**7/89 DIE Z E I T S C H R I F T FUR DEN ATARI ST**

Markt&Technik **DM 7, -**<br>
S 60,-/str 7,-/Lit, 7400

*i S Ä i m*

öS 60,-/sfr 7,-/Lit. 7400  $h$ fl 8,50-/fmk 2

### **HARDWARE-EMULATOR**

*7 ~ ;*

### **Der PC in Ihrem ST**

• Diese Software läuft

### **Brandneue Drucker**

• Test: Seikosha mit Personal-Card

### **Universal-Werkzeug**

• So finden Sie das richtige Tool

### alamus-Wettbewerb

• 1. Preis: Komplette DTP-Station

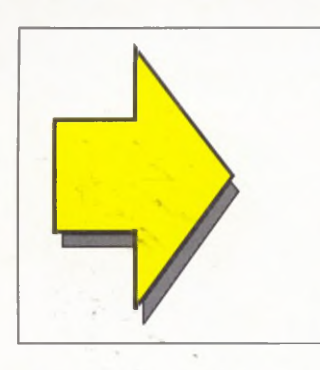

### INTERLINK ST

INTERLINK ST ist das komfortabelste DFÜ-Programm für den ATARI ST und damit ideal für den Einsteiger und den Profi. So urteilen zumindest die Besitzer, die die Kommunikation und den weltweiten Datenaustausch mit Hilfe von INTERLINK ST nicht mehr missen möchten. Wann gehen Sie auf die Datenreise?

INTERLINK ST-DFÜ im Griff Unverbindliche Preisempfehlung DM 79,-

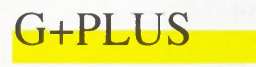

**NEU!** 

G+Plus ist ein vollständiger Ersatz für GDOS. Mit G+Plus wird GEM nicht mehr gebremst! Fonts und Gerätetreiber werden ohne Neustart des Rechners bei Aufruf eines Programms automatisch nachgeladen! Im Gegensatz zu GDOS braucht G+Plus nicht entfernt zu werden, um die Betriebssicherheit von anderen Programmen zu gewährleisten.

 $G+PLUS -$ Der GDOS-Ersatz Unverbindliche Preisempfehlung DM 79,-

#### **HOTWIRE NEUI**

Die Shell für den geplagten ST-Anwender. Laufwerke, Ordner öffnen, Namen anklikken - Das alles gehört der Vergangenheit an. HotWire startet jedes ST-Programm durch Drücken einer Taste, egal wo das Programm steht! Hotwire erlaubt dazu über 400 Tastenkombinationen. Dazu Autostart bei Einschalten des Rechners und vieles mehr.

HOTWIRE -Die Starthilfe

Unverbindliche Preisempfehlung DM 79, $-$ 

#### MIDIMAX **NEUL**

MIDIMAX ist das Utility für den MIDI-Anwender. MIDI-Macros, die von jedem MIDI-Ereignis getriggert werden können: Realtime Multivoice, Multichannel Modal Harmonisierung. Akkorde mit bis zu 18 Noten sowie die Möglichkeit das Keyboard zu splitten, maximal in jede Taste! Der ATARI ST als intelligente MIDI-Thru-Box.

MIDIMAX -Das MIDI-Utility Unverbindliche Preisempfehlung DM 129,-

Vertrieb in d. Schweiz: DTZ DataTrade AG I.angstrasse 94 Postfach 413 CH-8021 Zürich Tel.: 01/242 80 88 Fax.: 01/291 05 07 (ausg. Turbo ST) Vertrieb in Österreich: Dipl.-Ing. R. Temmel Ges.m.b.H. & Co.KG A-5440 Golling Markt 109  $F_{el.}: 06244/7081-17$ Fax.: 06244/7188-3 Vertrieb in Holland: JOTKA COMPUTING Poslbus 8183 NL-6710 AD Ede Tel.: 08380/38731 Fax.: 08380/21675 Vertrieb in Frankreich: AROBACE 2, ruc Piemontesi F-75018 Paris Tel.: 1/42235044 Fax.: 1/42545631

Multidesk lädt bis zu 32 .ACC-Programme nach und verbraucht nur einen Eintrag im DESK-Menü. In sich selbst geladen beschränkt nur noch der max. verfügbare Speicher die Anzahl der Accessories. Das Nachladen ist jederzeit möglich! Oder starten Sie jedes Accessory wie ein normales Programm. MultiDesk machts möglich!

MULTIDESK -Der ACC-Manager Unverbindliche Preisem pfehlung DM  $79.$ -

Alle Programme und Handbücher in Deutsch. Nur mit Einsendung der Registrierkarte direkt an **BELA Computer können** Sie den Update-Service in Auspruch nehmen.

### REVOLVER

Der Profi-Switcher für Ihren ATARI ST. Wo andere Programme den Dienst quittieren, da bietet REVOLVER Sicherheit. Resetfest in jedem Rechnerteil und mit umfangreiche Utilityfunktionen ist REVOL-VER ideal für Programmierer, Musiker und Anwender, die mehr aus ihrem ATARI ST machen wollen.

REVOLVER -Der Profi-Switcher Unverbindliche Preisempfehlung DM 129,-

### **m u l t i d e s ^**

STOP

NEUL

Einbruch und Datendiebstahlkein Thema auf dem ST? Mit ST op schützen Sie persönliche Daten, Programme oder Artikel- und Kundendateien vor fremden Zugriff. Nur über die Paßwörter ist der Echtzeitzugriff auf die vollständig kodierten Daten möglich. Die Datensicherheit dürfte mit 256 hoch 256 Möglichkeiten gewährleistet sein!

#### $STOP -$

Der Datentresor Unverbindliche Preisempfehlung DM  $129$ ,-

### TURBO ST

Die Lösung: Laden statt Löten! Machen Sie Ihrem ATA-RI ST "Beine" und beschleunigen Sie die Anzeige von Texten auf dem Bildschirm auch ohne Blitterchip. Turbo ST ist sogar noch schneller als der Blitter und damit besonders interessant für Besitzer der STs, in denen der Blitter überhaupt nicht vorgesehen ist.

TURBO ST-Der Softwareblitter Unverbindliche Preisempfehlung DM 79, $-$ 

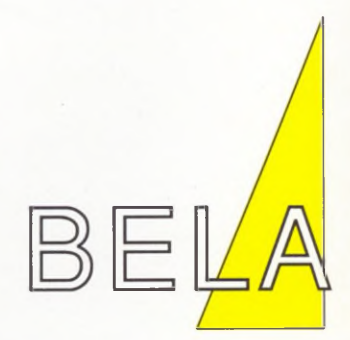

BELA Computer Layout-und Vertriebs GmbH Unterortstr. 23-25 D-6236 Eschborn Tel: 06196/481944 Fax: 481930

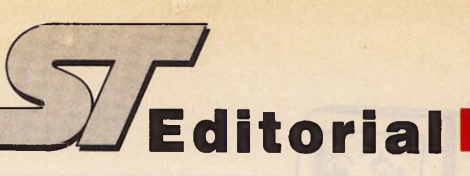

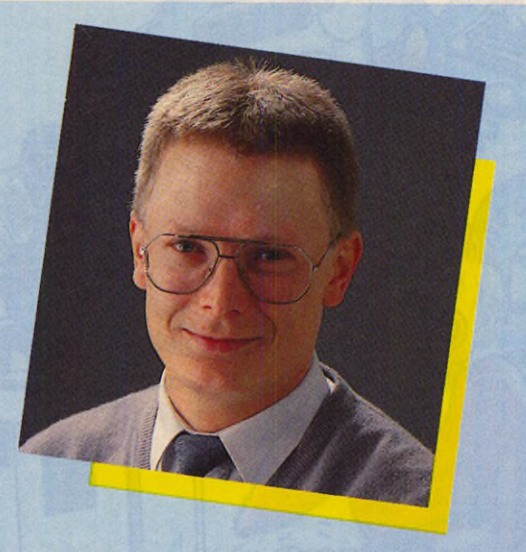

### *Back to the Future*

Fast lief es wie in der Sage vom Fuchs und den süßen Früchten, die zu hoch hängen: Das Trauerspiel um die diversen MS-DOS-Hardwareemulatoren veranlaßte viele zu sagen, daß ein solches Gerät sowieso nicht sehr sinnvoll sei. Doch die beliebten Argumente wie »zu langsam«, »reiner Selbstzweck« oder »nur für notorische Software-Sammler interessant« ziehen nicht. Eins stimmt allerdings: Für den ST gibt es inzwischen fast alle Software, die das Herz begehrt. Diese Programm-Vielfalt besteht nicht zuletzt durch die Entscheidung Ataris, den eigenen MS-DOS-Emulator in der Versenkung verschwinden zu lassen. Atari erkannte damals klar und deutlich, daß die Markteinführung eines solchen Gerätes zu einer mangelnden Unterstützung des hauseigenen Betriebssystems TOS seitens der Softwarehersteller führen könnte. Trotzdem blieb ein Emulator ein

lang ersehnter Wunsch für die große Anzahl der Anwender. Oft sieht es so aus, daß daheim der Atari und

im Betrieb ein Gerät von »Big Blue« steht. Wollen Sie zum Beispiel zu Hause Weiterarbeiten, so müssen Sie die Daten konvertieren. Diese umständliche Prozedur erweist sich sogar manchmal als unmöglich. Hier wirkt die Existenz eines wirklich funktionierenden Emulators, der mit akzeptabler Geschwindigkeit arbeitet, wie eine Wohltat.

Mit dem PC-Speed erweist sich der Atari ST nun einmal mehr als ein Chamäleon in Sachen Betriebssystemen. Bei keinem anderen Computer läßt sich ein schneller MS-DOS-Computer für 500 Mark zukaufen. Wer möchte seinen Schreibtisch denn gleich mit zwei Computern »zupflastern«, wenn es das Ganze auch schön kompakt in einem gibt?

Herzlichst, Ihr Uwe Wirth Redakteur

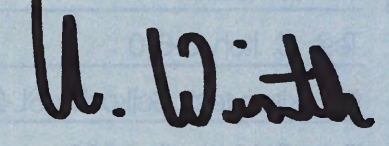

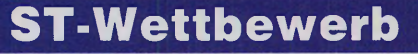

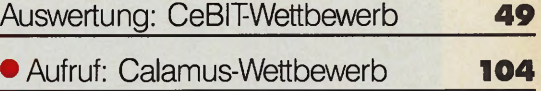

### **ST-Expertenforum**

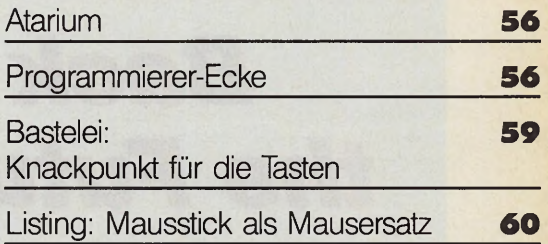

### **ST-Training**

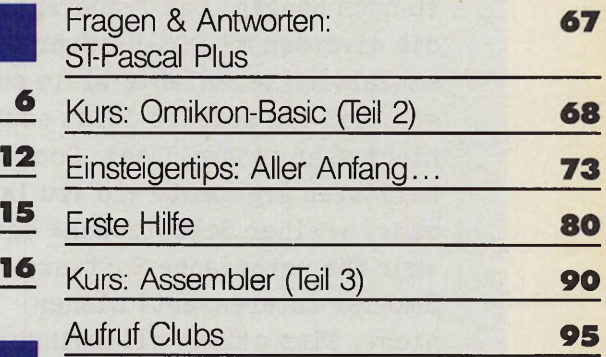

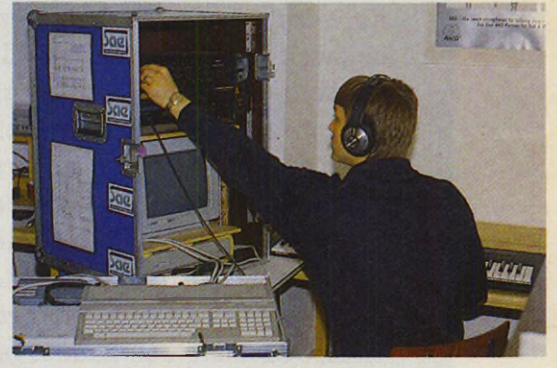

*Die School of Audio-Engineering bildet künftige Ton***meister mit Atari STs aus.**<br>**Seite 125** 

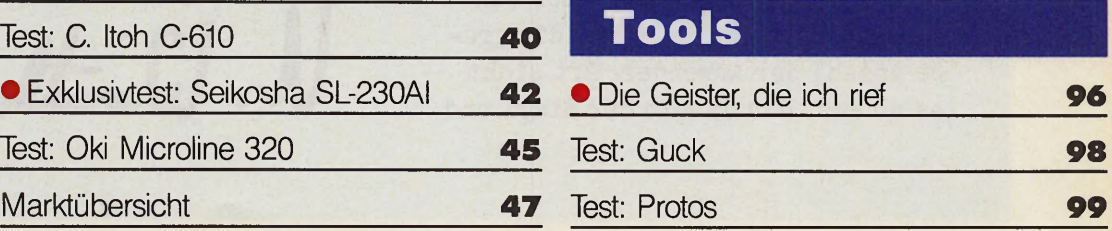

*Die richtigen Tools erleichtern Ihnen die tägliche Arbeit immens. Wir präsentieren Ihnen die besten Tools ab...* **Seite 96** 

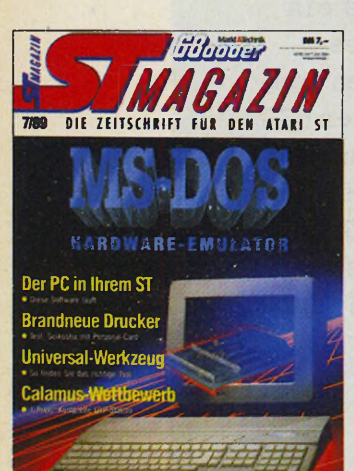

*Der Hardware-MS-DOS-Emulator für den Atari ST. Wir präsentieren Ihnen endlich einen funktionsfähigen, schnellen Emulator für das am meisten verbreitete Betriebssystem der Welt.* **Seite 16**

### **ST-Aktuell**

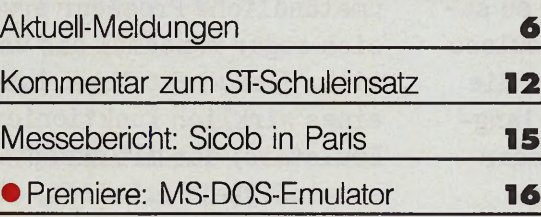

### **ST-Testlabor**

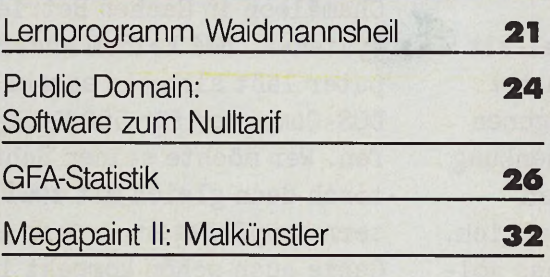

### **Drucker**

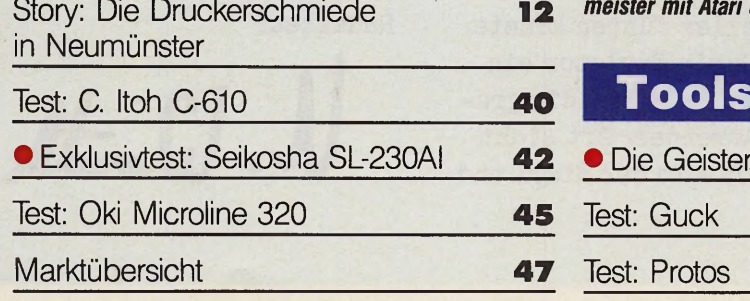

# **halt**

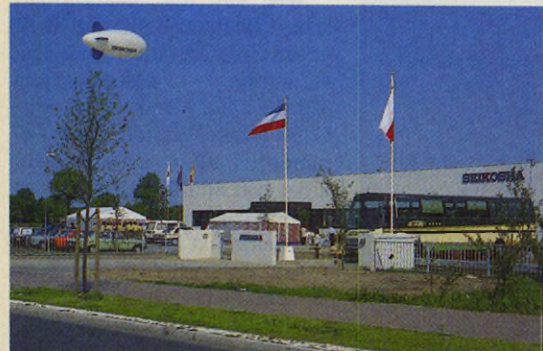

*Wie entsteht ein Drucker? Welche aufwendigen Qualitätskontrollen sind erforderlich? Wir berichten von einem Besuch in der Fertigung eines weltbekannten*

<span id="page-4-2"></span><span id="page-4-1"></span><span id="page-4-0"></span>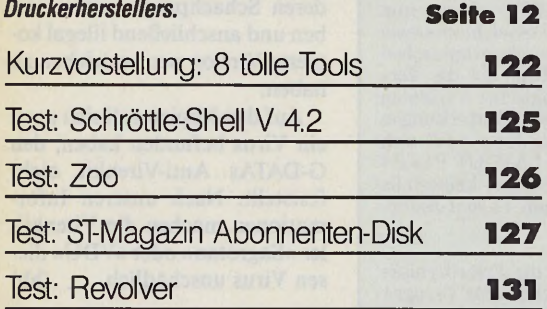

### **Calamus**

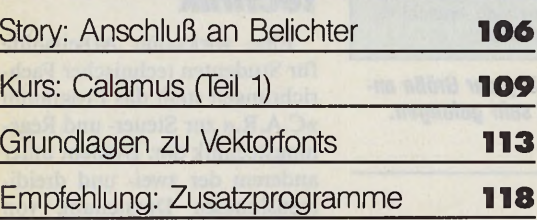

### **ST-MIDI**

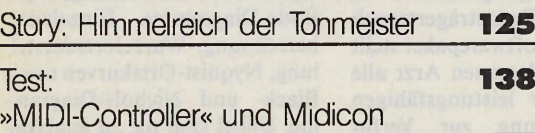

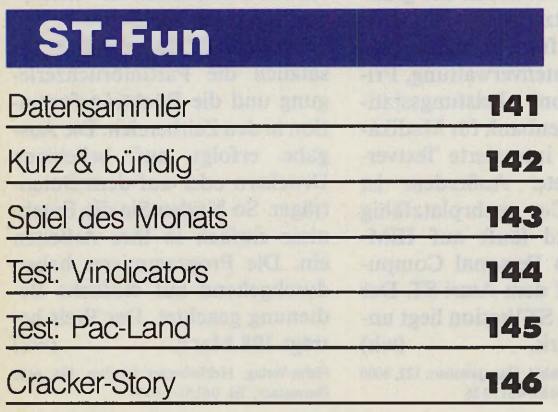

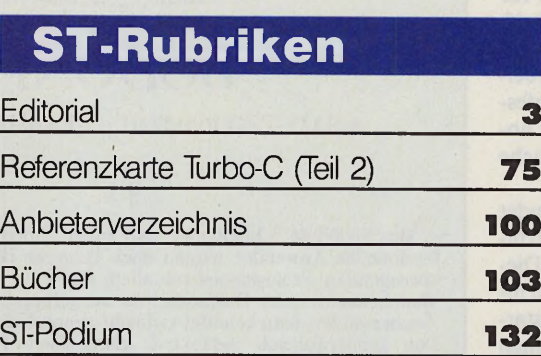

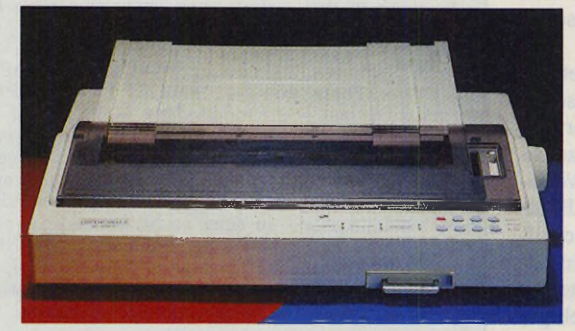

*Vom Personal Computer zum Personal Drucker. Seikosha geht mit dem neuen Modell SL-230AI ganz neue Wege: Durch die Personal Card ist der Drucker immer auf Sie eingestellt. Lesen Sie den interessanten Exklusivtest.* **Seite 42** 

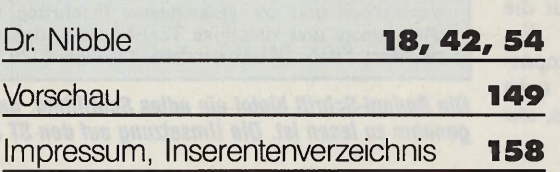

0 Titelthemen

*In diesem Schwerpunkt präsentieren wir Interessantes rund um Calamus: Anschluß an einen Fotosatzbelichter, ein Kurs zum richtigen Layouten und beschreiben, welche Zusatzanwendungen erhältlich sind oder sich noch in der Entwicklung befinden.* **Seite 10 6**

### *Kunst der Letter*

Semiotik Soft bietet jetzt für jeden Liebhaber schöner Schriften einen »Setz- und Werkzeugkasten«, der die Textverarbeitung »Signum « zu einem professionellen Satzprogramm für hohe typographische Ansprüche macht.

Auf drei Disketten befindet sich die vollständige Schriftfamilie der Bodoni-Antiqua. Diese berühm te Schrift ist wegen ihres sauberen Schnittes mit starken Grundstrichen und feinen Haarlinien besonders für den Einsatz in auflösungskritischen Medien geeignet.

Das Bodoni-Layout-Paket enthält acht Punktgrößen zwischen 7 Punkt und 16 Punkt, darüber hinaus verschiedene Auszeichnungen wie eine 22 Punkt Versalienschrift, verschiedene Bold-Typen und echte Kursiv-Schriften. Außerdem sind zwei Initialien-Sätze zur Grafikeinbindung für Ü berschriften beliebiger Größe vorhanden.

Das Bodoni-Layout-Paket ist bis zum 15.7.89 zum Subskriptionspreis von 135 Mark erhältlich. Danach kostet das Paket 175 Mark. Zur Zeit ist nur die 24-Nadel-Drucker-Version lieferbar, eine Laserdruckeranpassung ist in Vorbereitung. (wk)<br>semiotic soft, Sudl. Auffahrtsallee 22, 8000

### DAS BODONI LAYOUT PAKET FÜR SIGNUM! 2

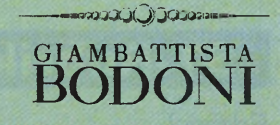

\* SALUZZO 16.11.1740 - t PARMA 29.11.1813

§ 1

 $A$ lle SIGNUM !-Liebhaber und unter ihnen besonders die professionellen Anwender wissen nach längerer Benutzung dieses hervorragenden Programmes vor allem Eines:

Man braucht nicht Dutzende von ausgeflippten und spezialisierten Zeichensätzen, man benötigt vielmehr genau das:

Den typographisch perfekten klassischen Font als kompletten Größensatz und umfangreiche Schriftfamilie zur universellen Verwendung in den vielseitigsten anspruchsvollen Layout- und Satz-Aufgaben.

Die Leistungsfähigkeit von SIGNUM! steht und fällt mit den verwendeten Fonts: Mit dem BODONI LAYOUT PAKET gibt es nun zum erstenmal einen *vollständigen* Größen- und Auszeichnungssatz einer Schriftart in makelloser Qualität. Mit diesem typographischen Fundus lassen sich alle erdenklichen Satz-Aufgaben, die die Verwendung verschiedener Schriftgrößen und typographischer Varianten von extrem großen Überschriften bis zu winzigen Anmerkungen notwendig machen, in einer so bestechenden Weise lösen, daß sich SIGNUM! 2 im Zusammenhang mit dem BODONI LAYOUT PAKET vor Post Script-fähigen Desktop Publishing Programmen keinesfalls verstecken muß, gerade bei bestimmten schwierigen Layout-Anforderungen sogar überlegen ist.

Las BODONI LAYOUT PAKET ist zunächst für die Erfordernisse einer Werbeagentur entstanden. Ein erfahrener Spezialist für Typographie hat zusammen mit den Anwendern über einen längeren Zeitraum die einzelnen Schriftgrößen und Varianten wie Kursiv, Kapitalien, Bold entwickelt und immer weiter verbessert. Die umfangreiche Schriftfamilie, die schließlich das Resultat dieser langwierigen Entwurfsarbeit und der gesammelten Erfahrung war, ermöglichte so hochwertige und vielseitige Text-Layouts, daß man sich entschloß, sie allen SIGNUM !- Anwendern zugänglich zu machen.

semiotic soft. Suble and the subsequence 22, 8000 *Die Bodoni-Schrift bietet ein edles Schriftbild, das in jeder Größe an-*<br>
München 19, Tel. 089/163130 **genehm zu lesen ist. Die Umsetzung auf den ST ist sehr gelungen. München io, Tei.** 089**/**1631**30** *genehm zu lesen ist. Die Umsetzung auf den ST ist sehr gelungen.*

### *Jetzt auch in Farbe*

Nach den Erfolgen mit ihren farbigen  $5^{1}/_{4}$ -Zoll-Disketten bringt die Firma Kodak nun auch Farbe ins Atari-Leben. Sie bietet ab sofort double sided double density  $3\frac{1}{2}$ -Zoll-Disketten in Farbe, die bis zu 1 MByte Daten speichern.

Jede Packung enthält je zwei Disketten von fünf verschiedenen Farben. Verbatim wählte die Farben Rot, Gelb, Orange, Blau und Grün, um das Arbeiten mit bereits bestehenden farbigen Ablagesystemen zu erleichtern. Die lOOprozentige Tochter von Kodak, die Verbatim Corporation, ist für den Vertrieb der Disketten verantwortlich. (wk) Verbatim, Frankfurter Straße 63-69, 6236 Eschborn, Tel. 06196/90010

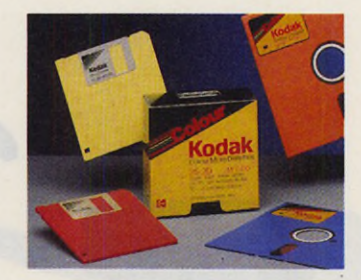

*Verbatim bringt Farbe ins Atari-Leben*

### *Neuer Name für Arzt-Software*

Das bisher unter dem Namen »m edicom « bekannte Softwarepaket für Arztpraxen heißt nun »medic PC«. Den Anlaß dazu gaben wettbewerbsrechtliche Gründe und die damit verbundene Verwechslungsgefahr.

Das von der Kassenärztlichen Bundesvereinigung (KBV) in Köln für den Datenträgertausch zugelassene Softwarepaket stellt dem niedergelassenen Arzt alle Vorteile einer leistungsfähigen Praxisverwaltung zur Verfügung. Es bietet neben der grafischen Benutzeroberfläche auch Funktionen für Quartalsabrechnung, Patientenverwaltung, Privatliquidation, Leistungsstatistik und Datenbank für Medikamente, eine integrierte Textverarbeitung etc. Außerdem ist »medic PC« mehrplatzfähig angelegt und läuft auf IBMkompatiblen Personal Computern und auf dem Atari ST. Der Preis für die ST-Version liegt un $ter 3000$  Mark.  $(wk)$ 

Biosystems SRI GmbH, Hansjakobstr. 122,8000 München 82, Tel. 089/4313326

### *Ermittiung gegen G-DATA*

Wie uns die Staatsanwaltschaft Bochum bestätigte, läuft gegen G-DATA ein Ermittlungs-<br>verfahren. (Aktenzeichen (Aktenzeichen 39JS170/89). Vorgeworfen wird G-DATA ein Verstoß gegen Paragraph 106, Urheberrecht. Über den Stand der Ermittlungen schweigt man sich zum jetzigen Zeitpunkt aus.

Außerdem fand am 19.4.89 ei-<br>ne Hausdurchsuchung der Hausdurchsuchung Geschäfts- und Privaträume der Inhaber von G-DATA, Kai Figge und Andreas Kraft, statt.

Galactica beschuldigt G-DATA, geringe Stückzahlen von deren Schachprogramm erworben und anschließend illegal kopierte Version neu vertrieben zu haben.

Auf den Kopien soll sich auch ein Virus befunden haben, den G-DATAs Anti-Virenkit nicht feststellt. Nach unseren Informationen machen die Virenkiller »Sagrotan« oder »VDU« diesen Virus unschädlich. (hb)

### *Meß- und Regeltechnik*

Eine wirksame Arbeitshilfe für Studenten technischer Fachrichtungen stellt das Programm »C.A.R.« zur Steuer- und Regelungstechnik dar. Es dient unter anderem der zwei- und dreidimensionalen Darstellung von Meßdaten und zur Regelkreissynthese.

Es bietet unter anderem eine Sigma-Bode-Berechnung, jw-Bode-Diagramme, Einzelwertberechnung, Wurzelortsdarstellung, Nyquist-Ortskurven sowie Black- und Nichols-Diagramme. Dabei sind die zu analysierenden Funktionen in vielfältiger Weise einzugeben.

Das Programm beherrscht zusätzlich die Partialbruchzerlegung und die Rücktransformation in den Zeitbereich. Die Ausgabe erfolgt auf beliebigen Druckern oder auf dem Datenträger. So binden Sie die Ergebnisse einfach in Ihre Arbeiten ein. Die Programmierer haben durchgehend auf einfache Bedienung geachtet. Der Preis beträgt 198 Mark. (wk) Heim-Verlag, Heidelberger Landstr. 194, 6100 Darmstadt, Tel. 06151/56057

**6 <u>- J</u>MAGAZIN** 

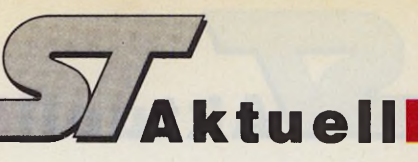

### *Signum-Qualität in 1st Word Plus*

Wer hat nicht schon einmal davon geträumt, seine 1st Word Plus-Texte in allerhöchster Signum-Qualität aufs Papier zu bringen? Das neue Ist Proportional Plus macht es möglich! Das Accessory gibt Ist Word Plus- und Tempus-Dateien in selbstentworfenen oder Signum-Schriften aus. Es verwendet dazu den Download-Speicher Ihres Matrixdruckers. Damit geht die Druckerausgabe viel schneller vonstatten als bei Signum selbst, das die Buchstaben als Grafik abschickt.

Mit Hilfe eines Zeichensatzeditors wandeln Sie alle Signum-Schriften in das Format von 1st Proportional Plus. Die verschiedenen Fonts steuern Sie über spezielle Zeilenlineale in Ist Word Plus an. Dabei sind beliebig viele verschiedene Schriften in einem Text zu verwenden.

Bei einem ersten Test in unserer Redaktion brachte 1st Proportional Plus mit einem 24-Nadel-Drucker ganz hervorragende Ausdrucke zu Papier. Die Schriftqualität ist nur schwer von einer Signum-Vorlage zu unterscheiden. Lediglich bei Fonts mit ausgeprägten Unterlängen (»Pinsel«) sieht man den Unterschied zwischen Kopie und Original. Besitzer von 9-Nadel-Druckern können leider nicht die Download-Fonts verwenden. Statt dessen liefert das Accessory einen fehlerfreien Blocksatz in der druckereigenen Proportionalschrift.

Neben den sensationellen Ausdruckfähigkeiten bietet 1st Proportional Plus weitere Schmankerl, wie etwa die Kombination von anderthalbfachem Zeilenabstand im Text und einzeiligem Abstand in den Fußnoten. Dabei behält das Programm den auf dem Bildschirm angezeigten Seitenumbruch bei. Ebenfalls vorgesehen ist das Unterstreichen von Kopf- und Fußzeilen oder deren Ausdruck in unterschiedlichen Schriften. Die Fußnoten numerieren Sie mit 1st Proportional Plus wahlweise durchgehend oder seitenweise. Eine große Hilfe für den Ausdruck von umfangreichen Manuskripten stellt schließlich die Verkettung mehrerer Einzeldateien zu einem Hauptdokument

mit fortlaufender Numerierung der Seiten und Fußnoten dar.

Das Accessory läuft mit allen Ist Word Plus-Versionen (auch mit 3.XX) und unterstützt den Atari-Großbildschirm. Der integrierte Spooler gestattet es, sofort nach dem Erteilen eines Druckauftrages weiterzuarbeiten. Ist Word Plus wird dabei nicht langsamer.

Wie schon das alte 1st Proportional, bietet auch die neue Version den Ausdruck von Grafiken in sehr hoher Qualität. Neu hinzugekommen ist jedoch die frei wählbare Größe der Grafik auch bei verschiedenen Zeilenabständen.

1st Proportional Plus wird ab Juni zu einem Preis von 119 Mark ausgeliefert, registrierte Anwender des »alten« 1st Proportional erhalten ein Undate für 50 Mark. In der nächsten Ausgabe des ST-Magazins finden Sie einen ausführlichen Testbericht über das Programm.

(Michael Spehr/wk) Kniss-Soft, Adalbertstraße 44, 5100 Aachen, Tel. 0241/24252

#### *Druckfehler*

Leider hat in der letzten Ausgabe der Druckfehler-Teufel wieder einmal erbarmungslos zugeschlagen. Die korrekte Adresse und Telefonnummer der Firma Eckl elektronik lautet

Eckl elektronik Erlenmeyerstr. 3 6204 Taunusstein Tel. 06128/84734

Wir bitten um Entschuldigung. (wk)

### *Der ST im Maklerbüro*

Kappert Computersysteme bietet eine Branchenlösung für Immobilienmakler, den »Immobilienbüro Manager Plus«. Das Softwarepaket dient der Anfertigung ansprechender Exposés mit integrierten Fotos und Grundrissen. Sie speichern sämtliche Fotos, Pläne und Grundrisse im Computer, die Datenbank verwaltet alle Kundenadressen, mit der Textverarbeitung schreiben Sie die gewünschten Angebote.

Das System ist vollständig GEM-gesteuert und bietet eine

einfache, durchdachte Benutzeroberfläche. Der Bildverarbeitungsteil erlaubt die Ansteuerung von Scannern zur Abnahme von Zeichnungen, Fotos oder Unterschriften. Die integrierte Textverarbeitung bietet verschiedene Schriftarten wie fett, kursiv oder unterstrichen. Kürzelverwaltung, Platzhalter, Übernahme von Adreßdaten und Aufkleberdruck erleichtern die Herstellung von Serienbriefen. Dabei unterstützt das Programm bis zu vier Drucker gleichzeitig.

Der Datenbankteil bietet die üblichen Funktionen wie Suchen und Blättern, eine Kollegenverwaltung ist bereits integriert. Zusätzlich sind eine Nachweisselektion, die automatische Anfertigung von Angeboten und eine automatische Nachweisverbuchung bei Angebotsdruck vorhanden. Durch eine Vielzahl frei definierbarer Parameter passen Sie das Programm Ihren speziellen Bedürfnissen an.

Das Programm ist bereits seit 1987 im Einsatz. Eine Netzwerkversion unterstützt zur Zeit das GTI-Netz, die Anpassung an das Biodata-Netz ist in Vorbereitung. Immobilien Manager kostet 3980 Mark und wird auf Wunsch auch mit der komplet-<br>ten Hardware geliefert. (wk) ten Hardware geliefert. Kappert Computersysteme, Freibergstr. 5, Postfach 1269, 8980 Oberstdorf, Tel. 083 22/3 00-2/-3

### *Das Biprint Desk-Accessory*

Die Firma Newline Research bietet ein nützliches Desk-Accessory für den Betrieb mehrerer Drucker an Ihrem ST. Es gestattet das softwaremäßige Umschalten zwischen einem Laserdrucker am DMA-Port und einem Matrixdrucker am parallelen Port.

Betreiben Sie zwei oder drei verschiedene Drucker am Parallel-Port des ST, hilft Biprint ebenfalls weiter. Neben der Umschaltung Ihres Centronics-Switchers wählen Sie in bekannter GEM-Manier im Accessory den gewünschten Druckernamen, den Rest erledigt das Programm.

Neben den reinen Druckeranwendungen erlaubt Biprint auch den Betrieb von maximal drei verschiedenen Alt/Help-Utilities. Das Programm kostet 99<br>Mark. (wk) Mark.

Elektronik Center Langheinrich, Wachterstr. 13, 8170 Bad Tölz, Tel. 08041/41565

### *Buchhaltung in der Schweiz*

Die Firma Cash geht in den europäischen Markt. In der Schweiz hat die DTZ DataTrade Zürich den Vertrieb der Business-Software von Cash übernommen. Es handelt sich um die gesam te »Time is money«-Serie.

Dabei sind die Programme den Schweizer Verhältnissen angepaßt. TIM und TIM II enthalten den Kontenrahmen nach Käfer. Das Programm »Banktransfer« unterstützt zusätzlich zu den deutschen Zahlungsformularen die schweizerischen Versio- $(wk)$ CASH GmbH, Robert-Bosch-Str. 20a, 8900

Augsburg, Tel. 0821/703856

### *Calamus-Belichtungsservice*

Ab dem 1. Juli 1989 ist es endlich auch im Rhein-Main Gebiet soweit:

Ein Belichtungsservice für Calamus Dokumente öffnet in Frankfurt am Main. Die im DTP-Bereich erfahrene Firma E. Gathof schließt damit eine Versorgungslücke für die qualitativ hochwertige Ausgabe mit Calamus erzeugter Dokumente. Die mit einer Linotronic 300 ausbelichteten Layouts haben die absolute Spitzenqualität von 2540 dpi. Die Ausgabe erfolgt je nach Wunsch auf Papier, Film oder direkt auf Offsetfilm. Damit besteht für jeden Calamus-Anwender die Möglichkeit, seine Layouts in Druckvorlagenqualität ausbelichten zu lassen. Auch für alle, die sich noch nicht zur Anschaffung eines Calamus DTP-Programmes entscheiden konnten, besteht die Möglichkeit ASCI-Dokumente nach derselben Methode weiterverarbeiten zu lassen. (uw)

E. Gathof, Belichtungs- & Layoutfotosatzservice, Balduinstraße 80, 6000 Frankfurt am Main 70, Tel. 069/655043 od. 653320

Ausgabe 7/Juli 1989 **71 MAGAZIN** 

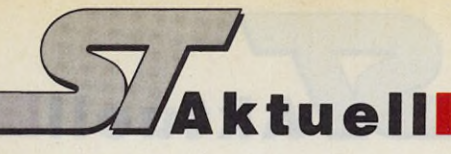

### *Neuigkeiten im Kino*

Am 10. Mai fand im Münchener Arri-Studio eine große Pressekonferenz der Firma NEC statt. Die Verbindung zur Film bekannten Kamerafirma war durchaus gut gewählt, lag der Schwerpunkt der Pressekonferenz doch eindeutig im visuellen Bereich. Im Mittelpunkt stand die Vorstellung der beiden neuen , Multisync-Monitore 2A und 3D.

Besonderen Wert legte NEC bei der Entwicklung dieser Monitore auf ergonomische Aspekte. Ein entsprechender Vortrag von Dr. Bernhard Kurz über »Ergonomische Aspekte des Arbeitsplatzes Bildschirm« machte mit der Problematik vertraut.

Der 2A ist ein spezieller 14-Zoll-Analog-Monitor, der VGA und Super VGA unterstützt. 31,5 kHz bei 640 x 480 Bildpunkten entsprechen dem VGA-Standard. Mit der Auflösung von 800 x 600 Bildpunkten (bei 35,5 kHz Zeilenfrequenz) bietet der Multisync 2A gleich 56 Prozent mehr Bildschirminformation, als im herkömmlichen VGA-Modus. Die Anpassung erfolgt automatisch. Der 2A kostet 1665 Mark (zzgl. MwSt).

Der Multisync 3D ist der Nachfolger des Multisync-II-

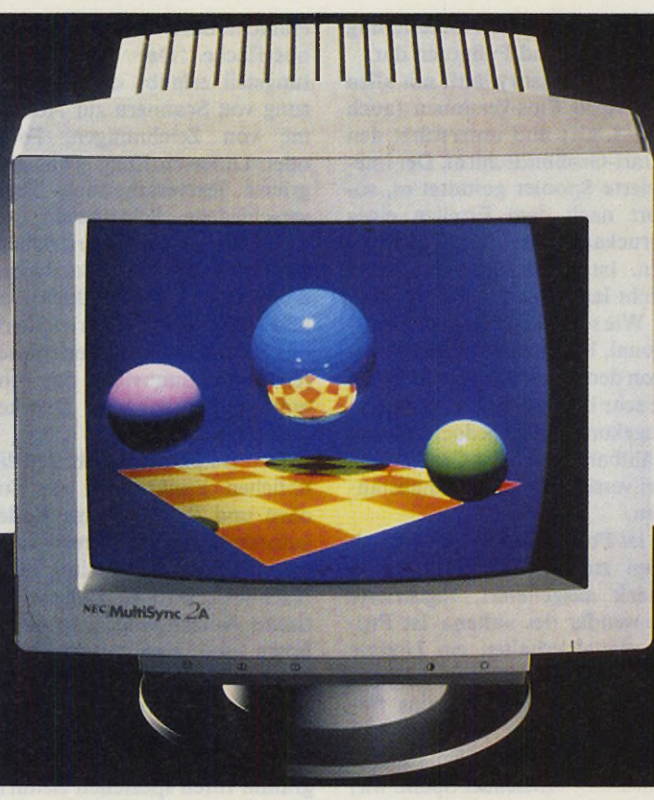

*Der neue Multisync 2A bietet Farbe in hoher Auflösung*

Monitors mit einer maximalen Auflösung von 1024 x 768 Bildpunkten. Neu bei dem 3D ist das »Digital Control«, ein Verfahren zur automatischen Einstellung von Bildgröße und Bildlage. Ein im Monitor integrierter 8-Bit-Single-Chip-Prozessor

steuert die horizontale und vertikale Synchronisation und speichert zugleich die Daten der verschiedenen Grafikmodi. Der 3D kostet 2150 Mark (zzgl. MwSt). (wk)

NEC Deutschland, Klausenburger Str. 4, 8000 München 80, Tel. 089/930060

#### *Neues von GFA*

Ziemlich genau ein Jahr nach der ersten Präsentation des GFA-Basic 3.0-Interpreters bringt GFA Systemtechnik Mitte Mai den Compiler auf den Markt. In Düsseldorf bekamen einige Vertreter der Presse das Programm zu sehen.

Der Compiler produziert im Gegensatz zur Version 2.0 keine fertigen Programme, sondern linkfähigen Objektcode im DRI-Format. Der dazugehörige Linker wird natürlich mitgeliefert. So binden Sie Assembler-Unterprogramme direkt ein.

Als Besonderheit bietet der Compiler die Möglichkeit, Turbo-C-Dateien mitzulinken. Fertige C-Libraries, die es massenweise gibt (z.B. ADI-PROG), nutzen Sie so von Basic aus. Beachtet man einige Konventionen (wie bei anderen Sprachen auch), schreiben Sie mit GFA-Basic Programme, die sowohl als Applikation als auch als Accessory laufen.

Erste Benchmarks zeigen, daß der Compiler einen guten Code erzeugt. Die Geschwindigkeit der Compilate ist oft schneller als entsprechende C-Programme. Ein ausführlicher Test folgt in einer der nächsten Ausgaben des ST-Magazins.

In Düsseldorf teilte uns Herr Dr. Buscher auch mit, daß ab sofort der GFA-Assembler in der Version 1.3 ausgeliefert wird. Während am Assembler lediglich kleinere Verbesserungen und Fehlerbeseitigungen erfolgten, hat man den Debugger vollständig überarbeitet. Beim Update gibt es neben der Diskette auch noch eine 80seitige Handbuchergänzung.

(Michael Bernards/wk) GFA-Systemtechnik, Heerdter Sandberg 30-32, 4000 Düsseldorf, Tel. 0211/55040

### *Neues Backup*

Das Programm Backup Version 1.0 erlaubt die Datensicherung von Festplatte auf Disketten. Dabei unterstützt es den Anwender durch eine Reihe sinnvoller Einstellungen. Backup wird als ACC, als PRG und als TTP geliefert. Das Programm erlaubt, Dateien mit einer bestimmten Endung von selektierten Laufwerken und Ordnertiefen in selektierte Pfade auf eine Zieldiskette zu bewegen oder zu kopieren. Dabei folgt es auf Wunsch einem bestimmten Datum soperator. Hinzu kommen noch einige Extrafunktionen wie Disketten formatieren bis 82 Tracks, 10 Sektoren, Zeit und Datum anzeigen, MS-DOS Steprate einstellen und MS-DOS formatieren. Das Programm kostet 39 Mark. (wk)

Sigurd Meyer-Hess, Dahlenburger Landstr. 68, 2120 Lüneburg

### *Citizen mit neuer Wartung*

Citizen Europe, Europas viertgrößter Hersteller von Computerdruckern, verbessert seine Garantie- und Serviceleistungen für Matrixdrucker in der Bundesrepublik durch eine Kooperationsvereinbarung mit der Anders Service Group.

Ab sofort können die Benutzer von Citizen-Nadeldruckern die Dienste des bundesweiten Servicenetzes der Anders Service Group in Anspruch nehmen. Die zentrale Anlaufstelle für Garantieabwicklung und Serviceleistung ist das Repair Center in Rodgau. (wk)

Anders Service Repair Center, Klöcknerstr. 3, 6054 Rodgau 3, Tel. 06106/74011

### *Speichergiganten für den ST*

Ein Subsystem für den professionellen Einsatz bietet die Firma Weide für den Atari ST. Es handelt sich um Festplatten mit 134 MByte und 172 MByte. Für die einfache Datensicherung sorgt ein Streamer mit 155 MByte Kapazität.

Bei einer Größe von 3 <sup>1</sup>/<sub>2</sub> Zoll haben die Festplatten einen Zug riff von 15 ms und eine Fehlerrate von 10'12 Bit. Die durchschnittliche Lebensdauer ist mit fünf Jahren oder 30000 Betriebsstunden angegeben.

Die 134-MByte-Platte kostet 6298 Mark, die 172-MByte-Version kostet 6798 Mark, und der Streamer schlägt mit 1400 Mark zu Buche. Festplatten und Streamer werden in einem Gehäuse geliefert. Auf Wunsch gibt es die Platten auch einzeln. Die Preise hierfür erfahren Sie auf Anfrage.

Weide bietet auch ein Projektionspanel für alle Computertypen an. Das LC-Display QA-50 bietet eine Auflösung von 640 x 480 Punkten. Beim Betrieb mit einem Atari ST unterstützt eine Weiche neben der vollen Auflösung auch den Parallelbetrieb des Monitors. Durch den Einsatz verschiedener Interfaces passen Sie das Panel an jeden beliebigen Computer an. (wk) Weide Elektronik, Regerstr. 34,4010 Hilden, Tel. 02103/41226

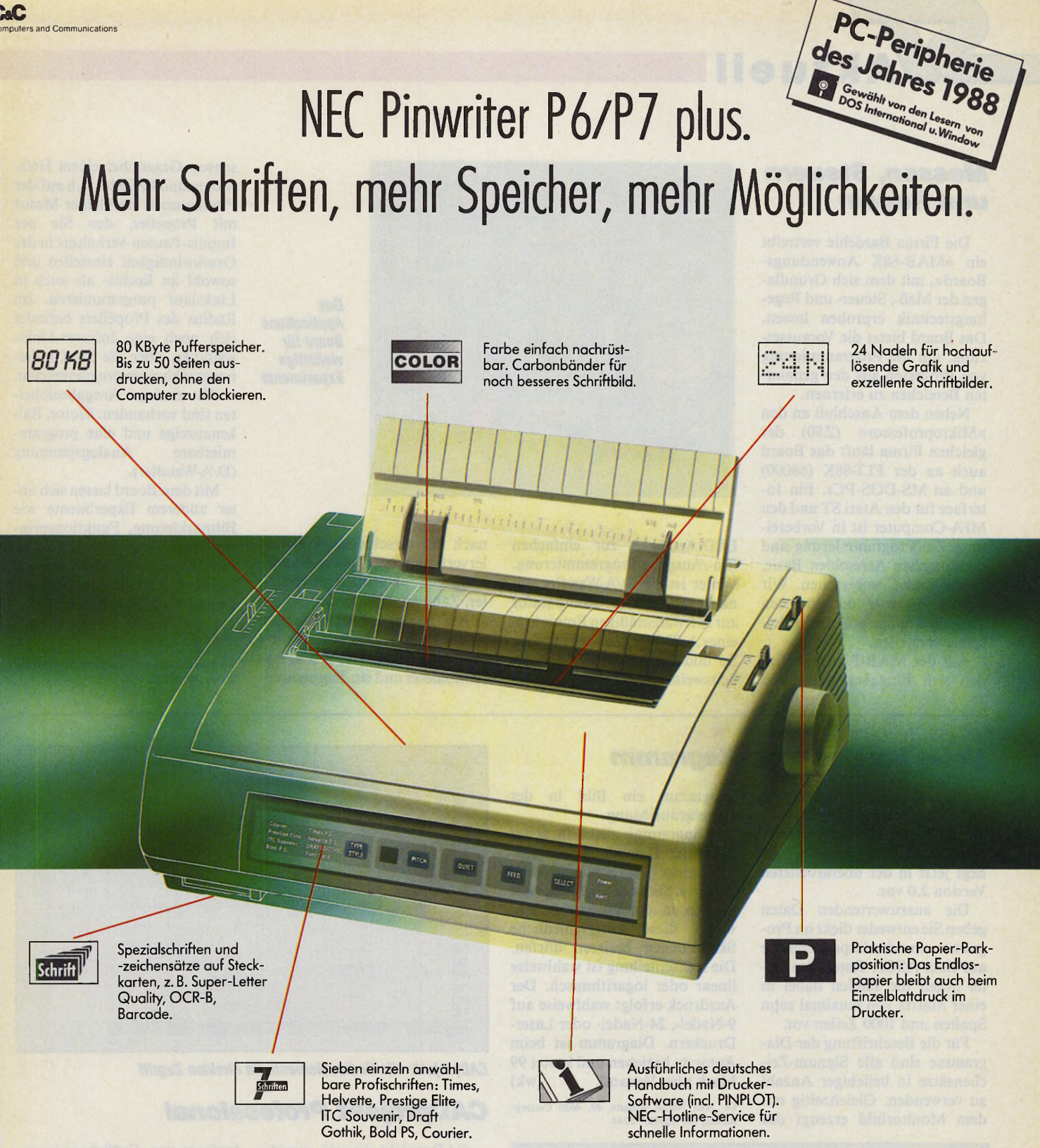

Die neuen NEC Pinwriter P6/ P7 plus sind das Ergebnis konsequenter Weiterentwicklung der bewährten und zuverlässigen Bestseller P6 und P7: Einfache Bedienung, viele Schriftarten und enorm große Speicher. Beide Drucker sind blitzschnell (bis zu 265 Zeichen/Sek.) und garantieren bei einer hohen Auflösung von 360x360 dpi *NEC* feine Grafik- und Schriftdarstellungen, die den Namen "Letter Quality" wirklich verdienen.

Weitere Informationen erhalten Sie von: NEC Deutschland GmbH, Klausenburger Straße 4, 8000 München 80, Tel: 0 89/9 306-0, Telefax: 0 89/93 77 76/8, Telex: 5 218 073 und 5 218 074 necm

 $=$  $m$ 

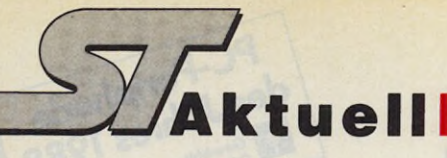

### *Messen, Steuern und Regeln*

Die Firma Bardehle vertreibt ein »MAB-68K Anwendungs-Board«, mit dem sich Grundlagen der Meß-, Steuer- und Regelungstechnik erproben lassen. Das Board bietet die Voraussetzung, um die Programmierung von Prozessen aus den genannten Bereichen zu erlernen.

Neben dem Anschluß an den »M ikroprofessor« (Z80) der gleichen Firma läuft das Board auch an der FLT-68K (68000) und an MS-DOS-PCs. Ein Interface für den Atari ST und den MFA-Computer ist in Vorbereitung. Zur Programmierung sind die Sprachen Assembler, Basic, Pascal und C vorgesehen. Wir werden in einer der nächsten Ausgaben einige praktische Beispiele vorstellen.

Auf der MAB-Platine befinden sich Eingabeschalter und

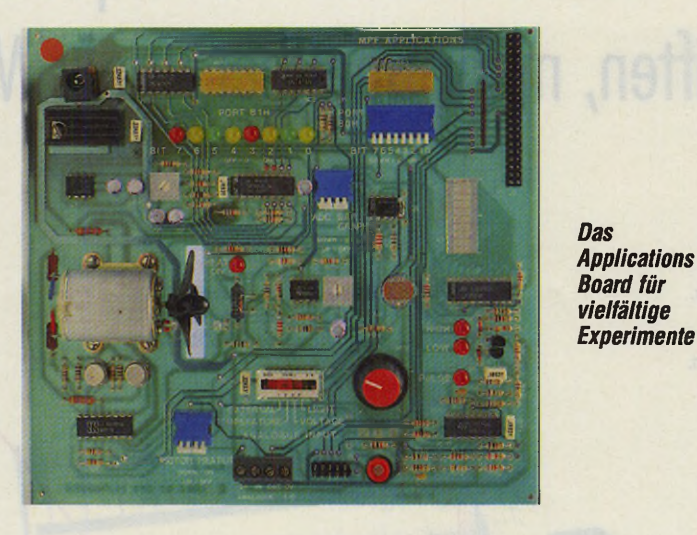

LED-Anzeigen zur einfachen Ein-/Ausgabe-Programmierung. Weiter ist ein D/A-Wandler mit nachgeschaltetem Komparator zur softwaremäßigen Emulation eines A/D-Wandlers vorhanden. So bildet die Software die Arbeitsweise des D/A-Wandlers nach mit verschiedenen Wandlerverfahren (sukzessive Approximation, Nachlaufverschlüßler, Zählverfahren etc.).

Als analoge Eingabesignale sind vorhanden: Lichtsensor, externer Anschluß  $0... + 5$  V, Potentiometer und ein Temperatursensor. Gegenüber einem Heizwiderstand befindet sich auf der Platine noch ein kleiner Motor mit Propeller, den Sie per Impuls-Pausen-Verhältnis in der Geschwindigkeit einstellen und sowohl im Rechts- als auch in Linkslauf programmieren. Im Radius des Propellers befindet sich noch eine Infrarot-Lichtschranke, über die Sie Umdrehungszählungen programmieren.

Als analoge Ausgabeeinheiten sind vorhanden: Motor, Balkenanzeige und eine program mierbare Analogspannung (D/A-Wandler).

Mit dem Board lassen sich unter anderem Experimente wie Bitmaskierung, Funktionsprinzip einer Ampelanlage, Tastaturabfragen, Multiplexen der Anzeigebausteine oder Analog-Digital-Wandlung durchführen. (wk)

Bardehle Datentechnik, Lange Str. 51,4796 Salzkotten, Tel. 05258/61 18

### *Neue Version von Diagramm*

Der Diagramm-Plotter von Dr. Axel Nöthe ist ein Programm zum Anfertigen wissenschaftlicher Diagramme. Es liegt jetzt in der überarbeiteten Version 2.0 vor.

Die auszuwertenden Daten geben Sie entweder diekt im Programm ein oder importieren sie aus einer ASCII-Datei. Pro Datei liegen die Zahlen dabei in einer Matrix von maximal zehn Spalten und 1000 Zeilen vor.

Für die Beschriftung der Diagramme sind alle Signum-Zeichensätze in beliebiger Anzahl zu verwenden. Gleichzeitig mit dem Monitorbild erzeugt das

Programm ein Bild in der Druckerauflösung.

»Diagramm« dient in erster Linie der Darstellung von Daten, nicht der automatischen Analyse. Sie tragen beliebig viele Kurven in ein Diagramm ein, wobei diese unterschiedliche Skalierungen besitzen dürfen. Die Achsenteilung ist wahlweise linear oder logarithmisch. Der Ausdruck erfolgt wahlweise auf 9-Nadel-, 24-Nadel- oder Laser-Druckern. Diagramm ist beim Autor zu beziehen und kostet 99 Mark plus Versand. (wk)

Dr. Axel Nöthe, Ringstr. 49, 4620 Castrop-Rauxel, Tel. 02305/12044

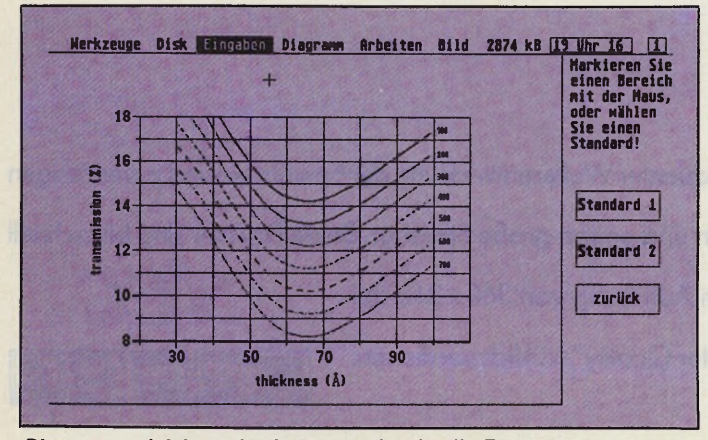

*Diagramm erleichtert das Leben durch schnelle Zeichnungen*

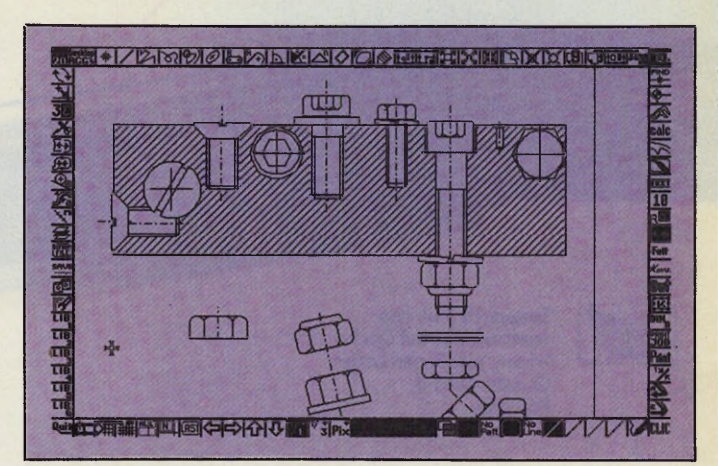

*CADprojekt: alle Bedienelemente im direkten Zugriff*

### *CADprojekt Pro*

CADprojekt ist ein zweidimensionales Konstruktionspaket für technische Zeichnungen, Dokumentation und Mechanik. Das Programm arbeitet objektorientiert, die assoziative Bedieneroberfläche erleichtert auch A nfängern den Einstieg.

Bis zu vier Zeichnungen sind gleichzeitig zu bearbeiten, der Austausch von Zeichnungsteilen ist problemlos möglich. Die vollautomatische Bemaßung mit Toleranzangaben erfolgt durch die Maus. Sechs Bibliotheken sind jederzeit abrufbar. Die Beschriftung nehmen Sie mit Vektorfonts vor, Größenanpassungen sind also kein Problem. An Konstruktionshilfen stehen beispielsweise Lote, Äquidistanzen, Polygone, Mittelhalbierende, Verrundungen, Mittelparallele, Facettierung und Rotationen zur Verfügung.

Für die Druckausgabe sind Treiber für 9-, 18-, 24-Nadel-Drucker und HPGL-kompatible Plotter vorhanden. Das Programm benötigt mindestens 1 MByte mit TOS im ROM und kostet 598 Mark. (wk)

Markt & Technik, Hans-Pinsel-Str.2, 8013 Haar, Tel. 089/4613-0

### *Wenn Sie aus Ihrem ATARI ST*

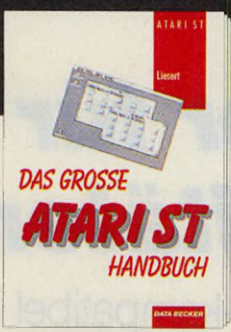

#### Auch bei der Arbeit om ST: So ganz problemlos geht es nicht. Mal funktioniert das Booten nicht, mol ist es die Frage nach dem Erstellen einer RAM-Disk, oder... Mit dem großen ATARI-ST-Handbuch lösen Sie all diese Probleme im Handumdrehen. Einfach nachschlagen und schon wissen Sie, worauf es onkommt. Dazu gibt es Tips zum Softwarekauf und zur Pflege Ihres Rechners. Das große ATARI-ST-Handbuch Hardcover, 370 Seiten, DM 49,-

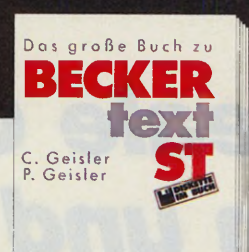

*DATA BECKER*

Im großen Buch zu BECKERtext ST finden Sie alles, um onsprechende, perfekt gestaltete Texte zu erstellen. Schritt für Schritt lernen Sie anhand zahlreicher Beispiele den gesamten Leistungsumfang dieses Programms kennen. Natürlich mit jeder Menge nützlicher Tips zur täglichen Arbeit. Besonders ausführlich wird BECKERtext ST 2.0 behandelt.

Das große Buch zu BECKERtext ST Hardcover, 425 Seiten, inkl. Disk., DM 69,-

### *wirklich das Letzte an Leistung*

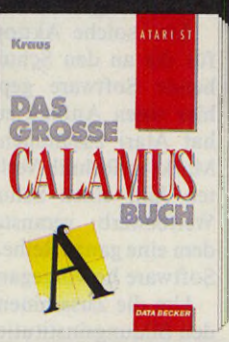

Lesen Sie, wie Sie mit Calamus gekonnt Ihre eigenen Drucksachen erstellen - vom Starten des Programms und dem Laden der Zeichensätze bis zum Drucken. Das große Calamus-Buch sagt Ihnen alles über die notwendigen Vorbereitungen, die Benutzerführung, verschiedene Layouts, individuelle Suchpfade, die Druckertreiber, die Text- und Grafikrahmen. Das große Calamus-Buch<br>392 Seiten, DM 39,-

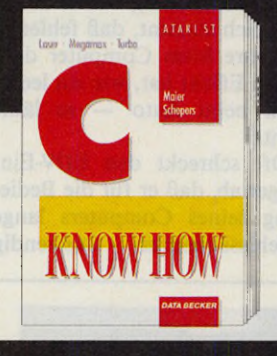

Aus der wachsenden Menge der C-Compiler für den ST ragt ein Trio heraus - Turbo C, Megamax-C und Loser C. In "C Know-how" lesen Sie, wie Sie sich die Compiler zunutze machen - von der Installation über die Shells bis zur Bedienung der Editoren. Dazu gibt es ein Kapitel über die Fehlermeldungen, eine Beschreibung aller Libraries, des Turbo-Assemblers und -Debuggers... C Know-how

512 Seiten, DM 39,-

### berausbolen wollen, dann

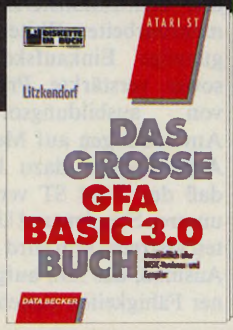

Dos große GFA-BASIC-Buch - ein Nachschlagewerk für eine fortgeschrittene Programmierung: Anwendung der einzelnen GFA-BASIC-Befehle, Einbinden von System-Routinen, Wissenswertes zur Progrommstruktur, beispielhafte Grafik- und GEM-Programmierung.. . Dazu eine Beschreibung des Compilers und die Übersicht der **Fehlermeldungen** 

Das große GFA-BASIC-Buch Hardcover, 828 Seiten, inkl. Disk., DM 49,-

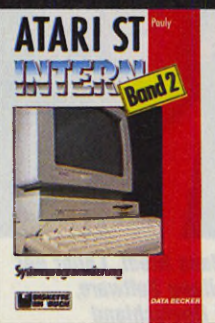

Anhand vieler Beispielprogramme wird gezeigt, wie das Betriebssystem und die Hardware sinnvoll eingesetzt werden. Fast alle Programme sind in den Sprachen GFA BASIC, Omikron BASIC, C und Assembler obgedruckt. Neben der Sprite- und Sound-Programmierung und den Interrupts wird die Programmierung von GEM-Applikationen und -Accessories behandelt. ST Intern Band 2: Systemprogrammieru Hardcover, 466 Seiten, inkl. Disk., DM 79,-

Der DATA-BECKER-Führer zu Superbase: Hier finden Sie den gesamten Befehlsumfong dieser leistungsstarken Datenbank auf einen Blick. Übersichtlich geordnet und mit allen wichtigen Informationen. Ein Nachschlagewerk, dos Sie bei Ihrer Arbeit mit Superbose immer griffbereit haben sollten. Geeignet für olle Superbase-

Der DATA BECKER Führer zu Superbase

223 Seiten, DM 29,80

### *schicken Sie uns doch einfach*

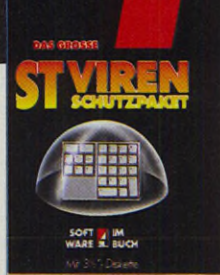

*DATA BECKER*

Wie sich Boot- und Linkviren einnisten, welchen Schaden sie anrichten können und wie Sie feststellen, ob Ihr Computer noch gesund ist, sagt Ihnen das große ST-Virenschutzpaket. Natürlich ist das Paket auch die richtige Medizin für bereits befallene Rechner: Im Buch und auf der beiliegenden Diskette finden Sie das nötige Werkzeug zur Entseuchung. Das große ST-Virenschutzpaket Hardcover, 163 Seiten, Inkl. Disk., DM 69,-

*diesen Coupon:*

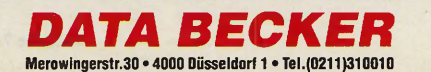

**r,**Hiermit bestelle ich per Nachnahme

Superbase

mit beiliegendem Verrechnungsscheck

en Blick

- □ Das große ATARI-ST-Handbuch
- □ Das große Buch zu BECKERtext ST □ Dos große Calamus-Buch
- □ C Know-how
- □ Das große GFA-BASIC-Buch
- □ ST Intern Band 2: Systemprogrammierung
- □ Dos große ST-Virenschutzpaket □ Der DATA BECKER Führer zu Superbase
	-

Stroße/Nr.

PLZ/Ort

**Versionen** 

(zzgl. DM 5,- Versondk., unabh. von der best. Stückzohl)

Name/Vorname

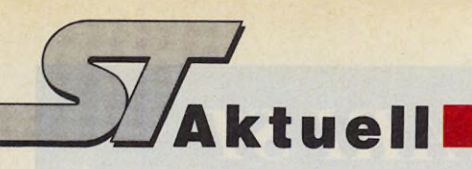

### *Der ideale Computer für Schulen und Universitäten*

Muß ein Computer für die Ausbildung unbedingt IBM-kompatibel sein?

#### *Dr. Hans Riedl*

**VELE UNISEET Schüler Was**<br>
verspäter in ihrem Beruf mit Sot<br>
inem Computer. Es ist also sell *f* iele unserer Schüler oder Studenten arbeiten später in ihrem Beruf mit wichtig, daß sie lernen, mit einem solchen Gerät umzugehen, um seine Fähigkeiten, und was vielleicht noch wichtiger ist — seine Grenzen zu erkennen.

Ein Computer, der in der Ausbildung eingesetzt wird, muß sowohl in bezug auf Hardware-, wie auch auf Softwareausstattung ein breites Spektrum abdecken. Einerseits soll sich der Lernende mit seiner Hilfe Einsicht in die Techniken der elektronischen Datenverarbeitung verschaffen, andererseits soll er erfahren, daß ein Computer in erster Linie Werkzeug, also Mittel zum Zweck ist.

Um die erste Aufgabe zu erfüllen, müssen für den in Frage stehenden Computer eine Vielzahl von Sprachen, möglichst sogar mehrere Betriebssysteme verfügbar sein. Von Vorteil ist weiterhin eine großzügige Ausstattung mit unterschiedlichen Schnittstellen, um eine hohe Flexibilität beim Anschluß von Zusatzgeräten zu gewährleisten. Letzteres ist natürlich auch für die praktische Nutzung des Computers wichtig. Ein Computer wird nur dann optimal als Werkzeug eingesetzt, wenn der Anschluß unterschiedlicher Massenspeicher, Drucker und Bildschirme vorgesehen ist.

Ideal ist weiterhin ein preisgünstiger Monitor mit flimmerfreier »Schwarz-auf-Weiß«- Bildschirm darstellung als Grundausstattung, sowie ein standardmäßig eingebautes MIDI-Interface. Letzteres deshalb, weil dann auch der Musikausbilder einen Grund hat, einen Computer einzusetzen.

Wichtigste Voraussetzung für die praktische Anwendung eines Computers ist das breite Angebot leistungsfähiger Anwendungssoftware. Ich zitiere in diesem Zusammenhang gerne Sig Hartmann (Vice President Software, Atari USA), von dem der Vergleich stammt, daß fehlende Software beim Computer denselben Effekt hat, wie ein leerer Tank beim Auto — es läuft nichts!

Oft schreckt den EDV-Einsteiger ab, daß er für die Bedienung seines Computers lange<br>Befehlssequenzen auswendig Befehlssequenzen

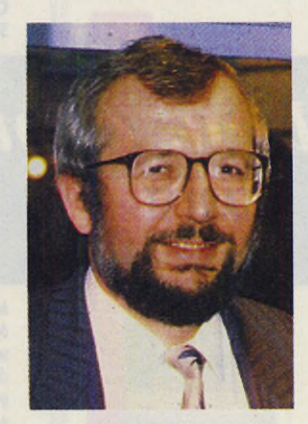

*Dr. Hans Riedl, Leiter der Abteilung Software, Atari Deutschland*

lernen soll, die dieser bei nur einem falsch eingetippten Zeichen konsequent mißversteht. Da die verwendeten Begriffe meist aus dem Englischen abgeleitet sind, verstehen Benutzer, die diese Sprache nicht beherrschen, auch die Befehle nicht. Wie vorteilhaft ist da eine grafische Bedienungsoberfläche, auf der bereits alle Befehle Schwarz auf Weiß in deutscher Sprache, oder in Form grafischer Symbole vorhanden sind. Diese Symbole wählt der A nwender nur noch aus; idealerweise mit Hilfe einer Maus.

Da ein solch kom fortables Benutzerinterface viel Prozessorleistung und Speicherkapazität verschlingt, sind ein leistungsfähiger Prozessor und reichlich RAM nötig. Idealerweise sollte die gesamte Betriebssystemsoftware in einem

ROM -Speicher abgelegt sein. Das spart zusätzlich Speicherplatz und vereinfacht die Bedienung. Außerdem ist der Computer gleich nach dem Einschalten betriebsbereit.

Zu guter Letzt darf dieser Traum com puter wie die Software auch nicht viel kosten, da Schulen und Universitäten mit dem Pfennig rechnen müssen. Ach ja, und außerdem muß er natürlich kompatibel sein zum Industriesta...! Oder ist letzteres vielleicht gar nicht so wich-<br>tig? Besagte Kompatibilität Besagte Kompatibilität schließt bekanntlich einige der aufgezählten erwünschten Merkmale wieder aus.

Ansonsten, so scheint es, paßt die Beschreibung auf die Computer der Atari ST-Serie, die auf Grund der aufgezählten positiven Eigenschaften schon ihren Weg in viele Ausbildungsstätten, von der Schulklasse bis zum Universitätsrechenzentrum, gefunden haben. Einerseits wird auf diesen Computern in Basic programmiert (Wer hat da etwas gegen Basic gesagt?), andererseits finden sie als »intelligente« Terminals Verwendung oder sind zum Bearbeiten von Aufgabenstellungen eingesetzt, für die vor einigen Jahren noch ein Großrechner nötig war.

Die für den Atari ST verfügbare Anwendungssoftware zeichnet sich durch große Vielfalt und ein besonders gutes Preis-/Leistungsverhältnis aus. Man stößt jedoch beim wissenschaftlichen Arbeiten immer wieder auf Aufgabenstellungen, die mit Standardsoftware nicht zu lösen sind. Spezielle Programme bei Softwarehäusern in Auftrag zu geben, verbietet sich unter anderem aus finanziellen Gründen. So programmieren die Mitarbeiter der Institute einen Großteil der benötigten Software selbst. Um Überblick darüber zu bekommen, welche Programme schon auf diese Weise entstanden sind, arbeitet man bei Atari an einem Katalog dieser Programme. Er soll den Austausch zwischen einzelnen Instituten erleichtern und helfen, Doppelentwicklungen zu vermeiden.

Eine solche Aktion ist auch für die an den Schulen entstehende Software geplant. Um hier einen Anfang zu machen, hat Atari zusammen mit dem Markt & Technik Verlag im letzten Jahr einen Schulsoftware-Wettbewerb veranstaltet, aus dem eine ganze Reihe nützlicher Software hervorgegangen ist.

Um die Zusammenarbeit mit den Bildungsinstitutionen zu intensivieren, wurde bei Atari Deutschland eine eigene Abteilung geschaffen, die es sich zur Aufgabe gemacht hat, eng mit den Kultusministerien zusam menzuarbeiten. Weiterhin sollen günstige Einkaufskonditionen sowie verstärkte Präsentation von ausbildungsorientierten Anwendungen auf Messen und Ausstellungen dazu beitragen, daß der Atari ST verstärkt an unseren Schulen und Universitäten vertreten sein wird — in dem Ausmaß, das ihm aufgrund seiner Fähigkeiten zusteht, (wk)

### *Liebe Leserin***,** *Lieber Leser!*

Wie präsentiert sich der Atari ST in Zukunft? Welche Software wird es geben? Sicherlich interessiert es auch Sie, einmal die Meinung derer zu erfahren, die in großem Maße für diese Fragen verantwortlich sind.

Den Anfang macht, in Anlehnung an den Schwerpunkt ST und Studium in der letzten Ausgabe, Dr. Hans Riedl. Er ist Leiter der Abteilung Software Support bei Atari Deutschland. Als Dipl. Physiker kennt er sich bestens mit den universitären-Anforderungen an Computer aus und schildert, warum er den ST für den geeigneten Ausbildungscomputer hält. (wk)

### $TEAM$  *SUCHT PROFI*

Diese Gang hätte um Handschellenbreite \* die Bank von England erleichtert

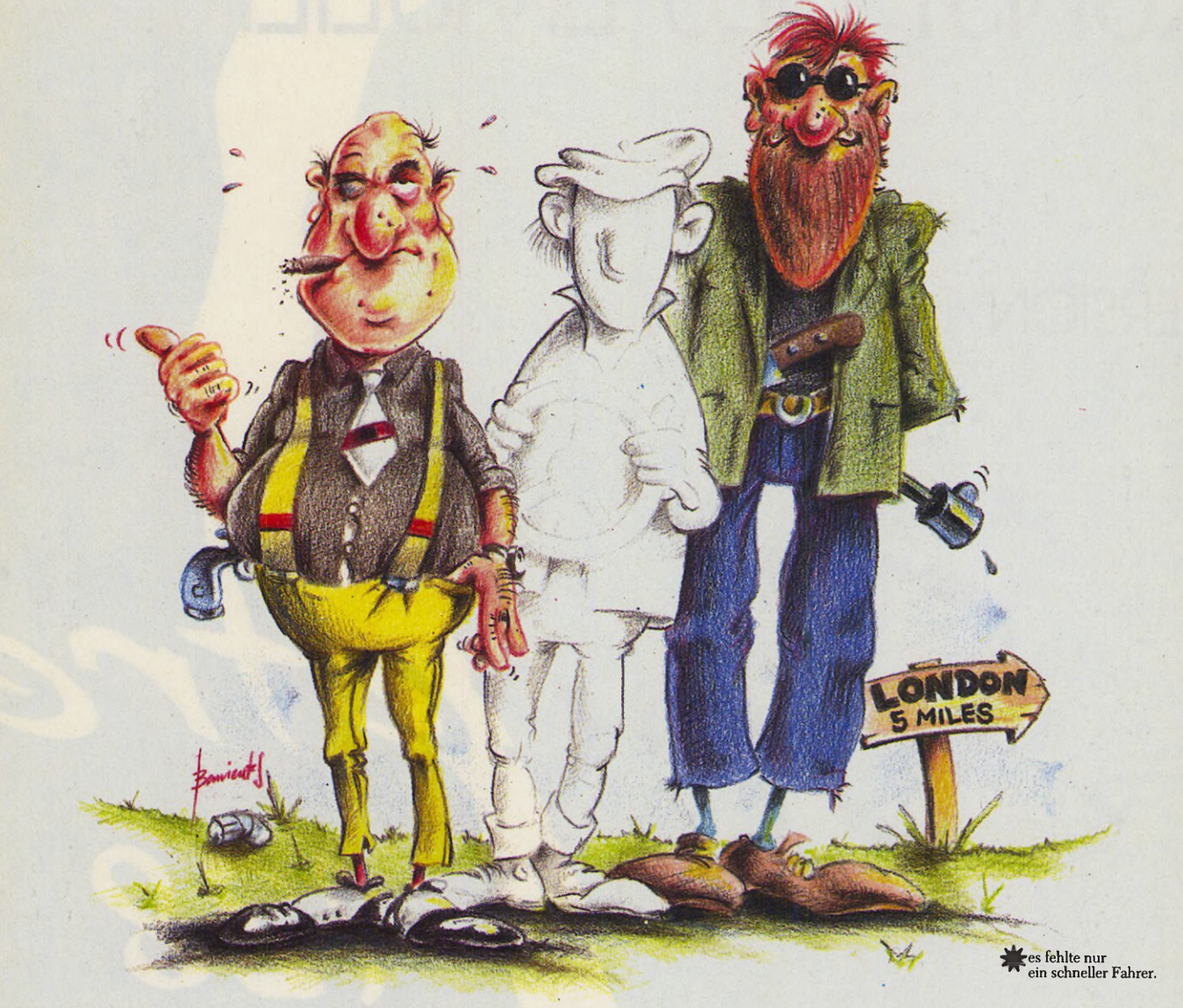

### *PROFI* SUCHT TEAM

### Zukunftsweisender EIZO-Monitor sucht erfolgsorientierte Hardware.

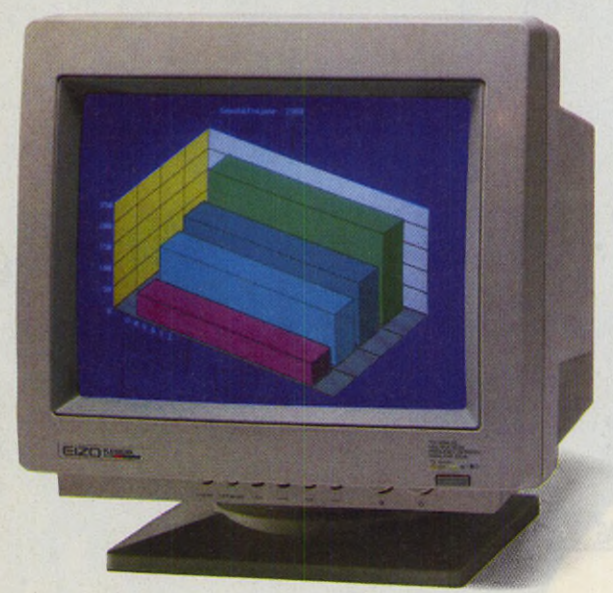

Immer mehr Anwender erkennen, daß man bei der Auswahl seines Monitors keine Kompromisse eingehen sollte. Nur absolute Professionalität kann sich auch hier letztendlich durchsetzen. Nehmen Sie den EIZO FLexscan 9070S mit automatischer Synchronisation von 20 bis 50 kHz, entspiegelter 16" Bildröhre, 0,31 mm Lochmaske und einer maximalen Auflösung von 1024 x 800 Bildpunkten. Er ge-

hört zu den echten Profis im Hardware-Team. Weitere Features: alle Bedienelemente befinden sich an der Frontseite, Dreh-/Neigfuß gehört zum Standard. EIZO Monitore erweitern Sie mit den EIZO Grafikkarten zum professionellen Display System.

REIN Elektronik GmbH, 4054 Nettetal 1 Telefon (02153) 733-0, Fax (0 2153) 73 3110, Telex 8 54 203 in Bayern: Telefon: (0 89) 9 03 00 61 Fax (0 89) 9 04 35 44, Telex 5 23 317 **Elektronik**

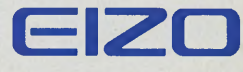

Professional Display Systems Exklusiv in der BRD von

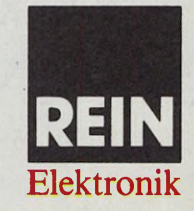

## LAUDATIO: DIE HOHE KUNST DES EMULIERENS.

**Kaske** 

### **VERSION 1.9**

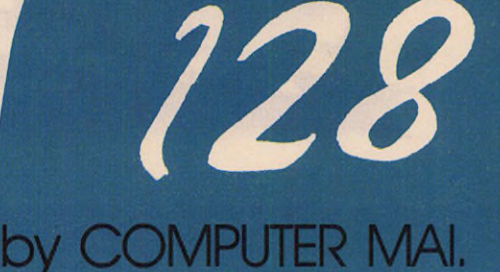

SPECTRE KOSTET DM 498,- OHNE ROM'S, ROM'S UND IST ERHÄLTLICH by COMPUTER MAI, München, Tel. 089/4480691, Fox: 089/4483820; NRW, ISYS-COMPUTER GbR, Tel. 0208-655031; Österreich: KNEISZ, Wien, Tel. 222-552959; Schweiz: ADAG, Zürich, Tel. 1/3618323.

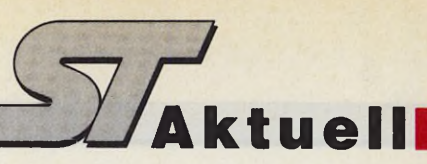

#### *Bernhard Reimann*

ie von magischen Kräften herbeigerufen legen sich zauberhafte Bilder einer Weltstadt in das Gedächtnis: schimmernde Seine, strahlender Eifelturm, prunkvolle Straßen. Die Computerfachwelt hatte vom 17.4. bis zum 22.4.1989 jedoch keine Augen für diese Schönheiten. Vielmehr richtete sich der Blick zum Parc d'Exposition Nord, wo sich auf dem SICOB (Salon International d'Informatique, Telematique, Communications, Organisation du Bureau et Bureaum atique) Frankreichs EDV-Elite ein Stelldichein gab.

Obgleich PCs, ATs, und Workstations die Szene beherrschten, stießen wir erst in Halle 5 auf regen Publikumsverkehr, der selbst die großzügigen Gänge zeitweise zum Wartesaal avancieren ließ. Schnell war der Grund zu erkennen, denn in dieser Halle residierte Atari Frankreich neben Microsoft, Toshiba und NEC. Anders als in den letzten beiden Jahren präsentierte sich das Unternehmen mehr im Profi-Look. Zwei große Ausstellungen, durch einen Gang getrennt, zeigten, was Atari zu bieten hat.

Ebenso wie in Deutschland galten die ersten Fragen den neuen Produkten wie TT, PC4/5, Transputer ATW800 und dem Taschencomputer. Die Verantwortlichen äußerten sich sehr optimistisch über die Zukunft Ataris im MS-DOS-Geschäft: »Atari kann auch hier in bestimmten Bereichen führende Positionen einnehmen.« Interessant das Standgeflüster der Besucher, das von Gegensätzen geprägt war. Claude Fabri, ST-Anwender und Datenbank-Programmierer, meinte hierzu: »Na klar, Atari kann es auch im MS-DOS-Bereich schaffen. Bestes Beispiel ist der PC3 mit einem phantastisch guten Preis-/Leistungsverhältnis.« Anders dagegen Yve Routand aus Paris, der den ST »zwangsweise in der Firma« bedienen muß: »Sicher, die Computer sind nicht schlecht. Aber wehe, es fällt mal was aus. Dann kann dir keiner weiterhelfen«. Stimmt das tatsächlich? Eine Nachfrage bei Eric Cabdoze, verantwortlich für die Technik bei Atari Frankreich, gab

Aufschluß: »Wir versuchen, dem Anwender in jedem Bereich zu helfen. Kommen wir nicht weiter, fragen wir woanders nach.« Darf man den Aussagen zahlreicher Anwender sowie den Händlern glauben, ist die Betreuung durch Atari in Frankreich tatsächlich gut.

Im Zuge der neuen Computergenerationen setzt Atari vor allem auf die Datenkompatibilität zwischen ST und PC. Die Hardware-Basis bildet ein Subsystem bestehend aus einem doppelseitigen Diskettenlaufwerk mit Schnittstellen für den PC und ST. Durch einfaches Wechseln der Disketten lassen sich so Daten von einem System auf das andere überspielen. Eine Anwendung ist zum Beispiel der Transfer von Textdateien. Ohne Schwierigkeiten sind Sie so in der Lage, einen mit »Microsoft Word« auf dem PC erfaßten Text direkt auf dem ST mit dem »Timeworks Publisher« zu lesen. Umständliche und zeitweise auch nervenaufreibende Konvertierungen bleiben dem Anwender erspart. Die Preise stehen noch nicht fest.

Wer mehrere Mega STs besitzt und diese untereinander vernetzen möchte, ist bei Multipoints gut aufgehoben. »ITOS\_NET« ist eine Netzwerklösung für maximal 15 Computer. In PC-Manier erfolgt der Einbau einer Erweiterungsplatine auf die interne Steckerleiste des Mega ST. Zum Betrieb ist eine Netzwerksoftware notwendig, die auf jedem angeschlossenen Computer zu installieren ist. Damit erhält jeder ST eine Kennummer, mit deren Hilfe ihn andere im Netz ansprechen. In der Praxis gestaltet sich das Netzwerk problem los und ist auf die Bedürfnisse der Anwender zugeschnitten. A nders als bei anderen Lösungen m acht es hier nichts aus, wenn Sie einen Computer einfach abschalten. Die eingebauten Karten melden das Gerät ab und bei erneutem Hochfahren wieder an. Die alten Kennungen bleiben erhalten, so daß das ganze System bei diesem Vorgang nicht abstürzt. Über ein Accessory haben Sie jederzeit Zugriff zu den Übertragungsfunktionen, so daß von jeder GEM - Applikation aus jede Station voll auf das Netz zugreifen kann. Durch die Multifunktionsfähigkeit sowie Verwen-

dung des IP-Standardprotokolls lassen sich ohne weitere Anpassungen Server einsetzen. Da die Netzwerkkarte in den Mega ST einzubauen ist, lassen sich momentan auch nur Mega STs untereinander vernetzen. Allerdings arbeiten die Techniker bei Multipoints an einer Lösung für den 260/520 und 1040 ST, die in Kürze fertig sein soll. Hierbei soll der Prozessor einen Sockel erhalten, und die Zusatzkarte über ein Kabel mit dem Computer kommunizieren.

Für Übersetzungsbüros oder Unternehmen, in denen verschiedensprachige Mitarbeiter arbeiten, ist »Inria« von Midigam gedacht. Diese Software erlaubt es, simultan auf mehreren Terminals in unterschiedlichen Sprache zu arbeiten. Dabei können die STs entweder einfach

Griechisch, Hebräisch, Russisch, Chinesisch und Japanisch.

Auf einem eigenen großen Stand zeigte Human Technologie neue Entwicklungen für den Atari ST. Für Furore sorgte dabei »ZZ-Völume«, ein dreidimensionales CAD-Programm mit erstaunlichen Fähigkeiten. Mit diesem Programm läßt sich jede Zeichnung aus beliebigen Perspektiven betrachten, drehen und über alle Achsen kippen. Die Berechnungszeiten sind schon jetzt relativ kurz, was den Entwicklern jedoch noch nicht reicht. Bis zum Erscheinungstermin im Sommer dieses Jahres soll diese Zeit nicht länger sein, als die für ein zweidimensionales O bjekt benötigte. »Funface«, eine weitere Entwicklung von Human Technologie, ist ein Pro-

*SICOB 89*

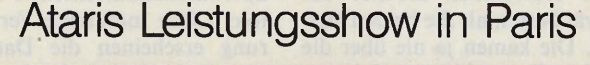

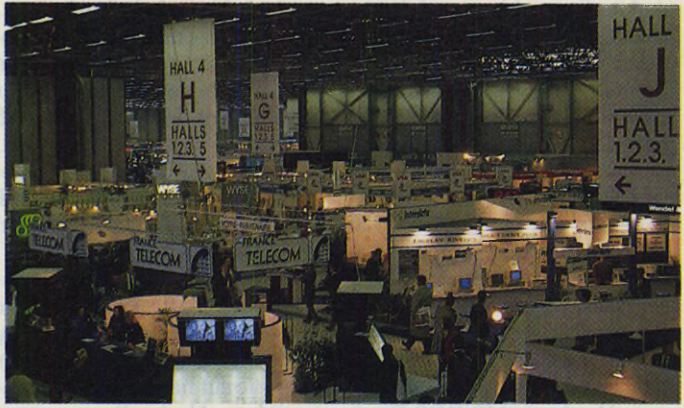

*Uber Besuchermangel konnte die SICOB '89 nicht klagen*

über die serielle Schnittstelle miteinander verbunden sein oder im Netzwerk arbeiten. Auf eine Tastenkombination hin schaltet der Anwender seinen Computer so um, daß sämtliche Zeichen in seiner Landessprache erscheinen. So schreiben Sie zum Beispiel auf einem Computer in deutscher Sprache, während zur gleichen Zeit an einem anderen ST ihr japanischer Kollege den gleichen Text in seiner Landessprache erhält. Auch Textdateien lassen sich auf diese Weise übertragen und in einer anderen Sprache darstellen. Momentan übersetzt Inria alle lateinischen Sprachen, Arabisch,

gramm, mit dem sich Gesichter zusammensetzen und verändern lassen, wie dies für polizeiliche Recherchen nötig ist.

Für den ST-Bereich gab es auf dem SICOB einige interessante Entwicklungen zu sehen. Eindeutig zeichnete sich für den ST der Trend zum professionellen Markt hin ab. Kaum noch waren Spiele oder rein der Unterhaltung dienende Programme und Entwicklungen zu finden. Frankreich wird in Zukunft eine wichtige Rolle auf dem internationalen ST-Markt spielen und so manches Unternehmen sollte rechtzeitig einen Blick über die Grenze werfen. (uh)

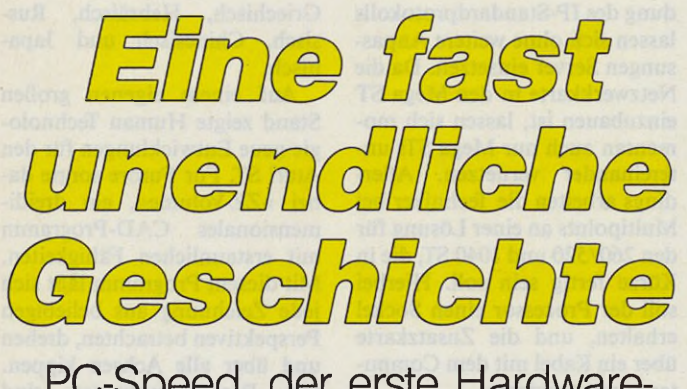

PC-Speed, der erste Hardware-MS-DOS-Emulator für den ST

#### *Ulrich Hofner*

**Abraham and 26. 4. 1989, 15 124.**<br>
Uhr. Das Telefon klinstehne<br>
gelt. Der Anrufer fragt, die 6<br>
ob wir an einer Vorführung eines schir Uhr. Das Telefon klingelt. Der Anrufer fragt, Hardware-MS-DOS-Emulators für den Atari ST Interesse hätten. Ich denke mir: »Schon wieder! Hoffentlich arbeitet das Gerät besser, als die beiden letzten. Die kamen ja nie über die A nkündigung hinaus.« Ich vereinbare mit dem Anrufer am 2. Mai einen Termin.

Am Dienstag, dem 2. Mai, erscheint Hans-Jörg Sack kurz nach 10 Uhr in den Redaktionsräumen. Unter dem Arm trägt er eine Diskettenbox und eine Aktentasche mit einem Atari 520 ST. Nachdem der Computer betriebsbereit ist, startet Hans-Jörg Sack ein Installationsprogramm. Wir sind gespannt. Hat dieser Mann das geschafft, was selbst Atari aufgegeben hat: Einen Hardware-MS-DOS-Emulator für den ST zu entwickeln?

Das TOS-Programm »PCS-INST« paßt den Emulator an die Hardware des ST an. Hier stellt der Anwender das Tastaturlayout und die Anzahl und Art der Laufwerke ein. Ferner legt man hier fest, ob man mit der CGAoder Herculesgrafik arbeitet und wie die Farben auf einem Farbmonitor dargestellt werden. Das Programm schreibt die Informationen direkt in die Emulationssoftware »PC-Speed«. Bis jetzt läuft der ST noch unter seinem Betriebssystem.

Jetzt kommt der große Augenblick, die Spannung wächst: Nach dem Starten des Programms PC\_Speed bootet der ST klaglos MS-DOS Version 3.30 von Diskette oder Festplatte. Der Prompt erscheint im IBM-Zeichensatz auf dem SM 124. Tatsächlich! Aber wie schnell ist er? Wir testeten zuerst die Geschwindigkeit der Bildschirmausgabe, indem wir das Verzeichnis der Systemdiskette auf dem Monitor ausgeben ließen. Deutlich schlägt er seinen Softwarekonkurrenten »PC Ditto«: Ohne merkliche Verzögerung erscheinen die Dateinamen. Jeder ist beindruckt.

Durch dieses positive Ergebnis mutiger geworden, starten wir »Word« von Microsoft. Wir scrollen mit der Pfeiltaste durch einen etwa 20 KByte langen Text. Dazu benötigt PC-Spccd 42 Sckunden. Auf einem Tandon XT benötigte das gleiche Programm 57 Sekunden.

Eins zu Null für den Emulator. M icrosoft Word ist die m eistverkaufte Textverarbeitung in der MS-DOS-Welt. Allerdings läuft sie auf nahezu jedem Kompatiblen. Nach diesen ersten Kurztests nehmen wir uns die Hardware von PC-Speed unter die Lupe. Die obere Gehäusehälfte klappt nach oben und wir trauen unseren Augen nicht. W ir erblickten eine unscheinbare Platine, die huckepack auf dem MC 68000 steckt. Bei der Leiterplatte handelte es sich noch um eine sauber verarbeitete Entwicklungsplatine. Auf ihr befinden sich neben einem NEC V30-Prozessor noch sechs PALs, die die Logik des Emulators enthalten. PC-Speed nutzt die komplette Hardware des ST und erreicht dadurch diese verblüffend kleinen Ausmaße. Hans-Jörg Sack verzichtete beispielsweise ganz auf teueres eigenes RAM für seinen Emula-

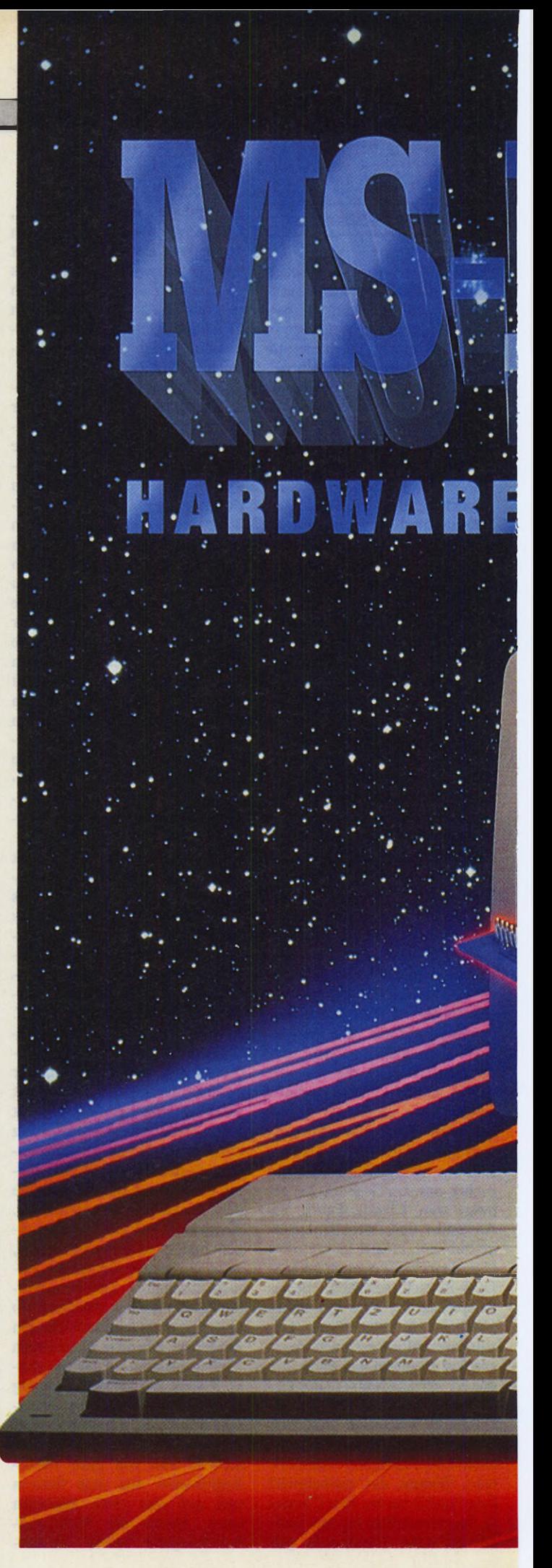

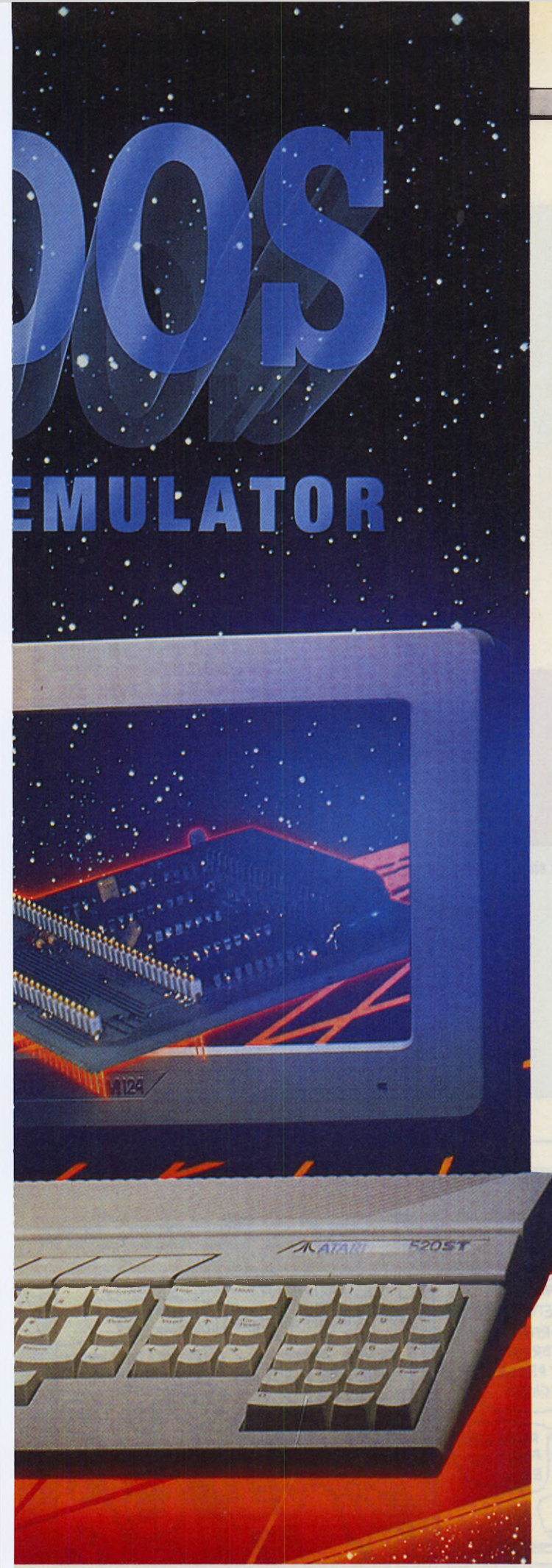

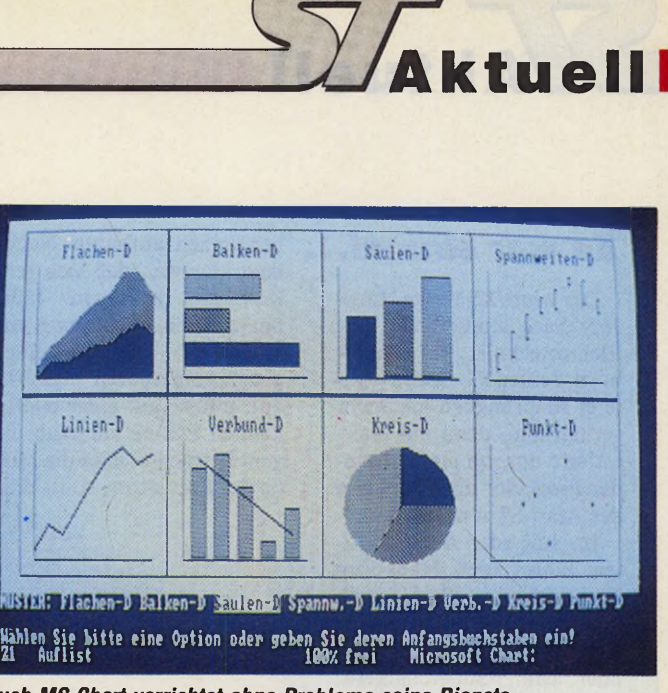

*Auch MS Chart verrichtet ohne Probleme seine Dienste*

tor, der überdies mit dem ST-RAM auch noch äußerst genügsam umgeht. Bei einem ST mit 1 MByte Arbeitsspeicher meldet das Programm »SI« von Peter Norton 704 KByte freien DOS-A rbeitsspeicher und 64 KByte EMS-Speicher. Doch es kommt noch besser: PC-Speed läuft sogar auf einem 512 KByte-ST ohne Betriebssystem-ROMs.

Nach diesem Exkurs in die Hardware versuchten wir unser Glück mit diversen Benchmarktests. Wir wollten der Sache auf den Grund gehen. Dabei stießen wir auf eine Besonderheit des Emulators. Da diese Programme häufig Hardware-Timer in einem PC direkt ansprechen, mußte PC-Speed hier eigene Wege gehen, da er nicht über diese Hardware verfügt. Der Emulator bildet die Timer per Software nach, was bei den meisten Benchm arks zu verfälschten Ergebnissen führte. Der bekannteste PC-Benchmark, der Norton-Faktor, ließ sich aber korrekt ermitteln. Dieser Faktor gibt an, wie schnell ein PC im Vergleich zu einem original IBM -PC ist. Bei PC-Speed beträgt er 4, bei einem IBM -PC 1. Der PC-Tools-Benchm ark liefert eine relative Geschwindigkeit von 240 Prozent (IBM-PC 100 Prozent).

Jeder in der Runde ist überzeugt: Das kleine unscheinbare Gerät ist eine Sensation. Das müssen wir unseren Lesern in der kommenden Ausgabe ausführlich präsentieren.

Selbst kritische, speicherresidente Programme wie DOS-Edit und Sidekick Plus vertrugen sich während unseres Tests ausgezeichnet mit den Anwendungsprogrammen. Wir stellten dabei

keine Inkompatibilität fest. Dies ist bemerkenswert, weil Sidekick Plus in den Textmodus schaltet, wenn es von einem Programm aus, das im Grafikmodus läuft, aufgerufen wird. Diese Umschaltung geschieht nicht über das BIOS, sondern direkt über den Videochip, über den PC-Speed natürlich nicht verfügt. Hieraus lassen sich direkt Schlüsse auf die Kompatibilität von PC-Speed ziehen.

Schwierigkeiten traten nur bei kopiergeschützten Programmen auf. So ließ sich eine ältere Version des Flugsimulators nicht starten, weil das Programm während des Ladens nach der Originaldiskette verlangte, obwohl sich diese in Laufwerk A befand.

Bei unserem ersten Test fanden wir aber doch noch eine kleine Inkompatibilität: PC-Speed akzeptiert nur Festplatten, die mit dem Atari-Treiber AHDI oder einem zu diesem kompatiblen arbeiten. Dies könnte bei allen Platten zu Problemen führen, die nach dem c't-Projekt aufgebaut sind. Hans-Jörg Sack versicherte uns, daß er die Software schnellstmöglich an die verschiedenen Festplattentreiber anpassen wolle.

Der erste Eindruck war sehr vielversprechend. PC-Speed zeigte sich bei den meisten Tests als ein beachtenswertes Produkt, das bei uns einen ausgezeichneten Eindruck hinterließ. Mit einem Preis von nur 498 Mark liegt er deutlich unter dem eines PC-kompatiblen Zweitcomputers. (uh/uw)

Hans Sack, Meßgeräte- und Reglerbau, Bleichstr. 49, 4792 Bad Lippspringe, Tel. 05252/4290

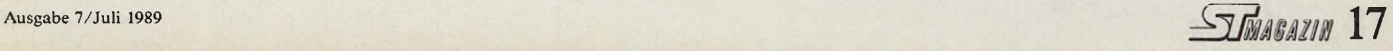

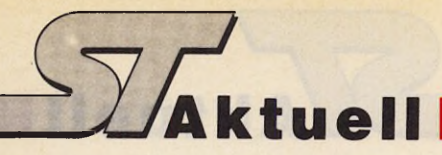

#### **Es war einmal...**

Der heute 22jährige Hans-Jörg Sack studiert zur Zeit Elektrotechnik in Paderborn. Seinen PC-Speed wollte er ursprünglich gar nicht vermarkten, denn ihn interessierte nur, ob ein artfrem der Prozessor die Peripherie des Atari ST nützen kann.

Im Juli oder August letzten Jahres stieß Hans-Jörg Sack auf seiner Suche nach einem MS-DOS-Emulator für den ST auf die Berichte über den »Supercharger«. Am Konzept dieses Gerätes störte ihn vor allem, daß es hauptsächlich aus RAM-Bausteinen besteht. Da die Preise dieser Chips gerade deutlich stiegen, überlegte sich Hans-Jörg Sack, daß es doch möglich sein müßte, das STeigene RAM für einen Emulator zu nutzen. Dies würde den Preis für ein derartiges Gerät in einem erschwinglichen Rahmen halten.

Kurzentschlossen begann Hans-Jörg Sack mit ersten Experimenten. Er versuchte den Intel- beziehungsweise NEC-Prozessor hinsichtlich seiner Busstruktur an den ST anzupassen. Die Ergebnisse waren bereits in überraschend kurzer Zeit sehr vielversprechend, wenngleich sein ST oft einem wahren IC-Grab glich, da er die Schaltung mit einzelnen Logikbausteinen aufbaute. Nachdem klar war, daß sich sein Konzept realisieren läßt, baute er seine Schaltung mit PALs, das heißt mit einer programmierbaren Logik, auf, um sie auf einer relativ kleinen Platine unterzubringen. Betrachtet man die Maße des Em ulators, so ist dies Hans-Jörg Sack schrieb kurzerhand sein eigenes BIOS für den NEC-Prozessor, der bei seinem Gerät unter anderem die komplette Bildschirmausgabe übernimmt, da er dies schneller erledigt als der MC 68000. Dieses BIOS ist nicht so kompliziert wie das BIOS des Atari ST.

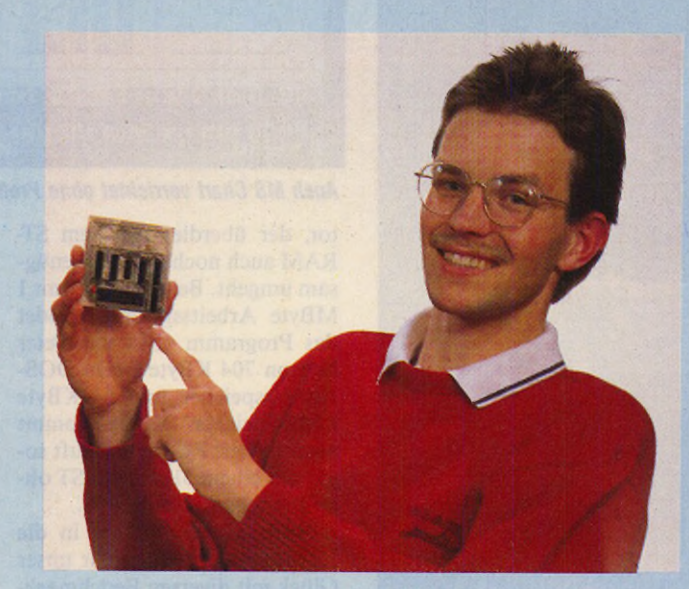

*Stolz präsentiert Hans-Jörg Sack seinen PC-Speed*

im Vergleich zu beispielsweise dem Supercharger hervorragend gelungen.

Als die Hardware soweit stand, tauchte ein Software-Problem auf. Es mußten Programme entwickelt werden, die den Emulator MS-DOS-kompatibel machen. Trotzdem ist bemerkenswert, daß sich Hans-Jörg Sack erst zu diesem Zeitpunkt in die Maschinensprache des NEC V30 einarbeitete. Nachdem das BIOS ebenfalls sehr schnell fertiggestellt war, begann eine Testphase. In dieser Zeit wurden die Fehler

aufgespürt und aus dem Programm verbannt. Als letztes fiel ein Fehler in der Cursorsteuerung und einer in der Festplattenroutine dem Debugging zum Opfer. Auf letzteren stießen wir während der Vorführung in der Redaktion. Er äußerte sich darin, daß sich Sidekick Plus nicht auf der Festplatte installieren ließ.

Die Entwicklung seiner Software betrachtet Herr Sack aber noch nicht als abgeschlossen. So sind noch Utilities wie beispielsweise ein Maustreiber, der die ST-Maus korrekt unterstützt, zu programmieren. Auch wird sicher noch nicht jedes MS-DOS-Programm auf dem Emulator klaglos seine Dienste verrichten. Soweit dies möglich ist, wird Hans-Jörg Sack seine Software schnellstens an solche Programme anpassen. Unsere Frage, wie es kommt, daß er praktisch im Alleingang einen Emulator entwickelte, an dem sich andere Firmen, unter anderem auch Atari selbst, die Zähne ausbissen, beantwortete Hans-Jörg Sack folgen-<br>dermaßen: »Vielleicht dermaßen: kommt es daher, daß bereits mein Großvater etwa 20 Patente besitzt.

Es könnte also durchaus sein, daß ich etwas Erfindergeist von ihm geerbt habe.« (uh)

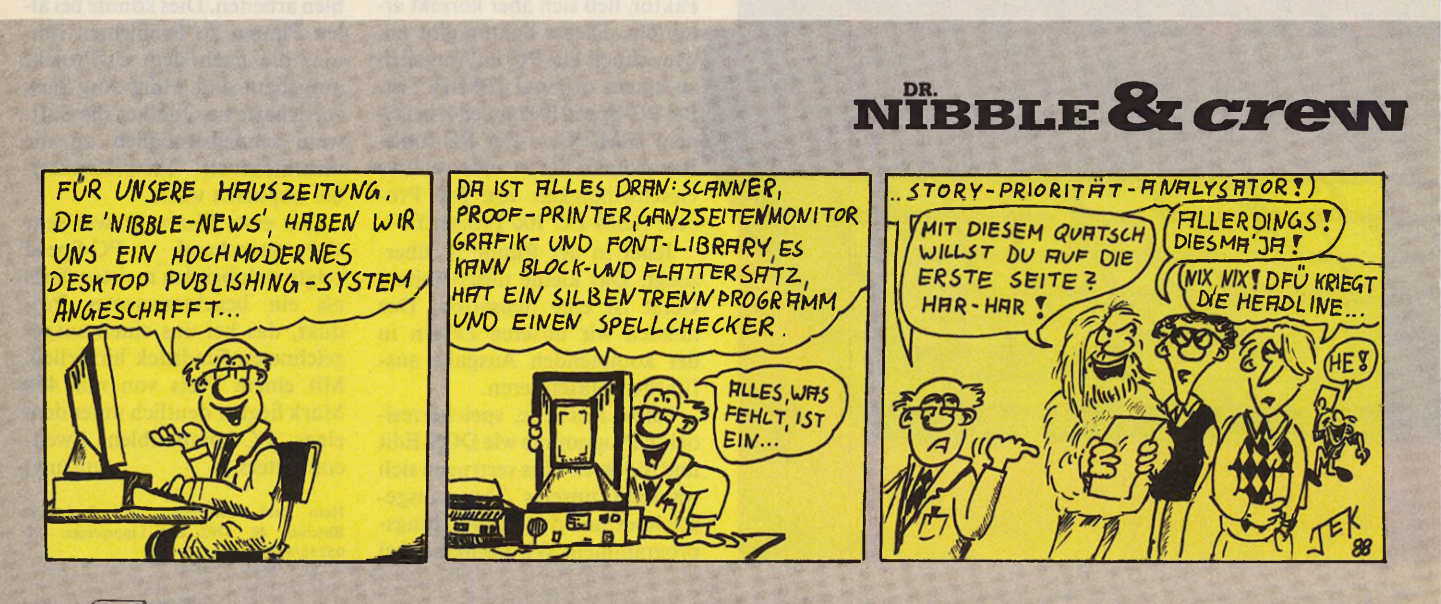

### Wie wird man ein Klassiker?

Wer in den letzten Jahren mit dem einen oder anderen Programm aus **unserem Hause gearbeitet hat, war da und dort auch Zeuge, wie einige**

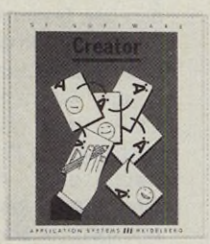

*Creator: Grafik gekonnt in Bewegung gesetzt. Das Z eichenprogramm das Bilder bewegt. Schwarz-weiß*, *2 4 9 - DM.*

unserer ST-Software-Produkte zu "Klassikern" wurden.

**O** *Creator* **beispielsweise kann noch gar kein Klassiker sein, weil es eben erst herausgekommen ist. Das moderate Tempo seiner Veröffentlichung läßt erahnen, welche Sorgfalt Autoren und Verleger noch im letzten Moment vor Erscheinen haben walten lassen. Bestehend aus einem Zeichen- und einem Animationsteil verfügt** *C reator* **über**

**zahlreiche Funktionen, die einen Schwarz-Weiß-Monitor zu einem faszinierenden Arbeitsplatz fliegender Pixel machen können. 0 Etwas** weiter auf dem Weg zum Klassiker ist das Grafikprogramm *Imagic*, die **Sprache, die Bilder schreibt. Das Entwicklungssystem findet Anwendung bei der Computerunterstützung von Videoproduktionen, der Arbeit mit Animation, Trickfilmen, für Messedemonstrationen und der Präsentation von Businessgrafik. Es findet zu Recht immer mehr Freunde unter den Anwendern mit gehobenem Anspruch. Q Last not least:** *Signum***/, ein Standard unter den Textverarbeitungen. Hier hat sich gezeigt, was alles werden kann. Neben dem Hauptprogramm gibt es heute ausführliche**

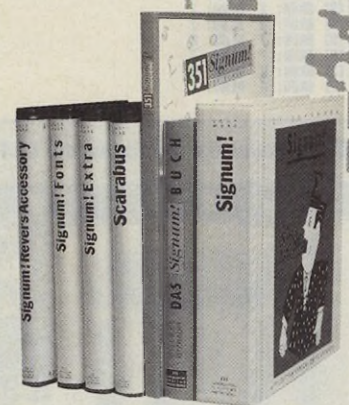

*Wie aus einer Textverarbeitung ein umfangreich dokumentierter und unterstützter Klas siker wurde: Signum! und seine "Satelliten".*

**Literatur (Das** *Signum! Buch),* **eine umfangreiche Schriftenbibliothek (dokumentiert in:** *351 zu allen Prögn* **Reihe sehr**

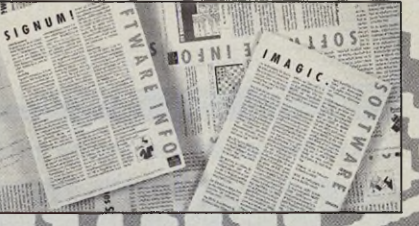

*dien Programmen gibt es jeweils ein "Software-lufe", das detailliert über die Produkte Auskunft gibt.***<br>17 Mir senden diese Informationen auf Anfrage getre zu.** 

**nützlicher Supportprogramme** *(Scarabus, Signum! Revers Accessory, Signum!Extra, Disk Utility incl. ianager, Protos* **für Mausfaule). Mit Ver**laub, so könnte ein "Klassiker" aussehen.

 $\mathbf{u}$ **APPLICATION** SYSTEMS HEIDELBERG

Englerstraße 3 D-6900 Heidelberg Postfach 102646 Telefon (06221) 30 00 02 Telefax 300389

in Österreich vertre<br>Reinhart Temmel<br>Markt 109 A-5440 Golling Telefon (0 62 44) 70 8 F-0<br>Telefax 7 18 83 in der Schweiz vertrete<br>DTZ DataTrade AG Langstrasse 94<br>CH - 8021 Zürich Telefon (01) 2 42 80 88<br>Telefax 291 05 07

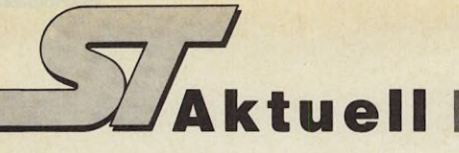

### *Diese Software läuft*

Folgende Programme testeten wir in der Redaktion unter PC-Speed. Darüber, wie sich der Hardware-Em ulator in einem wesentlich härteren Dauertest verhält, können wir zu diesem Zeitpunkt noch keine Angaben machen. Wir setzen aber eines der Seriengeräte künftig in der Redaktion ein, um seine Funktionsfähigkeit in der harten Alltagspraxis ausführlich zu testen. Word 4.0 PC Write Side Kick Side Kick Plus

Turbo-Pascal 3.0 Turbo-Pascal 4.0 Flugsimulator III Dr. Halo Multiplan Microsoft Chart PC-Tools Norton Commander

### *Die Technik*

Der NEC V30 teilt sich mit dem MC 68000 den Datenbus und übernimmt die Bildschirm steuerung. In diesem Bereich ist der NEC-Chip dem Motorola sogar überlegen: Er erreicht die volle Blittergeschwindigkeit. Damit übertrifft PC-Speed in der Bildschirmausgabe nicht nur

den Software-Emulator »PC Ditto«, dessen größtes Handicap die langsame Ausgabe auf den Monitor ist, sondern auch einen kompatiblen Tandon XT.

Zur kompletten Bildschirm darstellung gehören das Scrollen, das Darstellen der einzelnen Buchstaben und das Emulieren einer CGA- oder Ilerculeskarte. Letzteres wird hardwaremäßig insofern unterstützt, als daß die Logik auf der Platine jedesmal einen Interrupt auslöst, wenn in den Speicherbereich, in dem sich der Bildschirmspeicher befindet, geschrieben wird. Aus diesem Grund muß der Prozessor nicht ständig diesen Speicherbereich überwachen. Der V30 kopiert mit seinen schnellen Blockbefehlen also nur dann, wenn sich im Bildspeicher etwas geändert hat, Daten aus dem MS-DOS-Bildschirmbereich in den ST-Bildschirmbereich.<br>Im Grafikmodus de

Im Grafikmodus der CGA- und Herculeskarte überträgt das Programm die Daten ohne Änderungen. Dies funktioniert, da die Bildspeicher ähnlich organisiert sind. Nur bei der Farbdarstellung sind die Daten etwas umzurechnen.

Da aber nur umgerechnet wird, was sich tatsächlich geändert hat, leidet die Geschwindigkeit der Bildschirmausgabe kaum unter diesem Verfahren.

(uh)

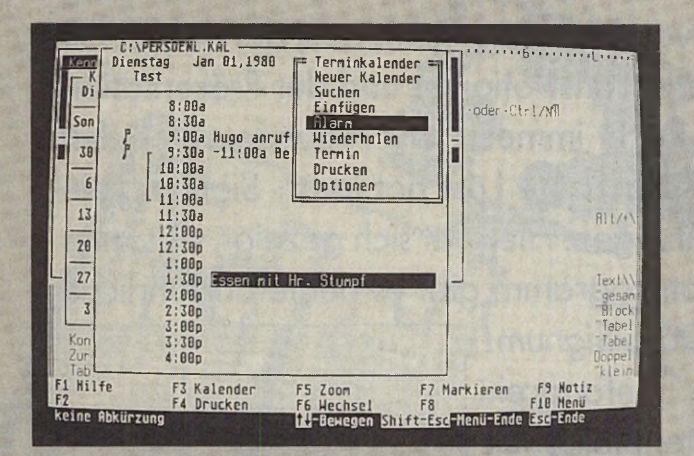

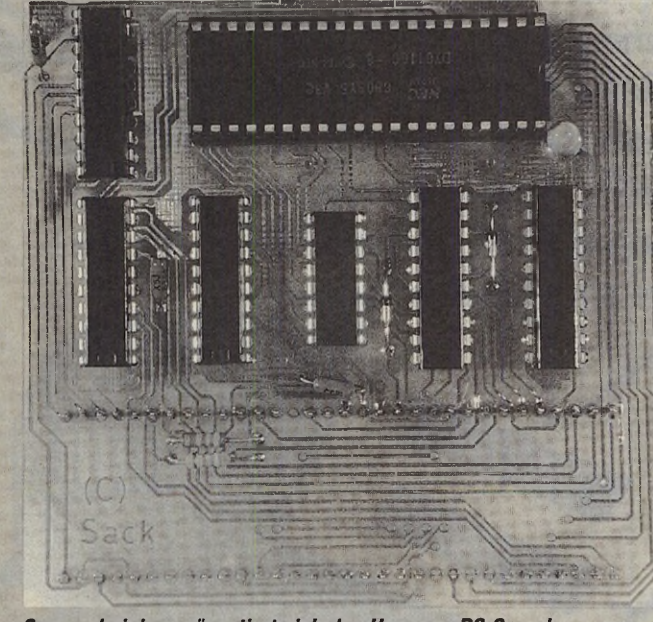

Calorgrafik Installation lm bratikmodus der Colorgrafikkarte(CGA) können alle Farben auf dem Atari<br>Colormonitor dargestellt werden. Stellen sie die 16 Farben ein, indem sie den<br>ROT,GRUN und BLAU Anteil mit den Cursortasten verändern. Auf dem Atari **Atari Farbe 1 = ROT:[8] GRUM: 8 BLAU: 8**<br>Atari Farbe 2 = ROT:[8] GRUM: 8 BLAU: 8<br>Atari Farbe 3 = ROT:[8] GRUM: 4 BLAU: 8<br>Atari Farbe 5 = ROT:[6] GRUM: 8 BLAU: 8<br>Atari Farbe 5 = ROT:[6] GRUM: 8 BLAU: 8<br>Atari Farbe 8 = ROT: Atari Farbe 9 = ROT:[2] &RUN: 2 BLAU: 2<br>Atari Farbe 10 = ROT:[8] GRÜN: 0 BLAU: 7<br>Atari Farbe 11 = ROT:[8] GRÜN: 7 BLAU: 8 Atari Farbe 12 = ROT:181 GRÜN: 7 BLAU: 7 Atari Farbe 13 = ROT: [71 GRUN: 0 BLAU: B Atari Farbe 14 = ROT:171 GRUN: 0 BLAU: 7

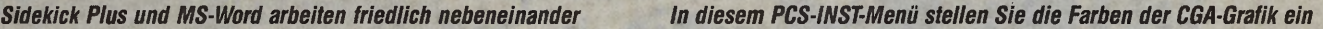

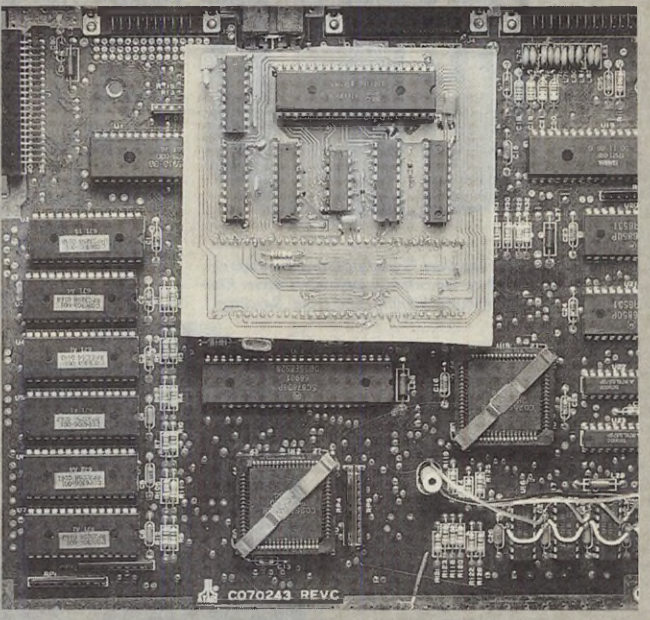

*So unscheinbar präsentiert sich das Herz von PC-Speed In einem Atari 520ST findet PC-Speed auf dem MC 68000 seinen Platz*

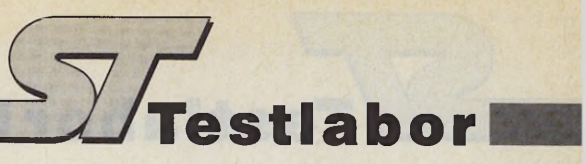

#### *Ulrich Hilgefort*

**Jahren Einstein nennt man es, wenn ein in Jagddingen erfahrener<br>
Mensch ordentlich auf die Pauke<br>
haut — bei Seeleuten heißt so etwas** ägerlatein nennt man es, wenn ein in Jagddingen erfahrener Mensch ordentlich auf die Pauke »Seemannsgarn spinnen«. Bevor Sie sich aber erfolgreich in der erwähnten Fachsprache verbreiten dürfen, ist einiges an Fleißarbeit erforderlich — ein guter Jäger muß sehr vieles wissen. Um einen Teil dieser Kenntnisse zu erwerben, zu pflegen und wenn nötig zu erneuern, bietet die Firma Baumann Computer aus Kirchdorf in Bayern ein spezielles Lernprogramm an: »Waidmannsheil«.

Die schlichte Verpackung weist auf die Einschätzung der Hersteller hin: Ein gutes Programm ist ihnen offenbar wichtiger als eine repräsentative Schachtel. Nach dem Einlegen der (nicht jagd-)grünen Diskette und Start des Programms ist eine Weile nichts weiter zu hören als das fleißige Summsein der Motoren insgesamt wollen mehr als 530 KByte geladen sein.

Das Titelbild zeigt einen zünftigen »Waidwerker« auf der Pirsch — mit Gewehr, Fernglas und Dackel; wir sind weiterhin auch ohne diese Utensilien zurechtgekommen.

### *Grafische Lernsoftware*

Das von seinem Autor als »grafische Lernsoftware« bezeichnete Programm arbeitet mit vielen Bildern, die als Fragemedium dienen. Manche Dinge, die sich nur schwierig in grafischer Form darstellen lassen, erfragt die Software per Textfenster. Die Antworten erwartet »Waidmannsheil« als Texteingaben per Tastatur. Dabei genügen dem Computer zwei Buchstaben, um eine Antwort als richtig zu bewerten (Beispiel: »wi« für »Lendenwirbelsäule«). Daß man auf diese Weise manch' kapitalen »Bock schießt«, ohne eine entsprechende Reaktion zu erleben, dürfte klar sein.

Insgesamt stellt das Programm auf Wunsch über 400 Fragen zu den verschiedenen Wissensgebieten. Unter »Wildtiere« fragt der Computer 35mal nach allgemeinen Grundlagen. Wer »Haarwild« anwählt, wird 180fach über die verschiedenen Vertreter dieser Sparte ausgefragt, vom normalen Reh bis zum Elch. Darüber hinaus erscheinen Stein- und Rehböcke, diverse Geweih- und Gebißformen sowie manche Textfragen.

Der Menüpunkt »Federwild« eröffnet

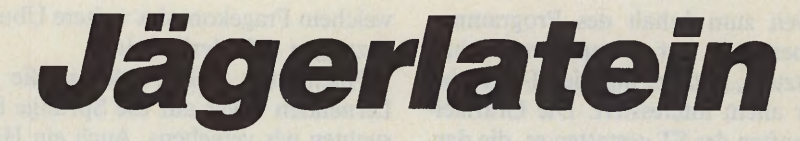

Grafisches Lernprogramm »Waidmannsheil«

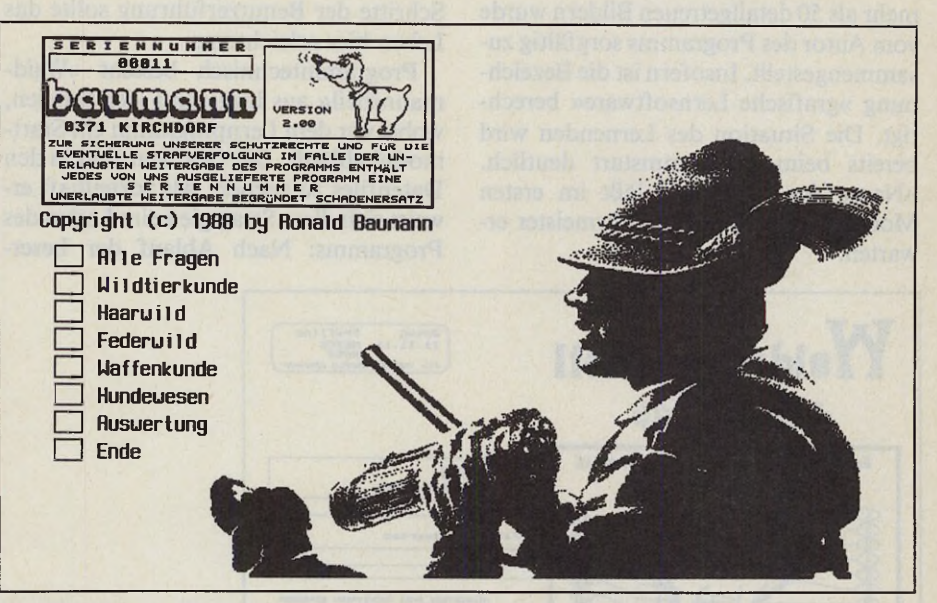

*Die Titelseite von »Waidmannsheil«: Hier wählen Sie Ihr Lerngebiet*

die nächste Runde mit 55 Fragen zu Fasanen und Enten, Birk- und Rebhühnern, Schnepfen und Greifvögeln. Eine eigene Rubrik haben die Hunde bekommen. Vom Skelett bis zu hundetypischem Ungeziefer reicht der Frage-Zirkel.

Von großer Bedeutung sind für die Jagd natürlich die Werkzeuge des Waidmanns, die Waffen. Hier muß der Prüfling beweisen, daß er unter anderem eine Doppelbockbüchse von einer Büchsflinte unterscheiden kann. Die verschiedenen Verschlüsse (Purdey bis Doppelgreener) sind ebenso berücksichtigt wie die diversen Munitionsarten.

Leider fehlt jeglicher Hinweis auf eine sinnvolle Verwendung — wer glaubt, man könne mit Kleinkaliberwaffen auf Großwildjagd gehen, wird vom Programm leider keines Besseren belehrt.

Sieht man »Waidmannsheil« vor dem Hintergrund der an einen Nachwuchsjäger gestellten Anforderungen, so stellt sich die Frage nach der Existenzberechtigung eines solchen Programms. Sollte es der Autor als Hilfe zur Vorbereitung auf die Jagdprüfung konzipiert haben, muß er sich fragen lassen, warum sein Programm so wichtige Bereiche wie Naturschutz, Jagdgesetz oder Revierpflege außer acht läßt. Auf den ersten Blick gelangt man nach dem Studium von »Waidmannsheil« zu dem Schluß, hier

werde die Jagd mit einem Freizeitvergnügen verwechselt, bei dem gelangweilte, zu gut betuchte Zeitgenossen anläßlich sogenannter Treibjagden wahllos alles niederknallen, was sich bewegt — bekanntlich verhält sich ein Teil des Waidvolkes in manchen Landstrichen leider so. Wer sich ernsthaft auf die Jagdprüfung vorbereiten will, der benötigt ein Vielfaches der Informationen, die »Waidmannsheil« bietet.

### *Waidmannsheil gibt erste Einblicke*

Richtet sich der Autor dagegen an den Naturfreund »ziviler« Art, so fragt man sich ebenso, wo denn der Nutzen des Programms zu suchen sei. Ein von Wald und Flur Begeisterter wird auch ohne oberflächliche Kenntnis der Jagdwaffen seine Freude an Flora und Fauna haben; der Waffennarr dagegen dürfte kaum sonderliches Interesse für die verschiedenen Tierarten aufbringen. Der Blick auf den Verkaufspreis lenkt schließlich die Gedanken in die richtige Richtung. Für knapp 50 Mark bekommt der Laie die Gelegenheit, einen unverbindlichen Blick in die jägerische Fachwelt zu werfen. Denn dafür — und nur dafür — ^ reicht die genannte Themenpalette aus. *V*

Ausgabe 7 /Ju li 1989 **21**

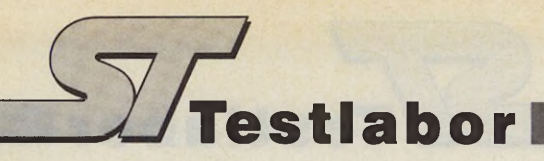

Soweit zum Inhalt des Programms. Kommen wir zur computertypischen Umsetzung, zu dem, was die ST-Gemeinde vor allem interessiert. Die Grafikeigenschaften des ST gestatten es, die dargestellten Tierarten in hervorragender Weise abzubilden. Die Sammlung von mehr als 50 detailgetreuen Bildern wurde vom Autor des Programms sorgfältig zusammengestellt. Insofern ist die Bezeichnung »grafische Lernsoftware« berechtigt. Die Situation des Lernenden wird bereits beim Programmstart deutlich. »Name des Prüflings« läßt im ersten Moment einen strengen Lehrmeister erwarten.

welchem Fragekomplex weitere Übungssitzungen erforderlich sind.

Nach einer Help-Funktion, die dem Lernenden etwas auf die Sprünge hilft, suchten wir vergebens. Auch ein Handbuch ist nicht vorhanden. Zumindest ein kurzer Handzettel über die wichtigsten Schritte der Benutzerführung sollte das Leben hier erleichtern.

Programmtechnisch besteht »Waidmannsheil« aus insgesamt vier Dateien, wobei vor dem Lernprogramm ein Startmodul abläuft. Die Grafiken sind in den Datenfiles zu suchen. Als vorteilhaft erweist sich diese Strategie beim Laden des Programms: Nach Ablauf der Leser-

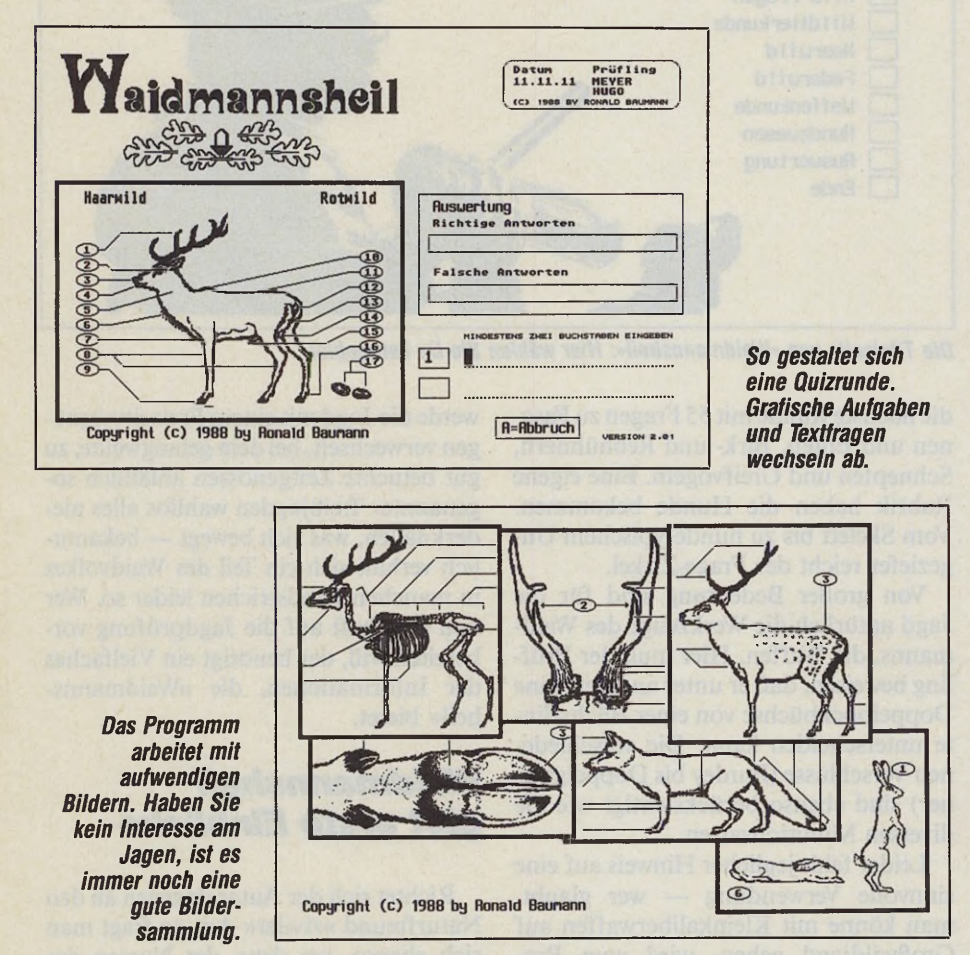

Methodisch steht »Waidmannsheil« auf einer Stufe mit diversen Vokabeltrainern. Nach mehreren Durchgängen bleibt, nicht zuletzt der anschaulichen Bilder wegen, manches beim Lernenden »hängen«.

Zur Selbstkontrolle des Anwenders verwaltet das Programm eine Ergebnisdatei, die Grundlage einer abschließenden Wertung ist. Dabei erscheinen die verschiedenen Fragebereiche mit den jeweils erzielten richtigen Antworten in Prozentangabe. Auf diese Weise orientiert sich der »Jagd-Schüler« schnell, in Routine erfolgen keine weiteren Zugriffe auf die Diskette bis zu dem Zeitpunkt, an dem die Auswertungsroutine das Schreiben der entsprechenden Datei vornimmt. So erreicht das Programm eine hohe Arbeitsgeschwindigkeit.

Hier ist ein Programmfehler zu verzeichnen. Hat man versehentlich die Diskette schreibgeschützt, erscheint zwar die entsprechende Alert-Box. Der Benutzer kann jedoch nicht sinnvoll reagieren, da das Programm mit bemerkenswerter Gründlichkeit den Mauszeiger abgeschaltet hat.

Der zweite Fehler betrifft die Steuerung des Tastatur-Wiederholfaktors. Eine leichte Bremse erscheint durchaus angebracht, da man ansonsten durch etwas zu langen Druck auf die Return-Taste ungewollt eine Frage überspringt.

Fassen wir zusammen. Die grafische Lernsoftware »Waidmannsheil« von Baumann Computer bietet für 49 Mark eine Menge an gut aufbereiteten aussagekräftigen Grafiken bei fehlendem Kopierschutz.

Inhaltlich ist die Konzeption auf die Vorbereitung zur Jagdprüfung zwar nicht zu leugnen, gleichwohl erreicht dieses Programm ein so hoch gestecktes Ziel nicht. Eine Erweiterung um die fehlenden Prüfungsgebiete oder die Anlehnung an ein Lehrbuch in Jagddingen ist sicherlich sehr aufwendig, würde aber auch höhere Ansprüche an das Programm befriedigen. Einen Eindruck eine Art Schnupperstudium — der Dinge, die ein Jäger beherrschen muß, vermittelt Waidmannsheil dennoch.

Auch dem, der sich für sein Geld einige interessante Tiergrafiken anschaffen will, sei es durchaus empfohlen. Darüberhinaus versetzt das Programm vielleicht in die Lage, sich im »Jägerlatein« halbwegs gekonnt auszudrücken. Wer sich jedoch ernsthaft der Jagd widmen will, dem sei — neben einem gründlichen Studium von Naturkunde, Jagdgesetz, U mweltschutzbestimmungen, Richtlinien zum Artenschutz und dergleichen mehr — auf den Vorschlag »Waidmannsheil« die bei Jägersleuten typische Antwort angeraten: »Waidmannsdank!«.

(wk)

Baumann Computer, Obere Schwemmbichler Straße 25, 8371 Kirchdorf, Tel.: 09928/1616

**W w w w** 

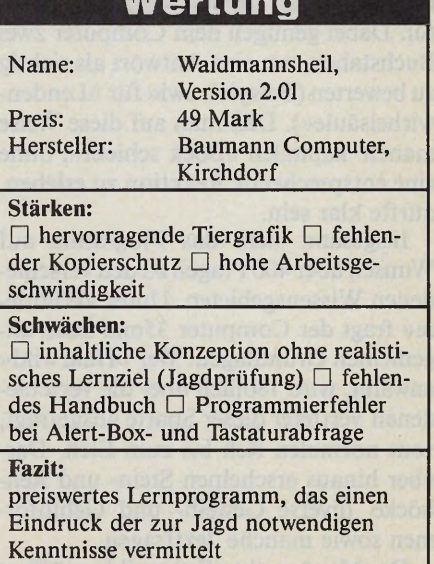

### Zeichnen müssen Sie allerdings selbst.

rabesque

**ATARI ST Das Grafikprogramm.**

Selber zeichnen? Leider. *Arabesque* kombiniert zwar Raster- und Vektorgrafik, und ist damit ein ideales Werkzeug für alle die malen, zeichnen oder gestalten, aber Sie müssen trotz allem noch die Maus führen (bleiben dafür dann aber auch Herr der Lage).

Als 'digitale Werkbank' ermöglicht Arabesque in der Rastergrafik alle möglichen und unmöglichen Zeichenfunktionen in mehreren Vergrößerungsstufen auf nahezu beliebig großen Seiten (vorausgesetzt Ihr ST verfügt über ausreichend Speicher). Die dadurch entstandenen

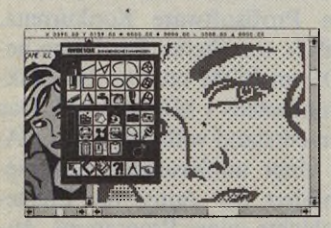

Zeichnen mit mittlerer Vergrößerung in der Rastergrafik

Bilder lassen sich zudem verzerren, biegen, vergrößern oder verkleinern, drehen, spiegeln und kopieren oder in beliebige Formen einsetzen... um schließlich in erstaunlicher Qualität zu Papier zu gelangen.

Ähnliches läßt sich über die Vektorgrafik sagen, aber dort ist die hohe Auflösung (intern 11.520 x 17.280 Punkte bei DIN A4) oder der formatierte Text von größerer Bedeutung. Nicht verschweigen wollen wir, daß Bildausschnitte aus der Rastergrafik als Objekt übernommen werden können. Gedruckt wird hier übrigens in maximaler Druckerauflösung. Auch Text.

Apropos Drucker: Es gibt natürlich Treiber für fast alles was 9 oder 24 Nadeln hat. Inclusive Quer- und Kleindruck, verschiedener Druckqualitäten und freier Positio-

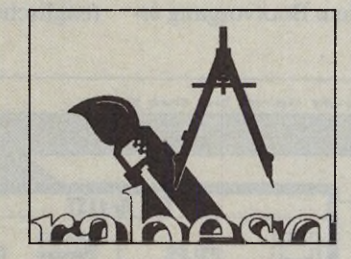

Ausschnit in Originalgröße gedruckt mit einem<br>24-Nadel-Drucker

nierbarkeit des zu druckenden Ausschnitts. Der ATARIund HP-kompatible Laserdrucker werden ebenfalls unterstützt. Die Treiber lassen sich mit einem beliebigen Texteditor anpassen, so daß Sie mit Ihrem Drucker keine Schwierigkeiten zu erwarten haben.

Damit Sie bei alledem nicht orientierungslos werden, las-

sen sich sämtliche Bemaßungen und Winkel einblenden. Wenn's sein muß auch ein Lineal, für das Sie die Einteilung selbst einstellen können.

Eventuell wird die große Zahl von Funktionen Sie anfänglich verwirren, aber wir haben ein etwa 200 Seiten starkes Handbuch geschrieben, das Ihnen hilfreich unter die Arme greifen wird (bildlich gesprochen - natürlich).

Unsere Hilfe reicht aber weiter. Registrierten Anwendern stehen wir natürlich (fast) jederzeit zur Verfügung, einmal pro Woche auch nach 18.00 Uhr. Außerdem gewähren wir Ihnen besonders günstige Updates.

Wenn Sie jetzt auch noch über 278 DM und einen ATARI ST mit 1MB (oder mehr) Speicher und s/w-Monitor verfügen... dann nichts wie los zum nächsten ATARI-Fachhändler (der Ihnen *Arabesque* sicher gern vorführt). Sie können natürlich auch direkt bei uns bestellen. Einfach Coupon ausschneiden, auf eine frankierte Postkarte kleben und einsenden an

SONNENSCHEIN & HANSEN UNTERER LAUTRUPWEG 8 D-2390 FLENSBURG TELEFON (0461) 22828

### **Arabesque**

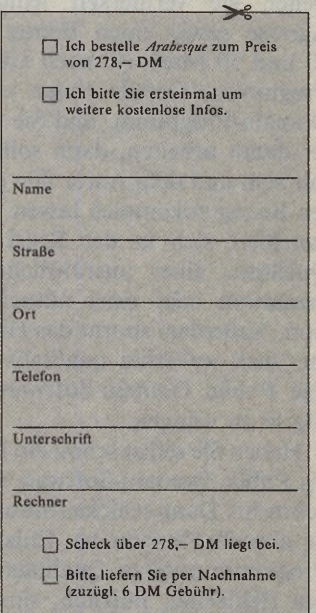

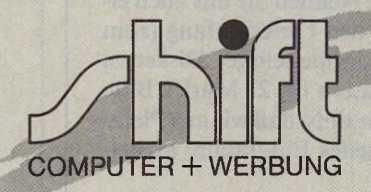

#### *Thomas Bosch*

ublic Domain-Programme gewinnen auf dem Atari ST mehr und mehr an Bedeutung. Die Zeit, als die Public Domain-Software noch in den Kinderschuhen steckte (fehlerhafte Programme, tausende von Vokabeltrainern etc.), ist vorbei. Die heutigen Programme brauchen einen Vergleich mit teurer kommerzieller Profisoftware nicht mehr zu scheuen. Deshalb finden Sie ab sofort in jeder Ausgabe des ST-Magazins eigene Public Domain-Seiten. Hier stellen wir Public Domain-Programme der unterschiedlichsten Kategorien vor. Für jedes Programm geben wir eine Bezugsadresse sowie den Preis an, wobei mit »Preis« selbstverständlich der legale Unkostenbeitrag für Datenträger und Kopieraufwand gemeint ist. Doch was ist eigentlich Public Domain?

Unter Public Domain-Software versteht man Programme, die jeder beliebig oft kopieren und weitergeben darf. Die Autoren geben ihre Software umsonst weiter, sie vermerken lediglich ihre Adresse sowie einen Betrag zwischen 10 und 50 Mark (je nach Umfang) im Programm. Gefällt Ihnen ein Public Domain-Programm, und Sie wollen öfter damit arbeiten, dann sollten Sie so fair sein und dem Autor den gewünschten Betrag zukommen lassen. Dieser revanchiert sich in der Regel mit dem Quelltext, einer ausführlichen Dokumentation oder einer aktuelleren Version. Außerdem spornt das Honorar ihn an, auch weiterhin qualitativ hochwertige Public Domain-Software auf den Markt zu bringen.

Haben Sie selbst schon ein Programm als Public Domain-Software in Umlauf gebracht? Dann schicken Sie uns doch eine aktuelle Version zu. Entspricht das Programm unseren Qualitätsvorstellungen (fehlerfrei, nützlich, sinnvoll etc.), sind wir gerne bereit, es den anderen Lesern vorzustellen. In diesem Fall benötigen wir von Ihnen eine Erklärung, daß wir Ihre volle Adresse als Bezugsquelle angeben dürfen. Nennen Sie uns auch einen Preis sowie den Lieferumfang (zum Beispiel zwei doppelseitige Disketten und Dokumentation für 25 Mark). Bitte haben Sie Verständnis, daß wir aus Platzgründen nicht jedes Programm vorstellen können.

Weiterhin fordern wir Sie auf, uns Ihre Erfahrungen mit Public Domain-Software zu schildern. Schreiben Sie uns, welche Programme Sie sich besorgt ha-

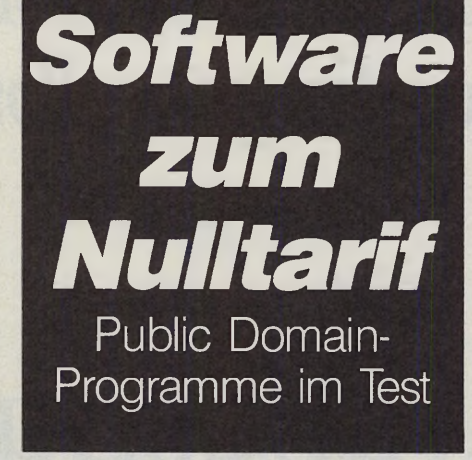

ben und ob sie Ihren Erwartungen gerecht wurden. Wie sehr »pflegen« Programmierer ihre Software? Und inwieweit helfen sie dem — ehrlich zahlenden — Anwender bei Problemen mit der Software?

### *Kampf den Viren*

Auf der Diskette PD-100, der PGS-Public Domain-Reihe für den Atari ST, finden Sie verschiedene Virenkiller-Programme. Wir wollten wissen, ob diese Diskette alles bietet, was Sie im Kampf gegen die gefürchteten Parasiten benötigen, und nahmen die Diskette (die übrigens zu 100 Prozent frei von Viren ist) genauer unter die Lupe.

Auf der Diskette befinden sich zwölf Virenkiller. Acht befassen sich nur mit dem Bootsektor, vier erkennen auch Linkviren, indem Sie beliebige Dateien untersuchen. Die meisten Programme bieten Ihnen die Gelegenheit, einen sogenannten »Antivirus« in den Bootsektor zu schreiben. Bei jedem Bootvorgang erscheint eine Meldung wie »Kein Virus im Bootsektor« auf dem Bildschirm. Fehlt einmal diese Meldung, dann ist Vorsicht geboten, ein anderes Programm hat den Bootsektor überschrieben — ein Virus?

Die Programme bieten Hilfe gegen die häufigsten Viren, zum Beispiel Milzbrand oder Erreger des VCS (Virus-Construction-Set), das käuflich zu erwerben ist.

Auch das Programm VDU (Virus Destruction Utility) von Richard Karsmakers (siehe ST-Magazin, Ausgabe 9/88) findet sich in Form der Version 2.0 auf der Diskette wieder. Hervorheben möchten wir auch das Programm »Viruskill 1.0« von Frank Advena, das zwischen TOS- und Aladin-Bootsektoren unterscheidet. Zu fast jedem Programm finden Sie eine kurze Readme-Datei, in der Sie einige Daten über Entstehung und Arbeitsweise des jeweiligen Virenkillers nachlesen können.

Alles in allem bietet die Diskette PD-100 (PGS) einen wirksamen Schutz gegen die gebräuchlichsten Viren. Schade ist nur, daß das bekannte »Sagrotan« fehlt.

Ein neues Zeichenprogramm für den Monochrom-Monitor macht der kommerziellen Profisoftware Konkurrenz. »The ArtiST« von Stefan Posthuma benötigt TOS im ROM oder — bei Disk-TOS — mindestens 1 MByte RAM. Das Programm entstand vollständig in GFA-Basic. In einer umfassenden Readme-Datei schildert der Autor die Entstehungsgeschichte seines Programms. Außerdem finden Sie hier eine ausführliche (englische) Anleitung für ArtiST, die kei-

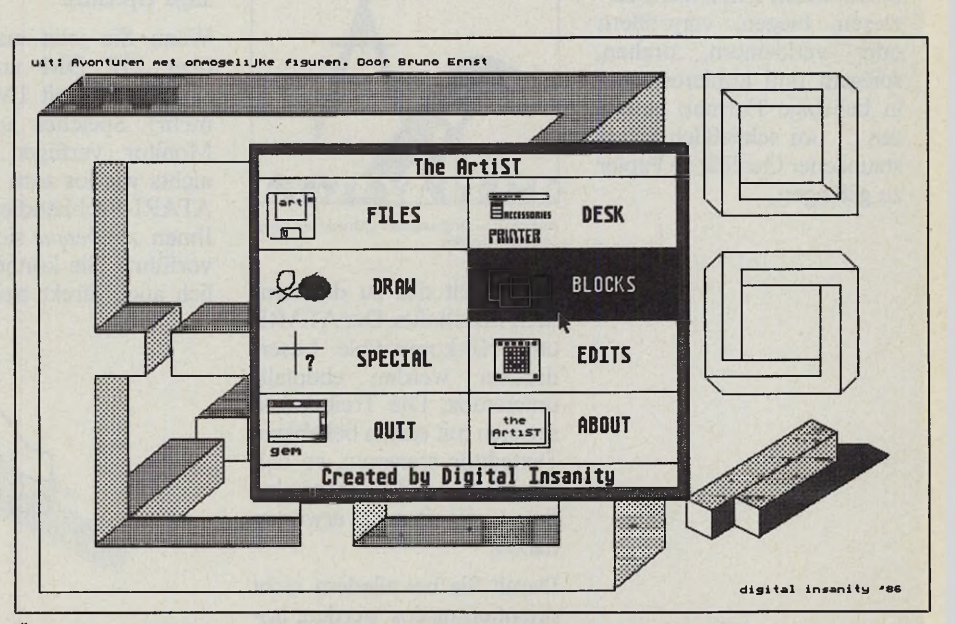

*Über das Hauptmenü von »The ArtiST« gelangen Sie in mehrere Untermenüs*

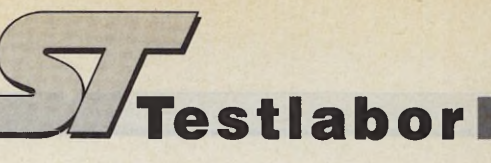

ne Fragen offen läßt. ArtiST wird fast vollständig mit der Maus bedient.

Das Programm enthält neben den für ein Zeichenprogramm üblichen Funktionen wie Sprühen, Linien, Füllen oder Kreise zeichnen auch einige Spezialfunktionen, die das Arbeiten mit ArtiST komfortabel gestalten. Sie haben beispielsweise Zugriff auf eine leistungsstarke Block-Funktion. Diese behält selbst einen bereits gelöschten Block im Speicher, so daß Sie im Falle einer voreiligen Fehlbedienung wieder Zugriff darauf haben. Dies funktioniert verständlicherweise nur so lange, bis Sie den nächsten Block löschen.

Weiterhin können Sie über Ihre Zeichnung ein Gitter (Raster) legen. Dies erlaubt Ihnen, Vorlagen sehr sauber abzunehmen. Die Größe des Rasters dürfen Sie auch nachträglich verändern.

Ein komfortabler Editor erlaubt Ihnen das Gestalten eigener Patterns (Füllmuster), Linien oder Sprühmuster.

Obwohl ArtiST in Basic geschrieben wurde, wartet das Programm mit einer erstaunlichen Geschwindigkeit auf. Die Bedienung ist aufgrund der komplizierals für eine Textverarbeitung. Der Bildschirm präsentiert sich in Form von sechs Menüpunkten, die durch Drücken des Anfangsbuchstabens angewählt werden. Lediglich der ST-typische Zeichensatz läßt erkennen, daß man nicht vor einem Atari 800, sondern vor einem Atari ST sitzt. Doch nach einem Druck auf »C« (für »Create File«) ändert man seine voreilige Meinung über das Programm recht schnell.

ST-Writer präsentiert sich mit bescheidenem Bildschirmaufbau. Lediglich

Desk File Track Total MIDI Safety **Bi: Soprano**<br>82: Alto **BACH SINFONIA 8** Copy Track<br>Mix Tracks ersion 14 82-86-86 12:83 am 03: Bass<br>04: **Mix Tracks**<br>Time-Correct Track  $J = 78.9$ Thru 85: Erase Song  $0.88980$ **ITI**  $4$   $\boxed{2}$ 86:  $B7:$  $\delta$ 88% 88 ô 88%  $\blacksquare$  $\Box$  $\mathbf{H}$ KEEP 89: 88% 88%<br>88% Memory used [  $1B:$ B.  $12$  $11.$  $12:$  $\delta$ **88%** 13 ô **88%** 88%<br>88% šΟ 14: ô  $\Omega$  $15:$ ô  $16:$ o<br>o 88%  $17.$ 88% **NEW YORK NEW YORK**  $18:$  $\delta$ 88% 19: 88%  $*20:$ EZ-Track ST @ 1986 Hubrid Arts Inc **882** 

zwei Zeilen, wobei eine ein Linieal darstellt, bleiben für Systemmeldungen. Dafür bleibt dem Anwender mehr Platz für Text. Das Schreiben mit dem Programm ist angenehm, nicht zuletzt wegen der überdurchschnittlichen Geschwindigkeit. Über die Control- und Alternate-Taste greifen Sie auf verschiedene Funktionen wie Zentrieren oder zeilenweises Löschen zu.

ST-Writer finden Sie auf der Diskette PD-072 der PGS-Public Domain-Reihe. EZ-Track? Ist das nicht der 200 Mark

> *Der bekannte 20-Spur-MIDI-Sequenzer »EZ-Track« wurde vom Hersteller Hybird Arts jetzt zur Public Domain-Software erklärt*

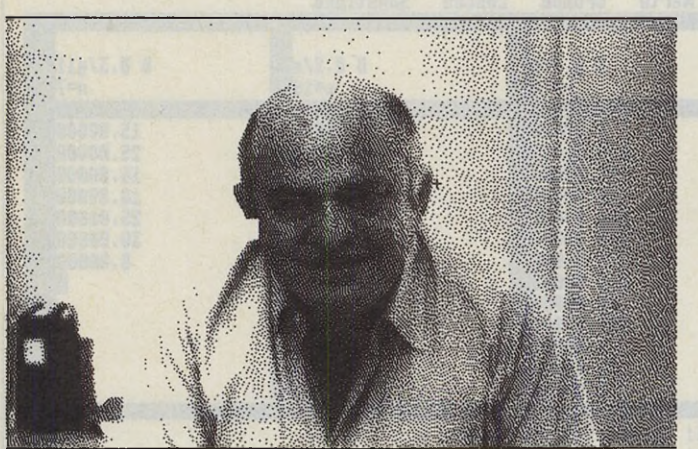

ten Menüstruktur (mehrere Menüs ineinander verschachtelt, etc.) gewöhnungsbedürftig, geht aber nach einiger Zeit flott von der Hand. Wenn Ihre Diskettenbox noch nicht genügend Zeichenprogramme enthält, sollten Sie sich einmal die Diskette PD-075 (PGS) bestellen.

Umsteiger vom 8-Bit-Computer Atari 800 XL erinnern sich vielleicht noch an das Programm »Writer«. Diese Textverarbeitung erfreute sich aufgrund der einfachen Bedienung großer Beliebtheit. Ein findiger Kopf hat das Programm jetzt auf den Atari ST umgesetzt. Es scheint, als habe er »ST-Writer« Bit für Bit vom kleinen Bruder übernommen.

Auf den ersten Blick hält man ST-Writer mehr für einen schlechten Scherz

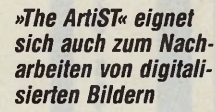

*Software zum Nulltarif* Public Domain-Programme im Test

teure Profisequenzer von Hybrid Arts? Was hat der denn in den Public Domain-Seiten zu suchen? Die Antwort ist ebenso einfach wie unverständlich: EZ-Track *ist* Public Domain. Seit Mitte Mai 1989 darf der bekannte MIDI-Sequenzer beliebig kopiert und weitergegeben werden.

#### *EZ-Tïack*

EZ-Track stellt Ihnen 20 Spuren zur Verfügung, die Sie einzeln gegen ungewolltes Löschen oder Überspielen schützen können. Weiterhin mischen oder kopieren Sie einzelne Spuren, quantisieren einzelne Noten, benennen oder löschen einen Song. Selbstverständlich stellen Sie auch Ihren individuellen MIDI-Mode ein. Die MIDI-Thru-Funktion ist abschaltbar. Per Mausklick haben Sie Gelegenheit, Noten zu transponieren. Ein Metronom sorgt dafür, daß Sie nicht aus dem Takt kommen.

EZ-Track galt bisher als guter MIDI-Sequenzer. Als Public Domain-Programm bezeichnen wir das Programm als Sensation. Sie erhalten die Software, ebenso wie alle anderen vorgestellten Public Domain-Programme bei nachstehender Adresse. (tb)

Alle Programme erhalten Sie bei folgender Adresse: Musik- & Grafiksoftwareshop, Wasserburger Landstraße 244,8000 München 82, Tel.089/4306207 Jede Diskette kostet 7 Mark (Stand: 1.5.1989)

**15 MAGAZIN** 25

GFA-Statistik bringt Durchblick und System in Ihre Zahlenkolonnen

### *Datenauswertung* mit Komfort

#### *Gottfried Engels*

**EXKLUSIV** 

The der wichtigsten Anwendungen im wissenschaftlichen Bereich sind Statistikprogrammpakete. Die großen Programmnamen in ine der wichtigsten Anwendungen im wissenschaftlichen Bereich sind Statistikprogrammpadiesem Bereich sind BMDP, SAS und das wohl bekannteste SPSS. Die verschiedensten Fachgebiete, wie Medizin, Psychologie, Biologie, Physik, Chemie, etc. benötigen solche Programme für die Auswertung von Untersuchungen.

Neben den Anwendungsmöglichkeiten im wissenschaftlichen Bereich, finden solche Programme im Wirtschaftsbereich Verwendung, etwa in Marktforschungsbüros. Daneben gibt es große Einsatzgebiete im industriellen und technischen Bereich. Bei der Produktion von elektronischen Bauteilen interessiert man sich für den Anteil fehlerhafter Teile oder für das Ausmaß der Abweichung von Sollwerten. Mit Hilfe statistischer Verfahren untersucht man, wie solche Eigenschaften mit verschiedenen Fertigungsmethoden Zusammenhängen.

Um mit den existierenden Statistikprogrammpaketen, etwa mit SPSS, eine Auswertung durchzuführen, muß man neben statistischen Kenntnissen auch die Kommandosprache dieses Programms beherrschen. Diese ist so komplex, daß die Rechenzentren von Universitäten semesterlange Kurse darüber durchführen.

Das Programm »GFA-Statistik« verzichtet auf eine eigene Kommandosprache. Es besitzt eine einfache GEM-Oberfläche, die lange Einarbeitungszeit erspart und dem Benutzer gestattet, die gewünschten Verfahren mit Hilfe der Maus oder über einfache Tastaturkommandos aufzurufen. Bevor wir jedoch den Leistungsumfang des Programms beschreiben, geben wir Ihnen noch einige Hintergrundinformationen über die Autoren.

Die Auswahl der Verfahren, die in GFA-Statistik enthalten sind, hat ein international bekannter Fachmann durchgeführt. Prof. Dr. Krauth lehrt am psychologischen Institut der Universität Düsseldorf, ist aber von seiner Ausbildung her Mathematiker und wurde bekannt durch die Entwicklung der Konfigurations-Frequenzanalyse zusammen mit Prof. Lienert. Er beschäftigt sich mit sogenannten nichtparametrischen Verfahren und hat in diesem Gebiet vor kurzem das Buch »Distribution-free Statistics: An Application-oriented Approach« veröffentlicht.

Prof. Krauth führte die Auswahl und Tests der implementierten Verfahren durch und verfaßte die rund 230 Seiten lange Beschreibung der statistischen Verfahren, die zum Handbuch von GFA-Statistik gehört. Der Hauptautor des Programms ist Dr. Wolfgang Buscher, der als wissenschaftlicher Mitarbeiter bei Prof. Krauth arbeitet. Er hatte praktisch mit statistischen Auswertungen im Be-

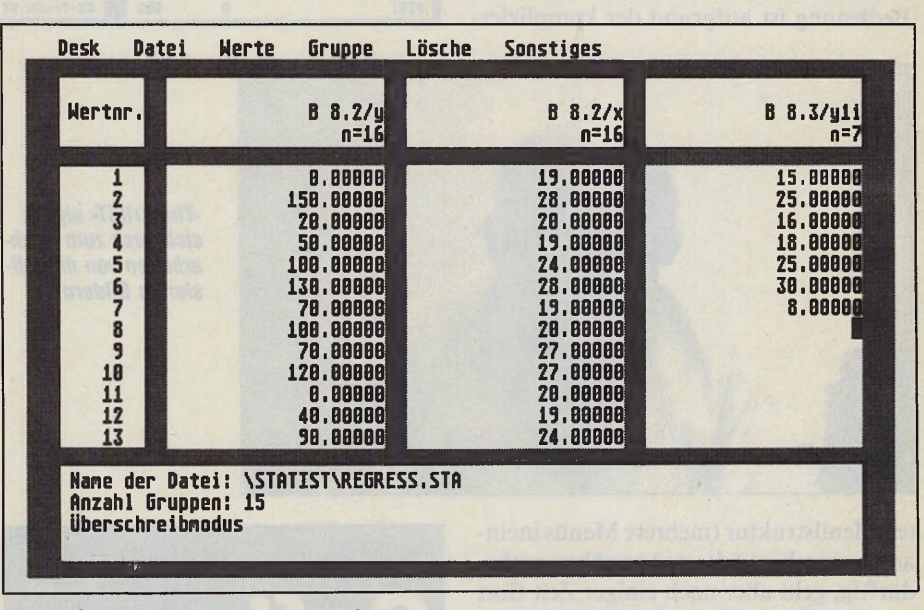

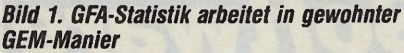

*Bild 3. Das Programm kennt vielfältige Auswertungen und Testverfahren*

X<sup>2</sup>-Anpassungstest

X<sup>2</sup>-Test auf Unabh.

**ABBRUCH** 

X<sup>2</sup>-Test auf Honogenität

KRUSKAL-WALLIS-Test

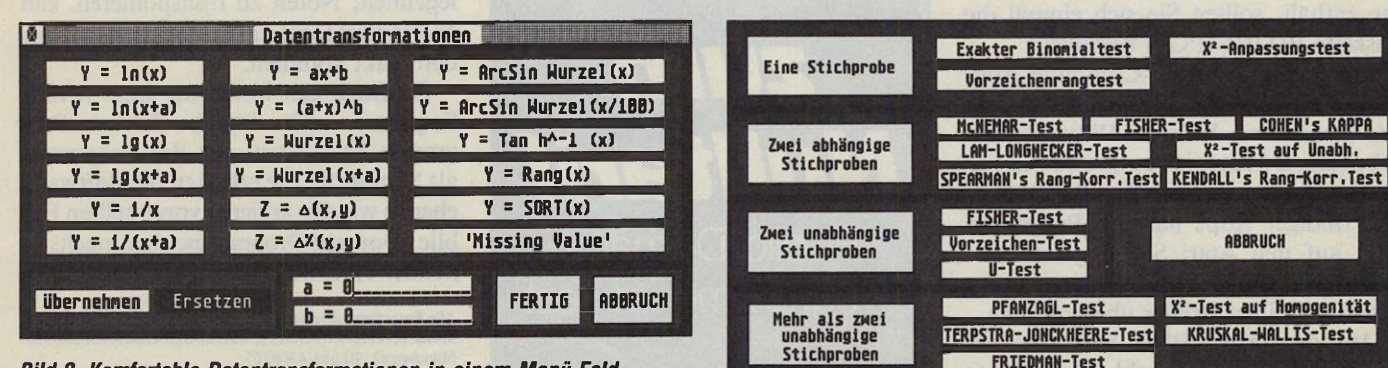

*Bild 2. Komfortable Datentransformationen in einem Menü-Feld*

 $26 \nightharpoonup \text{ImAGAZI}$ 

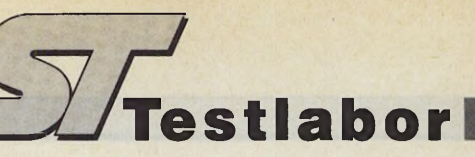

reich der Lern- und Pharmaforschung zu tun. Bei dieser Arbeit wurde er immer wieder mit den Unzulänglichkeiten bestehender Statistikprogramme konfrontiert, so daß der Gedanke entstand, selbst ein solches Programmpaket zu entwickeln. Der dritte Entwickler, Gottfried Engels, war einige Zeit am Lehrstuhl von Prof. Krauth als wissenschaftlicher Mitarbeiter beschäftigt und arbeitet zur Zeit für die GFA-Systemtechnik als Programmierer und Buchautor.

Nun zum Programm selbst. Was leistet es und wie bedient man es? Nach dem Starten des Programms gelangen Sie zunächst in den integrierten Dateneditor, mit dem Sie Daten eingeben und bearbeiten. Die Daten sind in Form einer zweidimensionalen Matrix verwaltet. Im Bild 1 erkennen Sie unter der Menüleiste die Zeile mit den Spaltennamen. Diese Namen sind beispielsweise die Namen von untersuchten Gruppen, Versuchstierkennungen oder Variablennamen. Darunter sind jeweils drei Spalten der Datenmatrix dargestellt.

Die Anzahl der darzustellenden Nachkommastellen stellt der Benutzer ein. Verläßt er eine Zelle der Datenmatrix, nachdem er einen Wert hineingeschrieben hat, formatiert das Programm den Wert auf die entsprechende Nachkommastellenzahl. Um fehlende Werte einzugeben, dient die Tilde als »Missing-Value-Code«.

Die Größe der Datenmatrix wählt der Benutzer relativ frei. Dabei stößt er natürlich irgendwann an die Grenze der Speicherkapazität seines Computers, da GFA-Statistik immer alle Daten im Speicher hält, um sie besonders schnell zu verarbeiten. Verfügen Sie über die Mindestanforderung von einem Megabyte Speicherplatz, verwaltet das Programm etwa 5000 Werte.

Alle Funktionen des Dateneditors, die in den Pull-Down-Menüs untergebracht sind, rufen Sie auch über Tastatur ab. Editiermöglichkeiten, wie man sie von Texteditoren kennt, sind ebenfalls vorhanden, also Cursorsteuerung, Backspace und Delete, bildschirmweises Blättern sowie eine UNDO-Funktion und ein Kommando, um eine beliebige Position der Datenmatrix anzuspringen.

Im Menü mit dem Namen »Datei« finden sich die Einträge zum Laden und Speichern von Daten. Dabei erkennt das Programm das eigene STA-Format. Es ist mit anderen Programmen nicht kompatibel, erlaubt jedoch eine besonders schnelle und platzsparende Speicherung auf Diskette oder Festplatte. Zu dem Zeitpunkt, als dieser Artikel geschrieben wurde, stand die Liste der Fremdformate noch nicht vollständig fest, aber es gehören dazu die Formate gängiger Spreadsheets, Datenbanken und anderer Statistikprogramme.

Das nächste Pull-Down-Menü trägt die Überschrift »Werte«. Die ersten beiden Einträge dieses Menüs dienen dem Suchen und Ersetzen von Werten. Nach ihrem Aufruf erscheinen entsprechende Dialogboxen, die die Eingabe von Suchund Ersatzwert sowie einiger Einstellungen bietet. Die nächsten beiden Einträge k dienen dem Löschen und Einfügen von

### **Das aktuelle Angebot von @ galactic**

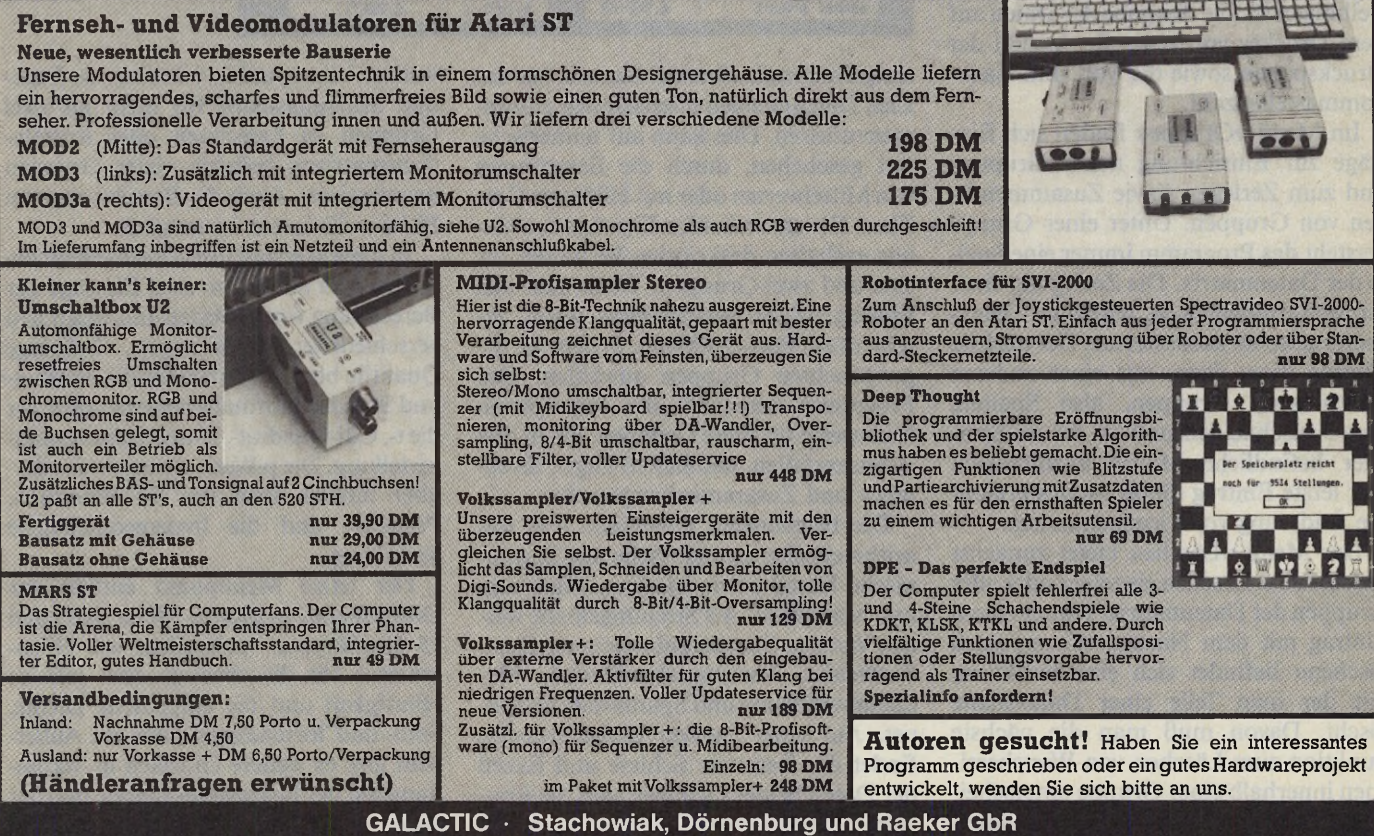

**Burggrafenstraße 88 · 4300 Essen 1 · 2 (02 01) 27 32 90 / 7 10 18 30 · Telefax (02 01) 7 10 19 50 Bankverbindungen: Sparkasse Essen (BLZ 360 501 05) Kto.-Nr. 3712 056 • Postgiroamt Essen (BLZ 360100 43) Kto.-Nr. 1998 72-435**

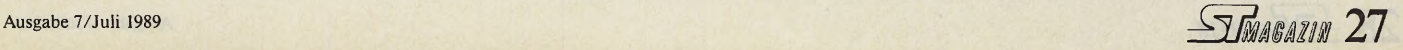

Werten in die Datenmatrix. Geübte Benutzer rufen diese häufig benötigten Funktionen über Tastatur auf.

Der folgende Menüpunkt gestattet die Transformation von Werten. In Bild 2 ist das entsprechende Eingabefeld zu sehen. Neben Transformationen wie der Logarithmierung der Daten, finden sich hier auch Einträge, mit deren Hilfe Sie die Werte einer Datenspalte sortieren oder in ihre Ränge überführen. Transformationen benötigen Statistiker dann, wenn der Zusammenhang zwischen zwei Variablen nicht linear ist, sondern etwa exponentiell verläuft. Durch eine geeignete Transformation linearisieren Sie solche Zusammenhänge und vereinfachen so die Analyse und Interpretation der Daten.

Im Bild 2 erkennt man außerdem einen Eintrag zur Behandlung fehlender Werte (Missing Value). Hier ersetzen arithmetische oder harmonische Mittel der restlichen Werte die fehlenden Einträge der Datenspalte. Es ist dem Benutzer nicht gestattet, mit fehlenden Werten in den Auswertungsteil zu wechseln, er muß zunächst festlegen, auf welche Art und Weise GFA-Statistik mit den fehlenden Werten umgehen soll. Der letzte Eintrag im Menü »Werte« ist der Druckbefehl. Hier nehmen Sie verschiedene Einstellungen für die Ausgabe der Daten auf dem Drucker vor, etwa die Anzahl der Druckspalten sowie die Vor- und Nachkommastellenzahl.

Im Menü »Gruppe« finden sich Einträge zur Einrichtung neuer Gruppen und zum Zerlegen sowie Zusammenfügen von Gruppen. Unter einer Gruppe versteht das Programm immer eine Spalte der Datenmatrix. Die Zerlegung einer Gruppe ermöglicht es, Teile einer Datenspalte getrennt auszuwerten. Der nächste Eintrag dient dazu, aus einer anderen Datenmatrix Gruppen, also Spalten, herauszuschneiden und an die im Speicher befindliche Matrix anzuhängen. Der letzte Eintrag dieses Menüs erlaubt die Änderung von Gruppennamen.

Das Menü »Lösche« bietet zunächst Befehle zum Löschen einzelner oder aller Gruppen der Datenmatrix. Hinter einem Eintrag mit dem Namen »Gruppenteil löschen« befindet sich eine Funktion, mit der man Teile einer Datenspalte löscht. Davon muß man die nächste Funktion zum Löschen von Wertebereichen innerhalb einer Gruppe unterscheiden. Mit ihr geben Sie an, daß alle Daten, die innerhalb eines bestimmten Wertebereichs liegen, zu löschen sind, unabhängig davon, an welcher Position sie in der Gruppe stehen. Eine solche Funktion ist sinnvoll, wenn man Meßfehler aus seinen Daten beseitigt. Verwenden Sie etwa ein Blutdruckmeßgerät, das mehrmals aufgrund von Fehlbedienungen Blutdruckwerte von 10 mm Hg meldete, dann beseitigen Sie diese Werte, indem man das Programm auffordert, alle Werte, die kleiner als 20 sind, aus der Datengruppe zu entfernen. Im letzten Pull-Down-Menü findet man Einträge zur Veränderung der Datenmatrixgröße und zur Einstellung verschiedener Programmparameter.

Der Auswertungsteil von GFA-Statistik besitzt drei große Pull-Down-Menüs. Das erste dieser Menüs trägt den Namen »Deskriptive Statistik«. Die demenhangsmaße aufgeführt. Dies sind die Kovarianz, Pearsons Produkt-Moment-Korrelation, der Spearmansche Rangkorrelationskoeffizient und Kendalls Tau. Auch für Pearsons-Korrelationskoeffizient wird ein Konfidenzintervall berechnet. Zusätzlich erzeugt das Programm eine einfache lineare Regression zwischen den beiden ausgewählten Gruppen.

Immer dann, wenn GFA-Statistik Ergebnisse auf dem Bildschirm darbietet, gelangen Sie mit Hilfe einer Tastenkombination in den sogenannten Druckeditor des Programms. Dabei handelt es sich um einen einfachen Texteditor, der die angezeigten Ergebnisse übernimmt. Hier editieren und drucken Sie oder speichern die Daten als ASCII-Datei. Zwei

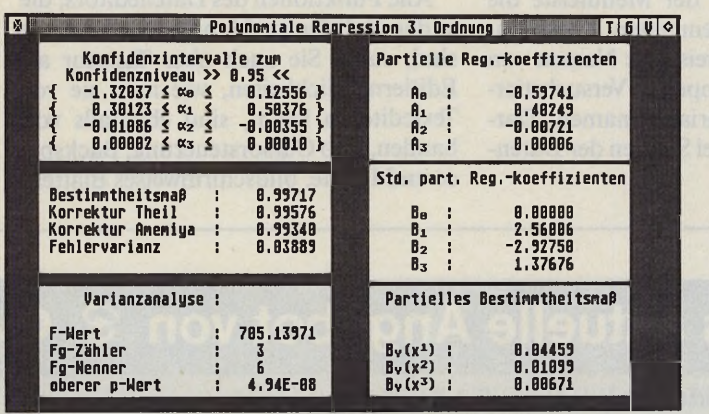

*Bild 4. Guter Überblick über Bemaßung bei Regressionsanalysen*

skriptive (beschreibende) Statistik hat das Ziel, Datenmengen übersichtlich zusammenzufassen. Dies kann auf numerische Art geschehen, durch die Berechnung von Mittelwerten oder mit Hilfe von Grafiken. Die ersten beiden Einträge des Menüs enthalten deskriptive Verfahren für eine und zwei Gruppen. Wenn man den Eintrag »Zwei Stichproben« wählt, erscheint ein Pop-Up-Menü, in dem Sie die gewünschten Gruppen anwählen. Das Programm berechnet die deskriptiven Kennwerte für diese Gruppen, die in drei Arten zerfallen, nämlich in Lage-, Streuungs- und Zusammenhangsmaße.

Die berechneten Lagemaße sind das arithmetische, geometrische und harmonische Mittel sowie Median, Minimum und Maximum. Als Streuungsmaße werden Varianz, Standardabweichung, Standardfehler, Variationskoeffizient, Medianabweichung und Spannweite berechnet. Auf einer zweiten Bildschirmseite findet der Benutzer Schiefe und Exzeß der Daten beider Gruppen und die Konfidenzintervalle für den Erwartungswert, Varianz und Standardabweichung. Auf dieser zweiten Seite sind auch die Zusamweitere Menüpunkte erlauben es, Lageund Streuungsmaße für mehr als zwei Gruppen zu berechnen oder Korrelationsmatrizen beliebig vieler Gruppen anzufertigen. Auch die Berechnung von Phi-Koeffizienten ist möglich.

In diesem ersten Pull-Down-Menü befinden sich außerdem zwei Einträge zur Berechnung von p-Werten und Quantilen verschiedener Verteilungen. Beliebige Quantile bestimmen Sie für die Normalund Standardnormalverteilung sowie für die t-, Chi-Quadrat-, F- und Exponentialverteilung. Die p-Werte ermitteln Sie darüber hinaus noch für die Binomial-, Poisson-, und die hypergeometrische Verteilung.

Der letzte Menüpunkt enthält das Grafikmenü. In diesem Menü sind rund 15 Grafiktypen vorhanden, wie Histogramme für die absolute oder relative Häufigkeit und die empirische Dichte, Stab- und Tortendiagramme, etc. Außerdem gibt es weitere Grafiken in Verbindung mit der Regressionsanalyse und der Analyse von Verlaufskurven. Es handelt sich bei GFA-Statistik jedoch nicht um ein Programm zur grafischen Darstel-

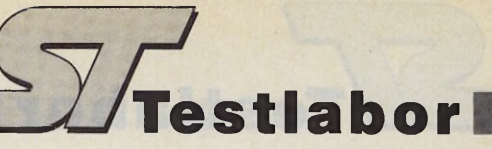

lung von Daten. Statistiker sind fast ausschließlich an einer numerischen Analyse von Daten interessiert, Grafiken spielen dabei nur eine kleine Nebenrolle. Zu GFA-Statistik erscheint noch ein Grafikprogramm, das sich derzeit in der Planung befindet. Dieses Programm dient ausschließlich der bildhaften Präsentation von Daten.

Das zweite Pull-Down-Menü dieses Programmteils trägt den Namen Inferenzstatistik. Dieser Begriff bedeutet soviel wie »schließende«, man könnte auch sagen, schlußfolgernde Statistik. Ein typisches Beispiel für diese Form der Statistik ist der Vergleich von zwei Gruppen, etwa von zwei unterschiedlich behandelten Patientengruppen, um herauszufinden, welche Behandlungsform erfolgreicher war.

Das Pull-Down-Menü Inferenzstatistik enthält zwei Einträge mit den Namen »parametrisch« und »nicht-parametrisch«. Wenn man einen dieser Einträge aufruft, so erscheint eine große Dialogbox, die eine Auswahl von Signifi-

kanztests darbietet. Im Bild 3 ist die Dialogbox für den Menüpunkt »nicht parametrisch« abgebildet. Der Unterschied zwischen den parametrischen und den nicht parametrischen Signifikanztests besteht darin, daß die parametrischen eine bestimmte Verteilungen der Daten

#### *Professionelles Werkzeug*

voraussetzen, in der Regel eine Normalverteilung. An parametrischen Signifikanztests bietet GFA-Statistik für eine Stichprobe den Einstichproben t-Test und seine robustifizierte Variante.

Bei der Robustifizierung handelt es sich um ein einfaches Verfahren, mit dessen Hilfe man auch Werte aus Datensätzen untersucht, in denen Ausreißer, also atypisch extreme Werte, vorliegen. Außerdem gibt es den Chi-Quadrat-Test für die Varianz einer Stichprobe. Die Zwei-Stichproben-Tests sind unterteilt in solche für abhängige und für unabhängige Stichproben. Bei den abhängigen Tests gibt es den paarigen t-Test in seiner normalen und robustifizierten Variante, den Morgan-Test für den Varianzvergleich und für die Untersuchung des Zusammenhangs der Gruppen den t- und z-Test für den Korrelationskoeffizienten.

Für zwei unabhängige Stichproben liegt wiederum der entsprechende t-Test in seiner normalen und robustifizierten Form vor, sowie der Welch-Test, der im Unterschied zu den t-Tests keine gleichen Stichprobenvarianzen voraussetzt. Die Varianzen vergleichen Sie mit Hilfe des F-Tests für Varianzen, die Korrelation der Gruppen prüfen Sie mit dem z-Test für Korrelationen auf Signifikanz. Für mehr als zwei Stichproben gibt es den Bartlett-Test für Varianzvergleiche und den Chi-Quadrat-Test für die Korrelation. Tests für den Erwartungswertvergleich sind hier nicht zu finden, da dies für mehr als zwei Stichproben das Testproblem der einfaktoriellen Varianzanalyse ist.

Bei den nicht-parametrischen Signifi- k kanztests kann der Benutzer des Pro- *r*

**I —Cj>**

ပြွ

60

Β

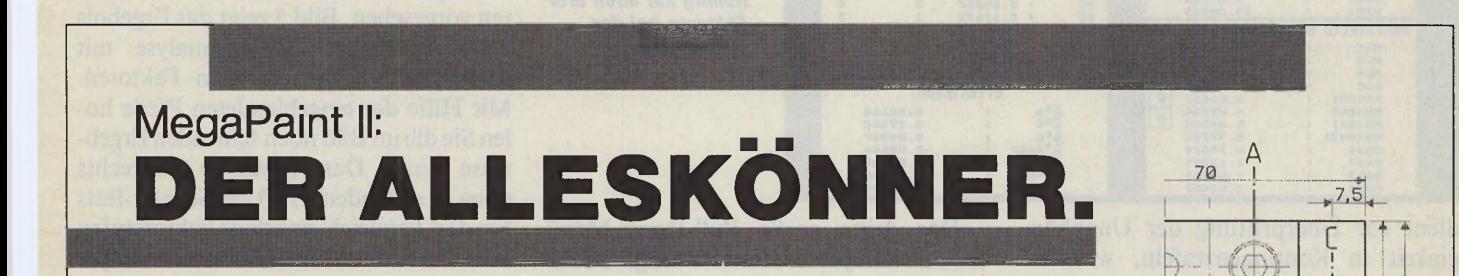

Für jede Aufgabe, selbst im gleichen Anwendungsgebiet, benötigt man oft eine Vielzahl von Programmen. Das kostet nicht nur Geld, sondern auch Zeit! Doch wer heute weiterkommen will, der braucht Zeit, um seine Ideen zu verwirklichen.

Wir haben deshalb MegaPaint II geschaffen - die Komplettlösung im Bereich Grafik. MegaPaint II bewährt sich in allen Anwendungsbereichen: CAD, Scannernachbearbeitung, DTP und alle Arten hochwertiger Grafik.

Und auch an alle Anwender, die noch mehr wollen, haben wir gedacht: MegaPaint II ist vorbereitet auf den Einsatz in Netzwerken, auf Großmonitoren und dem Atari TT. Wir bieten auch Schulungen, Wartungsverträge und Rabatte für Hochschulen an.

MegaPaint II ist ein deutsches Produkt und wird mit einem leichtverständlichen Handbuch im Leinenschuber geliefert.

Last, but not least: MegaPaint II hat sich

. 2 0 m

schon tausendfach im professionellen Einsatz bewährt. Die Benutzerführung dieses Programms ist beispielhaft im gesamten Grafikbereich. Gerne übersenden wir Ihnen auf Anfrage eine Liste unserer zufriedenen Referenzkunden.

Wenn Sie mehr über *die* professionelle Lösung für Atari ST erfahren möchten: Anruf oder Brief genügt. Für 10,- DM (Schein) senden wir Ihnen auch gerne eine Demodiskette zu.

MegaPaint II - das Produkt mit dem PC-Service zum ST-Preis.

**7 5 / # / ^ S o f t w a ^ ^ " \* 4 4 2 Überlegen durch Kreativität** ye| 0 3 0 /6 2 1 4 0 6 -3 Fax/BTX: 0 30/ 621 406-4

Distributoren: DTZ DataTrade AG, Langstr. 94, CH-8021 Zürich, 01- 2428088,<br>FAX 01/2910507 ● Ueberreuter media, Postfach 111, A-1082 Wien, 0222/4815430,<br>FAX 0222/433313 ● Jotka Computing, Postbus 8183, NL-6710 AB Ede,<br>0838 'O O , .

1 ,20m

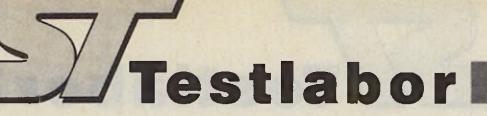

gramms natürlich Besonderes erwarten, da hier das Hauptinteresse von Prof. Dr. Krauth lag. Für eine Stichprobe errechnet das Programm einen exakten Binomialtest und den Wilcoxon-Vorzeichen-Rangtest. Um zu prüfen, ob die Daten mit der Annahme einer Normalverteilung verträglich sind, besteht noch die Möglichkeit, einen Chi-Quadrat-Anpassungstest auf Vorliegen einer Normalverteilung durchzuführen.

Die nächste Rubrik umfaßt Tests für zwei abhängige Stichproben. Der McNemar- und der Fisher-Test dienen der Untersuchung von Vierfeldertafeln. Cohens Kappa vergleicht die Beurteilung von zwei unabhängigen Gutachtern, etwa zwei ärztliche Diagnosen. Der Lam-Longnecker-Test ist das nicht parametrische Äquivalent zum paarigen t-Test. Der Chi-Quadrat-Test auf Unabhängigkeit

Der Ablauf bei der Durchführung eines Signifikanztests ist für die verschiedenen Tests sehr ähnlich. Wird beispielsweise der paarige t-Test gewählt, so erscheint ein Pop-Up-Menü mit den Gruppennamen, in dem der Anwender die beiden zu vergleichenden Gruppen wählt. Danach zeigt ein zweites Pop-Up-Menü die möglichen testbaren Hypothesen. Wenn er sich für eine Hypothese entschieden hat, führt das Programm den Test durch und zeigt als Ergebnis die Zahl der Freiheitsgrade, den Testwert und den exakten p-Wert des Testergebnisses. Der Benutzer braucht also kein Signifikanzniveau anzugeben, weil ihm ja nicht nur die Information signifikant oder nicht signifikant geboten werden soll, sondern eben der exakte p-Wert. Er braucht dann nur zu kontrollieren, ob dieser Wert ihm »signifikant genug« ist oder nicht.

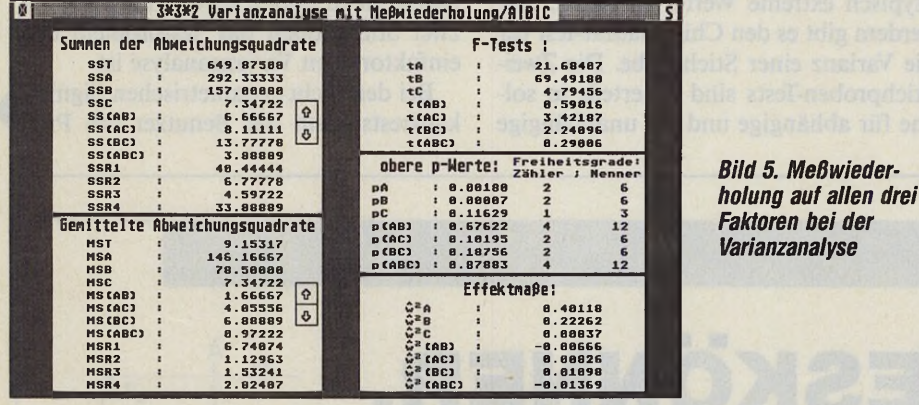

dient zur Überprüfung der Unabhängigkeit in Kontingenztafeln, während Spearmans- und Kendalls-Rangkorrelationstests die Abhängigkeitsstruktur der beiden Gruppen untersuchen. In der Zeile der nicht-parametrischen Signifikanztests für zwei unabhängige Gruppen, findet der Programmbenutzer den entsprechenden Fisher-Test, den Vorzeichen-Test und den vielleicht bekanntesten nichtparametrischen Test, den Wilcoxon-Mann-Whitney-U-Test.

Zu guter Letzt gibt es für den Vergleich von mehr als zwei unabhängigen Stichproben den Kruskal-Wallis- und den Terpstra-Jonckheere-Test als Verallgemeinerungen des U-Tests. Der Pfanzagl-Test ist ein Trend-Test für Wahrscheinlichkeiten (nimmt z.B. die Wahrscheinlichkeit für die Akzeptanz einer neu entwickelten Werbung mit wachsendem Bildungsniveau ab?). Der hier aufgeführte Chi-Quadrat-Test prüft die Homogenität in Kontingenztafeln und der Friedman-Test vergleicht die Verteilungen der Daten mehrerer, intern möglichst homogener, Gruppen.

Das dritte große Pull-Down-Menü enthält komplexere Auswertungsverfahren, nämlich Regressions-, Varianz- und Kovarianzanalyse sowie Verfahren zur Analyse von Verlaufskurven. Mancher Leser wird jetzt möglicherweise Verfahren wie Faktor-, Diskriminanz- und Clusteranalyse vermissen. Solche und weitere Analyseverfahren sind für ein zweites Programmpaket geplant. Die Regressionsanalyse zerfällt in folgende Teile: einfache lineare, multiple lineare und polynomiale Regression. Darüber hinaus gibt es einen Untermenüpunkt für den Vergleich von mehreren unabhängigen Regressionsgeraden. Im Bild 4 ist als Beispiel das Ergebnis einer polynomialen Regression dritter Ordnung abgebildet. Neben den Regressionskoeffizienten erhält man eine Fülle weiterer Informationen, wie die Konfidenzintervalle oder Maße für den Anteil aufgeklärter Varianz.

*Varianzanalyse*

Rechts oben in Bild 4 sind die Buchstaben T, G, V und ein Pfeil nach links zu sehen. Durch das Anklicken dieser Zeichen mit der Maus oder das Drücken der entsprechenden Tasten gelangt man zu weiteren Informationen. Hinter dem T verbergen sich weitere Signifikanztests, nämlich ein Test auf polynomiale Regression, ein Test für die Regressionsbeziehung und Tests für die einzelnen partiellen Regressionskoeffizienten. Durch die Wahl des Buchstaben G erreicht man die grafische Darstellung der Meßwerte und des Polynoms. Mit Hilfe des Menüpunktes V kann man Vorhersagen für Werte durchführen. Der Pfeil nach links blättert auf eine zweite Seite, auf der die Standardabweichungen, die t-Werte und die oberen p-Werte der partiellen Regressionskoeffizienten zu finden sind. Auf die anderen regressionsanalytischen Verfahren wollen wir hier nicht näher eingehen. Wichtig ist, daß GFA-Statistik nicht einfach nur die Koeffizienten berechnet, sondern ein hohes Maß an weiteren Informationen gibt, die eine sinnvolle Interpretation der Ergebnisse erst zulassen.

Die Varianzanalyse führen Sie mit maximal drei Faktoren durch, Meßwiederholungen sind dabei auf allen drei Faktoren vorgesehen. Bild 5 zeigt das Ergebnis einer dreifachen Varianzanalyse mit Meßwiederholung auf allen Faktoren. Mit Hilfe der eingeblendeten Pfeile holen Sie die im Bild noch fehlenden Ergebnisse heran. Das Anwählen des rechts oben zu sehenden S ruft die Scheffe-Tests für den Vergleich einzelner Faktorstufen auf. Die einfaktorielle Kovarianzanalyse berechnet sich mit beliebig vielen Kovariaten. Mit Hilfe entsprechender Signifikanztests überprüfen Sie Haupteffekte, Kovariableneinfluß etc. Verlaufskurven untersuchen Sie durch die Berechnung der Autokorrelationsfunktion und der partiellen Autokorrelationsfunktion, wobei auch eine grafische Darstellung vorhanden ist. ARIMA-Modellidentifikationen sind ebenfalls durchführbar.

Weitere Menüpunkte erlauben es, die Verlaufskurve mit Hilfe einer Fourier-Reihenentwicklung in periodische Schwingungen zu zerlegen oder die Kurve durch orthogonale Polynome zu approximieren. Zum Schluß bleibt noch die Frage, was GFA-Statistik kostet. Die normale Version ist für 998 Mark zu haben. Daneben gibt es eine abgespeckte Studentenversion für 398 Mark. (wk)

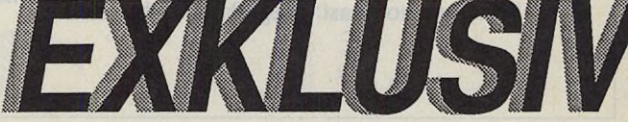

## *BECKERtalt/3 ST!*

Können Sie sich etwas Aufregenderes als eine Tabellenkalkulation vorstellen? Die meisten Fachzeitschriften-Redakteure konnten - bis sie BECKERcalc/3 ST auf der CeBIT kennenlernten. Die Tabellenkalkulation, die so leicht zu bedienen ist wie ein Taschenrechner, die aber jeder Vorstandsetage Ehre macht. Und die ein sensationelles Preis-/Leistungsverhältnis bietet - weil nicht nur sämtliche für ein professionelles Spreadsheet typischen Funktionen präsent sind, sondern auch ein ausgefeiltes Grafik-Modul für attraktive Schaubilder sorgtzwei- wie dreidimensional.

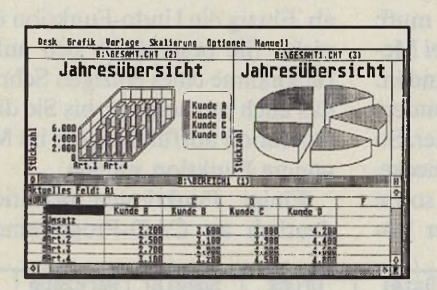

Bevor BECKERcalc für Atari-Rechner angeboten wurde, heimste es bereits je de Menge Lob als PC-Version ein, unter anderem von der Stiftung Warentest. An diese Tradition knüpft das neue BECKERcalc/3ST (jetzt mit arbeitssparenden Makros und Makrorecorder) nahtlos an: "Ausgezeichnet" und "noch nie dagewesene Features" urteilten die Fachkritiker.

Machen Sie sich Ihr eigenes Urteil: Bestellen Sie BECKERcalc/3 ST noch heute, damit Sie sich schon morgen in aufregend angenehmer Weise das Leben erleichtern.

BECKERcalc/3ST in Stichworten:

- maximale Arbeitsblattgröße 16000 Spalten und 8000 Zeilen
- maximale Feldlänge: 240 Zeichen
- Spaltenbreite frei wählbar (1-99 Zeichen)
- bis zu sieben Fenster gleichzeitig, also z.B. vier Arbeitsblätter und drei **Charts**
- Torten-, Balken-, Manhattan-, Stapel-, Linien- und natürlich Flächendiagramme
- zwei- und dreidimensionale, monochrome und farbige Darstellung (je nach Hardware)
- bis zu acht Bereiche je Grafik, z.B. die Werte von acht Filialen
- logische und arithmetische Verknüpfungen
- Standardfunktionen (z.B. Anzahl, Mittelwert, Maximum, Minimum, Standardabweichung, Summe, Varianz), trigonometrische und finanzmathematische Funktionen
- fünf verschiedene Nachberechnungsarten
- Editier-Möglichkeiten wie Kopieren, Bewegen, Einfügen, Löschen, Sortieren und Replizieren
- über 70 verschiedene Makro-Befehle, auch für Unterprogramme
- Makrorecorder
- Datenaustausch mit anderen Programmen
- Paßwortschutz für sensitive Daten
- komfortables Hilfsprogramm zur Erstellung eigener Druckertreiber
- Online-Hilfstexte
- ausführliches Handbuch mit vielen Beispielen u.v.a.m.
- Mindest-Konfiguration: 1 MByte RAM und ein Laufwerk. Eine Festplatte oder zwei Laufwerke werden empfohlen.

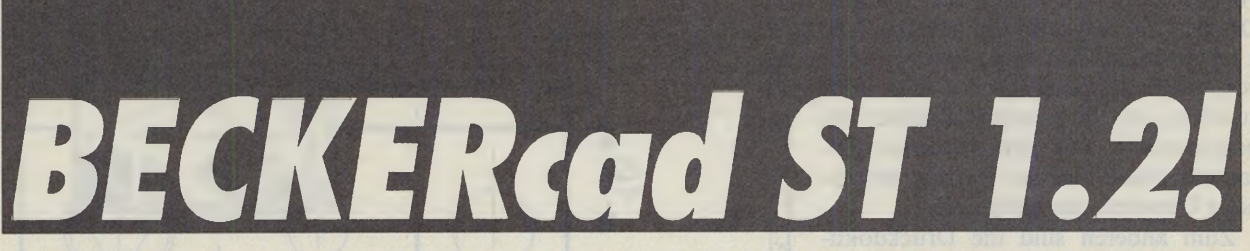

Hier ist das CAD-Programm, das eine ganz klare Linie in Ihr Leben bringt: BECKERcad ST 1.2. Immer noch zum unglaublich günstigen Preis, aber jetzt mit vielen neuen Features: bis zu 300 Ebenen ("Layers") gleichzeitig - metrische Formate sowie deutsche und amerikanische Sonderblatt-Größen (hoch wie quer) - Ein- und Ausgaben in mm oder in inch - zwei Zeichensätze gleichzeitig - Proportional- und Spiegelschrift. Und natürlich all die bewährten Leistungen aus der Version 1.0 - von den ausgefeilten Konstruktionsbefehlen über die automatische Bemaßung bis zu den nützlichen Symbolbibliotheken.

Wir halten selbstverständlich auch unser Extra-Angebot für Studenten der technischen Fachrichtungen inkl. Architektur

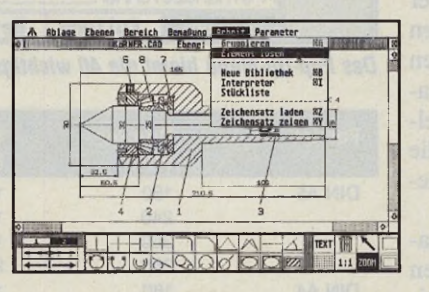

aufrecht: Gegen Vorlage der Immatrikulationsbescheinigung gibt es eine voll

funktionsfähige Studenten-Version. Lediglich der stabile Schuber wird nicht mitgeliefert.

### | *Coupon!*

Ausschneiden und einsenden an: DATA BECKER, Merowingerstr. 30,4000 Düsseldorf 1

#### Hiermit bestelle ich

I

- ... Programm(e) BECKERcalc/3 ST zum Preis von 498,- DM
- Programm(e) BECKERcad ST 1.2 zum Preis von 498,- DM
- Studentenversion zum Preis von 199,- DM (Meine Immatrikulationsbescheinigung liegt bei)
- □ Schicken Sie mir Ihre Prospekte
- □ Schicken Sie mir den Katalog

Ich bezahle □ per Nachnahme □ mit beiliegendem Verrechnungsscheck

Name, Vorname

Straße, Nummer

PLZ, Ort \_

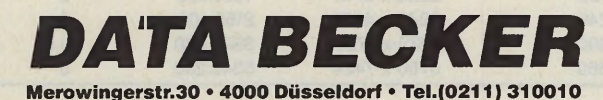

### *Der Grafikgigant Teil 2*

Nachdem wir Ihnen im letzten ST-Magazin einen Überblick über die Features von »Megapaint II« gaben, geht es heute in die Vollen: Der neue Thronanwärter für den Titel des Grafikkönigs unterzieht sich einem gründlichen Detailtest.

#### **Marc Kowalsky**

as Besondere bei »Megapaint<br>II« ist die Verwaltung der Zei-<br>chenfläche. Deren Auflösung<br>beschränkt sich nicht nur auf die üblias Besondere bei »Megapaint II« ist die Verwaltung der Zeichenfläche. Deren Auflösung chen 640 x 400 Pixel, sondern entspricht der des angeschlossenen Druckers; ein Pixel repräsentiert genau einen Druckpunkt. Dabei stehen die Formate DIN A5 bis DIN A2 zur Verfügung, auch beliebige Zwischengrößen sind zulässig.

Dieses System hat für den Anwender zwei Vorteile: Zum einen steht beim Arbeiten eine ungewöhnlich große Fläche zur Verfügung, die nicht an den Grenzen des Bildschirms haltmacht, sondern sich erheblich darüber hinaus erstreckt (im Format DIN A4 bei einem 9-Nadel-Drucker mit 240 x 216 dpi z.B. auf 2240 x 1920 Punkte). Auf dem Monitor ist davon natürlich immer nur ein Ausschnitt zu sehen, den Sie mittels Rollpfeilen frei positionieren. Für den schnellen Gesamtüberblick blenden Sie eine verkleinerte Übersicht des Bildes ein.

Zum anderen sind die Druckdokumente von hervorragender Qualität und absolut vorlagengetreu — ein Muß bei der Herstellung technischer Zeichnungen. Da Sie schon am Bildschirm in der Druckerauflösung arbeiten, erkennen Sie bereits beim Zeichnen das Aussehen des späteren Druckdokuments. Megapaint II unterstützt 9-Nadel-, 24-Nadelund Laserdrucker. Leicht passen Sie die entsprechenden Druckertreiber den eigenen Bedürfnissen an.

Einen Haken hat diese Methode natürlich auch. Die Bilder verschlingen enormen Speicherplatz; das obige Beispiel bereits 537 KByte, was knapp 17 normalen Bildschirmseiten entspricht. 1 MByte RAM sind daher das absolute Überlebensminimum. Für den Betrieb einer einigermaßen großen Zeichenfläche und einen ordentlichen Drucker (24-Nadler mit 360 dpi oder Laser) sollten es aber schon 2 bis 3 MByte sein. Bis zu vier Bilder stehen gleichzeitig im Spei-

cher. Dazu kommt noch ein Puffer für verschiedene Blockoperationen. Der benötigt im günstigsten Fall die gleiche Größe wie das Bild.

Kommen wir zu dem, woran sich jedes Zeichenprogramm messen lassen muß: den Arbeitsfunktionen. Die sind bei Megapaint II in großer Anzahl vorhanden. Die Auswahl berücksichtigt besonders die Bedürfnisse technischer Zeichner. So findet man hier zum Beispiel Dreiecke, Parallelogramme oder N-Ecken sowie Kreise und Ellipsen inklusive ihrer Bögen, Tore und Sektoren. Sogar 'Bezier-Kurven bietet das Programm.

Ähnlich große Auswahl und Leistungsfähigkeit herrscht bei den Blockoperationen, wobei besonders die Befehle zum stufenlosen Drehen und Vergrößern/Verkleinern lobende Erwähnung verdienen. Das übliche Standard-Repertoire (Verschieben, Spiegeln...) ist natürlich auch vorhanden. Alle Operationen laufen mit flotter Geschwindigkeit ab. Einzig die Undo-Funktion überzeugt nicht. Sie beschränkt sich auf die Zurücknahme eines einzigen Schrittes, und das auch nur solange, bis Sie die nächste Operation ausführen oder im Menü eine andere Funktion wählen.

Einige Funktionen orientieren sich deutlich an CAD-Programmen. Dazu

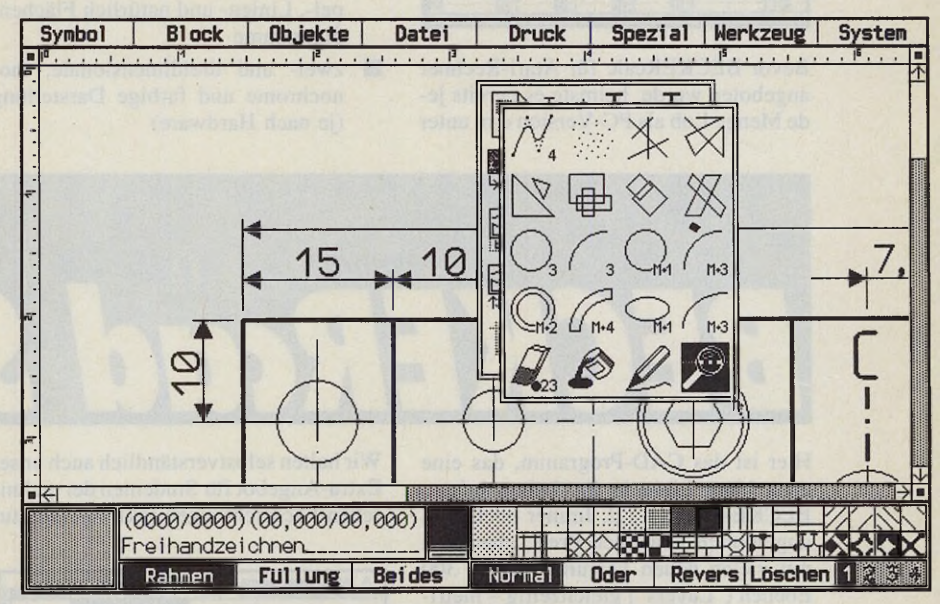

*Das Pop-Up-Menü bietet die 40 wichtigsten Funktionen auf einen Blick*

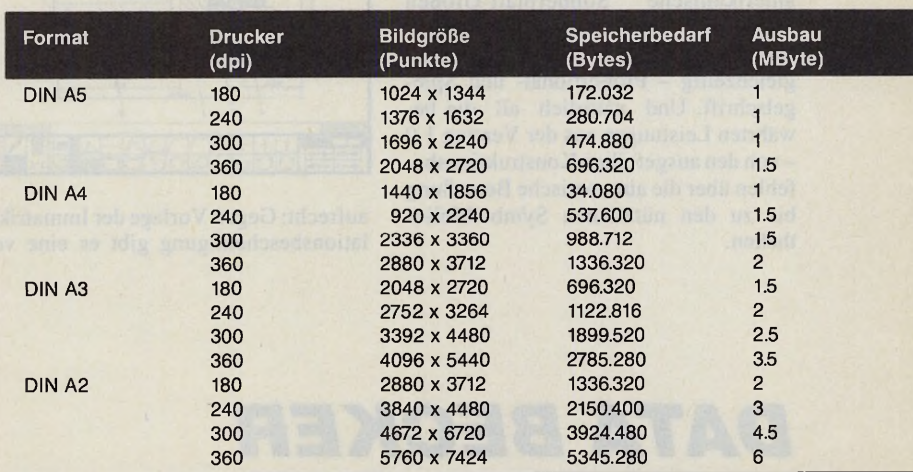

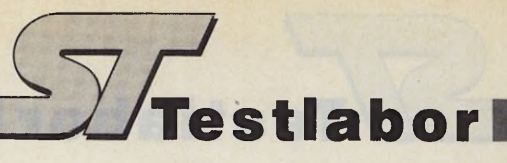

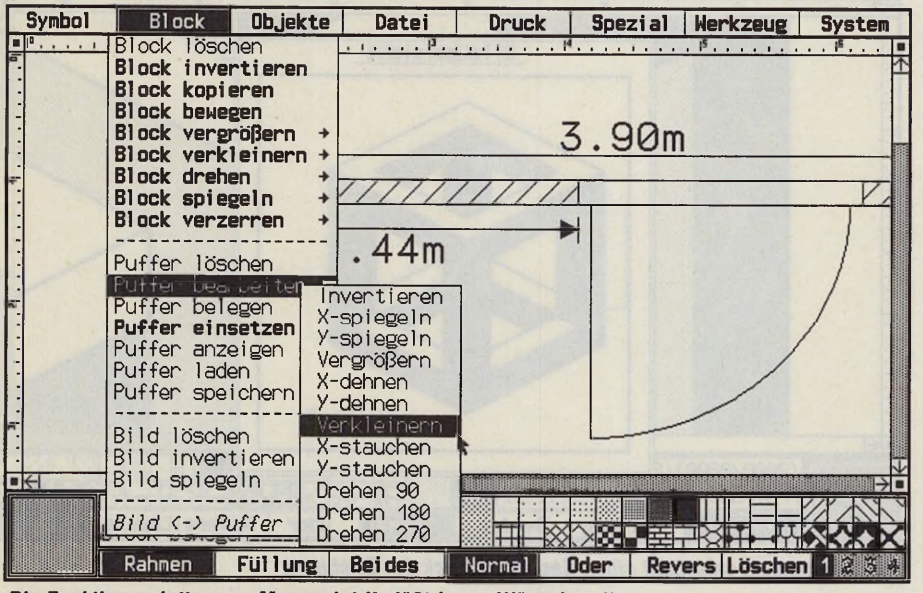

*Die Funktionspalette von »Megapaint II« läßt kaum Wünsche offen*

gehört das Errichten von Winkeln ebenso wie das Fällen von Loten oder das Körnen. Wichtigstes Feature ist jedoch die Bemaßung. Mit dieser Funktion messen Sie nachträglich eine Zeichnung aus

und versehen sie mit den jeweiligen Werten. Die Maßlininen und Zahlen trägt der Computer unter Berücksichtigung der entsprechenden DIN-Norm ein. Damit auch sonst alles maßstabsgetreu vor sich geht, sind am Fensterrand Skaleneinteilungen vorhanden, die die Position des Cursors in Zentimetern oder Zoll wiedergeben.

Eine nützliche Hilfe ist der »Spot«. Er zeigt in einer Vergrößerung ständig den Bereich von 7 x 7 Punkten unter der Cursorposition. Somit positionieren Sie das Fadenkreuz immer auf den Punkt genau. Zusätzlich zeigt eine Anzeigezeile die aktuellen Punktkoordinaten und wenn nötig, eventuelle Hilfsinformationen wie Winkel oder Streckenlängen. Sollten beim Benutzer einmal Unklarheiten über eine Funktion bestehen, hilft ein Druck auf die Help-Taste. Sie öffnet ein Textfenster mit einer kurzen Information über den gewünschten Menüpunkt.

Ausgefeilt ist bei Megapaint II die Texteinbindung. Diese beschränkt sich nicht auf den Standard-Zeichensatz; vielmehr ist das Laden beliebiger Fonts in verschiedenen Größen vorgesehen. Ein Helvetica-Zeichensatz sowie eine DIN-Schrift gehören zur Grundausstat- w tung. Wer es etwas variationsreicher

**NEU!!** Die Software wurde speziell auf ihre Bedürfnisse abgestimmt. Ein Anzeigebalken zeigt Ihnen jederzeit die aktuellen Einstellwerte. Ihre persönlichen Arbeitseinstellungen können auf Disk gespeichert werden. Sie können alle handelsüblichen Bildformate konvertieren z.B. Artdirector in Degas oder auch ein Farbbild in ein Monochromebild z.B. Artdirector in Monostar+. Neu ist auch die editierbare Farbpalette mit der Sie Ihre eigene Farbpalette zusammenstellen können und so das Digitalisieren optimieren können. **Animation** Der absolute Hit ist jedoch die Animation-Funktion mit der Sie Animationen mit bis zu 160 Bildern in 1 MByte Speicherplatz generieren können. Mit einem Mega ST können sogar bis zu 700 Bilder animiert werden und dies mit minimalem Aufwand. Da auch Bilder aus Zeichnungsprogrammen eingebunden werden können, und auch sonst viele für Grafikfreaks nützliche Tools vorhanden sind, bietet die Software für jeden eine optimale Unterstützung. **Software-Update-Version 2.0 DM 49,-** *TURBO DIZER* **Ein fantastisch schneller Videodigitizer für Farb- und Monochrom-Betrieb. Im Fachhandel oder direkt bei: Händleranfragen erwünscht! KaroSoft** ST - Soft- u. Hardware Vertrieb Biesenstraße 75 • 4010 Hilden • Telefon 02103/42022 **Technische Daten des Turbo-Dizers** Hardware: - Auflösung 640 x 400 bei 256 echten Graustufen - Vergoldete Kontakte für Einschub in ROMport - Stromversorgung erfolgt über den ROMport - Eingangssignal über BNC-Buchse (Video 1 Vss, BAS, FBAS) Software: - Auflösung 640 x 400 oder 320 x 200 bei 2, 4, 8, 16 oder 32 Graustufen in acht verschiedenen Farbpaletten - Sichern und Laden von Bildern in 9 verschiedenen Bildformaten - Konvertieren von Farbbildern in Monochromebilder - Editierbare Farbpalette mit speziell für diese Anwendung geschriebene Funktionen - Animation direkt von Turbo-Dizer oder von selbstgezeichneten Bildern und wieder Auflösen einer Animation in die Einzelbilder - TV.ACC - TOOLBOX Lieferumfang: Turbo-Dizer/Software mit deutscher oder englischer Anleitung Einige Beispiele/TOOLBOX/TV.ACC Garantie: 1 Jahr, ein Schweizer Produkt **Info kostenlos DM 358,-** Versand gegen Vork. o. Nachnahme **Durch 16 MHz ^68000 CPU & 8^ kB Datencache bis zu 100% Geschwindigkeitssteigerung voll**

**Software-kompatibel z.B.: PC-ditto! durch Accessory umschaltbar** *TEST in diesem Heft!* Hypercache-ST Einbaumodul & Software + E in b a u a n le itu n g + G a ra n tie ................................... 5 9 0 ,- D M S T -U m rü s tu n g + G a ra n tie a u f E in b a u ............. 2 6 0 ,- D M *R e p lic a B o x S T* V e rs io n 2 , 0 5 ; *S p e c t r e 1 2 8* V e rs io n **1.9 :** *S P C M o d u f a r 2* V e rs io n 1 ,4 Zur Erzeugung von BackUp's fast aller Original disketten, inklusive Drehzahlmessung ROM-Port Kopiermodul... Der einzige ' MAC+ \* Emulator ( benutzt 128 kB Offizielles ATARI Modula, multitaskend, Compiliert Betriebssystem, es läuft HyperCard usw.........) 229,-DM | ROM-Port Modul ohne ROM's... bis zu 5000 Zeilen/Min., Modula-Kurs auf Disk 485,-DM SPC Modula-2 Programmiersprache.... 378,-DM *C O M P U T E R* **"** *P E R IP H E R IE R O S S* **Versandbedingungen: Lieferung erfolgt mit UPS oder DBP per Nach**nahme zzgl. Porto und Verpackung. Abholung und Umrüstung *Wiener Weg 4, 5000 Köln 40 Tel.:0221/488748* nur nach Vereinbarung. Alle Angebote freibleibend.

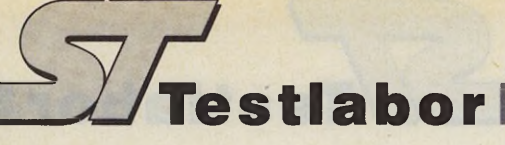

mag, muß sich für 79 Mark eine der beiden bisher erschienenen Fontdisketten zulegen, die je etwa 20 Schriften von sehr guter Qualität enthalten. Billiger ist es, wenn Sie sich Ihre Schriften selbst definieren. Dazu benutzen Sie die normalen Zeichenfunktionen und übernehmen dann die fertigen Buchstaben direkt aus dem Bild in die Zeichentabelle. Danach sind sie über die Tastatur anzusprechen. Für die ansprechende Plazierung in der Grafik bietet Megapaint II einen komfortablen Texteditor, der dem Schriftbild den letzten Schliff verleiht. Er zentriert den Text innerhalb eines Begrenzungsrechtecks oder richtet ihn links- beziehungsweise rechtsbündig aus. Sogar für proportionalen Blocksatz sorgt das Programm. Wer auf noch mehr Komfort Wert legt, tippt den Text mit seiner bevorzugten Textverarbeitung und lädt ihn dann als ASCII-File in Megapaint II.

Kommunikationsfreudig gibt sich das Programm, wenn es um die Übernahme fremder Zeichnungen geht: Dateien aus »Degas«, »Stad« sowie Bilder im 32K-Format verarbeitet Megapaint II. Auch das IMG-Format unterstützt es. Eine Ausgabe in diesen Formaten ist ebenfalls vorgesehen. Um die ganze Zeichenfläche zu sichern, verwendet Megapaint II ein eigenes Spezial-Format, das mit einem sehr effektiven Kompressions-Algorithmus ausgestattet ist. Erstreckt sich die Datei über mehr als 700 KByte, spaltet das Programm die Daten auf und verteilt sie auf mehreren Disketten. Daneben unterstützt Megapaint II die Verwaltung von Symbolbibliotheken. Eine Bibliothek für Elektronikbauteile ist im Lieferumfang bereits enthalten.

Benutzer, die künstlerisch weniger begabt sind, greifen zu einem anderen Hilfsmittel. Megapaint II erlaubt die Ansteuerung von Scannern. So lesen Sie Vorlagen mühelos in den Computer ein — die entsprechende Hardware vorausgesetzt. Das Programm nutzt beim Scannen seine volle Auflösung. Daraus ergibt sich ein weiteres interessantes Anwendungsgebiet: das sogenannte »intelligente Fotokopieren«. Sie scannen ein Bild, bearbeiten es im Computer und drucken cs anschließend wieder aus. Bei der Verwendung entsprechend hochauflösender Geräte (300- oder 400- dpi-Scanner) und dem Ausdruck auf Laserdrucker kommt die Qualität des Ausdrucks dem Original meist sehr nahe. Momentan unterstützt das Programm Scanner von Print Technik, Panasonic und Hawk. Bei soviel Funktionen ist es kein Wunder, daß die

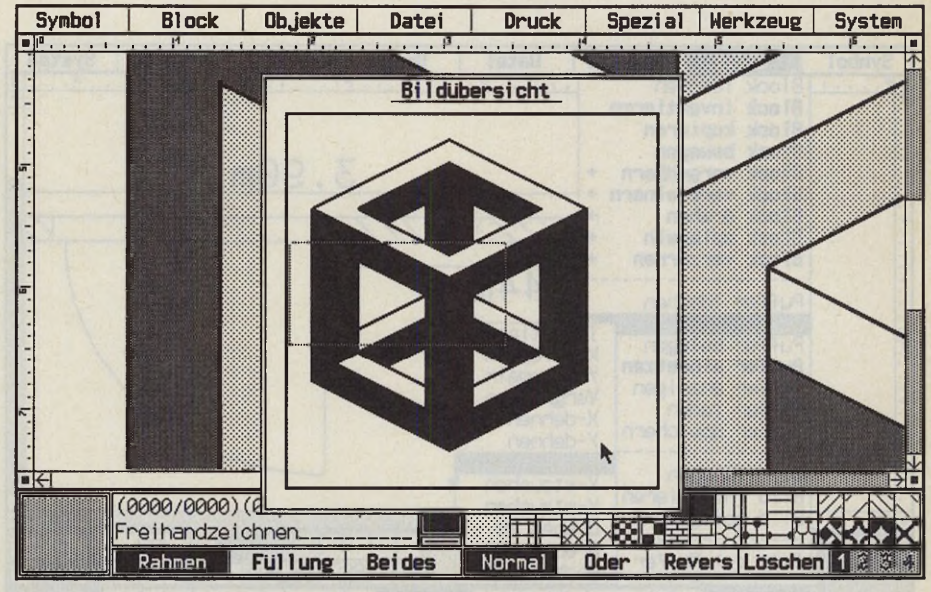

*Die Bildübersicht verschafft einen Gesamteindruck der Zeichnung*

Pull-Down-Menüs aus allen Nähten platzen. Um überhaupt alle Befehle sinnvoll zu erreichen, bietet Megapaint II ein zusätzliches Untermenü-System. Sind bei einer Funktion mehrere Unterteilungen vorgesehen (z.B. Drehen um 90, 180, 270 Grad oder stufenlos), erscheint eine weitere Menüleiste, die diese Befehle anbietet. Nicht ganz glücklich ist dabei die GEM-untypische und daher ungewohnte Aufteilung der Pull-Downs: So findet sich beispielsweise der Befehl zum Verlassen des Programmes nicht wie üblich auf der linken Seite, sondern ganz rechts außen im System-Menü. Der Aufruf von Accessories ist nicht vorgesehen.

Auf Tastatur-Shortcuts wurde leider verzichtet, dafür wartet das Programm mit einer anderen sinnvollen Neuerung auf: dem sogenannten Pop-Up-Menü. Auf Mausknopfdruck erscheint an der Cursorposition eine Iconleiste, die die 40 wichtigsten Kommandos enthält. Sie erspart lange Wege durch überfüllte Menüleisten. Der Clou: Wenn Ihnen Belegung oder Aussehen der Symbole nicht passen, ändern Sie diese einfach um.

Ein knapp 250 Seiten starkes Handbuch begleitet Megapaint II. Es ist reich bebildert und erklärt in gefälliger Aufmachung ausführlich alle Funktionen. Es führt den Neuling sinnvoll in das Programm ein, erfahrenere Benutzer finden beim Nachschlagen mit Hilfe des Stichwortverzeichnisses schnell das Gesuchte.

Insgesamt erweist sich Megapaint II als leistungsfähiges und durchdachtes Grafikprogramm. Die große Flexibilität sowie die hohe Bedienerfreundlichkeit des Systems sorgen dafür, daß trotz aller Funktionsvielfalt der Durchblick erhal-

ten bleibt. Technisch versierte Anwender schätzen sicherlich die hohe Genauigkeit der Funktionen sowie die Maßstabstreue der Druckdokumente. Im Preis ist ein Update-Service des Herstellers enthalten.

Wer nicht ganz so viel Geld ausgeben mag, kann zum Reinschnuppern für 99 Mark die stark abgespeckte Juniorversion erwerben. Bei ihr fehlen unter anderem der Texteditor, Symboleinbindungen und Laseransteuerung. Separat erhältlich sind Versionen für Ganzseiten-Bildschirme sowie Netzwerke. Eine Kommando-Sprache, Unterstützung von Farbmonitoren und eine Überarbeitung der Undo-Funktion sind bereits in Planung. Man darf gespannt sein! (wk) Tommy Software, Selchower Straße 32, 1000 Berlin 44, Tel. 030/6214063

Wertung<sub>en</sub>

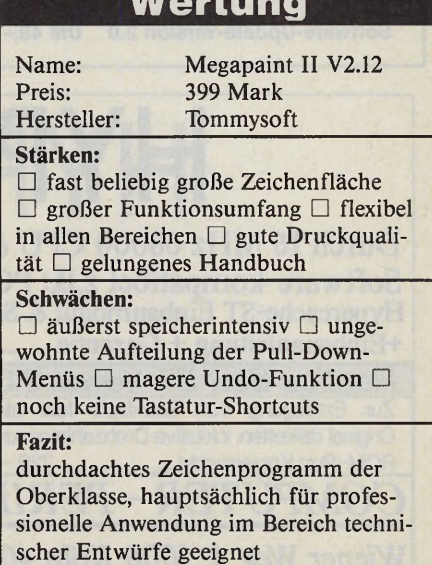

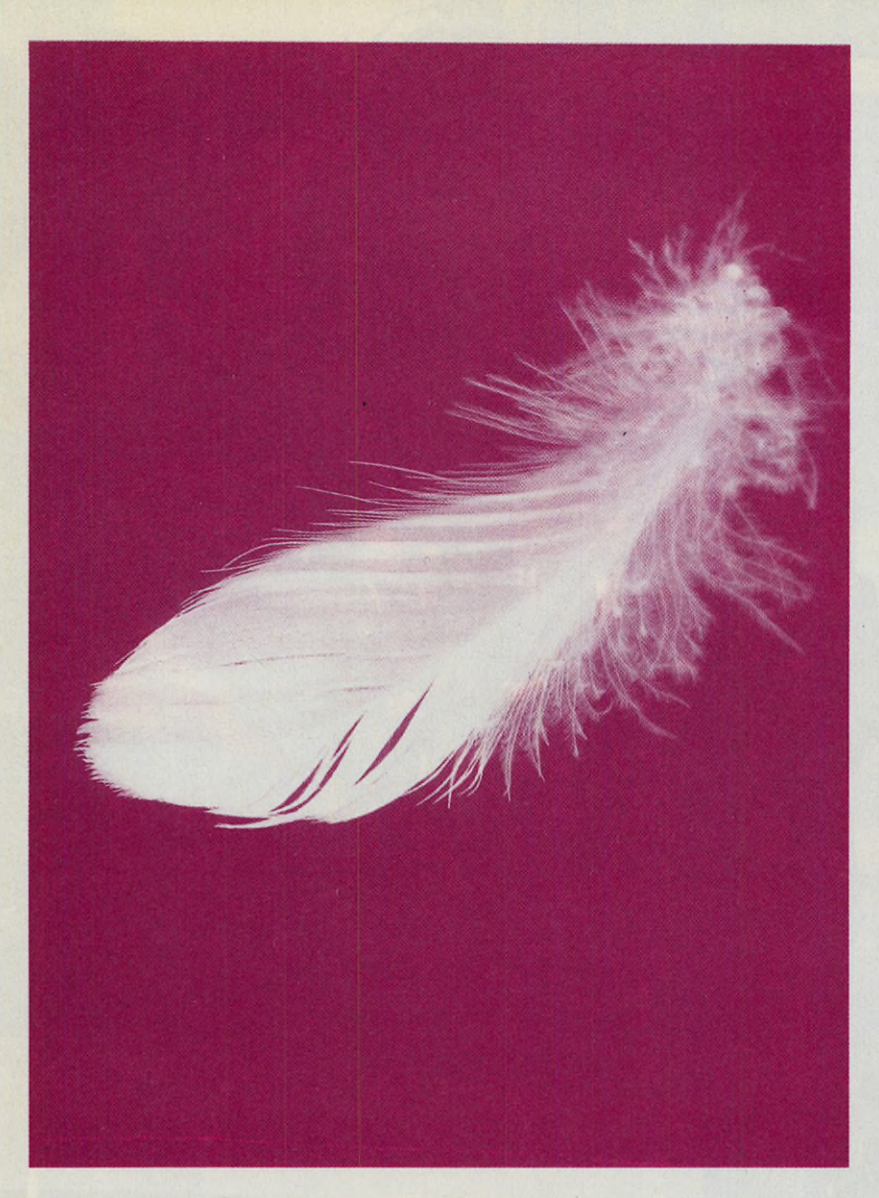

## **ARBEITE** ...UND PLÖTZLICH HERR STUDIENRAT KÖNNEN SIE IN RUHE

#### **Die vortex-Festplatte HDplus mit neuer Technologie braucht den Lüfter nur noch in ganz heißen Phasen. Und kostet eiskalte DM 998.-\*** \* unverbindliche Preisempfehlung für 20 MB

Bei diesen vortex-Fachhändlern gibt's ab sofort die ruhige Festplatte HDplus:

**1000:** Karstadt 4xin Berlin; Computare, Berlin 30; Mükra, Berlin 42; Schlichting, Berlin 61.<br>**2000:** Bit, Hamburg 20; Brüning, Hamburg 20; M+R, Hamburg 20; Waller, Hamburg 54; Createam, Ham-<br>burg 71; GMA, Hamburg 76; Sell 2950 Leer.

**3000:** Com Data, Hannover; Data-Division, Hannover; F&T, 3040 Soltau; Ludwig Haupt, 3100 Celle;<br>Computerhaus Gifhorn Ritz, 3170 Gifhorn; Computerstudio Frank Ueckert, 3180 Wolfsburg 11; Data-<br>Division, 3250 Hameln; Wichma

**4000:** Haase Computer Systeme, 4300 Essen; Horster Computertechnik, 4300 Essen; OCB, 4422 Ahaus;<br>Delo Computer, 4600 Dortmund; BO-Data, 4630 Bochum; Computersysteme und Anwendung Klaus<br>Plüher, 4650 Gelsenkirchen; Microtec

**5000:** Karsten Schmithals, Köln ; AB Computer, Köln 41; Allo Pach, 5100 Aachen; Logiteam, 5210 Trois-<br>dorf; Coco, 5300 Bonn; H & G, 5300 Bonn; Kaurisch, 5500 Trier; Hees, 5900 Siegen.<br>**6000:** Müller & Nemecek, Frankfurt; Gauch + Sturm, 6800 Mannheim.

**7000:** Schreiber Computer, 3xin Stuttgart, 7032 Sindelfingen, 7100 Heilbronn, 7140 Ludwigsburg, 7250 Leonberg und 7530 Pforzheim; Matrai, 7022 Leinfelden-Echterdingen; Seel, 7100 Heilbronn; Papier-<br>haus Erhardt, 7500 Karl

Nürnberg; Alphatron, 8520 Erlangen; Elektro Stender, 8640 Kronach; Top 3 Markt, 8700 Würzburg; Reitz-<br>ner Bürozentrum, 8880 Dillingen; EDV Schweitzer KG, 8940 Memmingen; Büroma, 8990 Lindau.<br>**Schweiz:** ACS, 8052 Zürich; AD

. UND PLOTZLICH LEISTET IHR COMPUTER MEHR

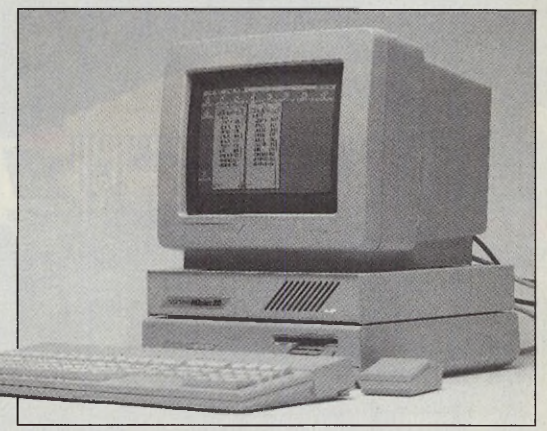

In der vortex HDplus für ATARI ST und MEGA ST steckt eine total neue Technologie, die weniger Wärme entwickelt. Zusätzlich ist ein mikroprozessorgesteuerter Lüfter gegen Überhitzen eingebaut. Dieser schaltet sich nur bei Bedarf ein. Das gibt Ihnen Ruhe und Sicherheit. Die Festplatte gibt es in 20, 30,40, 60 und 100 MB. Außer der neuen Lüfter-Technologie bietet die HDplus ein Anti-Virus-System und automatische Festplatten-Abschaltung. Natürlich bleiben bisherige vortex-Qualität und Leistungsumfang unverändert.

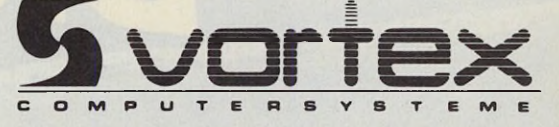

*Im Rahmen der feier-* **f** *liehen Einweihung der* **|** *neuen Fabrik pflanzten* **f** *unter anderem der* **'** *Ministerpräsident des Landes Schleswig-Holstein und der Präsident von Seikosha* **,** *einen Baum %*

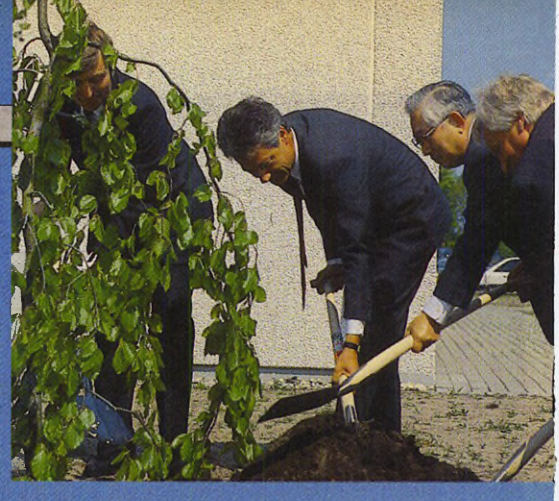

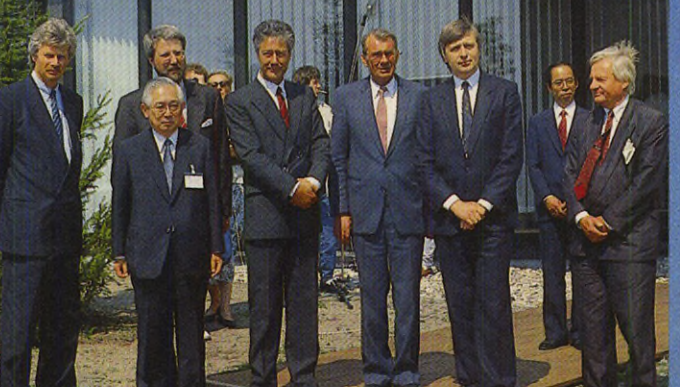

*Bedeutende Persönlichkeiten aus Industrie und Politik wohnten der Eröffnung bei*

ġ

 $\triangle$ Œ

 $\triangle$ 

Ч¢

eger<br>Standard

**BLO** 

4

14

H րըո

 $\mathbb{R}$ 

**TELL** 

Ŧ

 $\bigcirc$  $\frac{1}{2}$ 

ar Ibil

SEIKOSHA
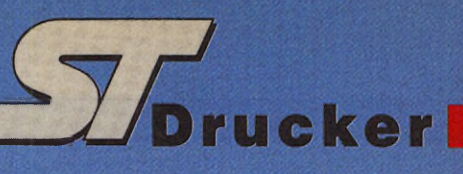

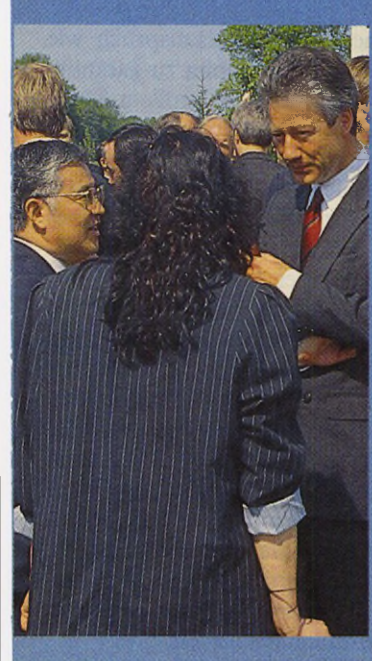

AUTOKDACT

**Contract Contract Contract Contract Contract Contract Contract Contract Contract Contract Contract Contract Contract Contract Contract Contract Contract Contract Contract Contract Contract Contract Contract Contract Contr** 

Das schöne Wetter gab genügend Gelegenneiten zu zwanglosen<br>Gesprächen im Freien

Kintaro Hattori wußte bestimmt nicht, wo Neumünster liegt, als er im Jahre 1881 die Hattori Seiko Co, Ltd. in Tokio gründete. Diese Firma beschäftigte sich damals haupt-<br>sächlich mit dem Verkauf von Uhren, Elektrogeräten und Diamanten. Doch stellt die Einweihung eines Druckerwerkes in Schleswig-Holstein etwas über einhundert Jahre später eine fast logische Entwicklung der damaligen Firmen-Philosophie dar.

**EATY** 

RUTOKRAFT \*\*\*\*

P

### *Uwe Wirth*

**FR** der Mr. Hattori stand bei der Gründung seiner ersten Firma<br>der Begriff »Präzision« im Vor-<br>dergrund. So gab er seinem Unterneh-F ür Mr. Hattori stand bei der Gründung seiner ersten Firma der Begriff »Präzision« im Vormen den Namen »Seiko«. Denn Seiko heißt ins Deutsche übersetzt Präzision. Produkte, die genaue und sorgfältige Arbeit verlangen, brachten ihm auch schnell den Spitznamen »König des orientalischen Uhren-Imperiums« ein. Im Jahre 1892 legte er mit der Gründung einer Fabrik namens »Seikosha« den Grundstein zur heute bekannten »Seiko-Group«.

Mit der offiziellen Eröffnung der Produktionsstätten durch den Präsidenten der Seikosha Co, Ltd. Herrn Yuichi Yokoyama und den Ministerpräsidenten des Landes Schleswig-Holstein Herrn Björn Engholm am 19. Mai 1989 in Neumünster im Bundesland Schleswig-Holstein schließt sich Seikosha dem Wahlspruch seines Gründers Hattori an. Qualität und Präzision stehen auch heute bei der Druckerfertigung ganz oben.

Als die Anti-Dumping-Beschlüsse der Europäischen Wirtschaftsgemeinschaft Geräte aus Außer-EG-Ländern mit Strafzöllen belegten, sah sich auch Seikosha gezwungen, eine Produktion in einem EG-Land zu eröffnen. Der hohe Qualitätsstandard bewog Seikosha (Europe), einen Standort in Deutschland zu suchen.

### *Made in Germany*

Seit Februar 1989 läuft hier die Produktion der Druckermodelle »MP 1350«, »MP 5350«, »BP 5420« und »SBP 10«. Die Produktionskapazität der Fabrik mit etwa 120000 Druckern pro Jahr ist damit noch nicht erreicht. Seikosha plant jedoch auch neue Drucker aus dem sogenannten Consumer-Bereich hier zu fertigen.

Nicht nur um den Anforderungen der EG genüge zu tun, sondern auch den gleichen hohen Qualitätsanspruch wie bei der Fertigung in Japan zu garantieren, kauft die Fabrik in großem Maße elektronische und mechanische Teile bei deutschen und europäischen Firmen.

Am Beispiel des Modells »SBP 10« verfolgen wir die Produktion eines Druckers Schritt für Schritt. Uns erstaunte zuerst der hohe manuelle Arbeitsaufwand bei der Fertigung.

Die Fertigung beginnt eigentlich schon lange bevor in der Seikosha-Fabrik eine Schraube ihren Platz in ihrem Gewinde findet. Viele Zulieferer fertigen Teile für die Druckerproduktion. So liefert zum Beispiel eine Firma die fertig aufgebauten Netzteile, eine andere die Gehäuseteile und eine dritte die Antriebsmechanik. Nicht zuletzt wegen des hohen Qualitätsstandards finden sich hier besonders viele deutsche Zuliefererfirmen.

Die Montage im Werk beginnt mit dem Aufkleben der Typenschilder und sonstiger Beschriftungen. Dann schiebt der Monteur das Chassisblech auf einer Art Rollband weiter. Beim nächsten Ar-

> Zeitschriften • Bücher Software • Schulung

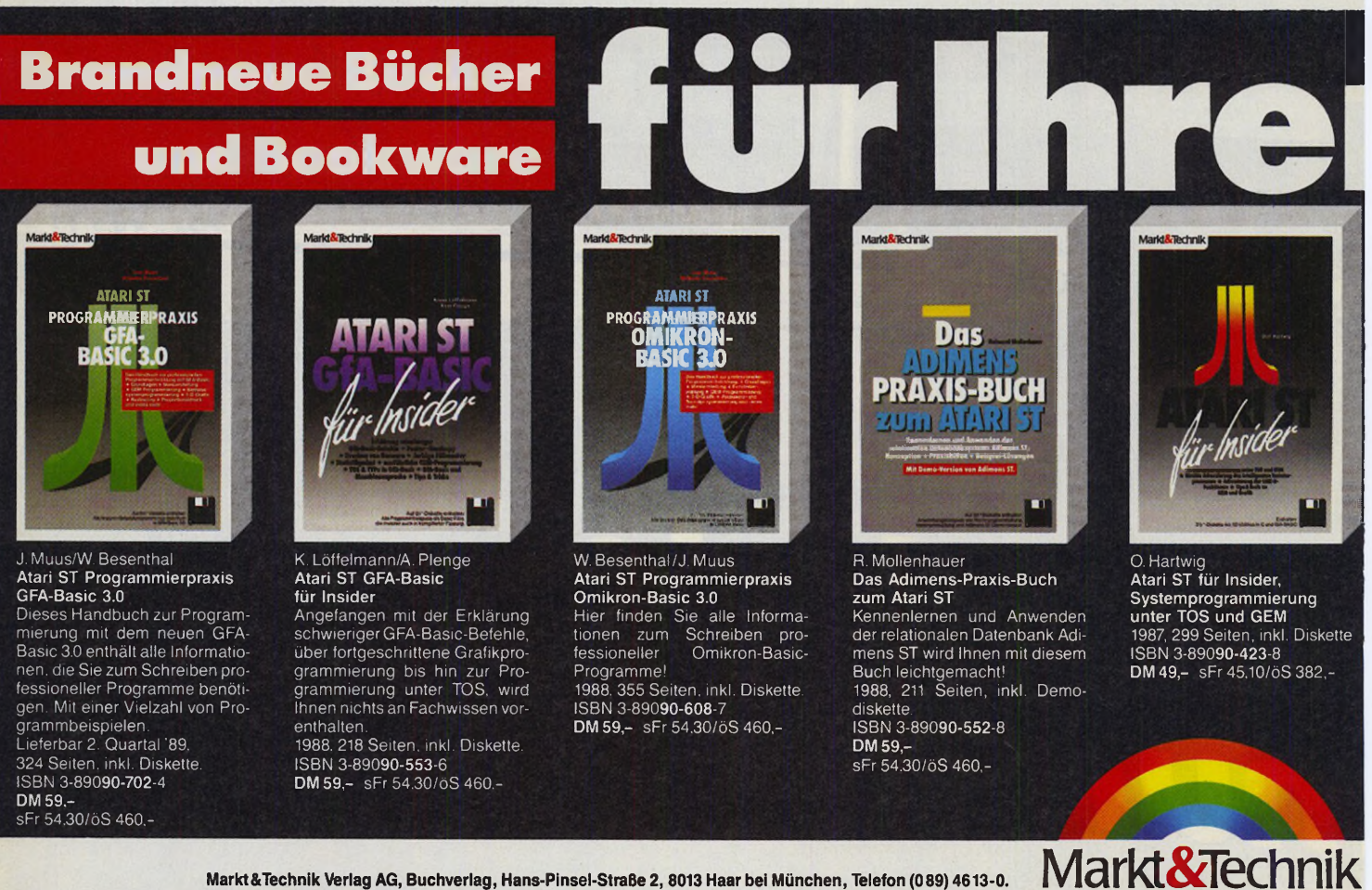

.0-13 Markt & Technik Verlag AG, Buchverlag, Hans-Pinsel-Straße 2, 8013 Haar bei München, Telefon (089) 46 13<br>1405 Bestellungen im Ausland bitte an: SCHWEIZ: Markt&Technik Vertriebs AG, Kollerstrasse 37, CH-6300 Zug, Tele Rudolf Lechner&Sohn, Heizwerkstraße 10, A-1232 Wien, Telefon (0222) 677526;

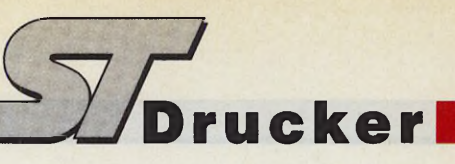

beitsplatz finden das Netzteil und Teile der Kopf- und Antriebsmechanik ihren Platz. Dann bekommt der Drucker seine »Intelligenz« eingepflanzt, das heißt, hier wird die gesamte Steuerelektronik eingebaut. Seinen Abschluß findet die Montage eines Druckers mit der endgültigen Montage des Gehäuses. Nun kommt er aber nicht gleich in die Verpackungsabteilung, sondern muß erst noch eine harte Testphase durchlaufen, um seine korrekte Funktion unter Beweis zu stellen. Nur so kann Seikosha für die Sicherheit und die Qualität seiner Produkte garantieren.

Die langjährigen Erfahrungen der Druckerbauer bei Seikosha besagen, daß die Wahrscheinlichkeit eines Versagens eines Druckers am Anfang am größten ist, dann annähernd konstant bleibt und bei Erreichen der durchschnittlichen Lebensdauer wieder zunimmt. Daher muß jeder fertige Printer einen einstündigen Dauertest bestehen. Hierbei arbeitet der Drucker den eingebauten Selbsttest ab. Um den Papierverbrauch nicht ins Unendliche steigen zu lassen, druckt er dabei auf eine zusammengeklebte Bahn Endlospapier.

Hat der Drucker diese Tortur anstandslos überstanden, folgt ein Test des Druckbildes. Hierbei muß das Gerät mehrfach eine vorgegebene Testseite auf Einzelpapier ausgeben. Dieser Test verrät, ob der Drucker einige Zeichen nicht sauber ausgibt, ob der Papiertransport richtig funktioniert, und ob die Druckkopfführung korrekt ist.

### *Blick in die Produktion*

Nachdem der Drucker seine Funktionsprüfung bestanden hat, muß er sich noch einer aufwendigen Sicherheitsprüfung stellen, bevor er zur Verpackung geht. Hierbei untersucht der Prüfende unter anderem, ob auch nirgends Spannung an zugänglichen Teilen anliegt. Danach muß das Gerät seine Überspannungsfestigkeit beweisen. Erst wenn der Drucker alle Tests durchlaufen hat, bekommt er das begehrte GS-Zeichen. Während dieser ganzen Prüfprozedur begleitet den Drucker eine Protokoll-Karte, in die jeder Test eingetragen wird. Diese Karte dient übrigens zur Überprüfung der Seriennummern auch bei der Bearbeitung von Garantiefällen.

Um gegen konzeptionelle Mängel gewappnet zu sein und auch versteckte Fehler aufzuzeigen, entnimmt Seikosha der laufenden Produktion darüber hinaus ständig Stichproben. Diese Drucker müssen ein Testprogramm durchlaufen, bis sie versagen. Anschließend überprüft die Qualitätskontrolle, welches Teil »sein Leben aushauchte« und zur »Dienstverweigerung« führte. Die Erfahrungen dieser harten Prüfung fließen wieder in die laufende Produktion ein und tragen zu einer ständigen Qualitätsverbesserung bei.

Erst nachdem der Drucker alle Teststationen — außer der Dauerprüfung überstanden hat findet er seinen Weg zur Verpackungsabteilung und von dort ins Auslieferungslager. (uw)

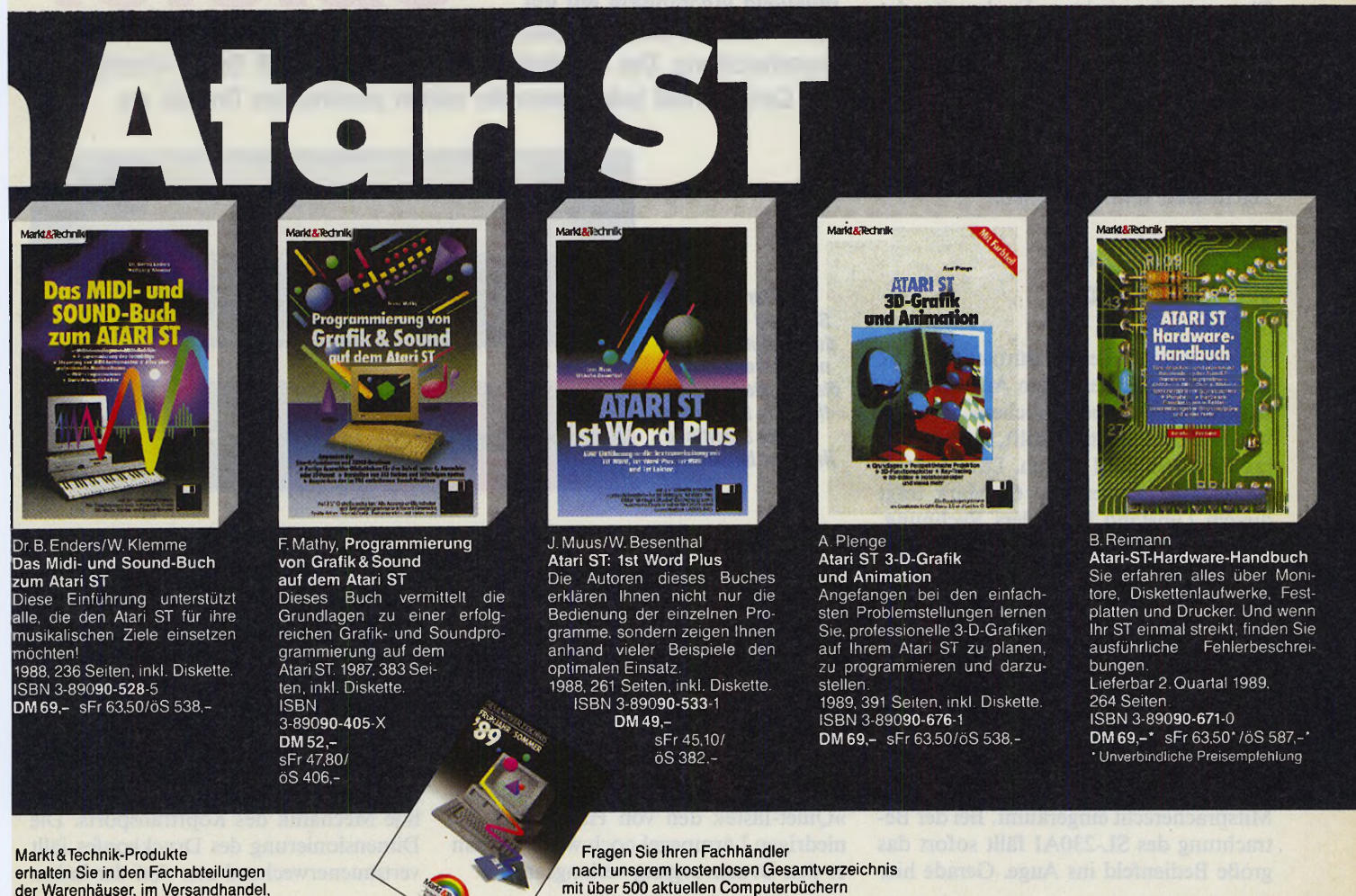

und Software. Oder fordern Sie es direkt

beim Verlag an!

erhalten Sie in den Fachabteilungen der Warenhäuser, im Versandhandel, in Computer-Fachgeschäften oder bei Ihrem Buchhändler.

*Uwe Wirth*

EXKLUS

erade im professionellen Einsatz kommt es oft vor, daß<br>
mehrere Personen sich einen<br>
Computer teilen. Sollen die Ergebnisse erade im professionellen Einsatz kommt es oft vor, daß mehrere Personen sich einen der fruchtbaren Arbeit dann auf einem Drucker erscheinen, so ergeben sich Probleme. So unterstützt zum Beispiel das Grafikprogramm nur einen IBM-kompatiblen Drucker, und die Textverarbeitung »liebt« einen Epson-Emulationsmodus. Die meisten Drucker simulieren zwar beide Druckertypen, doch verlangen sie die umständliche Suche nach dem »Mäuseklavier«. Leider verstecken viele Hersteller diese DIP-Schalter an unzugänglichen Stellen. Darüber hinaus weiß in der Regel niemand, wo das Druckerhandbuch zu finden ist. Seikosha erkannte dieses Problem und versucht, es mit den »Function-Cards« aus dem Weg zu räumen. Diese Karten finden ihren Platz an der rechten Vorderseite des SU230AI. Alle Einstellungen, die der Anwender sonst per DIP-Schalter vornimmt, stellt er hier einfach und bequem ein. So wählen Sie zum Beispiel den Emulationsmodus, das Aussehen der »0«, den Zeilenabstand, den nationalen Zeichensatz und vieles mehr.

### *Einfach und wirkungsvoll*

Besitzt nun jeder im Büro eine solche Karte, findet er bei jedem Ausdruck sozusagen seinen »persönlichen« Drucker vor. Diese Einrichtung hilft, im Büroalltag Zeit und Geld sparen. Der günstige Preis dieser Karten von 69 Mark trägt diesem Umstand besonders Rechnung. Leider zogen die Entwickler diese Idee nicht bis zur letzten Konsequenz durch: Bevor Sie die »Function-Cards« wechseln, müssen Sie den Drucker ausschalten, da er sonst Schaden nehmen kann. Vielleicht sollten die Seikosha-Ingenieure noch einmal in Klausur gehen und über eine Verbesserung nachdenken.

Die Ergonomen bekamen bei der Entwicklung dieses Druckers ein erhebliches Mitspracherecht eingeräumt. Bei der Betrachtung des SL-230AI fällt sofort das große Bedienfeld ins Auge. Gerade hier

bewiesen die Konstrukteure ein besonders »glückliches Händchen«. Statt mit Digitalanzeigen zu glänzen, spendierten sie diesem Drucker einfache, aber äußerst wirkungsvolle Drehschalter. Hier stellen Sie die Papiergröße, die Schriftart und den Zeichensatz ein. Drehen Sie beispielsweise das Einstellrädchen für den Zeichensatz, so erscheint in einem Fensterchen der gewählte Font in gut lesbarer Schrift. Manchmal erweist sich die einfachste Lösung als die beste.

Links von diesen Einstellrädern finden Sie acht Druckknöpfe, an denen Sie die üblichen Druckerfunktionen steuern. Hier schalten Sie den Drucker »Offline«, stellen die Druckbreite ein, oder transportieren das Papier zeilen- oder seitenweise. Wollen Sie schnell zwischen

Die rote Resettaste versenkten die Seikosha-Ingenieure etwas im Gehäuse, um sie gegen versehentliches Betätigen zu schützen. Sie versetzt den Drucker in den Einschaltzustand und liest die Einstellungen aus der »Function-Card«.

### *Handbuch und Inbetriebnahme*

Das noch in englischer Sprache — es befindet sich derzeit in der Übersetzung — gehaltene Handbuch beschreibt die Aufstellung und Inbetriebnahme des Druckers ausführlich und erschöpfend. Die reiche und gut gelungene Bebilderung hilft auch technischen Laien schnell bei aufkommenden Fragen. Der Drucker verfügt über eine »Centronics« - und eine

Seikosha präsentierte auf der **Spieler** CeBIT mit dem SL-230AI eine

Neuentwicklung. Das Revolutionäre an diesem Modell: Durch »Function-Cards« findet jeder Anwender seinen persönlichen Drucker vor.

*Der Karten***-**

*Der Seikosha SL-230AI überzeugt durch sein gelungenes Bedienfeld und die robuste Konstuktion. Ein besonders gutes Schriftbild liefert er bei Schönschrift*

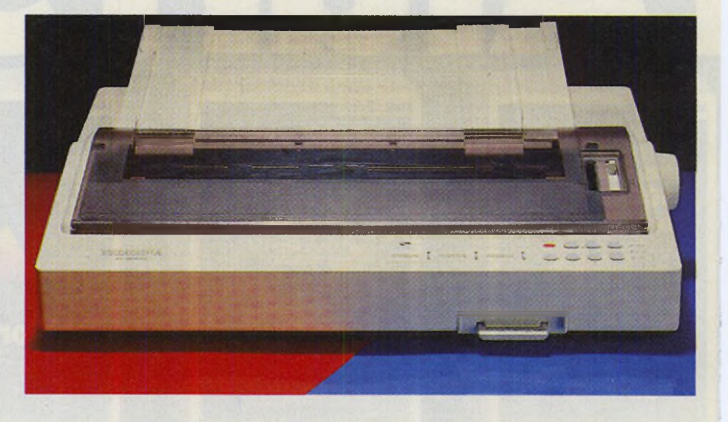

## **Eilzustellung Eilzustellung**

Endlos- und Einzelblattverarbeitung wechseln, so fährt die Taste »P. Park« das Endlospapier in eine Parkposition und der Drucker verarbeitet Einzelblätter anstandslos.

Klingelt während des Ausdrucks das Telefon, vermindert ein Druck auf die »Quiet-Taste« den von Haus aus recht niedrigen Lärmpegel noch weiter, indem er den Druckvorgang verlangsamt.

»RS232C«- Schnittstelle, die sich beide an der Rückseite des Druckers befinden. Sie liegen ebenso wie der Netzanschluß nicht im direkten Einzugsbereiches des Papiers und führen so nicht zu unnötigen Papierstaus. Nach dem Aufklappen der getönten Abdeckhaube zeigt sich die solide Mechanik des Kopftransports. Die Dimensionierung des Druckkopfes fällt vertrauenerweckend aus. Auf der linken

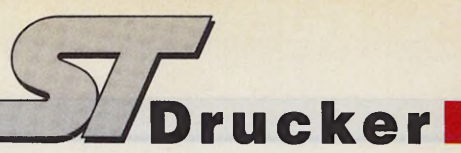

Seite liegt der Einstellhebel, der den Abstand des Druckelements zum Papier reguliert. Der Einbau der voluminösen Farbbandkassette gestaltet sich einfach. Sie brauchen bei diesem Drucker keine Angst um »schwarze Finger« zu haben. Auf der rechten Seite befinden sich der Hebel für die Andruckrolle und der Transport-Wahlhebel.

Im hinteren Teil des Gerätes finden Sie den Traktor für Endlospapier, der das Papier schiebt. Die beiden Traktoreinheiten gleiten satt in ihren Führungen und die Arretierhebel verriegeln zuverlässig. Einen Zugtraktor für »problematische Drucksachen« erhalten Sie als Zubehör.

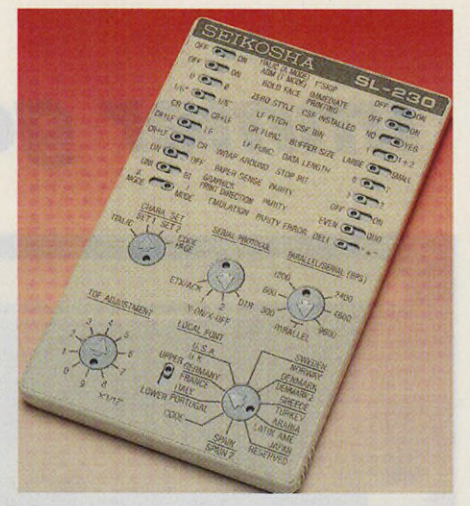

*Mit der »Function-Card« findet jeder seinen »persönlichen« Drucker vor*

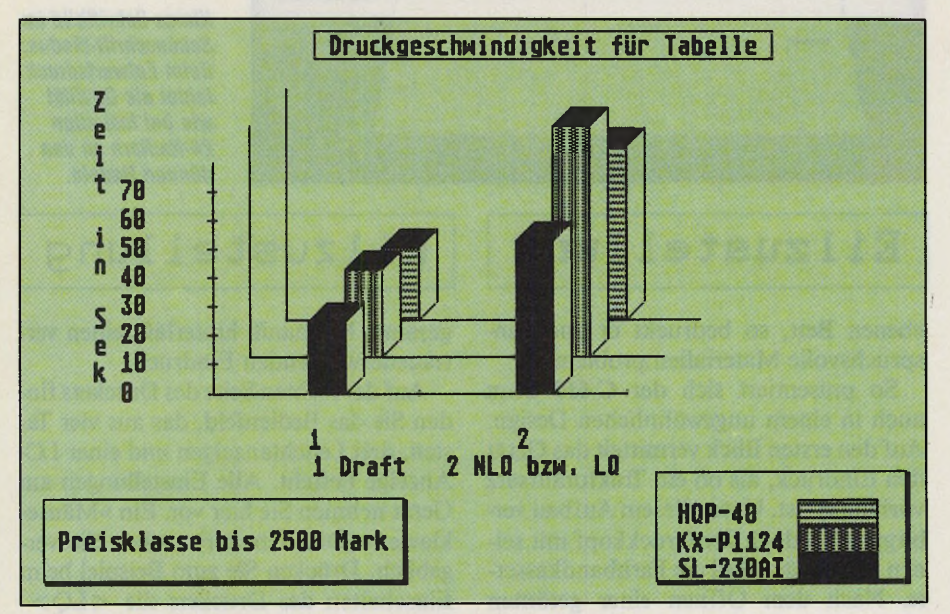

### *Beim Geschwindigkeitstest zeigte sich der SL-230AI als Sprinter*

Verarbeiten Sie hauptsächlich einfaches Endlospapier, so legen Sie die Papierrutsche flach über die Traktoreinheit. Wechseln Sie öfters die Papierart oder bedrucken Sie stärkeres Papier, so bietet sich die umgekehrte Montage der Rutsche an. Sie sitzt dann leicht schräg auf dem Drucker. Die beiden verstellbaren Führungsschienen sorgen bei Einzelblattverarbeitung für den korrekten Transport der Blätter. Am Gehäuse angebrachte Piktogramme erleichtern die richtige Montage der Rutsche.

### *Mit dem ST in Harmonie*

Die Druckqualitäten dieses Druckers konnten überzeugen. Mit seinen neun verschiedenen Schriftarten stellt er auch verwöhnte Computerbesitzer zufrieden. Bei der Hardcopy-Funktion mußte der SL-230AI weder im IBM- noch im Epson-Modus die Waffen strecken. Stellen Sie zum Beispiel auf der Karte den Epson-Modus ein, so funktioniert der Hardcopytreiber für den NEC P6 einwandfrei. Keinen Treiber benötigen Sie im IBM-Modus, die Hardcopy-Funktion unter TOS liefert gute Hardcopies. Dabei ist es dem Drucker fast egal, ob wir bidirektionalen oder unidirektionalen Druck einstellen. Nur für hochwertige Bildschirmausdrucke empfehlen wir den unidirektionalen Ausdruck. Ansonsten führen leichte Toleranzen zu etwas »verbogenen« Linien.

Unser Geschwindigkeitstest erbrachte erfreuliche Ergebnisse. Für unseren Testbrief benötigt der Drucker nur 17 Sekunden bei Entwurfs- und 26 Sekunden bei Briefqualität. Bei der Tabelle ergaben

sich 25 Sekunden in Draft- und 53 Sekunden in NLQ-Schrift. Damit bietet der SL-230AI genügend Reserven, um größere Druckaufträge in annehmbarer Zeit zu erledigen. Sie brauchen sich dabei auch keine Sorgen um den Druckkopf zu machen, eine Thermosicherung schützt ihn vor Überhitzung.

Insgesamt hinterläßt dieser Drucker einen hervorragenden Eindruck. Wollen Sie breite Tabellen ausdrucken, so bietet der SL-230AI mit seinem breiten Papiereinzug die besten Voraussetzungen. Aber auch sonst harmoniert dieses Gerät sehr gut mit dem Atari ST. Nur sollte das Seikosha-Team über einen Weg nachdenken, der es zuläßt, die »Function-Cards« auch während des normalen Betriebs zu wechseln. (uw)

**W ertung**

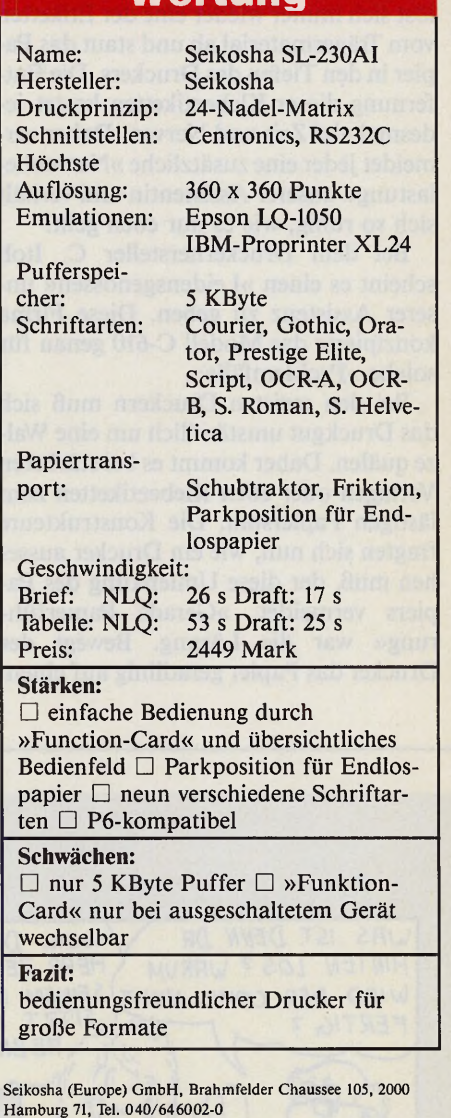

Ausgabe 7/Juli 1989 **énj**Émm $\frac{1}{2}$ 

**EXKLUSIV** 

Mit dem C-610 geht C.ltoh neue Wege: Durch die Konzeption als Flachbettdrucker beschriftet dieses Gerät auch Materialien, die anderen Druckern Probleme bereiten.

#### *Uwe Wirth*

edesmal wenn unsere Redaktionsassistentin die Belegexemplare des ST-Magazins verschickt, schleicht die gesamte Redaktion nur edesmal wenn unsere Redaktionsassistentin die Belegexemplare des ST-Magazins verschickt, noch auf Zehenspitzen an ihrem Zimmer vorbei. Der Grund: Wir drucken alle Adressen mit einem Matrixdrucker auf kleine Selbstklebeetiketten aus. Dabei löst sich immer wieder eine der Etiketten vom Trägermaterial ab und staut das Papier in den Tiefen des Druckers. Die Entfernung dieser Klebeetiketten kostet jedesmal viel Zeit und Nerven. Daher vermeidet jeder eine zusätzliche »Nervenbelastung« unserer Assistentin und verhält sich so ruhig, wie es nur eben geht.

Bei dem Druckerhersteller C. Itoh scheint es einen »Leidensgenossen« unserer Assistenz zu geben. Diese Firma konzipierte das Modell C-610 genau für solche »Problemfälle«.

Bei den meisten Druckern muß sich das Druckgut umständlich um eine Walze quälen. Daher kommt es bei stärkeren Vorlagen oder eben Klebeetiketten zum lästigen Papierstau. Die Konstrukteure fragten sich nun, wie ein Drucker aussehen muß, der diese Umlenkung des Papiers vermeidet. »Gerade Papierführung« war die Lösung. Bewegt der Drucker das Papier geradlinig auf einem

## *Immer geradeaus*

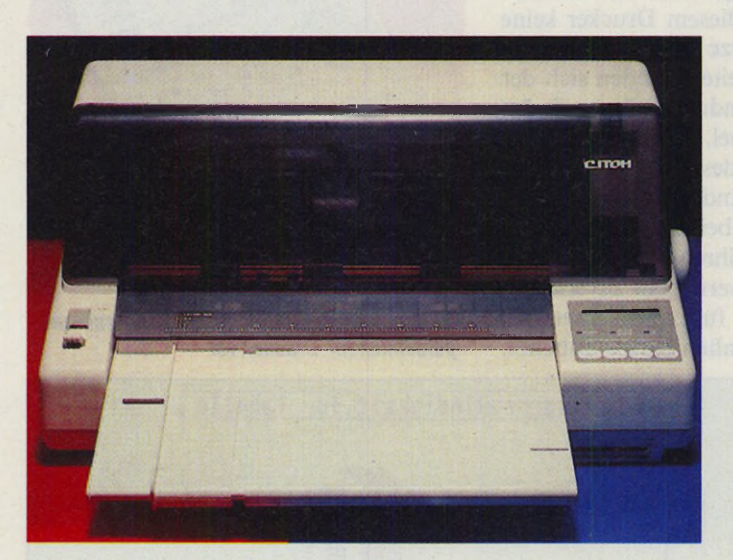

*In ungewöhnlichen, aber durchdachtem Design präsentiert sich der C-610 von C. Itoh*

*Klares Schriftbild im Schönschrift-Modus. Beim Entwurfsdruck leidet die Qualität wie bei fast allen 24-Nadlern an den dünnen Nadeln.*

### Eilzustellung

ebenen Bett, so bedruckt er auch anspruchsvolle Materialien problemlos.

So präsentiert sich der C-610 denn auch in einem ungewöhnlichen Design. Auf den ersten Blick vermittelt das Gerät den Eindruck, als ob ein Traktoraufsatz vorhanden ist. Unter diesem Aufbau verbirgt sich jedoch der Druckkopf mit seinen Führungen und die Farbbandkassette. Nach dem Öffnen einer getönten Klappe liegt der gesamte Papiertransportweg offen zutage. Der Druckkopf verspricht durch seine großzügige Dimensionierung längere Lebensdauer. Die

### **Ei** 1**zustellung**

gesamte Mechanik hinterläßt einen vertrauenerweckenden Eindruck.

Auf der rechten Seite des Druckers finden Sie das Bedienfeld, das aus vier Tasten, drei Leuchtanzeigen und einer LC-Anzeige besteht. Alle Einstellungen am Gerät nehmen Sie hier vor. Ein »Mäuseklavier« (DIP-Schalter) suchen Sie vergeblich. Drücken Sie zum Beispiel beim Einschalten des Druckers die <LQ>-Taste, so erscheint in der Anzeige die voreingestellte Schriftart. Zweimaliges Drücken auf die <LF>-Taste führt Sie beispielsweise zur Anzeige »Page-L«, wo

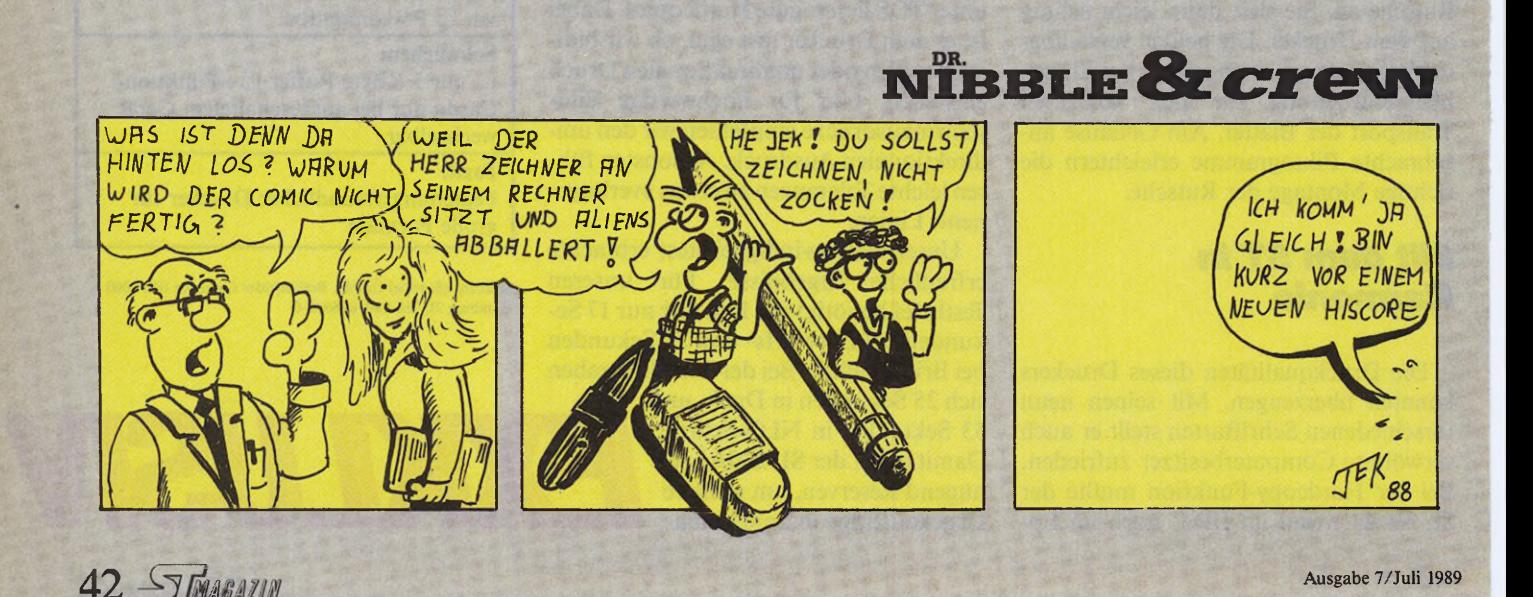

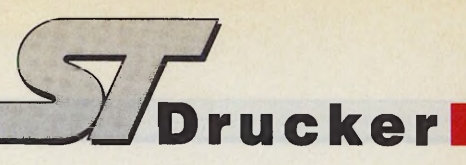

Sie die gewünschte Papierlänge wählen. Diese Einstellungen bleiben auch beim Ausschalten des Druckers erhalten. Diese Art der Voreinstellung erweist sich in der Praxis wesentlich einfacher und schlüssiger als die sonst übliche Sucherei nach den DIP-Schaltern. Auf Wunsch druckt das Gerät alle im Menü festgelegten Einstellungen aus.

### *Im Betrieb*

Unterhalb des Bedienfeldes finden Sie einen schmalen Schacht, in den Sie Zeichensatzkarten einschieben. Derzeit bietet C. Itoh mehr als zehn verschiedene Font-Karten zu einem Preis von 98 Mark an. Auf der linken Frontseite befindet sich noch ein Hebel, mit dem Sie den Papiertransport zwischen Traktor- und Friktionsbetrieb wählen.

Auf Flexibilität beim Anschluß achteten die Entwickler ebenfalls. So finden Sie auf der Rückseite des Druckers Anschlußbuchsen nach der »Centronics« und der »RS232C«-Norm.

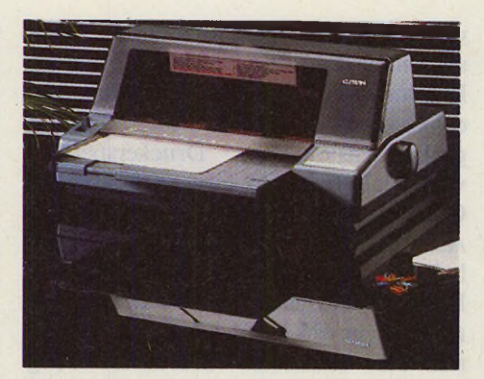

*Besonders repräsentativ wirkt die graue Version dieses Druckers*

Das mitgelieferte Handbuch beschreibt den Aufbau und die Inbetriebnahme des Gerätes auch für den Nur-Anwender verständlich auf etwa 20 Seiten. Hier erfahren Sie alles über die Grundfunktionen des Druckers. Das Einlegen des Farbbandes erleichtert ein am Farbband befestigter zusätzlicher Griff, so daß diese Arbeit ohne schwarze Finger »über die Bühne geht«.

Auch im täglichen Betrieb erleichtert so manche Fähigkeit des Gerätes die Arbeit. So zieht der Drucker zum Beispiel Einzelblätter selbständig ein, falls Sie das wünschen. Beim Wechsel zwischen Endlos- und Einzelblattverarbeitung darf das Endlospapier im Drucker verbleiben. Ein Tastendruck genügt, um es in die Parkposition zu fahren. Dann müssen Sie nur noch den Papierantrieb auf Friktion umstellen, und der Einzelblattverarbeitung steht nichts mehr im Wege.

### *Schwieriges Material*

Genauso komfortabel gestaltet sich die Handhabung mit Endlospapier. Der Drucker fährt die fertig bedruckte Seite nach einer einstellbaren Zeit bis zur Abrißkante vor. So entnehmen Sie Ihre Drucksachen einfach und müssen dabei keinen Schalter oder Hebel betätigen. Der Drucker fährt sogar das Papier wieder in die korrekte Position zurück, falls der Computer inzwischen gültige Zeichen schickt. Falls Sie kein Freund solcher Automatik sind, so schalten Sie sie einfach im Menü aus.

**Präsident Printer 6320**

### **Zeichensätze :**

Schneider GmbH, Thomson Corp

eingetragene Warenzeichen

er sind eingen<br>IBM Corp., S **IBM** 

Schneider

, Epson, IBM, Schneide<br>p., Commodore Corp.,

Corp.,

Centronics Data Computer

Corp.. 'Atari. Atari der

Commodore, Amiga,

Centronics.

Epson\*-Commodore\* Epson\*-Centronics\* Epson\*-V 24/RS 232 C 100 *%* Commodore compatible, Commodore\* Befehlssatz, 64er + 1 28er Zeichensatz Amiga\*-Zeichensatz IBM\* Befehls- und Zeichensatz  $1 + 2$ Schneider\* Befehls- und **Zeichensatz** Atari\* ST-Zeichensatz TA\*-Zeichensatz 9 internationale Zeichensätze

### **Technische Daten :**

- 100 Zeichen pro Sekunde
- **O** Druckmatrix 9 x 9 • Hochauflösende Grafik mit 480, 576, 640, 720, 960 und
- 1920 Punktdichte pro Zeile **• Logisch druckwegoptimiert,** bidirektional
- Schriftarten : Pica, Elite
- Druckarten : Normal, doppelt, breit, komprimiert, Sperrschrift, Exponenten/Indices, automatisches Unterstreichen.
- NLQ (schreibmaschinenähnliche Druckqualität)
- Verstellbare Stachelradwalze für randgelochtes Endlospapier, Einzugsschacht für Einzelblatt sowie Staubschutzhaube im Preis inbegriffen.

### **compatible zu fast allen Computern**

PRASIDENT PRINTER 6320

unverbindliche Preisempfehlung incl. Interface (wahlweise Centronics\*, Commodore\* oder V.24/RS232C oder Atari\* XE, XL)

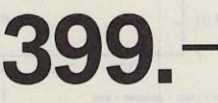

**Neu:** Wahlweise jetzt auch als Atari\* XE/XL-Version

Computerwechsel: Interface tauschen, schon ist der Präsident Printer 6320 angepaßt.

**Horst Grubert GmbH & Co. KG Abt. Drucker/Software-Dienst Telefon 08847/6664 8110 Waltersberg 2**

Natürlich wollten wir wissen, ob C. Itoh sein Versprechen bei »Problemdrucksachen« hält. Gerade bei Klebeetiketten überzeugte die durchdachte Papierführung voll und ganz. Nie gab es beim Testbetrieb Probleme mit abgelösten Etiketten. Auch beim Bedrucken von Karteikarten verrichtet das Gerät seine Arbeit anstandslos.

Der C-610 verfügt über eine Epsonund eine IBM-Emulation, er arbeitet also problemlos mit allen Programmen zusammen, die Texte ausgeben. Das Schriftbild hinterläßt gerade bei Schönschrift einen klaren und sauberen Eindruck. Unseren Testbrief druckte das Gerät in der annehmbaren Zeit von 35 Sekunden aus, bei unserer Testtabelle verstrichen 71 Sekunden. Im Schnelldruck brauchte der Drucker 20 s für den Brief und 32 s für unsere Tabelle. Leider leidet auch der C-610 hier unter seinen prinzipbedingten dünnen Nadeln. Wie bei allen 24-Nadlern müssen die Drucknadeln dünner ausfallen, als zum Beispiel bei den 9-Nadlern. Dies führt bei der Entwurfsqualiät zu einem dünnen

und etwas unruhigen Schriftbild. Doch sollten Sie dies nicht überbewerten, beim Entwurfsdruck kommt es meistens auf die Geschwindigkeit an. Positiv fällt der großdimensionierte von 32 KByte auf. Er sorgt dafür, daß der Computer schnell wieder für andere Aufgaben frei ist. Ein weiterer »Schönheitsfehler« stellt die etwas dürftige Hardcopy-Ausgabe dar. Der Drucker ist noch nicht P6-kompatibel, er erreicht nur eine maximale Grafik-Auflösung von 360 x 180 DPI. C. Itoh will jedoch den C-610 weiterentwickeln und legt besonderen Wert auf eine P6-Emulation. Dieser Drucker wurde von seinen Entwicklern mit speziellen Fähigkeiten ausgestattet, die diese Kleinigkeit mehr als wettmachen. Suchen Sie einen Drucker für schwieriges Material, oder legen Sie Wert auf einfache Bedienung, so sollten Sie sich den C-610 zum Preis von 2248 Mark genauer ansehen. Spielt bei Ihnen die Optik eine besondere Rolle, so bietet sich die vornehm graue Variante dieses Druckers an.

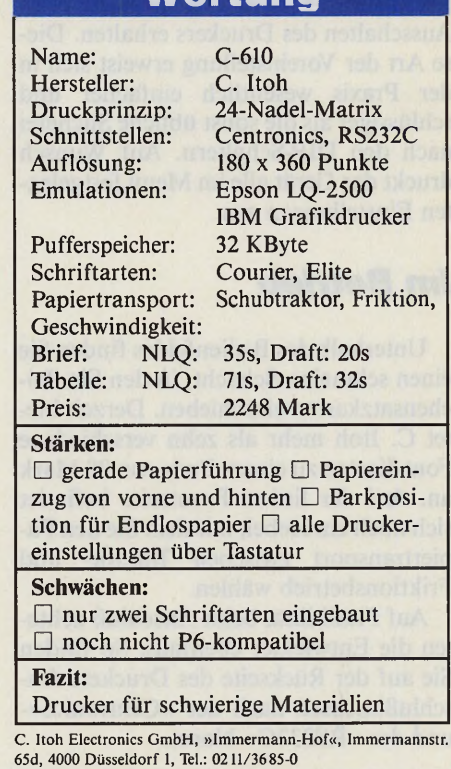

**Wertung**

(uw)

**PR8-SOFT VIDI-ST VIDEO DIGITISER**

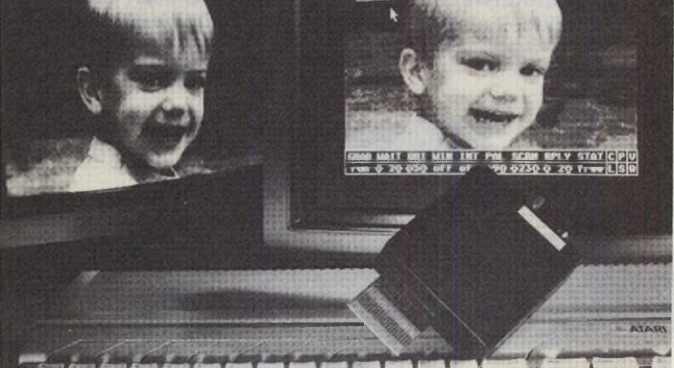

**l. I l - U L J k .** VIDI-ST - der Echtzeit-Framegrabber für alle Atari-ST. Digitalisiert Videobilder (von Recorder, Kamera, etc.) in 16 Graustufen (20ms/ Bild, Low-Res.); speichert Bildfolgen (12 Bilder/sec.) ins RAM. Animation mit bis zu 25 Bildern/sec.

Cut-, Paste-und Clipboard-Funktion, Blockverschiebung, individuelle Farbpaletten, Digitalisierung in frei definierbaren Fenstern. Laden und Speichern im NEO-, DEGAS- und IMG-Format.

Dokumentierte Softwareschnittstelle (MC).

VIDI-ST-Interface incl. Software und Anschlußkabel DM 448,-(unverbindliche Preisempfehlung)

Prospekt anfordern! Händleranfragen willkommen.

Tel. Bestellung (24Stunden): 0931/464414, FAX: 0931/464413 PR8-SOFT Klaus-M. Pracht · Postfach 500 · D-8702 Margetshöchheim

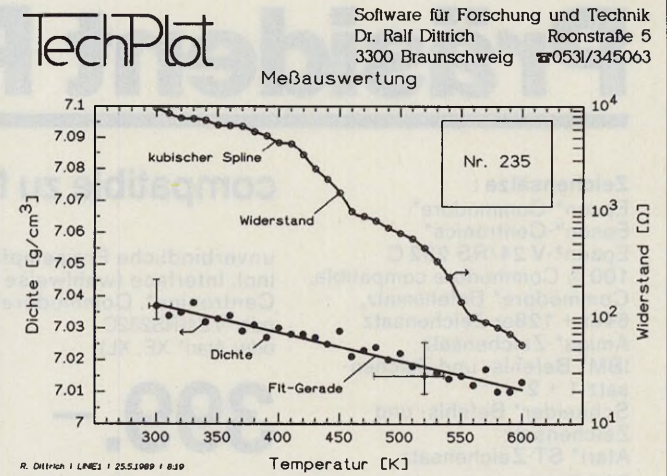

Hardware: ATARI ST (IMByte) oder MEGA-ST, Festplatte empfehlenswert Grafik: Lin.-Log.-Diagramme: 2 unabhängige Y-Achsen, Schraffur zwischen Datenkurven, viele Teilungs- und Beschriftungsoptionen, Balkendiagramme: horizontal-vertikal-gestapelt; Kreisdiagramme; Fenster für Inset-Bilder, fonts (u. a. griech.), Fußnote mit Dateinamen, Datum...; Zahleneditor, 20 Kurven pro Diagramm, jeder Datenpunkt mit eigener X- und Y-Koordinate, Kurvenlänge nur durch Massenspeicher begrenzt,

Bibliothek mit Bearbeitungsprogrammen: Lin.-Fit, Polynom-Fit, Spline-Fit,<br>Stammfunktion, Ableitung, Umskalieren, kumulierte Summen, Fkt.-Plotter, Ver-Ableitung, Umskalieren, kumulierte Summen, Fkt.-Plotter, knüpfen von Kurven (z B. Subtraktion eines Untergrunds), Kurve in Parameterform, FFT, Auto-Kreuzkorrfkt., Verteilungsfkt, (zentr.) Momente,

Legenden: Vielzahl von Beschriftungsvarianten (z. B.: Legenden an Kurven werden beim Umskalieren automatisch mitbewegt)

Ausgabe: NEC P6: 360dpi bis DIN-A3 (zerlegt auf 2 DIN-A4-Seiten), 9-Nadel: 240 d pi, HPGL-Plotter

Anbindung an Fremdsoftware: Übernahme in SIGNUM2-Texte mit 360dpi (ein Diagramm über mehrere Hardcopies), Zahlenübernahme aus Tabellenkalkulationsprg., einfacher Datenaustausch mit Anwenderprogrammen

Günstige Lizenzpreise: I-fach: 448 \*/ 2: 548 - / 3: 618 - / 4: 668 - / 5: 698 -Bei n-fach-Lizenz: I Handbuch und n Sätze Systemdisketten; jeder Lizenznehmer bekommt über seinen Anteil eine gesonderte Rechnung, für jeden<br>Lizenznehmer Update-Service und Nachbehers eine eine eines Handbuchs.<br>Bizenzeren Maraxeiche Stättlich eine Schriesen Stättling einer Handbuchs.<br>•) Für S

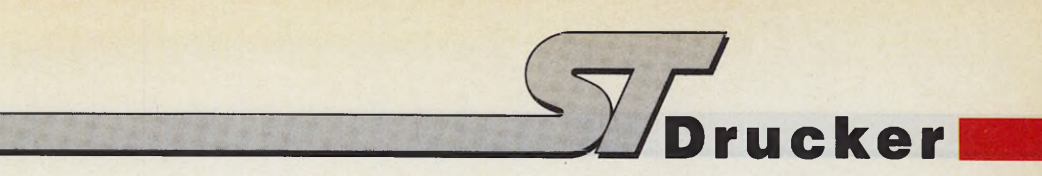

## *Flotter Schönschreiber*

Obwohl der 9-Nadler OKI Microline 320 schon länger auf dem Markt ist, verspricht der Prospekt Leistungen, die durchaus mit moderneren Vertretern dieser Technik mithalten. Deshalb untersuchten wir den »kleinen Bruder« des 24-Nadlers OKI Microline 390 genauer.

*OKI bietet mit dem Microline 320 einen schnellen und bedienungsfreundlichen Drucker an*

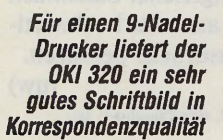

### **Eilzustellung Eilzustellung Eilzustellung**

### *Uwe Wirth*

**44 ULAN ULAN SEALEM SEALEM SEARCH SEAR SEARCH SEAR SEARCH SEARCH SEARCH SEARCH SEARCH SEARCH SEARCH SEARCH SEARCH SEARCH SEARCH SEARCH SEARCH SEARCH SEARCH SEARCH SEARCH SEARCH SEARCH SEARCH SEARCH SEARCH SEARCH SEARCH SE** uch OKI bietet mit dem Microline 320 einen Drucker, der ohne »Mäuseklavier« auskommt. dienfeld steuern Sie alle seine Funktionen einfach per Tastendruck. So wählen Sie zum Beispiel die Druckqualität mit der Taste < Print Quality > vor. Ebenso verfahren Sie mit der Schriftbreite, die Sie über die Taste < Character Pitch > einstellen. Links von diesen Tasten finden Sie sechs weitere Tasten, mit denen Sie die im täglichen Betrieb wichtigsten Funktionen wie zum Beispiel Seitenvorschub, Zeilenvorschub oder das Parken des Endlospapiers anwählen.

Der Taste <Mode> kommt eine besondere Bedeutung zu: Sie aktiviert ein zweites Menü, mit dem Sie sozusagen den »Grundzustand« des Druckers verändern. Verlangt ein Programm beispielsweise einen Epson-kompatiblen Drucker, wählen Sie eine entsprechende Emulation über die Tastenkombination < Mode-Group-Group-Set-Set > vor. Diese Einstellung speichert der Drucker und wählt sie beim nächsten Einschalten direkt an. Damit Sie bei diesem Vorgang die Übersicht behalten, protokolliert der

MICROLINE 320

Microline die gesamte Prozedur über eine Druckausgabe. Ähnlich verläuft die Einstellung des nationalen Zeichensatzes, des Zeilenabstands und weiterer Funktionen, die üblicherweise per DIP-Schalter stattfinden.

### *Robuster Aufbau*

Öffnen Sie die Abdeckhaube, so sehen Sie die stabilen Führungsschienen des Druckkopfes. Das Farbband befindet sich in einer kleinen Kassette, die auf dem Druckkopf sitzt. Diese Konstruktion erleichtert das Wechseln der Farbbandkassette.

Auf der rechten Seite finden Sie den Drehknopf für den Papiervorschub und den Wahlhebel für die Papierart. Arbeiten Sie zum Beispiel hauptsächlich mit Endlospapier, so genügt ein Druck auf die < Park-Taste > und das Umlegen dieses Hebels, um zwischendurch Einzelblätter zu bedrucken. Die aufstellbare Papierrutsche hinter der Abdeckhaube erleichtert mit ihren einstellbaren Führungselementen den korrekten Einzug des Papiers. Uns gefiel besonders das einfache Aufstellen dieser Rutsche. Zwei gefederte Stützen halten sie in der aufgestellten Position. Benötigen Sie diese

Einrichtung nicht mehr, so drücken Sie diese Stützen einfach nach vorne, und die Rutsche senkt sich nach unten.

Diese Rutsche befestigten die Entwickler an einer zweiten Klappe, die den schiebenden Traktor bedeckt. Beim Einlegen des Endlospapiers klappen Sie diese Abdeckung nach oben und spannen das Papier bequem in die stabile Traktorführung ein. Legen Sie nun den Papierandruckhebel um, zieht der Drucker das Papier automatisch bis zu ersten Druckposition vor. Einfacher geht es kaum.

### *Freier Einzugsbereich*

Betrachten Sie den Drucker von hinten, fällt sofort die durchdachte Positionierung der Anschlüsse auf. Sowohl der Netzanschluß als auch der Anschluß des Druckerkabels liegt außerhalb der Pa-

Wertung

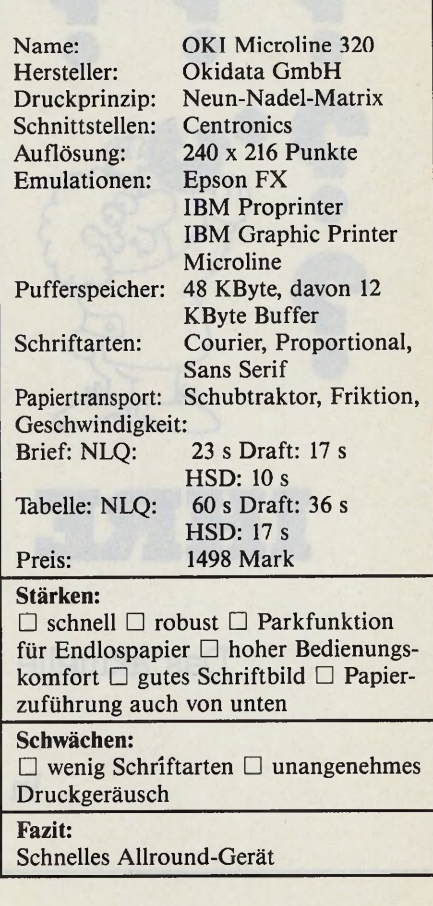

pierführung und beeinträchtigt sie nicht. Der Steueranschluß des als Zubehör erhältlichen automatischen Einzelblatteinzugs liegt ebenfalls günstig am hinteren Seitenteil. Benötigen Sie einen seriellen Anschluß, müssen Sie neben dem Centronics-Stecker eine Blende entfernen und die ebenfalls als Zubehör erhältliche Zusatzplatine einstecken.

### *Zubehör*

Da wir gerade von Zubehör sprechen: Bedrucken Sie öfters stärkere Vorlagen, so bietet sich der Taktoraufsatz an. Er erlaubt den Einzug des Druckgutes von unten, so daß es sich nicht mehr um die Walze quälen muß. Dies erweist sich auch bei Aufklebern als Vorteil, da die Druckgut-Führung annähernd gerade verläuft.

Die Liebe zum Detail beweist auch die zuschaltbare automatische Abreißfunktion. Ist diese aktiviert, so fährt der Drucker das Endlospapier nach einem Druck auf die TOF-Taste automatisch bis zur Abrißkante vor. Empfängt er wieder Zeichen, so transportiert er das Papier korrekt zur ersten Druckposition und druckt dann erst weiter.

Am ST beweist der OKI 320 mehr als nur seine Sprinterfähigkeiten. Er verfügt über drei Druckqualitäten. Bei unserem Geschwindigkeitstest benötigte er für den Testbrief in Schönschrift nur 23 Sekunden, die Werte für die beiden Entwurfsqualitäten beliefen sich auf 17s bei »UTL« und nur 10s bei »HSD«. Die Werte bei unserer Tabelle lagen bei einer Minute bei Schönschrift und 36s beziehungsweise 17s bei den Entwurfsqualitäten. Dabei überzeugte auch die erreichte Druckqualität. Das Schriftbild im Schöndruck steht dem eines 24-Nadlers kaum nach. Bei den Entwurfsqualitäten wirkt die »UTL-Schrift« sauber, obwohl noch einzelne Punkte auszumachen sind. Die »HSD-Schrift« setzt dagegen voll auf Geschwindigkeit, bleibt jedoch gut lesbar. Besonderes Augenmerk richten wir bei allen Druckertestes auf die Hardcopy-Funktion. Der OKI 320 verrichtete auch hier seine Arbeit mit der im TOS verankerten Hardcopy-Routine einwandfrei. Die Einstellung der Druckdichte auf 960 Pixel pro Linie im »Install Printer«-Menü ergibt einen für einen 9-Nadler guten Ausdruck.

### *Schneller Partner*

Beim Zusammenzählen aller Testergebnisse schneidet der OKI 320 gut ab. Brauchen Sie einen schnellen Drucker, der auch ein gutes Schriftbild liefert, sollten Sie ihn in Ihre Überlegungen mit einbeziehen. Denn auch der gesamte mechanische Aufbau dieses Druckers überzeugte. OKI preist den 320 zwar besonders für schnellen Listendruck und für den Ausdruck umfangreicher Statistiken an, doch er läßt sich auch für hochwertige Korrespondenzausdrucke benutzen. (uw)

Okidata GmbH, Hansa-Allee 187, 4000 Düsseldorf, Tel.: 0211/59794-0

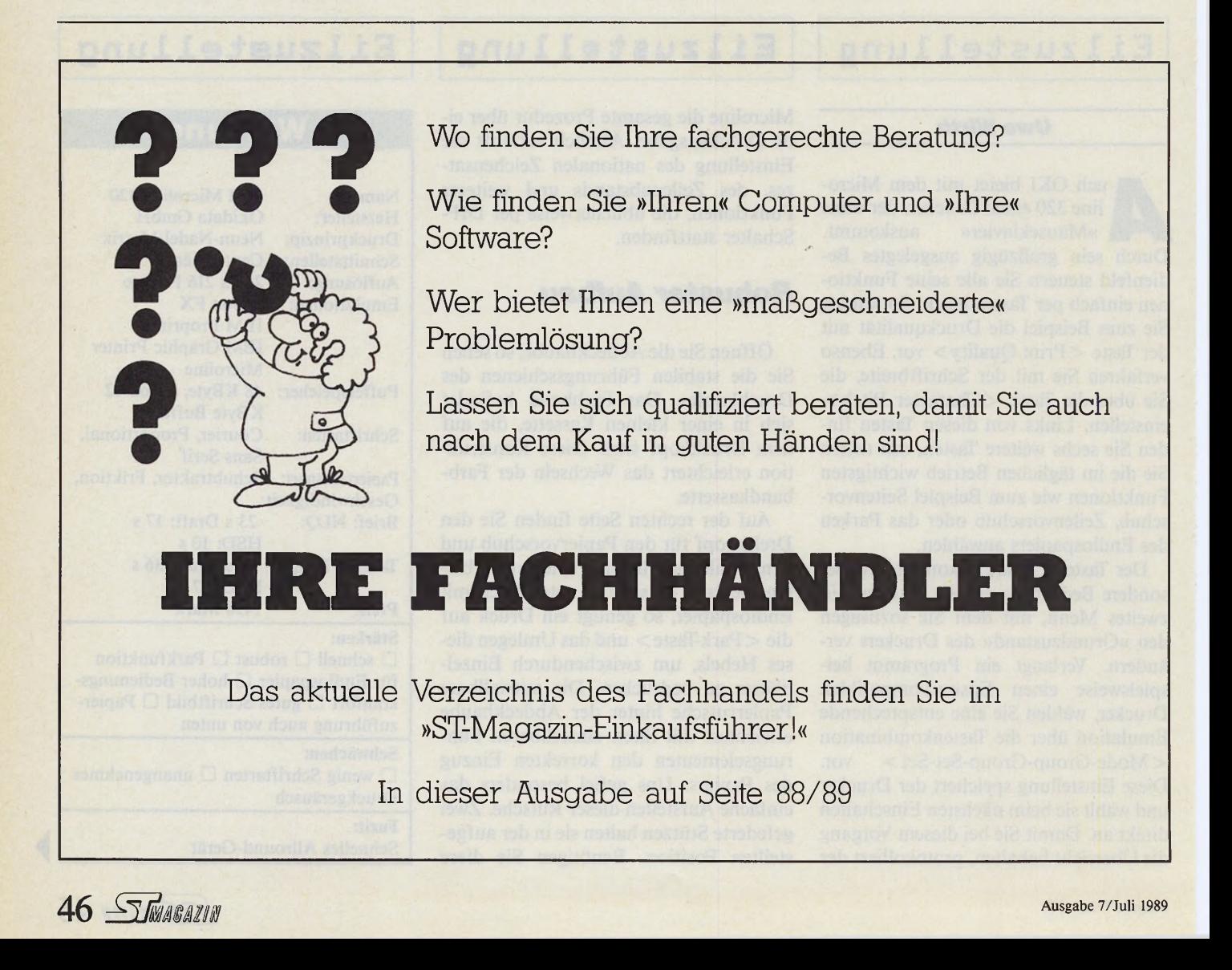

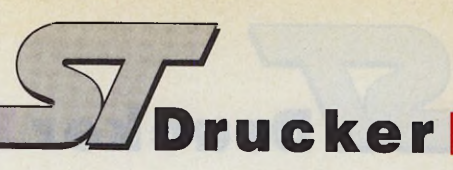

# *Große Parade der »Kleindruckereien«*

D der Wunschliste vieler Computerbesitzer, im selben rucker stehen auch heute immer noch ganz oben auf Maß wie die Vielfalt wächst, sinkt der Überblick. Mit unserer Marktübersicht geben wir Ihnen eine Orientierungshilfe über Druckermodelle bis 3000 Mark.

Sie finden die wichtigsten Informationen wie verwendete Technik, Druckgeschwindigkeit oder die Anschlüsse der Drucker kompakt zusammengefaßt.

Die angegebenen Preise stellen empfohlene Endverkaufspreise inklusive Mehrwertsteuer der Hersteller dar. Sehen Sie sich im Handel um, so erleben Sie unter Umständen so manche positive Überraschung. Allerdings sollten Sie sich vom Händler schriftlich bestätigen lassen, daß es sich bei dem Preisknüller um ein Gerät mit Herstellergarantie für Deutschland handelt. Eventuelle Garantieansprüche lassen sich bei Grauimporten nur schwer oder gar nicht durchsetzen.

Alle hier abgedruckten technischen Daten beruhen auf Herstellerangaben und sind ohne Gewähr unsererseits, (uw)

C. Iton Elektronics GmbH, »Immermann-Hof«, Immermannstr. 65d, 4000 Düsseldorf 1, Tel.<br>0211/3685-0

Canon Rechner Deutschland, Fraunhoferstr. 14, Postfach, 8033 München-Martinsried, Tel. 089/857001-0

Epson Deutschland GmbH, Zülpicherstr. 6, 4000 Düsseldorf 1, Tel. 0211/56030

Mannesmann Tally, Vertrieb: Electronic Handel KG, Niedernhard 1, 8391 Tiefenbach, Tel. 08546/19-149 NEC Deutschland GmbH, Kausenburgerstr. 4, 8000 München 80, Tel. 089/96006-0

Okidata GmbH, Hansa-Allee 187, 4000 Düsseldorf, Tel. 0211/59794-0<br>Panasonic Deutschland GmbH, Winsbergring 15, 2000 Hamburg 54, Tel. 040/8549-0

Präsident, Vertrieb: Grubert GmbH & Co.KG, Ramsachleite 9, Postfach 12 22, 8110 Murnau, Tel. 08841/8011

Seikosha (Europe) GmbH, Brahmfelder Chaussee 105, 2000 Hamburg 71, Tel. 040/646002-0 Star Micronics, Westerbachstr. 59, 6000 Frankfurt/M. 90, Tel. 069/789990 Synelec Datensysteme, Lindwurmstr. 95, Postfach 15 17 27, 8000 München 15, Tel. 089/51 79-0

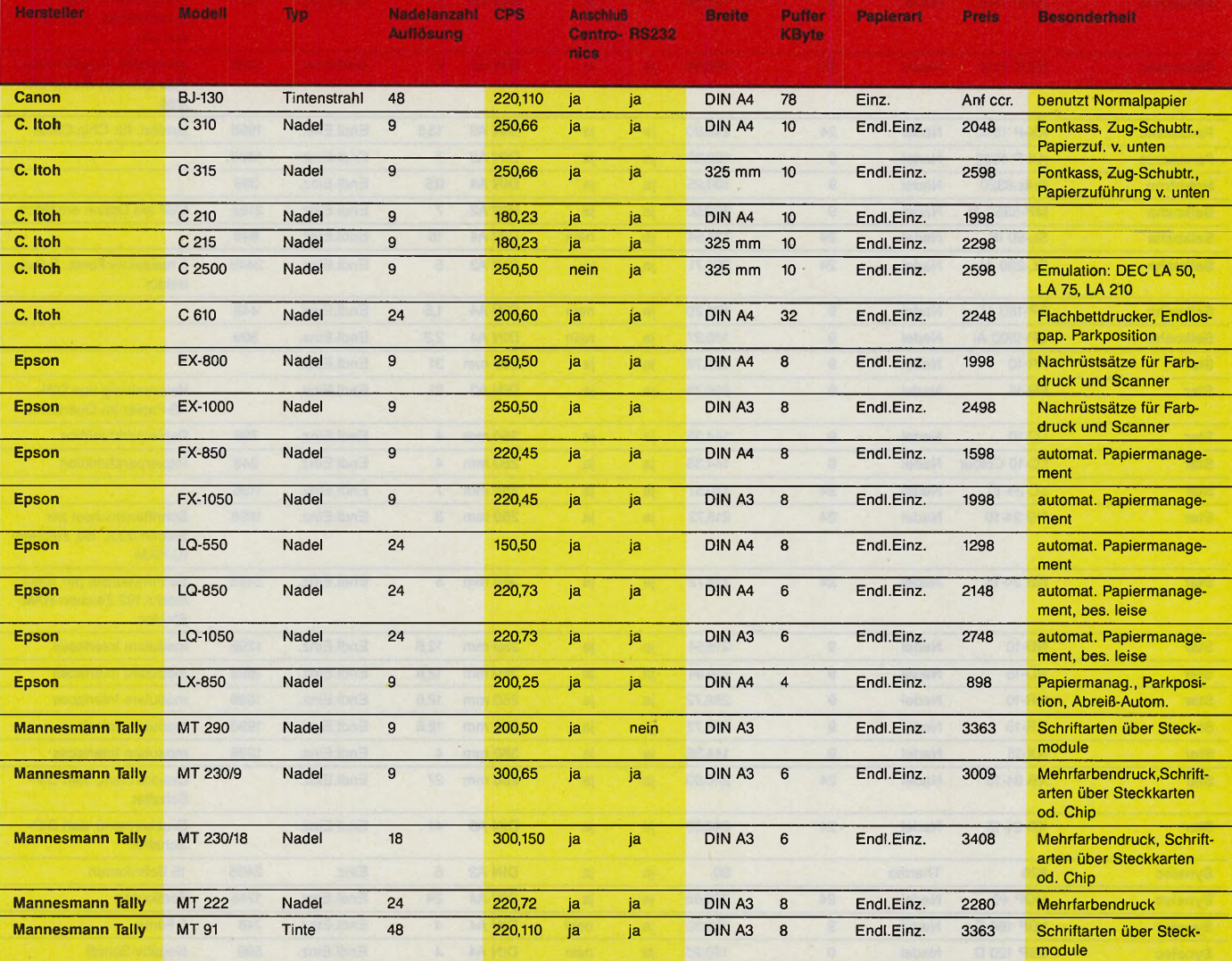

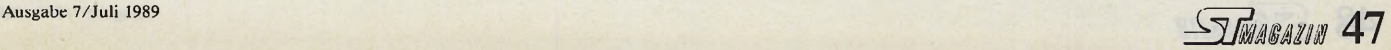

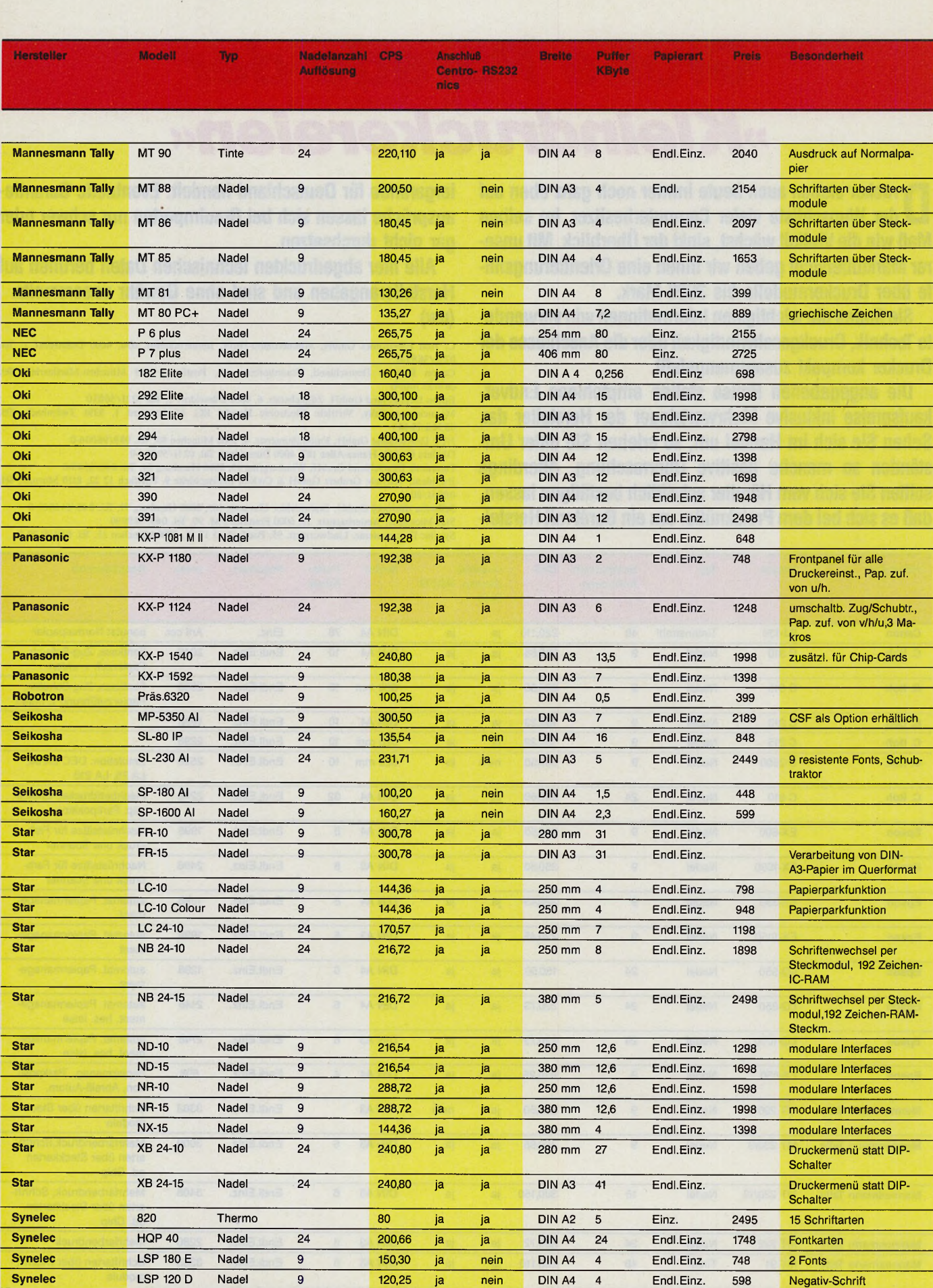

ST Drucker

# *Wir gratulieren!*

## Auflösung unseres Gewinnspiels im ST-Magazin-Sonderdruck

### *Ulrich Hofner*

uerst müssen wir uns bei Ihnen entschuldigen: Aus der Auslosung unseres Gewinnspiels ging leider nicht eindeutig hervor, welche Art von »ST« wir meinten. Waren es nur die STs, die die bekannten Atari-Computer bezeichnen, oder waren auch die STs im Namen unseres Magazins mitzuzählen, oder meinten wir gar alle im Sonderdruck vorkommenden STs?

Als wir Ihre überaus zahlreichen Einsendungen auswerteten, wurde uns sehr bald klar, daß sich die Lösungen in diese

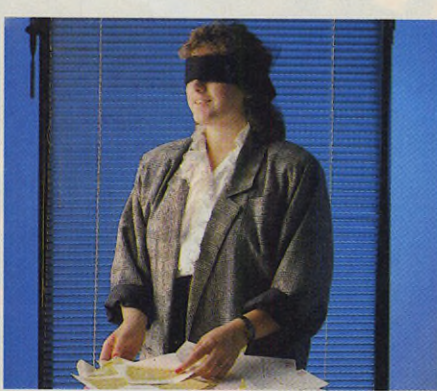

*Unsere Redaktionsassistentin Anita Gahr fungierte als Glücksfee*

drei Gruppen aufteilten. Um nun keine Ungerechtigkeiten aufkommen zu lassen, entschlossen wir uns, die Preise unter allen Einsendungen zu verlosen. So hatte jeder eine reelle Chance, eines unserer 24 Programmpakete als Preis zu erhalten. Welche glücklichen Gewinner unsere flugs zur Glücksfee beförderte Assistenz Anita Gahr zog, entnehmen Sie bitte dem Textkasten.

**Wettbewerb**

Uns bleibt an dieser Stelle nur noch, den Gewinnern mit Ihrer neuen tollen Software viel Spaß zu wünschen und uns beim Markt & Technik Buchverlag für die Sachpreise zu bedanken. (uh)

### *Herzlichen Glückwunsch*

Hier die Liste unserer 24 glücklichen Gewinner

Ein CAD-Projekt geht an: Angela Traudt, Braunschweig Je ein LDW Power Calc gewinnen: G. Lathmanns, Aachen Georg Sabisch, Schiffdorf-Wehden Gundula Krone, Northeim Je ein Mastertext erhalten: Jan-Hinnerk Scheel, Lübeck Klaus-Michael Mollwitz, Hamburg Gregor Dürel, Hannover Christoph Pukall, Höfer Georg Franzke, Hamburg Je ein Mastercalc senden wir an: Bernhard Maier, Oberndorf Hans-Joachim Peters, Stadthagen Andreas Trawny, Hildesheim Stefan Hitzelberger, Bremen Peter Kaliner, Heiligenhafen Je einen Sound-Enhancer überrei-

chen wir:

Reinhold Hocke, Stockelsdorf Ulrich Lickert, Dexheim Lothar Bohne, Alfeld (Leine) Bernd Murrmann, Nürnberg Alexander Stolpmann, Bielefeld

Je ein Masterbase geht an: Theo Seeger, Pfinztal Bernd Mühlenweg, Bielefeld Daniel Velten, Baden-Baden Markus Ecker, Berlin Claudia Emunds, Würselen

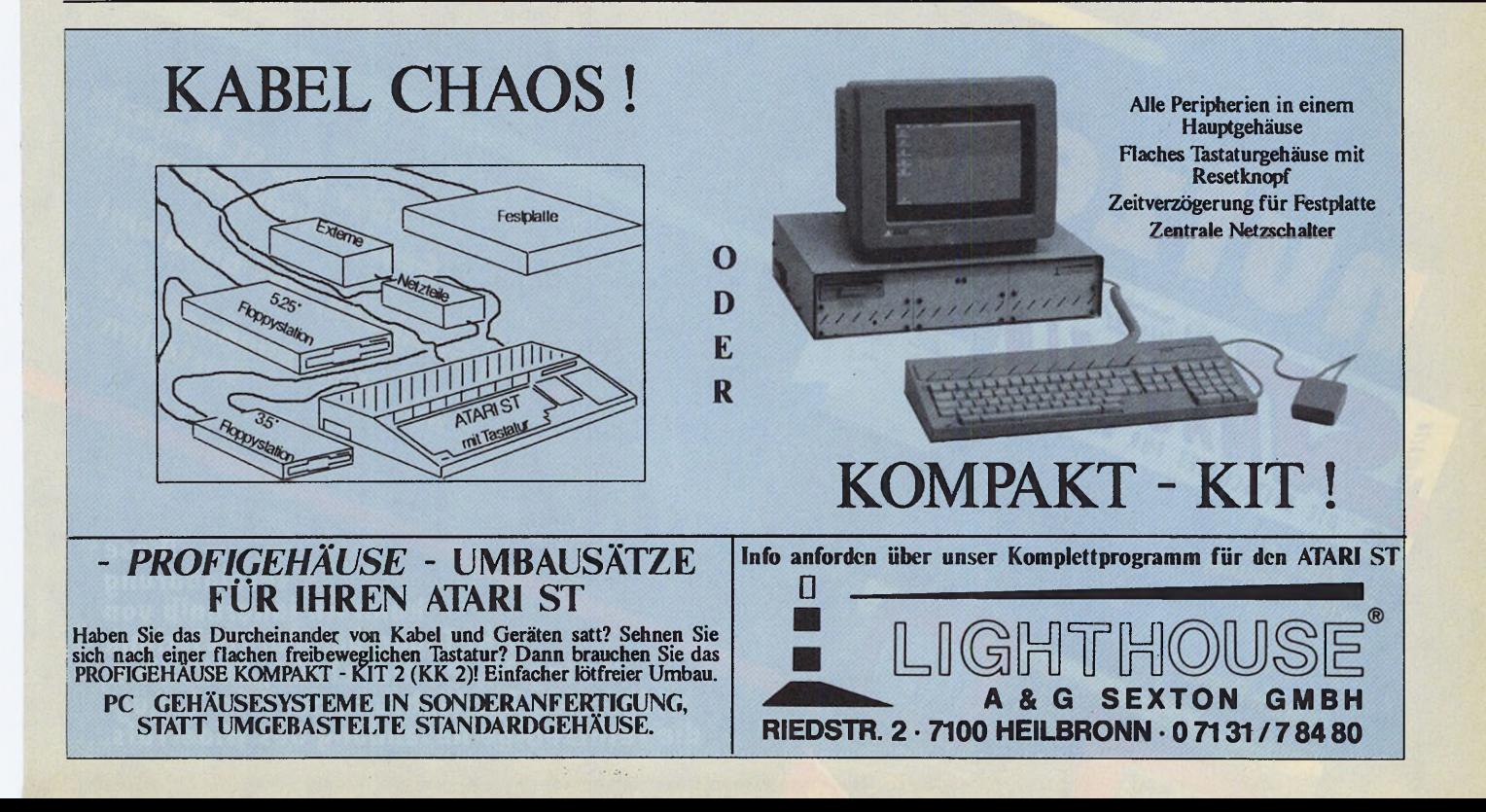

**Diese** Vereinbarung kann ich innerhalb von acht Tagen bei Markt&Technik Verlag AG, Postfach 1304, 8013 Haar<br>widerrufen.Zur Wahrung der Frist genügt die rechtzeitige Absendung des Widerrufs.

eines persönlichen Abonnements:

Utilities im Abo-Preis enthalten

der Abonnement-Preisvorteil

Geschenkabonnement:<br>Geschenkabonnement:

mit allen Abonnement-

ein Geschenk, das ankommt

regelmäßige Lieferung

SIMAGAZIN

m

 $\begin{picture}(20,10) \put(0,0){\line(1,0){15}} \put(1,0){\line(1,0){15}} \put(1,0){\line(1,0){15}} \put(1,0){\line(1,0){15}} \put(1,0){\line(1,0){15}} \put(1,0){\line(1,0){15}} \put(1,0){\line(1,0){15}} \put(1,0){\line(1,0){15}} \put(1,0){\line(1,0){15}} \put(1,0){\line(1,0){15}} \put(1,0){\line(1,0){15}} \put(1,0){\line(1,0){15}} \put(1,$ 

 $\sim$ 

SING DIE ZEITSCHRIFT FUR DEN ATARI

**And America** 

 $\mathsf{S}$ 

CIAN SI

rentednolo

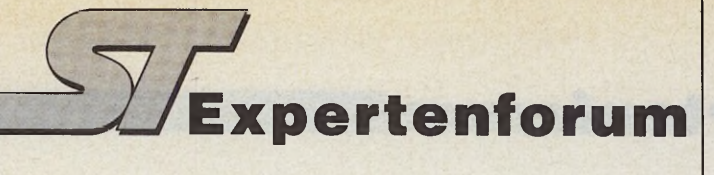

## *Human Engineering*

Julian Reschke zeigt, was Software anwenderfreundlich macht, und berichtet von den Erfolgen bei der Normierung von Standard-Dateiformaten.

### *Julian Reschke*

uf der pausenlosen Suche nach bislang stiefm ütterlich behandelten Themen bin ich diesen Monat auf ein Thema gestoßen (oder besser: gestoßen worden), das wenig mit den programmtechnischen Details zu tun hat, die Sie sonst in dieser Kolumne finden. Jeder spricht von anwenderfreundlicher Software und »Human Engineering«: Doch wer kümmert sich schon um den geplagten Käufer, der nicht so recht weiß, wie er denn nun die sechs Programm disketten auf seiner Hard-, RAM- oder gar Floppy-Disk unterbringen soll? Ist es einzusehen, daß man sich von mehreren großformatigen blauen Scheinen trennt, um dann stundenlang damit beschäftigt zu sein, dieses neue »professionelle« Softwarepaket zur Arbeit zu bewegen? Ich sehe es zumindest nicht ein.

Zur Freude des Schreibers gibt es natürlich auch in dieser Beziehung gute Beispiele. Ausgerechnet die Tastatur-Fans vom amerikanischen Softwarehaus Mark Williams demonstrieren bei ihrem auf fünf Disketten verteilten C-Compiler, wie man es richtig macht (siehe Bild 1, 2 und 3). Das Installationsprogramm stellt zunächst selbständig fest, wie denn die aktuelle Hardwarekonfiguration aussieht. Selbstredend sind nachträgliche Ä nderungen möglich. Das zu benutzende Laufwerk läßt sich frei einstellen. Ordner erzeugt dabei automatisch das Programm. Nach dem Start der Installation fordert es nacheinander zum Einlegen der richtigen Diskette auf.

Leider sind solch vorbildliche Installationsprogramme ziemlich rar. Im allgemeinen muß man sich damit zufriedengeben, daß man Zugriffspfade innerhalb einer Textdatei frei setzen kann (hat man Pech, dann spielt dabei die Tiefe der Einrückung eine entscheidende Rolle). Den Vogel schießen die Autoren des Manuals zu Minix-ST ab (siehe unten): Sie fordern doch glatt Execute the next 4 lines for 12.USR, 03.USER, 14.ACK1, 05.ACK2

: Insert the diskette in drive  $\Omega$ 

- # /etc/mount /dev/fd0 /user
- # cpdir -msv /user /usr
- # /etc/umount /dev/fd0
- $#$  mkdir /usr/src

zur viermaligen Ausführung der folgenden vier Anweisungen aufgefordert — tatsächlich folgen aber fünf Befehle. Des Rätsels Lösung: die letzte Zeile soll man tatsächlich nur einmal durchführen. Nichts gegen präzise Anweisungen, aber wer würde sich dabei nicht auf die Schippe genommen fühlen?

Und dann gibt es natürlich noch die Programme, die man gar nicht installieren kann: Da wird munter eine VDI-Workstation für VDI-Device 0 geöffnet. Der Haken: Den VDI-Device 0 gibt es nicht, und das neue (seit mittlerweile einem Jahr bei Atari erhältliche) AMC-GDOS quittiert den Programmfehler mit einer Alert-Box.

Womit wir auch schon bei Arnd Beissner, dem Programmierer von AMC-GDOS, angelangt wären. Er bittet darum, sich bei Anfragen zu AMC-GDOS direkt an Atari Deutschland zu wenden — die Beantwortung der vielen Zuschriften m acht es ihm zur Zeit fast unmöglich, AMC-GDOS weiterzuentwickeln.

Zurück zum Thema »Human Engineering«. Viele ST-Software benutzt zwar GEM, aber vermittelt den Eindruck, daß die Programmierer die eigentliche GEM-Philosophie noch nicht recht durchschaut haben. Da sieht man einen Haufen überladener Dropdown-Menüs — von Icons, Fenstern und übersicht-

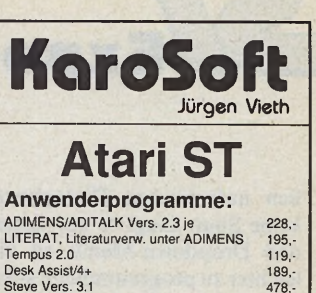

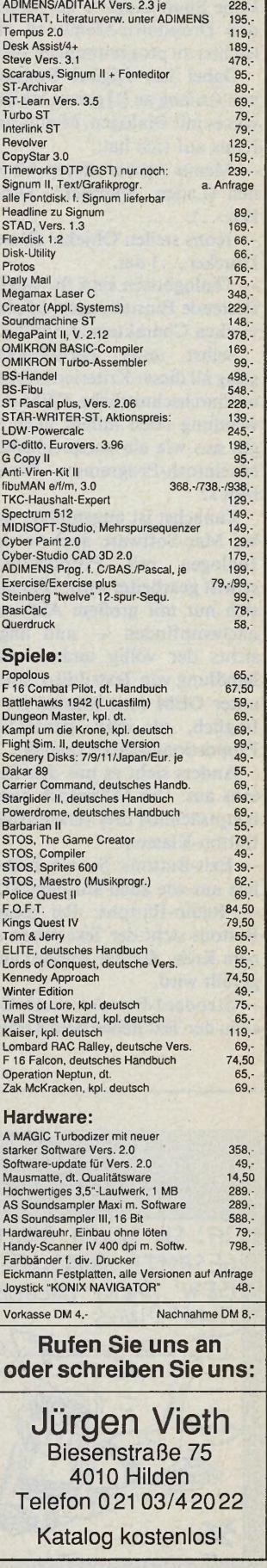

**STEMARAZIN 53** 

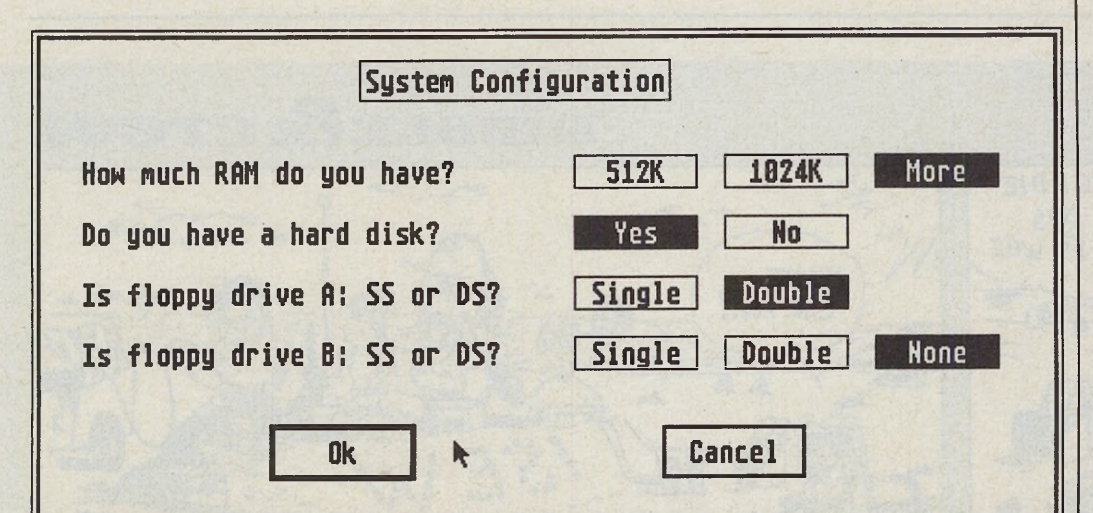

*Bild 1. Vorbildlich: Nach dem Anzeigen der Systemkonfiguration...*

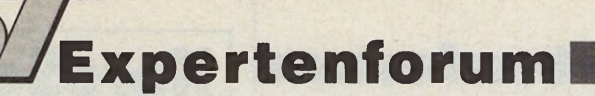

lieh aufgebauten Dialogboxen keine Spur. Liegt es nur daran, daß Dropdown-Menüs so viel leichter zu programmieren sind?

Dabei hat Digital Research von Anfang an [1] genau erklärt, was es mit Dialogen, Menüs und Icons auf sich hat:

— Menüs repräsentieren A ktionen (Laden, Speichern, Drukken . . . ).

- Icons stellen Objekte (Datei, Drucker...) dar.

— Dialogboxen sind für weiterführende Einstellungen adjektivischen Charakters zuständig.

Selbst unter Berücksichtigung all dieser Kriterien sieht eine durchschnittliche GEM -Anwendung noch immer nicht so gut aus wie ein entsprechendes Macintosh-Programm. Woran liegt's?

Zunächst ist augenfällig, daß bei Mac-Software auch in den Dialogen mit Proportionalschrift gearbeitet wird. Dies läßt sich nur mit großem Aufwand  $nachempfinden$  — und angesichts der völlig anderen Behandlung von Text-Edit-Feldern unter GEM (mit Maske) ist es fraglich, ob man tatsächlich Proportionalschrift braucht.

Anders sieht es mit den Buttons aus. Der Macintosh bietet hauptsächlich drei verschiedene Button-Klassen:

— Exit-Buttons: Sie sehen ähnlich aus wie auch auf dem ST.

— Radio-Buttons: Bei diesen Buttons steht der Text neben einem Kreis, der bei Anwahl ausgefüllt wird.

— Standard-Buttons: Auch hier steht der Text neben dem Knopf,

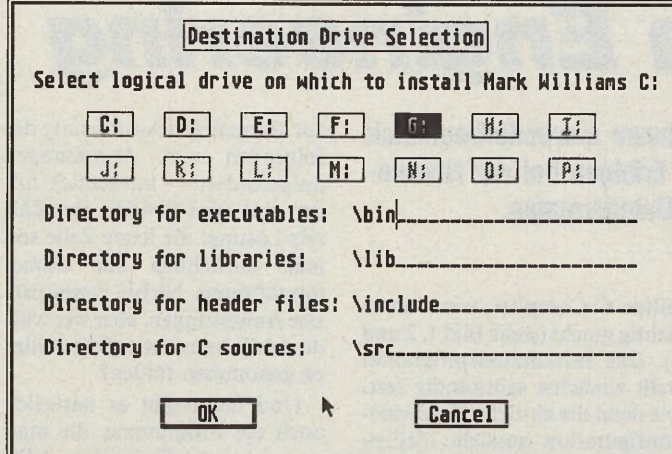

*Bild 2 geben Sie die Namen der benötigten Verzeichnisse ein*

der bei Selektion durchgekreuzt wird.

Gerade die beiden letzten Typen geben sehr viel genauer die Philosophie wieder, die hinter der ganzen Formularbehandlung steckt:

- Radio-Buttons sind ein Bild für die Stationstasten an einem altm odischen Radio: Es kann immer nur ein Knopf gedrückt sein.

Standard-Buttons hingegen stehen eher für Ankreuzfelder auf einem Formular. Daher gibt auch ein angekreuztes Feld mit nebenstehender Beschriftung die Bedeutung besser wieder.

In diesem Fall kommt man leider nicht mehr mit den üblichen Formular-Routinen des AES aus. Mit dem Objekttyp »G<sub>--</sub>-USERDEF« hat Digital Research aber glücklicherweise einen Weg freigehalten, eigene Erweiterungen einzubauen! Wie

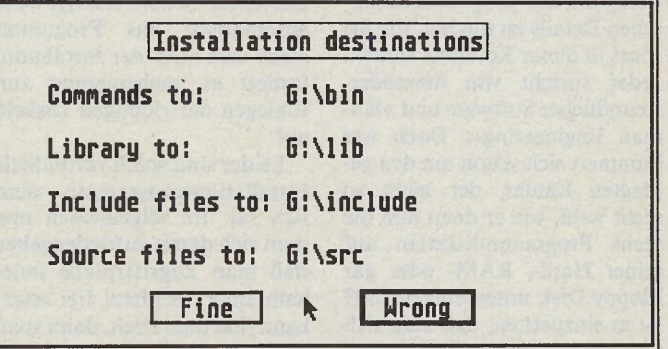

*Bild 3. Nach einer Sicherheitsabfrage wechseln Sie nur noch Disketten*

wäre es bei der Gelegenheit mit voll über die Tastatur steuerbaren Dialogboxen?

Kein Atarium ohne Diskussion um Standards. Auf der jüngsten CeBIT ist endlich die Kommunikation unter den Softwareentwicklern von alleine in Gange gekommen (da Atari selbst offenbar keinen Bedarf Format geeignet. Auch die Erweiterungen bis hinauf zur GEM-Version 3.1 (Splines) sind erlaubt. Zusätzlich möchte man das DXF-Format von AutoCAD für 3D-Grafiken unterstützen.

- Für Datenbanken und Tabellenkalkulation wurde der Defacto-Standard »DIF« (Data Interface Format) bestätigt.

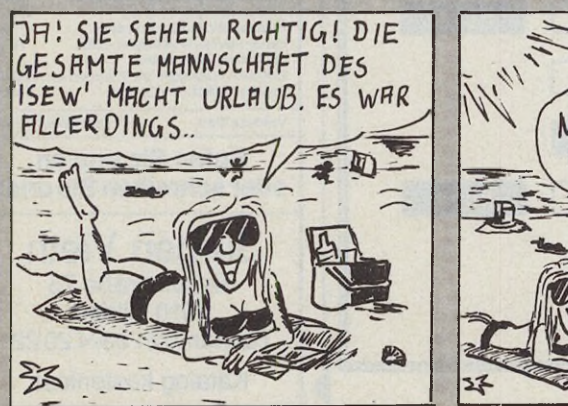

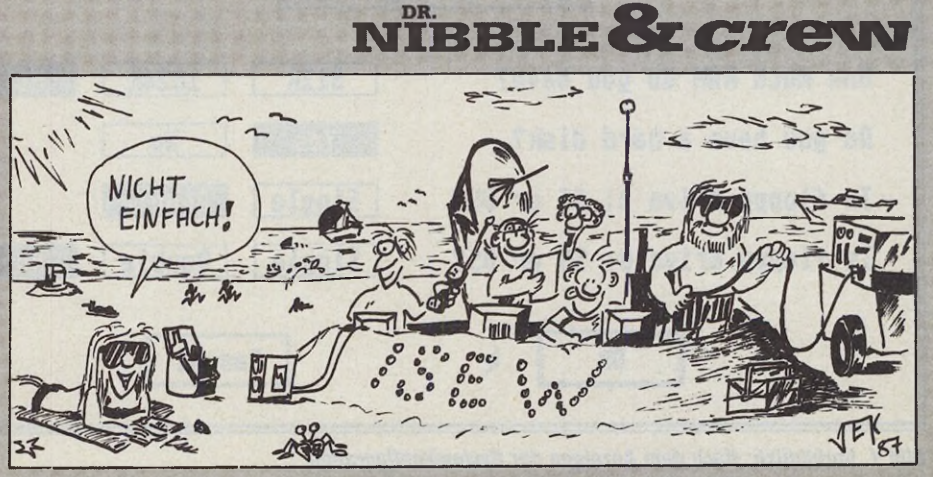

dafür sieht). Erster Diskussionspunkt waren Standard-Dateiformate, ohne die der Datenaustausch zwischen verschiedenen Programmen ja bekanntlich mühselig ist. Die Bemühungen des »Normungsausschusses« haben sich zunächst auf die<br>Standardanwendungen be-Standardanwendungen schränkt — mit meiner Meinung nach guten Resultaten:

— Für Pixelgrafiken wurde das GEM-IMG-Format als Standard bestätigt. Über eine Erweiterung im Dateikopf soll dabei in Zukunft auch die Farbpalette zu speichern sein.

— Für Vektorgrafiken hat man sich auf das GEM-Metafile-

— Für Textdateien ist zusätzlich zum ASCII-Format das 1st Word Plus-Format zulässig. Kleine Erweiterungen sollen auch verschiedene Fonts und Farben zugänglich machen wenn man denn auch GST davon überzeugen kann...

Selbstverständlich ist daneben die Verwendung eigener spezieller Formate weiterhin zulässig. Lediglich sollte einem Datenaustausch zwischen verschiedenen Programmen nichts im Wege stehen. Durch die Wahl der Form ate wird überdies erreicht, daß auch eine gewisse Kompatibilität zu anderen Betriebssystemen, insbesondere zu MS-DOS, gewahrt bleibt.

Das ST-Magazin wird in loser Folge die genauen Formate, ihre Spezifikation und entsprechende Anwendungsbeispiele vorstellen. Für Entwickler wird zur Zeit eine entsprechende Dokumentation vorbereitet, die Sie dann bei uns anfordern können. Hoffen wir, daß die Arbeit des »Normungsausschuß« schon bald reiche Früchte trägt. Das ST-Magazin wird Programme, die diese Formate unterstützen, im Rahmen von Software-Tests mit einem besonderen Prädikat versehen.

Fazit: Wer sich bislang an die tatsächlichen Standards gehalten hat (nämlich die von Digital Research definierten), wird auch in Zukunft keine nennenswerten Anpassungsprobleme bei seinen<br>Programmen haben! (uh) Programmen haben! Literatur:

[1] Chris Lusby Taylor: »The objects of GEM«

### *ST-Referenz*

In letzter Zeit häufen sich bei uns Bestellungen für Referenzkarten. Wegen der Kopier- und Versandkosten können wir Referenzkarten oder Artikel aus früheren Ausgaben nur gegen einen Unkostenbeitrag von 5 Mark (keine Briefmarken) verschicken. Vollständige zurückliegende Ausgaben erhalten Sie beim **Markt & Technik Verlag AG Zeitschriftenvertrieb Hans-Pinsel-Straße 2 8013 Haar bei München**

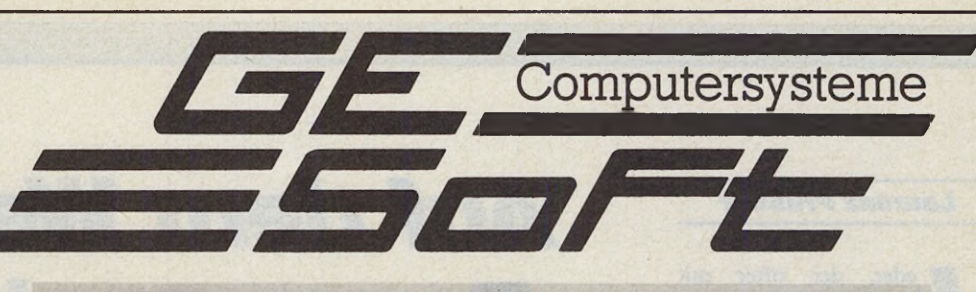

### **GE-MEGADRIVE III**

### SCSI-Festplatten für den ATARI ST

Die GE-MEGADRIVE bestehen aus einem Stahlblechgehäuse (Maße wie MEGA ST), einem Schaltnetzteil und den GE-MEGADRIVE CONTROL-LER III (mit diesem Controller können Sie alle SCSI-Festplatten oder SCSI-Wechselplatten problemlos am ATARI ST betreiben.) Die Übertragungsrate beträgt 3,6 MB/s. Die Software besteht aus einem 100%-AHDI-kompatiblen Treiber. Es können 14 Partitionen installiert werden; ein Backup-Programm gehört mit zum Lieferumfang.

Der DMA-BUS ist durchgeschleift und gepuffert, somit können weitere Geräte (Laser, Scanner u.ä.) an den Controller angeschlossen werden.

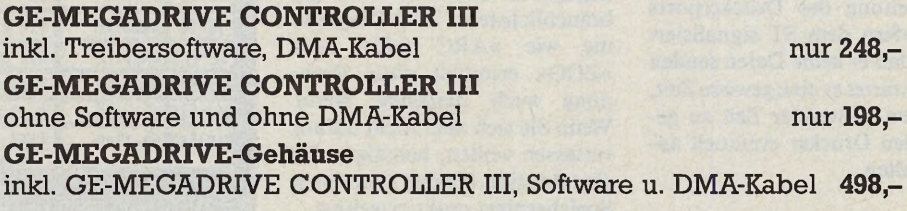

**SCSI-KOMPLETTGERÄTE** 

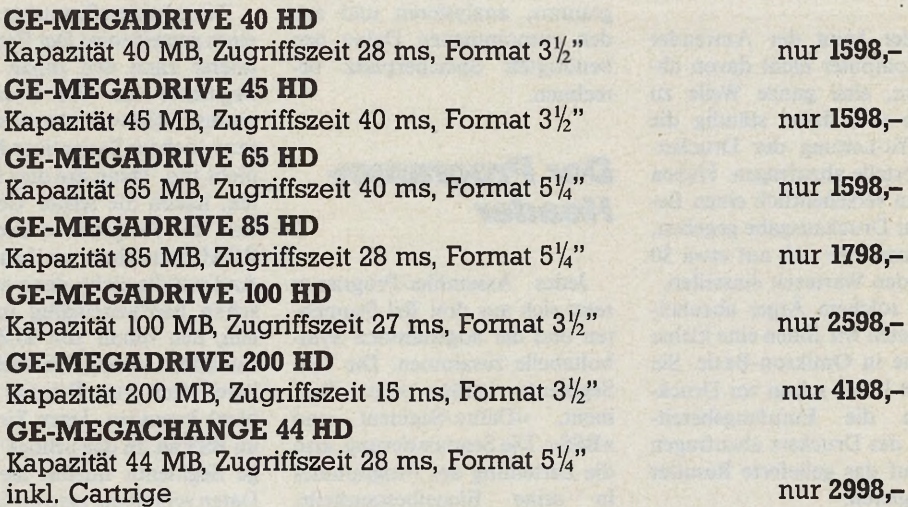

Bei den MEGADRIVE/s verwenden wir bis 85 MB Seagate-Festplatten, die 100-MB- und 200-MB-Festplatten sind von der Fa. Maxtor, für das MEGA-CHANGE verwenden wir das Syquest-Wechselplattenlaufwerk SQ 555, auf alle GE-SOFT-Produkte gewähren wir eine Garantie von einem Jahr. Sie können alle MEGA-DRIVES auch mit einem Diskettenlaufwerk bekommen. Der Mehrpreis für ein  $3\frac{1}{2}$ " -LW oder  $5\frac{1}{4}$ " -LW beträgt 298,- DM.

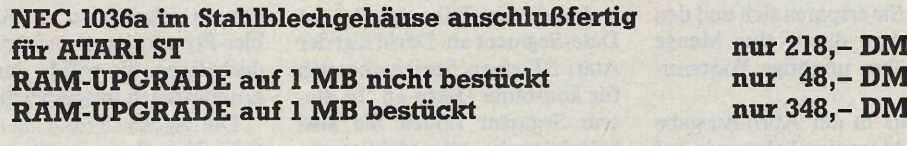

**GE-SOFT Computerservice Graurheindorferstr.** 69**, D**-5300 **Bonn, Tel.** 0228/694221

#### **Laurenz Prüßner**

eder, der öfter mit Druckern arbeitet, kennt das Problem: Wenn Sie versuchen, einen Text zu drucken oder sich eine Hardcopy des Bildschirminhalts ausgeben lassen, gibt der ST für einige Sekunden kein Lebenszeichen mehr von sich. Wenn Sie den Drucker offline geschaltet haben oder gar kein Drucker angeschlossen ist, versucht der Computer, Daten an ein gar nicht empfangsbereites Gerät auszugeben.

Der ST fragt intern die »BU-SY«-Leitung des Druckerports ab. Sofern dem ST signalisiert wird, daß er keine Daten senden kann, wartet er eine gewisse Zeit, um dem Anwender Zeit zu geben, den Drucker eventuell anzuschalten.

### **Drucker** antwortet nicht

Leider kann der Anwender den Computer nicht davon abbringen, eine ganze Weile zu warten und dabei ständig die »BUSY«-Leitung der Druckerschnittstelle abzufragen. Haben Sie nun versehentlich einen Befehl zur Druckausgabe gegeben, so müssen Sie sich auf etwa 30 Sekunden Wartezeit einstellen.

Um solchem Ärger abzuhelfen, bieten wir Ihnen eine kleine Routine in Omikron-Basic. Sie erlaubt Ihnen schon vor Druckbeginn die Empfangsbereitschaft des Druckers abzufragen und auf das gelieferte Resultat zu reagieren.

Unsere Routine bedient sich hierzu der BIOS-Funktion Nummer 8 (»Bcostat«). Mittels dieser Betriebssystemfunktion stellt der Computer fest, ob die betreffende Peripherie (in diesem Fall der Drucker) empfangsbereit ist. Sie sollten unsere Routine in eigene Programme einbauen, Sie ersparen sich und den Anwendern damit eine Menge Ärger über unnötige Wartezeiten.

Bereits in der April-Ausgabe des ST-Magazins haben wir auf die Probleme hingewiesen, die sich dem Basic-Programmierer stellen, wenn er ein Maschinenprogramm durch den »EXEC«-

# **Auf dem Weg zum** Programmierprofi

Druckerabfrage & Dateiheader

Befehl zu seinem Programm hinzuladen will [1]. Dort empfahlen wir als Faustregel, für den Umgang mit TTP-Programmen etwa dreimal mehr Speicherplatz zu reservieren, als im Inhaltsverzeichnis als Dateilänge angegeben sind. Für die gebräuchlichsten TTP-Program-<br>me wie »ARC 5.21« oder »ZOO« ermittelt diese Rechnung auch passende Werte. Wenn Sie sich aber nicht darauf verlassen wollen, benötigen Sie eine Routine, die den benötigten Speicherplatz exakt errechnet.

Zu diesem Zweck muß eine Routine den sogenannten »Header«, den Dateikopf des Programms, analysieren und aus den entnommenen Daten den benötigten Speicherplatz berechnen.

### **Der Programm-Header**

Jedes Assembler-Programm setzt sich aus drei Teil-Segmenten und der sogenannten Symboltabelle zusammen. Die Teil-Segmente heißen »Text«-Segment, »Data«-Segment und »BSS«. Die Segmentierung, also die Zerteilung des Programmes seine Einzelbestandteile, in nimmt das Betriebssystem beim Laden des Programms vor. Im Text-Segment befindet sich der Programmcode. Der Assembler ȟbersetzt« alle Assemblerbefehle in den für den 68000er-Prozessor verständlichen Maschinencode und speichert diesen im Text-Programmteil.

An diesen Teil schließt das Data-Segment an. Darin legt der Atari ST einen Speicherbereich für konstante Daten an. In diesem Segment finden Sie also beispielsweise alle Meldungen, die der Computer während des Programmlaufs ausgibt, Icon-Block-Strukturen oder ganze Ressource-Dateien.

|                   |                     | Der Header von Programm – Dateien                                                            |
|-------------------|---------------------|----------------------------------------------------------------------------------------------|
| <b>Bytes Name</b> |                     | Funktion                                                                                     |
|                   | \$8-\$1   ph_branch | MC680x0 - Befehl zum Sprung an den Programm-<br>anfang. Nier Magic-Word mit dem Wert \$601A. |
|                   | $$2-$5$ ph_tlen     | Die Länge des TEXT - Segmentes.                                                              |
|                   | \$6-\$9 ph_dlen     | Die Länge des DATA - Segmentes.                                                              |
|                   | \$A-\$D ph_blen     | Die Länge des 'Block Storage Segment's.                                                      |
|                   | \$E-\$11 ph_slen    | Die Länge der Symboltabelle.                                                                 |
|                   | \$12-\$15 ph_res1   | Reserviert. Immer 0.                                                                         |
|                   | \$16-\$19 ph_res2   | Auch Reserviert und immer 0.                                                                 |
|                   | \$1A-\$1B ph_flag   | Atari auch reserviert &<br>lozierung sowie das anlegen der                                   |
|                   |                     | $P.$ :                                                                                       |

**Bild 1. Der Aufbau des Dateiheaders von »PRG«-Dateien** 

Diese beiden Segmente haben eines gemeinsam: Der Programmierer kann den Inhalt dieser Segmente im User-Prozessormodus nicht verändern und sollte es auch im Supervisor-Modus nicht tun. Wenn Sie dies beachten, haben Sie später Gelegenheit, die Programme auch auf ROM-Bausteinen zu benutzen. Andernfalls nicht, denn es ist ja schon hardwaremäßig unmöglich, den Inhalt von ROMs zu verändern. Wenn Sie veränderbare Daten (zum Beispiel Variablen) benutzen, legen Sie diese im BSS ab. In das »Block Storage Segment« dürfen Sie auch Daten schreiben, also im Gegensatz zum Data-Segment nicht nur lesen. Dieses Segment speichert der Atari ST bei der Assemblierung nicht gänzlich ab, er hinterläßt nur eine Nachricht über die BSS-Größe an das Betriebssystem. Das TOS reserviert automatisch einen Speicherblock, sobald der ST das Programm geladen hat. In Assembler-Programmen verfahren Sie deshalb so, als würde das BSS grundsätzlich mitgespeichert.

Die Segmentierung hat erhebliche Vorteile gegenüber nicht-Systemen. segmentierenden Möchten Sie beispielsweise Texte innerhalb eines Programmes aus dem Englischen ins Deutsche übersetzen, so mußten Sie als Programmierer auf älteren Computersystemen das ganze Programm durchsehen und an den passenden Stellen verändern. Heute brauchen Sie nur das Data-Segment zu übersetzen, mehr Arbeit fällt im allgemeinen nicht an.

### So nützlich sind **Symboltabellen**

Auch die Anpassung eines Programmes an Festspeicher wie ROMs oder EPROMs nimmt kaum noch Arbeit in Anspruch, da der Atari ST alle veränderlichen Daten von vornherein getrennt vom Programmcode aufbewahrt. Außer einigen wenigen Anpassungsschritten fällt kaum Arbeit an.

Im Anschluß an diese Daten befindet sich manchmal noch eine »Symboltabelle«. Diese enthält Informationen über die im Assembler-Programm benutzten Labels, zu deutsch »Lesemarken«. Das Betriebssystem benutzt die Symboltabelle überhaupt nicht, allerdings die Tabelle bei der Fehlersuche durch Debugger-Programme oder bei der Disassemblierung.

Bei der Disassemblierung verwandelt ein Programm den Ma-

 $56 - 5$ MAGAZIM

schinencode eines anderen Programmes wieder in lesbare Assembler-Befehle. Dabei an fallende Labels benennen die<br>Disassembler normalerweise normalerweise nach dem Speicherplatz, an dem sie die Einsprungadressen des betreffenden Programmes gefunden haben. Diese Schreibweise ist allerdings schwer verständlich. Deshalb suchen viele Disassembler nach einer eventuell vorhandenen Symboltabelle und benutzen die hier definierten Labels anstelle der Speicheradressen.

In käuflicher Software finden Sie leider nur selten Symboltabellen. Dies hat vor allem zwei Gründe:

Erstens belegen Symboladressen viel Speicher und tragen zu erhöhten Lade- und Kopierzeiten bei. Darüber hinaus ist der freie Speicherplatz auf Disketten beschränkt.

Zweitens lassen sich die Softwarefirmen nur ungern »in die Karten schauen«. Die Firmen

haben — verständlicherweise kein Interesse daran, daß jem and ihre mühevoll entwickelten Programme disassembliert (also rückübersetzt) und Routinen entnimmt.

Wenn Sie kurze Programme »für den Hausgebrauch« entwerfen, sollten Sie nicht auf<br>Symboltabellen verzichten. Symboltabellen denn die Wahrscheinlichkeit ist hoch, daß Ihre Programme anfangs fehlerhaft sind. Bei der Fehlersuche helfen die Symboltabellen.

### *Dateispionen auf der Spur*

Was passiert, wenn Sie ein Programm starten? Das TOS lädt die verschiedenen Segmente in den freien Speicher. Anschließend reserviert das Betriebssystem einen Bereich für das BSS. Bevor es beginnt, das Programm zu laden, muß es wissen, wieviel Speicher es dafür benötigt. Der

ST darf nicht erst nach langer Ladezeit bemerken, daß nicht genug Speicher zur Aufnahme des Programmes frei ist. Folglich stehen diese Informationen im Header, dem Dateikopf am Anfang jedes Programmes. Dies ist eine Art »Vorspann« für ein Programm. Er enthält ausschließlich Informationen über die Länge der drei Segmente und die Länge der Symboltabelle sowie die Einsprungsadresse des Programmes. Er wird vom Linker, einem Zusatzprogramm, zu dem bereits bereitstehenden Maschinencode hinzugefügt. Bei vielen Assemblern müssen Sie den Linker nach dem Assembliervorgang aktivieren. Es gibt auch einige wenige Assembler, unter ihnen beispielsweise den GFA-Assembler, die dies bereits automatisch vornehmen. Die Zusammensetzung des Headers sehen Sie in Bild 1.

Am Anfang des Headers befindet sich in den Bytes \$0 bis \$1 ein »Branch«-Befehl, den Atari »ph\_branch« getauft hat. Mit diesem Befehl startet das Betriebssystem grundsätzlich Ihr Programm. Da die Länge des Headers immer \$1C (dezimal 28) Bytes ist, stehen hier grundsätzlich die Werte \$60 und \$1A. Die Länge des Headers ist in [2] falsch angegeben, wir gehen darauf später noch ein. Die Zahl \$60 (dezimal 96) bedeutet für den MC68000 soviel wie »springe um n-Stellen im Speicher und fahre dort fort«. Wie viele Speicherzellen der Prozessor überspringen soll, steht im folgenden Byte. Der Prozessor überspringt die angegebenen \$1A (dezimal 26) Bytes und fährt dort fort, wo sich der eigentliche Programmanfang befindet. Atari hat »ph branch« als \$601A definiert, ausführbare Programme sind an ihm zu erkennen.

**Expertenforum ■**

Auffällig ist weiterhin die Funktion der Bytes \$1A und \$1B im Header. Wenn man Atari und den Entwicklern des TOS, der Firma Digital Research, Glau-

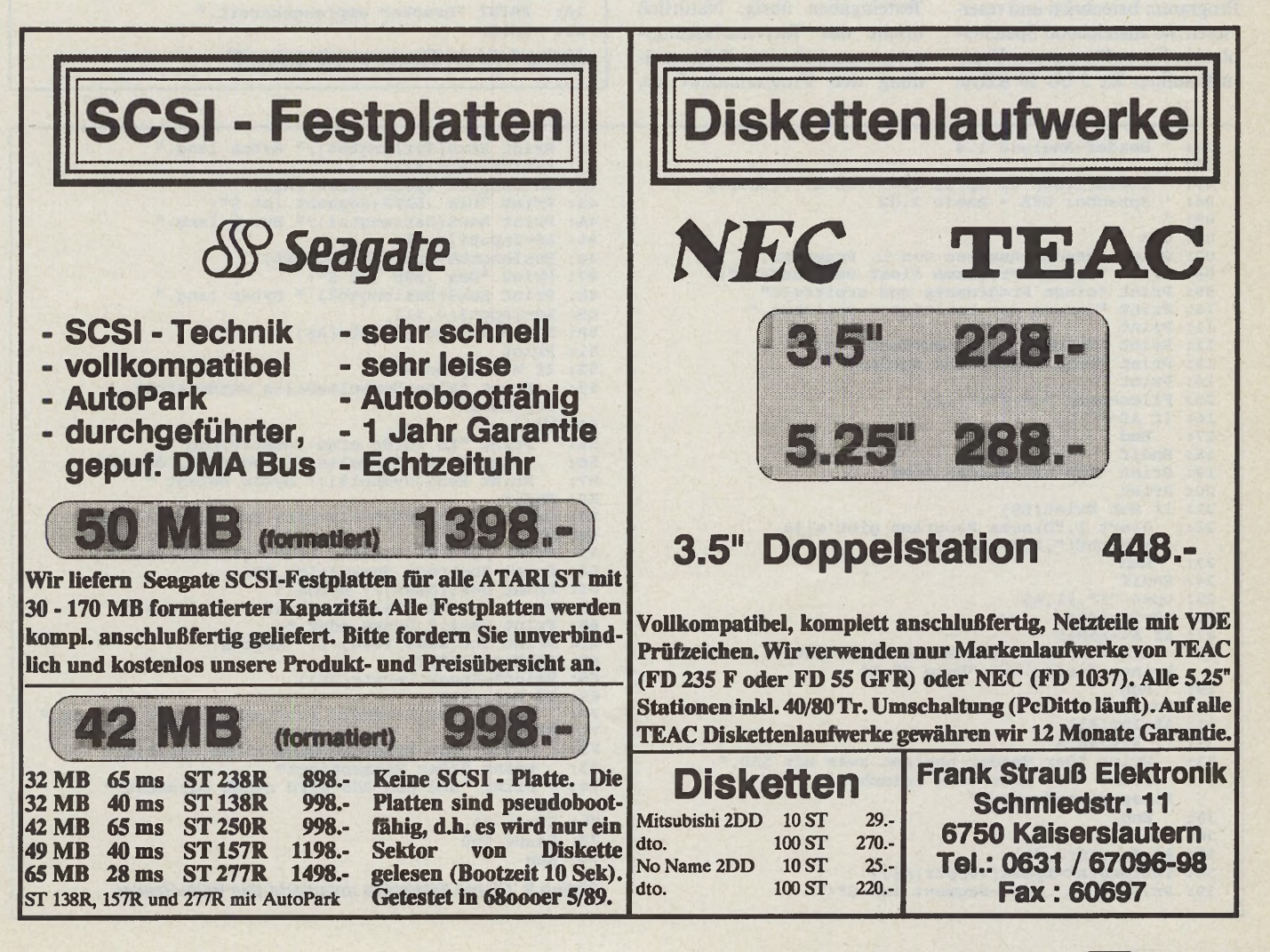

ben schenken darf, so sollten diese Bytes immer den Wert 0 annehmen. Eine Funktion haben die Entwickler nicht angegeben. Steht hier nämlich ein anderer Wert als 0, so segmentiert das Betriebssystem das geladene Programm nicht und richtet auch kein BSS ein.

Die Länge dieses Flags mit der Bezeichnung »ph\_flag« haben wir in [1] leider falsch angegeben. Es handelt sich hierbei keinesfalls um ein 4 Byte langes Longword, sondern um einen ganz normalen Integer-Wert mit einer Länge von 2 Byte.

Nach dem Anzeigen des Anfangs-Branches »ph\_branch« errechnet unser Programm die Größe des Speicherplatzes, der zur Unterbringung des gewünschten Programmes mindestens nötig ist. Sie brauchen sich also in Zukunft nicht mehr auf Versuche einzulassen, wenn Sie Programme durch den »EXEC«- Befehl Ihres Basics starten wollen. Lassen Sie sich einfach den nötigen Speicher mit unserem Programm berechnen und reservieren Sie ausreichend Speicherplatz in Ihrem Programm. Eventuell sollten Sie 5 bis 10 KByte

RAM mehr zur Verfügung stellen, da einige Programme ihre eigene Länge nicht korrekt errechnen und etwas mehr Speicher belegen, als notwendig ist.

Leider arbeitet auch dieses Verfahren nicht problemlos. Dies liegt allerdings weder an den Programmierern des ST-Betriebssystemes noch an unserem Programm, sondern vielmehr an der Funktionsweise einiger Programme. So geben manche Programme den nicht zur Code-Speicherung benötigten Speicher nicht frei, sondern belegen den gesamten freien Speicher. Beispiele dafür gibt es genug. Diverse Terminalprogramme oder Zeichenprogramme erweisen sich als regelrechte »Speicherfresser« und benutzen jedes freie Byte, das sie bekom men können. Stellen Sie sich als ein weiteres Beispiel ein Textverarbeitungsprogramm vor, dem Sie gerade soviel Speicher zur Verfügung stellen, wie dessen eigener Code benötigt. Dann bleibt kein Platz mehr für die Texteingaben übrig. Natürlich bricht das Textverarbeitungsprogramm mit einer Fehlermeldung den Programmlauf ab.

Ähnliches passiert Ihnen bei vielen Kopierprogrammen oder Datenverarbeitungen.

Sollten Sie auf solche Probleme stoßen, so helfen dem Basic-Programmierer erneut nur Versuche. Vergrößern Sie den zur Verfügung gestellten Speicher langsam und schrittweise, bis sie das gewünschte Resultat erhalten. Sofern Sie einige Erfahrung mit der Assembler-Programmierung haben, versuchen Sie mit einem Debugger die benötigte Speichergröße herauszufinden. Dies ist aber eine sehr knifflige A ngelegenheit, die wir hier nicht empfehlen m öchten. Ein Debugger-Programm, mit dem so etwas theoretisch möglich wäre, ist mittlerweile in fast jedem Assem bler-Paket eingeschlossen. Ein sehr guter Debugger ist auch das Public Domain-Programm »Tempelmon« von Thomas Tempelmann.

Falls weitergehendes Interesse besteht, kommen wir in einer der kommenden Ausgaben erneut auf das Thema »Header« zurück. Denn fast jeder Dateityp hat sein fest definiertes Format und einen Header, an dem er eindeutig identifizierbar ist. (tb)

#### L iteratur:

[1] L. Prüßner, »Auf dem Weg zum Profi«, ST-Magazin 4/1989, Seite 80ff.

[2] H.-D. Jankowski, J.F. Reschke, D. Rabich, » Atari ST Profibuch«, 5. Auflage, Sybex-Verlag, Düsseldorf, 1988, ISBN 3-88745-563-0, Preis 69 Mark

01: ' Drucker Online?<br>02: ' Kurzroutine zum 02: ' Kurzroutine zum feststellen des<br>
Druckerstatus' von L. Prüssner<br>
03: ' Geschrieben in Omikron.Basic. **03: ' Geschrieben in Omikron.Basic. 04: Drucker%=0: REM bei seriell arbeitenden Druckern muss hier "1" stehen 05: BIOS (Fertig%L,8,Drucker%) 06: IF NOT Fertig%L 07: THEN PRINT "Ihr Drucker ist noch nicht online!" 08: END** 09: **ELSE**<br>10: **PRIN 10: PRINT "Drucker empfangsbereit." 11: ENDIF**

```
Listing 1. Ist der Drucker empfangsbereit?
```

```
01 ' Header-Analyse 1.4 t
02 : \begin{bmatrix} 0.11 & 0.12 & 0.18 \\ 0.2 & 0.3 & 0.4 & 0.4 \\ 0.3 & 0.4 & 0.4 & 0.4 \\ 0.4 & 0.4 & 0.4 & 0.4 \\ 0.5 & 0.4 & 0.4 & 0.4 \\ 0.6 & 0.4 & 0.4 & 0.4 \\ 0.7 & 0.4 & 0.4 & 0.4 \\ 0.8 & 0.4 & 0.4 & 0.4 \\ 0.9 & 0.4 & 0.4 & 0.4 \\ 0.1 & 0.4 & 0.4 & 0.4 \\ 0.1 & 0.04 1 Sprache: GFA - Basic 2.02 1
43 Print "Das .DATA-Segment ist $";<br>
44 Print Hex$(Datlength%);" Bytes lang."<br>
44 Print Hex$(Datlength%);" Bytes lang."
05: '<br>
06: Cls<br>
06: Cls<br>
16: A$=Input$(4,#1)<br>
16: Bsslength%=Lpeek(Varptr(A$))<br>
46: Bsslength%=Lpeek(Varptr(A$))
07: Print "Header-Analyse von L. Prüssner." 1888 46: Bsslength%=Lpeek(Varp<br>08: Print "Dieses Programm liest den Header "; 1888. Print "Das .BSS ist
08: Print "Dieses Programm liest den Header ";<br>09: Print "eines Programmes und ermittelt"
10: Print "daraus den benötigten Speicher."<br>11: Print
12: Print "Welcher Programm-Header ";<br>
13: Print "soll untersucht werden?"<br>
52: If Not Symbol?
13: Print "soll untersucht werden?"<br>14: Print 52: 53
15 Fileselect "\*.*","",A$ angel<br>16 16 16 angel<br>16 16 angel
17: End<br>
16. Endif If Assume 2018 If A set the Symbol of Print is a set of Print "Symboltabelle hinzugefügt, die $";<br>
<b>19: Print "Ich untersuche ";A$<br>
19: Print Hex$(Symbol%);" Bytes belegt."
 33: Print "Der Header beginnt zwar mit $60,"<br>34: Print "Der Header beginnt zwar mit $60,"<br>34: Print "Mat aber eine falsche 74: Print "und das BSS wird nicht gelöscht."<br>35: End<br>35: End<br>76: Close #1
35: End<br>
36: Endif<br>
37: A$=Input$(4,#1)<br>
37: A$=Input$(4,#1)<br>
28: Run<br>
28: Run
37: A$=Input$(4,#1) 78: Run
```
**40 Print Hex\$(Txtlength%);" Bytes lang." 09:** Print Hex\$(Bsslength%);" Bytes lang."<br>**49:** A\$=Input\$(4,#1) **11 Print 50 Symbol%=Lpeek(Varptr(A\$)) 14 Print 53 Print "Eine Symboltabelle wurde nicht** 20: Print<br>
21: If Not Exist(A\$)<br>
22: Alert 1, "Dieses Programm gibt's|ja<br>
23: Alert 1, "Dieses Programm gibt's|ja<br>
23: Alert 1, "Dieses Programm gibt's|ja<br>
23: Alert 1, "Dieses Programm gibt's|ja<br>
23: Alert 1, "Dieses Prog 9 ar nicht!",1, "Nein?", A%<br>
23: Run<br>
24: Endif<br>
25: Open "I",#1, A\$<br>
25: Open "I",#1, A\$<br>
25: Open "I",#1, A\$<br>
26: Print "Der Mindestens benötigte Speicher";<br>
26: R&=Inp(#1)<br>
27: If A\*<>&HD0<br>
28: Alert 1, "Die gewünschte **32: If A%<>**bila<br> **33:** Print "Der Header beginnt zwar mit \$60,"<br> **73:** Print "Oder Segmentiert" **38 39 : Txtlength%=Lpeek(Varptr(A\$)) : Print "Das .TEXT-Segment ist \$";** *Listing 2. Dieses Programm untersucht den Datei-Header*

### *Phillip von Wallenberg*

Frankrigentlich besitzt die Ta-<br>Statur der Baureihen<br>S20 ST und 1040 ST be-<br>reits einen Druckpunkt. Dieser igentlich besitzt die Tastatur der Baureihen 520 ST und 1040 ST bekommt jedoch nicht zum Zuge, da die Taste schon vor Erreichen des Druckpunktes kontaktiert. In Bild 1 sehen Sie den prinzipiellen Aufbau der im ST verwendeten Gummihütchen der Tastatur. Drücken Sie eine Taste, so knickt dieses Hütchen gleichzeitig an zwei Stellen ein und schließt den Kontakt.

Hier greift unsere Tastatur-Verbesserung ein. Stützen wir nämlich den unteren Teil (1) der Gummikappen ab und verhindern so die Ausdehnung nach außen, so erreichen wir eine Versteifung der gesamten Konstruktion. Beim Betätigen der Taste knickt nun nur noch der obere Teil (2) ein und dieser enthält den begehrten Druckpunkt.

Bevor Sie jetzt Ihre wertvolle Tastatur zerlegen, müssen wir Sie vor einem folgenschweren Fehler warnen: Berühren Sie bitte niemals, ganz gleich womit, die mit (3) gekennzeichnete Kontaktfläche! Es besteht die Gefahr, daß sonst der Kontakt nicht mehr richtig schließt. Passiert Ihnen trotz aller Vorsicht dieses Malheur, so bleibt Ihnen entweder nur der Kauf einer neuen Tastatur, oder Sie versuchen unseren Reparaturtrick, den Sie am Ende des Artikels finden.

### *Gewußt wie*

Um die Zone 1 der Gummikappen zu stabilisieren, benötigen wir Ringe, die etwa 10,5 mm Innendurchmesser, nicht mehr als 12 mm Außendurchmesser und eine Höhe von etwa 1,5 mm besitzen. Da der Handel solche Ringe nicht anbietet, versuchten wir es mit einem Eigenbau. Dabei erwies sich eine Methode als besonders praktikabel.

An Material benötigen Sie: □ einen DIN-A4-Bogen PVC-Folie (ca. 0,2 mm dick) □ ein Rundholz (Durchmesser 10 mm, Länge 200 mm) □ eine Tube PVC-Kleber

□ einen Kreuzschlitz-Schraubendreher

□ eine scharfe Papierschere □ eine Pinzette

□ eine Stunde Seelenruhe

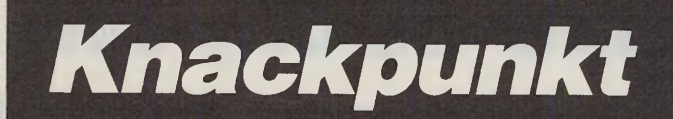

Mit einem verblüffend einfachen und preiswerten Trick verwandeln Sie Ihre Original-Tastatur in ein komfortables Druckpunkt-Keyboard.

Zunächst rollen Sie die Folie m ehrfach eng um ihre Längsseite auf, damit Sie sie nachher leichter um das Rundholz wickeln können. Dann schneiden Sie einen etwa vier Zentimeter breiten Streifen von der am meisten gekrümmten Seite ab. Diesen verkleben Sie dann unter Zuhilfenahme des Rundholzes zu einem Schlauch. Wickeln Sie die Folie hierzu möglichst eng um den Holzstab und verkleben Sie das Ende sorgfältig. Am Besten drücken Sie die Klebefläche während der Trocknungszeit fest auf den Tisch. Vergessen Sie nicht, eine Zeitung unterzulegen, da PVC-Kleber viele Lacksorten angreift. Anschließend ziehen Sie das Rundholz heraus.

Zerschneiden Sie nun den Schlauch so, daß 1,5 mm hohe Ringe entstehen. Die H öhe der Ringe bestimmt später die Anschlaghärte. Sie sollten sich zuerst ein paar verschieden hohe Tisch und entfernen Sie alle Schrauben. Nun haben Sie die Tastaturplatine vor sich, auf der lauter lustige Gummihütchen kleben, die die in unserer Abbildung angedeutete Form aufweisen. Bitte seien Sie vorsichtig! Die Hütchen haften nur ganz leicht auf der Platine und fallen leicht ab. Legen Sie also die Platine mit der Hütchenseite nach oben vorsichtig hin.

Als nächstes ziehen Sie jetzt die vorbereiteten Ringe über die Gummikäppchen, so daß jedes in der Zone 1 umschlossen wird. Dazu halten Sie die Hütchen mit Daumen, Zeige- und Mittelfinger der linken Hand und streifen den Ring darüber. Nun ziehen Sie das Hütchen, ohne Zone 3 zu berühren, soweit durch den Ring, bis dieser Zone 1 korrekt umschließt.

Danach setzen Sie die Kappe in das umgekehrt liegende Plastikoberteil der Taste ein. Dies

 $(2)$  $(3)$  $(1)$ 88338

*Bild 1. So sieht ein Gummikäppchen in der Tastatur aus. Die Zonen (1) und (2) kennzeichnen die Knickpunkte.*

Ringe abschneiden und damit Ihre Lieblingsanschlaghärte herausfinden.

Mit diesen Ringen gilt es also, die schon angesprochene Zone 1 der Gummikappen zu stabilisieren. Dazu öffnen Sie den Computer und bauen die Tastatur aus. Legen Sie die Tastatur mit den Tasten nach unten auf den

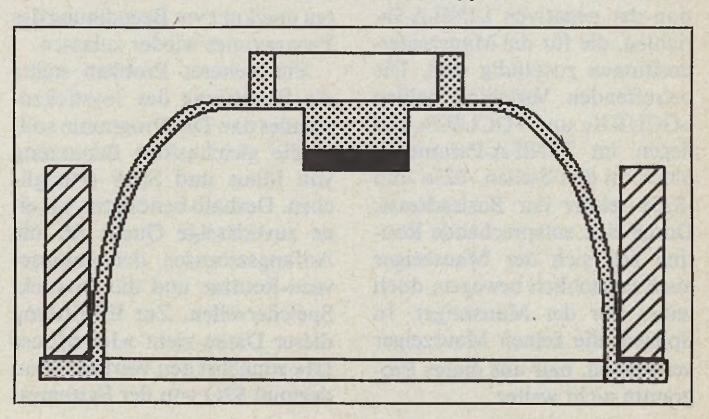

gelingt Ihnen am besten, wenn Sie die Tastatur so aufbocken, daß keine Tastenkappe den Tisch berührt.

**Expertenforum**

Wundern Sie sich nicht, wenn Ihnen eins dieser Hütchen fehlt. Suchen Sie es nicht, es war nie da. Atari ließ das obere Gummikäppchen der Return-Taste einfach weg.

Diese Prozedur wiederholen Sie, bis alle H ütchen in ihren Tasten liegen. Beim darauffolgenden Zusammenbau der Tastatur trommeln Sie ein wenig mit den Fingern auf der Rückseite der Platine herum, um alle Hütchen in die richtige Lage zu bringen. Zum Schluß schließen Sie die Tastatur wieder an und wagen einen Testlauf. Hierbei sollten Sie alle Tasten auf korrekte Funktion überprüfen.

Sollte nun eine Taste nicht richtig funktionieren, so hat sehr wahrscheinlich etwas die mit (3) gekennzeichnete Kontaktzone berührt. Um diesem Umstand abzuhelfen, bauen Sie die entsprechende Taste aus und geben vorsichtig einen kleinen Tropfen »Superkleber« auf die Kontaktfläche (3) des Gummikäppchens. Tunken Sie die Kappe dann mit der Kontaktfläche in einen kleinen Haufen feinstgemahlenen Graphitstaubs und lassen Sie den Kleber anschließend etwa fünf Minuten aushärten. Danach feilen Sie die neue Kontaktfläche vorsichtig mit einer Nagelfeile eben. Zur Erleichterung der Arbeit stecken Sie etwas annähernd Rundes, Längliches (z.B. 5er Im busschlüssel) in den kleineren oberen Gummiring und schieben den größeren unteren so weit als nötig zurück. Den Graphitstaub bekommen Sie übrigens im Haushaltswarenhandel. (uw)

*Bild 2. So muß der Ring auf der Gummikappe stecken*

# *Der Mouse-Stick, die Zweite*

**VERGENCHEFENDER SEE SEE AUSTRALISAUSE des ST-Magazins veröf-<br>Ausgabe des ST-Magazins veröf***i* ielleicht erinnern Sie sich noch an einen Artikel, den wir in der Aprilfentlicht haben [1]. Volker Lehnert stellte eine Schaltung vor, die es erlaubt, den Mauszeiger durch einen umgebauten Joystick zu bewegen. Vorteilhaft kann dies für viele Spiele, aber auch für einige Anwendungsprogramme sein, es ist grundsätzlich nur eine Gewöhnungssache. Auch wenn wenig Platz für die Bewegung der Maus zur Verfügung steht, hilft Ihnen der »Mouse-Stick«.

Um den »Mouse-Stick« auch »Nicht-Bastlern« zugänglich zu machen, entwickelten wir eine Software-Variante.

Zunächst stellte sich die Frage, wo die Routine im System eingreift. Da die Routine die ursprüngliche Mausroutine entweder ersetzen oder doch zumindest ergänzen sollte, mußte sie programmiertechnisch ähnlich wie die original Mausroutinen gestaltet sein.

Diese liegen im ST im Vertical Blank Interrupt (VBI) an erster Stelle der VBI-Tabelle. Demzufolge mußte unser Programm ebenfalls im VBI arbeiten. Nachdem wir das Programm im VBI installiert hatten, stellte sich die Frage, wie das Programm das Mauszeiger-Sprite überhaupt bewegen soll. Versuche mit dem XBIOS oder AES und VDI führten nicht zu den gewünschten Resultaten. Nachdem diese Routinen für unser Programm also wegfielen, blieben noch zwei Möglichkeiten.

Die erste war die Manipulation der negativen LINE-A-Variablen, die für die Mauszeigerpositionen zuständig sind. Die betreffenden Variablen heißen »GCURX« und »GCURY« und liegen im LINE-A-Parameterblock an den Stellen -\$25a und -\$258 relativ zur Basisadresse. Durch eine entsprechende Routine ließ sich der Mauszeiger auch tatsächlich bewegen, doch leider nur der Mauszeiger. In Spielen, die keinen Mauszeiger verwenden, half uns dieses Programm nicht weiter.

## *Laurem Prüßner* Der Joystick als preiswerte Maus

Der zweite Vorschlag, der in<br>unserem Programm »Jov-Programm »Joy-Mouse III« auch Verwendung findet, stammte von Julian Reschke. Er schlug vor, die TOS-Routine, deren Adresse Sie in der »KBDVECS«-Tabelle im »mousevec«-Eintrag finden, mit neuen IKBD-Status-Packets zu versorgen. Dies erm öglichte es uns, auch in vielen Spielprogrammen die Mausbewegungen im VBI zu simulieren.

Die TOS-Routinen waren anfällig gegen Interrupts. So paradox sich das anhören mag, die Interrupts brachten die TOS-Interruptroutine zum Absturz.

riable »savptr« (1186, hex. \$4a2) ab, um auch Zugriffe auf das X BIOS im Interrupt zu erm öglichen.

Dann ermittelt das Programm durch »Kbdvbase« (XBIOS 34) die erforderlichen Werte und setzt »savptr« auf seinen alten Wert zurück.

Wenn Sie nach dem Landen den Joystick in Port 2 bewegen, stellen Sie fest, daß Sie mit dem Steuerknüppel den Mauszeiger bewegen. Drücken Sie auf den Feuerknopf, so wirkt sich dies wie ein Druck auf die rechte Taste der Maus aus. Und hier sind wir auch gleich beim einzigen

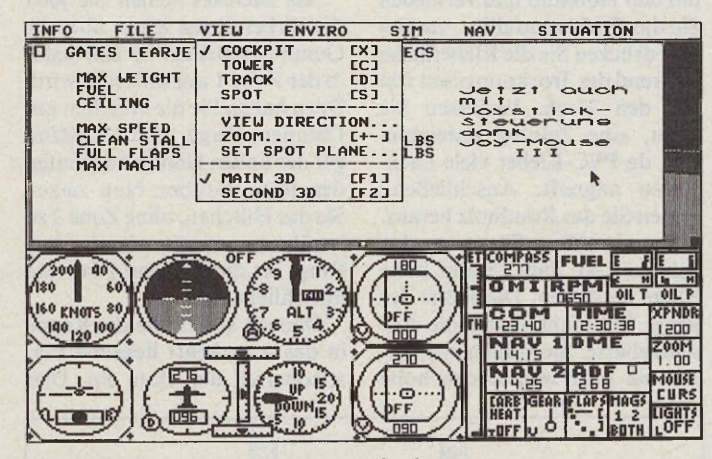

*Auch »Flight Simulator II« arbeitet mit »Joymouse« zusammen*

Rief unser Programm nämlich das TOS-Programm auf und trat während dies ablief ein weiterer Interrupt auf, so unterbrach die eine Routine die andere, was unweigerlich zum Absturz führte. Unser Programm mußte, sobald der VBI es aktivierte, alle Interruptquellen im Statusregister des 68000-Prozessors abschalten und kurz vor Beendigung des Programmes wieder zulassen.

Ein weiteres Problem stellte die Erm ittlung des Joystickzustandes dar. Das Programm sollte die gleichzeitige Benutzung von Maus und Stick ermöglichen. Deshalb benötigten wir eine zuverlässige Quelle für die A nfangsadressen der »mousevec«-Routine und die Joystick-Speicherzellen. Zur Ermittlung dieser Daten zieht »Joy-Mouse III« zunächst den Wert 46 (hexadezimal \$2e) von der SystemvaNachteil des Programmes: Es simuliert einen Druck auf die linke Maustaste nicht. Aus Gründen der Kompatibilität zur Maus haben wir dies so belassen. Es wäre eine Emulation zwar problem los möglich gewesen, dann jedoch hätten Sie auf die Verwendung der Maus verzichten müssen, wodurch »Joy-Mouse III« ja einen wesentlichen Vorteil verloren hätte. Deshalb entschieden wir uns für diese Lösung.

Wenn Sie das Programm zum zweiten Mal laden, so meldet das Programm, daß es bereits aktiviert ist. Halten Sie beim Laden die Space-Taste gedrückt, so erhöht »Joy-Mouse III« die anfänglich niedrige Geschwindigkeit der Mauszeigerbewegung. Wiederholen Sie diesen Vorgang mehrmals, so wird der Mauspfeil immer schneller. Sollten Sie von Anfang an eine bestimmte Geschwindigkeit bevorzugen, so können Sie diese im Assembler-Sourcelisting ab dem Label »Packet« einstellen. Ersetzen Sie jede 1 oder -1 durch den von Ihnen gewünschten Wert und assemblieren Sie hinterher erneut.

Das Programm verwendet den X BRA -Standard, um die VBI-Tabelle zu verbiegen, es hat das Identitätskennzeichen »LPJM« und liegt immer an der achten Stelle der VBI-Tabelle. Wenn es sich dort installiert, speichert es, dem XBRA-Verfahren gemäß, die dort ursprünglich angegebene Einsprungsadresse. Sofern dort schon ein Programm (oder eine<br>ganze Programm-Kette via Programm-Kette via XBRA) installiert war, ruft das Programm auch dieses auf, bevor es den Interrupt beendet.

»Joy-Mouse III« arbeitet grundsätzlich mit jeder Anwendungssoftware, die GEM -orientiert arbeitet. Sollten Sie andere Erfahrungen machen, bitten wir Sie, uns dies mitzuteilen. Ich nutze »Joy-Mouse III« schon seit längerem mit dem GFA-Assembler. Im Editor des Assemblers können Sie zum Beispiel den Bildschirm mit dem Joystick in Port 2 auf- oder abwärts scrollen lassen.

Problematischer sieht's mit Spielen aus. Während einige Programme problem los »Joy-Mouse III« akzeptieren, schalten andere Spielprogram me den VBI gänzlich ab. Die Spiele laufen dann nach wie vor, sie deaktivieren jedoch unsere. Das m acht allerdings nichts, denn fast alle Spiele arbeiten ohnehin mit dem Joystick zusammen, so daß eine Emulation unnötig ist. (tb)

Literatur: [1] Volker Lehnert, »Der Mouse-Stick«, ST-Magazin 4/89, Seite 76 ff, Verlag Markt & Technik.

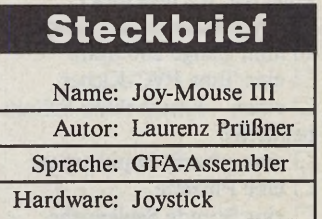

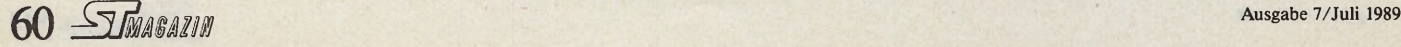

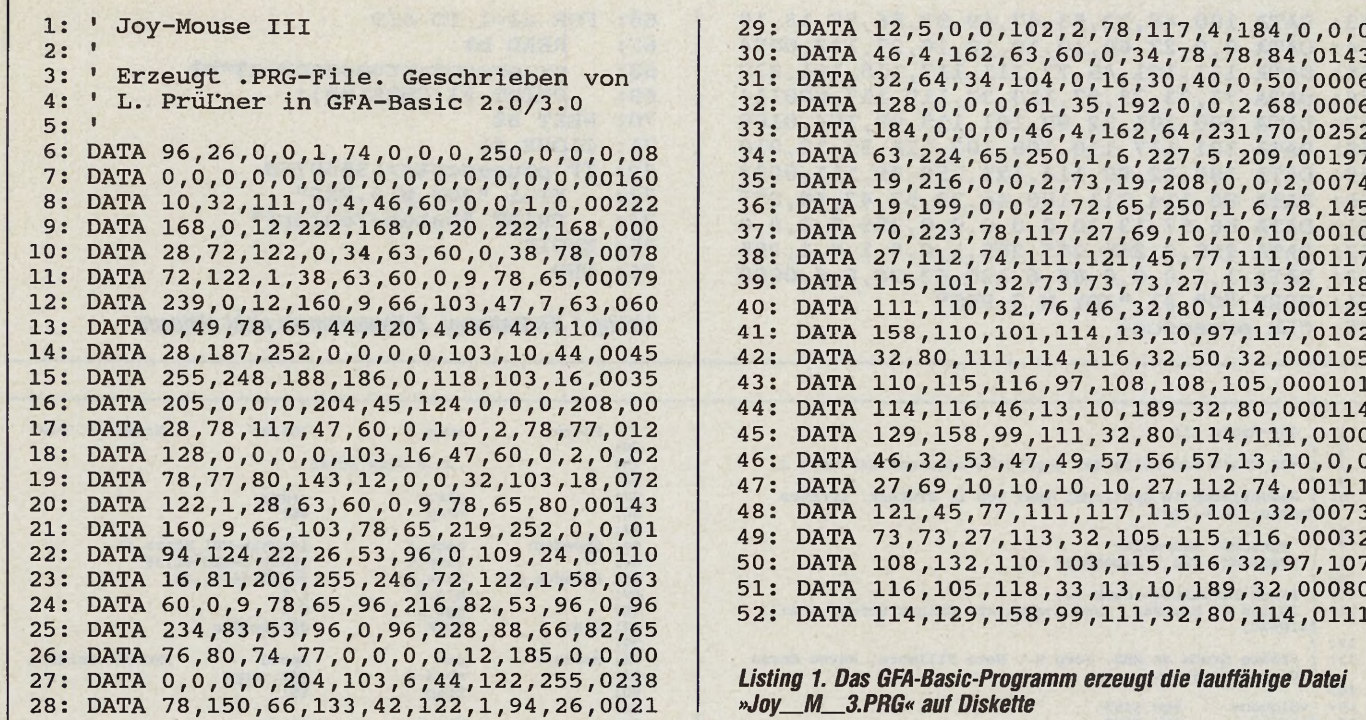

**Expertenforum**

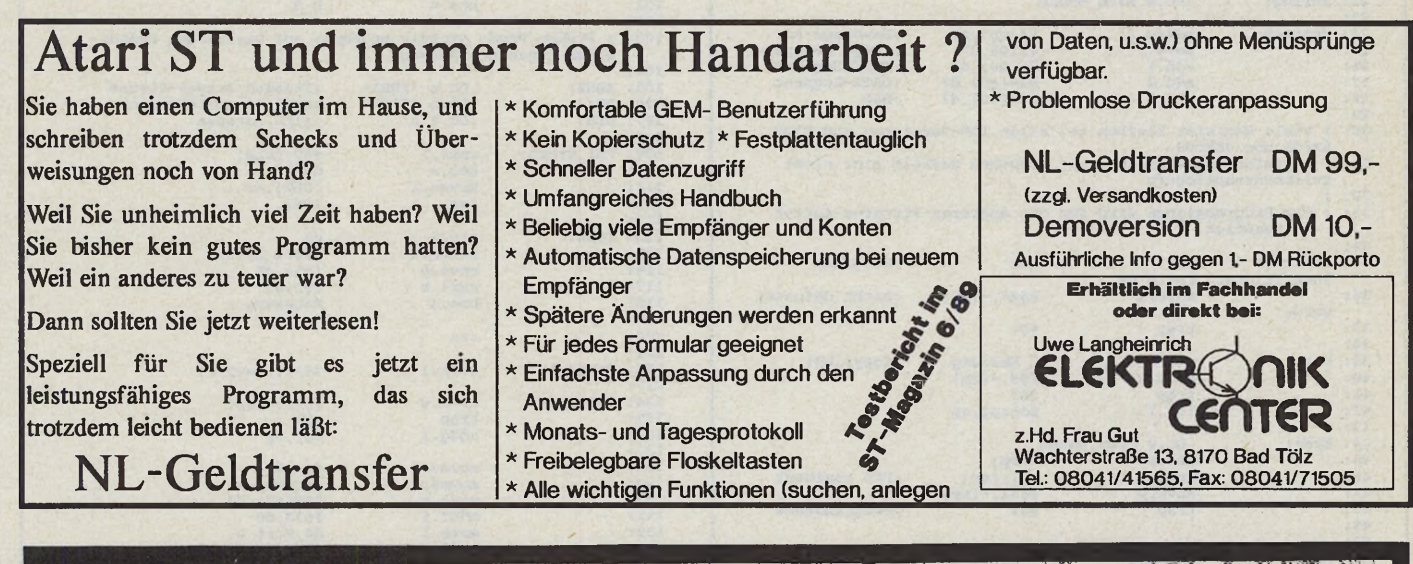

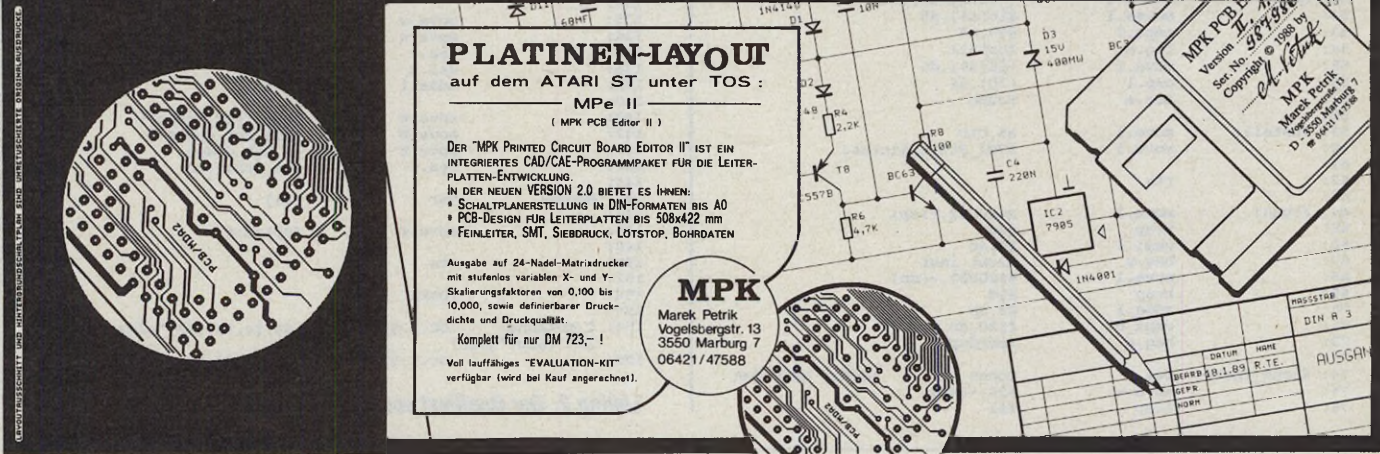

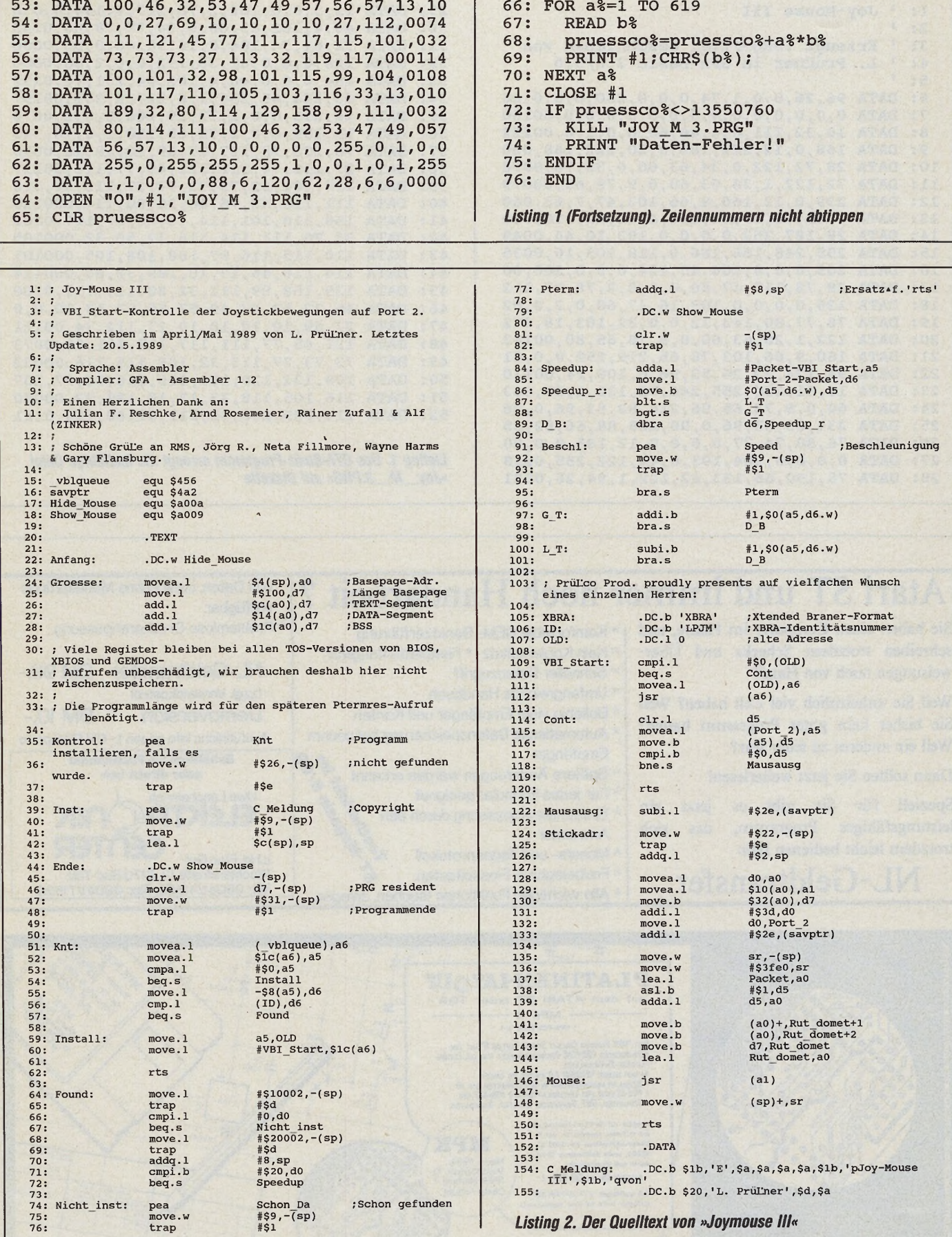

62 STMAGAZIN

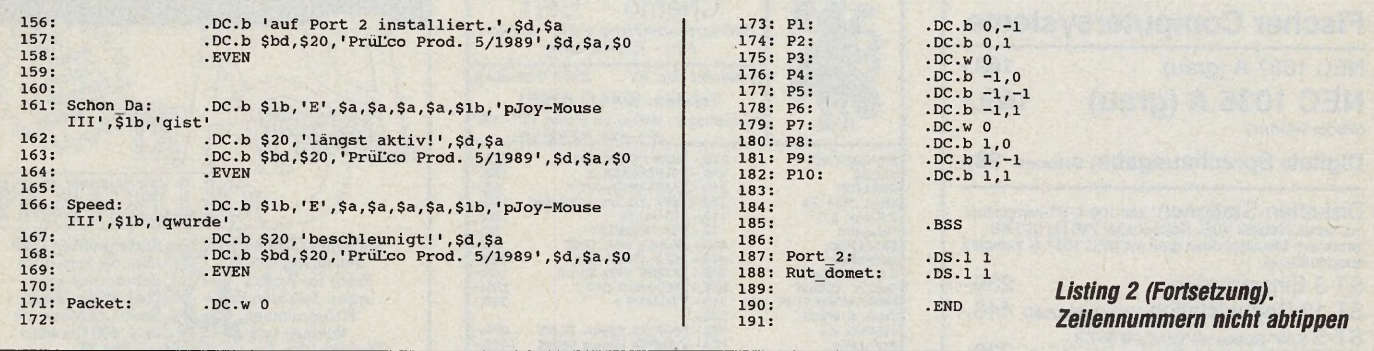

VIMAGAZIN

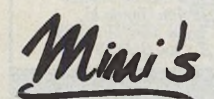

### Peter's Public Domain Service Kafkastr.48 \* 8000 München 83 \* 089/6377309 Uber 3000 Disketten

für Atari ST und Anniga

PD - Disk schon ab 1,50 DM bis 5,00 DM

Katalog für Atari ST oder Amiga anfordern Fiir den Atari ST z.B.: 150 PGS - Disk eigene Serie; alle aus ST - Computer;<br>30 Erotik - Disk; 25 Sound - Disk; 50 Bilder - Disk Mono;

20 Bilder - Disk Farbe; 75 Demos; ca. noch 500 Diverses. Spielesammulumgen Mono:

Nr. 1 mit 50 Spielen

Maziaes, Hotel, Nr. 1 1111 - 20 OPIE-11<br>Maziaes, Hotel, Nr. 1 1111 - 20 OPIE-11<br>Stience, Disc, Snake, El Bozo, Jackpot, Momo, Rouktte, Labyrint, Megardol, Baller, Domino, Bohnen, Solitair, Lucky, Tirhex, Kalah, Skar, Skar,

Nr. 2 mit 30 Spielen und Neu Nr.3 mit 45 Spielen Je 48,- DM oder 2 für 88,- DM oder 3 für 125,- DM

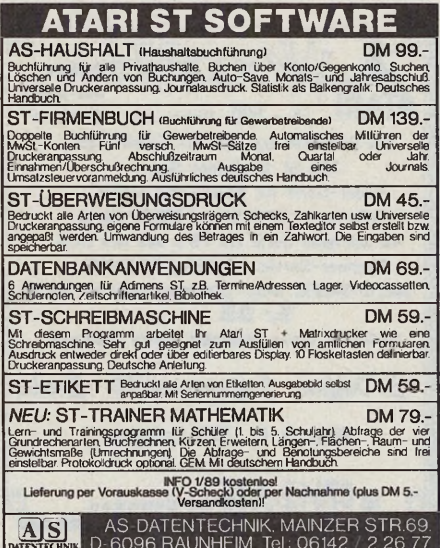

Einfache Buchhaltung Einsatzmöglichkeiten<br>
o Finanzwewaltung von Vereinen<br>
o Private Budget-Verwaltung<br>
o Finanzwewaltung für Keinhebrische<br>
Unterstützung des Buchhalters oder<br>
Treuhänders **MS KONTO** che Buchh<br>ne und Pri ung für Kleinb er Komfort trotz einfachster **Ausrüstung**<br>o Beliebiges Atari ST-System mit min. 1 MB<br>Speicherkapazität eistungsmerkmale **Gistungsmerkmale**<br>
Volle GEM-Unterstützung<br>
Bedienung über Maus und Tastatu<br>
99 Konten, davon zwei gleichzeitig<br>
bearbeitbar<br>
10'000 Buchungssätze pro Konto<br>
Bis 9'999'999.-- Saldo pro Konto<br>
Einfeliumg der Konten in Sach Floppy-Station, Festplatte empfehle<br>Monochrom-Monitor te über Code's 20 Code's pro Konto für Eingänge text : Hous<br>seng : 555 efinierbar<br>»de's pro Konto für Ausg Iefinierbar<br>Sichtliche Darstellung<br>An pro Code (Statistik)<br>aitstelle zu beliebigem<br>System (ASCII)<br>Biges Passwort<br>Br Abschluss mit autom  $1$  trit ┐  $\sqrt{6k}$  $f$  Abbruch Update-Service Preis: sFr. 80.- $+ve$ iterungen sind ber<br>peitung ... / Regisl  $\frac{\mathsf{VR}}{\mathsf{VR}}$ ck sFr. 5,- / Ro<br>ck sFr. 8,- / Ni ing sFr. 6,-<br>hmo sFr.13, 瑶 增 Hofs .<br>Saft 5 35 33 56

 $\sqrt{\frac{1}{2}}$ Expertenforum

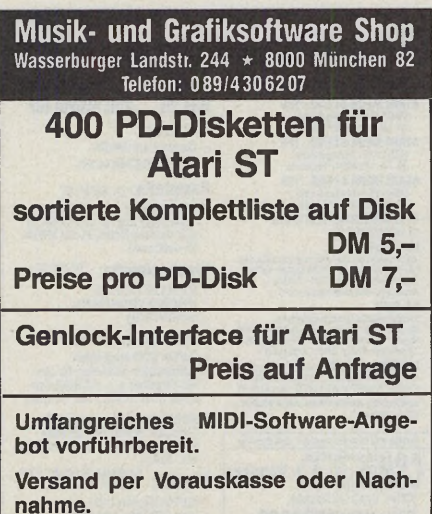

Rufen Sie uns einfach an oder besuchen Sie uns in unserem Laden MO-FR 10-18.30 UHR \* SA 9-13.00 UHR

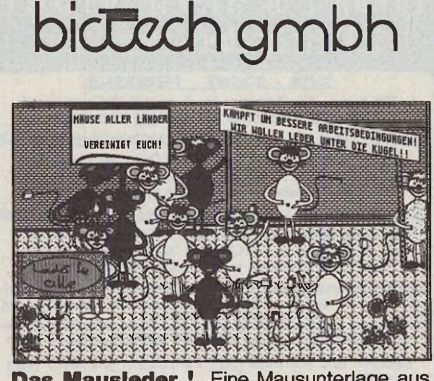

**Das Mausleder !** Eine Mausunterlage aus echtem Leder Für nur 17.90 Deutsche Mause. In verschiedenen Farben . Händleranfragen sind erwünscht. Rufen sie uns an.

> tel 07303/5045 marktplatz 13, 7918 illertissen

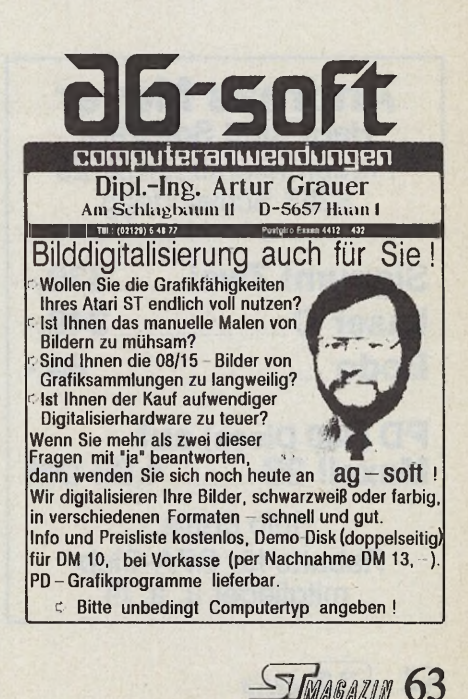

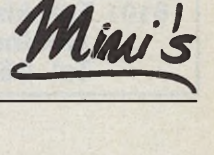

Mini's STMAGAZIN

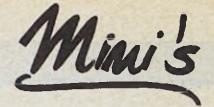

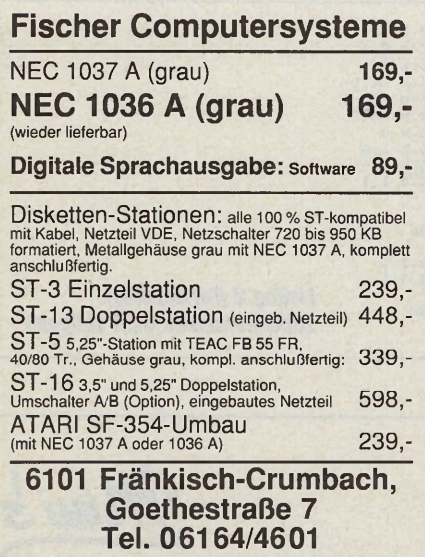

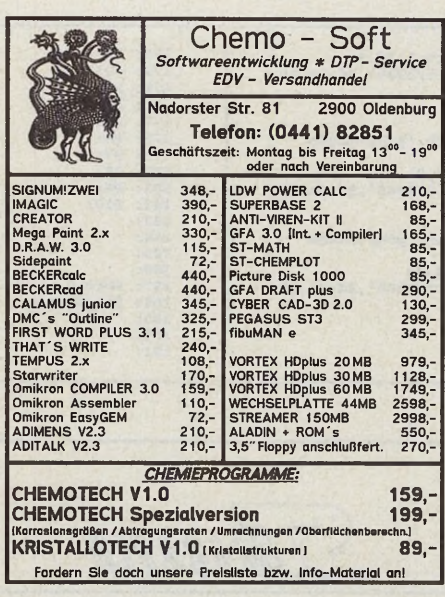

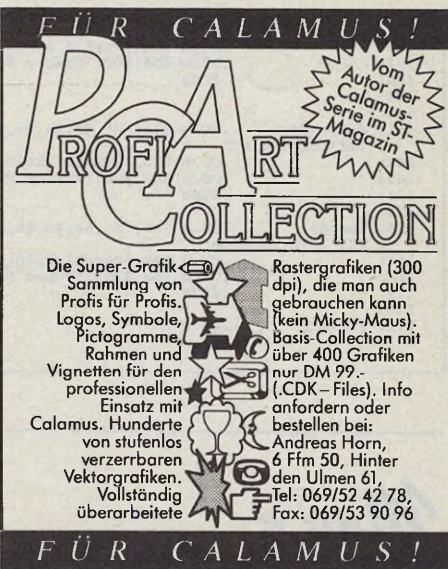

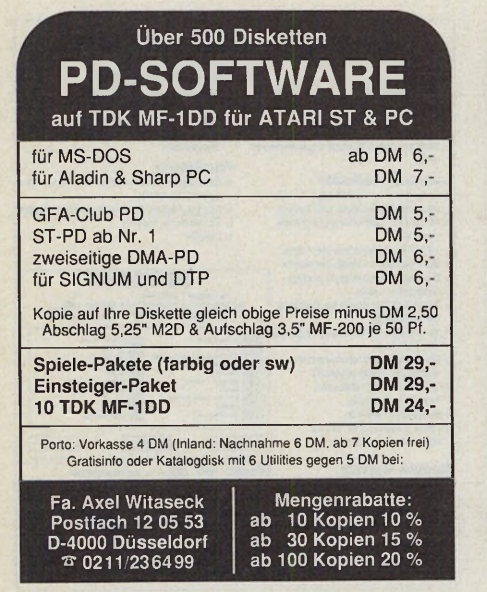

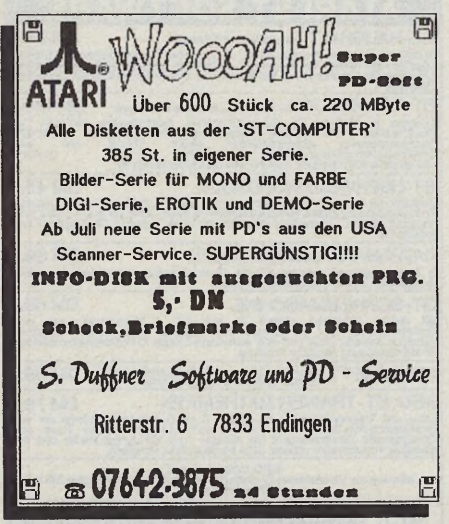

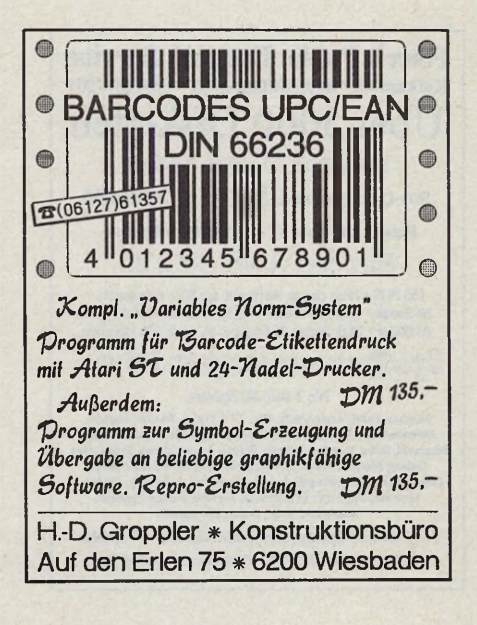

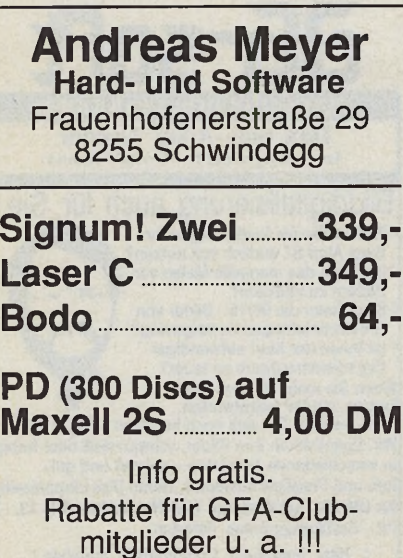

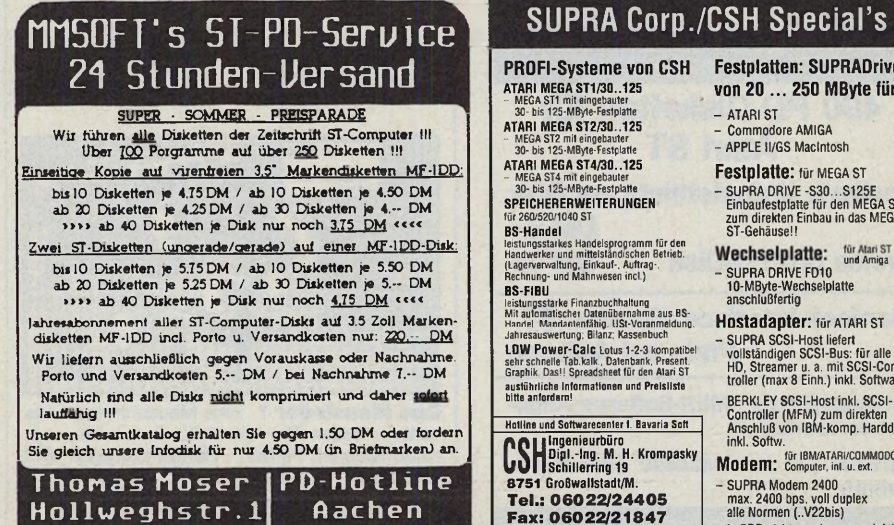

5000 Köln 91 | 0241-25844

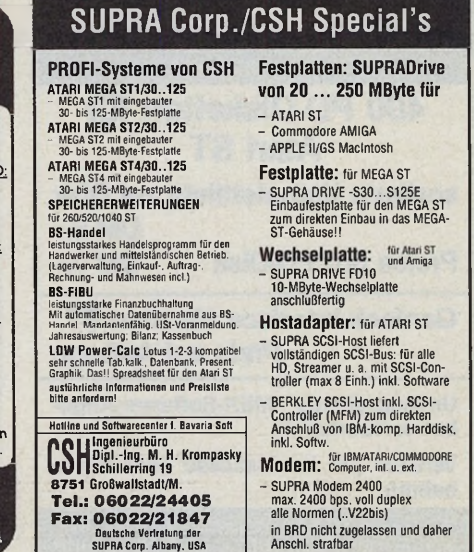

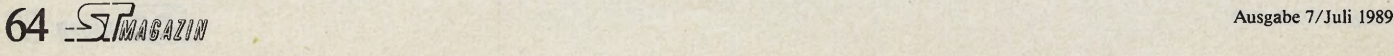

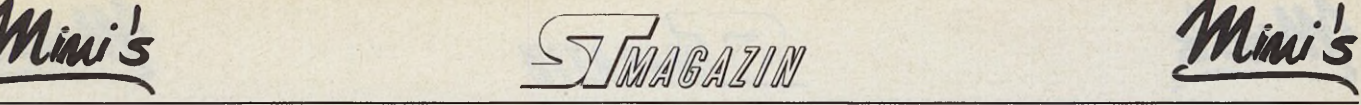

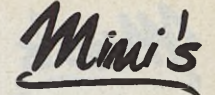

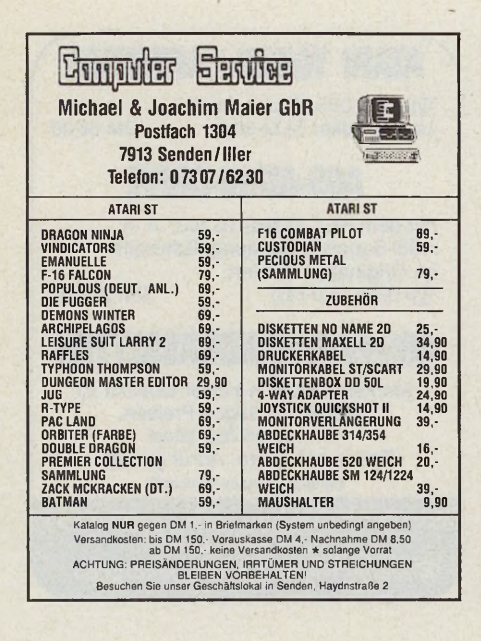

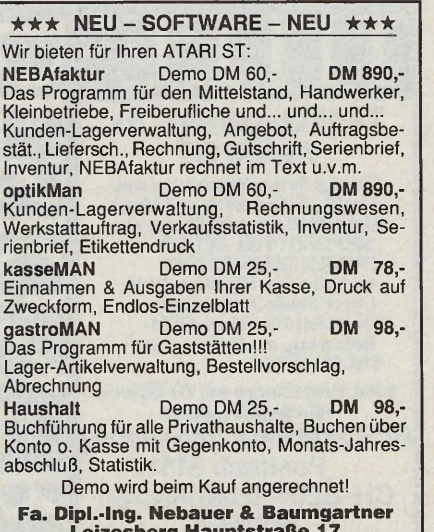

**Lelzesberg H au ptstraße 17 8391 U ntergriesbach, Tel.: 0 8 5 8 6 /4 5 3 2**

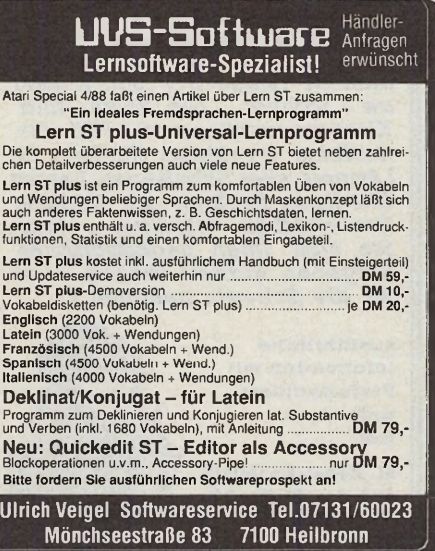

Schweiz: Data Trade, PF, CH-8021 Zurich

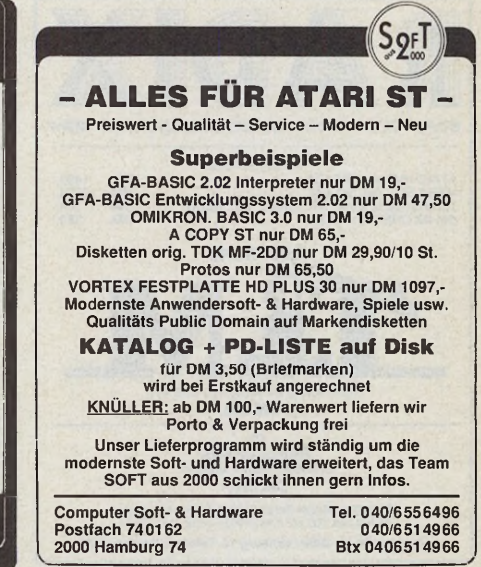

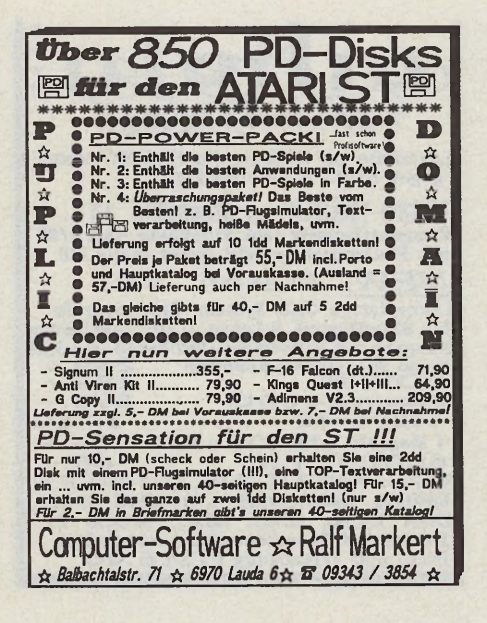

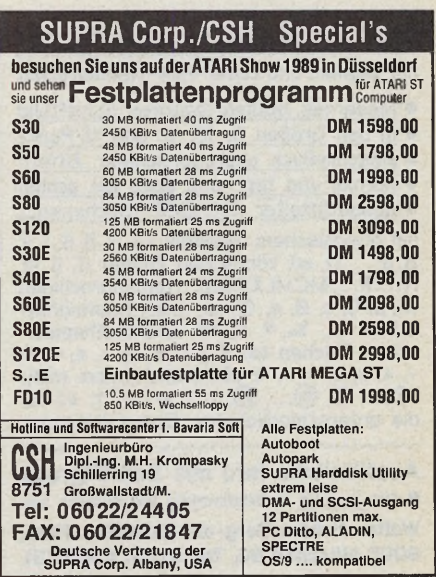

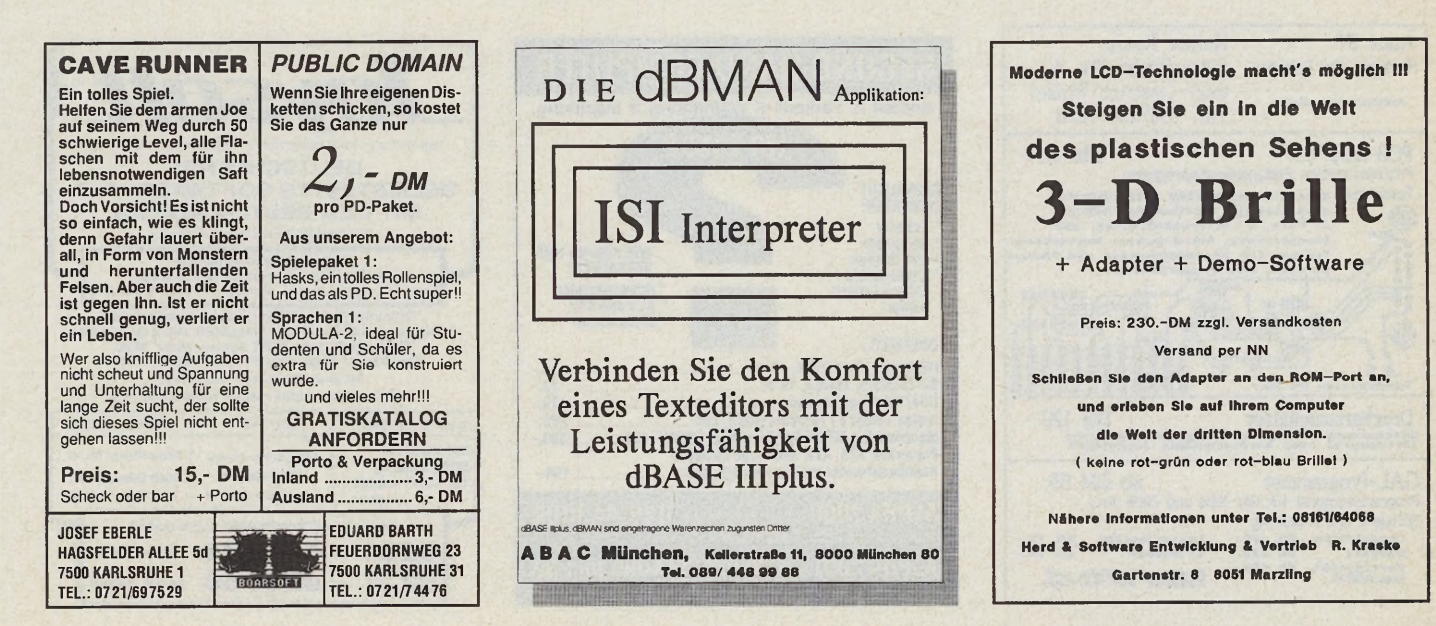

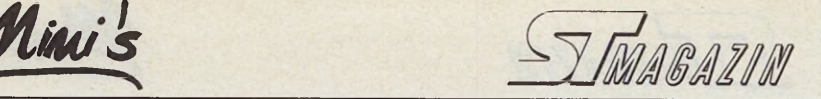

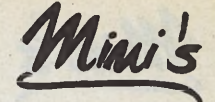

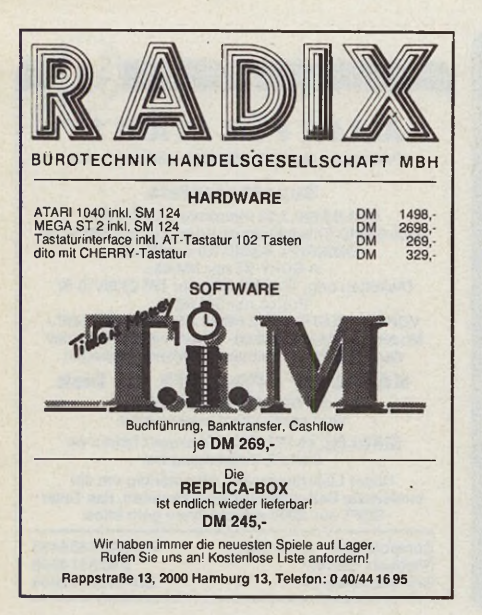

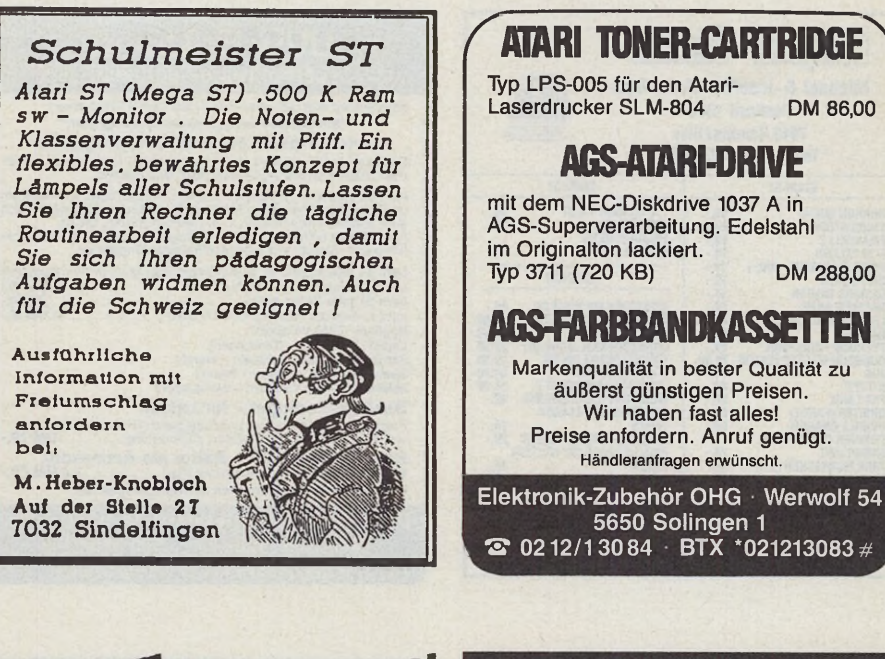

Professionelle Schön-Schrift

mit Signum und Laser-/24-Nadeldrucker

• Modernes, optimal lesbares Schriftbild • in den Größen 8. 10. 12 und 15 Punkt • einschließlich unproportionaler Ziffern • normal und fett, und dazu ein schlau · ausgetüftelter "SONDER"-Zeichensatz mit griechischem Alphabet (A, α, B, β, Γ, γ,  $\Delta$ ,  $\delta$ , ...,  $\Omega$ ,  $\omega$ ), römischen Zahlen (I, II, III, IV,...X,...MCMLXXXIX), fremdsprachigen (A, ă, Ç, ç, Ø, ø, Œ, œ, ñ, ¿), kaufmänni-<br>schen (£, ‰, ®, ®, ⊛) und mathemati-<br>schen Zeichen (∞, ∫, ∫, ≡, ‡, ≠, ≤, ≧, >,<br>~, ≈, ≅, ±, ×<u>,</u> ÷, ∢\_usw.) und vielem mehr (①, … ③, (10), … ⑨, 々, *1*, →, ←, ↑, ↓) für die unterschiedlichsten Einsatzbereiche. **Ausführliche Info mit Schriftprobe** • für 3,- DM in Briefmarken anzufordern bei:

Walter Schön, Berg-am-Laim-Str. 133a, 8000 München 80, Tel. (089)4362231.

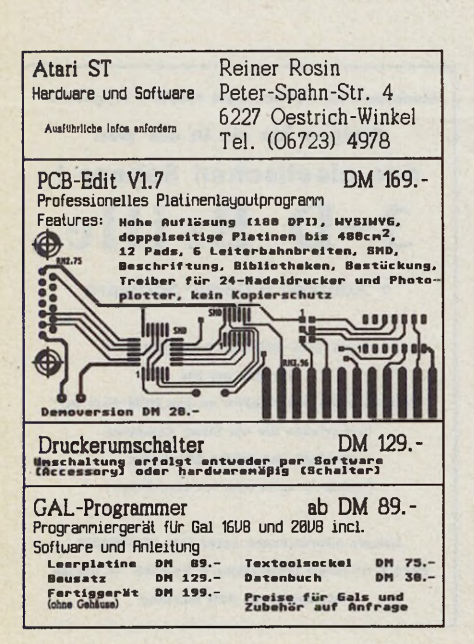

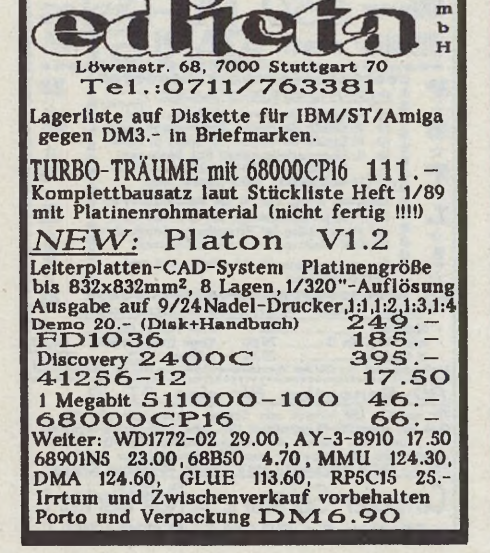

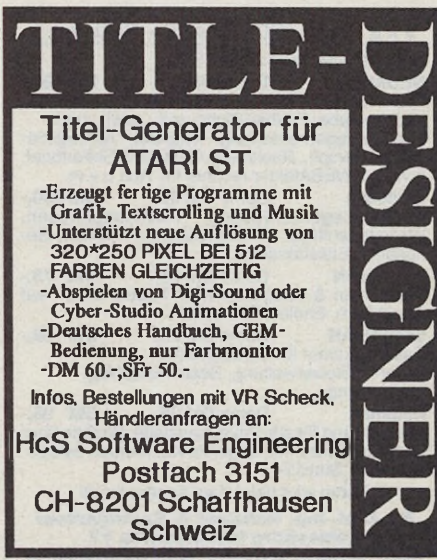

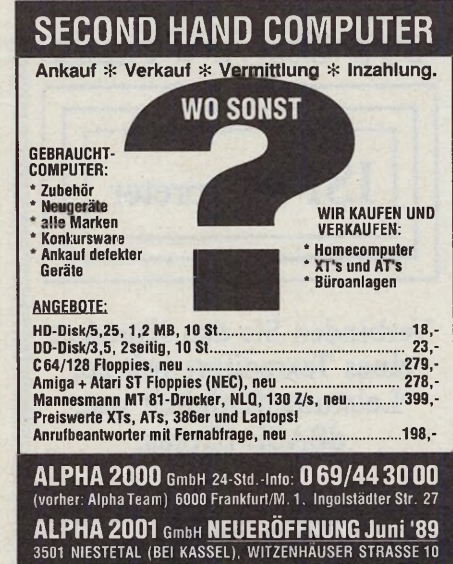

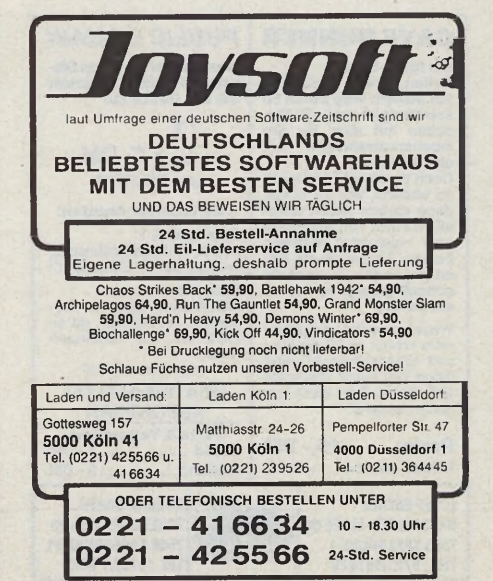

 $\frac{66}{25}$ *S*  $\frac{5}{2}$ 

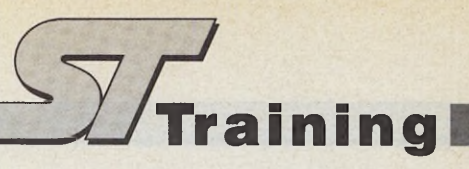

# **Dialog mit einem** *Pascal-Entwicklungssystem*

Die häufigsten Fragen & Antworten zu ST Pascal Plus

as umfangreiche Pascal-Ent-<br>
wicklungspaket »ST Pascal<br>
Plus« aus dem Eltviller Hause<br>
CCD hat sich bereits kurz nach seinem as umfangreiche Pascal-Entwicklungspaket »ST Pascal Plus« aus dem Eltviller Hause Erscheinen zum Standard etabliert. Mittlerweile ist die Version 2.07 erhältlich. Die Firma CCD liefert zu ihrer Programmiersprache ein ausführliches Handbuch mit. Außerdem bietet das bekannte Softwarehaus einen Update-Service für seine Programme an.

Trotz der umfangreichen Dokumentation bleiben Fragen zu ST Pascal Plus nicht aus. Dies beweisen die Hotline der Firma CCD und der enorme Posteingang. Wir wollten wissen, was die häufigsten Fragen zu ST Pascal Plus sind, und sprachen mit der Firma CCD. An dieser Stelle veröffentlichen wir die häufigsten Fragen zum Standard-Pascal-Entwicklungssystem auf dem Atari ST — selbstverständlich mit den entsprechenden Antworten.

Haben auch Sie Fragen zu ST Pascal Plus oder einer anderen Software, dann schreiben Sie uns. Wir helfen entweder selbst oder nehmen Kontakt mit dem jeweiligen Hersteller auf.

**Frage:** Ich möchte eigene Module in Assembler entwickeln und diese in ST Pascal Plus weiterverwenden. Welcher Assembler ist hierzu geeignet?

**Antwort:** Sie können alle Assembler verwenden, die das DRI-Format unterstützen. Hierzu gehören beispielsweise der Madmac oder der AS68 aus dem original Entwicklungspaket.

**Frage:** Was muß ich beim Einbinden von Assembler-Modulen in ST Pascal Plus beachten?

**Antwort:** Bei der Einbindung von Assembler-Modulen müssen Sie darauf achten, daß Sie alle Bezeichner groß schreiben. Weiterhin müssen sich diese in den ersten acht Buchstaben von anderen verwendeten Routinen und Modulen unterscheiden.

**Frage:** Ich verfüge über mehrere Accessories. Sobald ich mit einem Pascal-Programm arbeite, lädt der Computer keines der speicherresidenten Hilfsprogramme, wenn es mehr als 10 KByte

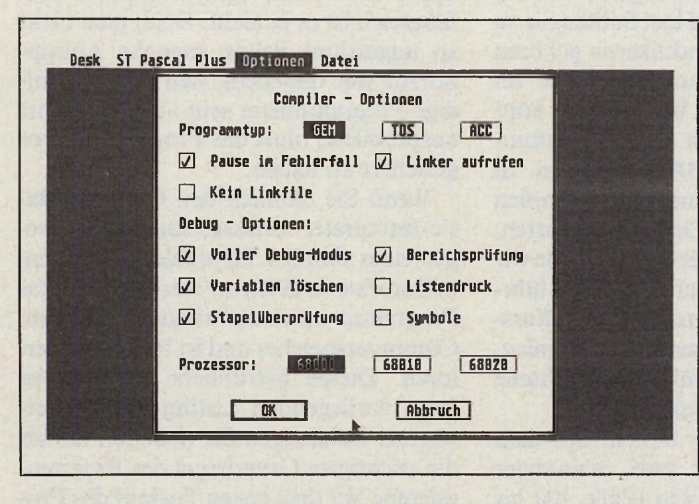

*Das umfangreiche Pascal-Entwicklungssystem »ST-Pascal Plus« der Firma CCD zählt im ST-Bereich als Standard*

RAM beansprucht. Worauf ist dieses seltsame Phänomen zurückzuführen?

**Antwort:** Ein Pascal-Programm belegt grundsätzlich den gesamten Speicher. Dies hat zur Folge, daß das Betriebssystem dem GEM lediglich einen (zugegeben bescheidenen) Speicherbereich von etwa 10 KByte zur Verfügung stellt. Um nun eine Datei zu laden, die mehr als 10 KByte benötigt, müssen Sie mit Hilfe einer Compileranweisung dem Betriebssystem entsprechend viel Speicher zurückgeben. Dieser Speicherbereich muß natürlich größer sein als die zu ladende Datei oder Accessory. Als Compileranweisung verwenden Sie beispielsweise »\$Sn« oder »\$Un«.

**Frage:** Mein Compiler wertet einige mathematische Ausdrücke wie zum Beispiel 10000 x 5 falsch aus. Woran liegt das?

**Antwort:** Der Compiler erkennt beide Zahlen (10000 und 5) als Integer-Werte an und führt deshalb eine einfache Integer-Multiplikation durch. Beachten Sie, daß hierbei das Ergebnis im Integer-Bereich liegen muß. Sollte dies nicht der Fall sein, wertet der Compiler den Ausdruck falsch aus. Der Compiler wechselt in diesem Fall nicht automatisch in den »Long Integer«-Bereich.

**Frage:** Und wie schaffe ich Abhilfe?

**Antwort:** Weisen Sie vor der Multiplikation beide Werte explizit einer »Long Integer«-Variablen zu.

**Frage:** Ich bin stolzer Besitzer der Version 2.01 von ST Pascal Plus. Leider habe ich bisher noch keinen Weg gefunden, Diskettenschreibfehler abzufangen. Ist dies überhaupt realisierbar?

**Antwort:** Bis zur Version 2.04 von ST Pascal Plus erkennt die zuständige Funktion »IO RESULT« Diskettenschreibfehler nicht richtig. Benutzer der älteren Versionen sollten direkt die entsprechende Betriebssystem-Routine verwenden. Diese liefert im Falle eines Diskettenschreibfehlers als Ergebnis eine negative Nummer zurück.

**Frage:** Ab welcher Version funktioniert die Funktion »IO\_RESULT«?

**Antwort:** Ab der Version 2.06 behandelt die Funktion »IO RESULT« Diskettenschreibfehler korrekt. (tb) CCD, Creative Computer Design, Burgstr.9, 6228 Eltville, Tel. 061 23/1638

### *Fragen & Antworten*

Bisher beantworteten wir Ihre Fragen zu folgenden Produkten:

Adimens ST (Ausgabe 9/88) Campus CAD (Ausgabe 12/88) GFA-Basic 3.0 (Ausgabe 1/89) Omikron-Basic (Ausgabe 2/89) Signum II (Ausgabe 3/89) Star-Writer (Ausgabe 4/89) Twenty-Four (Ausgabe 5/89) NEC-Produkte (Ausgabe 6/89)

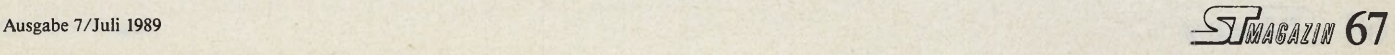

## *Teil 2*

*Stefan Ems Arne Wieczorrek*

**DE SEARCH SIGNAL SEARCH SIGNAL STATES CONSIDER SURFACE AND THE SUBJECT CONTROLLER SIGNAL SOLUTION SIGNAL SOLUTION SIGNAL SOLUTION SIGNAL SOLUTION SIGNAL SOLUTION SIGNAL SOLUTION SIGNAL SOLUTION SIGNAL SUBJECT AND SIGNAL S** iesmal lassen wir die trockene Theorie hinter uns und wenden uns gleich der Programmierung den ungeduldigen »Praktikern« gehören und bereits über Grundkenntnisse im Basic-Programmieren verfügen, so können Sie sich direkt mit dem Programmlisting »RECHNER.BAS« befassen. In diesem Basic-Programm, einem simplen Rechner für die vier Grundrechenarten, finden viele Befehle Verwendung, die wir im vorliegenden Kursabschnitt ausführlich erläutern. Übrigens: In diesem Kursteil beschränken wir uns auf »normale«, also auf nicht-Omikron-spezifische Basic-Befehle und Funktionen.

»RECHNER.BAS« besteht aus dem Hauptprogramm mit zwei ineinander verschachtelten Schleifen (Zeile 100 bis 370) sowie den fünf Unterprogrammen »Add«, »Sub«, »Mul«, »Div« und »Erg«. Das Hauptprogramm ruft die Unterprogramme zum Rechnen unter

Berücksichtigung Ihrer Eingabe (Zeile 280) über eine »ON...GOSUB«-Anweisung (Zeile 29Q) auf.

Jede der vier Rechen-Routinen verzweigt ihrerseits über einen »GOSUB«- Befehl in die Ausgabe-Routine »Erg« (Zeile 540 bis 560), die das Ergebnis der Rechnung auf dem Bildschirm ausgibt.

Na, haben Sie das Listing schon abgetippt? Sicherlich, denn besonders umfangreich ist es ja nicht. Doch jetzt nicht zu ungestüm! Schon manche Abtipp-Stunde war vergebens, weil der ungeduldige Programmierer sein »Opus« sofort ausprobierte, ohne das Programm zuvor gesichert zu haben.

Wenn Sie nämlich den Omikron-Basic-Interpreter verlassen (oder er Sie wegen eines simplen Tippfehlers mit einem »Absturz« verläßt), so entschwindet das Programm unwiederbringlich aus dem Computerspeicher und ist für immer verloren. Dieses betrübliche Ereignis ist beim vorliegenden Listing nicht zu erwarten. Beherzigen Sie dennoch immer die wichtigste Grundregel des Programmierers: Vor dem ersten Testlauf das Programm unbedingt auf einem externen Datenspeicher (Diskette oder Festplatte) sichern. Wie das geht, lesen Sie im Kasten »Speichern, laden, laufenlassen«.

Programmverzweigungen

Sollte der Computer Ihnen beim anschließenden Test tatsächlich den Gehorsam verweigern, läßt sich das fehlerhafte Programm nach Neustart des ST wieder laden.

Im Listing von »RECHNER.BAS« finden Sie in einigen Programmzeilen (zum Beispiel in Zeile 110) einen Doppelpunkt mit nachfolgender »REM«-Anweisung. Der Ausdruck »REM« informiert den Basic-Interpreter darüber, daß sich jetzt ein Kommentar (engl. REMark bedeutet Bemerkung) anschließt, den er bei seiner Übersetzungsarbeit außer acht lassen soll. Befehle, die dem »REM«- Befehl direkt folgen, also nicht durch eine neue Zeile oder einem Doppelpunkt getrennt sind, ignoriert der Interpreter. Der »REM«-Ausdruck läßt sich auch durch ein Hochkomma » '« ersetzen. Diesen »REM-Ersatz« müssen Sie nicht einmal durch einen Doppelpunkt von der zu dokumentierenden Anweisung trennen.

Doch kommen wir nun zu Programmverzweigungen und Programmschleifen. Die Programme, die wir bis jetzt gemeinsam durchgearbeitet haben (unseren Basic-Rechner müssen wir ja noch erkunden), führt Omikron-Basic systematisch in der Reihenfolge der Zeilennum-

Über sechs Stufen steigen Sie mit uns vom Computeranwender zum Programmierer auf.

ZUM

68 *STMARAZIN* 

**DE SCHLEIDEN Schleifenkonstrukte** 

Basis

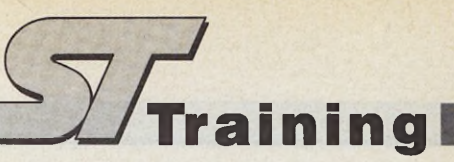

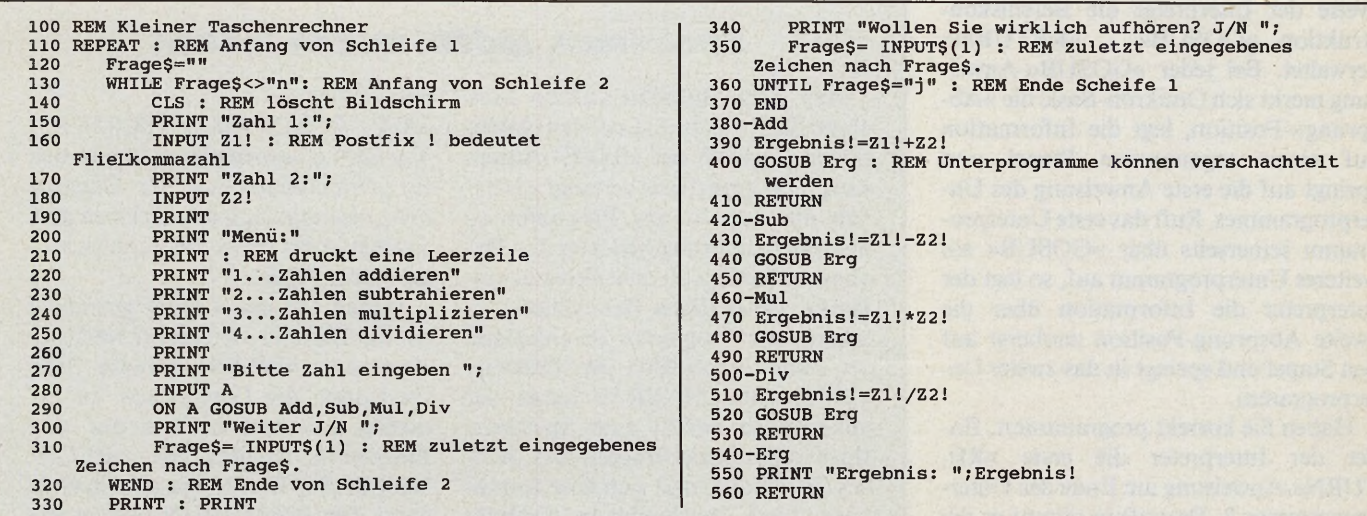

*Der Taschenrechner RECHNER.BAS besteht aus einem Hauptprogramm und fünf Unterprogrammen*

mern vom Anfang bis zum Ende aus. In der Fachsprache wird dieses Verfahren »linearer Algorithmus« genannt. Das Programmende ist durch den »END«- Befehl gekennzeichnet.

Das heißt jedoch nicht, daß hinter diesem Befehl keine Programmzeilen stehen dürfen. »END« bezeichnet lediglich das Ende des Hauptprogrammes, Unterprogramme wie Prozeduren und Funktio10 PRINT "Anfang" 20 END 30 PRINT "Zu spät!"

Linear strukturierte Programme sind in der Programmierpraxis kaum von Bedeutung. Fast alle Programme benutzen

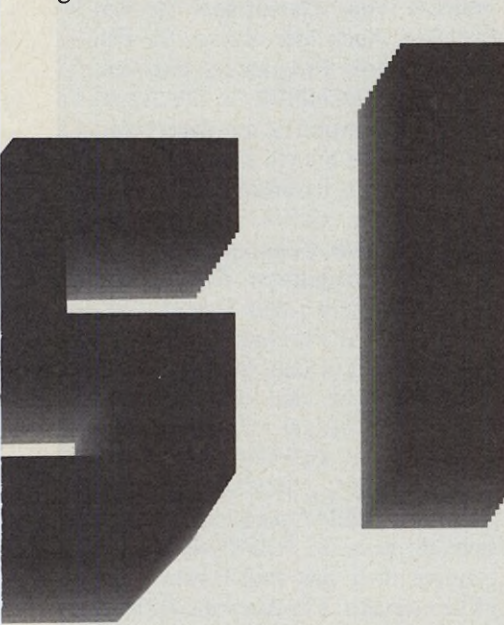

nen, die uns noch später beschäftigen werden, finden ihren Platz im Programmlisting erst nach dem »END«. Stößt der Interpreter auf diesen Befehl, so bricht er seine Tätigkeit ab. Bei folgendem Mini-Programm gibt der ST das »Zu spät« aus Zeile 30 nicht mehr auf dem Bildschirm aus, da der Interpreter die Arbeit mit Erreichen der Zeile 20 beendet:

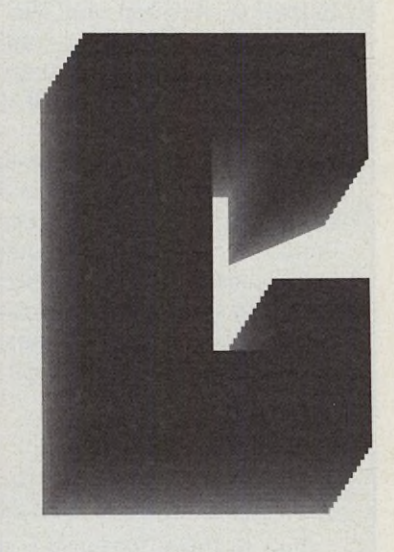

Programmteile mehrfach oder verzweigen in Unterprogramme, abhängig von bestimmten Faktoren oder von Ergebnissen des Programmlaufes. Die Ablaufsteuerung derartiger Programme übernehmen Sprungbefehle, Entscheidungs-Anweisungen, Schleifenkonstrukte und die spezifische Verwaltung von Unterprogramm-Aufrufen.

Beginnen wir mit den Sprungbefehlen, den einfachsten Kontrollstrukturen zur Beeinflussung des Programmablaufes. Basic verfügt über zwei verschiedene Sprungbefehle, nämlich »GOTO« und »GOSUB«. Mit dem »GOTO«-Befehl springen Sie auf eine beliebige Programmzeile. »GOTO« setzen Sie in Zusammenhang mit einer Zeilennummer ein oder mit einer Zeichenkette als Sprungmarke, dem sogenannten Label<br>(»GOTO < Zeilennummer > « oder < Zeilennummer > « oder »GOTO < Label > «). Omikron-Basic unterstützt beide Verfahren. In der angesprungenen Zeile steht der Befehl, den der Interpreter als nächsten bearbeitet. Das Label kennzeichnet eine bestimmte Position in der Reihenfolge der Programmanweisungen. Im Gegensatz zur Sprungmarke < Zeilennummer > ist ein Label unabhängig von der Numerierung der Programmzeilen.

Im Unterschied zu »GOTO« verlangt der »GOSUB«-Befehl, der eine ähnliche Syntax besitzt, einen speziellen Aufbau der angesprungenen Programmteile. Mit »GOSUB« rufen Sie nämlich Unterprogramme auf. Jedes Unterprogramm, auch Teilalgorithmus genannt, stellt einen in sich abgeschlossenen Teil des Gesamtprogrammes dar. Es muß mit einer »RETURN«-Anweisung abgeschlossen sein.

Sorgen Sie in Ihren Programmen stets dafür, daß der Interpreter nie ohne »GO-SUB«-Befehl in ein Unterprogramm hineinläuft. »Flicken« Sie die Unterprogramme also nicht irgendwo mitten in das Hauptprogramm ein, sondern trennen Sie diese Unterroutinen durch einen »END«-Befehl ab. Stößt der Interpreter auf eine »RETURN«-Anweisung, ohne durch ein »GOSUB« in den entsprechenden Programmbereich geschickt worden zu sein, so beschwert er sich mit der Fehlermeldung »RETURN WITHOUT GOSUB ERROR«.

Dieses Verhalten wird verständlich, wenn man sich klarmacht, in welcher

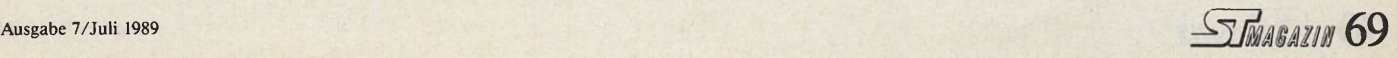

Weise der Interpreter die Befehlskonstruktion »GOSUB«... »RETURN« verwaltet. Bei jeder »GOSUB«-Anweisung merkt sich Omikron-Basic die »Absprung«-Position, legt die Information auf einen sogenannten Stapel und springt auf die erste Anweisung des Unterprogrammes. Ruft das erste Unterprogramm seinerseits über »GOSUB« ein weiteres Unterprogramm auf, so legt der Interpreter die Information über die zweite Absprung-Position zuoberst auf den Stapel und springt in das zweite Unterprogramm.

Haben Sie korrekt programmiert, findet der Interpreter die erste »RE-TURN«-Anweisung am Ende des Unterprogrammes 2. Daraufhin nimmt er die oberste Information vom Stapel und springt dem gefundenen Wert entsprechend zurück. Dann fährt er in der Programmbearbeitung unmittelbar hinter der Position fort, von der aus er das Unterprogramm mit »GOSUB < Zeilennummer > « oder »GOSUB < Labelname > « aufgerufen hatte. Beim nächsten »RETURN« geht er genauso vor.

Ohne Unterprogrammaufruf gibt es natürlich auch keinen Eintrag im Stapel, und der Interpreter weiß nicht, wohin er bei der Interpretation einer »RE-TURN«-Anweisung zurückspringen soll. Folglich beschwert er sich frustriert bei Ihnen.

Eine moderne Programmiersprache wie Omikron-Basic bietet neben den altbekannten Unterprogramm- und Verzweigungskonstrukten wesentlich leistungsfähigere Elemente: die Definition von Prozeduren und Funktionen. Diese erlauben es dem Programmierer, auf »GOSUB«- und »GOTO«-Anweisungen völlig zu verzichten. Wir werden auf die beiden mächtigen Programmstrukturen in Teil 4 unseres Kurses genauer eingehen. Hier nur eine kurze Einführung in die Programmierung von Prozeduren.

Im Gegensatz zu »GOSUB... RE-TURN«-Unterprogrammen besitzen Prozeduren einen Prozedur-Kopf, der das Unterprogramm mit einem frei wählbaren Namen verknüpft:

100 DEF PROC ST\_Mag 110 PRINT "ST-Magazin" 120 RETURN

Wie beim »GOSUB«-Unterprogramm signalisiert die »RETURN«-Anweisung das Prozedur-Ende. Unsere kleine Beispiel-Prozedur gibt den Schriftzug »ST-Magazin« auf dem Bildschirm aus. Zum Aufrufen der Prozedur brauchen Sie lediglich den Prozedur-Namen in eine Pro-

### *Speichern, laden, laufen lassen*

Aus dem Bildschirmeditor speichern Sie Programme auf den Datenträger mit Hilfe der »SAVE«-Anweisung. Omikron-Basic verlangt zusätzlich die Angabe des Programmnamens in Anführungsstrichen. Ein Dateiname darf bis zu acht Zeichen umfassen. Unter dieser Bezeichnung erscheint das Programm anschließend im Inhaltsverzeichnis der Diskette: »SAVE "RECHNER"« lautet der vollständige Befehl zum Speichern Ihres ersten Basic-Programmes. Achten Sie darauf, daß sich eine formatierte und beschreibbare Diskette (Schreibschutz-Schieber geschlossen) im aktuellen Diskettenlaufwerk befindet. Disketten sind kleine magnetische Scheiben, die Programme oder Daten speichern, auch wenn der Computer ausgeschaltet ist.

Programmnamen können zusätzlich mit einem maximal drei Zeichen langen Dateityp, einer sogenannten Extension, versehen sein. Ein Punkt (».«) trennt die Extension vom Dateinamen. Omikron-Basic sorgt beim Speichern automatisch dafür, daß seine Programme den Datei-Typ »BAS« besitzen, es sei denn, sie bestimmen beim Speichern eine andere Extension. Das ST-Betriebssystem TOS wandelt alle Kleinbuchstaben in Großbuchstaben um. Daher speichern die folgenden vier Anweisungen Ihr Programm jeweils unter dem Namen »RECHNER.BAS«:

SAVE "Rechner" SAVE "RECHNER" SAVE "rechner.bas" SAVE "RECHNER.BAS"

Sind an Ihrem ST mehrere Diskettenlaufwerke angeschlossen, können Sie dem Computer mitteilen, mit welchem Laufwerk Sie arbeiten wollen. »SAVE "A:\RECHNER"« speichert auf Diskettenlaufwerk A, »SA-VE "B:\RECHNER"« auf Diskettenlaufwerk B. Sollten Sie eine Festplatte besitzen, verwenden Sie »SA-VE" C:\RECHNER" «. Der Teil »A:\« des Dateinamens bezeichnet den sogenannten Datei-Pfad. Verwenden Sie. Unterverzeichnisse auf dem Datenträger, die sogenannten Ordner, so muß die Pfadbezeichnung zusätzlich den Namen des Zielordners enthalten:

SAVE "A:\BASPROGS\RECHNER". Für Ordnernamen gelten die gleichen Einschränkungen wie für Dateinamen, also maximal acht Zeichen plus Extension mit bis zu drei Zeichen hinter einem Punkt.

Haben Sie das Listing gründlich auf der Diskette »verstaut«? Nach der Anweisung »FILES« schreibt Omikron-Basic die Dateinamen im aktuellen Inhaltsverzeichnis auf den Bildschirm. Finden Sie »RECH-NER.BAS«? Dann ist ja alles in Ordnung. Der Befehl »RUN« startet wie gewöhnlich das Programm. Natürlich stürzt der ST jetzt nicht ab, denn Sie haben das Programm ja gesichert. Wer weiß, was geschehen wäre, wenn nicht?

Folgen Sie jetzt getrost der zehnten Aufforderung zum Mittag- oder Abendessen und schalten Sie Ihren ST aus. Sie beide haben eine Pause verdient. Nach der willkommenen Stärkung geht es mit neuer Kraft weiter. Der Befehl »LOAD« lädt Programme vom Datenträger in den Speicher. Auch hier müssen Sie den Namen Ihres Programms angeben: »LOAD "RECHNER"«. Die Angabe einer Extension ist nur dann erforderlich, wenn Sie ein Programm mit einer anderen Extension als »BAS« laden wollen. »LIST« zeigt das Listing auf dem Bildschirm, »RUN« startet das Programm. Funktioniert alles noch wie vor dem Essen?

Falls Sie Ihr Programm laden und gleich starten wollen, lassen Sie dem »RUN«-Befehl den Programmnamen folgen: »RUN "RECHNER"« entspricht der Befehlsfolge »LOAD "RECHNER" : RUN«. Die Speicher- und Lade-Operationen lassen sich übrigens im Full-Screen-Editor bequem über das Pull-Down-Menü »File« steuern. Die Auswahl der Programmdateien erfolgt in der eingeblendeten Datei-Auswahlbox.

Beim Laden löscht Omikron-Basic das im Speicher befindliche Programm. Denselben Effekt erzielen Sie mit der »NEW«-Anweisung. Doch Vorsicht! Wenn Sie das Programm vorher nicht sichern, ist es für immer zerstört. Sie müßten das Listing in diesem Fall abermals eingeben.

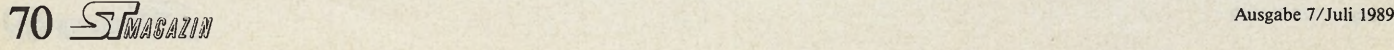

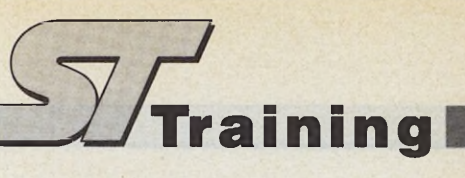

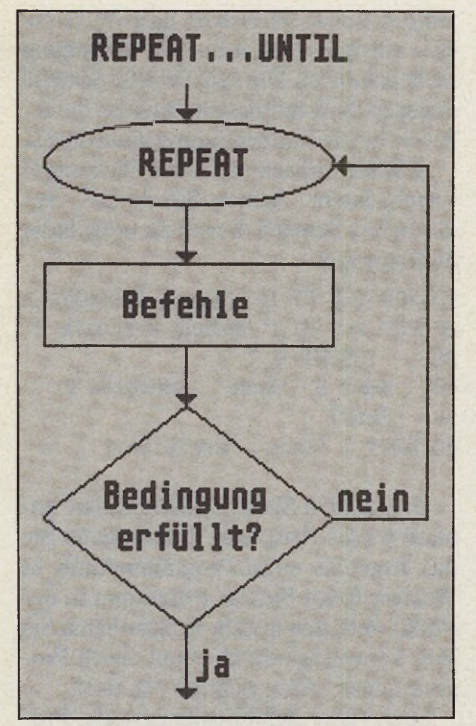

*Bild 1. Die REPEAT-UNTIL-Schleife läuft, bis Bedingung in der Schleife erfüllt ist*

grammzeile zu schreiben, und schon erscheint »ST-Magazin« auf Ihrem Bildschirm:

```
10 ST_Mag 
20 END
100 DEF PROC ST_Mag 
110 PRINT "ST-Magazin"
120 RETURN
```
Die »END«-Anweisung in Zeile 20 ist besonders wichtig. Der Interpreter reagiert »ausgesprochen sauer«, wenn Sie ihn während des Programmlaufes Prozeduren übersetzen lassen. Dies hat er nämlich bereits bei der Definition erledigt. Geben Sie im Bildschirmeditor den Begriff »ST\_Mag« als Direkt-Befehl ein (also ohne Zeilennummer), so schreibt Omikron-Basic »ST-Magazin« auf den Bildschirm. Durch die Eingabe der Zeilen 100 bis 120 hat der Interpreter einen neuen Befehl »gelernt«, der wie ein Standardbefehl zu benutzen ist.

In Anbetracht der vielfältigen Fähigkeiten der Omikron-Basic-Prozeduren und -Funktionen sollten Sie künftig auf »GOTO«-Programmsprünge völlig verzichten. Eine sinnvolle Anwendung des »GOSUB«-Befehls sehen wir lediglich in Verbindung mit der »ON«-Anweisung zur Steuerung von Menü-Auswahlen (siehe Zeilen 280 und 290 im Listing »RECHNER.BAS«). Hinter »ON« muß eine Zahlenvariable stehen, die mittels einer Eingabe-Anweisung mit Werten belegt wird. Danach folgt die »GOSUB«-

Anweisung und eine durch Kommata getrennte Liste von Zeilennummern oder Label der anzuspringenden Unterprogramme.

Erhält die Variable den Wert 1, so verzweigt der Interpreter entsprechend der Angabe im ersten Listenelement, bei Wert 2 entsprechend Listenelement 2, und so weiter. Findet der Interpreter für den Variablenwert kein passendes Element, so fährt er mit der nächsten Anweisung nach »ON... GOSUB« fort.

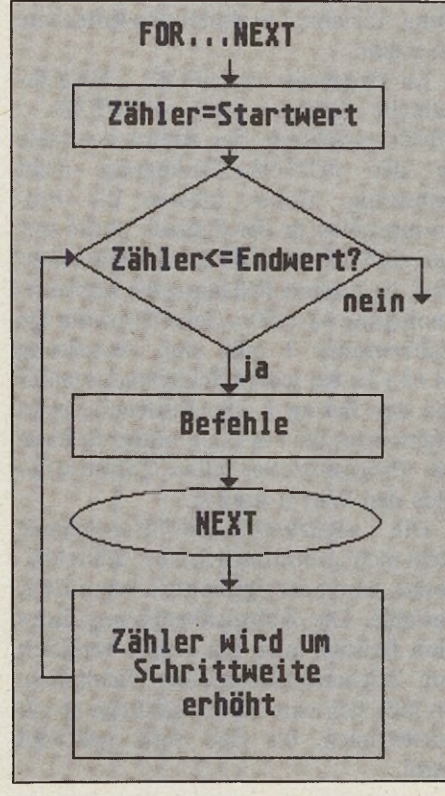

*Bild 2. Die FOR-NEXT-Schleife läuft, bis der Zähler den Endwert erreicht*

Eine weitere Form in sich abgeschlossener Programmbereiche stellen die sogenannten Schleifen dar. Schleifen wiederholen einen durch Schleifenanfang und -ende eingeschlossenen Programmteil so oft, bis eine sogenannte Abbruchbedingung erfüllt ist. Zur Erläuterung der verschiedenen Schleifenkonstrukte im Omikron-Basic nehmen wir uns folgende Aufgabe vor: Der Computer soll die ganzen Zahlen von eins bis hundert und deren Quadrat ausdrucken.

Eine Lösung ohne Schleifen-Programmierung wäre nach diesem Muster vorstellbar:

10 PRINT 1,1 "2 : REM "2 bedeutet  $>$  > hoch  $2 <$ 20 PRINT 2,2 "2 30 PRINT 3,3 ~2

```
1000 PRINT 100,100 "2
```
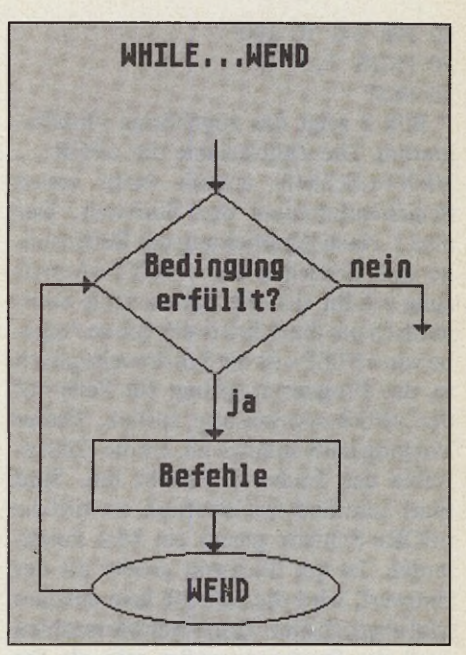

*Bild 3. Die WH ILE- WEND-Schleife läuft, solange die Bedingung in der Schleife erfüllt ist*

Zweifellos eine sehr umständliche Methode! Besonders ärgerlich, daß Sie hier hundertmal die gleiche Rechenvorschrift programmieren und lediglich die Zahlen variieren. Mit einer Schleifenkonstruktion läßt sich das Problem wesentlich eleganter und vor allem flexibler lösen. Wie jedes Standard-Basic verfügt auch der Omikron-Interpreter über die »FOR... NEXT«-Schleife. Sie verlangt folgende Syntax:

FOR < Zählvariable> = < Startwert > TO < Endwert> [STEP < Schrittweite> ] : < Befehle> : NEXT [< Zählvariable >]

Bei der Befehls-Syntax verwenden wir<br>Igende Schreibweise: Reservierte folgende Schreibweise: Basic-Wörter wie Anweisungen und Befehle schreiben wir in Großbuchstaben. Die Zeichen < und > zeigen an, daß die eingeschlossenen Parameter variabel sind. Abschnitte, die von eckigen Klammern eingeschlossenen sind, können Sie auslassen. Die vollständige Syntaxbeschreibung aller Befehle finden Sie im Omikron-Basic-Handbuch auf den Seiten 165 ff.

Mit dieser Schleife lösen wir unser Problem folgendermaßen: »Zähle die Variable I von 1 bis 100 und drucke dabei ständig den Inhalt der Variable I und ihr<br>Quadrat!«. Die »FOR...NEXT«-Quadrat!«. Die »FOR...NEXT«-Schleife erhöht (oder erniedrigt) den Zähler I automatisch und vergleicht seinen jeweiligen Wert mit der Endbedingung der Schleife. Sie wird daher auch Zählschleife genannt.

10 FOR 1=1 TO 100

20 PRINT 1,1 "2

30 NEXT

Bild 2 zeigt das zugehörige Flußdiagramm. Die Zählvariable der »FOR... NEXT«-Schleife enthält beim ersten Schleifendurchlauf den Startwert, hier also 1. Nach Abarbeitung der Befehlsreihe und Erreichen der »NEXT«-Anweisung erhöht sich die Zählvariable automatisch um die Schrittweite (ohne Angabe von »STEP« ist die Schrittweite gleich 1), das Programm springt zur Zeile mit der »FOR«-Anweisung zurück. Dieser Vorgang läuft solange ab, bis die Zählvariable den Endwert erreicht hat. Sind Start- und Endwert identisch, so wird die »FOR«-Schleife genau ein Mal durchlaufen. Ist der Startwert größer als der Endwert, wird die Schleife kein einziges Mal abgearbeitet. Zum Rückwärtszählen muß der Startwert größer sein als der Endwert, der »STEP«-Befehl mit negativer Schrittweite ist in jedem Fall erforderlich, also auch bei der negativen Schrittweite »-1«.

Als Start- und Endwert sowie als Schrittweite dienen konstante Zahlen oder Zahlenvariable. Wie alle Variablen sind auch diese Werte vom Programm veränderbar, sogar innerhalb der »FOR

... NEXT«-Schleife. Doch Vorsicht bei Beeinflussung der Zählvariablen durch die Befehle in der Schleife: Solche Veränderungen sind wenig sinnvoll!

10 FOR 1=1 T0 100

20 PRINT I, I^2

30 1=1-1: REM Vorsicht! Zählvariable wird verändert.

40 REM Endbedingung (1=100) ist nicht erreichbar

50 NEXT

Als Ergebnis erhalten Sie eine sogenannte Endlosschleife, aus der Ihr ST in treuer, aber stumpfsinniger Pflichterfüllung keinen Ausweg findet. Helfen Sie ihm durch gleichzeitiges Betätigen der Tasten  $\langle$  Control  $>$  und  $\langle$  C $>$ .

Nachdem Sie diesen ersten Schleifen- »Klimmzug« »verdaut« haben, sind die »REPEAT.. .UNTIL«- und die »WHI-LE...WEND«-Schleife schnell erklärt. »REPEAT« kennzeichnet den Schleifenanfang. Es folgt eine beliebige Befehlsreihe. Das Ende der Schleife markiert »UNTIL« mit einer Bedingung. »RE-PEAT... UNTIL« hat also die gleiche klammernde Funktion wie »FOR... NEXT«. Die von »REPEAT... UN-TIL« eingeschlossenen Befehle werden so oft wiederholt, bis die Bedingung hinter »UNTIL« erfüllt ist (engl, repeat un $til = wiederhole bis$ ).

10 REPEAT

20 1=1+1

30 PRINT 1,1 ~2

40 UNTIL 1=100

Bild 1 zeigt das Flußdiagramm. Eine Bedingung in Basic hat stets folgende Syntax:

< Variabiel > < Operator > < Variable2>

Als Operatoren finden alle mathematischen logischen Operatoren Anwendung. Variable 2 ist durch eine Konstante ersetzbar.

Im Gegensatz zur »FOR... NEXT«- Schleife verändert eine »REPEAT... UNTIL«-Schleife die Abbruchvariable in der »UNTIL«-Bedingung nicht selbsttätig. Daher müssen die Programmzeilen in der Schleife dafür sorgen, daß sich die Abbruchvariable verändert. In unserem Fall lautet die Abbruchbedingung »1 = 100«. Zeile 20 erhöht die Zählvariable I mit der Anweisung  $v = I + 1$ « bei jedem Schleifendurchlauf um den Betrag 1. Die Festlegung eines Startwertes für I ist nicht nötig, da Basic bei Programmstart allen Zahlenvariablen den Wert 0 zuweist.

Die »REPEAT.. .UNTIL«-Schleife stellt nicht grundsätzlich eine Zählschleife dar. Also benötigt sie auch keine Zählvariable. Die Abbruchbedingung kann zum Beispiel auch aus einem Vergleich von Zeichenkettenvariablen resultieren. So läßt sich eine Tastaturabfrage so oft wiederholen, bis eine Taste gedrückt wird:

10 REPEAT ' Schleifenanfang 20 A\$=INPUT\$(l) ' Diese Anweisung ordnet A\$ das zuletzt auf der 30 ' Tastatur gedrückte Zeichen zu. 40 UNTIL A\$< > *" "* ' Bedeutet: Bis A\$ ungleich leere Menge. Dies 50 ' entspricht: Bis A\$ ein Zeichen enthält.

60 PRINT "Es wurde ein ";A\$;" Zeichen gedrückt."

Sehr ähnlich arbeitet die »WHILE ... WEND«-Schleife. Hier steht die Abbruchbedingung hinter »WHILE« am Schleifenanfang:

10 WHILE  $I < 100$ 

20 1=1+1 30 PRINT I,T2 40 WEND

Das Flußdiagramm sehen Sie in Bild 3. Da der Interpreter die Bedingung bereits überprüft, bevor er die Schleife zum ersten Mal durchläuft, bearbeitet er die Befehle zwischen »WHILE« und »WEND« kein einziges Mal, wenn die Bedingung nicht erfüllt ist. Die »REPEAT«-Schleife dagegen läuft mindestens ein Mal durch, bevor Sie die Endbedingung kontrolliert.

Schleifen lassen sich auch ineinander verschachteln. Achten Sie darauf, daß die äußere Schleife die innere vollständig umklammert:

10 FOR 1=1 T0 10 'Anfang Schleife 1 20 FOR X=1 TO I 'Anfang Schleife 2 30 PRINT X; " ";<br>40 NEXT X 'Ende 40 NEXT X 'Ende Schleife 2 PRINT 60 NEXT I 'Ende Schleife 1

Überprüfen Sie Ihre Erkenntnisse anhand dieses Beispieles. Formulieren Sie das Ergebnis eines Programmlaufes in Worten, bevor Sie das Programm in der Praxis ablaufen lassen. Kontrollieren Sie Ihre Voraussage durch einen realen Programmlauf. Alles richtig? Na also!

Soviel über Schleifenkonstrukte, Programmverzweigungen und Unterprogramme. In Kursteil 3 setzen wir uns mit der »bedingten Befehlausführung« auseinander. Als Etappenziel haben wir ein kleines Datenfernübertragungsprogramm (DFÜ-Programm) für Sie vorbereitet. Bis zum nächsten Mal!

(W. Fastenrath/ps)

## KURSÜBERSICHT **Basis für Basic**

**Einsteiger lernen, den Atari ST in Omikron-Basic zu programmieren**

**Teil 1:** □ wichtige Fachbegriffe □ Aufbau von Basic-Interpretern □ der Editor □ Variable □ die ersten Befehle

Teil 2: □ Schleifen □ Programmsprünge und Unterprogramme  $\Box$  Funktionen und Prozeduren □ Befehle selbstgem acht\_\_\_\_\_\_\_\_\_\_\_\_\_\_\_\_\_\_\_\_\_\_\_\_\_\_\_\_\_\_

Teil 3: □ Datenfernübertragung in Basic □ Grafikbefehle □ überraschende Effekte □ Regeln der strukturierten Programmierung

Teil 4: □ Omikron-spezifische Befehle □ Tips & Tricks □ komplexe Programmelemente

**Teil 5:**  $\Box$  Programmiertechniken  $\Box$  Rekursion □ Listen

Teil 6: □ Einführung in die GEM-Programmierung  $\Box$  die internen Omikron-GEM-Befehle □ Arbeiten mit der EasyGEM-Bibliothek

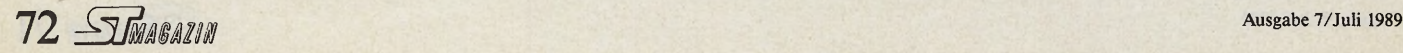
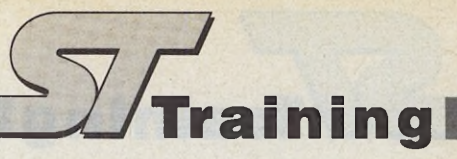

#### *Thomas Bosch*

Insteiger-Seiten sind ab so-<br>
fort eine ständige Einrichtung<br>
im ST-Magazin. Wir erklären<br>
Ihnen den Atari ST auf leicht verständliie Einsteiger-Seiten sind ab sofort eine ständige Einrichtung im ST-Magazin. Wir erklären che Weise. Jeder Fachbegriff wird sofort »eingedeutscht«. Wir setzen dabei keinerlei Vorkenntnisse voraus. Lediglich das ST-Handbuch sollten Sie einmal von innen gesehen haben. Computer-Umsteiger, die die Grundbegriffe (oder mehr) bereits kennen, sollten nicht die Geduld verlieren, wenn wir eine Sache besonders intensiv behandeln, auch dann nicht, wenn sie einleuchtend erscheint. Sie dürfen nicht vergessen, daß wir mit den Einsteiger-Seiten auch Leute ansprechen, die noch nie mit einem Computer gearbeitet haben. Gleich zu Beginn verweisen wir auf den Artikel »Fachchinesisch für Einsteiger« im ST-Magazin, Ausgabe 4/89, auf Seite 113. Dort finden Sie die häufigsten Fachbegriffe erklärt.

# *Zuerst die Theorie***...**

Wir gehen davon aus, daß Sie Ihren Atari ST bereits ausgepackt und dem Handbuch gemäß angeschlossen haben. Schalten Sie den Computer und alle Komponenten Ihrer Anlage (zum Beispiel Monitor, externes Diskettenlaufwerk oder Festplatte) ein, legen Sie eine Diskette ein und warten Sie, bis der GEM-Desktop auf dem Bildschirm erscheint. Hier haben wir schon den ersten Fachbegriff: Der Desktop ist eine simulierte Schreibtischoberfläche auf dem ST, mit den Bildern von beispielsweise Papierkorb oder Karteikästen.

Bevor wir uns das erste Mal »praktisch« mit dem Computer beschäftigen, müssen wir uns durch ein bißchen Theorie arbeiten. Klar, Theorie ist grau, aber leider notwendig.

Bei Computern unterscheiden wir zwischen Hardware und Software. Hardware sind die festen Bestandteile des Computers sowie alle Zusatzgeräte, zum Beispiel Monitor, Disketten oder Kabel. Software sind Programme, mit denen der Computer arbeitet. Als kleine Eselsbrücke sollten Sie sich merken: Hardware sind »harte Sachen«, die Sie sehen und anfassen können. Software sehen Sie nicht und Sie können Sie nicht berühren. Alle Programme verarbeitet der Computer im Speicher. Dabei unterscheiden wir zwischen RAM und ROM. Im RAM (Random Access Memory; Lese- und Schreibspeicher) enthaltene Programme gehen nach dem Ausschalten des Computers verloren. Daten im ROM (Read Only Memory; Nur-Lese-Speicher) bleiben auch nach dem Ausschalten existent. Im ROM sind die Programme, die der ST schon beim Einschalten braucht, beispielsweise das Betriebssystem und das GEM (Graphics Environment Manager; grafische Benutzeroberfläche des ST).

Das Atari ST-Computersystem besteht grundsätzlich aus mindestens drei Komponenten: dem Computer (Zentraleinheit und Tastatur) selbst als zentrales Steuer- und Datenverarbeitungs-Gerät, dem Monitor als Ausgabegerät für Informationen und mindestens einem Diskettenlaufwerk zur externen Datensicherung.

Betrachten wir die Rückseite des Computers, fallen jede Menge weiterer Anschlußbuchsen als die für Monitor und Diskettenlaufwerk (Mega-ST und 1040ST haben ein Laufwerk bereits fest eingebaut. Hier schließen Sie an die ent-

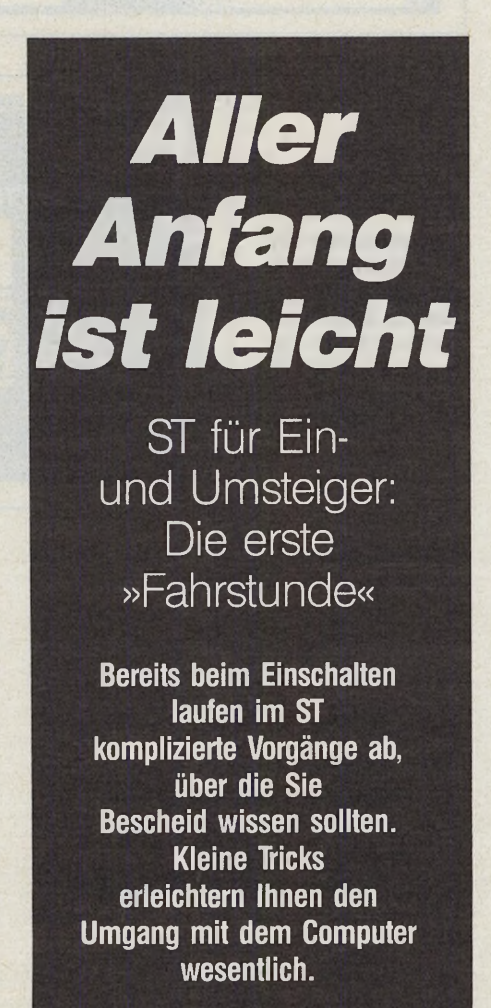

sprechende Buchse ein zweites Laufwerk an) auf. An den Modem-Port schließen Sie einen Akustikkoppler oder ein — wie der Name schon sagt — Modem an. Mit diesen Geräten kommunizieren Sie über die normale Telefonleitung mit anderen Computern. Die Buchse mit der Bezeichnung »Hard Disk« dient zum Anschluß einer Festplatte. Der Printer-Port bietet Gelegenheit zum Anschluß eines Druckers.

Die MIDI-Schnittstellen sind eine Spezialität für sich. Der Atari ST ist bislang der einzige Computer, der diese Anschlüsse fest eingebaut hat. Hiermit koppeln Sie Ihren Computer mit elektronischen Musikinstrumenten (MIDI bedeutet Musical Instrument Digital Interface; digitale Schnittstelle für Musikinstrumente).

Als letztes finden Sie den sogenannten »ROM-Port«. Dieser Anschluß nimmt Module auf. Das sind Speicherbausteine mit Gehäuse, in denen sich ein Programm befindet, das Sie jederzeit starten können. Einige Softwarehersteller liefern mit ihren Programmen einen sogenannten »Dongle« oder »Key« mit, den Sie in den ROM-Port stecken. Das auf Diskette vorliegende Programm läßt sich nur starten, wenn sich das Modul im ROM-Port befindet.

# *. . . dann die Praxis*

An den Monitoranschluß schließen Sie einen — richtig geraten, einen Monitor an. Allerdings unterscheidet der Atari ST zwischen Farb- und Monochrommonitor. Der Grund dafür liegt in den drei verschiedenen Auflösungsstufen. In der niedrigen Bildschirmauflösung stellt der ST 320 x 200 Punkte dar. In der mittleren Auflösung sind es bereits 320 x 400 Punkte. Diese beiden Auflösungen stellt ein Farbmonitor dar. Die hohe Auflösung — 640 x 400 Bildschirmpunkte ist nur wenigen Monitoren vorbehalten, darunter dem original Atari SM124, den die meisten ST-Anwender besitzen.

Legen Sie jetzt eine Diskette ins Laufwerk und machen Sie einen Reset. Unter Reset versteht man das vollständige Zurücksetzen des Computers. Der interne Speicher wird dabei gelöscht. Sie »reseten« den ST mit Hilfe des Reset-Schalters oder durch Aus- und Einschalten des Geräts. Den Reset-Schalter finden Sie in Form eines kleinen grauen Drucktasters auf der Rückseite des Computers. Nach kurzer Zeit erscheint wieder der GEM-Desktop.

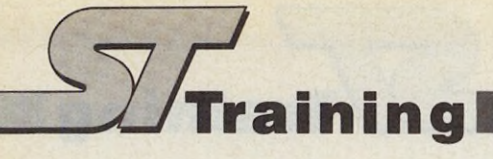

Wiederholen Sie die Prozedur, diesmal allerdings ohne Diskette im Laufwerk. Der Desktop erscheint nach etwa 30 Sekunden (vorausgesetzt, Sie haben keine selbstbootende Festplatte angeschlossen). Worin liegt der enorme Zeitunterschied begründet?

Der ST geht nach jedem Reset oder Einschalten in folgender Reihenfolge vor: Zunächst lädt er den Bootsektor auf der Diskette in Laufwerk A. Der Bootsektor ist ein Bestandteil jeder Diskette, auf den der Computer nur einmal zugreift — nämlich nach jedem Reset oder Einschalten. Im Bootsektor können kleine Programme stehen, die beispielsweise weitere Programme von der Diskette laden. Dies hat den Vorteil, daß Sie sich nicht selbst um den Ladevorgang in der richtigen Reihenfolge kümmern müssen, sondern lediglich den Resetknopf betätigen. Den Rest macht der Computer selbst. Findet er keine Diskette (und somit auch keinen Bootsektor), probiert er es immer wieder. Nach etwa 30 Sekunden gibt er auf, und Sie befinden sich im GEM-Desktop.

Als nächstes lädt er die Programme des Auto-Ordners. Zum besseren Verständnis klären wir zunächst den Begriff »Ordner«. Der Atari ST verwaltet Dateien und Ordner. Ordner sind einfach gesagt Unterverzeichnisse im Inhaltsverzeichnis (Directory) einer Diskette. Ein Beispiel: Eine Diskette enthält zwei Dateien und einen Ordner. Öffnen Sie eine Datei, lädt und startet sie der Computer. Öffnen Sie hingegen einen Ordner, stellt Ihnen der ST weitere Dateien zur Verfügung, die im Ordner untergebracht sind. Sie können dieses System mit einem Karteikasten vergleichen. Der Kasten enthält mehrere Akten sowie einige Ordner, die weitere Akten enthalten.

Trägt ein Ordner die Bezeichnung »AUTO«, lädt und startet der Computer alle in ihm enthaltenen Programme AUTO-matisch. Alle? Nun, Ausnahmen bestätigen die Regel, doch darum brauchen wir uns im Moment noch nicht zu kümmern.

Nach dem Auto-Ordner sind die Accessories an der Reihe. Das sind Programme, die im Speicher bleiben, auch wenn Sie andere Programme laden. Sie können sie von jedem GEM-Programm aus aufrufen (starten). Diese Programme werden oft als »kleine Hilfsgeister« bezeichnet, da sie in der Regel nützliche Funktionen wie Taschenrechner oder Diskettenformatierprogramme bereitstellen. Der Atari ST lädt bis zu sechs Accessories, die Sie über die Menüleiste aufrufen.

Zu guter Letzt lädt der ST die Datei »DESKTOP.INF« (soweit vorhanden). Diese Datei enthält wichtige Informationen über den Aufbau des Desktops oder die eingestellten Farben. Eine genaue Definition dieser Datei finden Sie in der nächsten Ausgabe. GEM bietet Ihnen die Gelegenheit, den Desktop (»Schreibtischoberfläche«) nach Ihren Wünschen zu gestalten. Dazu gehören die Positionen der Icons (die symbolischen Bildten Sie bitte die Anleitung und Hinweise in Ihrem Festplatten-Handbuch.

Zwei Laufwerkssymbole? Und das, obwohl Sie nur mit einem Diskettenlaufwerk arbeiten? Keine Angst, Ihr ST ist nicht defekt. Der ST arbeitet mit bis zu zwei Diskettenlaufwerken zusammen (wohlgemerkt: Disketten-Laufwerke, bei Festplatten liegt die Sache anders, siehe oben). Deshalb stellt er für jedes Laufwerk ein Symbol dar. Besitzen Sie nur ein Laufwerk, ist für Sie vorrangig das Symbol A: interessant. Das Symbol B: benö-

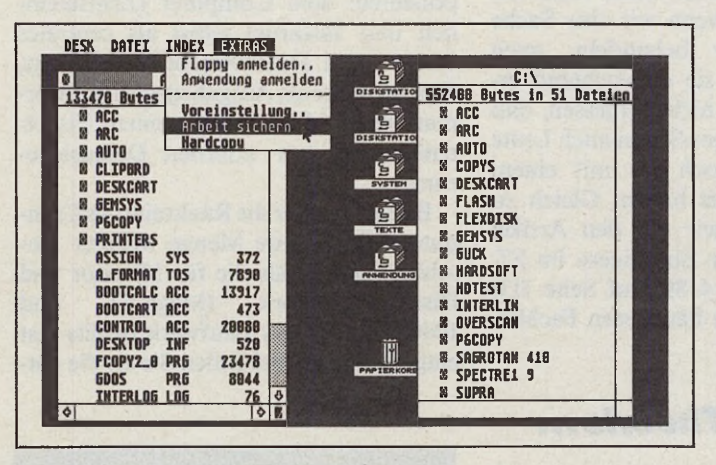

*Ihr persönliches Desktop speichern Sie mit der Funktion »Arbeit sichern« Der ST hält Ihre Einstellungen in der Datei »DESKTOP.INF« fest.*

*Accessories sind speicherresidente Programme, die Sie über die GEM-Menüleiste aufrufen. Das Kontrollfeld-Accessory liegt jedem ST bei.*

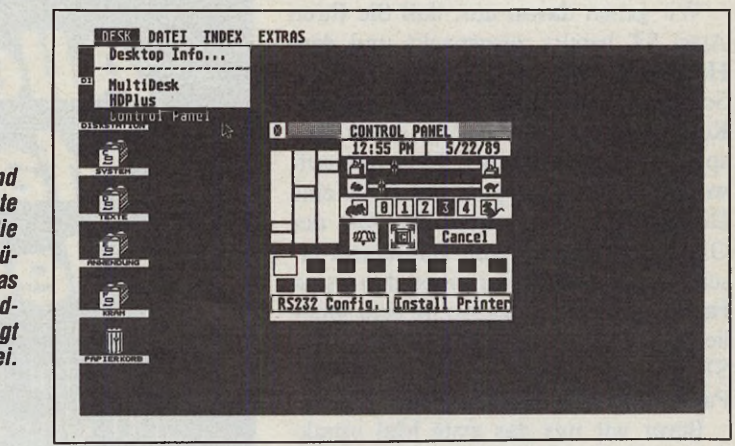

chen des Desktop) oder die Farben Ihrer persönlichen Arbeitsfläche. Diese Einstellungen speichern Sie über die Funktion »Arbeit sichern« im GEM-Desktop-Menüpunkt »Extras«. Der ST hält die Einstellungen in der Datei »DESK-TOP.INF« fest.

Nach der Desktop-Infodatei ist der Bootvorgang beendet und der ST übergibt Ihnen das Kommando. Jetzt befinden Sie sich im Desktop.

Hier finden Sie eine Menüleiste, ein Papierkorb-Symbol sowie mindestens zwei Diskettenstation-Symbole. Arbeiten Sie mit einer Festplattenstation, finden Sie für jede Partition ein weiteres Laufwerkssymbol. In diesem Fall beachtigen Sie nur zum Diskettenkopieren. Experimentieren Sie nun mit dem GEM-Desktop. Klicken Sie mit der Maus die verschiedenen Menüs an, öffnen Sie die Diskettenlaufwerke (im Desktop! Bitte nicht wörtlich verstehen!) und experimentieren Sie mit den Programmen auf Ihrer Systemdiskette, die dem Computer beiliegt. Dann tun Sie sich in der nächsten Folge leichter. In der nächsten Ausgabe erläutern wir die Bedeutung der verschiedenen Menüs und experimentieren mit Ordnern und Dateien.

Sollten von Ihrer Seite Fragen auftauchen, schreiben Sie uns. Wir bemühen uns, Ihnen schnell und leicht verständlich weiterzuhelfen. (tb)

**74 • FMARAZIN** 

# **Dproiect PROFESSIONAL 2.0**

# Objektorientiertes 2-D-Konstruktionsprogramm für technische Zeichnungen und Dokumentationen, Mechanik

INEU: VEKTORTEXT jetzt auch auf Plotter einheitliches Schriftbild - wandelbar in Grafikobjekte - alle Schriftgrößen **NEU:** KOMPLEXE, füllbare Konturen durch POLYLINE KNACKEN und VERSCHMELZEN - additiv/subtraktiv **NEU:** LASERAUSGABE 150 und 300 dpi-komprimierte Dateien - nur etwa 1/7 des Speicherbedarfs

**BEU:** EBENENVERWALTUNG mit Klartextbezeichnung und Istlageverzeichnis

**NEU: ELEMENTZOOM mit STRECKUNGSZENTRUM und ACHSBESTIMMUNG** 

Bis zu 10 SCHIRMAUSSCHNITTE SPEICHERBAR - direkt NEU: mit Mausklick abrufbar

> **NEU:** AEQUIDISTANTE (automatische gleichferne Konturerzeugung)

numerisch bestimmbare ELLIPSEN

**Ferner in Stichworten:** ► Transparente Bedieneroberfläche ohne Wechselbelegungen - alle Funktionen ind ständig erreichbar • GEM-Accessories stets zugänglich - auch von Eingabefeldern aus • Arbeiten mit Flächen - 38 editierbare Füllmuster deckend oder transparent · Rasche Einarbeitung durch einprägsame logische Bedienungsfolgen · Erstellung von Ansichten durch Simultanbearbeitung mehrerer Zeichnungen (bis zu 4 Zeichnungen gleichzeitig) • Damit Austausch von Zeichnungsteilen zwischen verschiedenen Zeichnungen • Plotterausgabe wahlweise Hidden Line bis DIN A0, ¡8 Stifte (HPGL komp.) • Matrixdrucker bis 360x360 dpi und DIN A3 (Epson, NEC, Canon ink jet) · Objektorientierte Zoomcopy in voller Auflösung - keine Hardcopy! V Automatische Bemaßung einfachst mit der Maus • Tasche und Nut als eigenständiges Konstruktionselement • Tangentialinterpolation, Bezierkurven, kubische iplines • Printjob ermöglicht unbeaufsichtigte Ausführung von Druck- und Plotufgaben • Umfangsberechnungen, Flächen, Volumina und Maßen von Rotationskörpern · Filemanager integriert - Klartextangaben zu allen CAD-Dateien · Sechs Direktzugriffsicone für Bibliotheken mehrfach belegbar · Dynamische Speicherverwaltung • Transformieren absolut, inkremental - kartesisch oder nach Polarkoordinaten • Auch nachträglich an 19"-Großbildschirm anpaßbar (1280x960 Bildpunkte) • Pixelscrolling - liefert auf Anhieb den gewünschten Schirmausschnitt • Tangentenkonstruktionen automatisch • Tangentiale Anfügung von Radien bestimmbar in Länge und Radius · Frei definierbarer Nullpunkt in jeder Zeichnung setzbar, Rasternachführung • Facettieren und Verrunden nur durch Anklicken eines Eckpunktes • Snapfunktion wahlweise numerisch oder rasterfrei visuell · Externes Einlesen von Koordinatenlisten mittels ASCII-Schnittstelle, eingebaute Kurzbedienungsanleitung und vieles mehr, das CADproject zum Werkzeug gemacht hat.

Hardware-Anforderung: Atari ST mit mindestens 1 Mbyte Hauptspeicher, TOS im ROM, GEM, 720-Kbyte-Diskettenlaufwerk, Monochrom-Monitor mit 640x400 Pixeln. Bestell-Nr. 53121 **Einführungspreis: DM 598,-\*** unverbindliche Preisempfehlung)

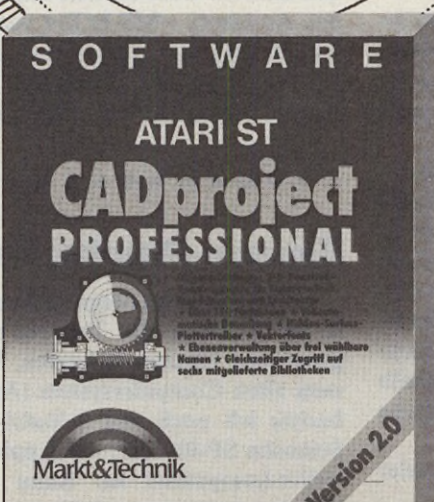

Markt&Technik-Produkte erhalten Sie in den Fachabteilungen der Warenhäuser, im Versandhandel, in Computer-Fachgeschäften od bei Ihrem Buchhändler.

COUPON Ausschneiden und einsenden an:<br>COUPON Markt&Technik Verlag AG, Buchv<br>Hans-Pinsel-Str. 2, 8013 Haar Markt&Technik Verlag AG, Buchverlag, Fr. Brosien Hans-Pinsel-Str. 2, 8013 Haar

 $\geq 1$ 

**Bitte senden Sie mir**

- □ weiteres Informationsmaterial zu CADproject Professional
- □ das Gesamtverzeichnis Frühjahr/Sommer '89

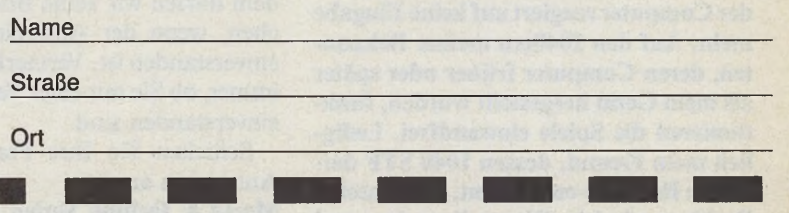

8 Markt&Technik Verlag AG, Buchverlag, Hans-Pinsel-Straße 2, 8013 Haar bei München, Telefon (089) 4613-0 Bestellungen im Ausland bitte an: SCHWEIZ: Markt&Technik Vertriebs AG, Kollerstrasse 37, CH-6300 Zug, Telefon (042) 440550. ÖSTERREICH: Markt&Technik Verlag Gesellschaft m.b.H., Große Neugasse 28, A-1040 Wien, Telefon (0222) 5871393-0.

Zeitschriften • Bücher Software • Schulung

**Markt&Technik** 

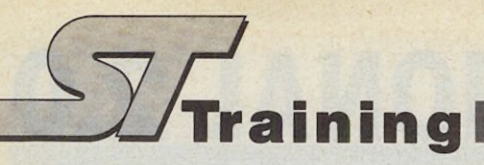

# *Diskettendoktor*

**Auf meiner Ist Word Plus-Arbeitsdiskette habe ich wichtige Dokumente gespeichert, von denen keine Sicherheitskopie existiert. Seit einiger Zeit liest mein Atari ST die Diskette nicht mehr. Es erscheint stets die GEM-Alertbox »Daten auf Diskette A: defekt?«. Sowohl das Laden von Dateien als auch das Öffnen eines Ordners ist unmöglich. Auf der Diskette entdeckte ich den Signum-Virus, den ich mit einem Virenkiller-Programm vernichtete. Wie rette ich meine defekten Daten? Gibt es Programme, die noch vorhandene Daten wieder lesbar machen?**

Andreas Liebscher, 8000 München 50 (ST-Magazin Ausgabe 4/89, »Erste Hilfe«)

Ich stand vor dem gleichen Problem wie Herr Liebscher. Monitore und Diskettendoktoren lehnten es mit »Fatal Error« ab, die Diskette zu lesen. Herr Liebscher möchte einmal folgende Methode versuchen: Mit einem Monitor den Sektor 11 lesen. Sollten die Bytes &16 bis &1A (dezimal 22 bis 26) mit Nullen gefüllt sein, überschreiben mit:

#### A7, 04, 46, 0C, 02

Die ersten 4 Bytes enthalten normalerweise Informationen über Uhrzeit und Datum. Wichtig ist das Byte &1A (dezimal 26), dessen Eintrag den Start-Cluster gibt. Dieser hat fast immer den Wert &02. Bei mir hat diese Methode geholfen.

Ronald Simmonds, E-03720 Benissa (Spanien) . . . . . . . . . . .

# *Spielefeind ST*

**Bei meinem Atari 1040 STF, Baujahr 1987, tritt folgendes Problem auf: Zahlreiche Spiele, unter anderem Larry II oder Police Quest II, funktionieren nur einige Spielzüge lang, dann passiert nichts mehr. Das Bild bleibt stehen, und der Computer reagiert auf keine Eingabe mehr. Auf den 1040ern meiner Bekannten, deren Computer früher oder später als mein Gerät hergestellt wurden, funktionieren die Spiele einwandfrei. Lediglich mein Freund, dessen 1040 STF derselben Baureihe entstammt, hat dasselbe Problem wie ich. Woran liegt das, und kann ich den Mangel eventuell beseitigen?**

Ulrich Bente, 3400 Göttingen

Wer hat ähnliche Erfahrungen wie Herr Bente gemacht und kann weiterhelfen? Bitte melden! (tb)

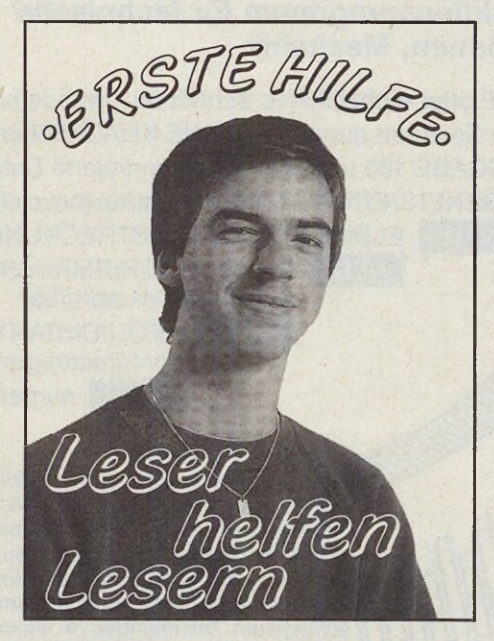

aben Sie Fragen? Dann fragen<br>
Sie uns doch! Wir leisten um-<br>
gehend »Erste Hilfe«. Dabei ist<br>
es egal, ob Sie Fragen zu einer Program-[ aben Sie Fragen? Dann fragen Sie uns doch! Wir leisten umgehend »Erste Hilfe«. Dabei ist miersprache haben, ob Ihr Drucker streikt, oder ob Sie einen Public Domain-Versand gründen und sich über die Bedingungen informieren möchten. Fragen von allgemeinem Interesse veröffentlichen wir auf den »Erste Hilfe«- Seiten. Haben Sie Fragen zu einem bestimmten Artikel, benutzen Sie am besten unsere Telefonsprechzeiten (Montag von 16 bis 18 Uhr und Donnerstag von 15 bis 17 Uhr, Telefon 089/4613897). Bitte haben Sie Verständnis, daß die Redakteure nur zu den angegebenen Zeiten erreichbar sind.

Können Sie antworten? Dann antworten Sie doch! Auf den »Erste Hilfe«- Seiten finden Sie viele unbeantwortete Fragen. Wir veröffentlichen auch gerne Ihre Antworten.

Leider bekommen wir viele Briefe ohne Absender, da nur die Briefe selbst und nicht die Kuverts den Redakteur erreichen. Schreiben Sie Ihre Adresse deshalb immer auch auf den Briefbogen. Außerdem dürfen wir keine Briefe veröffentlichen, wenn der Absender damit nicht einverstanden ist. Vermerken Sie deshalb immer, ob Sie mit einer Veröffentlichung einverstanden sind.

Schicken Sie Ihre Fragen und/oder Antworten an den **Markt & Technik Verlag AG Redaktion ST-Magazin Stichwort »Erste Hilfe« Hans-Pinsel-Straße 2 8013 Haar bei München** Herzlichst, Ihr Thomas Bosch Volontär

# *Neue STFM-Modelle*

**Ich beziehe mich auf Ihren Sonderdruck zur CeBIT '89. Sie schreiben, daß Atari künftig neue ST-Modelle auf den Markt bringt, nämlich den 520STFM sowie den 1040STFM. Merkwürdigerweise besitze ich bereits seit über einem Jahr einen 520STFM, allerdings mit einseitigem Laufwerk. Handelt es sich bei meinem Computer um ein Test- oder Vorabmodell?**

Klaus Engels, 8000 München 42

Keineswegs. Bei Ihrem Atari ST-Modell handelt es sich wahrscheinlich um ein aus Großbritannien importiertes Gerät. Dort sind die 520STFMs schon seit eineinhalb Jahren erhältlich. Die Computer besitzen serienmäßig ein einseitiges Laufwerk sowie das alte TOS von 1986. Die neuen Atari-Geräte werden über doppelseitige Diskettenlaufwerke und über Blitter-TOS verfügen. (tb)

#### . . . . . . . . . .

# **MS-DOS-Disketten mit** *dem ST lesen*

**Wie kann ich MS-DOS-Disketten auf dem Atari ST lesen und formatieren?** Carsten Schuhbeck, 2000 Hamburg 61

Dazu müssen Sie die Zugriffszeit des Laufwerks von drei auf sechs Millisekunden ändern. Gute Dienste leistet hierbei das Accessory »MS-DOS« von Henrik Alt. Dieses Programm dient zum Einstellen von  $5-\frac{1}{4}$ -Zoll-Laufwerken. Das Accessory formatiert auch Disketten, (tb)

#### .............

# *Signum-Druckertreiber*

**Ich besitze einen Mega ST2 und möchte mir in Kürze das Textverarbeitungsprogramm Signum II kaufen. Von meinem alten Computersystem (Apple Ile) besitze ich noch den 9-Nadel-Drucker Seikosha SP-1000AP, der Apple-Imagewriter-kompatibel ist. Kann ich den Drucker zusammen mit Signum2 weiterverwenden? Woher bekomme ich einen entsprechenden Druckertreiber?**

Albrecht Birkicht, 5927 Erndtebrück

Einen passenden Druckertreiber erhalten Sie direkt beim Signum-Hersteller. Application Systems, Englerstr. 3, 6900 Heidelberg. (tb)

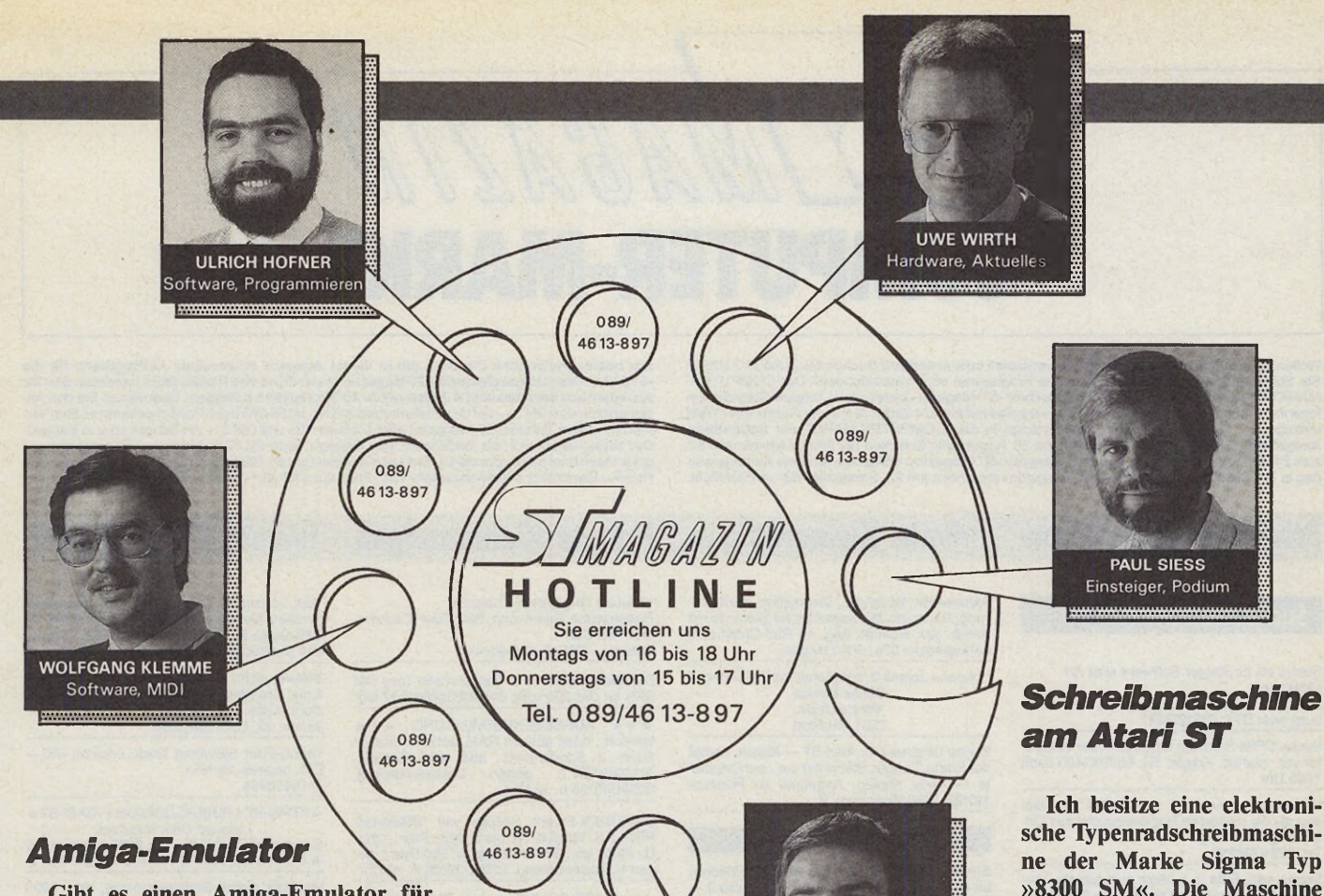

**Gibt es einen Amiga-Emulator für den Atari ST? Wer vertreibt ein ähnliches Programm? Soweit mir bekannt ist, ist im Public Domain-Bereich ein Emulator erhältlich.**

**Wenn ich mit meinem Atari 520ST+ das alte RAM-TOS (1985) boote, stürzt nach einer Mausbewegung der Computer ab. Wie soll ich mir helfen, wenn ich mit meinem ROM-Blitter-TOS arbeiten und mit dem alten TOS spielen will? Viele gute Spiele laufen leider nicht mit dem neuen Blitter-TOS.**

#### Marc Hitzke, 4670 Lünen

Für den Atari ST ist derzeit noch kein Amiga-Emulator erhältlich. Zwar finden Sie im Public Domain-Bereich tatsächlich ein Programm, das diese Bezeichnung trägt, allerdings handelt es sich hierbei um einen Scherz (»Gag-Programm«). Die Software kann nichts anderes, als die Meldung »Blitter fehlt« ausgeben, egal, ob Sie mit oder ohne Blitter arbeiten.

Auch mit Blitter-TOS bootet der ST jede Disketten-TOS-Version. Da Ihr Computer abstürzt, ist vermutlich Ihre Disketten-Version defekt. Aber auch mit einem funktionierendem RAM-TOS bleiben die Probleme mit Spielen. Die meisten Spiele sind selbstbootend, das heißt, sie werden nach einem Reset automatisch geladen. Bei einem Reset geht jedoch auch ein RAM-TOS verloren. Im ST-Magazin Ausgabe 10/88 finden Sie auf Seite 92 eine Liste der meisten Spiele, die mit dem neuen Blitter-TOS Zusammenarbeiten. (tb)

## *Citizen und <u>Ist Word Plus</u>*

**Vor kurzem habe ich mir einen gebrauchten Citizen 120D-Drucker gekauft. Das Gerät arbeitet einwandfrei mit meinem 520 ST zusammen. Lediglich für die Textverarbeitung Ist Word Plus habe ich noch keinen Druckertreiber gefunden. Mein Fachhändler hat mir einen Treiber für den Epson FX-80 gegeben, doch dieser kennt keine Fettschrift. Gibt es noch einen anderen Treiber?** Theodor Waidlich, 4600 Dortmund 23

**THOMAS BOSCH** Fun, Public Domain

Nach unseren Erfahrungen arbeitet der Treiber für den Epson FX-85 am besten mit Ist Word Plus zusammen. Mit Hilfe des mitgelieferten Programms »INSTALL.PRG« gestalten Sie Ihren eigenen Treiber für Ist Word Plus. (tb)

#### $0 0 0 0 0 0 0 0$

#### *Hexer-Fortsetzung*

**Ich bin ein begeisterter Leser Ihrer Serie »TEX — The Exceptions«. Gibt es in absehbarer Zeit eine Fortsetzung der Hexer-Reihe?**

Thomas Bock, 8000 München

Gute Nachrichten für Hexer-Fans: Wir konnten TEX zu einer weiteren Folge überreden. Freuen Sie sich auf die nächste Ausgabe. (tb) **sche Typenradschreibmaschine der Marke Sigma Typ »8300 SM«. Die Maschine besitzt an der Vorderseite einen Plastikstecker mit 13 Kontakten. Wie kann ich diese Schreibmaschine als Typenraddrucker an meinen Atari ST anschließen?**

Andreas Groth, 2855 Beverstedt-Wellen

..........

# *Zehnfinger-Künstler*

Unter dem Motto »kleine Ursache, große Wirkung« möchte ich Ihnen einen kleinen Trick verraten. Denn wen, der das Zehnfingersystem beherrscht, hat es nicht schon oft gestört, daß man bei der ST-Tastatur oft daneben greift? Bei einer Profitastatur habe ich festgestellt, daß man das Problem gelöst hat, indem man auf den »Zeigefinger-Tasten« »f« und »j« jeweils Noppen angebracht hat. Diesen Trick habe ich übernommen. Hebeln Sie zuerst die beiden Tasten vorsichtig heraus. Nehmen Sie einen etwa zwei Millimeter starken Metallstift mit abgerundeter (wichtig!) Spitze. Diesen nehmen Sie fest mit einer Kombizange und erhitzen ihn. Anschließend stecken Sie den Stift vorsichtig von hinten in das Führungskreuz der Taste, bis sich an der Vorderseite eine kleine Kugel bildet. Aber Vorsicht! Den Metallstift nicht zu heiß machen, lieber öfter erwärmen. Jetzt müssen Sie nur noch die Tasten zurück in ihre Halterung stecken. Jetzt finden Sie die Grundstellung auch mit geschlossenen Augen wieder. Udo Glowka, 4250 Bottrop

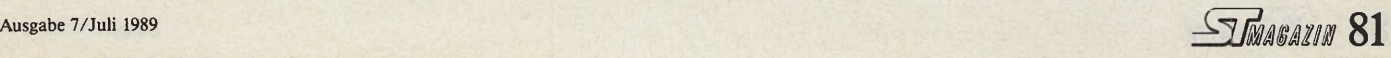

Wollen Sie einen gebrauchten Computer verkaufen oder erwerben? Suchen Sie Zubehör? Haben<br>Sie Software anzubieten oder suchen Sie Programme oder Verbindungen? Der COMPUTER-<br>MARKT unserer «68000er«-Nachfolgezeitschrift «ST-M

Am besten verwenden Sie dazu die in dieser Ausgabe vorbereitete Auftragskarte für die<br>»68000er«-Nachfolgezeitschrift «ST-Magazin« in der Mitte des Heftes. Bitte beachten Sie: Ihr<br>Anzeigentext darf maximal 4 Zellen mit je 4 Der Verlag behält sich die Veröffentlichung längerer Texte vor. Kleinanzeigen, die entsprechend<br>gekennzeichnet sind, oder deren Text auf eine gewerbliche Tätigkeit schließen läßt, werden in der<br>Rubrik ∘Gewerbliche Kleinan

# Private Kleinanzeigen Private Kleinanzeigen Private Kleinanzeigen Private Kleinanzeigen

COMPUTER-MARKT

# Suche: Software

Suche als Einsteiger Software aller Art.

Listen an:<br>Michael Lüttecke, Lortzingstr. 16, 7800 Frei-<br>burg oder BTX: 0761276611

Suche CP/M-Software für Superbrain Compu-ter von Intertec, Krijger, Tel. 05768/1460 nach 17.00 Uhr

Wer programmiert mir v. GFA 3.0 mit »Do-sound« die russische Nationalhymne zur Ein-bindung in ein Prg.? Tel. 0251/798255

Suche orig. Elite u. andere orig. Spiele. Verkaufe: Alternate Reality, Hellowoon, Phantasie<br>3 (auch Tausch), Tel. 0941/563796

Kaufe Software: Liste an Peter Jürgensmeier, Schwarzenmoorstr. 70,4900 Herford, Atari ST-Spiele und Anwendersoftware

Wirtschaftsspiele wie Kaiser, Fugger, etc. ge-sucht. Außerdem Speicheren«. 512 K gesucht. M. Thorleuchter, 8624 Ebersdorf, An der Linde 1, Tel. 09560/1790\_\_\_\_\_\_\_\_\_\_\_\_\_\_\_\_\_\_\_\_\_\_

Suche neueste ST-Spiel + Anwendersoftware zu kaufen oder Tausch. Bin Anfänger! S. Haack, Bantraustr. 43, 2000 Hamburg 70

Suche dBase III oder III+ zu annehmbaren Preis. Tel. 040/7608168

Aktienverw., Buchhalt., Disposition, Kontoführung, Depot etc. Bankspezifische Software mit<br>Anleit. ges. Schriftl. Ang. an Ralf Dreisbach,<br>Fahrenbecke 37a, 5800 Hagen

Suche James 2, möglichst mit Anleitung Sönke Davids **Westerdeich** 

2251 Witzwort

Suche Originale für Atari ST — Kaiser, Kampf<br>der Krone, Fugger, Starwriter u.a., nur Origina-<br>le — keine Kopien. Angebote an Postfach<br>110123, 3180 Wolfsburg 11

#### Ausland

Suche Midi-Programme für 1040 ST: Editoren<br>für D-50, D-110, M1, D5-8, DW-8000, Juno-2 +<br>Sequenzer (Notator V2.0,...). R. Castagna,<br>Centralstr. 93, 2503 Biel --- CH, 032/227360

★ \* ★ Suche Tauschpartner ★ \* \* Suche Tauschp. für PD-ST-Programme aller Art. In- und Ausland. 100%-Antwort! Schreibt an: G. Etore, Buchsweg 8, CH-3052 Zollikofen

#### Biete an: Software

C-LAB Notator, Creator 2.1, Export, Unitor, Hu-man Touch, Steinberg Twenty-Four III, auch einzeln, günstig, Tel. (0511) 739857

Verkaufe Originale für Atari ST: Powerdrome, Technocop, Starglider II, zusam-men 100 DM! Thomas, 0761/492135 abends\_\_\_\_\_\_\_\_\_\_\_\_

Buchführung TIM-2 u. Banktransfer (neu DM 900) für DM 300 verk. 040/41235065 9-17 Uhr

\* ★ ★ ADRESSENVERWALTUNG \* ★ \* komfort., nutzt ganzen RAM, sehn., umfangr. Such- & Sonderfunkt., aber einf. Bedien., AUSGEREIFT, gegen Unkostenbeitrag, 02641/36785 n. 19 Uhr

STARTREK-Frust? Abhilfe mit STARmap.<br>PRG.z.B.:Gezielt.Su.nach Syst., Plan., Orb.-<br>D., Fluox etc., Entf.-Anzeige, ü. 500 Syst.l, ge-<br>gen Unkostenbeitrag, 02641/36785 n. 19 Uhr

★ \* \* 1ST SOUND ★ ★ ★ PLATTENVER-WALTUNG, nutzt ganzen RAM, umfangr. Such- & Sonderfunkt., einf. Bedien., AUSGE-REIFT, nur Monochr., gegen Unkostenbeitrag, 02641/36785 n. 19 Uhr

Multi-Desk: Nachladen von Accessories ohne Reset!, 100 DM. Starwriter ST, 100 DM. Experten-System, 160 DM, Tel. 05064/8114

Mega Paint 2 Neupr. DM 330,— aus Gewinn zu verkaufen, ungebr. VB DM 200,—, 04204/1228

10 orig. Spiele zus. 100,—, Bubble Ghost 20,—,<br>Omicron Basic 3.0 10,—, Druckertreiber für<br>Spectre 128: 99,—, Puffies Saga 30,—,<br>P6-Treiber f. Spectre: 149,—, 0251/862594

Verk. Kaiser 70 DM, GFA-Draft+ (neu) 200, Football Manager 2 30, Logo-Buch (DB) 15, GFA-Basic-Buch (DB) für V2.0 20 DM!!! Suche: Zak McKracken-orig., call: 04861/5224

Biete/tausche super Qualitäts-PD, Signum-<br>fonts, Grafikbilder... für ST, 1 bis 1,5 Pf./KB, ko-<br>stenl. Liste bei: Jürgen Wingen, Hohenzol-<br>lernstr. 99, 5200 Siegburg

Twenty-Four Steinberg Track, original, 390,— DM, neueste Version 0711/466994

★ ATARI-ST ★ PUBLIC-DOMAIN ★ ATARI-ST ★<br>Liste auf Disk kostenlos<br>Georg Wolf, Hufnerstr. 112, 2000 Hamburg 60<br>★ -PD- ★ 040/6905646+040/6514966 ★ -PD- ★

Verkaufe meine Grafiksammlung, zirka 2000 Bilder 120 DM Tel. 0941/998909

Für fünf Mark gibt's den PD-Gesamtkatalog<br>mit gratis PD-Programmen für den ST auf Dis-<br>kette (einseitig/zweiseitig formatiert): D. Hen-<br>dricks, Buchenstr. 3, 4150 Krefeld

Biete an: Public-Domain für ST, pro Disk 3,50 Mark. Liste anfordern bei: Christian Mehlitz,<br>Obentrautstr. 44, 1000 Berlin 61. Bitte 1 Mark in<br>Briefmarken beilegen (für Por.)!

Atari ST PD-Sammlung komplett mit allen Up-<br>dates aus der Zeitschrift »ST-Computer« zu<br>verkaufen, Preis VB, Tel. (02151) 390247<br>(abends)

SCSI Festplatten **... eine der schnellsten und leisesten Festplatten für den Atari** 

**100% kompatibel zu den Original Atari Festplatten eine der schnellsten Festplatten für den Atari ST kaum hörbare Laufgeräusche, kein störender Lüfter eingebaute Echtzeituhr herausgeführter und gepufferter DMA Port**

**sehr robuste Verarbeitung - 1 Jahr Garantie**

**HARD & SOFT Entwicklungen A.Herberg, Bahnhofstr. 289, 4620 C - R, Tel 02305/15764**

**50 MB 28ms**

40ms 1398.-

1798,-

**weitere Größen lieferbar**

# Auto-Monitor-Switchbox

**Neu: A.R.S. (automatic Resoltution Selection)Mit** automatischer Erkennung der Auflösung. Das Starten von Programmen in der falschen Auflösung gehört der Vergangenheit an, Programm anklicken: Programm wird automatisch in der richtigen Auflösung (Farbe oder Monochrom) gestartet.

Softwaremäßiges Umschalten o. Reset erstmals möglich **TASTATURRESET,** und Umschalten über die Tastatur.

Das Umschalten über einen mechanischen Schalter ist selbstverständlich weiterhin möglich.

## Monitor Switchbox **Presse**

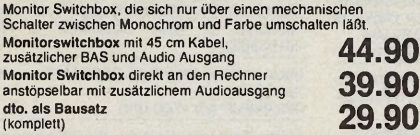

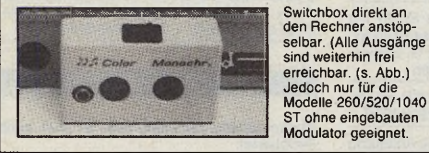

# Diskettenlaufwerke

3,5-Zoll und 5,25-Zoll-Diskettenlaufwerke in vollendeter Qualität. Es werden nur die besten Materialien verwendet, z.B. Netzteil vom größten europäischen Netzteilhersteller mit VDE, GS, Thermosicherung. Die Laufwerksgehäuse sind mit einer kratzfesten Speziallackierung ausgestattet. Die Chassis werden **nicht** über den Direktimport bezogen. Dieses ermöglicht eine ständige Lieferbereitschaft und einen guten **Service** 

**Neu:** 3,5" wahlweise auch mit den TEAC FD 235 lieferbar. **Qualität und Service, der auch Sie überzeugen wird.**

## Keyboard Interface

**Programming PC Keyboard Interface (Programmierbares PC Tastatur Interface)**

Beneiden Sie auch die Tastaturen der großen Computeranlagen,<br>die jeden Tastendruck mit einem unüberhörbaren Klick quittieren?<br>Ziel unserer Entwicklung war ein äußerst flexibles Tastaturin-<br>terface, das nicht nur den Anschl erleichtert.

So können Sie z. B. beliebig viele Tastaturkombinationen zu<br>einem Makro zusammenfassen und jede Taste der PC-Tast einem Makro zusammenlassen und jede Taste der PC-Tastatur<br>damit belegen. Durch ein Start-Up-File, das selbst erzeugt wird,<br>werden die programmierten Makros beim Programmstart automa-<br>tisch übernommen (das Laden eines zusät

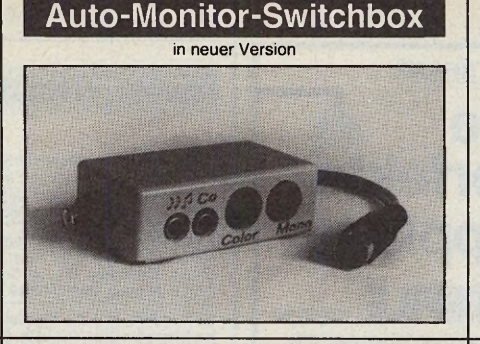

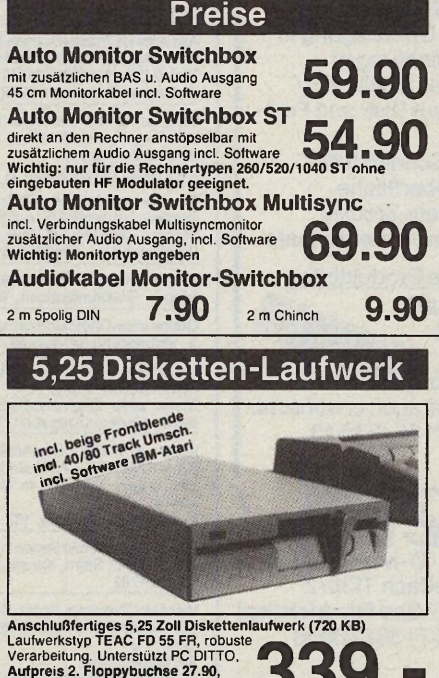

# **SCHALTURE AND PROPRIME AND PROPRIME AND PROPRIME AND PROPRIME AND PROPRIME AND PROPRIME A 2.5 POPPPLIES 2. Floppybuchse 27.90.**

- 
- Anschluß einer beiebigen PC (XT) Tatatur am ST<br>- menschaltbare Mehrfachbelegung der PC-Tastatur<br>- freie Programmierbarkeit der Tastaturbelegungen<br>- freie Programmierbarkeit von Makros und<br>- Generieren von Start-Up Files **149.-**
- Set: Programming PC Keyboard Interface +<br>hervorragende PC-Tastatur mit Mikroschaltern **329.-**

#### **T astaturabdeckgehäuse**

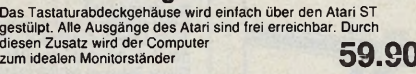

Hard & Soft A. Herberg, Bahnhofstr. 289, 4620 Castrop-Rauxel, Tel. 02305/15764, Fax. 12022 — Händleranfragen erwünscht —

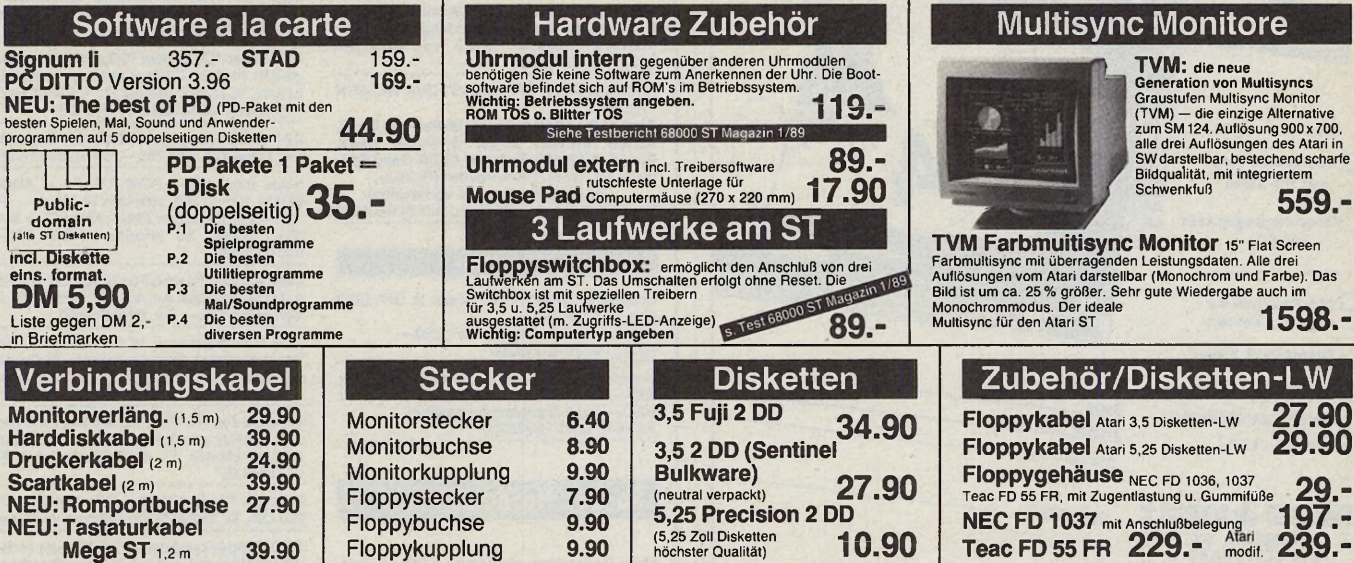

# Funktion Switchbox

Mit der AUTO Monitor Switchbox können Sie über die Tastatur<br>aus jeden Programm heraus zwischen Monochrom und Farbmo-<br>nitor umschallen oder einen Tastaurreset durchführen. Deswei-<br>teren ist es möglich über die Tastatur eine und Farbe umschalten.

A.R.S.: Die Software wird nun in einer neuen Version ausgeliefert,<br>die es ermöglicht, daß das Programm automatisch in der richtigen<br>Auflösung gestartet wird. Das ständige Starten von Programmen<br>in der falschen Auflösung ge

Die AUTO Monitor-Switchbox verfügt zusätzlich über einen BAS<br>und Audio Ausgang. Die Verarbeitungsqualität wird auch Sie überzeugen.

**Update Software: 1.0 auf 2.0 mit A.R.S.** gegen Einsendung der Original Diskette + 15.00 DM.

# HF/Videomodulatoren

Video Interface + mit integrierter AUTO Monitor Switchbox, ermöglicht die Farbwiedergabe des Atari ST an einem<br>Farbternseher, Monitor oder Videorecorder mit Videoeingang<br>Das Videointerface + hat einen zusätzlichen Monitorausgang für<br>den Monochrommonitor SM 124. Das Umsc

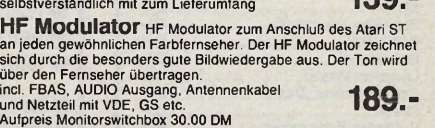

SIEHE AUCH TESTBERICHT 68000 ST MAGAZIN AUSGABE 2/89

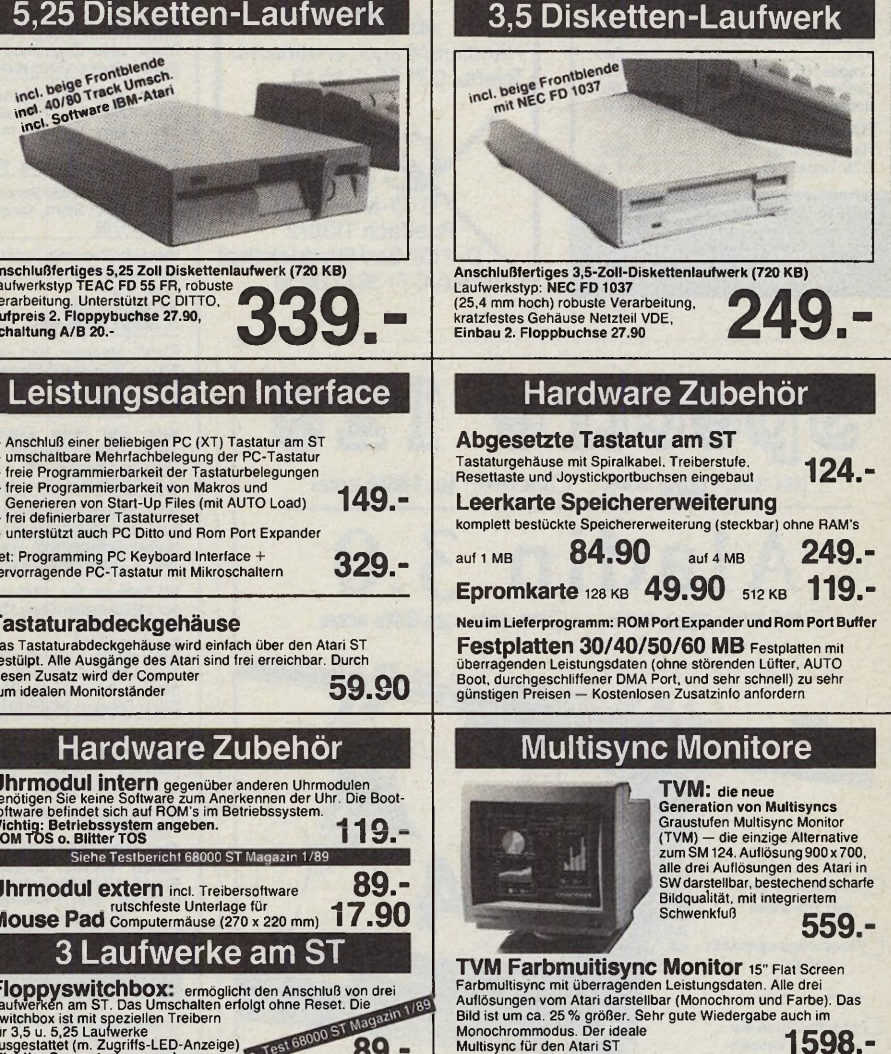

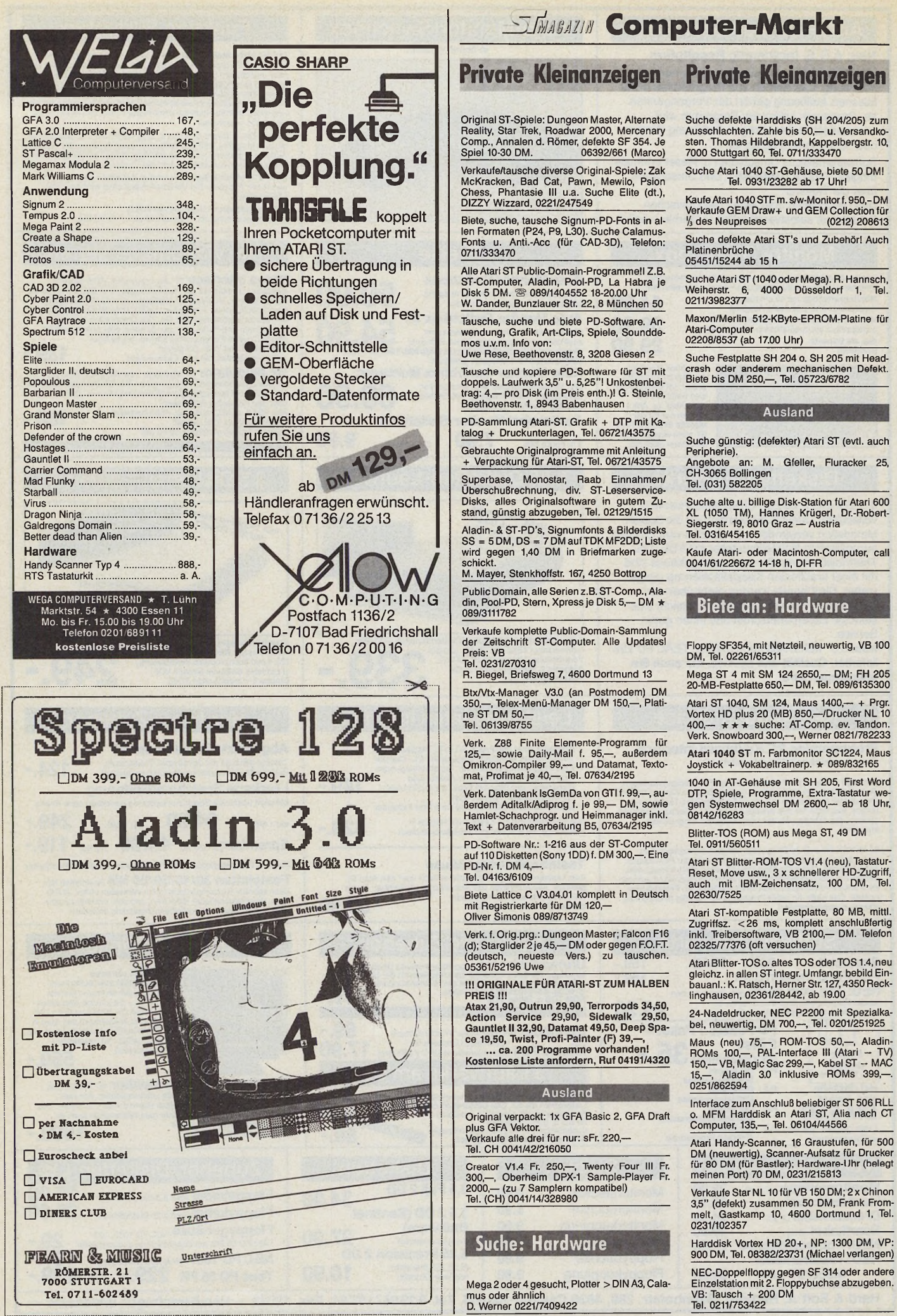

ST (evtl. auch

# Neu in Gelsenkirchen **Computersysteme und Anwendung** für den Atari ST Anwender

**Alle Vortex HD plus Festplatten** Vortex HD 20 plus 20 MB formatiert.........948,-DM Vortex HD 30 plus 30 MB formatiert......1.148,-DM Vortex HD 40 plus 40 MB formatiert......1.328 - DM Vortex HD 60 plus 60 MB formatiert......1.848,-DM Vortex HD 100 plus 100 MB formatiert.....2.398,-DM Vortex 44 MB SCSI Wechselplatte..... 2698-DM 

Atari MEGAFILE 30 30 MB formatiert.........998 .- DM SCSI - Festplatten auf Anfrage.....

#### **Scannersysteme**

von 200 bis 600 dpi anschlußfertig. Handyscanner und Flachbettscanner

200 dni Elachbettscanner sind auch als Drucker/Konierer einsetzbar 200 dpi Flachbettscanner Print Technik m. Softw. 1.148,- DM<br>400 dpi Handyscanner 105 mm mit Softw. 548,- DM Print Technik Profiscanner v. 75 x 75 bis 300 x 600(!) dpi 64(!) Graustufen m. Softw. und OCR Texterkennung 2.948,- DM

Mega ST2 mit Eickmann Multisync EM 124 2.698.- DM

**19 Zoli Monitore** 19" Monitor (MATSCREEN/M110) f. Mega ST 4.998,- DM 19" Monitor (ATARI SM 194) für Mega ST 4.398,- DM

Orginal Atari Monitorständer spez. für SM 124 29.90.- DM

- Händleranfragen erwünscht -Atari und Vortex System-Fach-Händler

Computersysteme und Anwendung K. Plüher Hüttenstr. 56 4650 Gelsenkirchen Tel.: «0209»20 34 20 FAX: «0209»271584

Neu in Gelsenkirchen Auch Versand<br>möglich

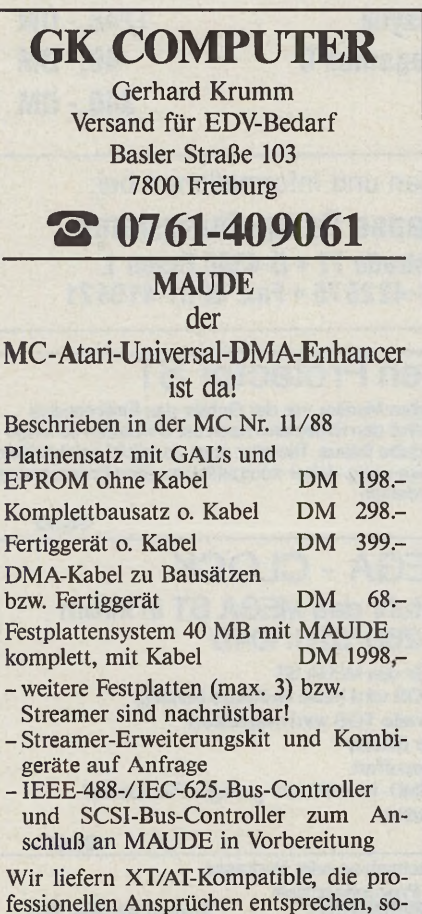

fessionellen Ansprüchen entsprechen, sowie ATARI, Amiga, Novell-Netze, Zubehör von Disketten bis Laserdrucker und Disk-Subsysteme bis 600 MB.

KNIS Adalbertstr.44 - 5100 Aachen - 0241/24252

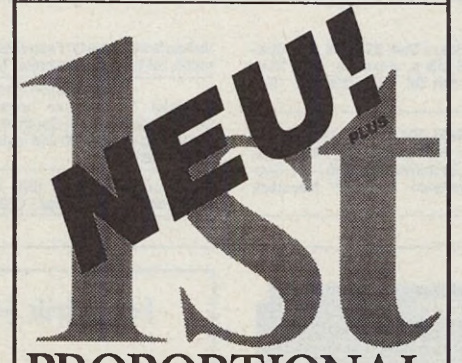

I Jetzt PROPORTIONAL SCHRIFT und BLOCK-SATZ mit ist Word Plus und ASCII Texten (z.B.<br>TEMPUSI) I endlich Text 1 1/2 zeijig und Fußno-<br>ten 1 zeilig I Grafikgröße bliebig horizontal und<br>vertikal veränderbar I beliebig viele P

**Neue Version 3.0! Stark erweiterter Funktionsumfang!** Info antordern! **UPDATE:** Registrierte Kunden bitte entsp

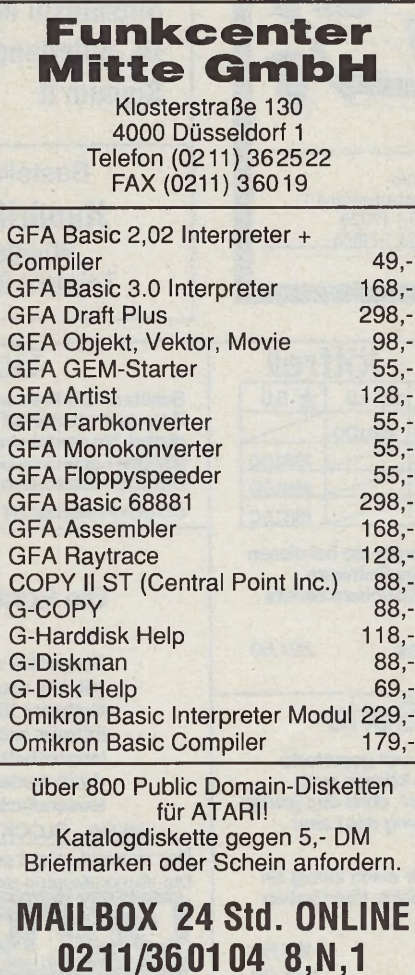

# **Scilab**<sub>GmbH</sub>

#### Isestr 57 2 Hamburg 13

# **ST STATISTIK**

- Univariate und multivariate Statistik Von Mittelwert bis Faktor- Cluster-Varianz- und Regressionsanalyse.
- medizinische Tests, T-Test u.v.a. Volle Grafikeinbindung in 2D & 3D
- Balken, Torten, Bänder, Linien und  $\blacksquare$
- Dendrogramme frei beschriftbar Automatische (DIN) und wählbare
- Skalierung, schneller Grafikeditor Eigener Dateneditor, Ein-/Ausgabe in
- Textprogramme und Datenbanken DM 349-

# **PGRAPH**

- X-Y Diagramme in publikationsreifer Ausgabequalität (Vektor-Grafik)
- Frei wählbar in Größe, Format und Skalierung (incl. log<sub>10</sub>, log<sub>e</sub>, log<sub>2</sub>)
- Beliebige, editierbare Beschriftung
- Glättung, Stapeln, Spline, Polynome n. bis 10. Grades, Histogramm, Statistik
- Komfortables Einlesen der Daten (ASCII), incl. "missing-value" Option.

#### DM 248 .-

# **ST DREIECK**

• Dreiecks-Diagramme in optimaler Ausgabequalität. DM 169 .-

Hotline 1300 bis 1600 040/460 37 02

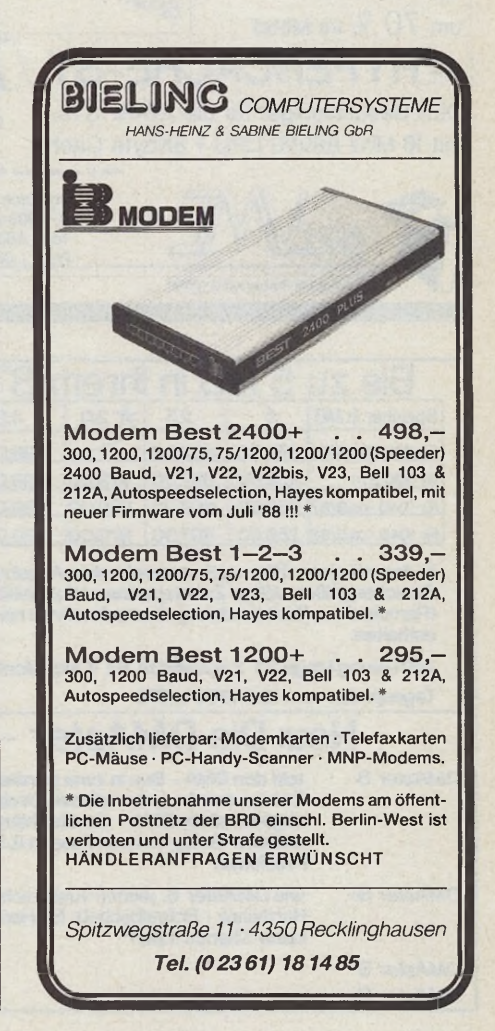

Verkaufe: **A tari 1 0 4 0 S T** + SM 124 + 2. Floppy + Lit. + Softw. 1000 DM an Selbstabh., Haberl, Bahnhofstr. 3, 8018 Grafing, 08092/7152 Verkaufe: Atari 260 ST (ROM-TOS + 1 MB) + SM 124 + SF 354 + Maus + CSF-Gehäuse mit Steckerleiste VB 980 DM, Tel. 0751/42986 Verkaufe ST-Scanner 3.0 für Aufbau a. d. Drucker ohne Eingriff. Neu! VB 275,—, Tel. 0252/798255 ST 520, 1 Disk 314, 1 Disk 354, SM 124, Spei-<br>chererw. auf 2,5 MB a. einzeln z. verk. Preis<br>VB, div. Softw., Fox Tel. 08821/2394 ab 18.00<br>Uhr

520 ST+ 1 MB RAM, SM 124, SF 314 + abgesetzte Tastatur + Geh. abdeckung inkl. Softw., ca. 60 Disk wg. Systemw. VB 1300,—, J. Seu-ling, Am Struthteich 6, 3577 Neustadt, 06692/7330

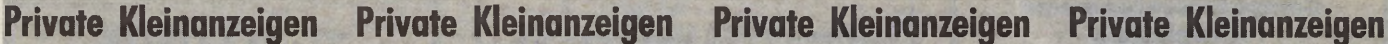

Verkaufe Megafile 30 Festplatte, neu, volle Ga-rantie, 25% unter Neupreis, Tel. 0861/13202 Epson Epson Epson

für Atari ST, verkaufe neuwertigen Epson Drucker LX 800, noch Garantie, mit Einzelblatt-zuführung für VB 600 DM inklusive Porto. Tel. 02191/386355\_\_\_\_\_\_\_\_\_\_\_\_\_\_\_\_\_\_\_\_\_\_\_\_\_

Farbmonitor Atari SC 1224 orig. verp. DM 550,— zu verk. Tel. (tags.) 089/6414118

Atari 1040 ST + SM 124 Bitter-TOS, Software, Literatur, Preis VHB 1250 DM, Tel. 02955/1070 Atari 260 ST, 1 MB, ROM-TOS, Weideuhr<br>700,—, NEC 1036 A roh 120,—, Sperber<br>0951/58028

Verkaufe Farbmonitor SC 1224, wahlweise zu-sammen mit einer Auswahl von Originalspie-len (z.B. Carrier Command, Falcon F16, Star Treck u.a.). Tel. 05221/26165

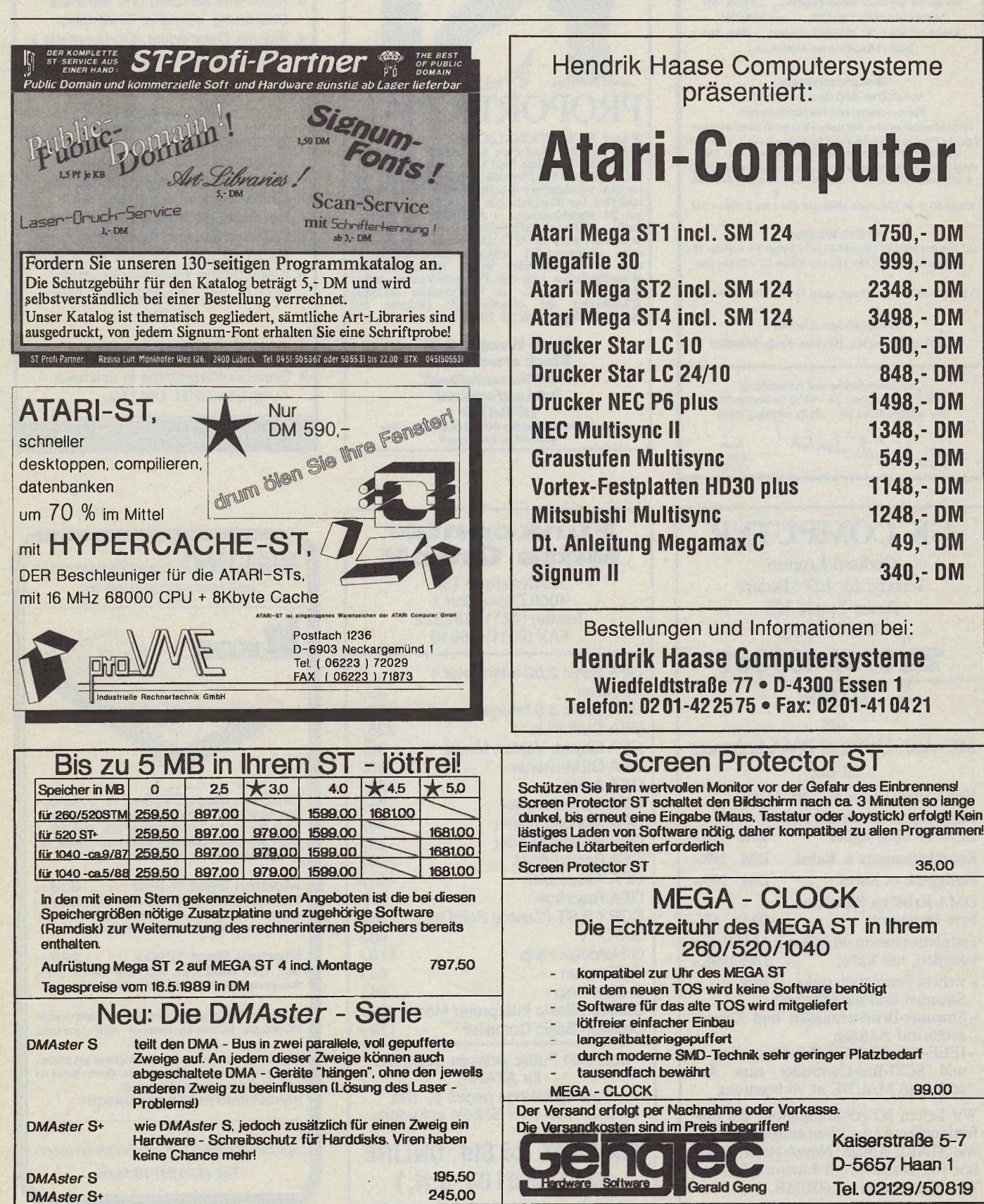

**86** <u>ÉIMMBAZIN</u>

49, - DM

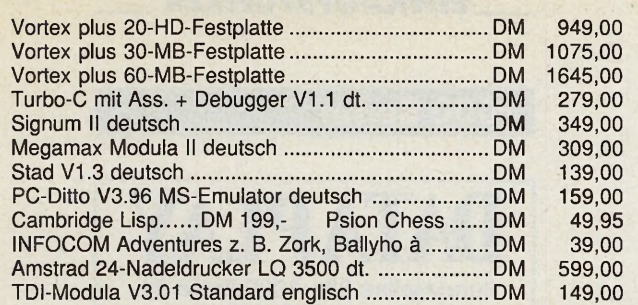

Kostenlose Prospekte, auch für Amiga und IBM von

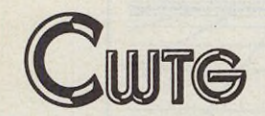

**C W T G Joachim Tiede** Bergstraße 13  $\star \star \star$  7109 Roigheim Tel./BTX 062 98/30 98 von 17-19 Uhr

**h h i**

#### **BRANDHEISSE KNULLERPREISE**

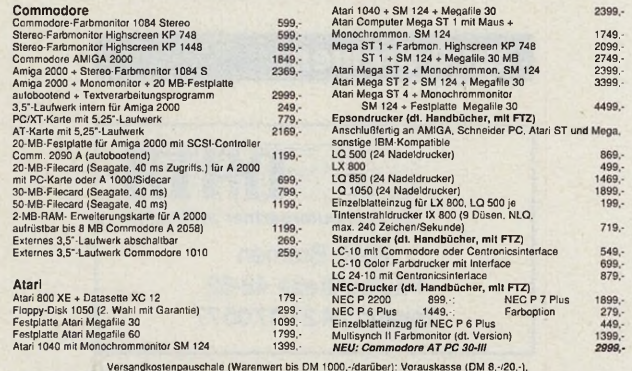

Versandkostenpauschale (Warenwert bis DM 1000,-/darüber): Vorauskasse (DM 8,-/20,-),<br>Nachnahme (DM 12.50/24,50), Ausland (DM 20,-750,-) Lielerung nur gegen NN oder Vorauskasse.<br>Preisiista (Computertyp angeben) gegen Zusen CSV RIEGERT Schloßhofstraße 5, 7324 Rechberghausen,

#### ATARI ST - SOFTWARE IN BINBR NEUEN DIMENSION

*TKC-HMAHMEAiEERSCHUSS EXPERT (Buchführung) DM H9*.— **Automatische Führung vor» MWSt.-Konten. Saldenlisten. Kontenblätter. Bflanz. USt.-Voranmeldung. Bis zu 6 MWSt.-Sätze. Abschluß wahlweise Monat. Quartal oder Jahr. Korrekturmöglichkeit für falsche Buchungen. Integriertes Kassenbuch III Ausgabe auch auf Datei, universelle Druckeranpassung, frei erstellbarer Kontenrahmen bis zu 210 Konten. Ausführliches Handbuch (50 Setten) mit Bildern I**

*TKC HA USHAL T EXPERT (HaushattsbuchfUhrung) DM 129*,— **Dauerbuchungen. Bilanz. Kontenblätter, Saldenlisten mit Teilsummen, Monats- und Jahresabschlüsse, frei erstellbarer Kontenrahmen (max. 250 Konten), universelle Druckeranpassung. Verwaltung von bis zu 50 Dauerbuchungen mit wählbarer Fre-quenz, Korrekturmöglichkeit für falsche Buchungen, integriertes Kassenbuch III Ausführliches Handbuch I (Programm auch für Österreich & Schweiz geeignet 1)**

**TKC-TRAINER** (Trainingsprogramm für Alles und Alle) DM 99,-<br>Trainingsprogramm der Superlative! Geeignet für Deutsch, Mathematik, Vokabeln **und anderen Lernstoff. 5000 Datensätze pro Datei, Berücksichtigung von Mehr-fachbedeutungen bei Vokabeln, Zufallsgenerator. Auswertung. Lernen auch Sie nach dem KARTEIKASTEN-PRINZIP. Ind. ausführlichem Handbuch I**

*TKCBANKMANAGER (Verwaltung von Bankformularen) DM 99*,— Getrennter Aufbau von Bank- und Adressdatei. Mischen von Banken und Adressen<br>über Auftragsmaske. Geeignet für Überweisungen, Schecks, Zahlkarten, etc. **Freie Anpassung an Jedes Formular mit Editor. Buchungsliste, Handbuch**

*TKC-WEO (Verwaltung von Vtdeofkmen) DM 79*.— **Verwaltet Ws zu 5000 Videofilme pro Datei. Umfangreiche Sortier- und Suchfunk tionen. Ausdruck von Listen und Etiketten. Ind. Handbuch 1**

*TKC-MUSTCBOX (Verwaltung von MC's, CD's und LP's) DM 79,-* **Verwaltet bis zu 5000 IPs, CDs oder MCs pro Datei. Tltel-Suchfunktion. Ausdruck von Listen und Etiketten, Sortierung nach LP-TTtetn, Druckeranpassung I**

*ST-MATHiTRAJNER II (Lemprogramm für 1.-6. Schuljahr) DM 59.-* **Neue Version I 1x1, Umrechnung von Gewichten und Längenmaßen, Benotung!**

*ST-RECHTSCHREIBENII (Lemprogramm für 1.-6. Schuljahr) DM 59,-* **Neue Version! Interpunktion, Wörter elnfügen. Singular & Plural, Benotungl**

*ST-GRO PIUS (Druckprogramm für Zahlungsträger) DM 49,—* **Bedruckt Uberweisungsträger und Lastschriften, Anpassung über einfachen Editor!**

HÄNDLERANFRAGEN ERWÜNSCHT I TK COMPUTER–TECHNIK Thomas Kaschadt<br>**11 Iulie: Italie** BISCHOFSHEIMER STRASSE 17 \* 6097 TREBUR-ASTHEIM<br>11 TELEFON : 06147 / 550

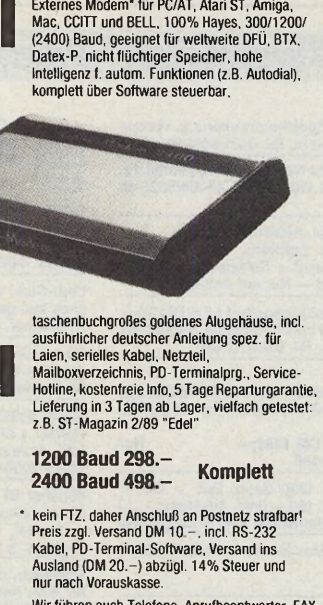

Wir führen auch Telefone, Anrufbeantworter, FAX Geräte usw., Händlerantragen (Gew.schein) und Angebote erwünscht!

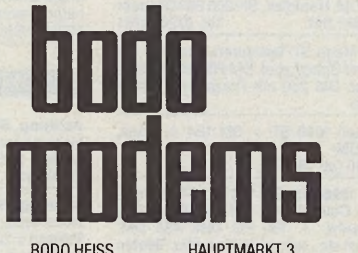

BODO HEISS HAUPTMARKT 3<br>COMPUTERSYSTEME 8500 NÜRNBERG 1 COMPUTERSYSTEME TEL: 0911/22 44 27

#### **DRAM's - DRAM's - DRAM** 'S **- DRAM's**

**I**

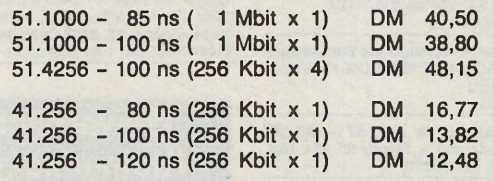

**Sonderangebot — begrenzter Vorrat Frank Bach \* Elektronikversand**

**Geisenheimer Straße 13a • 1000 Berlin 33 Telefon 030/821 90 80**

**Lieferung gegen Scheck oder Vorkasse auf Postgirokonto Nr. 26 93 49-100, BLZ 100 100 10 in der Reihenfolge des Bestelleingangs.**

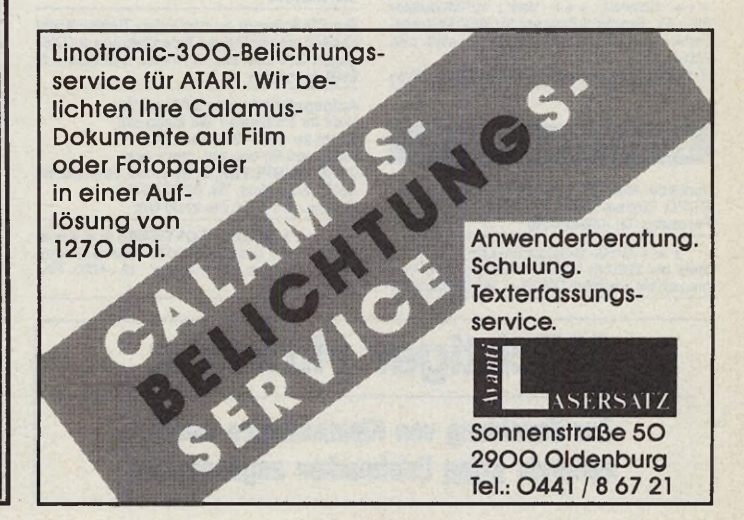

#### **Transmodem**

' •

Externes Modem\* fur PC/AT, Atari ST, Amiga,<br>Mac, CCITT und BELL, 100% Hayes, 300/1200/<br>(2400) Baud, geeignet für weltweite DFÜ, BTX,<br>Datex-P, nicht flüchtiger Speicher, hohe<br>Intelligenz f. autom. Funktionen (z.B. Autodial)

# **SUMMBAYIN Computer-Markt**

# Private Kleinanzeigen

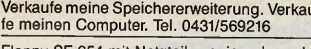

loppy SF 354 mit Netzteil, wenig gebraucht,<br>u verkaufen. VB 120 DM, Tel. 08456/5825 ab 18 Uhr

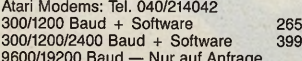

Kabel ST -- > P2200 gepuffert 1,8 m DM 35,---,<br>normal: 15,--- DM bei Horst Braun, Mollwitzstr.<br>10, 5000 Köln 60, Tel. 0221/741489

#### Gelegenheit!!!!!

Surg. »Spat« Scanner Flachb. DIN A4, 200 dpi,<br>s/w + grau 16 Graust. inkl. Thermodr./Kop.<br>inkl. Software Nur

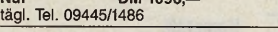

Modem, 300 + 1200 Baud, Bell + CCITT<br>Norm RS232 FP: 169,-- (inkl. Anleitung + ...)<br>Lars Pifkowski, Memelweg 7, 4018 Langenfeld

NEC P6 plus, 8 Monate alt, wie neu, VB 1350 Tel. 08543/733

Verkaufe Verwate:<br>Atari 1040 STF + SM 124, 1000 DM, IHF-<br>Modulator 100 DM, 100 Disk. 150 DM, Star NB<br>24-10 1000 DM, Harddisk. SH 205 800 DM oder<br>komplett 2850 DM. Tel. 07261/4701

Neue Atari Mega ST-Tastaturen, komplett mit<br>Gehäuse und Spiralkabel. DM 200 ohne Tastaturprozessor, DM 250 mit Prozessor, Telefon 08142/51003

Verkaufe Atari 1040 ST + SM 124 + Maus, Preis 1100 DM<br>0228/469086 (ab 18 Uhr)

Mega ST 2 1898 DM, SM 124 + DTP B. Page<br>450 DM, ST. Color Philips + 2 orig. Spiele 599<br>DM, 5<sup>1</sup>/<sub>4</sub> Laufw. + 100 PD Disk 485 DM,<br>Druckerkabel etc., teils noch Garantie. Telefon<br>Druckerkabel etc., teils noch Garantie. Telef 06431/73181

TOS-ROMs 75 DM, AS-Sound-Sampler +<br>Software DM 280, Star LC 10 495 DM, orig.:<br>Goldrunner, The Pawn je DM 20, Copystar V2.0<br>DM 60, Profi-Painter DM 40, Tel. 07724/3958

Verkaufe Atari 1040 ST ohne Maus und Moni-<br>tor/TOS nicht im ROM VB 750,— DM. Suche<br>auch Monitor SM 124 bis 200,— DM Telefon: 02203/301621

Digitaltemperaturmeßmodul mit Softwareaus-<br>wertung 78 DM, Star LC 10 569 DM, NEC P6 +<br>1444 DM - NEU -<br>Tel. 08453/2585

Verkaufe Ersatzteile für Atari ST + 0,5 MB<br>Speichererweiterung + Floppy SF 354, tägl.<br>ab 19 Uhr, Tel. 0219/52919

BTX-Computerinterface für Atari + Amiga +<br>IBM, DM 99, Info DM 1, M. Beier, PGiro Han 7, 2600309

520 STFM 12 Mon. alt + integr. Floppy + TV-<br>Kabel + Maus + orig. Softw. + Diskbox, VB<br>700, Tel. 0911/343708

ATARI Blitter-TOS o. altes TOS oder TOS 1.4 NEU gleichz. in allen ST integr. Umfangr. be-<br>bild. Einbauanl.: K. Ratsch, Herner Str. 127,<br>4350 Recklinghausen, 02361/28442, ab 19.00

#### Ausland

THE SUINWEIZ +++ Verk.: HF-Modulator<br>90,— Fr., Einstrahl-Scanner für NEC P6 (mon-<br>tierbar auf Druckkopf) 100,— Fr. statt neu<br>220,— Fr. Schweiz +++ Verk.: HF-Modulator R. Podlech, Rappenstr. 12, CH-8307 Effretikon

#### **Verschiedenes**

Verkaufe Atari ST Speichererweiterung und<br>ST-PD. Dietmar Schramm, Promberg 6, 8122<br>Penzberg, Tel. 08856/7287

 $\star\star\star$  Große Grafiksammlung  $\star\star\star$ <br>Mehr als 2200 (!) IMG-Grafiken (in allen Programen einzusetzen) DM 25,—, Tel. 06302/3338

# **Private Kleinanzeigen**

 $\begin{array}{lll} \star\star\star\star & \text{ROHRPOSTIX-Mailboxen} & \star\star\star \\ \text{SYNDIC: } 08321/87364 & \star\text{ CCM-1: } 0571/710141 \\ \text{CCM-2: } 05731/6678 & \star\text{ CCM-3: } 05722/3848 \end{array}$ Anruf lohnt sich \*\*\*\* \*\*\*\*

BIT-BÖRSE IN BERLIN! Vorführmögl. von<br>Comp. -Anim.-Videos (VHS), Comp.-Musik,<br>Comp.-Graf.! Info: Kulturz. CHIP, Reichenber-<br>ger Str. 44/45, 1 Berlin 36, 030/25882876

User-Club für Atari-ST-Anwender, ausführliches Info gegen Rückporto von:<br>A. Berghof, Roseggerstr. 5, 5600 Wuppertal 2

Suche Tauschpartner, habe selbst viele Programme. Sendet doch 'ne Liste an: H. Laatsch, Hammerstr. 175, 4400 Münster

BIT-BÖRSE IN BERLIN! Tausch 11 Johnson in DEHLIN! Rusch + Verk. v.<br>Hardw. + orig. Softw. Stand 15,— DM! Anm. + Info: Kulturzentr. CHIP, Reichenberger Str.<br>44/45, 1000 Berlin 36, 030/25882876

68000er ST Magazin 3/87, 6/87, 8/87-1/89 + div. einzelne, div. ST-Computer, ST-Praxis, Ata-<br>ri special, Toolbox 68000, ST-Vision, Data<br>Welt, ca. 1/2 NP, 069/625834

Software- und Buchautoren im Raum Köln für eine Kooperations-Idee gesucht. Günter-

ST-Fachbücher, ST-Intern, GFA-Handbuch,<br>Mega-Buch, Tips und Tricks u.a., auch Original<br>programme, günstig zu verkaufen, Tel.<br>0221/519950

#### Ausland

#### Achtung, Software!

Achtung, Software:<br>Habe neueste ST-Soft zum Tauschen und Ver-<br>kaufen, viel MIDI-Software! St. Wagner, Box 56, A-6027 Innsbruck

Achtung, Software!

Habe beste, neueste ST-Soft zu echten Super-<br>Preisen o. zum Tauschen! Außerdem MIDI-Soft<br>en Masse! Urs Waldvogel, Box 56, A-6027 Innsbruck

Wer kann seinen Atari (möglichst mit Festplatte) für ca. 1. Woche für den Lauf eines Dauer-<br>programms zur Verfügung stellen? Gegen Ent-<br>geld! [1. 0041/22/7348052]

We are searching for intern contacts with ST-Users. We have a PD-library with over 1000 titles. For mor Information, write to DJ, Wakk-Rieasesteenw. 22, 8788 Oeselgem, Belgium.

# **Gewerbliche** Kleinanzeigen

3,5"-Disketten DS/DD nur Fr. 1,79<br>Tel. CH-041-881296/041-884824

Druckertreiber und Anpassungen, Tools und<br>Downloadfonts für 24-Nadel-Drucker. Günterberg 0221-519950

PD-Spieledisk + Liste 5 DM Briefm. o. bar bei<br>TARGET WARE, Stadtmauer 21, 7118 Künzelsau

»Egal - wann, wo gekauft« Atari ST 520-Repa-<br>ratur 45, - + Teile, C64/1541-Rep. 25, - + Tei-<br>le, R. Lempens, TV-Meister, 4130 MOERS, 02841/24290

Top-PD-Software zu absoluten Tiefstpreisen!<br>Katalog mit unzähligen Topangeboten auf Disk<br>gegen 3,50 DM. Bei G. Köhler, Mühlgasse 6,<br>6991 Igersheim

Aufgepaßt!!! An alle ST-Fans!!!!<br>Habt Ihr Probleme? Wir lösen sie!<br>Sucht Ihr was? Wir haben es! Such and was two business of the Such Alles, was the brancht, gibt's bei:<br>4000-COMPUTER, C. Schulten, Grenzstr. 58<br>4018 Langenfeld, Tel. 02173/17794<br>Mo.-Sa. von 10.00 bis 21.00 Uhr

\* \* \* \* \* BÖRSENSOFTWARE \* \* \* \* \*<br>für ATARI ST (Depot/Chart/BTX-Kursabfrage).<br>Info: M. Braun, Brunnenstr. 15, 4790 Pb. Benhausen

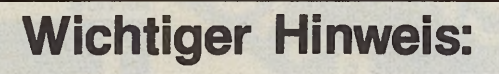

Zur Bezahlung von Kleinanzeigen werden weiterhin keine Briefmarken angenommen

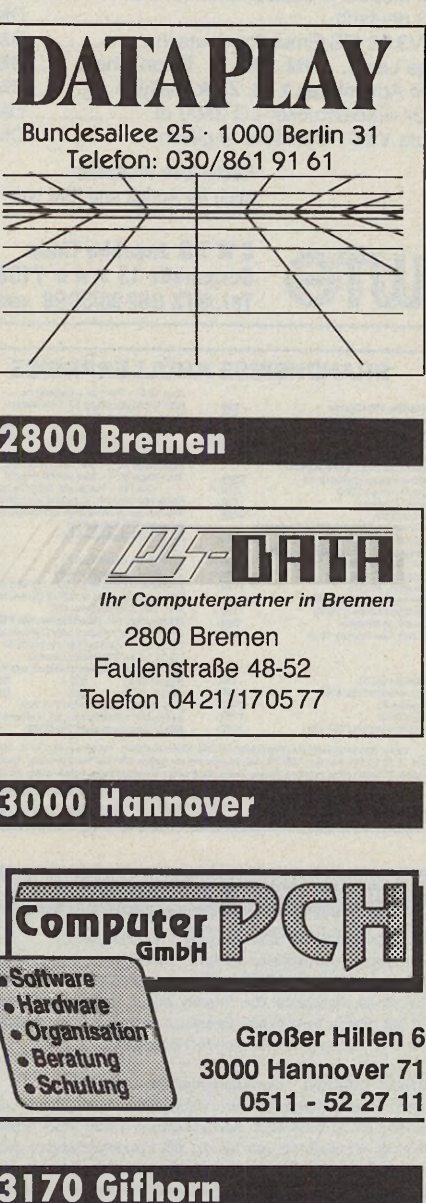

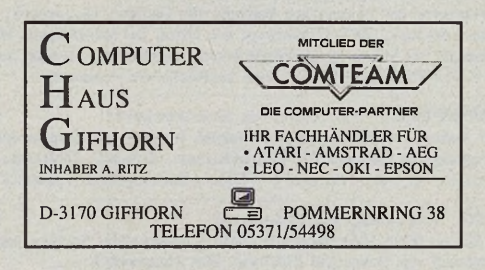

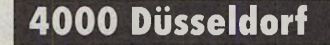

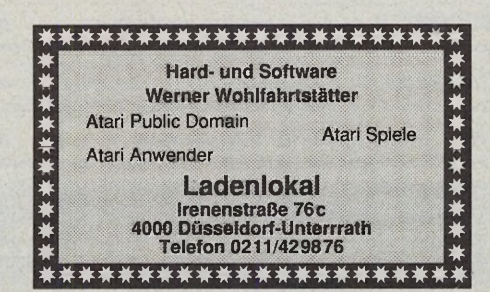

# **1000 Berlin**

# **EINKAUFSFÜHRER**

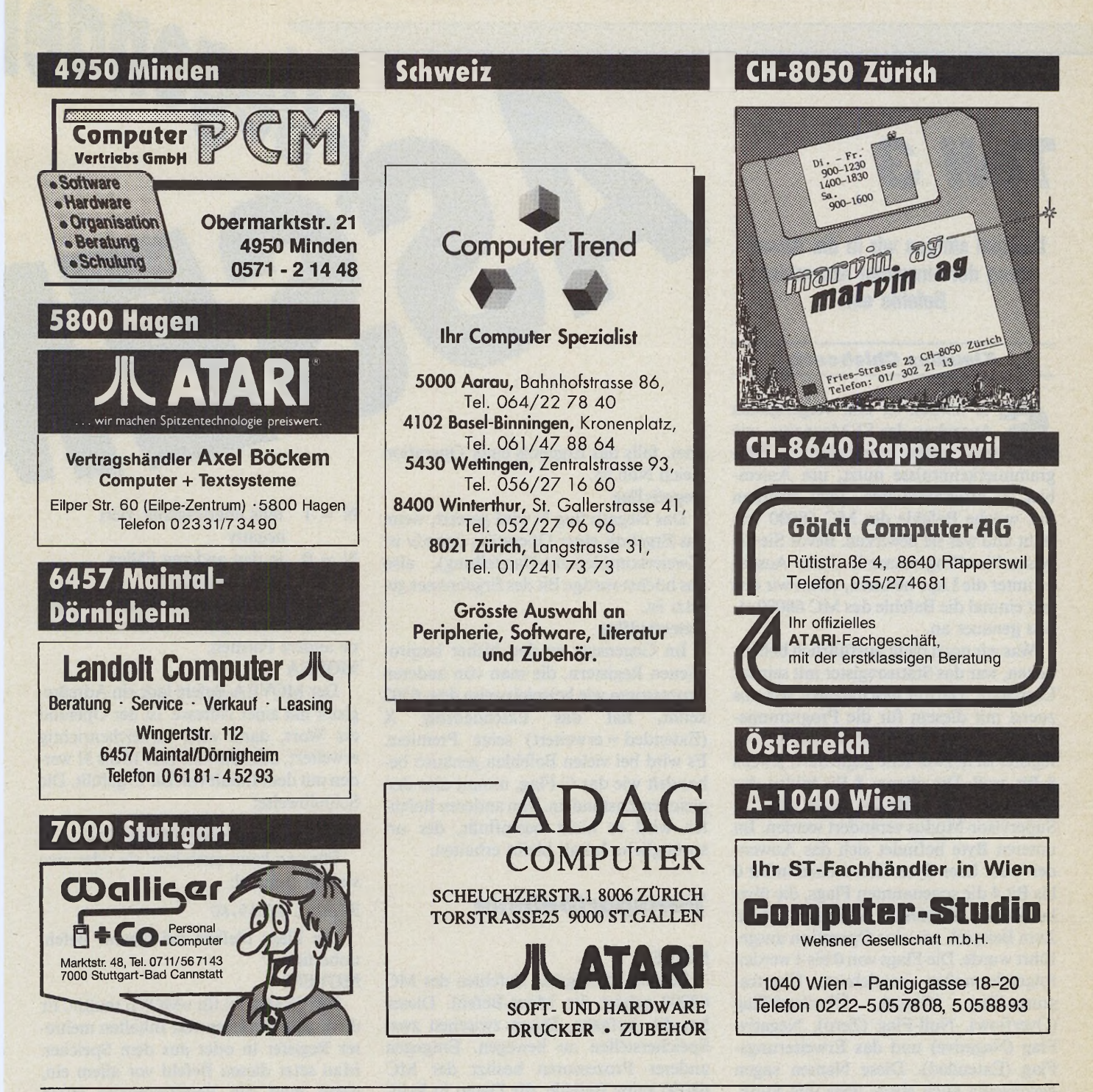

# **Wichtige Hinweise für alle Kleinanzeigeninserenten:**

★ Kleinanzeigenaufträge **ohne Absenderangabe auf der Rückseite der Karte**

## sowie

Anzeigentexte unter **Postlagemummer** können leider **nicht** veröffentlicht werden.

- ★ Zur Bezahlung von Kleinanzeigen können ab sofort **keine Fremdwährungen** mehr angenommen werden.
- ★ Bitte achten Sie auch darauf, daß Ihre Auftragskarten **immer vollständig** ausgefüllt sind (z.B. Unterschrift)

MAGAZIN

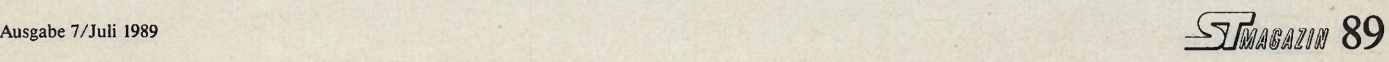

# *Teil 3*

Diesmal steigen wir in die Anwendung der einzelnen Assembler-Befehle ein.

#### *Ktaudius Chlebosch*

Figure 1 and the Pernandenen Pro-<br>
Sausgaben des ST-Magazins, wie<br>
man seine vorhandenen Pro-<br>
grammierkenntnisse nutzt, um Assemie lernten in den vergangenen Ausgaben des ST-Magazins, wie man seine vorhandenen Probler zu programmieren. Jetzt erfahren Sie, welche Befehle der MC 68000 versteht und was sie bewirken. Bevor Sie die Assembler-Programme in dieser Ausgabe unter die Lupe nehmen, sehen wir uns erst einmal die Befehle des MC 68000 etwas genauer an.

Was wir noch nicht ausführlich behandelten, war das Statusregister mit seinem User-Byte. Darum beschäftigen wir uns zuerst mit diesem für die Programmierung sehr wichtigen Register. Das Statusregister ist in zwei Teile gegliedert, jeweils 8 Bit groß. Die oberen 8 Bit bilden das Supervisor-Byte. Dieses kann nur im Supervisor-Modus verändert werden. Im unteren Byte befindet sich das Anwender- oder User-Byte. Hier stehen in Bit 0 bis Bit 4 die sogenannten Flags, die über bestimmte Zustände Auskunft geben. Zum Beispiel, wie eine Operation ausgeführt wurde. Die Flags von 0 bis 4 werden folgendermaßen bezeichnet: Übertragungs-Flag (Carry), Überlauf-Flag (Overflow), Null-Flag (Zero), Negativ-Flag (Negative) und das Erweiterungs-Flag (Extended). Diese Namen sagen gleichzeitig auch etwas über ihre Funktion aus, die wir nun erläutern wollen. **Carryflag**

Das Carryflag C (Carry= Übertrag) wird gesetzt, falls bei einer arithmetischen Operation ein Übertrag entstanden ist. Dies geschieht beispielsweise bei einer Addition, wenn sich das Ergebnis nicht mehr in 32 Bit darstellen läßt. **Overflowflag**

Das Overflowflag V (Overflow= Überlauf) wird gesetzt, wenn bei einer arithmetischen Operation der Zahlenbereich überschritten wurde. Ein Beispiel ist eine Addition vorzeichenbehafteter Zahlen, wenn das Ergebnis negativ, also das höchstwertige Bit gesetzt ist. **Zeroflag**

Das Zeroflag Z (Zero= Null) wird ge-

setzt, falls das Ergebnis einer Operation gleich Null ist. **Negativflag**

Das Negativflag N wird gesetzt, wenn das Ergebnis einer Operation negativ ist (Zweierkomplement-Darstellung), also das höchstwertige Bit des Ergebnisses gesetzt ist.

#### **Extendedflag**

Im Gegensatz zu den bisher besprochenen Registern, die man von anderen Prozessoren wie beispielsweise dem 6502<br>kennt, hat das Extendedflag X das Extendedflag X (Extended = erweitert) seine Premiere. Es wird bei vielen Befehlen genauso behandelt wie das C-Flag, nimmt also den gleichen Zustand an. Von anderen Befehlen wird es nicht beeinflußt, der ursprüngliche Inhalt bleibt erhalten.

#### *Tiansportbefehle*

#### **MOVE**

Zu den wichtigsten Befehlen des MC 68000 gehört der Move-Befehl. Dieser hat die Aufgabe, Daten zwischen zwei Speicherstellen zu bewegen. Entgegen anderer Prozessoren besitzt der MC 68000 keine Befehle, die Daten in Register laden oder herausnehmen. Alle diese Aufgaben erledigt der Move-Befehl. Dabei kann er Daten mit einer Länge von Byte (B), Wort (W) und Langwort (L) bewegen. Die Schreibweise lautet:

 $Move.x \langle Quelle \rangle, \langle Ziel \rangle$ 

Das »x« gibt hier die Länge der Operation an, also entweder »B«, »W« oder »L«. Ein kleines Beispiel:

#### $MONE.L$   $\# $1234, D0$

Die Flags beeinflußt dieser Befehl folgendermaßen.

- $C = 0$
- $V = 0$ <br> $Z = 1$
- falls übertragener Wert gleich 0
- $Z = 0$  in den anderen Fällen
- $N = 1$  falls übertragener Wert negativ
- $N = 0$  in den anderen Fällen nicht beeinflußt

Neben dieser Standardform des MOVE-Befehls gibt es noch verschiedene andere Formen. **MOVEA**

Tiegender

Der MOVEA-Befehl lädt ein Adreßregister mit einer Adresse. Ist der Operand ein Wort, dann wird vorzeichenrichtig erweitert, das heißt die Bits 16 bis 31 werden mit dem Inhalt von Bit 15 gefüllt. Die Schreibweise:

MOVEA.x (Quelle), (Adreßregister)

Für »x« kann auch hier »1« oder »w« stehen. Beispiel:

#### MOVEA.L \$2345,A0

Die Flags bleiben bei diesem Befehl unberührt.

#### **MOVEM**

MOVEM steht für »MOVE multi«. Er dient zum Bewegen von Inhalten mehrerer Register in oder aus dem Speicher. Man setzt diesen Befehl vor allem ein, wenn man die Registerinhalte retten möchte. Die Registerliste setzt sich aus dem Namen der Register, durch Querbalken (»/«) getrennt, zussammen. Sollen aufeinanderfolgende Register bewegt werden, gibt man das erste und letzte Element durch einen Bindestrich getrennt an. Die Schreibweise:

MOVEM. x  $\langle$  Registerliste $\rangle$ ,  $\langle$  Ziel» $\rangle$ 

Für »x« kann man »w« oder »1« einsetzen. Ein Beispiel verdeutlicht die Rettung der Register auf den Stack:

#### MOVEM.L D0-D7/A0-A6,-(A7)

So ist der gesamte Registerinhalt von DO bis D7 und von A0 bis A7 auf den Stack gerettet. Um die Inhalte zurückzuholen, schreibt man: MOVEM.L (A7)+,D0-D7/A0-A6

90 STMAGAZIN

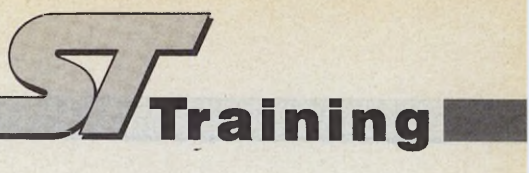

Die Flags bleiben hier wieder unberührt.

#### **MOVE to SR**

Auch diesen Befehl darf man nur im Supervisormodus benutzen. Man transportiert damit einen Wert in das Statusregister. Schreibweise:

MOVE (Quelle), SR

Beispiel:

MOVE  $# $15, SR$ 

Die Flags werden direkt beeinflußt, in Abhängigkeit von den Bits 0 bis 4 von »Quelle«.

#### **MOVE from SR**

Entsprechend dem vorhergehenden Befehl liest man auch das Statusregister:

MOVE SR, (Ziel)

Man erhält hiermit Informationen über die Interrupt-Maske im Supervisor-Byte.

Beispiel:

MOVE SR,DO

MOVE SR,-(A7)

Die Flags bleiben diesmal unverändert.

#### **MOVE to CCR**

Mit diesem Befehl können Sie ganz gezielt die Flags verändern, die ja im Statusregister untergebracht sind. Schreibweise:

#### MOVE (Quelle),CCR

Obwohl dieser Befehl eine Operandenlänge von »w« hat, werden nur die untersten 5 Bit berücksichtigt. Alle anderen sind ohne Bedeutung. Beispiel:

#### MOVE #\$10010,CCR

Das CCR ist das Condition Code Register, es enthält die Flags. Diese werden, wie gesagt, direkt verändert.

Dies sind die MOVE-Befehle, die man beim MC 68000 zur Verfügung hat. Darüber hinaus gibt es aber noch einige weitere Transport-Befehle.

**LEA**

Mit LEA (Load Effective Address) ermittelt man eine effektive Adresse und legt sie in einem Adreßregister ab. Dies kann sehr nützlich sein, wenn ein folgender Befehl nicht über diese Adressierungsart, sondern über »Adreßregister indirekt« verfügt. Schreibweise:

LEA (Quelle), (Adreßregister)

Die Größe des Operanden ist hier immer ein Langwort. Beispiel:

LEA SPEICHER(PC),A0 MOVE.W  $\#2345,(A0)$ 

SPEICHER: DS.W 1

Die Flags werden dabei nicht verän-

Start durch

**fff** *w S*

dert. **MOVEP**

Aufgrund der Hardware-Struktur des MC 68000 werden Peripheriebausteine oft so miteinander verdrahtet, daß die Register-Bytes nicht direkt aufeinanderfolgen. Eine 1-Byte-Adreßdistanz besteht. Gutes Beispiel hierfür sind die Register des Videochips »Shifter« im ST. Betrachten wir zum Beispiel die Adressen \$FF8201 und \$FF8203, welche die Bits 23 bis 16 beziehungsweise 15 bis 8 das Wort des Zeigers sind, der auf den Start des Bildschirmspeichers zeigt. Diese Startadresse könnte man mit dem herkömmlichen MOVE-Befehl nur über komplizierte Operationen bestimmen. Mit dem MOVEP-Befehl (MOVE to/ from Peripheral) kann man das Ganze jedoch wesentlich erleichtern, da er ein Wort oder Langwort byte-weise überträgt. Schreibweise:

MOVEP.x Dn,dl6(An) MOVEP. $x$  d16(An), Dn

Die Operandenlänge beträgt auch hier entweder »w« oder »1«. Ein Beispiel verdeutlicht die Funktion des Befehls:

MOVE.L #\$12345678,DO MOVEA.L #\$50000, AO MOVEP. L D0,0(A0)

Zuerst wird das Datenregister mit dem Wert \$12345678 geladen. Anschließend kommt die Adresse \$50000 in A0, dann wird der Inhalt von DO byte-weise mit der Adressierungsart »Adreßregister indirekt mit Adreßdistanz« an die Adresse ab \$50000 geladen. Die Speicherzellen haben nun folgenden Inhalt:

\$50000 : \$12 (Bit 31 bis 24 von DO)

\$50001 : unverändert

\$50002 : \$34 (Bit 23 bis 16 von DO)

\$50003 : unverändert

\$50004 : \$56 (Bit 15 bis 8 von DO)

\$50005 : unverändert \$50006 : \$78 (Bit 7 bis 0 von DO) \$50007 : unverändert

Mit dem MOVEP-Befehl lassen sich auch Worte und Langworte an ungerade Adressen schreiben; der Datenaustausch muß im übrigen immer zwischen einem Datenregister und dem Speicher stattfinden, wobei immer die Adressierungsart »Adreßregister indirekt mit Adreßdistanz« erfolgt.

Die Flags bleiben wiederum unverändert.

#### **MOVEQ**

Der MOVEQ-Befehl überträgt eine kleine Konstante (ein Byte) in ein Datenregister. Dies geschieht sehr schnell, weshalb man den Befehl auch »MOVE quick« nennt. Die Schreibweise lautet:

MOVEQ # Konstante, (Datenregister)

Die 8 Bit, die in ein Datenregister transportiert werden, sind vorzeichenrichtig auf 32 Bit erweitert. Beispiel:

MOVEQ #\$23,D4

MOVEQ #\$E1,D0

Im ersten Fall enhält D4 den Wert \$00000023, im zweiten Fall enthält DO den Wert \$FFFFFFE1. Die Flags werden wie beim herkömmlichen MOVE-Befehl beeinflußt.

#### **MOVE USP**

Dieser Befehl dient zum Lesen beziehungsweise Schreiben des Inhalts des Userstack-Pointers aus dem Supervisormodus. Es ist also ein privilegierter Befehl. Der Datentransport kann nur vom USP in ein Adreßregister und umgekehrt erfolgen. Die Schreibweise sieht folgendermaßen aus:

MOVE USP, (Adreßregister) oder

MOVE (Adreßregister), USP

Dieser Befehl funktioniert wie gesagt nur im Supervisormodus. Beispiel:

MOVE USP, Al MOVE A2,USP

Der MC 68000 erlaubt es nicht, über PC-relative Adressierung Daten in den Speicher zu bewegen. Dieses Hindernis wurde mit dem LEA-Befehl umgangen. Die Flags werden dabei nicht beeinflußt. **PEA**

Mit PEA bringt man eine effektive Adresse auf den Stack. Schreibweise:

PEA (effektive Adresse)

Die Operandenlänge ist hier ebenfalls ein Langwort. PEA hat die gleiche Funktion wie LEA, die effektive Adresse gelangt aber nicht in ein Adreßregister, sondern auf den Stack. Die Flags werden hier auch nicht beeinflußt. **SWAP**

SWAP tauscht den Inhalt eines Datenregisters und zwar das obere Wort mit dem unteren Wort. Schreibweise:

SWAP (Datenregister)

Die Operandenlänge ist dabei »w«, da die zwei Worte vertauscht werden. Beispiel:

MOVE.L #\$12345678,DO SWAP DO

Das Register DO enthält nun den Wert \$56781234. Die Flags werden dabei verändert.

- $C = 0$
- $V = 0$
- $Z = 1$  falls Datenregister gleich 0
- $Z = 1$  falls Datenregister gleich 1
- $N = 1$  falls Datenregister negativ
- $N = 0$  in den anderen Fällen
- X unverändert

#### **EXG**

EXG vertauscht im Gegensatz zum SWAP-Befehl zwei Registerinhalte. Welche Register dies sind, spielt dabei keine Rolle. Schreibweise:

EXG (Register), (Register)

Die Operanden haben dabei immer eine Länge von »1«, da immer die gesamten Registerinhalte vertauscht werden. Beispiel:

EXG A2,D0 EXG D7,D5 EXG D3,A0 EXG A2,A6

#### Dieser Befehl verändert keine Flags.

#### **CLR**

Dieser Befehl dient zum Löschen eines Operanden. Schreibweise:

#### CLR.x (effektive Adresse)

Das »x« kann hier wieder die Länge »1«, »w« und »b« annehmen. Beispiel: CLR.L A2

CLR.W \$FF8230

Alle Flags bis auf das X-Flag werden bei dieser Operation auf Null gesetzt.

Dies sind also die Transportbefehle des MC 68000. Einige von ihnen sind etwas ausgefallen und kommen deshalb nur selten zum Einsatz. Dann ersparen sie aber eine Menge Tipparbeit.

# *Arithmetische Befehle*

#### **ABCD**

Mit ABCD addiert man zwei BCD-Zahlen unter Hinzunahme des X-Flags. Der Befehl erlaubt nur Byte als Operandengröße. Schreibweise:

ABCD.B Dn,Dn  $ABCD.B - (An)$ ,  $-(An)$ 

Möchte man nach der Operation das Ergebnis auf Gleichheit mit Null testen, dann muß man vorher das Z-Flag auf den Wert 1 setzen. Zudem sollte man das X-Flag löschen, wenn ein neuer BCD-Wert behandelt wird. Sowohl Quelle als auch Ziel müssen entweder Datenregister sein oder über »Adreßregister indirekt mit Predekrement« adressiert werden. Über die letztere lassen sich leicht Zahlen aus mehreren Bytes behandeln. Beispiel: Addition der BCD-Zahlen 1987 und 520:

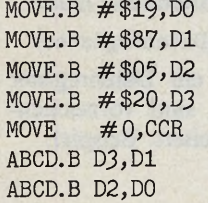

Die Flags werden dabei verändert.

 $C = 1$  falls (dezimaler) Übertrag

- $C = 0$  in den anderen Fällen
- V Undefiniert
- $Z = 0$  falls Ergebnis ungleich 0
- $Z =$  alter Inhalt in den anderen Fällen
- N Undefiniert  $X = 1$  falls (dezimaler) Übertrag
- $X = 0$  in den anderen Fällen

#### **SBCD**

Dieser Befehl dient zum Subtrahieren von BCD-Werten unter Hinzunahme des X-Flags. Schreibweise:

SBCD.B Dn,Dn

 $SBCD.B - (An)$ ,  $-(An)$ 

Ansonsten gilt das gleiche wie bei AB-CD.

#### **NBCD**

Mit NBCD negiert man eine BCD-Zahl, das heißt es wird einfach das Vorzeichen vertauscht. Schreibweise:

NBCD (Ziel)

Der Operand »Ziel« ist dabei immer ein Byte groß. Unser Beispiel soll die Zahl 520 im BCD-Format in den Registern DO, Dl negieren:

M0VE.B #\$05,DO M0VE.B #\$20,Dl MOVE  $\#0$ , CCR NBCD Dl NBCD DO

In diesem Beispiel haben wir das X-Flag gelöscht und damit das Zehnerkomplement festgelegt. Ist X gleich 1, dann bildet man das Neunerkomplement.

- $C = 1$  falls (dezimales) Borgen
- $C = 0$  in den anderen Fällen<br>V undefiniert
- undefiniert
- $Z = 0$  falls Ergebnis ungleich 0
- Z undefiniert, in den anderen Fällen
- $X = 1$  falls (dezimales) Borgen
- $X = 0$  in den anderen Fällen
- N Undefiniert

#### **ADD** und **SUB**

Diese beiden Befehle dienen zum binären Addieren beziehungsweise Subtrahieren zweier Binärzahlen. Schreibweise:

ADD.x (Qelle), (Datenregister) SUB.x (Datenregister), (Ziel)

Entweder der erste oder zweite Operand muß ein Datenregister sein, »x« steht hier wieder für »b«, »w« oder »1«. Beispiel:

- M0VE.B #23,DO ADD.B #-38, DO SUB.B #-15,DO
- In Register DO steht nun der Wert 0.
- $Z = 1$  falls Ergebnis gleich 0
- $Z = 0$  in den anderen Fällen
- $N = 1$  falls Ergebnis negativ
- $N = 0$  in den anderen Fällen
- $C = 1$  falls ein Borgen auftritt
- $C = 0$  in den anderen Fällen
- $V = 1$  falls Überlauf auftritt
- $V = 0$  in den anderen Fällen
- $X = 1$  falls ein Borgen auftritt
- $X = 0$  in den anderen Fällen

#### **ADDA** und **SUBA**

Mit ADDA beziehungweise SUBA addiert oder subtrahiert man Adreßregister binär. Das Adreßregister kann dabei nur Ziel sein. Schreibweise:

ADDA.x (Quelle), (Adreßregister) SUBA.x (Quelle), (Adreßregister)

Die Operandengröße ist Wort oder Langwort, die Flags werden bei diesen beiden Befehlen nicht beeinflußt. **ADDI** und **SUBI**

ADDI addiert eine Konstante zu ei-

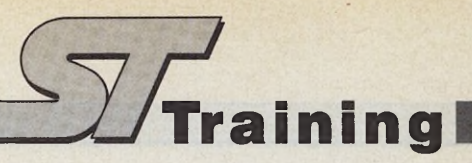

nem Operanden binär, SUBI subtrahiert entsprechend eine Konstante. Schreibweise:

ADDI.x # Konstante,(Ziel) SUBI.x # Konstante, (Ziel)

Die Operanden können die Länge Byte, Wort oder Langwort annehmen. Beispiel:

ADDI.L #\$12345,\$4000

 $SUBI.L$  #\$1987, (A5)

Die Flags werden genau wie beim ADD-Befehl verändert.

#### **ADDQ** und **SUBQ**

Diese beiden Befehle dienen zum schnellen Addieren oder Subtrahieren einer kleinen Konstante. Schreibweise:

ADDQ.x # Konstante, (Ziel) SUBQ. x # Konstante, (Ziel)

Für »x« kann wieder »b«, »w« oder »1« stehen. Die Konstante muß allerdings die Größe eines Byte haben. Zum Beispiel:

ADDQ.L  $\#4,$ A7 SUBQ.L #\$963,\$2000

Die Flags werden auch hier wie beim

#### ADD-Befehl verändert. **ADDX** und **SUBX**

Das X-Flag spielt bei diesen Befehlen wieder eine große Rolle. Diese Befehle dienen zur Addition beziehungsweise Subtraktion zweier Werte unter Berücksichtigung des X-Flags. Beide Operanden müssen entweder in der Adressierungsart »Datenregister« oder »Adreßregister indirekt mit Predekrement« sein. Schreibweise:

ADDX.x Dn,Dn  $ADDX.x - (An)$ ,  $-(An)$ 

Entsprechend sieht auch der SUBX-Befehl aus. Die Operanden haben wieder die Größe Byte, Wort oder Langwort. Alle Flags werden wie beim ADD-Befehl beeinflußt.

**NEG**

Dieser Befehl negiert einen Operanden, ähnlich wie NBCD. Schreibweise:

NEG.x (Quelle)

- $C = 1$  falls Ergebnis ungleich 0
- $C = 0$  falls Ergebnis gleich 0
- $V = 1$  falls Überlauf auftritt
- $V = 0$  in den anderen Fällen
- $Z = 1$  falls Ergebnis gleich 0
- $Z = 0$  falls Ergebnis ungleich 0
- $N = 1$  falls Ergebnis kleiner 0
- $N = 0$  in den anderen Fällen
- $X = 1$  falls Ergebnis ungleich 0
- $X = 0$  falls Ergebnis gleich 0

#### **NEGX**

Den Befehl NEGX verwendet man, um Operatoren von einer Länge über 32 Bit zu negieren. Schreibweise:

NEGX.x (Quelle)

Die Operatoren können eine Größe von Byte, Wort oder Langwort haben. Folgendes Beispiel negiert einen Wert, der größer als 32 Bit ist:

Es soll die Zahl \$1857924963569812 negiert werden.

MOVE.L #\$18579249,DO

M0VE.L #\$63569812,Dl

NEG.L Dl

NEGX.L DO

Die Flags werden wie beim NEG-Befehl verändert.

**EXT**

EXT erweitert einen Operanden um ein Vorzeichen. Schreibweise:

EXT.x (Datenregister)

Die Operanden können die Länge, Wort oder Langwort annehmen. Ist die Operandengröße Wort, so wird von Byte auf Wort erweitert, Bit 7 wird in die Bits 8 bis 15 kopiert. Ist die Operandengröße Langwort, so wird von Wort auf Langwort erweitert, Bit 15 wird in die Bits 16 bis 31 kopiert.

Die Flags werden folgendermaßen gesetzt:

- $C = 0$
- $V = 0$

 $Z = 1$  falls Ergebnis gleich 0

 $Z = 0$  in den anderen Fällen

 $N = 1$  falls Ergebnis kleiner 0

 $N = 0$  in den anderen Fällen X unverändert

**MULU**

Mit diesem Befehl lassen sich bequem nicht-vorzeichenbehaftete Binärzahlen multiplizieren. Der zweite Operand und das Ergebnis stehen immer in einem Datenregister. Schreibweise:

MULU (Quelle), (Datenregister)

Beide Multiplikanden müssen von der Größe Wort sein, das Ergebnis ist ein Langwort. Beispiel:

M0VE.W #123,D3

MULU #21,D3

Die Flags sind folgendermaßen gesetzt:

- $C = 0$  $V = 0$
- 
- $Z = 1$  falls Ergebnis gleich 0
- $Z = 0$  in den anderen Fällen
- $N = 1$  falls Bit 31 im Datenregister gesetzt
- $N = 0$  in den anderen Fällen
- X unverändert

## MULS

MULS arbeitet im Prinzip genauso wie MULU, nur daß hier vorzeichenbehaftete Binärzahlen multipliziert werden. Schreibweise:

MULS (Quelle), (Datenregister)

Es verhält sich alles wie bei MULU, nur das N-Flag ist auf 1 gesetzt, falls das Ergebnis kleiner 0 ist, sonst ist N gleich  $\mathbf{0}$ .

#### DIVU

Entsprechend der Multiplikation gibt es auch eine Division ohne Vorzeichen. Die Schreibweise ist ähnlich wie bei den MUL-Befehlen:

DIVU (Quelle), (Datenregister)

Die Operandengröße des Divisors (Datenregister) ist ein Langwort, die Quelle ist vom Format Wort. Das Ergebnis nimmt dann wieder ein Langwort im Datenregister ein. Beispiel:

MOVE.L #47,D6 DIVU #13,D6 M0VE.W D6,Quotient SWAP D6 MOVE.W D6,Rest RTS Quotient: DS.W 1 Rest: DS.W 1

Folgende Flags werden bei dieser Operation verändert:

- $C = 0$
- $V = 1$  falls ein Überlauf erfolgt
- $V = 0$  in den anderen Fällen
- $Z = 1$  falls Ergebnis gleich 0
- $Z = 0$  in den anderen Fällen
- Z unbestimmt, falls ein Überlauf eintritt
- $N = 1$  falls Ergebnis kleiner 0
- $N = 0$  in den anderen Fällen
- N unbestimmt, falls ein Überlauf eintritt
- X unverändert

DIVS

Als Gegenstück zu DIVU dient dieser Befehl der Division vorzeichenbehafteter Zahlen. Die Zahlen stehen dabei im Zweierkomplement. Bis auf die Vorzeichen entspricht alles andere dem DIVU-Befehl.

# *Sprungbefehle*

**BRA**

Der BRA-Befehl (BRAnch=verzweigen) ist ein unbedingter Sprung. Hier wird die Distanz zur Einsprungstelle angegeben und nicht, wie beim JMP-Befehl, die Zieladresse. Schreibweise:

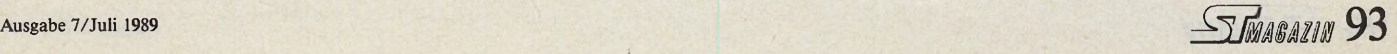

#### BRA (Marke)

Mit Marke gibt man dem Assembler die Einsprungstelle an, wobei der Assembler selbständig die entsprechende Adreßdistanz berechnet. Wichtig ist, daß die Marke nicht außerhalb der 16-Bit-Distanz liegt. Der Verzweigungsbereich liegt bei der 8-Bit-Distanz von +127 bis  $-128$ , bei 16-Bit-Distanz von  $+32767$  bis -32768 Byte. Beispiel:

#### BRA weiter

weiter: ...

. . .

Mit dem BRA-Befehl lassen sich Endlosschleifen aufbauen, wie man sie auch von Basic oder Pascal her kennt. Zum Beispiel eine DO...LOOP-Schleife in Basic oder eine DO...WHILE-Schleife in Pascal. In der Schleife bestimmt man eine Abbruchbedingung. Der BRA-Befehl beeinflußt keine Flags.

#### **JMP**

Ein unbedingter Sprung ist der JMP-Befehl (JuMP=Sprung). Diesmal wird die absolute Adresse angegeben, an der der Sprung landen soll. Schreibweise:

JMP (Adresse)

Eine Operandengröße existiert nicht, da es keinen Operanden gibt. Dies bedeutet, daß man mit JMP überall in den Speicher springen kann. Beispiel:

JMP (A3) JMP \$23345 JMP ende

Den JMP-Befehl kann man mit dem GOTO-Befehl in Basic vergleichen. Auch bei diesem Befehl werden keine Flags beeinflußt.

Neben diesen unbedingten Sprüngen gibt es die bedingten Sprünge. **Bcc**

Der Bcc-Befehl arbeitet genauso wie der BRA, nur daß zuerst die Bedingung cc geprüft wird. Ist diese erfüllt, fährt das Programm an der entsprechenden Stelle, die in der Marke angegeben ist, fort. Schreibweise:

#### Bcc (Marke)

Die Behandlung des bedingten Sprungs entspricht dem BRA-Befehl. Wichtig ist, daß Sie vor der Verzweigung zuerst einen Vergleich mit dem CMP-Befehl durchführen. Denn sonst nützt die Bedingungsabfrage nichts. Beispiel:

CMPI.W #\$333,\$FF8240 \*Hintergrundfarbe grau? BNE ngrau  $*$ Nein  $\rightarrow$  verzweige

 $\ddotsc$ ngrau:...

^Hierhin wird verzweigt

**DBcc**

Das »DB« bei diesem Befehl steht für »Decrement and Branch«, also »vermindere um 1 und verzweige«. Man benutzt diesen Befehl vorwiegend zur Schleifenbildung, ähnlich der FOR...NEXT-Schleife. Schreibweise:

#### DBcc Dn, (Marke)

Zunächst wird die Bedingung cc geprüft. Ist sie erfüllt, geschieht nichts und der Prozessor fährt beim nächsten Befehl fort. Ist sie nicht erfüllt, so wird das Datenregister um 1 vermindert. Wenn der Wert im Datenregister ungleich -1 ist, dann verzweigt der Befehl an die angegebene Stelle. Steht im Datenregister -1, fährt der Prozessor wieder mit dem folgenden Befehl fort. Das Datenregister wird immer als Wort behandelt, so wie die Adreßdistanz. Beispiel:

MOVE.W  $#4, D1$ 

\*Schleife maximal fünfmal durchlaufen

schleife: ...

CMPI.W #\$7800,\$17290 #Hier wird etwas getestet

DBNE D1, schleife \*Nicht gleich, dann D1=D1-1, wenn \*Dl()-l, dann verzweige zu schleife

Es wird bei diesem Beispiel getestet, ob die Speicherstelle \$17290 den Inhalt \$7800 hat. Ist dies nach fünf Versuchen nicht der Fall, dann setzt der Prozessor das Programm beim folgenden Befehl fort. Die Flags werden auch bei diesem Befehl nicht verändert.

Die folgenden Sprungbefehle führen in ein Unterprogramm hinein oder aus einem Unterprogramm hinaus. Bei allen Befehlen bleiben die Flags unberührt. **BSR**

Beim BSR-Befehl (Branch to SubRoutine= verzweige in ein Unterprogramm) wird zunächst die Adresse des nächsten Befehls auf den Stapel, auf den A7 (A7') zeigt, abgelegt. Anschließend wird an die, durch die Adreßdistanz bestimmte Steile verzweigt. Schreibweise:

#### BSR (Marke)

Die Distanz ist wie bei allen anderen Branch-Befehlen maximal 16 Bit lang. Beispiel:

BSR unterroutine

. . . . . .

unterroutine: ...

#### **JSR**

Der JSR-Befehl (Jump to SubRoutine=springe zum Unterprogramm) entspricht dem BSR-Befehl. Anstelle der Adreßdistanz wird eine absolute Adresse angegeben. Schreibweise:

#### JSR (Adresse)

Der Prozessor verfährt hier wie beim BSR, er sichert die Adresse des folgenden Befehls zuerst auf dem Stapel, bevor er springt. Auch besteht keine Einschränkung in der Adreßdistanz.

Neben den Sprüngen in eine Unterroutine gibt es natürlich auch den Sprung zurück.

**RTS**

RTS dient zur Rückkehr aus einem Unterprogramm, das mit JSR und BSR angesprungen wurde. Dabei wird das oberste Wort auf dem Stack (A7) in den Programmzähler transportiert. Schreibweise:

RTS

Der RTS besitzt keine Operatoren.

# *Prüfen und Vergleichen*

#### **BCLR**

Beim BCLR-Befehl (Bit CLeaR = Bit löschen) wird zunächst der Inhalt des adressierten Bits gelesen. Dieser gelangt in das Z-Flag. Anschließend wird das adressierte Bit gelöscht. Schreibweise: BCLR Dn, (Ziel)

BCLR # Konstante, (Ziel)

In der nächsten Ausgabe behandeln wir die Anwendung der restlichen 68000er-Befehle. Dann haben Sie einen kompletten Assembler-Kurs in der Hand. (T. Kaltenbach/ps)

# KURSÜBERSICHT **Fliegender Start mit Assembler**

**Basic-Programmierer lernen den Umstieg in Assembler**

Teil 1: □ Elementares GFA □ Compilieren per Hand □ Aufbau des MC68000

**Teil 2:** □ Befehlssatz des MC68000 □ Beispielprogramm

**Teil 3:** □ Transportieren **□** Rechnen □ Prüfen und Vergleichen\_\_\_\_\_\_\_\_\_\_\_\_\_

**Teil 4: □** Springen **□** Verschieben □ logische Befehle □ sonstige Befehle

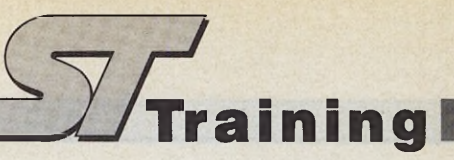

nächsten Ausgaben Computerclubs vorzustellen. Deshalb bitten wir alle Userclubs im In- und Ausland, sich bei uns zu melden. Nachstehend finden Sie einige Fragen, um deren Beantwortung wir Sie bitten. Die Computerclubs stellen wir dann in einer Marktübersicht-ähnlichen Tabelle vor. Sollte Ihr Club eine eigene Clubzeitschrift herausgeben, dann legen Sie Ihrem Schreiben doch einfach die neueste Ausgabe bei.

Wir freuen uns auf Ihre Einsendungen. Schreiben Sie an den **Markt & Technik Verlag AG Redaktion ST-Magazin z.Hd. Thomas Bosch Hans-Pinsel-Straße 2 8013 Haar bei München**

Bitte beantworten Sie uns unbedingt folgende Fragen:

□ Welchen Namen trägt der Club?

□ Seit wann besteht der Club?

 $\Box$  Handelt es sich um einen eingetragenen Verein (e.V.)?

Friedsichtigen, in einer der **Computer Computer Computer Computer Computer Computer Computer Computer Computer Computer Computer Computer Computer Computer Computer Computer Computer Computer Computer Computer Computer Com** 

 $\Box$  Wie viele Mitglieder hat der Club?  $\Box$  Welche Altersgruppe ist bei Ihnen vertreten?

 $\square$  Wie hoch ist der Mitgliedsbeitrag? Wie oft ist er fällig und welche Leistungen beinhaltet er (zum Beispiel monatliche Clubzeitschrift)?

□ Besteht eine Aufnahmegebühr? Wenn ja, wie hoch?

□ Welche sonstigen Kosten fallen für Mitglieder im Laufe ihrer Mitgliedschaft an?

□ Bietet der Club auch Nicht-Mitgliedern irgendwelche Leistungen (zum Beispiel Public Domain-Software)?

□ Welche Computer betreut der Club neben der Atari ST-Serie?

□ Behandelt der Club irgendwelche Schwerpunkte (zum Beispiel die Programmierung von Adventures)?

□ Welche Programmiersprachen betreut der Club (C, Assembler, Pascal, Modula, Forth, Basic etc.)? Hat er sich auf bestimmte Dialekte spezialisiert (zum Beispiel GFA- oder Omikron-Basic)?

□ Bietet der Club seinen Mitgliedern Kurse an?

□ Verfügt der Club über eigene Bibliotheken und Sammlungen, auf die jedes Mitglied Zugriff hat (zum Beispiel Public Domain-Sammlung, Bücher, Zeitschriften etc.)?

□ Bringt der Club eine eigene Clubzeitschrift heraus? Wenn ja, wie oft erscheint sie?

□ Treffen sich die Mitglieder in regelmäßigen Abständen?

□ Verfügt der Club über eigene Clubräume?

□ Nimmt der Club regelmäßig an Veranstaltungen teil?

Bitte nennen Sie uns Ihre Kontaktadresse sowie einen Ansprechpartner.

(tb)

1898,-2698,-3598,-998,-

398,-

**24,90**  $32,50$ 32,00

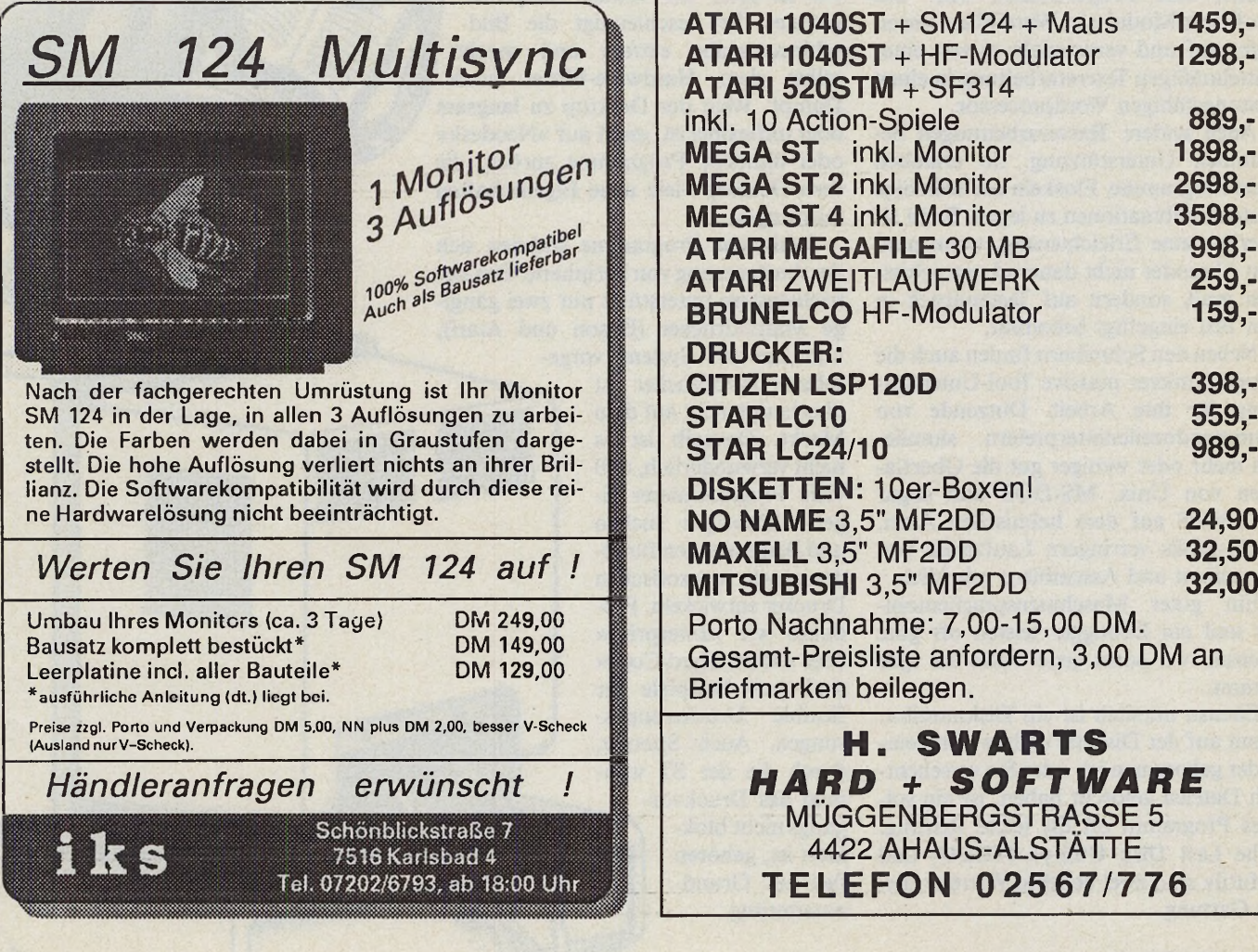

# *Die Geister, die*

*Michael Bernards*

ie sind im großen und ganzen De<br>
mit Ihrer Textverarbeitung zu-<br>
stimmte Sonderfunktionen? Sie wollen, pysta<br>
pysta ie sind im großen und ganzen mit Ihrer Textverarbeitung zufrieden, aber Sie vermissen bedaß Ihnen der Computer beim Programmieren hilft? Kein Problem. Dafür gibt es die Hilfsgeister unter den Programmen, die Tools, die dem Anwender ihre nützlichen Eigenschaften anbieten.

Das Spektrum dieser Hilfsprogramme (Tools oder Utilities genannt) ist mindestens so groß wie das der Anwendungen. Es gibt eine Reihe von Hilfsprogrammen, die der Unterstützung von Vielschreibern dienen. Besonders Erweiterungen des Standardprogramms »Ist Word Plus« sind vielfältig vorhanden. So werten beispielsweise Tools wie »Ist Xtra«, »Ist Proportional« oder das Profi-Text-Modul »Ist Word Plus« um einiges auf und verwandeln es von einer mittelmäßigen Textverarbeitung in einen leistungsfähigen Wordprocessor.

Auch andere Textverarbeitungen bekommen Unterstützung. So erlauben viele Programme, Floskeln auf beliebige Tastenkombinationen zu legen. Es ist sicherlich eine Erleichterung, wenn man den Absender nicht dauernd neu schreiben muß, sondern auf Tastendruck in den Text eingefügt bekommt.

Neben den Schreibern finden auch die Programmierer massive Tool-Unterstützung für ihre Arbeit. Dutzende von Kommandozeileninterpretern simulieren mehr oder weniger gut die Oberflächen von Unix, MS-DOS und sogar VAX-VMS auf dem heimischen Atari. RAM-Disks verringern Laufzeiten von Compilern und Assemblern erheblich.

Ein guter Maschinensprachemonitor und ein Debugger leisten oft gute Dienste, wo sonst jede Hilfe zu spät kommt.

Ebenso nützlich ist ein Diskmonitor. Wenn auf der Diskette einiges durcheinander gekommen ist, oder Sie versehentlich Dateien gelöscht haben, ist ein solches Programm oft die letzte Rettung. »The Last Disk Utility« (TLDU) und »Mutil« sind zwei beliebte Vertreter dieser Gattung.

# Tools, die Heinzelmännchen unter der Software

ist gut abgedeckt mit diversen Utilities. pliziert erscheinen, für den gibt es noch<br>Da gibt es Kopierprogramme, wie »Co- die Allrounder unter den Hilfsprogram-Da gibt es Kopierprogramme, wie »Copystar 3.0« oder »Acopy«, die Disketten men. Ein Beispiel ist »Protos«. Das Acin Windeseile kopieren und Formatierer, cessory »Gemplus« enthält ebendie das Letzte aus den runden Scheiben falls eine Reihe verschiedener holen (der letzte Stand liegt bei über 900 Funktionen. Ein Fürst unter KByte). Sogenannte Speeder bringen die den Allroundern ist »Desk-

Backupprogramme und Optimizer helfen Festplattenbesitzern bei der Siche- Terminkalender, Uhr, Tarung und Organisation ihres Massen- schenrechner, Disk- und RAMspeichers. Cacheprogramme erhöhen die Geschwindigkeit, indem sie oft benutzte Sektoren im Speicher halten.

Apropos Geschwindigkeit: Auch hier macht sich so manches Utility nützlich. Den Software-Blitter Turbo-ST haben wir in einer der letzten Ausgaben getestet. Er beschleunigt die Bildschirmausgabe extrem und macht selbst dem Hardware-Blitter noch Dampf. Wem der Desktop zu langsam oder unflexibel ist, greift auf »Neodesk« oder ähnliche Programme zurück, die dem Desktop viele neue Eigenschaften mitbringen.

Zahlreiche Programme widmen sich der Ansteuerung von Peripherie. Das Betriebssystem unterstützt nur zwei gängige Matrixdrucker (Epson und Atari),

> **LITTLE COMMENT** <u>Thur Linn</u> **HELLINGTON**

und der im System vorgesehene Farbdrucker ist überhaupt nicht auf dem Markt. Deshalb ist es nicht verwunderlich, daß viele Programmierer eigene Lösungen suchen und Anpassungen für jeden noch so exotischen Drucker entwickeln. Produkte wie »Interprint« oder »Multi-Hard-Copy« sind gute Beispiele für flexible Druckeranpassungen. Auch Spooler, durch die der ST während des Druckvorgangs nicht blokkiert ist, gehören fast zur Grundausstattung.

Der Bereich Disketten und Festplatten Wem diese vielen Programme zu kom-<br>gut abgedeckt mit diversen Utilities. pliziert erscheinen, für den gibt es noch behäbigen Diskettenlaufwerke auf Trab. Assist/4« von Basotech.

> **CONTROLLER THE REAL PROPERTY**

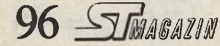

Editor, Druckeranpassung und diverse andere Funktionen in einem kleinen Deskaccessory enthalten.

 $\overrightarrow{\text{Tr}}$ ools

*ich rief*

Accool

Daß gute Software nicht teuer sein muß, macht der Toolbereich deutlich. Viele der besten Hilfsprogramme sind Public Domain, also frei kopierbar. Aber auch kommerzielle Software ist recht günstig zu erhalten. Die meisten Programme liegen zwischen 50 und 100 Mark, selten über 200 Mark.

Auf den nächsten Seiten erhalten Sie einen Einblick, was man so im täglichen Einsatz gebrauchen könnte (oder sogar sollte). Frei nach dem Motto »Jedem seine eigene Werkzeugkiste« können Sie sich Ihre persönliche Auswahl zusammenstellen. (wk)

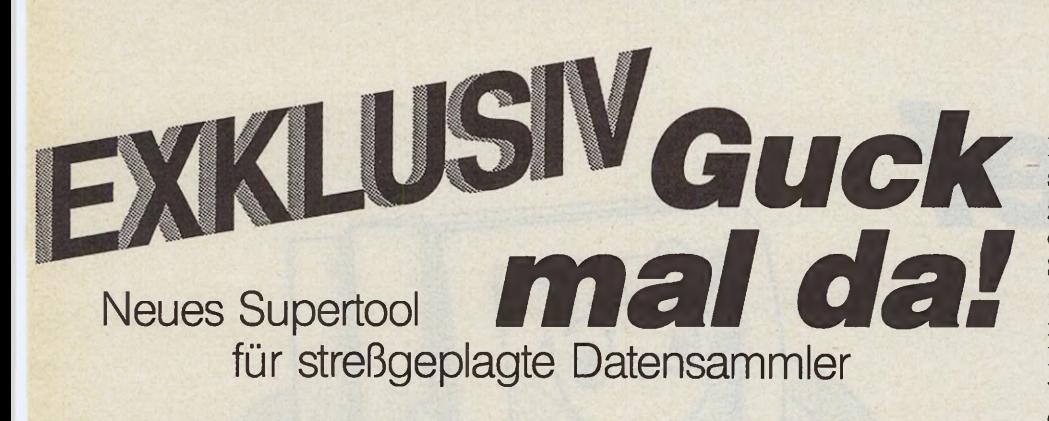

#### *Marcel Waldvogel*

ie oft haben Sie schon vor Ihrem Computer gesessen und sich durch die Datenbestände Ihrer Disketten oder Festplatte geklickt. Sind Sie gerade auf der verzweifelten Suche nach einer bestimmten Textstelle oder einer Grafik? Die muß doch hier irgendwo ... Das ständige Wechseln zwischen verschiedenen Anwendungsprogrammen ist bei dieser Suche sehr zeitaufwendig, die »Anzeige«-Funktion des Betriebssystems ist viel zu eingeschränkt. Hier schafft »Guck«, unser neues Supertool, endlich komfortable Abhilfe.

Guck stellt im Prinzip eine stark erweiterte Anzeigefunktion zur Verfügung. Nach dem Doppelklick auf eine Datei startet sich Guck automatisch, lädt das gewählte File und zeigt es an. Dabei verarbeitet es jede beliebige Datei, die vollständig in den Hauptspeicher Ihres Atari ST paßt. Je nach Dateityp wählt das Programm die Darstellung im Textmodus oder im Grafikmodus.

Der Textmodus zeigt alle Zeichen, die der Atari zur Verfügung stellt, also deutsche Umlaute, griechisches Alphabet, LCD-Ziffern etc. Einige Zeichen besitzen jedoch eine spezielle Bedeutung. Ein entscheidender Vorteil von Guck ist das Bewegen in der angezeigten Textdatei. Die Cursortasten verschieben den Bildschirmausschnitt zeilenweise, die Kombination < Shift Cursor > blättert seitenweise vor- und zurück. Auch das direkte Springen an den Anfang oder das Ende der Datei ist vorgesehen. Dabei erreicht<br>die Scrollgeschwindigkeit durchaus die Scrollgeschwindigkeit Tempus-Maßstäbe.

Zusätzlich ist das numerische Tastenfeld analog einer IBM-Tastatur belegt. Darüber hinaus stehen noch verschiedene Druckbefehle, Anzeigemodi und diverse Steuerbefehle zur Verfügung. Die umfangreiche Dokumentation erklärt alle Befehle genau. Auch der Druck auf die Help-Taste hilft mit der Anzeige der aktuellen Befehle weiter. Für Tierfreunde ist die einfache Steuerung (auf- und

abscrollen) mit der linken und rechten Maustaste integriert. Wer beide Maustasten gleichzeitig drückt, verläßt Guck.

Die zweite Darstellungsform, der Grafikmodus, ist automatisch angewählt, wenn die geladene Datei einem der gängigen Grafikformate entspricht. Guck erkennt die Grafik entweder an der Extension (z.B. ».DOO« oder ».PI3«) oder an der Dateilänge (z.B. 32128 Byte für Neochrome, niedrige Auflösung). Damit

Die Installation von Guck auf einer Festplatte ist sehr einfach. Kopieren Sie sich den ganzen Ordner »GUCK« irgendwo auf die Festplatte und starten Sie danach »INSTGUCK.PRG«. Wählen Sie nun im Menü »Resident« den Punkt »Speicher und Disk« und verlassen danach das Programm. Dies ist schon alles! Die Installation ohne Festplatte ist ein wenig umständlicher, aber ebenfalls in der beigefügten Dokumentation ausführlich erklärt. Das Programm »AUS-GUCK« (AUtoStartGUCK) ist in diesem Zusammenhang eine große Hilfe. Es bietet eine RAM-Disk, die nur Guck enthält und sonst nicht beschreibbar ist. So steht Ihnen Guck auch im Diskettenbetrieb sehr schnell zur Verfügung.

Bisher sind keinerlei Probleme mit irgendwelchen Programmen oder TOS- . Versionen in Zusammenarbeit mit Guck aufgetreten. Lediglich die Zusammenar-

| © 1988 by Marcel Waldvogel<br>Hägetstalstr. 37 CH-8610 Uster | GUCK VB. 9d |                       |
|--------------------------------------------------------------|-------------|-----------------------|
|                                                              |             |                       |
| 1, Shift-/Ctrl-Home                                          |             | <b>Textende</b>       |
| 2, 8                                                         |             | Zeile ab              |
| 3, Shift-/Ctrl-0                                             |             | Seite ab              |
| 7, Home                                                      |             | Textanfang            |
| 8, 0                                                         |             | Zeile auf             |
| 9. Shift-/Ctrl-0                                             |             | Seite auf             |
|                                                              |             |                       |
| B                                                            |             | NUL (ASCII) verändern |
| P, Ctrl-P                                                    |             | Datei drucken         |
|                                                              |             | <b>Block drucken</b>  |
| <b>Space</b>                                                 |             | Anzeige als Bild      |
| Q, Esc, Undo                                                 |             | Programmende          |

*Übersichtlich aufgebaut: eine »Help«-Seite von Guck*

ist auch schon der nächste Vorteil von Guck genannt. Es zeigt jegliche Bilder in beliebiger Auflösung an. Dabei rechnet Guck die Bilder der niedrigeren Auflösungen in Grauwerte um. Die Umwandlung dauert bis zu fünf Sekunden, das Ergebnis ist jedoch sehenswert.

Im Grafikmodus ist die Tastatur sehr spartanisch belegt. Neben den Tasten für die Hilfefunktion <Help>, zum Moduswechsel <Tab> und Beenden des Programms  $Q$ ,  $\langle$ Esc $\rangle$ ,  $\langle$ Undo $\rangle$ zum Ausdrucken des Bildschirminhaltes eingebaut, und zwar handelt es sich hier um die bekannte <Alternate

Help > -Hardcopy-Funktion.

beit mit einem Großbildschirm funktioniert nicht. Die verschiedenen Vorgängerversionen dieses Guck sind seit fast einem Jahr auf den unterschiedlichsten Computern der Atari ST-Serie im Einsatz. Die Programme sind mit dem Omikron-Assembler entwickelt.

Guck mit allen zugehörigen Programmen und der ausführlichen Dokumentation finden Sie auf unserer Leserservice-Diskette zu dieser Ausgabe. (wk)

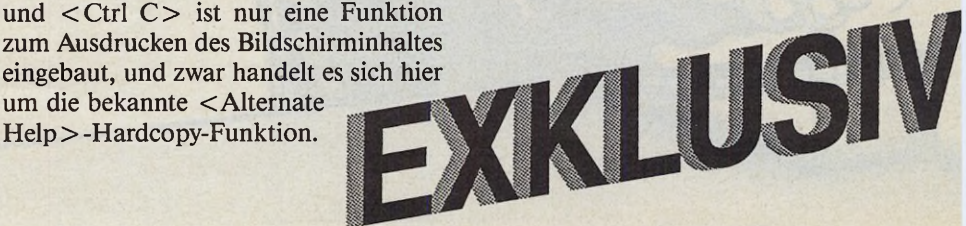

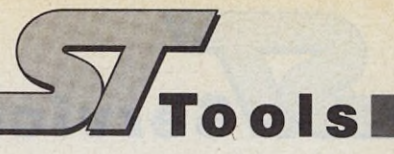

#### *Michael Bernards*

Filipprogramme gibt es wie verär<br>
Sand am Meer. Da beschleunigt SM12<br>
ein Quickmaus-Programm die nitor<br>
Maus, und ein Bildschirmschoner schal-<br>
tet nach einer einstellbaren Zeit den Bild-<br>
Auss *ilfsprogramme* gibt es wie Sand am Meer. Da beschleunigt ein Quickmaus-Programm die tet nach einer einstellbaren Zeit den Bildschirm dunkel. Ein Programm, das dem laufenden Programm auf Tastendruck beliebige Floskeln mitteilt, und eine Uhrzeitanzeige in der rechten oberen Ecke benötigen auch sehr viele Leute.

Von Application Systems Heidelberg gibt es »Protos«, das »Schweizer Taschenmesser unter den Utilities«, das die oben erwähnten Fähigkeiten ganz nebenbei besitzt, da seine entscheidenden Leistungen wesentlich weiter gehen. Doch beginnen wir von Anfang an.

Protos wird auf einer einseitigen Diskette mit 20seitigem Handbuch geliefert. Diese Anleitung ist zwar sehr knapp bemessen und dürfte an mancher Stelle ausführlicher sein, ist dafür aber leicht verständlich und schnell zu lesen.

Die Diskette enthält einen Auto-Ordner mit dem zirka 60 KByte großen Protos selbst und diversen Parameterdateien. Wer eine Festplatte besitzt, sollte Protos sofort dorthin kopieren. Das Handbuch weist darauf hin, daß Protos das erste Programm im Auto-Ordner sein sollte. Im Test lief Protos auch als drittes oder viertes Programm.

Während des Bootvorganges meldet sich Protos mit einem hübschen Bildchen, das aber schnell wieder verschwindet. Protos schlummert nun im Speicher und ist tief im System verankert. Um den schlafenden Geist (der sicherlich ein guter ist) zu wecken, drücken Sie die Tastenkombination < Alt Ctrl Esc >.

# *Viele Funktionen*

Schon das erste Menü enthält eine Fülle von Funktionen. Da wären zunächst die oben erwähnten Quickmouse, Uhrzeitanzeige und Bildschirmschoner. Die Ecken des Bildschirms sind wahlweise Mac-artig rund oder Atari-mäßig eckig dargestellt. Sehr hilfreich, um zu erkennen, ob Protos installiert ist oder nicht.

Protos läßt es zu, jede der Funktions-Tasten in Verbindung mit der Alternate-Taste zu belegen. Da es zu Kollisionen mit laufenden Programmen kommen kann, die auch diese Kombinationen verwenden (z.B. »Tempus«), ist diese Funktion abschaltbar.

Eine Besonderheit von Protos sind die Bildschirmfunktionen. So ist es vorgesehen, die virtuelle Bildschirmgröße zu verändern. Damit simulieren Sie auf dem SM124 einen Großbildschirm. Der Monitor zeigt dabei immer nur einen Ausschnitt des virtuellen Bildschirms. Dieser Ausschnitt folgt der Mausbewegung.

Protos geht noch einen Schritt weiter. Zu dem virtuellen Schirm bietet es auch noch eine Lupenfunktion, die Sie zwischen 1/4- und 8-fach Darstellung in sechs Rastern wählen. Ist eine Vergrößerung eingestellt (2-, 4- oder 8-fach), sehen Sie wie beim virtuellen Bildschirm nur einen Ausschnitt des Ganzen auf dem Monitor. Alle Funktionen der normalen Desktop ein Fenster für Laufwerk A:. Dazu speichert Protos zunächst die aktuelle Mausposition und setzt den Maus-

# *Starke Makros*

zeiger in die linke obere Ecke über das Icon. Es folgt ein Doppelklick, und der Untergrund invertiert. Abschließend setzt Protos den Mauszeiger wieder auf die alte Position.

All dies läßt sich mit den Makrobefehlen von Protos realisieren. Über 20 dieser Befehle verbinden Sie zu Makros. Relatives und absolutes Positionieren ist genauso vorgesehen, wie das Drücken und Loslassen der Maustasten.

# *Wie ein Schweizer Taschenmesser*

# Protos, der Alleskönner

Darstellung wie Pull-Down-Menüs bedienen etc., sind auch in der Vergrößerung vorgesehen. Protos bietet somit eine ideale Ergänzung zu Malprogrammen mit mangelnder Lupenfunktion.

Die Verkleinerung des Bildschirms macht besonders dann Sinn, wenn der virtuelle Bildschirm eingeschaltet ist. Eine virtuelle Größe von 1280 x 800 Punkten bekommt man in der 1/2-Darstellung ganz auf den Monitor.

Falls Sie zwei verschiedene Auflösungen gleichzeitig benötigen (z.B. normal und Lupe), schalten Sie eine Zweitanzeige ein. Diese Zweitanzeige besitzt alle Fähigkeiten der Hauptanzeige, wie Verkleinerung und Vergrößerung. Die Anzeige ist frei positionierbar und die Größe einstellbar.

Hinter der zweiten und dritten Seite der Protosmenüs verbirgt sich die mächtigste Eigenschaft von Protos: die Tastenmakros. Sie weisen den Funktionstasten und den Alternate-Tastenkombinationen nicht nur Floskeln zu, sondern belegen sie mit beliebigen Tastenkombinationen und Mausaktionen. Sogar die Schnittstellen sprechen Sie so an.

Als Beispiele sind Makros für den Desktop und die Textprogramme »Signum« und »Daily Mail« vorhanden. Um die Mächtigkeit der Makros zu zeigen, erläutern wir ein Beispiel. Die Tastenkombination <Alt  $A >$  öffnet im

Bemerkenswert an Protos (im Test lag die Version 1.0 vor) war die Sicherheit im Betrieb und die Verträglichkeit mit anderen Programmen. Lediglich mit GFA-Basic gab es Probleme, die auf das residente Protos zurückzuführen waren. Es stellt sich aber die Frage, welches Programm diese verursacht. Ansonsten machte sich Protos in keiner Weise negativ bemerkbar. Es handelt sich um ein Programm, das sehr tief im System arbeitet. Deshalb ist es anders als die meisten Tools von nahezu jeder Applikation (TOS oder GEM) aufrufbar. (wk) Application Systems, Englerstr. 3, 6900 Heidelberg, Tel.<br>06221/300002

# **W ertung**

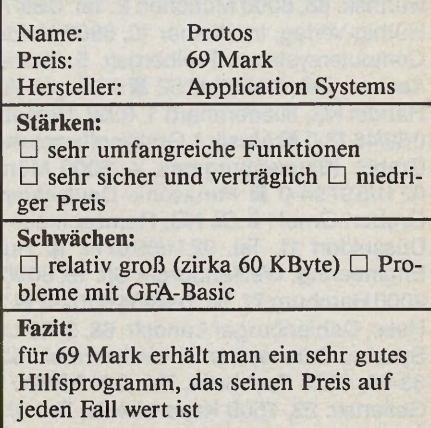

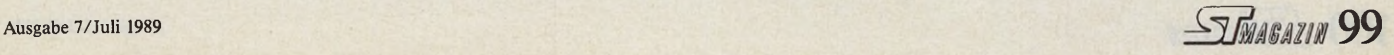

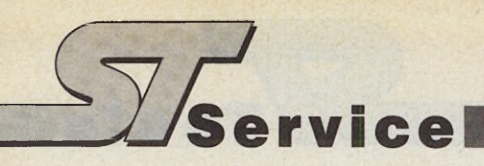

# **Suchen Sie Kontakt?**<br>I inen ungewöhnlichen Kontaktservice bieten wir Ihnen Kontaktkarten finden Sie schnelle Verbindun

mit unserem Anbieterverzeichnis. Alle Firmen, deren Produkte wir in dieser Ausgabe besprechen, finden Sie hier nach Seitennummern geordnet.

Möchten Sie sich über ein bestimmtes Produkt ausführlicher Natürlich können Sie diese Karten auch an Firmen schicken,<br>Informieren? Möchten Sie ein bestimmtes Produkt beziehen? die in dieser Ausgabe nicht aufgeführt sind. I Mit diesem Anbieterverzeichnis und den gegenüberliegenden

Kontaktkarten finden Sie schnelle Verbindung zu den Herstellern. Jetzt brauchen Sie keine langen Briefe und keine Briefumschläge mehr. Und unsere Karten erinnern Sie an alle notwendier nach Seitennummern geordnet.<br>Möchten Sie sich über ein bestimmtes Produkt ausführlicher — Natürlich können Sie diese Karten auch an Firmen schicken

informieren? Möchten Sie ein bestimmtes Produkt beziehen? die in dieser Ausgabe nicht aufgeführt sind. Ihr Vorteil: Mit unseren Kontaktkarten treten Sie immer als informierter Leser einer anerkannten Fachzeitschrift auf.

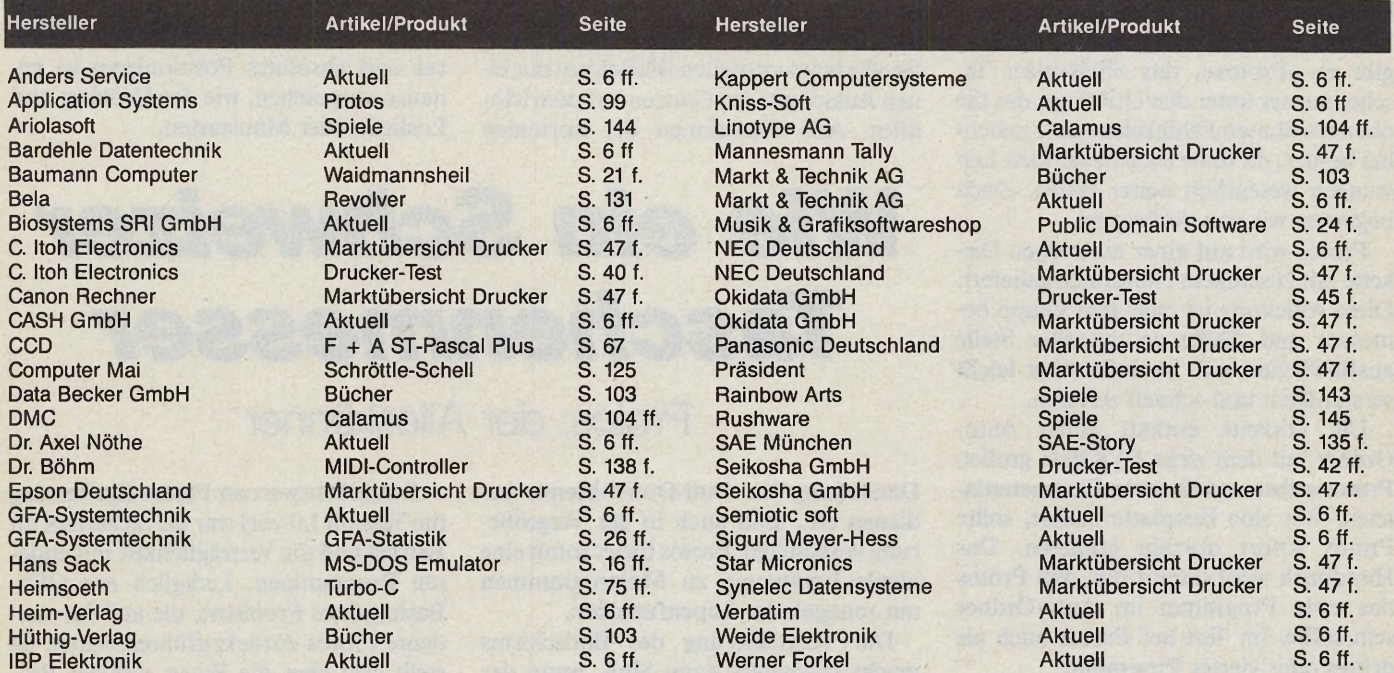

Anders Service Repair Center, Klöcknerstr. 3,6054 Rodgau 3, Tel. 06106/74011 ■ Application Systems, Englerstr. 3,6900 Heidelberg, Tel. 06221/300002 ■ Ariolasoft, Hauptstr. 70, 4835 Rietberg 2, Tel. 05244/4080 ■ Bardehle Datentechnik, Lange Str. 51, 4796 Salzkotten, Tel. 05258/6118 ■ Baumann Computer, Obere Schwemmbichler Straße 25, 8371 Kirchdorf, Tel. 09928/1616 ■ Bela, Unterortsgasse 23-25,6236 Eschborn, Tel. 06196/481944 ■ Biosystems SRI GmbH, Hansjakobstr. 122,8000 München 82, Tel. 089/4313326 ■ C. Itoh Electronics GmbH, »Immermann-Hof«, Immermannstr. 65D, 4000 Düsseldorf 1, Tel. 0211/3685-0 ■ Canon Rechner Deutschland, Fraunhoferstr. 14, Postfach, 8033 München-Martinsried, Tel. 089/857001-0 ■ CASH GmbH, Robert-Bosch-Str. 20a, 8900 Augsburg, Tel. 0821/703856 ■ CCD, Burgstr. 9, 6228 Eltville, Tel. 06123/1638 ■ Computer Mai, Weißenburger Platz 1,8000 München 80, Tel. 089/4480691 ■ Data Becker, Merowinger Straße 30,4000 Düsseldorf, Tel. 02 11/31 00 10 ■ DMC, Diedmar Meyfeldt, Schöne Aussicht 41, 6229 Walluf, Tel. 06123/73881 ■ Dr. Axel Nöthe, Ringstr. 49, 4620 Castrop-Rauxel, Tel. 02305/12044 ■ Dr. Böhm, Kuhlenstr. 130-132, 4950 Minden, Tel. 0571/5045 ■ Epson Deutschland GmbH, Zülpicherstr. 6, 4000 Düsseldorf 1, 0211/56030 ■ GFA-Systemtechnik, Heerdter Sandberg 30-32, 4000 Düsseldorf 11, Tel. 0211/55040 ■ Hans Sack, Meßgeräte- und Reglerbau, Bleichstr. 49, 4792 Bad Lippspringe, Tel. 05252/4290 ■ Heimsoeth Software GmbH + Co KG, Lindwurmstr. 88, 8000 München 2, Tel. 089/72010-0 ■ Heim-Verlag, Heidelberger Landstr. 194,6100 Darmstadt, Tel. 06151/56057 ■ Hüthig-Verlag, Im Weiher 10, 6900 Heidelberg ■ IBP Elektronik, Lilienthalstr. 13, 3000 Hannover 1, Tel. 0511/630963 ■ Kappert Computersysteme, Freibergstr. 5, Postfach 1269, 8980 Oberstdorf, Tel. 08322/300-2/-3 ■ Kniss-Soft, Adalbertstraße 44, 5100 Aachen, Tel. 0241/24252 ■ Linotype AG, Mergenthaler Allee 55-75, 6239 Eschborn ■ Mannesmann Tally, Vertrieb: Electronic Handel KG, Niedernhard 1, 8391 Tiefenbach, Tel. 08546/19-149 ■ Markt & Technik Verlag AG, Hans-Pinsel-Str. 2, 8013 Haar, Tel. 089/4613-0 ■ Musik & Grafiksoftwareshop, Wasserburger Landstr. 244,8000 München 82, Tel. 0 89/430 6207 ■ NEC Deutschland GmbH, Klausenburgerstr. 4, 8000 München 80, Tel. 089/96006-0 ■ Okidata GmbH, Hansa-Allee 187, 4000 Düsseldorf, Tel. 0211/59794-0 ■ Panasonic Deutschland GmbH, Winsbergring 15, 2000 Hamburg 54, Tel. 040/8549-0 ■ Präsident, Vertrieb: Grubert GmbH & Co.KG, Ramsachleite 9, Postfach 1222, 8110 Murnau, Tel. 08841/8011 ■ Rainbow Arts, Hansaallee 201, 4000 Düsseldorf 11, Tel. 0211/59 6761 ■ Rushware, Bruchweg 128-132, 4044 Kaarst 2, Tel. 02101/6070 ■ SAE, School of Audio Engineering, Weißenburger Str. 19, 8000 München 80, Tel. 089/784145 ■ Seikosha (Europe) GmbH, Brahmfelder Chaussee 105, 2000 Hamburg 71, Tel. 040/646002-0 ■ Semioticsoft, Südl. Auffahrtsallee 22,8000 München 19, Tel. 089/163130 ■ Sigurd Meyer-Hess, Dahlenburger Landstr. 68, 2120 Lüneburg ■ Star Micronics, Westerbachstr. 59, 6000 Frankfurt/M. 90, Tel. 069/789990 ■ Synelec Datensysteme, Lindwurmstr. 95, Postfach 15 17 27, 8000 München 15, Tel. 0 89/5179-0 ■ Verbatim, Frankfurter Straße 63-69, 6236 Eschborn, Tel. 06196/90010 ■ Weide Elektronik, Regerstr. 34, 4010 Hilden, Tel. 02103/41226 ■ Werner Forkel, Gellertstr. 23, 7500 Karlsruhe 21, Tel. 0721/856918

# JO \$10

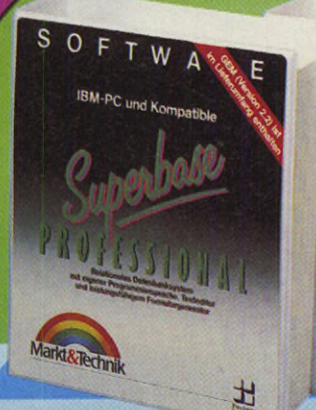

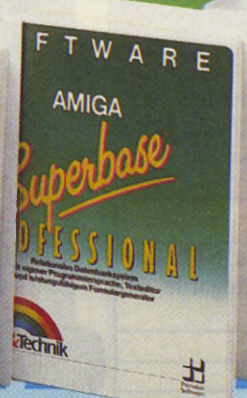

Jetzt gibt es Superbase Professional! Die Profi-Version der bekannten, relationalen Datenbank Superbase mit neuen mächtigen Features:

-Leistungsfähige Textverarbeitung mit Serienbrieffunktion

-Intelligenter Formulareditor für mehrseitige relationale Formulare mit bis zu 240 Spalten

-Mächtige, Basic-ähnliche Datenbanksprache »DM L« mit Unterstüt zung von sämtlichen Superbase-

Professional-Funktionen, Pull-down-Menüs, Eingabe-Masken, Fenstern, Scroll-Balken usw. Superbase Professional ist das ideale Eritwicklungswerkzeug - auch für komplexe Aufgaben!

**Superbase Professional PC Bestell-Nr. 56571 DM 399,-\*** (sFr 359,-\* /öS 3690,-\*)

**Superbase Professional Amiga**

**Bestell-Nr. 51672 DM 399,-\*** (sFr 359,-\*/öS 3690,-\*) **Superbase Professional Atari Bestell-Nr. 51673 DM 399,-\*** (sFr 359,-\*/ÔS 3690,-\*) **Upgrades:**

**Wiedin** 

**Upgrade Superbase auf Superbase Professional PC Bestell-Nr. 56571U DM 199,-\*** (sFr 179,-\*/ôS 1990,-\*) **auf Superbase Professional Atari Bestell-Nr. 51673U DM 199,-\*** (sFr 179,-\*/öS 1990-

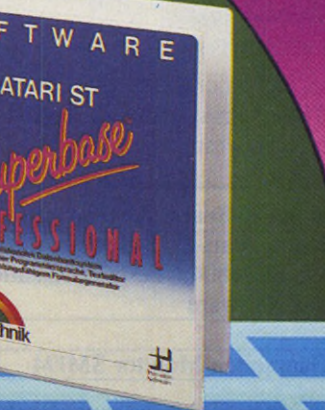

Upgrade Superbase<br>auf Superbase Profess<br>Bestell-Nr. 51672U sional Amiga (sFr 179,-\*/öS)

(Gegen Einsendung der Or diskette und **Verrechnung** abaedruckti

**Frage nach weiteren Unterlagen.**

Markt&Technik-Produkte erhalten Sie in den Fachabteilungen der Warenhäuser, im Versandhandel, in Computer-Fachgeschäften oder bei Ihrem Buchhändler.

# Markt&Technik Zeitschriften • Bücher

Software • Schulung

Fragen Sie Ihren Fachhändler nach unserem kostenlosen Gesamtverzeichnis mit über 500 aktuellen Computerbüchern und Software. Oder fordern Sie es direkt beim Verlag an!

#### **Markt&Technik Verlag AG, Buchverlag, Hans-Pinsel-Straße 2, 8013 Haar bei München, Telefon (089) 4613-0**

Bestellungen im Ausland bitte an: SCHWEIZ: Markt&Technik Vertriebs AG, Kollerstrasse 37, 6300 Zug, Telefon (042) 440550. OSTERREICH: Markt&Technik Verlag<br>Gesellschaft m.b.H., Große Neugasse 28, A-1040 Wien, Telefon (02 22)

213805

ehören auch Sie zu den Rittern vom elektronischen Fe- \3iderkiel? Dann treten Sie an zum großen DTP-Tumier um Pixel, Layouts und Vektoren! Kreuzen Sie im edlen Wettstreit Ihren Calamus mit Desktop Publishern aus Nah und Fern.

In Zusammenarbeit mit der Atari Computer GmbH und DMC rufen wir alle Calamus-Anwender zum großen DTP-Wettbewerb auf. Auf zwei Gebieten können Sie Ihre Fähigkeiten unter Beweis stellen und tolle Preise gewinnen. Hier unsere Ausschreibung:

#### A. Schriften im Calamus-Vektorfont-Format

Verlangt ist eine komplette Schrift in mehreren Schnitten. Wir suchen nicht die xte Variante der gängigen Standard-Schriften, sondern kreative Eigenschöpfungen. Darunter sind auch Bibliotheken von Logotypen-Fonts zu verstehen, die vom ihrem Umfange her einer Schrift entsprechen. Den für diese Aufgabe erforderlichen Fonteditor liefert bei Bedarf die DMC GmbH, Schöne Aussicht 41, 6229 Walluf zum Sonderpreis von 50 Mark).

#### B. Calamus-Dokumente für verschiedene Anwendungen

Die Dokumente müssen vollständig mit Calamus entworfen sein, es dürfen alle verfügbaren Calamus-Fonts Verwendung finden. Im Sinne einer besseren Vergleichbarkeit begrenzen wir dieses prinzipiell sehr breite Gebiet auf 5 Themenbereiche:

- 1. Titelblatt einer Schülerzeitung
- 2. Drucksachen für private Feste (Einladung, Tischkarten, Speisekarten, etc.)
- 3. Produktwerbung (Handzettel, Plakat, Prospekt, Broschüre, etc.)
- 4. komplette Geschäftsausstattung (Logos, Briefkopf, Briefbogen, Visitenkarten)
- 5. Formulare aller Art

**W** unset<br>Fall, den ir hoffen, daß jeder Calamus-Fan sein Spezialgebiet in unserer Themenliste findet. Mitmachen lohnt in jedem lenn unsere Gewinne können sich sehen lassen:

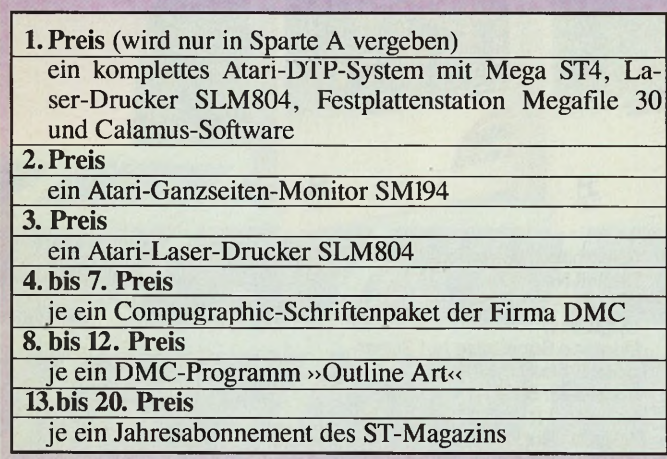

Wenn es Ihnen jetzt nicht in den DTP-Fingern juckt...

Einsendeschluß unseres Calamus-Wettbewerbs ist Freitag, der 29. September 1989. Senden Sie Ihren Wettbewerbs-Beitrag bitte als Disketten-Datei(en) mit Musterausdruck an folgende Adresse:

**M arkt & Technik Verlag AG Redaktion ST-Magazin Kennwort: Calamus-Wettbewerb Hans-Pinsel-Str. 2 8013 Haar bei München**

Eine Rücksendung liner Diskette(n) ist aus organisatorischen Gründen leider nicht möglich. Schriften und Dokumente müssen frei von Rechten Dritter sein. Fügen Sie bitte eine filmlose Copyright-Erklärung bei, Ohne eine solc

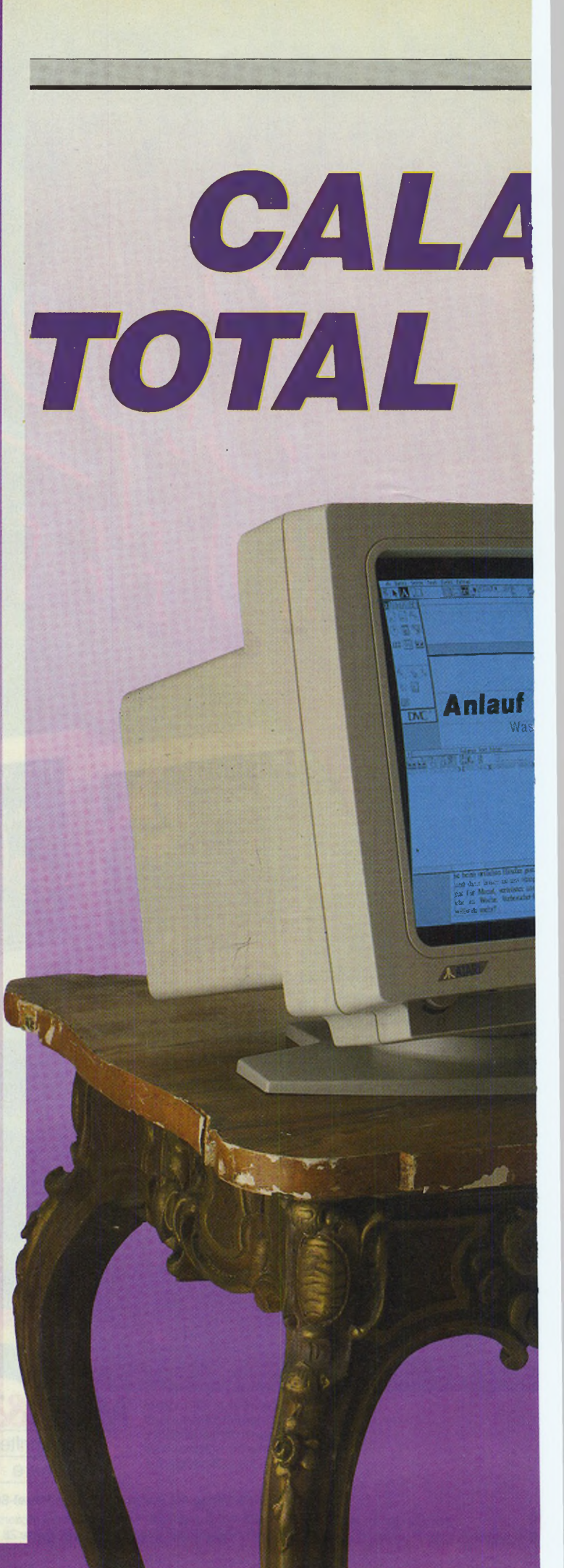

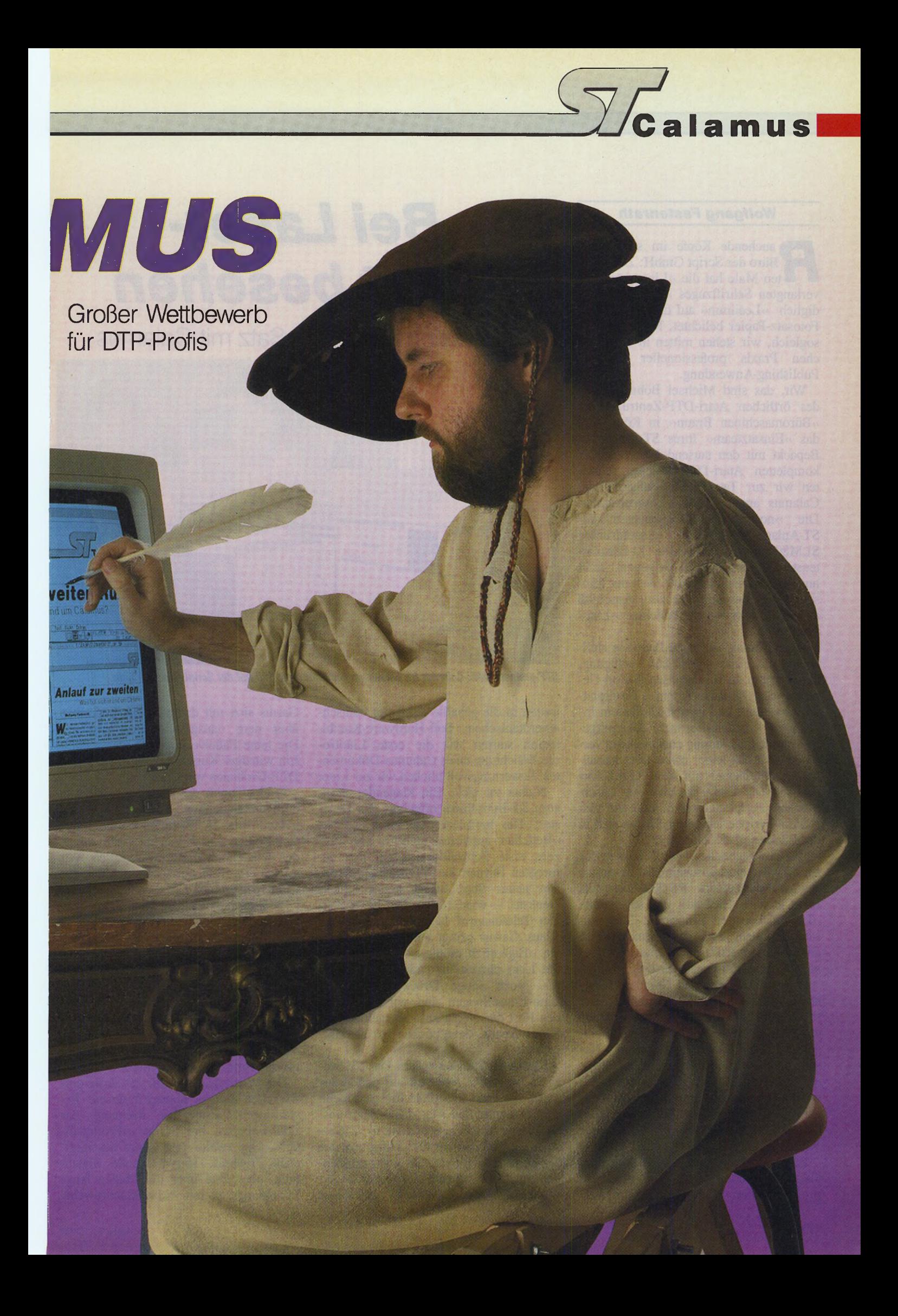

#### *Wolfgang Fastenrath*

**Ruchende Köpfe im schmucken**<br>
Büro der Script GmbH: Zum drit-<br>
ten Male hat die »Lino« statt des<br>
verlangten Schriftzuges »Leimholz« leauchende Köpfe im schmucken Büro der Script GmbH: Zum dritten Male hat die »Lino« statt des diglich »Leeiimm« auf das kostspielige Fotosatz-Papier belichtet. Man merkt es sogleich, wir stehen mitten in der täglichen Praxis professioneller Desktop Publishing-Anwendung.

Wir, das sind Michael Böhm, Leiter des örtlichen Atari-DTP-Zentrums bei »Büromaschinen Braun« in Köln, und das »Einsatzteam« Ihres ST-Magazins. Bepackt mit den tausend Kartons eines kompletten Atari-DTP-Systems schreiten wir zur Tat: Probeinstallation von Calamus am Linotronic-Laserbelichter. Die »normalen« Komponenten der ST-Anlage (Mega ST4, Laserdrucker SLM804 und die Megafile 30-Festplattenstation) sind schnell aufgebaut, fehlt nur noch die Brücke in die Welt der feinsten Pixel: das Interface zum Anschluß an den Linotype-Laserbelichter »Linotronic 300«.

Das Calamus-Linotype-Interface stellte uns die Firma DMC zur Verfügung, ein Prototyp im voluminösen 19 Zoll-Gehäuse mit »handgesägtem« Frontplatten-Ausschnitt und handverdrahtetem Innenleben - dazu später mehr. Der mitgelieferten Kurzanleitung entsprechend verbinden wir das leider etwas kurz geratene Anschlußkabel mit dem DMA-Port des ST. Die DMA-Buchsen für Laserdrucker, Festplattenstation und für vier weitere Peripheriegeräte befinden sich in der Rückwand des Interface.

Der professionelle »Nabel« sitzt in der Frontplatte, eine unscheinbare 25-polige Buchse, die einem RS-232-Port aufs Haar gleicht. Hier soll das sogenannte »LI2«-Kabel der Linotronic 300 Anschluß finden, über das normalerweise der Postscript-RIP (Raster Image Prozessor) die Lino mit Daten versorgt.

Obwohl seit etlichen Stunden Feierabend ist, sehen sich die stöpselnden und schaltenden ST-Experten von zahlreichen Mitarbeitern des Script-Teams eingekreist. Eine leichte Blässe um die Nasen der Script-Verantwortlichen Hupp und Vincken ist nicht zu übersehen. Sie werden doch nicht um ihre Lino bangen, die immerhin den Wert einer kleinen Eigentums-Wohnung in mittlerer Wohnlage repräsentiert?

Zu spät! Der ST meldet sich mit dem Calamus-Desktop zur Stelle, bereit zu professionellen DTP-Taten. Voller Ver-

# Bei Laser-Licht besehen

Professioneller Laser-Satz mit Calamus

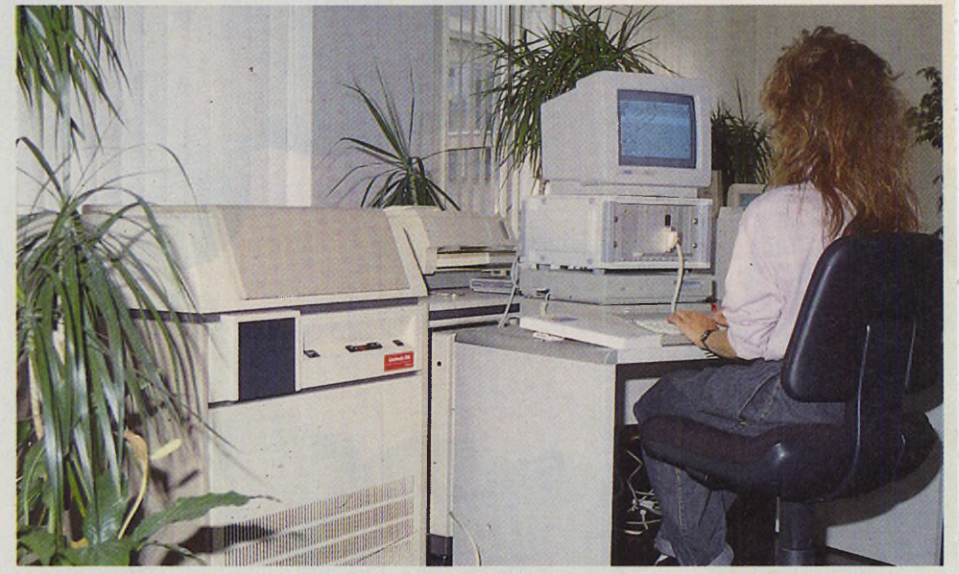

*DTP professionell: Calamus im Einsatz an der Linotronic 300 bei der Script GmbH in Köln*

trauen in die geballte Kraft der deutschamerikanischen Soft-Hardware-Kombination starten wir die erste Linotronic-Belichtung eines Calamus-Dokumentes. Erwartungsvoll blicken wir zur Lino.

Nichts tut sich. Ein klagender Blick zum ST-Bildschirm offenbart das Desaster: Die harmlose Alert-Box meldet: »Belichter antwortet nicht!«. Still glitzern erste Schweißperlen auf den gefurchten Stirnen der ST-Magazin-Crew. Ein neuer Start bringt neues Glück. Denkste - wieder dieselbe Alert-Box. Ein Telefonanruf bei DMC-Entwickler Klaus Garms bringt außer dem obligaten »Eigentlich müßte...« und »Wie ist die Lino eingestellt?« nichts Brauchbares. Noch einige Druckversuche und Lino-Einstellungen und wir geben für den Rest der Nacht auf. Morgen kommt Klaus Garms, dann packen wir es. Hoffentlich!

Knapp 20 Stunden später. Das ST-Magazin, nunmehr reduziert auf den Autor dieses Artikels und ohne die personelle Unterstützung des Atari-DTP-Zentrums, steigt mit leicht »gebremster« Zuversicht die Treppen zur Geschäftsetage der Script GmbH hinauf. Drinnen empfangen ihn frohe Mienen: Die Lino druckt »Leimholz« als »Leimholz«, und Klaus Garms sitzt mit dampfendem Lötkolben über dem »ausgeweideten« Interface. Die feine Fädelverdrahtung war schuld. Ein winziger Kurzschluß verhinderte die DTP-Großtaten von Calamus.

Bald erstrahlt das Interface wieder in bulliger Schönheit und verbirgt das »Handmade in Germany« der Interface-Platine vor den neugierigen Augen der versammelten Hardware-Laien. Wir starten eine Belichtung. Tatsächlich, die Lino reagiert auf Calamus und arbeitet leise klickend vor sich hin. Zufriedene Gesichter in der Runde. Zu Anfang zeigt sich niemand beunruhigt über die seltsamen Geräusche, die die teure Lino produziert - das Klicken erinnert an ein in der Ferne knatterndes Maschinengewehr. Allerdings befremdet die Belichtungsdauer: Erst nach knapp 20 Minuten meldet die Lino das Ende der Probebelichtung, ein viel zu langer Zeitraum für das einfache Testdokument.

Die Wiedergabequalität des fertig entwickelten Filmes übertrifft unsere Erwartungen. Einhellige Meinung der DTP-Experten bei Script: »Profiqualität!«. Der zweite Test bringt ein ähnliches Ergebnis. Hervorragende Belichtung, aber eine über die Maßen lange Belichtungszeit mit »Maschinengewehr-

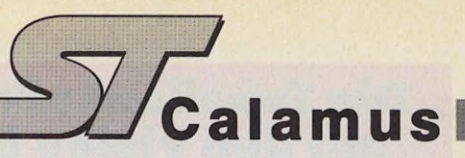

feuer«. Schlußfolgerung: Abschalten und Nachdenken. Die Uhr zeigt 21.30.

Punkt 22.07 Uhr zündet der Geistesblitz: Klaus Garms, der im Calamus-Team auch für die Programmierung der Druckertreiber verantwortlich zeichnet, hat die Lösung: Das besorgniserregende Klicken rührt vom sogenannten »Laserstrahl-Shutter« der Lino her. Dieses kleine Metall-Plättchen schiebt sich immer dann in den Weg des Laserstrahls, wenn Interface oder RIP der Lino keine Daten anliefern. Sobald das nächste Datenpaket ankommt, gibt der Belichter den Strahlengang wieder frei (Klick - Klack).

Als Ursache für die lange Belichtungszeit stellte sich eine zu träge und zu häufige Tastaturabfrage im Calamus-Ausgabetreiber heraus. Diese hat die Aufgabe, je nach Bedarf den Ausgabevorgang abzubrechen. In unserem Falle gaukelte sie der Lino jedoch gleichzeitig ein vermeintliches Datenfluß-Ende vor. Pflichtschuldigst machte sie daraufhin den Shutter zu. Unmittelbar danach erfolgte die nächste Datenlieferung, der Shutter

# LInotype Helvetica<br>AQA BQB CQC DQD EQE FQF GQG HQH IQI JQJ KQK LQL

MQM NQN OQO PQP QQQ RQR SQS TQT UQU VQV WQW<br>XQX YQY ZQZ [Q[ \Q\ ]Q] 'Q' \_Q\_ 'Q' aQa bQb cQc dQd<br>eQe fQf gQg hQh iQi jQj kQk IQI mQm nQn oQo pQp qQq<br>rQr sQs tQt uQu vQv wQw xQx yQy zQz

ATA BTB CTC DTD ETE FTF GTG HTH ITIJTJ KTK LTL MTM NTN OTO PTP QTQ RTR STS TTT UTU VTV WTW XTX YTY ZTZ [T[ \T\ ]T] ^T` \_\_T \_\_ `T' aTa bTb cTc dTd eTe fTf gTg hTh<br>iTi jTj kTk ITI mTm nTn oTo pTp qTq rTr sTs tTt uTu vTv wTw xTxyTy zTz

AVA BVB CVC DVD EVE FVF GVG HVH IVI JVJ KVK LVL<br>MVM NVN OVO PVP QVQ RVR SVS TVT UVU VVV WVW<br>XVX YVY ZVZ [V[ \V\]V] 'V \_V\_ 'V' aVa bVb cVc dVd eVe fVf gVg hVh ¡Vi jVj kVk IVI mVm nVn 0V0 pVp qVq rVr sVs tVt uVu vVv wVw xVx y Vy zVz

AXA BXB CXC DXD EXE FXF GXG HXH IXI JXJ KXK LXL MXM NXN OXO PXP QXQ RXR SXS TXT UXU VXV WXW<br>XXX YXY ZXZ [X[ \X\ ]X] ^X^ \_ X \_ 'X' aXa bXb cXc dXd eXe fXf gXg hXh iXi jXj kXk IXI mXm nXn oXo pXp qXq rXr sXs tXt uXu vXv wXw xXx yXy zXz

AYA BYB CYC DYD EYE FYF GYG HYH IYI JYJ KYK LYL MYM NYN OYO PYP QYQ RYR SYS TYT UYU VYV WYW<br>XYX YYY ZYZ [Y[ \Y\ ]Y] "Y \_\_ Y\_ 'Y' aYa bYb cYc dYd eYe<br>fYf gYg hYh iYi jYj kYk IYI mYm nYn oYo pYp qYq rYr sYs tYt uYu vYv wYw xYx yYy zYz

AZA BZB CZC DZD EZE FZF GZG HZH IZI JZJ KZK LZL MZM NZN OZO PZP QZQ RZR SZS TZT UZU VZV WZW<br>XZX YZY ZZZ [Z[ \Z\]Z] ´Z` \_Z \_ 'Z' aZa bZb cZc dZd eZe fZf<br>gZg hZh iZi jZj kZk lZI mZm nZn oZo pZp qZq rZr sZs tZt uZu vZv wZw xZx yZy zZz

# **CG Triumvirat**

AQA BQB CQC DQD EQE FQF GQG HQH IQI JQJ KQK<br>LQL MQM NQN OQO PQP QQQ RQR SQS TQT UQU VQV<br>WQW XQX YQY ZQZ [Q[ \Q\ ]Q] Q^\_\_Q\_\_ 'Q' aQa bQb cQc dQd eQe fQf gQg hQh iQi jQj kQk IQI mQm nQn 0Q0 pQp qQq rQr sQs tQt uQu vQv wQw xQx yQy zQz

ATA BTB CTC DTD ETE FTF GTG HTH ITI JTJ KTK LTL MTM NTN OTO PTP QTQ RTR STS TTT UTU VTV WTW XTX<br>YTY ZTZ [T] \T\ ]T] T\_\_T\_\_ 'T' aTa bTb cTc dTd eTe fTf gTg<br>hTh iTi jTj kTk ITI mTm nTn oTo pTp qTq rTr sTs tTt uTu vTv wTw xTx yTy zTz

AVA BVB CVC DVD EVE FVF GVG HVH IVI JVJ KVK LVL MVM NVN OVO PVP QVQ RVR SVS TVT UVU VVV WVW<br>XVX YVY ZVZ [V[ \V\ ]V] V´\_\_V\_\_ 'V' aVa bVb cVc dVd eVe<br>fVf gVg hVh iVi jVj kVk IVI mVm nVn oVo pVp qVq rVr sVs tVt uVu vVv wVw xVx yVy zVz

AXA BXB CXC DXD EXE FXF GXG HXH IXI JXJ KXK LXL MXM NXN 0X0 PXP QXQ RXR SXS TXT UXU VXV WXW XXX YXY ZXZ [X[ \X\ ]X] X \_\_X \_\_ 'X' aXa bXb cXc dXd eXe<br>fXf gXg hXh iXi jXj kXk IXI mXm nXn oXo pXp qXq rXr sXs<br>tXt uXu vXv wXw xXx yXy zXz

AYA BYB CYC DYD EYE FYF GYG HYH IYI JYJ KYK LYL MYM NYN OYO PYP QYQ RYR SYS TYT UYU VYV WYW<br>XYX YYY ZYZ [Y[ \Y\ ]Y] Y \_\_Y\_\_ 'Y' aYa bYb cYc dYd eYe<br>fYf gYg hYh iYi jYj kYk IYI mYm nYn oYo pYp qYq rYr sYs tYt uYu vYv wYw xYx yYy zYz

AZA BZB CZC DZD EZE FZF GZG HZH IZI JZJ KZK LZL MZM NZN OZO PZP QZQ RZR SZS TZT UZU VZV WZW<br>XZX YZY ZZZ [Z| \Z\ ]Z] Z^\_\_Z\_\_ 'Z' aZa bZb cZc dZd eZe<br>fZf gZg hZh iZi jZj kZk lZl mZm nZn oZo pZp qZq rZr sZs tZt uZu vZv wZw xZx yZy zZz

*Un-Sinn für DTP-Kenner: Buchstaben-Wirrwarr zur Kerning-Kontrolle. Links der erste Probeabdruck einer echten Helvetica aus der Mergenthaler Bibliothek.*

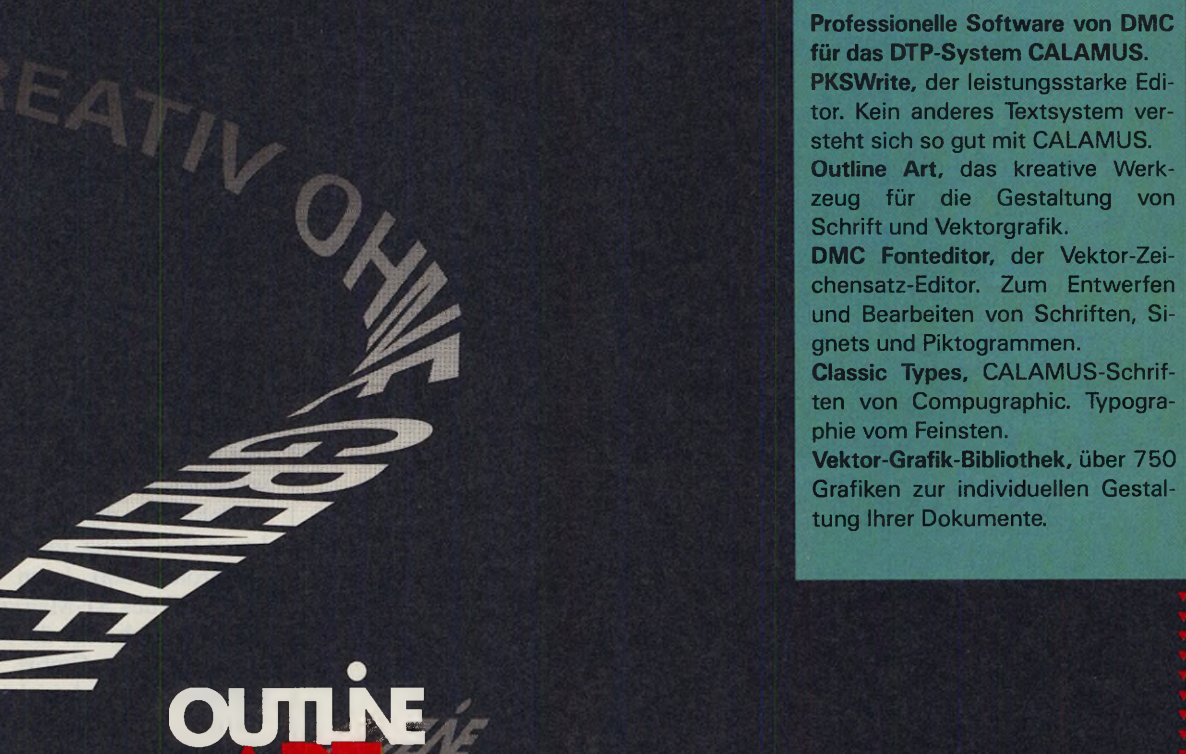

# **Das Vektor-Art-Programm für CALAMUS**

Vektorgrafik-Editor für Linien, Beziers, Kontrollpfade. Erzeugung von frei definierbaren Verlaufsrastern und Strahlenobjekten. Nahezu unbegrenzte Möglichkeiten für die Manipulation von Texten, Buchstaben und Schriftattributen wie zum Beispiel gerastert, transparent, umrandet, gedreht, gedehnt, gestaucht, kursiv gestellt. Kreissatz und Satz längs beliebiger Vektorpfade. Projektion von Rasterflächen und Texten auf Vektorumrisse. Um-Wandlung von Schrift in Vektorobjekte. Für ATARI ST ab 1 MB mit SM 124 oder Großbildschirm. SCHONE AUSSICHT 41 D-6229 N-WALLUF

KANJI-DO Werbegraphik

chensatz-Editor. Zum Entwerfen und Bearbeiten von Schriften, Si-

ten von Compugraphic. Typogra-

Grafiken zur individuellen Gestal-

Die Tabellenkalkulation mit den vielen Extras:

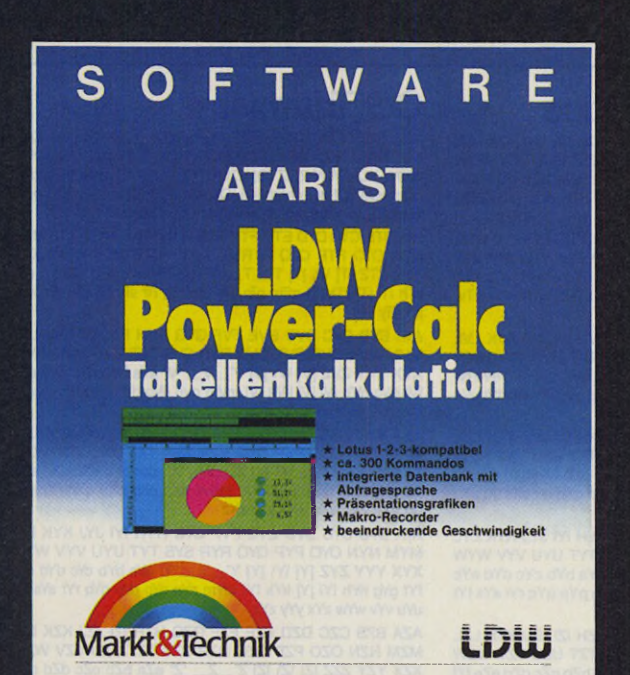

#### LDW Power-Calc ist ein Kalkulationsprogramm, eine professionelle Lotus-1-2-3-kompatible Tabellenkalkulation, die Daten in erstaunlich kurzer Zeit verarbeitet und grafikfähig ist:

Arbeitsblattgröße von 256 Spalten und 8192 Zeilen • Fast 300 Kommandos • Über 80 Funktionen • Die Umwandlung von Daten in Grafiken, wobei die Grafiken wahlweise<br>als Tortengrafik. Flächengrafik. Liniendiagramm. Balken-Tortengrafik, Flächengrafik, Liniendiagramm, Balkengrafik oder Stapeldiagramm erzeugt werden können • 18 verschiedene Display-Formate • Gleichzeitiges Öffnen von bis zu vier Fenstern · Eine benutzerfreundliche GEM-Umgebung mit Pull-down-Menüs und wahlweiser Mausbedienung oder Eingabe über die Tasten • BeeindruckendeGeschwindigkeit in der Rekalkulation und in der Datenanzeige • Paßwortschutz und Schutz von Feldern sind nützliche Details ● Einfrieren der Titelzeile, um auch<br>beim Scrollen den Überblick zu behalten ● Sortierung von Daten nach bestimmbaren Kriterien • Durch eine NOTE-Funktion können kurze Memos zu den Einträgen im Arbeitsblatt verfaßt werden • Erlaubt die bequeme Definition von Makros anhand eines Makro-Recorders oder der Makrosprache • Interaktive Makros erlauben einen Dialog mit dem Anwender • Arbeitet unter GDOS, unterstützt Metafiles und Laserdrucker • Das umfassende deutsche Handbuch gibt leichtverständliche Anweisungen zur Programmbedienung.

Hardware-Anforderungen: Atari ST mit mindestens 512 Kbyte Speicher, ein Diskettenlaufwerk.

### Bestell-Nr. 53120

**DM 249,-\***

(sFr 225,–\*/öS 2490,–\*)<br>\* unverbindliche Preisempfehlung

Demoversion: Bestell-Nr. W716 DM 15,-\*/sFr 15,-\*/öS 100,-\*

Fordern Sie ein ausführliches Datenblatt beim Verlag an: Bestell-Nr. W117

Markt&Technik-Produkte erhalten Sie bei Ihrem Buchhändler, in Computer-Fachgeschäften oder in den Fachabteilungen der Warenhäus

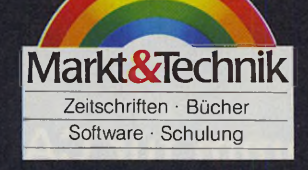

Markl&Technik Verlag AG, Buchverlag. Hans-Pinsel-Str. 2, 8013 Haar bei München, Tel. (089) 4613-0. Bestellungen im Ausland bitte an: SCHWEIZ: Markt&Technik Vertriebs AG, Kollerstr. 37, CH-6300 Zug,<br>Tel. (042)440550. ÖSTERREICH: Markt&Technik Verlag Gesellschaft m.b.H., Große Neugasse 28, A-1040 Wien, Tel. (02 22) 5871393-0.

öffnete sich erneut. Bei der nächsten Tastaturabfrage schloß der Shutter, und so weiter (Klick-Klack, Klick-Klack, ...).

Mit der Erklärung war gleichzeitig die Lösung geboren. Klaus Garms unterband die Tastaturabfragen während der Datenübertragung und ließ sie nur in der Datenaufbereitungs-Phase zu. Schon war alles »in bester DTP-Butter«. Die Belichtungszeit reduzierte sich auf circa 2 Minuten, ein Wert, der mit den Belichtungszeiten des Postscript-RIP mithält, sie in einigen Fällen sogar unterbietet.

Durch die Praxis-Erprobung in den folgenden Wochen kamen weitere Calamus-Probleme »ans Laserlicht«, die erst im Betrieb an einer derartig hochauflösenden Ausgabemaschine wie der Lino ins Gewicht fallen. So arbeitete beispielsweise die Routine zur seitenverkehrten Ausgabe viel zu langsam. Seitenverkehrt belichtete Filme bilden die Grundlage für die Herstellung von Druckmatrizen im Offset-Verfahren.

Dank des regen Informationsflusses zwischen der Script GmbH, der ST-Magazin-Redaktion und der Firma DMC sind die meisten Probleme inzwischen gelöst. Dies beweist unter anderem die vorliegende Ausgabe das ST-Magazins. Die Offset-Filme für einige Seiten (darunter auch die Seiten dieses Artikels mit Ausnahme der Fotos) hat die Linotronic 300 bei Script in Köln produziert. Finden Sie die übrigen Calamus-Seiten dieser Ausgabe?

Die Firma Linotype denkt darüber nach, ihre eigenen Fonts, die berühmte Mergenthaler Bibliothek, in das Calamus-Format zu übertragen. Vorab hat uns Linotype eine Abdruckgenehmigung des ersten bereits für Calamus konvertierten Fonts erteilt. In der Abbildung auf Seite 107 sehen Sie einen Testtext in Helvetica (die echte mit dem geschützten Namen).

Mehr über die technischen Details der Laser-Belichtung mit Calamus und der Linotronic 300 lesen Sie in Ausgabe 9/1989 des ST-Magazin. Dort werden wir zusätzlich über die Anfangserfahrungen der Script GmbH beim täglichen Calamus-Einsatz berichten.

Unser erster Eindruck: Calamus und die Linotronic 300 bilden ein hervorragendes Gespann, das bei der Belichtung von Calamus-Dokumenten auf Fotosatz-Papier oder Filmmaterial höchste Ausgabequalität verspricht. Calamus bei Laser-Licht besehen: professionell!

(uh)

Info: Script GmbH, Glockengasse 2, 5000 Köln 1, Tel. 0221/233862

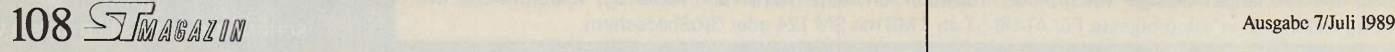
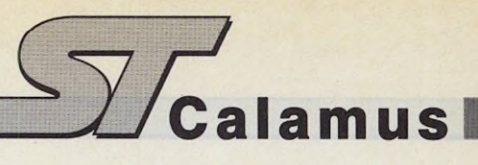

#### *Andreas Horn*

**Derival Soute Werkzeug ist immer nur so gut wie die Hand, die es führt:<br>
Selbst mit einem Software-Su-<br>
per-Werkzeug wie »Calamus« produzie-**. as beste Werkzeug ist immer nur 'so gut wie die Hand, die es führt: Selbst mit einem Software-Suren Laien oftmals nicht mehr als Makulatur. Deshalb vermitteln wir in diesem Praxiskurs allen DTP-Einsteigern die Grundlagen der Typografie und zeigen auf, wie man grafische Konzepte auf Calamus umsetzt.

Zu Kursbeginn kommen wir Ihnen »biblisch«. Am Anfang war das Wort, und das Wort heißt auf griechisch »Logos«. Woraus der Begriff »Logo« abge-

Kursteil 1: Logos setzen Zeichen

*nfassen:*

*Zum*

leitet ist. »Logo« bedeutet in der Sprache der Grafiker soviel wie »Wortbild« oder »Wortmarke«. Gemeint ist damit ein Firmenzeichen, das zum Teil oder vollständig aus einem Wort besteht (häufig wird der Ausdruck »Logo« für alle Arten von Firmenzeichen gebraucht, also auch für reine Bildmarken ohne Textanteil).

Als erste Übung stellen wir Ihnen den Entwurf einer Gaststättenausstattung vor. Und diese beginnt natürlich mit einem Logo. Unsere fiktive »Kneipe« heißt »snack-point«, wobei wir das »Point« durch einen extrem dicken »i-Punkt« visuell umsetzen wollen. Um eine geschlossene Form zu erhalten, umranden wir das Wort-Logo mit einem quadratischen Rahmen.

Mit Calamus ein Kinderspiel, werden Sie sagen! Lediglich vier Elemente sind erforderlich: ein Linienquadrat, die zwei Worte und ein dicker i-Punkt. Die Hilfslinien für das Quadrat sind schnell gesetzt und magnetisch geschaltet. Als Linienrahmen verwenden wir eine durchsichtige Rasterfläche im Rasterflächen-Rahmen, der beim Aufziehen automatisch auf die Hilfslinien einrastet. Nun rasch zwei Textrahmen in das Quadrat gesetzt, den einen mit »snack« und den anderen mit »point« gefüllt. Fehlt nur noch der i-Punkt (ein weiterer Rasterflächen-Rahmen, dieses Mal jedoch rund und nicht durchsichtig) und fertig ist das Logo — denkt der kleine DTP-Moritz!

amu

Weit gefehlt, denn »fertig« ist es nur vom technischen Standpunkt aus. Einen viel höheren Stellenwert als die rein technische Umsetzung unserer Logo-Idee nehmen die ästhetischen Aspekte des Projektes ein. Daher zunächst ein kurzer Exkurs in die »Geheimwissenschaft« der Typografie. In den folgenden Kursteilen werden wir uns diesem Thema ausführlicher widmen.

Beginnen wir mit der Schrift: Urmutter der heutigen Schriften ist die sogenannte »Antiqua«. Wichtigstes Erscheinungsmerkmal sind die Füßchen (Serifen) der Buchstaben. Außerdem verändert sich die Strichstärke eines jeden Buchstabens. Senkrechte Linien (Abstriche) erscheinen dicker als waagerechte Linien (Aufstriche). Nach Meinung der einschlägigen Fachliteratur wirkt die Antiqua klassisch, seriös und wertvoll.

Die zweite Hauptgruppe bilden die »Grotesque«-Schriften. Sie besitzen keine Serifen, die Strichstärke ist immer und überall gleich. Grotesque-Schriften gelten in der Regel als modern, dynamisch und sachlich.

Die »Egyptienne«-Schriften stellen

eine Mischung aus Antiqua und Grotesque dar. Ihre Strichstärke ist wie bei den Grotesque-Schriften (fast) immer gleich, sie verfügen jedoch über Serifen wie die Antiqua.

Neben diesen drei großen Schriftfamilien kennen die Typografen Fraktur, Schreibschriften und Zierschriften. Zur letzten Gruppe gehört alles Exotische, Verschnörkelte oder sonstwie »Gestylte«, was keiner anderen Schriftgruppe zuzuordnen ist.

Zurück zu unserem Logo: Wir haben uns für eine Grotesque entschieden, da die moderne Anmutung dieser Schrift für eine »In-Kneipe« wie »snack point« passend erscheint. Das Logo erfüllt in der Form, wie es aus dem Computer kommt, noch nicht professionelle ästhetische Anforderungen. Ein besonders wichtiges Detail ist der »i-Punkt«: Er muß an der richtigen Position stehen und darf weder zu klein noch zu groß sein. »Optisch« soll er die gleiche Höhe wie die Kleinbuchstaben haben. Dazu ist der Rasterflächen-Rahmen mit dem schwarz gefüllten Kreis etwas größer zu zeichnen als das kleine »i«, er würde sonst zu klein wirken.

Zweitens sollte der zweigeteilte Schriftzug horizontal »auf Mitte« im Quadrat stehen, vertikal gehört er nach unten, das »point« wird unter das »snack« geschoben. Und drittens stimmt der Abstand der Buchstaben untereinander noch nicht (Kerning). Ein Logo, das viele Jahre seinen Zweck erfüllen will, verlangt eine besonders ausgewogene und perfekte Schrift. Trotz des automatischen Kerning in Calamus ist der Abstand zwischen »c« und »k« im Wort »snack« beziehungsweise »n« und »t« in »point« etwas zu verringern, um ein optisch stimmiges Keming zu erreichen.

Die einzelnen Arbeitsschritte zum exakten Entwurf des Logo beschreiben wir in der separaten Arbeitsanweisung »Tippen und Klicken« im Anschluß an diese Einführung. Dort finden Sie auch die genauen Positions-Koordinaten und Größen der einzelnen Rahmen sowie die Punktgröße der verwendeten Schrift.

Die bisher beschriebene Art der Logoherstellung hat leider einen gravierenden Nachteil: Da das Logo außer Rasterflächen-Rahmen zwei Textrahmen enthält, ist das komplette Logo nicht ohne weiteres zu vergrößern oder zu verkleinern, auch nicht als Calamus-Gruppenrahmen. Die Rahmengrößen und damit das Linienquadrat, der Punkt und die Außenmaße der Textrahmen behalten ihre relativen Proportionen bei einer Größenveränderung zwar bei, nicht jedoch die Punktgröße der Schrift.

Und seien Sie versichert, Sie benötigen Thr Logo in den verschiedensten Größen. Zwei Wege dorthin wollen wir ihnen aufzeigen. Zunächst der mühsame Weg ohne Zusatzkosten: Sie fertigen mehrere Logos in vielen Größen an. Gruppieren Sie zu diesem Zweck die Rahmen und bringen Sie den Gruppenrahmen auf die erforderliche Größe. Lösen Sie den Gruppenrahmen wieder auf und passen Sie die Punktgröße der beiden Schriftzüge an.

Der bessere, aber kostspielige Weg: Fertigen Sie das Logo wie oben beschrieben an und notieren Sie die verwendete Punktgröße der Schriftzüge. Erwerben Sie das DMC-Programm »Outline Art« (kurz: »O-Line«) und entwerfen Sie die Schriftzüge als Vektor-Grafiken in der notierten Punktgröße.

Importieren Sie die beiden Vektor-Grafiken in Calamus-Vektorgrafik-Rahmen und bringen Sie die Rahmen mit Hilfe der Calamus-Funktion »Vektorgrafik-Rahmen Idealgröße« auf die Entwurfgröße in O-Line. Die Vektorgrafik-Schriftzüge besitzen damit die gleiche Punktgröße wie die Schriftzüge in den Textrahmen Ihres Logo.

*Exclusive Speisen zu zivilen Preisen: So ähnlich könnte die Speisekarte unseres Restaurantes »snack point« aussehen. Das Logo auf der Karte zeigt dem Gourmet den leckeren Weg.*

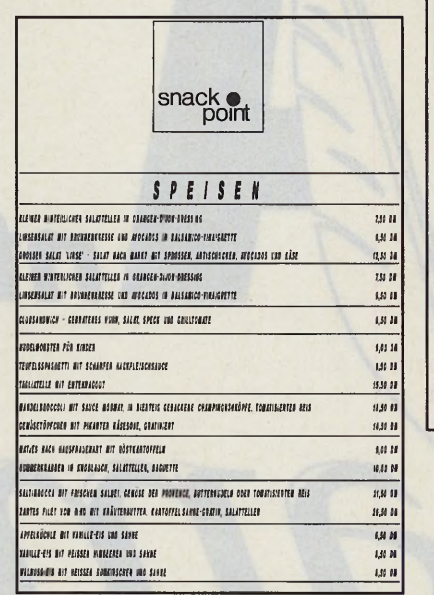

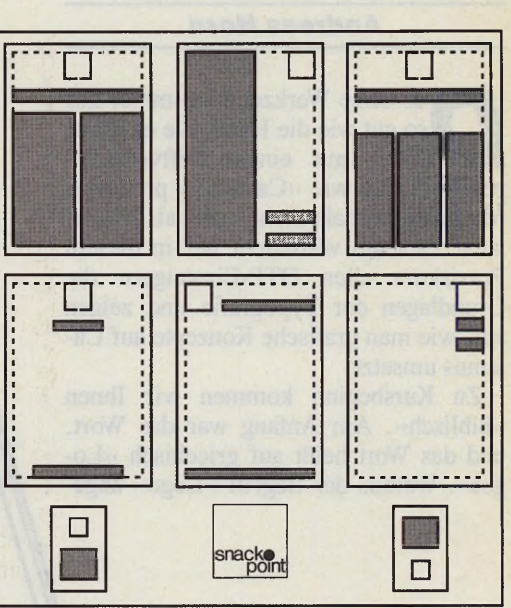

#### *Logos und Texte gut verteilt: Satzspiegel-Vorschläge für die Geschäftsausstattung. Unser Logo gibt Speisenkarten, Rechnungsformularen, Briefbögen und Visitenkarten das unverwechselbare Gesicht.*

Ersetzen Sie die beiden Textrahmen durch die entsprechenden Vektor-Grafiken und vereinigen Sie die vier Rahmen zu einem Gruppenrahmen. Bei Größenveränderungen dieses Gruppenrahmens passen sich sämtliche Rahmen der Gruppe und deren Inhalte an die veränderte Gesamtgröße an.

In beiden Verfahren ist zu beachten, daß alle Dicken von Linien und Rasterflächen-Umrandungen ihre Ursprungsdicke behalten. Dank der variablen Einstellung der Liniendicke in Calamus finden Sie immer das richtige Maß für die Verkleinerung oder Vergrößerung.

Was fangen wir nun mit dem »snack point«-Logo an? Jede Firma (als »Kneipiers« leiten wir ja ein Unternehmen) benötigt eine sogenannte »Corporate Identity«. Im modernen Deutsch der Marketing-Strategen ist damit ein einheitliches Erscheinungsbild der Firmen-Drucksachen wie Briefbögen, Werbeschriften, Geschäftskarten sowie — in unserem besonderen Projekt — Speisenund Getränkekarten gemeint. Für alle diese verschiedenen Werbemittel müssen wir geeignete Raster festlegen, die die Dokumente nach einem einheitlichen System organisieren. Dabei ist besonders auf vergleichbare Proportionen der verschiedenen Raster zu achten.

Hierzu brauchen wir einen Satzspiegel, das heißt ein Schema, in dem wir die flächenmäßige Aufteilung der jeweiligen Papierformate fixieren. Man kann ein- oder mehrspaltig unterteilen, die Texte (oder Logos) auf die Mittelachse oder links-beziehungsweise rechtsbündig anordnen, große oder kleine Schriften verwenden, etc. Die Abbildung zeigt ein paar Variationen zur Anregung. Arbeiten Sie stets mit wenigen verschiedenen Gestaltungselementen. Also: nur eine Schriftart in höchstens zwei bis drei Punktgrößen verwenden, das typografische Raster in nicht zu viele Blöcke unterteilen und diese möglichst auf gemeinsame Linien setzen. Hiermit sind lediglich allgemeine Grundregeln genannt. Im speziellen Fall ist natürlich jede Freiheit erlaubt und der Kreativität, besonders durch Mißachtung der genannten Regeln, keine Grenze gesetzt.

In der Praxis sollte man zunächst einfache Bleistiftskizzen (Rough) anfertigen und an ihnen die Grundeinteilung festlegen. In Calamus schalten Sie zuerst das Lineal ein und setzen die Hilfslinien entsprechend Ihres Entwurfes — am besten in vergrößerter Bildschirmdarstellung. Da Calamus sämtliche Rahmentypen automatisch an die Hilfslinien heranziehen kann, wird exaktes Arbeiten zu einem Kinderspiel. Sorgen Sie dafür, daß gleichgroße Elemente auch wirklich gleichgroß sind. Beachten Sie aber auf der anderen Seite (siehe i-Punkt), daß der »Optik« gelegentlich Vorrang vor mathematischer Gleichheit zukommt.

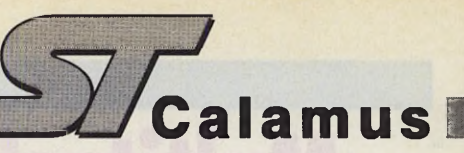

## *Tippen und Klicken*

Zum einfachen Einstieg in die Arbeit mit Calamus eine Art »Kochrezept«, das Sie Klick für Klick zum fertigen Dokument führt. Wir setzen voraus: Calamus ist bereits gestartet, im Arbeitsfenster liegt nach Anklicken des Menüpunktes »Neu anlegen« im Pull-Down-Menü »Datei« eine leere Dokumentenfläche bereit. Die im Text benutzten Namen der Icons entsprechen den Bezeichnungen aus der mitgelieferten Hilfe-Datei. Als Gedächtnisstütze sollten Sie die Calamus-Hilfe-Funktion aktivieren (Menüpunkt »Hilfsmeldungen« im Pull-Down-Menü »Extras« mit Häkchen).

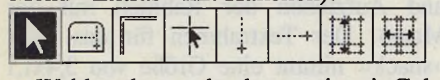

Wohlan denn, »kochen« wir mit Calamus das »snack point«-Logo! Aktivieren Sie den Arbeitsbereich »Rahmen« und schalten Sie in die Piktogramm-Ebene »Hilfslinien«. Klicken Sie nacheinander auf die Icons »Lineale an/aus« und »Fadenkreuz«. Selektieren Sie das Icon »Vertikale Hilfslinien« und setzen Sie bei 8 und 13 Zentimeter auf dem horizontalen Lineal je eine vertikale Hilfslinie. Selektieren Sie das Icon »Horizontale Hilfslinien« und positionieren Sie horizontale Hilfslinien bei 1 und 6 Zentimeter auf dem vertikalen Lineal. Die vier Hilfslinien bilden ein 5x5 Zentimeter großes Quadrat. Aktivieren Sie durch Selektieren der Icons »Magnetische Hilfslinien horizontal« und »Magnetische Hilfslinien vertikal« die Calamus-Funktion zum Heranziehen der Rahmen an die Hilfslinien.

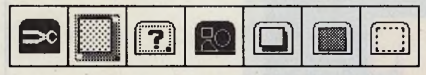

Wechseln Sie in die Piktogramm-Ebene »Rahmen Grundfiinktionen«, klicken Sie auf das Icon »Rasterflächen-Rahmen« und ziehen Sie innerhalb des Hilfslinienquadrates einen Rasterflächen-Rahmen auf. Calamus zieht die Seitenkanten des Rahmens an die Hilfslinien heran. Klicken Sie in der Titelzeile des Arbeitsbereiches »Rahmen« auf das Icon »Rahmen Spezialfunktionen«. Calamus schaltet in den Arbeitsbereich »Rasterflächen« und blendet eine Piktogramm-Ebene dieses Arbeitsbereiches ein. Wechseln Sie durch Anklicken des Icon »Flächenarten« in die Piktogramm-Ebene »Flächenarten« und wählen Sie die Flächenart Rechteck (Selektieren des Icon »Rechteck«).

Sollte das Quadrat mit Schatten abgebildet sein, wechseln Sie in die Piktogramm-Ebene »Schatten« und selektieren im Einstellfeld für den Schattenwurf das Mini-Icon »Kein Schatten«.

Wechseln Sie in die Piktogramm-Ebene »Rasterung« und schalten Sie das Rasterflächen-Quadrat mit einem Klick auf das Icon »durchsichtig« transparent.

Wechseln Sie in die Piktogramm-Ebene »Umrahmung« und selektieren Sie in der ersten Piktogrammzeile der Liniendicke-Symbole das vierte Symbol von links. Im Edit-Feld »Liniendicke« er-

**Zeichen für Zeichen Wort für Wort Zeile für Zeile Absatz für Absatz Stil für Stil PKS**

**Professionelle Software von DMC für das DTP-System CALAMUS. PKSWrite, der leistungsstarke Editor. Kein anderes Textsystem versteht sich so gut mit CALAMUS.**

**Outline Art, das kreative Werkzeug für die Gestaltung von Schrift und Vektorgrafik.**

**DMC Fonteditor, der Vektor-Zeichensatz-Editor. Zum Entwerfen und Bearbeiten von Schriften, Signets und Piktogrammen.**

**Classic Types, CALAMUS-Schriften von Compugraphic. Typographie vom Feinsten.**

**Vektor-Grafik-Bibliothek, über 750 Grafiken zur individuellen Gestaltung Ihrer Dokumente.**

Der leistungsstarke Texteditor für CALAMUS

Beliebiges Einstellen und Übernehmen von Textlinealen, Satzinformationen, Schriften, Punktgrößen. Umfangreiche Suchen-/Ersetzen-Funktion für Text und Stil; auch kombinierbar. Bis zu 7 Dateien gleichzeitig bearbeitbar. Import von Texten verschiedener Formate: IST Word, ASCII und CALAMUS inklusive Fußnoten. Freie Tastaturbelegung. Schnelles Arbeiten mit Hilfe von Makros. Arbeitet als eigenständiges Programm und als Accessory zum direkten Zugriff im CALAMUS. Lauffähig auf allen ATARI ST Rechnern mit SM 124, Farbmonitor oder Großbildschirm

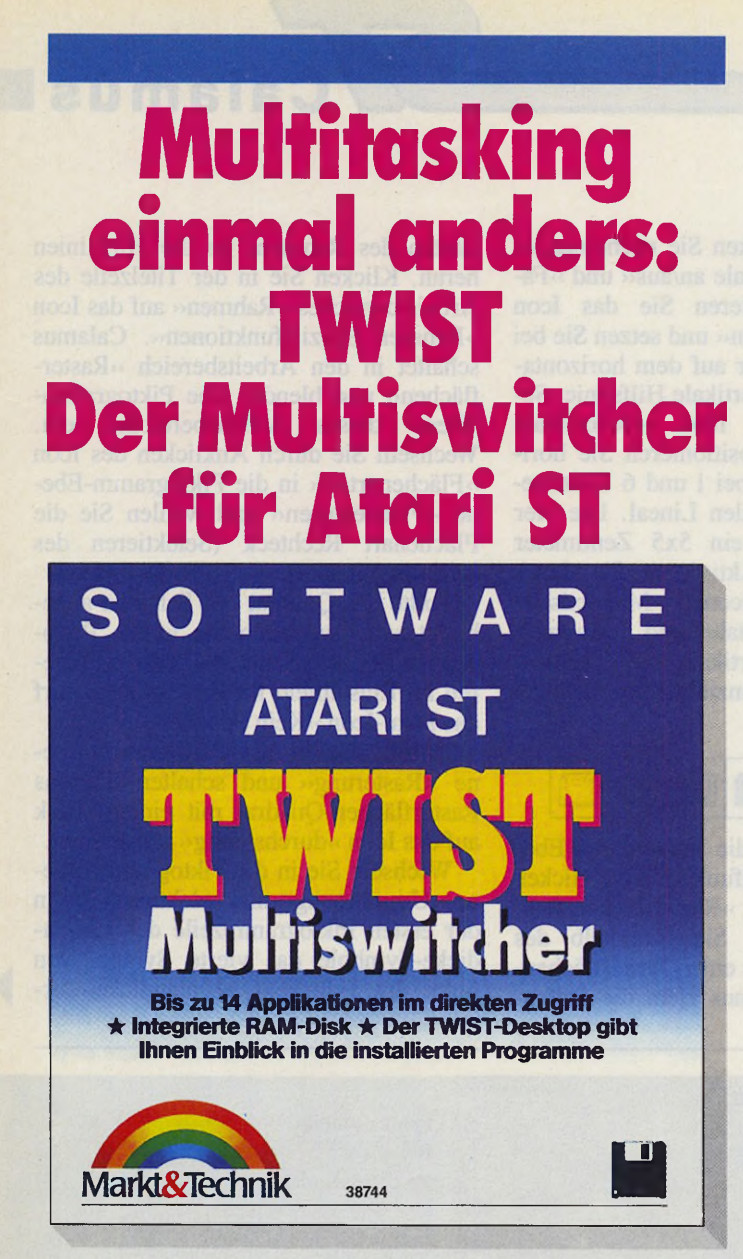

**Wollten Sie nicht schon immer auf mehreren Hochzeiten gleichzeitig tanzen? Twist, der Multiswitcher, verwirklicht diesen Wunsch in der Welt der Atari ST. Halten Sie bis zu 14 Programme im Hauptspeicher und wechseln Sie die Arbeitsumgebung einfach per Tastendruck. Sparen Sie sich den lästigen Ladeprozeß und schalten Sie komfortabel um zwischen z.B. Publishing Partner und LDW PowerCalc. Gleichzeitiges Öffnen von bis zu sieben Fenstern verschafft Ihnen den nötigen Überblick. Ähnlichkeiten mit Multitasking sind beabsichtigt!**

**Hardware-Anforderung: Atari ST mit ROM-TOS, Monochromoder Farbmonitor**

**31/2 "-Diskette**

**Bestell-Nr. 38744, DM 79,- (sFr 71,-/öS 790,-)** Unverbindliche Preisempfehlung

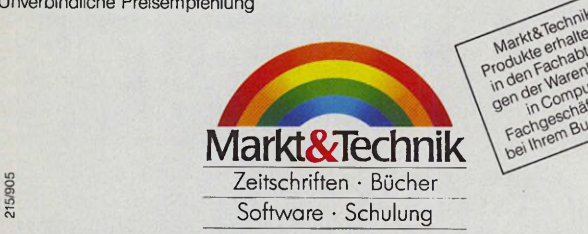

Markt&Technik Verlag AG, Buchverlag, Hans-Pinsel-Straße 2, 8013 Haar bei München, Tel. (089) 4613-0. Bestellungen im Ausland bitte an: SCHWEIZ: Markt&Technik Vertriebs AG, Kollerstrasse 37, CH-6300 Zug,<br>Tel. (042) 440550. ÖSTERREICH: Markt&Technik Vertrig Gesellschaft m.b.H., Große Neugasse 28,<br>A-1040 Wien, Tel. (0222) 58 scheint der Wert »2.0 pt«, die Flächenumrandung wird auf 2 pt-Stärke eingestellt.

Zeichnen Sie nach dem soeben beschriebenen Verfahren den »i-Punkt« als weitere Rasterfläche der Flächenart »Kreis/Ellipse« in der Größe 0,7x0,7 Zentimeter. Die obere linke Ecke des Rasterflächen-Rahmens muß an der Position  $X=11,3$  und  $Y=4,4$  Zentimeter liegen. Wählen Sie als Rasterung 100 Prozent schwarz.

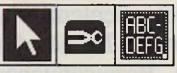

Aktivieren Sie den Arbeitsbereich »Rahmen«, schalten Sie in die Piktogramm-Ebene »Rahmen Grundfunktionen« und ziehen Sie zwei Textrahmen auf (Anklicken des Icon »Textrahmen« und Aufziehen der Rahmen mit der Maus). Der Textrahmen für das Wort »snack« nimmt eine Größe von 3,4x1,1 Zentimeter ein, seine linke obere Ecke liegt an der Position  $X=8.3$  und  $Y=4.25$ Zentimeter. Der Textrahmen für das Wort »point« besitzt die gleiche Größe,

#### *Alfred Smets*

France *l* einste Linien, dicke Balken, hübsche Rahmen, schattenwerfende Rasterflächen in variabler chattierung, Grafiken in jeder Form und Größe: Sie sind das Salz in der Desktop Publishing-Suppe, ohne das selbst der beste Layout-Koch nur Hausmannskost zustande bringt. Das Herzstück eines jeden DTP-Programmes bilden jedoch die Schriften. Man mag die Linien und Grafiken schieben und verzerren wie man will: Hauptaufgabe einer DTP-Anwendung ist und bleibt die wirkungsvolle Präsentation von Texten. Und damit entscheidet über die Qualität der Dokumente vor allen anderen Dingen das Schriftbild.

Demnach erfordert ein DTP-Programm im professionellen Einsatz ein breites Angebot an hochwertigen Schriften. Die meisten DTP-Anbieter verschaffen ihrem Programm die erforderliche Schriften-Bibliothek über Lizenzen großer Schriftanbieter. Angebotspalette und Qualitätsstandard dieser Schriften erfüllen hohe professionelle Ansprüche. Die berühmte Mergenthaler Schriftenbibliothek der Firma Linotype umfaßt derzeit rund 2000 verschiedene Schriften. Leider entspricht auch die Preisgestaltung für die Lizenzierung von Schriften

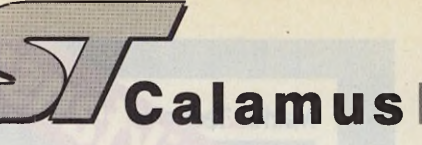

befindet sich aber an der Position  $X=10.35$  und  $Y=4.95$  Zentimeter.

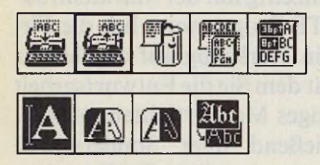

Selektieren Sie den ersten Textrahmen und rufen Sie durch gleichzeitiges Drücken der Tasten «Alternate» und «E» den Texteditor auf. Unter dem oberen Rahmen des Texteditor-Fensters sehen Sie fünf Icons zur Steuerung des Texteditors. Achten Sie darauf, daß im Texteingabe-Feld der Cursor hinter dem eventuell in der ersten Zeile erscheinenden Format-Code steht. Geben Sie mit Hilfe der Tastatur das Wort »snack« ein und verlassen Sie den Texteditor mit einem Klick auf das zweite Icon von links (»Text fließt in Rahmen«). Der Text wandert in den leeren Textrahmen. Wiederholen Sie den beschriebenen Vorgang für den zweiten Textrahmen und geben Sie das Wort »point« ein.

Selektieren Sie den Textrahmen mit dem Wort »snack«, aktivieren Sie den Arbeitsbereich »Text« und klicken Sie in Titelzeile des Arbeitsbereiches »Text« auf das Halb-Icon »Fontauswahl«. In der eingeblendeten Piktogramm-Ebene sind die geladenen Fontdateien als Schriftzug in einem Anklick-Balken verzeichnet (die Font-Datei »SWIS 50.CFN« muß geladen sein).<br>Klicken Sie auf den Schriftzug Klicken Sie auf »SWISS 50«, er wird invertiert dargestellt.

Wechseln Sie mit einem Klick auf das Halb-Icon »Fontgröße und Stil« in die entsprechende Piktogramm-Ebene und klicken Sie auf das Edit-Feld »Eingestellte Fontgröße«. Die letzte Ziffer des Eintrages erscheint invertiert. Drücken Sie die Escape-Taste (der eingetragene Fontgrößen-Wert wird gelöscht), geben Sie mit der Tastatur den Wert »30.0« ein und übernehmen Sie die Eingabe durch Drücken der Return-Taste.

Klicken Sie auf das Icon »Textstil umgestalten« und beantworten Sie die Kontrollfrage in der eingeblendeten Hinweisbox durch Anklicken des Wahlknopfes »JA«. Im Textrahmen ist der Text »snack« im gewählten Schrifttyp und in der gewählten Punktgröße abgebildet.

Der Mauszeiger wechselt beim Uberstreichen des selektierten Textrahmens in die Textzeiger-Form. Positionieren Sie diesen Textzeiger zwischen die Buchstaben »n« und »a« des Wortes »snack« und klicken Sie mit der linken Maustaste. Zwischen den beiden Buchstaben erscheint der Textcursor. Halten Sie eine Shift-Taste niedergedrückt und betätigen Sie die Cursortaste <Cursor links>. Mit jedem Drücken der Cursor-Taste schieben Sie den Wortteil »ack« nach links näher an das »n« heran. Im konkreten Falle reicht eine Tastenbetätigung zur Kerning-Einstellung.

Selektieren Sie den zweiten Textrahmen (Inhalt: »point«) und wiederholen Sie die Arbeitsschritte zur Fontauswahl und zur Einstellung von Fontgröße und Keming (zwischen »n« und »t«).

(W. Fastenrath/uh)

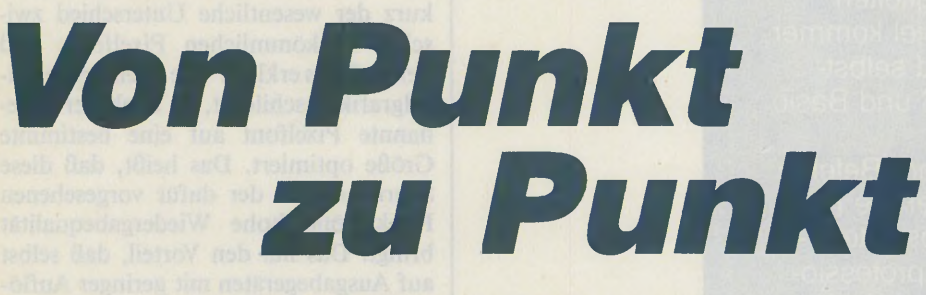

## Schrift-Entwurf mit dem Calamus-Vektorfont-Editor: Ein Erfahrungsbericht

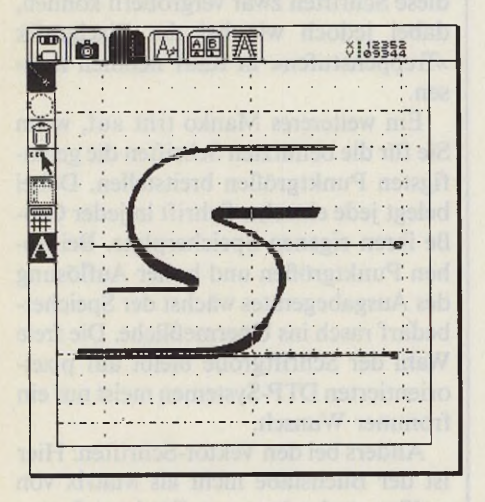

*Das ST-Magazin-Logo im Calamus-Fontraster: Linien und Kurven zwischen Vektor-Punkten geben den Schriftzeichen eleganten Schwung*

»professionellem« Niveau. Ohne Zweifel zu Recht, da für die Herstellung von Schriften ein immenser Arbeitsaufwand und künstlerische Fähigkeiten notwendig sind.

Neben der Schriftenausstattung als (lösbare?) Budget-Frage tritt in der DTP-Praxis stets ein zweites Problem auf. Ihre Festplattenstation mag noch soviele verschiedene Fonts zum direkten Zugriff bereithalten, es gibt immer wieder Projekte, bei denen Sie irgendwelche Schriften oder Logotypen schmerzlich vermissen. Schließlich wollen Sie Ihrer Kreativität keine Zügel anlegen. Der scheinbar probate Ausweg, die fehlenden Schriftelemente von Hand zu zeichnen, sie mit einem Scanner in eine Pixelgrafik zu verwandeln und sie nach einer Nachbearbeitung mit Hilfe eines Malprogrammes als

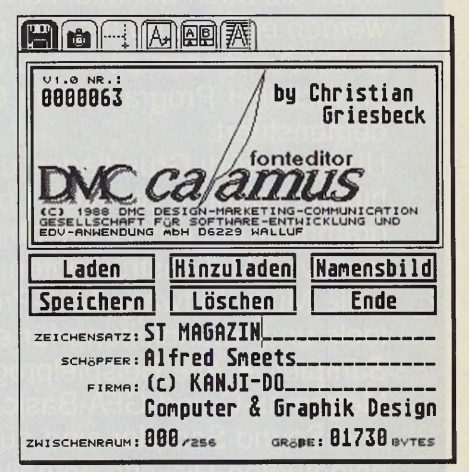

*Schaltzentrale des Fonteditors: Aus der Titelseite schalten Sie in die Arbeitsseite um*

Grafik ins Layout zu übernehmen, bringt gravierende Nachteile mit sich.

Die aufwendige Arbeit des Grafikentwurfes wiederholt sich nämlich jedesmal, wenn Sie die gescannte Vorlage an anderer Stelle in einer anderen Größe benötigen. Simples Vergrößern der Grafik im DTP-Programm macht bereits bei geringen Anforderungen an die Abbildungsqualität die Grenzen dieses Verfahrens deutlich: An den »berühmt-berüchtigten« Treppenstufen von schräg verlaufenden Linien und Konturen leidet letztendlich das gesamte Layout. Eine weitere sehr aufwendige Nachbearbeitung der vergrößerten Grafik ist unvermeidbar. ^

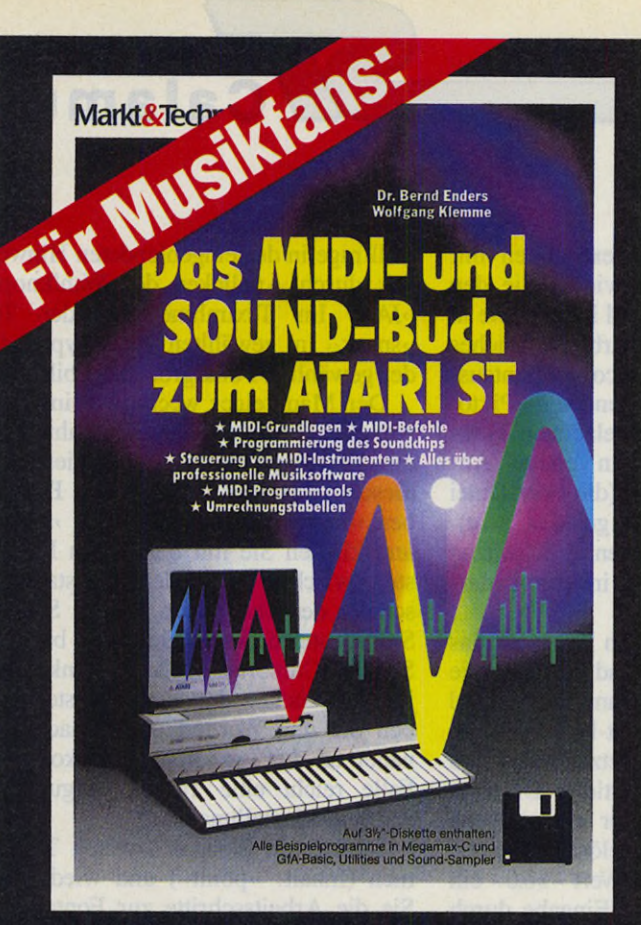

Diese Einführung unterstützt alle, die den Atari ST für ihre musikalischen Ziele einsetzen möchten! Sowohl die Klangmöglichkeiten des integrierten Soundchips als auch die Midi-Fähigkeiten werden erklärt und am Beispiel kommerzieller Anwendersoftware und selbstentwickelter Programme in C und Basic demonstriert.

Über die Midi-Grundlagen und -Befehle hinaus erfahren Sie alles über die Programmierung des Soundchips, Steuerung von Midi-Instrumenten, professionelle Musiksoftware, Midi-Programmtools und Bauanleitung für einen Sound-Sampler. • Alle Beispielprogramme in Megamax-C und GFA-Basic, Utilities und Sound-Sampler sind auf der beigefügten Diskette enthalten. 1988, 236 Seiten, inkl. Diskette Bestell-Nr. 90528, ISBN 3-89090-528-5

**DM 69,-** (sFr 63,50/<br><u>öS</u> 538,–)

Marki&Technik Verlag AG, Buchverlag, Hans-Pinsel-Straße 2, 8013 Haar<br>bei München, Telefon (089) 4613-0, Bestellungen im Ausland bitle an:<br>SCHWEIZ: Marki&Technik Vertriebs AG, Kollerstrasse 3, CH-6300 Zug,<br>Telefon (042) 415

Markt&Technik Zeitschriften • Bücher Software • Schulung

#### Vektor-orientierte DTP-System »Calamus«. Gleichzeitig mit der Markteinführung des DTP-Programmes hat die Firma DMC ein Werkzeug auf den Markt gebracht, mit dem Sie die Entwurfsarbeit nur ein einziges Mal verrichten müssen, um anschließend über Sonderschrift oder Logotypen in allen Größen ohne Qualitätsverlust verfügen zu können: gemeint ist der Calamus-Vektorfont-Editor.

Daß es auch anders geht, zeigt das

-------------------------------------

- - .....................................

Dieses Calamus-Zusatzprogramm dient zum Entwerfen von Schriften und Logos, die Calamus in (fast) beliebiger Größe und in sauberster Qualität auf jedem Ausgabegerät vom einfachen Nadelmatrix-Drucker bis hin zum hochauflösenden Laserbelichter ausgibt. Voraussetzung für dieses Kunststück: der Vektor-orientierte Aufbau der Calamus-Schriften.

## *Punkte und Unien*

Bevor wir genauer auf die Arbeit mit dem Calamus-Fonteditor eingehen, sei kurz der wesentliche Unterschied zwischen herkömmlichen Pixelfonts und Vektorfonts erklärt. Wie oben bei der Pixelgrafik geschildert, ist auch der sogenannte Pixelfont auf eine bestimmte Größe optimiert. Das heißt, daß diese Schrift nur in der dafür vorgesehenen Punktgröße hohe Wiedergabequalität bringt. Das hat den Vorteil, daß selbst auf Ausgabegeräten mit geringer Auflösung eine exakte Darstellung der Zeichenform erzielbar ist. Ein wesentlicher Nachteil besteht allerdings darin, daß Sie diese Schriften zwar vergrößern können, dabei jedoch wie bei der Pixelgrafik »Treppenstufen« in Kauf nehmen müssen.

Ein weitereres Manko tritt auf, wenn Sie für die benutzten Schriften die geläufigsten Punktgrößen breitstellen. Dabei belegt jede einzelne Schrift in jeder Größe ihren eigenen Speicherplatz. Bei hohen Punktgrößen und hoher Auflösung des Ausgabegerätes wächst der Speicherbedarf rasch ins Unermeßliche. Die freie Wahl der Schriftgröße bleibt auf pixelorientierten DTP-Systemen meist nur ein frommer Wunsch.

Anders bei den Vektor-Schriften: Hier ist der Buchstabe nicht als Matrix von weißen und schwarzen Punkten festgelegt und gespeichert, sondern wird durch die Koordinaten seiner Eckpunkte, die sogenannten Vektoren definiert. Aus die-

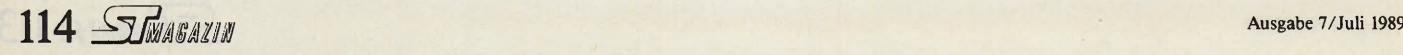

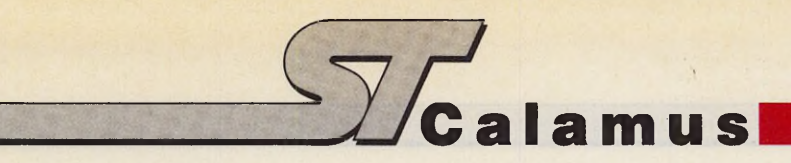

sen Vektoren errechnet Calamus für die Ausgabe auf Bildschirm und Drucker die Schriftkonturen in jeder verlangten Größe und füllt die Räume zwischen den Konturlinien mit Pixeln aus. Da dank dieses Verfahrens lediglich die Vektoren zu speichern sind, fallen die Fontdateien der Schriften wesentlich kleiner aus als bei Pixelfonts.

Dieser Artikel beschäftigt sich nur am Rande mit der Handhabung des

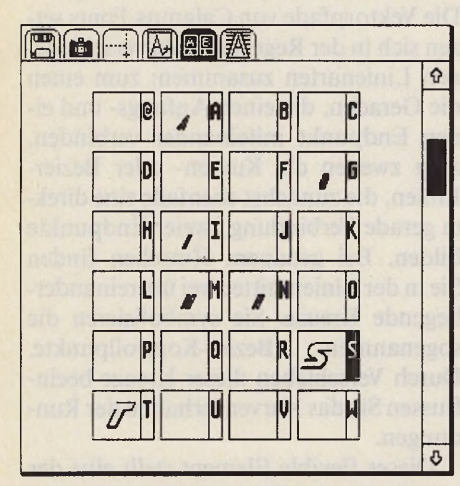

*Treppenstufen bestimmen das Kerning: Calamus rückt die »Treppen« aneinander*

Calamus-Vektorfont-Editors. Vielmehr möchte ich Ihnen in den wesentlichen Grundzügen die Arbeitsabläufe vorstellen, die zu der originalgetreuen Vektorisierung eines Font oder eines Logo notwendig sind.

Es bedarf äußerster Sorgfalt und akribischer Arbeit, um ein Ergebnis zu erzielen, das die Anforderungen an eine gute Schrift erfüllt. Wir möchten jedoch niemanden abschrecken, im Gegenteil! Lassen Sie Ihrer Kreativität freien Lauf. Schließlich startet das ST-Magazin in dieser Ausgabe den großen Calamus-Wettbewerb, der neben einigen anderen Sparten in einer gesonderten Abteilung den Entwurf von Calamus-Fonts zum Thema hat. Aber genug der Vorrede! Machen Sie sich auf den Weg zu einer schönen Schrift.

Ob Sie nun ein Logo schaffen oder eine Schrift entwickeln, am Anfang steht immer der Entwurf, und der findet immer noch auf dem Papier statt. Sie zeichnen, bemaßen, legen Verhältnisse fest, Sie proportionieren Ihren Entwurf am Zeichenbrett. Dieser Schritt ist nicht zu umgehen. Bevor Sie zur Arbeit mit dem Calamus-Vektorfont-Editor übergehen, sollten Ihre Vorstellungen vom endgültigen Aussehen des Entwurfes schon weitgehend feststehen.

Mit der traditionell gefertigten Vorlage kann Ihr ST natürlich zunächst einmal nichts anfangen. Sie müssen also im nächsten Arbeitsschritt die »papierenen Daten« in den Computer einfüttern. Der Calamus-Fonteditor erwartet die Buchstaben oder Logos in Form von Pixelbildern. Die beste Lösung zum Erzeugen der computergemäßen Vorlagen besteht im Scannen der gezeichneten Schriftzeichen. Bei entsprechender Vorlagen-Größe reicht ein 200 dpi-Scanner aus, eine höhere Auflösung schadet jedoch in keiner Weise.

Unserer Erfahrung nach sollte die Versalhöhe (Versalien sind die Großbuchstaben) etwa 19 mm betragen. Mit dieser Größe erzielen Sie später im Calamus-Fonteditor das richtige Größenverhältnis. Wenn Sie Ihre Zeichnungen beim Scannen oder durch vorhergehendes Fotokopieren auf das richtige Größenverhältnis bringen, treten häufig Verzerrungen auf. Messen Sie immer wieder nach, ob sich die Maße beim jeweiligen Verkleinerungs- oder Vergrößerungsschritt nicht verändert haben. Anders ist dieses technische Problem leider nicht zu lösen, da die Präzision der Geräte noch keine zuverlässige Maßhaltigkeit garantiert.

## *Im rechten Maß*

Haben Sie die Prozedur des Überprüfens und Vergleichens hinter sich gebracht, bringen Sie Ihre Pixelgrafik vom Format der benutzten Scanner-Software in ein auf STs geläufiges Pixelgrafik-Format wie Degas- oder das kompaktere Stad-Format. In der Regel bieten die Scanner-Programme Funktionen an, Teilbilder in diesen Formaten abzulegen. Sobald Sie Ihre Vorlagen auf dem Arbeitsbildschirm eines Pixel-Malprogrammes begutachten können, ist der erste Schritt zur Übernahme in den Calamus-Vektorfont-Editor getan. Jetzt obliegt es Ihren Pixelkünsten, den Font im Malprogramm nachträglich zu überarbeiten und die beim Scannen entstandenen Unsauberkeiten in den Rändern auszugleichen.

Wenn auch das erledigt ist, gehen wir daran, die einzelnen Buchstaben in einen quadratischen Rahmen zu stellen. Dazu muß man wissen, daß die Arbeitsfläche des Calamus-Vektorfont-Editors quadratisch angelegt ist. Zur proportional richtigen Übernahme der Pixelgrafik stellen Sie die einzelne Grafik in einen quadratischen Rahmen. Um auch hier

# **Eickmann Computer**

## *Festplatten:*

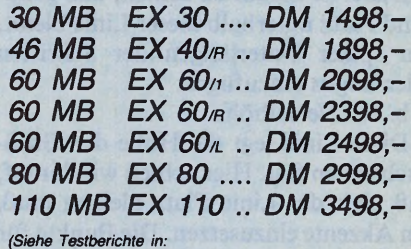

*(Siehe Testberichte in: ST-Magazin 3/89 + 5/89, ST-Computer 12/88 + 6/89, ST-Vision 1/89, Atari-Spezial 1/89*

## *Z u s a t z a u s r ü s t u n g :*

*für Atari-Festplatten:*

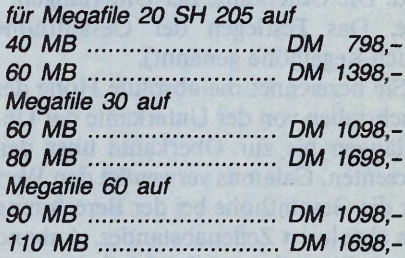

## *EM 124 Multi:*

*Umrüstung Ihres Monitors zum EM 124**DM 248,- Komplettgerät DM 698,- Unsere Umrüstung ermöglicht die Darstellung al-ler Auflösungen des ST (Farbdarstellung in Graustufen).*

*a l a d i n 3 . 0 :* ............... *dm 59s,-*

Eickmann-EXChanger ....... DM 498,-*Siehe Testbericht in ST-Computer 7/89 ermöglicht das Lesen und Schreiben von Original Macintosh Disketten.*

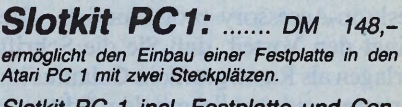

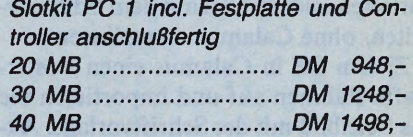

#### *Atari-System-Fachhändler*

*Händleranfragen erwünscht.*

*Geschäftszeiten: Mo-Fr 10-13 + 14.30-18.30 Uhr Sa 10-13 Uhr. Do geschlossen*

#### *Eickmann Computer In der Flömerstadt 249 6000 Frankfurt am Main 90 V (069) 0 763409 Vertrieb in Österreich: AMV Atarishop Wien*

im richtigen Größenverhältnis zu bleiben, bringen Sie diesen Rahmen auf eine Größe von 256 x 256 Bildschirm-Pixeln.

Nach Festlegen des Rahmens gehen wir einige weitere Schritte an.

a. die Baseline (Grundlinie) der Schrift festlegen.

Dabei ist darauf zu achten, daß genügend Platz unterhalb dieser Linie bleibt, um später Unterlängen der Schriften oder Logos einzufügen.

b. Die Versalhöhe.

Diese Linie legt die Höhe der Großbuchstaben fest. Hier achten wir darauf, daß über der Linie Platz bleiben muß, um Akzente einzusetzen. Die Punkte für die Umlaute stellen in diesem Sinne ebenfalls Akzente dar.

c. Die Oberkante der Gemeinen (Kleinbuchstaben).

d. Die Unterkante der Unterlängen.

e. Das Festlegen der Gesamthöhe (auch Kegelhöhe genannt).

Sie bezeichnet die absolute Höhe der Buchstaben von der Unterkante der Unterlängen bis zur Oberkante über den Akzenten. Calamus verwendet den Wert für die Gesamthöhe bei der Berechnung des absoluten Zeilenabstandes. Anhand dieser Einstellungen im Malprogramm kann man später die genauen Abmessungen in den Vektorfont-Editor übernehmen und die Pixelgrafik genau einpassen. Übrigens: Rundungen und Spitzen dürfen (und sollen) ein wenig über die Versalhöhc und die Unterlängen hinausreichen. Auch hier bieten die Linien eine gute Kontrollfunktion. Speichern Sie dieses Grundraster blanko (also ohne Buchstaben), läßt es sich jederzeit für spätere Projekte hinzuladen.

Es folgt der wichtigste Teil der Arbeit, die Vektorisierung der Schriftzeichen. Der Calamus-Vektorfont-Editor ist als Desktop-Accessory programmiert. Dies bringt den Vorteil, daß Sie die Schriftvorlagen als Rastergrafik in Calamus importieren und parallel mit dem Editor arbeiten, ohne Calamus zu verlassen.

Ziehen Sie in Calamus einen Rastergrafik-Rahmen auf und importieren Sie das Pixelbild mit der Schriftvorlage. Aktivieren Sie in der Piktogrammebene »Rasterbild Sonderfunktionen« des Arbeitsbereiches »Rahmen« das Icon »Größe optimiert für Bildschirm« und stellen Sie die Bildschirmdarstellung auf »Normale Größe«. Nach Ausführung dieser Operationen stellt Calamus das Bild in den richtigen Proportionen auf dem Bildschirm dar, um von dort aus einzelne Zeichen in den Font-Editor zu kopieren.

Selektieren Sie nach dem Aufrufen des Editors das Kamera-Icon. Die Wahlknöpfe »Neues« bei »Stück:« und »3 sec.« bei »Zeit:« sollten selektiert sein (invertierte Darstellung). Nach Anwählen der Funktion »Ausschneiden« verschwindet der Calamus-VektorFont-Editor und es erscheint eine Hinweisbox mit der Meldung »Cut new area«.

Betätigen Sie die Funktion über Tastatur oder Maus, indem Sie die Return-Taste drücken oder den »OK«-Knopf anklicken. Der nicht mehr sichtbare Editor blendet als Mauszeiger ein Fadenkreuz zum Ausschneiden eines Bildschirmbereiches ein. Hier wird deutlich, warum wir Pixelvorlagen für die Fonts in genau

|                                                 |   |     |   | <b>DNC calamus</b> |   | <b>ZEICHENSATZUBERSICHT</b> |   | MEDIUM                |   |         |    |          |   |         |    |           |   |           |    |      |   |    |
|-------------------------------------------------|---|-----|---|--------------------|---|-----------------------------|---|-----------------------|---|---------|----|----------|---|---------|----|-----------|---|-----------|----|------|---|----|
|                                                 |   | J   |   |                    |   | #                           |   | h                     |   | ĩ       | ſ  |          |   |         |    | ã         |   | õ         |    |      |   |    |
| ы<br>\$                                         |   | %   |   | 8                  |   |                             |   |                       |   | m       |    | n        |   | $\circ$ | 10 | œ         |   | E         | E  |      |   |    |
|                                                 | d |     | b |                    |   | $\ddotmark$                 | ۰ | p                     | p | a       |    | r        |   | s       |    | e         | ä |           |    |      |   |    |
| í<br>,                                          |   |     |   |                    |   |                             |   | t                     | t | U       | à. | v        |   | w       |    |           | Ŕ | $\odot$   | pi | $^*$ | ø |    |
| 0                                               | ß | 1   | h | $\overline{2}$     | ø | 3                           | G | ×                     | ы |         |    | z        | ø |         | ł  | ï         | Ы | IJ        | þ  |      |   |    |
| $\overline{\mathbf{A}}$                         |   | 5   | è | 6                  |   |                             | 7 |                       |   |         | Þ  |          |   |         | h  |           | E |           | ī  |      | Π |    |
| 8<br>18                                         |   | 9   | F |                    | ţ |                             | ŀ |                       | C | ü       |    | é        | ś | â       | F  |           | ť |           |    |      |   |    |
|                                                 |   |     |   | ŧ                  |   | ï                           |   |                       |   |         | ħ  |          | r |         |    |           |   |           | ľ  |      | p |    |
| k<br>$\epsilon$                                 |   | $=$ |   | ,                  | d | Ś                           | π | ä                     |   | à       |    | å        |   | ç       | F  |           | E |           | M  |      | h |    |
| @                                               |   | A   |   | В                  | Ŋ |                             | Ç | ê                     | Ê | ë       | ĕ  | è        | é | ï       | þ  |           | P |           | Ŵ  |      | Ē |    |
| þ<br>D                                          |   | Е   | Ē | F                  |   | G                           | G | î                     | h | ì       | ħ  | А        |   | Á       |    |           | F |           | ĥ  |      | Ħ |    |
| н<br>и                                          |   |     | п | J                  |   | κ                           |   | E                     | É | æ       |    | Æ        | ŧ | ô       | b  |           | h |           | R  |      | d |    |
| ı                                               |   | м   |   |                    |   |                             | ñ | ö                     | в | ò       | þ  | û        | b | ù       | b  |           |   | ş         | F  | ۸    | h |    |
| P<br>P                                          |   | Q   | o |                    |   | S                           | s | ÿ                     |   | $\circ$ | b  | Ü        | U | ¢       | ¢  |           | н | ß         | þ  |      | ĭ |    |
| Т<br>П                                          |   |     |   |                    |   |                             |   | £                     | d |         |    | ß        |   |         | ķ  | ★         | 囯 | ☆         | þ  |      | i |    |
| м<br>χ                                          |   |     |   |                    | Z |                             | Ø | á                     |   |         | k  | ó        | 6 | ú       | k  |           | þ |           | þ  |      | F |    |
|                                                 |   |     |   |                    |   |                             |   |                       |   | í       |    | a        |   | $\circ$ |    |           |   |           |    |      |   |    |
|                                                 |   |     | p |                    |   |                             |   | ñ                     |   |         |    |          |   |         | þ  |           | ψ |           | P  |      | F |    |
|                                                 |   | a   |   | b                  | B | C                           | r | à                     |   |         |    |          |   |         | M  |           |   | ÷         | þ  |      | P |    |
| d<br>d                                          |   | e   |   |                    |   | g                           |   |                       |   |         |    | $\alpha$ |   | ä       |    |           | ľ |           |    | ÷    |   |    |
| Funktionsbeisgung der Zeichensätze<br>Testurtur |   |     |   |                    |   |                             |   | Im Desktop unter TEXT |   |         |    |          |   |         |    | $\bullet$ |   | $\bullet$ |    | ٠    | ŀ | صو |

*Für fleißige Font-»lngenieure«: So viele Zeichen enthält ein Calamus-Zeichensatz*

bemessene Rahmen gestellt haben: Positionieren Sie das Fadenkreuz an die obere linke Rahmenecke einer Pixelvorlage, ziehen Sie durch Bewegen der Maus mit niedergedrückter linker Maustaste ein Gummifadenrechteck nach rechts unten, so daß es den Pixelgrafik-Rahmen vollständig einschließt. Positionieren Sie den Mauszeiger genau auf die untere rechte Ecke des Pixelrahmens und geben Sie die Maustaste wieder frei.

Nach kurzer Rechenzeit erscheint der Editor wieder auf dem Bildschirm. Nach Wechsel in den Arbeitsbereich »Editieren« sehen Sie die Pixelgrafik als helles Raster auf der Arbeitsfläche. Der Editor füllt die Arbeitsfläche vollständig mit dem ausgeschnittenen Bildteil. Stimmen Proportionen und Größe des Ausschnittes nicht exakt mit der Arbeitsfläche überein, so verzerrt der Editor die Zeichenproportionen. Der von uns empfohlene Pixelrahmen gewährleistet bei genauem Arbeiten eine verzerrungsfreie Übernahme der Pixelgrafik.

Die Konturen der Vorlage lassen sich jetzt mit Hand- (oder besser: Maus-) Arbeit wie beim Durchpausen mit Butterbrotpapier in eine Folge von Vektorlinien umsetzen. Die fertige Vektorlinien-Kontur bezeichnet man als Vektorpfad. Die Vektorpfade von Calamus-Fonts setzen sich in der Regel aus zwei verschiedenen Linienarten zusammen: zum einen die Geraden, die einen Anfangs- und einen Endpunkt miteinander verbinden, zum zweiten die Kurven- oder Bezier-Linien, die zunächst ebenfalls eine direkte gerade Verbindung zweier Endpunkte bilden. Bei genauem Hinsehen finden Sie in der Linienmitte zwei übereinanderliegende Kreuze. Sie symbolisieren die sogenannten Bezier-Kontrollpunkte. Durch Verschieben dieser Kreuze beeinflussen Sie das Kurvenverhalten der Rundungen.

Dieses flexible Element stellt eine der herausragenden Eigenschaften der Calamus-Vektorfonts dar. Einige andere vektororientierte Fonts verwenden auch für Rundungen Polygonzüge aus kurzen geraden Linien. Dies vereinfacht zwar die programmiertechnische Darstellung der Fonts, hat jedoch den Nachteil, daß man bei starker Vergrößerung in den Rundungen eben doch noch die Ecken zwischen den einzelnen Geraden sieht.

Bezier-Kurven dagegen legen in der Zeichendefinition wirkliche Rundungen fest. Ecken treten also nur dann auf, wenn sie gewollt sind oder wenn das Ausgabe-Programm nicht genau genug arbeitet. Bei extremer Vergrößerung produziert auch Calamus zur Zeit noch leichte Ecken. Dieser Effekt wird in einer späteren Programmversion nicht mehr auftreten.

## *Untergeschoben*

Als erstes Zeichen sollten Sie einen Großbuchstaben vektorisieren, der gerade Ober- und Unterkanten besitzt, also beispielsweise ein »E« oder ein »H«. Wählen Sie in der Zeichensatz-Übersicht den entsprechenden Buchstaben, stellen Sie aber bei der ersten Vektorisierung die Skalierung noch nicht ein.

Entspricht der Linienverlauf Ihren Vorstellungen, so wechseln Sie in den Arbeitsbereich »Hilfslinien« und blenden

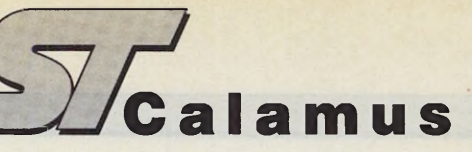

durch Anwählen des Icons »Buchstaben anzeigen« das bereits vektorisierte Zeichen ein. Ziehen Sie jetzt die entsprechenden Skalierungslinien an die Oberund Unterkante des Buchstabens heran, setzen Sie die restlichen Skalierungslinien an die passenden Positionen. Benutzen Sie dabei die Pixelgrafik-Vorlagen.

Jetzt ist das Alphabet »nur noch« zu komplettieren. Dies hört sich sicherlich leichter an, als es in Wahrheit ist: Ein kompletter Calamus-Zeichensatz besteht aus insgesamt 179 Zeichen. Und selbst damit ist die Arbeit noch nicht getan, da zu einem Zeichensatz auch noch das Kerning gehört, also die Einstellung des Buchstabenabstandes.

Das Kerning ist mindestens genauso wichtig wie die schöne Form der Buchstaben. Alle Kombinationen von Buchstaben müssen untereinander ein ausgewogenes Schriftbild ohne »Löcher« und »Ineinanderlaufen« ergeben. Mit dem Kerning geben Sie Ihrer Schrift gewissermaßen den »Feinschliff«.

Beim sogenannten »Blockkerning« begrenzt der Vektorfont-Editor jeden Buchstaben links und rechts an seinen äußersten Begrenzungen durch gerade Linien. Diese Art des Kerning stellt jedoch nicht die spezifischen Formen von Buchstaben wie zum Beispiel »T« oder »A« in Rechnung. Solche Eigenschaften der Buchstaben berücksichtigt das »umlaufende« Kerning, das die Begrenzungslinien in acht Stufen aufteilt und jede Stufe an den Buchstaben heranzieht, ihn also mit einer Art Treppe links und rechts umrahmt.

Beim Ausrichten der einzelnen Buchstaben im Fließtext rückt Calamus die Buchstaben so aufeinander zu, daß sich der rechte Rand des ersten Zeichens und der linke Rand des zweiten Zeichen gerade eben berühren. Erst danach addiert das Programm je nach Festlegung im Fonteditor einen zusätzlichen Zeichenabstand.

Auf diese Weise »merkt« Calamus, daß sich ein »e« beispielsweise ein Stück weit unter das »T« rücken läßt. Man nennt dieses Verfahren »Unterschneidung«.

Optimalen Schriftlauf erreichen Sie

also nur mit Unterschneidungen durch Umlauf-Kerning. Wirkliche Perfektion erfordert zusätzlich eine zeitaufwendige Nachbearbeitung der Stufen von Hand. Nach jeder Korrektur sollte man die Schrift mit einem Beispiel-Text neu begutachten. Auf der Leserservice-Diskette zu dieser Ausgabe des ST-Magazins finden Sie einen umfangreichen Kerningtext und eine Calamus-Seite mit der kompletten Zeichensatzbelegung.

Wir hoffen, daß wir Ihnen in diesem Artikel einen Einblick in Freud und Leid des Entwerfens von Vektorfonts verschafft haben. »Per aspera ad astra« sagt der Lateiner, was auf unser Thema bezogen und frei übersetzt soviel heißt wie »Wer nach den Sternen greifen will, muß sich ganz schön strecken«. Wir sagten es ja zu Anfang, gute Schriften sind nicht billig. Aber als (menschlicher) »Font-Editor« wollen Sie Schriften ja nicht kaufen, sondern verkaufen. Und dafür sollte Ihnen doch eigentlich nichts zu teuer sein. (W. Fastenrath/uh)

KANJI-DO Werbegrafik, Alfred Smets, Ostwall 113, 4150 Krefeld

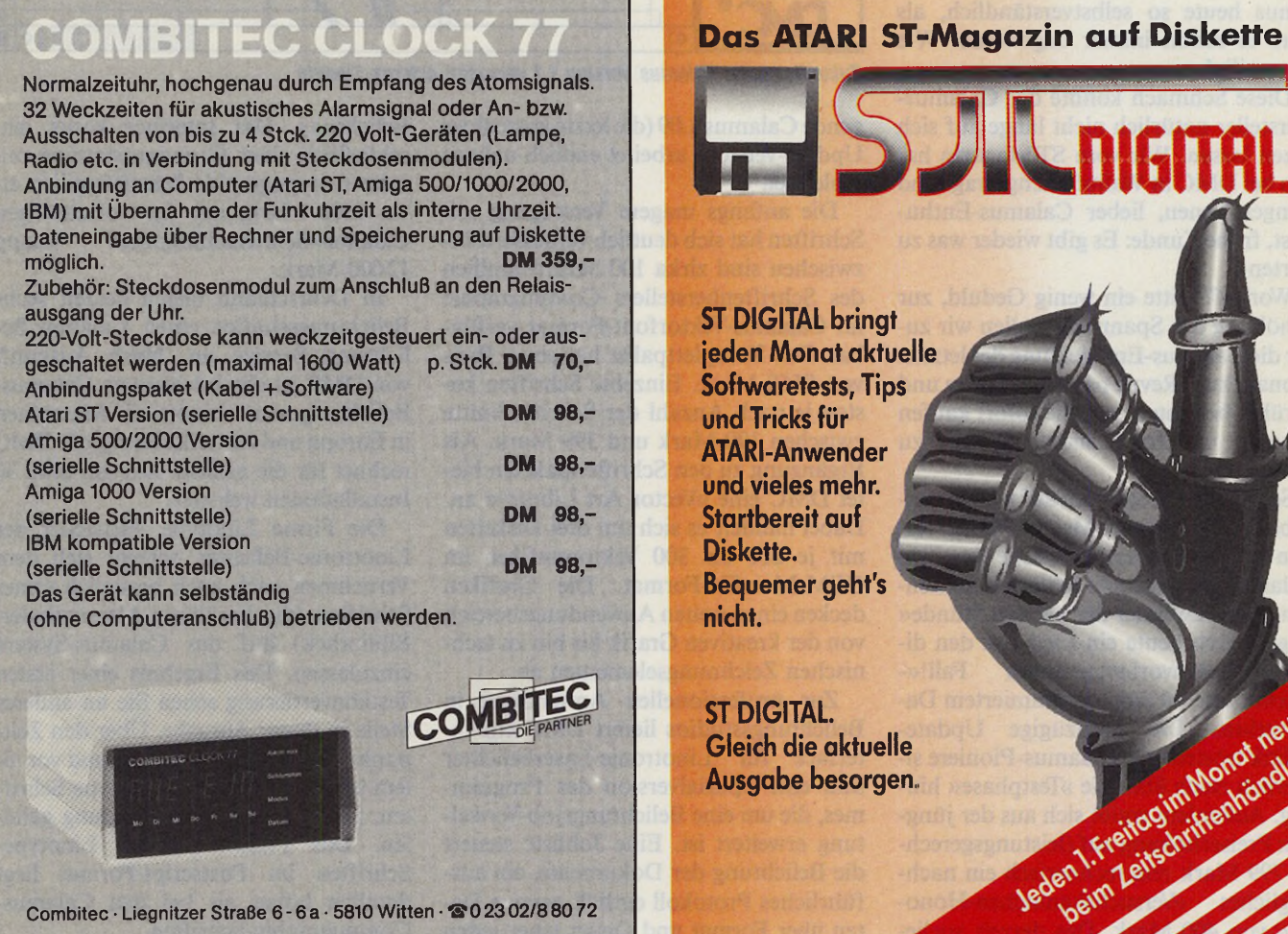

## *éËfaum* 117

#### *Wolfgang Fastenrath*

ir Software-Verbraucher gelten bekanntermaßen als geduldig. Wie sonst wäre es zu erklären, daß uns die Software-Produzenten immer wieder tolle Superprodukte ankündigen und uns auf den diversen Computer-Messen mit Vorab-Präsentationen darauf hoffen lassen, daß unser heißes Verlangen nach dem neuesten Meisterwerk der Programmierkunst spätestens am nächsten Montag nach der Messe beim örtlichen Händler gestillt wird: Und dann lassen sie uns »hängen«, Monat für Monat, vertrösten uns von Woche zu Woche. Verbraucher-Herz, was willst du mehr?

Sollte etwa die ewige Warterei bereits zur Sucht geworden sein, der wir alle willig fröhnen? Viele Symptome deuten darauf hin. Eines der stärksten Wartesucht-Mittel in den letzten zwei Jahren war ohne jeden Zweifel »Calamus«, der inzwischen »leider« tatsächlich verfügbare Star unter den ST-Programmen. Kein Hoffen, kein Bangen, kein Zagen mehr: Die ST-Benutzer arbeiten mit Calamus heute so selbstverständlich, als wäre es schon immer dagewesen. Wie langweilig!

Diese Schmach konnte der Calamus-Hersteller natürlich nicht lange auf sich sitzen lassen. Wir vom ST-Magazin haben bei DMC in Walluf nachgefragt und bringen Ihnen, lieber Calamus-Enthusiast, frohe Kunde: Es gibt wieder was zu warten!

Worauf? Bitte ein wenig Geduld, zur Erhöhung der Spannung wollen wir zuvor die Calamus-Entwicklung der letzten Monate kurz Revue passieren lassen und darüber berichten, was Sie sofort kaufen können, um Ihr Calamus-System zu komplettieren.

So, wie das Programm auf und unmittelbar nach der Atari-Messe 1988 als Version 1.0 über die Verkaufstische ging, war Calamus nicht gerade fehlerfrei zu nennen. Die Anwender der »ersten Stunde« singen noch heute ein Lied von den diversen »Unvorhergesehener Fall!«- Warnboxen mit einprogrammiertem Datenverlust. Die großzügige Update-Politik tröstete alle Calamus-Pioniere sicherlich rasch über die »Testphase« hinweg. Außerdem ergibt sich aus der jüngsten Preiserhöhung auf (leistungsgerechte) 799 Mark rein rechnerisch ein nachträgliches »Versuchskaninchen-Honorar« von 400 Mark. Das derzeit vorlie-

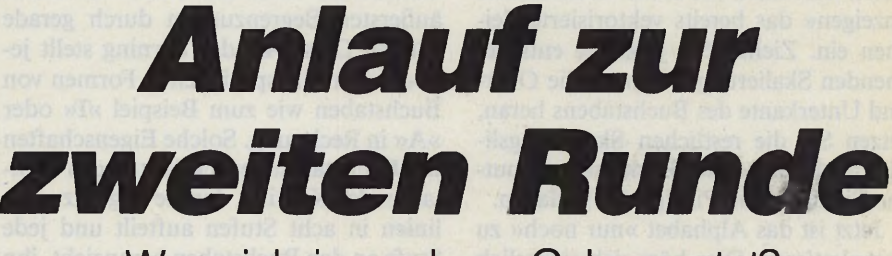

Was sich in und um Calamus tut?

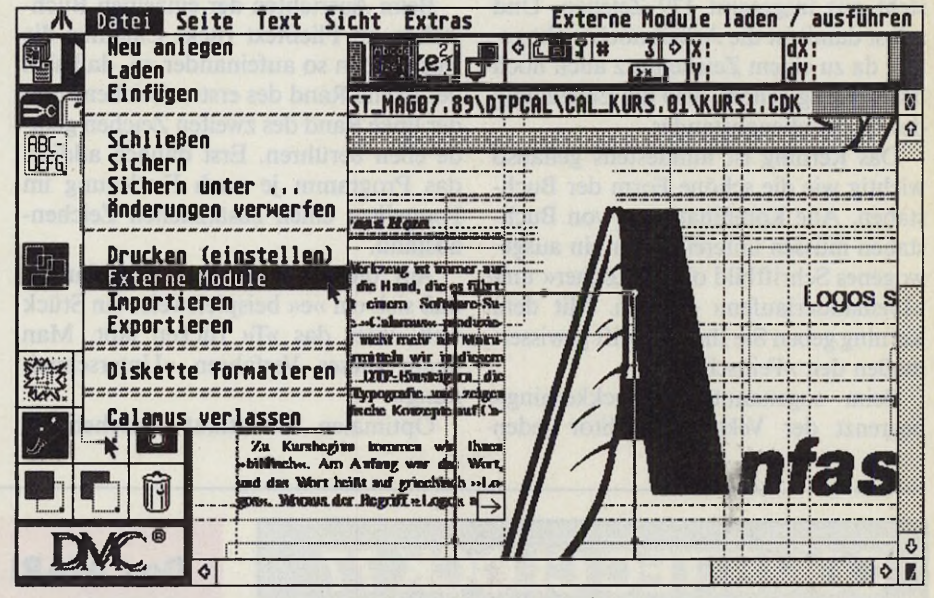

*Zukunftsmusik: Calamus Version 1.1 verwaltet externe Module*

gende Calamus 1.09 (die letzte kostenlose Update-Version) arbeitet endlich nahezu fehlerfrei.

Die anfangs magere Versorgung mit Schriften hat sich deutlich verbessert. Inzwischen sind zirka 100 Schriftfamilien des Schriftenherstellers Compugraphic im Calamus-Vektorfont-Format verfügbar. Das Komplettpaket hat einen Preis von 8550 Mark. Einzelne Schriften kosten je nach Anzahl der Schriftschnitte zwischen 199 Mark und 399 Mark. Als Ergänzung zu den Schriftenpaketen bietet DMC eine »Vector Art Library« an. Dabei handelt es sich um drei Disketten mit je 200 bis 300 Vektorgrafiken im GEM-Metafile-Format. Die Grafiken decken einen weiten Anwendungsbereich von der kreativen Grafik bis hin zu technischen Zeichnungselementen ab.

Zur professionellen Anwendung in Belichtungsstudios liefert DMC ein Interface für Linotronic-Laserbelichter und eine Spezialversion des Programmes, die um eine Belichtungsjob-Verwaltung erweitert ist. Eine Jobliste steuert die Belichtung der Dokumente, ein ausführliches Protokoll enthält genaue Daten über Format und Dauer einer jeden

Belichtung. Das Interface kostet einschließlich einer Grundausstattung mit zehn Compugraphic-Schriftfamilien etwa 6600 Mark, mit der vollständigen Calamus-Schriftenbibliothek knapp 12000 Mark.

In Deutschland bieten derzeit sechs Belichtungsstudios einen Calamus-Belichtungs-Service an. Nach Auskunft von DMC ist das Interesse an Calamus-Belichtungen mit Linotronic-Maschinen in Europa und Amerika sehr groß. DMC rechnet für die nächste Zeit mit etwa 30 Installationen weltweit.

Die Firma Linotype, Hersteller der Linotronic-Belichter, scheint sich dem Vernehmen nach auch bezüglich seiner Schriften (die berühmte Mergenthaler-Bibliothek) auf das Calamus-System einzulassen. Das Ergebnis einer ersten Testkonvertierung sehen Sie an anderer Stelle in dieser Ausgabe. Über den Zeitpunkt der Markteinführung, und vor allem über die Preise für Linotype-Schriften, ist noch keine Entscheidung gefallen. Das Preisniveau der Linotype-Schriften im Postscript-Format liegt deutlich höher als bei den Calamus-Compugraphic-Schriften.

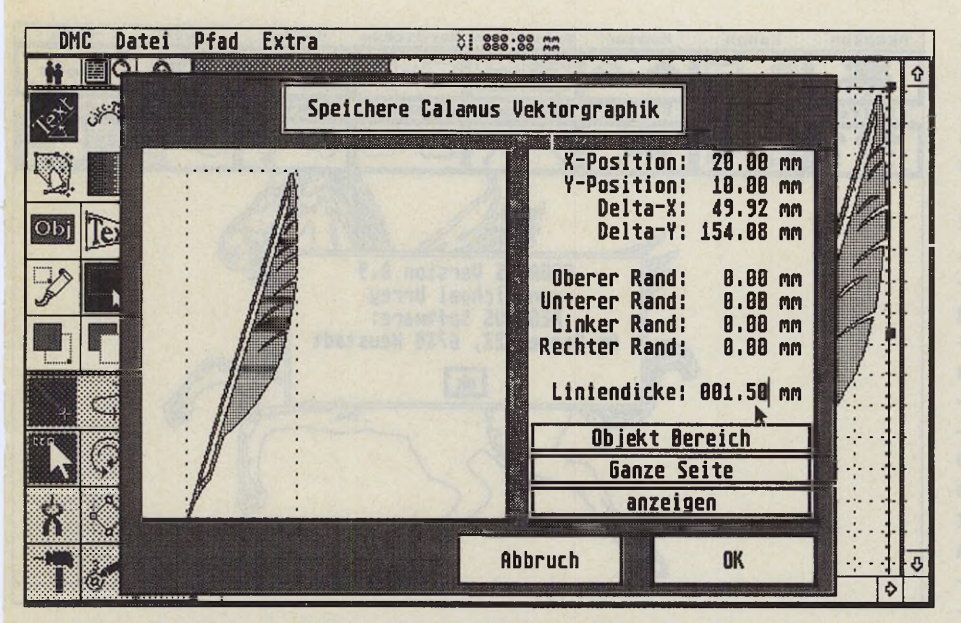

*Schriftenkünstler: O-Line wertet schon jetzt jedes Calamus-System auf*

Im Calamus-Umfeld entwickelt sich gerade ein Markt für Zusatzprodukte. Über den Calamus-Fonteditor (198 Mark) und den Schriftenkünstler »Outline Art« (kurz: O-Line, Preis: 399 Mark) haben wir schon berichtet. Die Lieferversion von »Outline Art« ist gegenüber unserem Test im ST-Magazin 4/89 um eine Import-Funktion für Calamus-Vektorgrafiken ergänzt.

Als Vertriebsprodukt wird DMC den Dokumenten-Editor »PKSWRITE« von Pahlen & Kraus Software in Berlin anbieten (Preis: 198 Mark). Dieser Editor ist wahlweise als GEM-Applikation oder als Desktop-Accessory benutzbar. PKS-

WRITE unterstützt sämtliche Format-Anweisungen des Calamus-Textformates wie Fonttypen, Fontgrößen, Textlineale, Kerning etc. Sie können also bereits bei der Texterfassung weitgehend die Textgestaltung in Calamus vorbereiten. Neben der grafischen Benutzerführung über die für ST-Computer neuartigen Pop-Up-Menüs läßt sich PKSWRITE mittels frei programmierbarer Makros steuern. Der Funktionsumfang des Programmes geht weit über die Leistungen des integrierten Calamus-Texteditors hinaus.

Ein wichtiges Thema für ein Vektororientiert arbeitendes DTP-Programm wie Calamus stellt die Vektor-Konvertierung von Pixelgrafiken dar. Im Idealfall soll ein derartiges Programm jede Rastergrafik in eine Vektorgrafik umwandeln, die sich ohne Qualitätsverlust in jeder Größe darstellen und ausgeben läßt. Ein besonders nützlicher Einsatz auf dem DTP-Sektor ist die Vektorisierung von gezeichneten und per Scanner als Rastergrafik gespeicherten Schriften.

 $Imus$ 

C

DMC plant den Vertrieb eines solchen Programmes und steht mit mehreren Softwareherstellern in Verbindung. »Pegasus plus«, ein Produkt der Firma Pegasus-Software, haben wir in einer Vorabversion kurz unter die Lupe genommen. Leider fehlen bislang Nachbearbeitungs-Funktionen auf der Vektor-Ebene. Der im Programm verwendete Vektorisierungs-Algorithmus arbeitet zwar sehr schnell und erzeugt Vektorgrafiken, die auf den ersten Blick überzeugen. Bei näherer Betrachtung in Easy-Draw wird jedoch deutlich, daß »Pegasus plus« die Rastergrafik in eine große Anzahl kurzer Vektor-Linien (gerade Linien, keine Bezier-Linien) zerlegt, die zumindest in der vorliegenden Fassung nicht zu Polygonzügen zusammengefaßt sind. Die vom selben Hersteller stammende Programmversion für MS-DOS-Computer ist in ihrer Entwicklung deutlich weiter fortgeschritten.

Aus dem Lande der Berge und Präzisionsuhren kommt »DIDOT«, ein Fonteditor für Calamus-Vektorfonts, den in der Schweiz die Atari Schweiz AG vertreibt. Er ist in Deutschland noch nicht erhältlich. Weitgehend funktionskom-

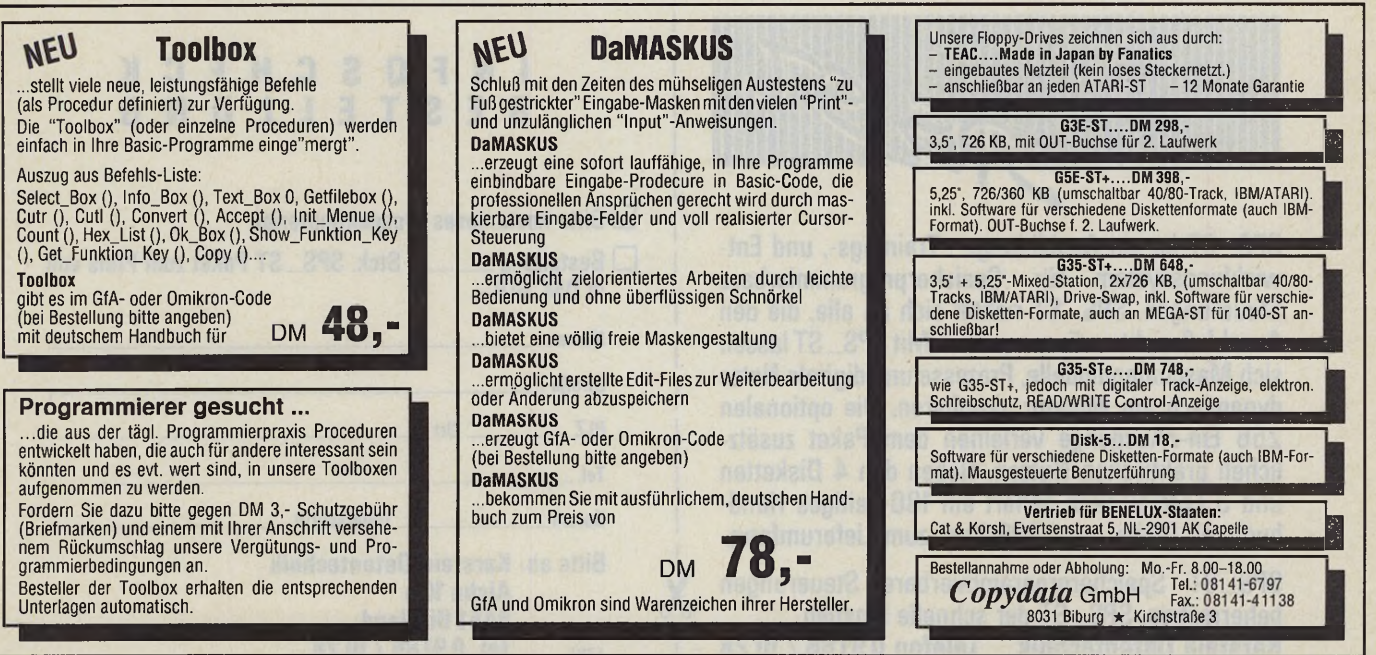

## Ausgabe 7/Juli 1989  $\frac{1}{2}$

patibel zum vergleichbaren DMC-Produkt hat Didot in einigen Punkten bessere Leistungen zu bieten. So zeigt der Editor bei Verschieben der Vektor- und Bezier-Punkte zu jeder Zeit die aktuelle Form der gerade bearbeiteten Linie.

In einem anderen Punkte leistet Didot allerdings mehr, als DMC zulassen will. Obwohl ohne Unterstützung des Calamus-Entwicklers entstanden, vermag der Schweizer Fontarbeiter sogar die geschützten Compugraphic-Schriften zu lesen, zu modifizieren und unter Erhaltung des Seriennummern-Schutzes wieder zu speichern. DMC will klären, ob damit eine Verletzung seines Copyrights an den Schriften verbunden ist. Erst recht problematisch wird der Fall, wenn die Schweizer Atari-Filiale ihre Ankündigung wahr macht und Didot um diverse Konvertierungs-Funktionen zwischen verschiedenen Vektorfont-Formaten (zum Beispiel von Calamus nach Ultrascript und umgekehrt) und Pixelfont-Formaten (von Signum nach Calamus) erweitert. Softwaretechnologisch stellt der Didot-Fonteditor allerdings ohne Zweifel ein interessantes Werkzeug dar.

Nach so vielen direkt oder zumindest fast direkt erhältlichen Produkten um Calamus herum kommen wir endlich zu den versprochenen »Drogen für wartesüchtige Calamusianer«. Den kurzfristigen Wartebedarf erfüllt die Calamus-Version 1.1, die schon im 3. Quartal 1989 den heutigen Calamus ersetzen soll. Bei einem unveränderten Preis von 799 Mark für Erstkäufer erhalten registrierte

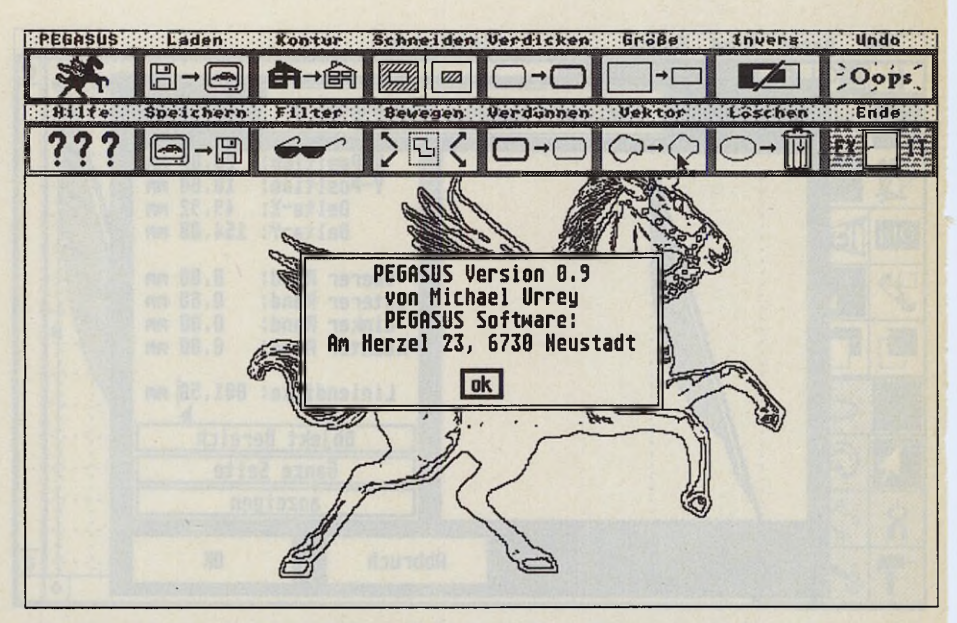

*Vektorkonvertierung: Der Alogorithmus von Pegasus plus arbeitet sehr schnell*

Calamus-Benutzer für 50 Mark eine Upgrade-Version — DMC legt Wert auf den feinen Unterschied zum Begriff »Update«. Wir konnten uns einen Einblick in die veränderten und in die zusätzlichen Funktionen verschaffen.

Eine wichtige Ergänzung für die zukünftige Systementwicklung stellt die Schnittstelle für »externe Module« dar. Dabei handelt es sich im Prinzip um selbständige Programme, die Calamus auf STs mit ausreichendem RAM speicherresident verwaltet oder bei Speichermangel in Overlay-Technik lädt, benutzt und wieder aus dem Speicher entfernt. Die externen Programm-Module arbeiten mit den Daten der Calamus-Dokumente und erfüllen prinzipiell fast jede Aufgabe. Als ersten Schritt haben die Calamus-Programmierer die Routinen zum Import und Export von Fremdformaten (Texte, Rastergrafik, Vektorgrafik) aus dem Hauptprogramm herausgenommen, erweitert und in mehrere externe Module gepackt. Unter die externen Import-Module fallen jetzt auch Programme zur Steuerung von Scannern und zum Direktimport der gescannten Bilder in Rastergrafik-Rahmen. Die Calamus-Benutzeroberfläche verwaltet alle Module funktionsbezogen, das heißt, beim Import von Texten in Textrahmen bietet Calamus

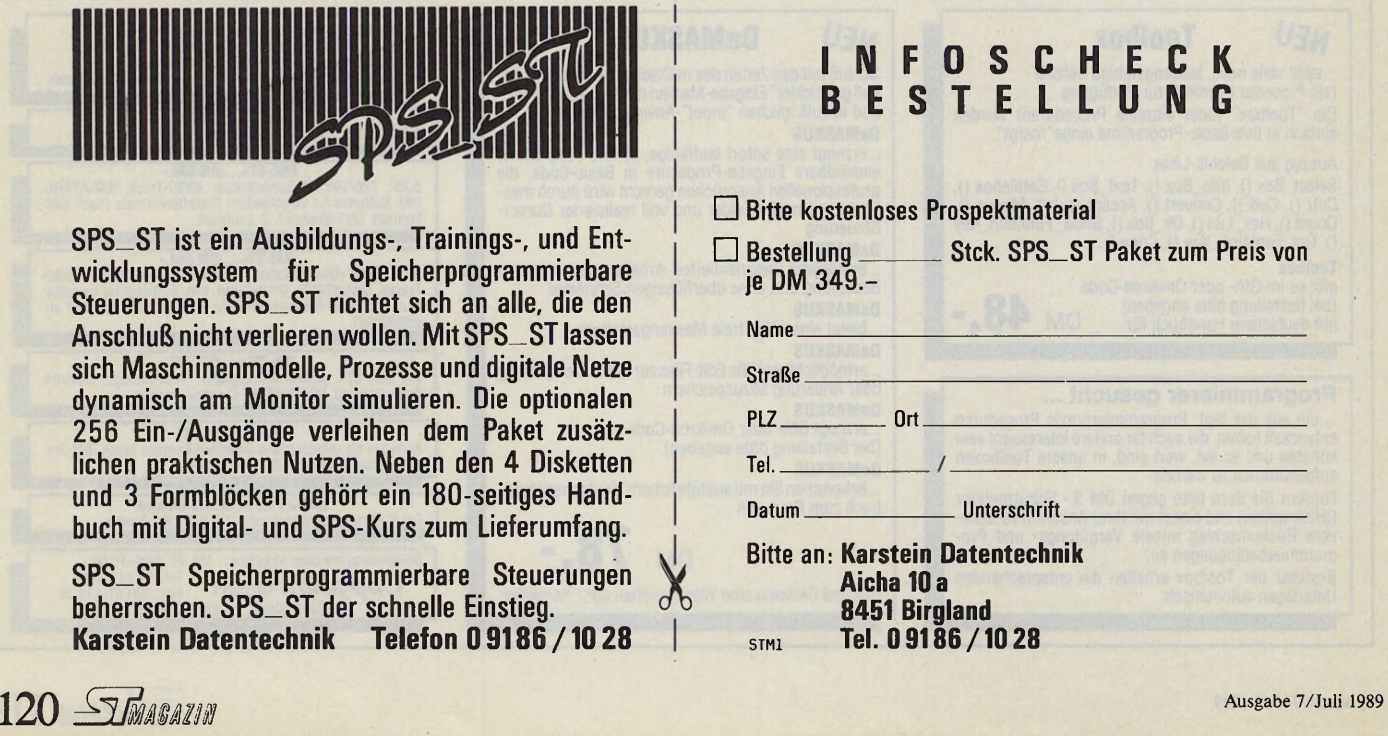

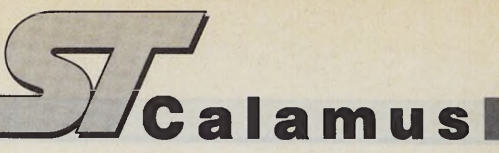

lediglich die Module zum Textimport in den gewünschten Dateiformaten an.

Eine beträchtliche Verbesserung bedeutet der neue Trennalgorithmus mit Ausnahmelexikon. Anders als die derzeitige Trennfunktion, deren Algorithmus sehr viele Fehler macht, sowie bei böswilliger Betrachtung fast sämtliche Trennungen als Ausnahmen betrachtet und im Trennungswörterbuch nachschlägt, arbeitet die Silben-Trennung in Calamus 1.1 präzise und benötigt zur Korrektur der wenigen Fehler nur ein kleines Ausnahme-Lexikon.

Die Buchstaben-Darstellung ist um zwei weitere Attribute ergänzt. Calamus 1.1 gibt die Texte nicht nur in Schwarz oder Weiß aus, sondern zusätzlich in einem variablen Grauraster (1 Prozent Abstufungen). Die Schriftraster-Einstellung beeinflußt den gesamten Text eines Rahmens. Die zweite Erweiterung der Textausgabe betrifft das Textattribut »outline«. Die Linienstärke der Umrißline läßt sich verändern, entweder als Fixwert in der Maßeinheit oder dynamisch als Prozentwert der Fontgröße.

Unserem Eindruck zufolge sind die oben genannten Verbesserungen in Calamus 1.1 die Investition von 50 Mark Upgrade-Gebühr allemal wert. Apropos preiswert! Im Frühjahr sorgte die Ankündigung, daß der Support seitens DMC fortan 198 Mark pro Jahr kosten soll, aufgrund einer mißverständlichen Darstellung seitens DMC, unter den Calamus-Anwendern für Aufregung. Der mit 198 Mark zu honorierende Sup-

port geht weit über eine »normale« technische Unterstützung bei Programmproblemen hinaus (dieser Support ist nach wie vor kostenlos, siehe Stellungnahme von DMC im ST-Podium) und schließt neben dem automatischen Upgrade-Service eine Beratung für das Layout und/oder die Vermittlung eines Calamus-erfahrenen Grafikers ein.

### *Für Langzeitwarter*

Zum Abschluß haben wir noch einige Bonbons für durchtrainierte Langzeitwarter anzubieten: Zur Atari-Messe im August dieses Jahres will DMC die Urfassung von Calamus 2.0 präsentieren, die nach der CeBIT 1990(?) zum Preise von knapp 1000 Mark lieferbar sein soll. Calamus 2.0 tritt an die Stelle des durch einige Fachzeitschriften (und bei ein paar DMC-Kunden) geisternden »Calamus plus«. Zu den geplanten Funktionen der Version 2.0 an dieser Stelle nur ein paar Stichworte, die Ihrer Phantasie genügend Raum lassen: Der integrierte Vektorgrafik-Editor erledigt mehrere Aufgaben. In erster Linie dient er zum Entwerfen und Modifizieren von Vektorgrafiken in den entsprechenden Rahmen. Außerdem wandelt er Texte in Vektorgrafiken um. Eine weitere Funktion hat er beim Formsatz zu erfüllen. Calamus 2.0

kann Texte in Textrahmen um beliebig geformte Polygonzüge fließen lassen. Die Polygonzüge stellen Vektorobjekte aus geraden Linien und Bezier-Kurven dar, zu deren Entwurf Calamus den Vektorgrafik-Editor heranzieht.

Über die bekannten Drehtextrahmen hinaus beherrscht Calamus 2.0 die Drehung aller Rahmentypen einschließlich Rastergrafik- und Gruppen-Rahmen. Der oben erwähnte Texteditor »PKS-WRITE« wird in »abgespeckter« Form als integrierter Editor den bisherigen Texteditor ersetzen.

Bei der Druckausgabe fällt die enge Bindung der Seitengröße an das maximale Ausgabeformat der angeschlossenen Ausgabe-Einheit weg. Dank einstellbarer Druckfenster lassen sich Teilausdrucke erzeugen, die sich mittels automatisch erzeugter »Passermarken« paßgenau zu großen Postern montieren lassen. Zu den erweiterten Druckfunktionen gehört druckergerechte Aufrasterung von Farbbildern und von Bildern mit echten Grautönen sowie die Herstellung von Farbauszügen.

Soviel zu den Plänen der Calamus-Programmierer. Die Warteperiode verspricht, die uns treuen Anwendern geziemende Dimension zu bekommen. Sollten Sie jedoch in Calamus 2.0 immer noch den lang erwarteten integrierten Eierkocher oder den heißbegehrten vektororientierten Mauswärmer vermissen, so müssen wir Sie auf die Version 11.11 vertrösten. Bis dahin wünschen wir uns ein fröhliches Warten! (uh)

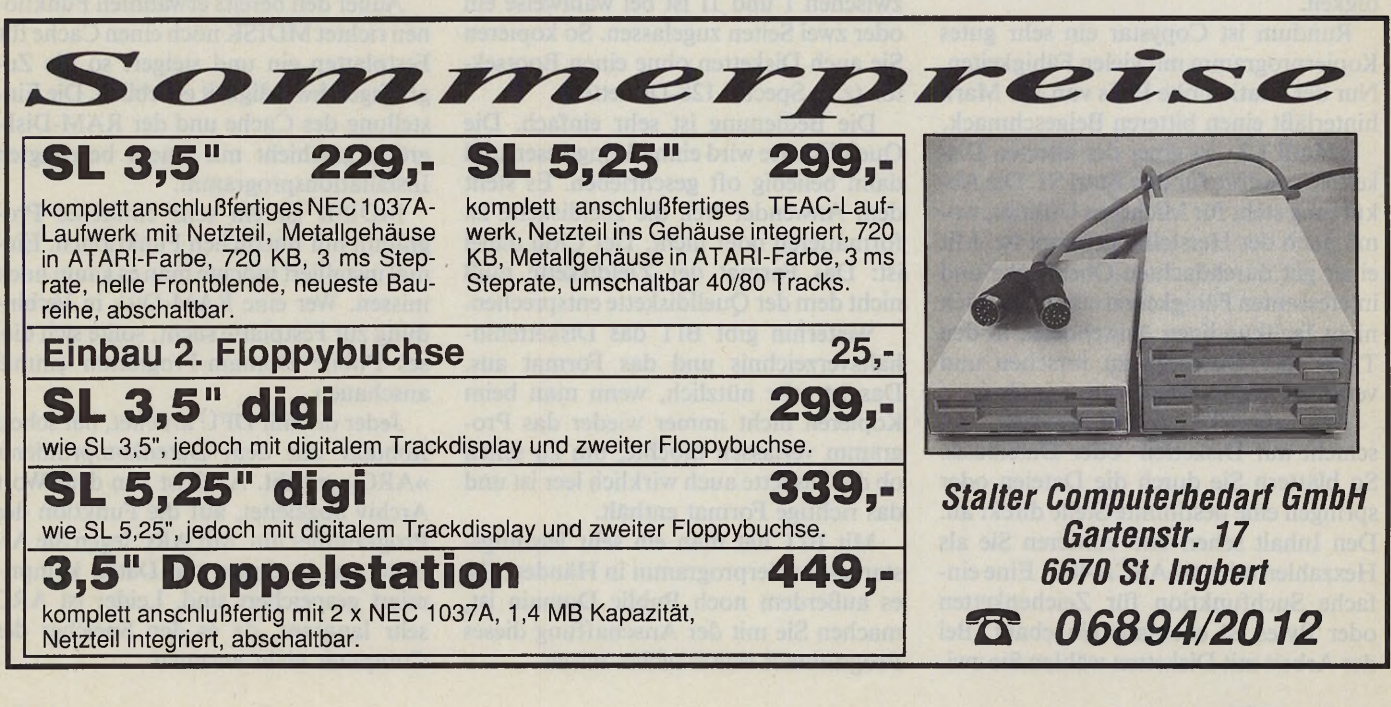

#### *Michael Bernards*

**CONSERVINGER 1989**<br>
Starsoft ist wohl eines der der-<br>
zeit besten Kopierprogramme<br>
für den Atari ST. Es kopiert Disketten opystar 3.0 aus dem Hause Starsoft ist wohl eines der derzeit besten Kopierprogramme sehr schnell. Das Programm formatiert auf Wunsch die Zieldiskette in einem Arbeitsgang gleich mit. Dabei erkennt Copystar das Format der Quelldiskette selbständig und reproduziert es. Somit ist es gleich, ob Copystar eine einseitige, doppelseitige oder gar eine Fatdisk zu kopieren bekommt. Es dupliziert alles anstandslos.

Ebenso schnell wie das Kopieren geht auch das Formatieren mit Copystar. Sie wählen hier zwischen sechs verschiedenen Formaten, einseitig oder zweiseitig mit neun, zehn oder elf Sektoren. Maximal 910 KByte (also 190 KByte mehr als normal) bringen Sie so auf einer Diskette unter. Leider läßt Copystar keine freie Formateinteilung zu. So ist es beispielsweise nicht vorgesehen, PC-Disketten mit 40 Spuren zu formatieren.

## *Formatieren und kopieren muß jeder*

Zwei weitere Kontrollfunktionen sind in dem Programm eingebaut. Zum einen gibt es eine Qualitätskontrolle für Disketten. Copystar prüft die runden Scheiben auf Herz und Nieren und erkennt Fehler, die beim normalen Formatieren im Verborgenen geblieben wären. Zum anderen mißt es die Laufwerksgeschwindigkeit.

Rundum ist Copystar ein sehr gutes Kopierprogramm mit vielen Fähigkeiten. Nur der relativ hohe Preis von 169 Mark hinterläßt einen bitteren Beigeschmack.

»Mutil 1.2« ist einer der ältesten Diskettenmonitore für den Atari ST. Die Abkürzung steht für Michtron Utilities, womit auch der Hersteller genannt ist. Mit einer gut durchdachten Oberfläche und interessanten Fähigkeiten erlaubt es auch nicht fachkundigen Anwendern, in den Tiefen der Disketten zu forschen und verlorene Daten wieder auszugraben.

Der einfache Monitorbetrieb geschieht auf Disketten- oder Dateibasis. So blättern Sie durch die Dateien oder springen eine bestimmte Stelle direkt an. Den Inhalt sehen und editieren Sie als Hexzahlen oder als ASCII-Text. Eine einfache Suchfunktion für Zeichenketten oder Bytes ist ebenfalls eingebaut. Bei der Arbeit mit Disketten wählen Sie zwi-

# *Tools-Eintopf*

Kochen Sie Ihr Utility-Süppchen mit einer der folgenden würzigen Zutaten.

schen einem absoluten und einem relativen Modus. Im Absolutmodus geben Sie Mutil Spur und Sektor an. Der Relativmodus läßt nur die Eingabe einer Sektornummer zu. Auf Festplatte und RAM-D arbeiten Sie natürlich nur mit relativen Sektorennummern.

Sie können Sektoren kopieren, prüfen und löschen. Außerdem gibt es den Befehl zum Formatieren einzelner Spuren. Mit Mutil sehen Sie sich auch die FAT-Tabelle in grafischer Form an. Leider ist sie nicht zu editieren. Mit Fileattributes schauen Sie in die Directories und retten bereits gelöschte Dateien.

Die Michtron Utilities sind ein sehr praktisches Hilfsprogramm, das vor allem durch einfache Bedienung besticht.

»Bitte ein Bit 3.4« hat nichts mit der gleichnamigen Werbung zu tun. Vielmehr handelt es sich um den Namen eines sehr guten Kopierprogrammes. Bitte ein Bit (kurz BIT genannt) läuft wahlweise als Deskaccessory oder als Applikation. Es dupliziert nur nicht geschützte Disketten. Um das Format braucht man sich nicht zu kümmern, da BIT sich die nötigen Informationen selbst holt.

Trotzdem können Sie die Formate genau einstellen. Jede Spuranzahl zwischen 2 und 86 sowie jede Sektorzahl zwischen 1 und 11 ist bei wahlweise ein oder zwei Seiten zugelassen. So kopieren Sie auch Disketten ohne einen Bootsektor (z.B. Spectre 128-Disketten).

Die Bedienung ist sehr einfach. Die Quelldiskette wird einmal eingelesen und dann beliebig oft geschrieben. Es steht dem Anwender frei, die Zieldiskette zu formatieren oder nicht. Der Clou dabei ist: Das Format der Zieldiskette muß nicht dem der Quelldiskette entsprechen.

Weiterhin gibt BIT das Disketteninhaltsverzeichnis und das Format aus. Das ist sehr nützlich, wenn man beim Kopieren nicht immer wieder das Programm verlassen möchte, um zu sehen ob die Diskette auch wirklich leer ist und das richtige Format enthält.

Mit BIT hat man ein sehr leistungsstarkes Kopierprogramm in Händen. Da es außerdem noch Public Domain ist, machen Sie mit der Anschaffung dieses Programmes sicher nichts falsch.

»MDISK 3.0« ist eine sehr einfache RAM-Disk ohne große Schnörkel. Sie läuft als Accessory. Einmal im Computer, melden Sie die RAM-Disk jederzeit an, oder lassen sie wieder aus dem Speicher verschwinden.

Große Aufmerksamkeit sollte man dabei den Knöpfen »Load« und »Save« schenken. MDISK ist in der Lage, ganze Disketten zu laden oder zu bespielen. Dabei kopiert das Programm immer nur benutzte Bereiche der Disk. Das Format der Diskette bleibt erhalten.

Seit der Version 3.0 formatiert MDISK auch Disketten. Dabei wählen Sie zwischen einem logischen und einem physikalischen Format. Die Einstellung »Physikalisches Format« erzeugt eine PS/2 kompatible Diskette mit 720 KByte Kapazität. Diese Disketten sind sowohl von MS-DOS (PC-Ditto) als auch von TOS les- und beschreibbar.

## *Datenkompatibel zwischen MS-DOS und TOS*

Das logische Format löscht nur die Fat- und Directory-Sektoren, und erzeugt somit das alte Format. Ein weiterer Vorteil: Die Diskette ist in wenigen Sekunden gelöscht.

Außer den bereits erwähnten Funktionen richtet MDISK noch einen Cache für Festplatten ein und steigert so die Zugriffsgeschwindigkeit erheblich. Die Einstellung des Cache und der RAM-Diskgröße geschieht mit einem beigelegten Installationsprogramm.

MDISK ist ein sehr einfaches Programm mit nützlichen Funktionen. Einmal installiert möchte man es kaum noch missen. Wer eine RAM-Disk in Verbindung zur Festplatte sucht, sollte sich dieses Public Domain-Programm einmal anschauen.

Jeder der mit DFÜ arbeitet, hat schon Kontakt mit dem Datenkomprimierer »ARC« gehabt. ARC ist von dem Wort Archiv abgeleitet, auf die Funktion des Programmes hin. Mit ARC legen Sie Archive an, in denen die Daten komprimiert gespeichert sind. Leider ist ARC sehr langsam, da es den Speicher des Computer nicht ausnutzt.

»Dcopy 3.14« ist ein ARC-kompatibler Komprimierer, der sich aber durch sehr hohe Geschwindigkeit von seinem Vorbild abhebt. Dcopy erledigt alle Operationen soweit wie möglich im Speicher. Dateien schrumpfen bis auf ein Fünftel ihrer Originalgröße. Im Schnitt sind 40 bis 50 Prozent Reduzierung keine Utopie. Bei der Arbeit mit Modem oder Akustikkoppler bedeutet dies bares Geld, da die Daten schneller gesendet sind. Auch zu Hause kann man einige Disketten sparen, indem man selten benötigte Dateien komprimiert speichert.

Dcopy hat eine eigene Oberfläche integriert. Hier stehen noch Befehle wie löschen und kopieren, Ordner anlegen etc. zur Verfügung.

Außerdem liegt seit der Version 3.14 eine einfache GEM-Shell bei. Wer trotzdem nicht auf die gute ARC-Shell verzichten möchte, kann auch diese benutzen, da der Aufruf von Dcopy identisch zu ARC ist.

Aber auch in anderen Bereichen gibt es Anwendungen für diese Hilfsprogramme. Da Dcopy ein Public Domain-Programm ist, lohnt es sich auf jeden Fall mal reinzuschauen.

## *Eine Alternative zum Desktop*

Oft genug passiert es, daß man auf der Festplatte den Überblick verliert. Um an einzelne Programme zu gelangen, muß man erst einmal ein paar Fenster schließen und anschließend wieder den Ordner finden, in dem das gesuchte Programm steckt.

Diese Aktionen vereinfacht »Flesh 2.0« (steht für Flexible Shell) erheblich. Flesh ersetzt den normalen Desktop durch eine einfache schmucklose Oberfläche. Nun basteln Sie sich ein Pull-Down-Menü, in dem alle Programme enthalten sind, auf die Sie einen schnellen Zugriff wünschen.

Alle Titel und Einträge sind frei belegbar. Für jeden Eintrag steht auch noch eine Kommandozeile für Parameter zur Verfügung. Um die Ergebnisse von TOSoder TTP-Programmen nach Ablauf noch zu lesen, halten Sie den Bildschirm wahlweise an. Arbeiten Sie gerne mit der Tastatur, ordnen Sie jedem Menüeintrag eine Tastenkombination zu.

**~lZ / t o o I s H B**

Was »Flesh 2.0« an Diskoperationen fehlt, ergänzt das mitgelieferte Programm »Fleshtop«. Es läuft sowohl als Deskaccessory als auch als Programm und wird direkt von Flesh gestartet. Fleshtop besitzt die Fähigkeit, Dateien zu kopieren, zu verschieben, Ordner zu generieren, Infos über Disketten zu geben und diese auch zu formatieren.

Dadurch ist Flesh 2.0 eine gute Alternative zum Desktop für alle, die sich nicht mit der Suche nach Programmen auf Festplatte belasten wollen.

Schon seit langer Zeit gibt es das Programm »Detective 1.0« der Firma Focus.

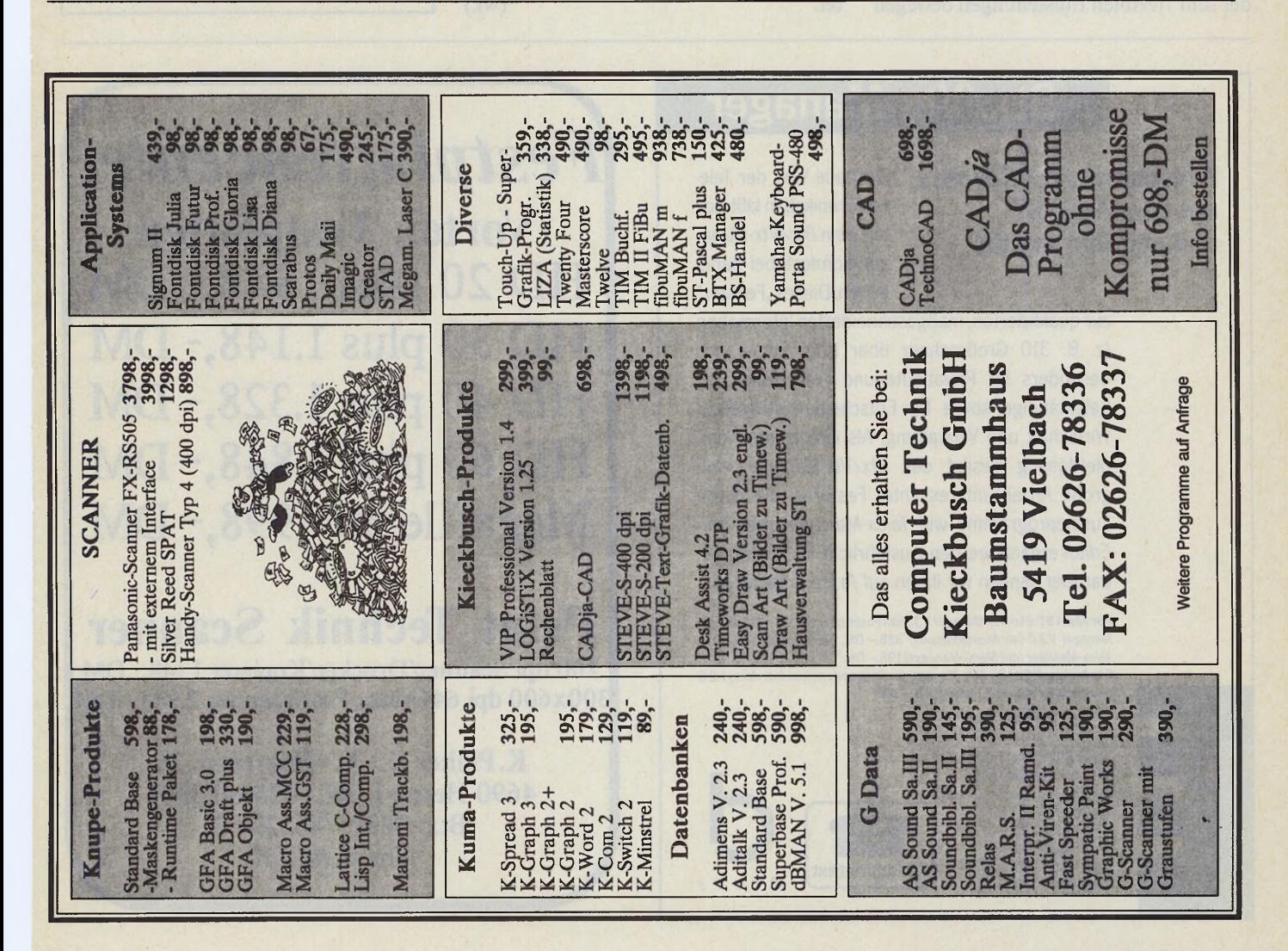

Detective ist ein sehr einfach zu bedienender und leistungsstarker Reassembler. Von der gut durchdachten GEM-Oberfläche aus laden Sie lauffähige Programme und erzeugen einen Assembler-Quelltext. Detective bietet dem Anwender viele Eingriffsmöglichkeiten. So bestimmen Sie manuell, welche Darstellungsform das Programm an einer bestimmten Stelle verwendet. Folgende Formen sind vorhanden: DC.B, DC.W, DC.L, TEXT, ASCII und CODE. Sollte das Programm eine Symboltabelle im DRI-Format haben, stehen die Labels natürlich auch im Quelltext.

Das Ergebnis kann sich sehen lassen. Viele der erzeugten Assembler-Texte sind ohne Änderung assemblierbar. Auch größere Dateien bedürfen nur kleiner Korrekturen. Detective ist ein sehr gutes Hilfsprogramm für Assembler-Programmierer.

»Multi-Hardcopy 2.0« der Firma DMC ist, wie der Name schon andeutet, ein Programm, das die Hardcopy-Routine des Betriebssystems ersetzt. Dank der sehr flexiblen Einstellungen bewegen

Sie nahezu jeden grafikfähigen Drucker am Atari ST dazu, Hardcopies feinster Art zu produzieren. Mehr als 60 Einstellungen sind im Lieferumfang enthalten.

Multi-Hardcopy erlaubt es, jeder Farbe ein Raster (oder Muster) zuzuordnen oder, falls ein Farbdrucker vorhanden ist, Farbcodes einzugeben. Auch das Drehen, Spiegeln oder Invertieren der Hardcopies vor dem Druck ist vorgesehen. Vergrößerungen in X- oder Y-Richtung sind ebenfalls kein Problem. Zusätzlich gestattet Multi-Hardcopy die Definition einzelner Ausschnitte, um nur diese zu drucken.

Die Ausgabe erfolgt wahlweise über Centronics oder RS232. Ein Druckerspooler verrichtet diese Arbeit. Eine Umlenkung der Ausgabe auf Diskette ist ebenfalls vorgesehen. Sind Sie Besitzer eines exotischen Druckers, kommen Sie um ein Programm wie Multi-Hardcopy nicht herum. Aber auch für Epson- oder Atari-SM804-Besitzer lohnt sich dieses Programm, da die Ergebnisse besser sind, als das, was das Betriebssystem bietet. (wk)

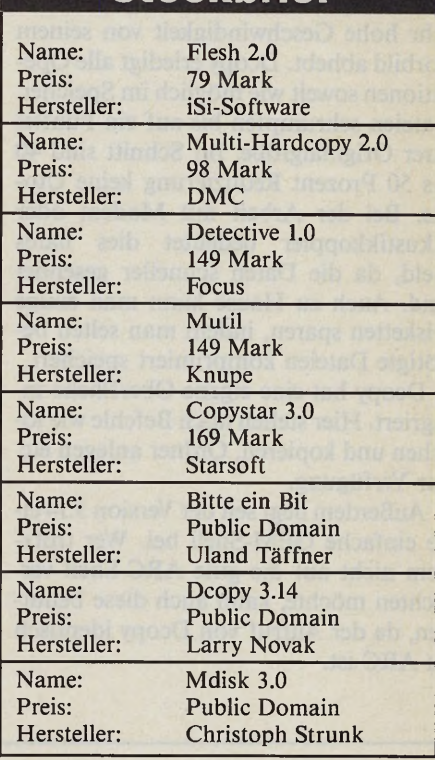

**Steckb rief**

## **Btx/Vtx-Manager**

Bildschirmtext/Videotex auf dem Atari ST und auf dem Amiga.

Die neue Welt der Telekommunikation läßt sich mit dem *Btx/Vtx-Manager* komfortabel handhaben. Dieses "Fenster"

zur qualifizierten, maßgeschneiderten Information (z. B. 310 Großrechner über Btx) eignet sich besonders für Privatleute und Freiberufler, für Selbständige sowie für Entscheidungsträger in Wirtschaft und Verwaltung. Als intelligente Komplettlösung besitzt der *Btx/Vtx-Manager* eine große Anzahl interessanter Features, die durch Zusatzprogramme wie *Telex-Manager* oder *Btx-* Editor ergänzt werden. Ausführliche Informationen darüber senden wir Ihnen auf Anfrage gerne zu.

Für Atari ST: *Btx/Vtx-Manager V 3.0 (an Postmodem)* 428, - DM, *Btx/Vtx-Manager V3.0 (an Akustikkoppler)* 3 2 8 , - DM, *Btx-Interface* 1 7 8 ,- DM, *Telex-Manager (mit Menü-Manager)* 1 9 8 ,- DM. Für Amiga: NEU! *Btx/Vtx-Manager(anPostmodem, incl. Interface) V2.0* jetzt mit Grafik und Farbe 248,- DM. (FT Z-Zulassung beantragt).

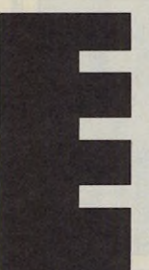

B ergheim erstraße 134 b D-6900 Heidelberg Telefon (06221) 2 9 9 0 0 und 2 9 9 4 4 Fax (062 21) 16 33 23 Btx-Nummer 0622129900 Btx-Nummer 0622129900 **Bildschirmtext**<br>Btx-Leitseite \* 2 99 00 #

Drews EDV + Btx GmbH

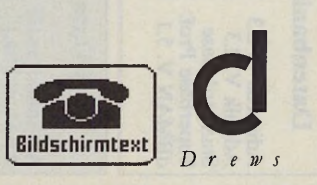

*F e s t p l a t t e n c e n t e r* **Vortex Festplatten** HD 20 plus 948,-DM HD 30 plus 1.148,- DM HD 40 plus 1.328,- DM HD 60 plus 1.848,- DM Megafile 30 998,- DM

**Print Technik Scanner** 200 dpi Scanner/Drucker/Kopierer 1.148,- DM 300x600 dpi 64Graust Profiscanner 2.948,- DM

> K.Plüher K.- F.- Friesenstr. 26 4690 Herne 1 Tel. : 0209/23308 Btx: 02323/46329 -1 *Nur Versand*

124 *<i>Magazin* Ausgabe 7/Juli 1989

#### *Jürgen Kriege*

**BENEVIET SE EN SERVERT SE ZUFALLE SE SERVERT SE SERVERT SE SE SERVERT NEINE NEI DE NORD NEI DE NORD NEI DE NORD NEI DE NORD NEI DE NORD NEI DE NORD NEI DE NORD NEI DE NORD NEI DE NORD NEI DE NORD NEI DE NORD NEI DE NORD N** esitzen Sie zufällig einen Unix-Computer und möchten Ihren ST daran als Terminal betreiben? Sie sich aus beruflichen Gründen mit Unix vertraut machen? Oder wünschen ganz einfach für das tägliche Programmieren und Arbeiten am ST eine effektive und schnelle Hilfe für diverse Probleme und Problemchen auf Betriebssystemebene? Hier verspricht die Schröttle-Unix-Shell für den Atari ST Hilfe. Sie ist der Unix-Borne-Shell nachempfunden und steht als Accessory zur Verfügung. Dadurch ist sie nicht nur vom Desktop verfügbar, sondern von jeder GEM-Anwendung, die Accessories zuläßt.

Die Shell bietet alle Grundfunktionen, die zum Arbeiten mit dem ST notwendig sind. Das umfaßt die Anzeige von Directories, das Kopieren, Verschieben und Löschen von Dateien, Anlegen von Ordnern sowie das Starten von Programmen. Alle diese Kommandos besitzen eine Reihe zusätzlicher Parameter. So erlaubt das Kommando »LS« zum Anzeigen der Directories nicht nur die vier vom Atari-Desktop gewohnten Modi (ordne nach Name, Datum, Größe oder Art), sondern bietet weitere. Dies sind beispielsweise die unsortierte Ausgabe, also die Reihenfolge, in der sich die Dateien physikalisch auf der Diskette befinden (um z.B. die Reihenfolge der Programme im AUTO-Ordner zu kontrollieren), oder die Ausgabe bestimmter Dateitypen.

Schröttle-Shell beherrscht vollständig die hilfreiche Umlenkung der Ausgaben in eine Datei oder auf ein anderes Ausgabegerät als den Bildschirm. So druckt die Befehlsfolge »cat -hp \*.c > prn:« alle Dateien mit der Kennung ».c« auf dem Drucker, gibt vor jeder Datei den Dateinamen in unterstrichener Schriftart aus und führt am Ende jeder Datei einen Seitenvorschub zur nächsten Seite aus. Man erhält so ein sauber formatiertes Listing seiner Dateien.

Zusätzlich zu den herkömmlichen Kommandos gibt es eine Vielzahl weiterer Befehle, die sich jedoch erst sinnvoll in Batchdateien anwenden lassen. Batchdateien enthalten mehrere Befehle, die die jeweilige Shell alle der Reihe nach abarbeitet. Allerdings ist »der Reihe nach« im vorliegenden Fall nicht mehr ganz zutreffend, denn es lassen sich auch Schleifenkonstruktionen programmieren. Weiterhin erlaubt diese Shell »If..Else..Endif«-Konstruktionen mit entsprechenden Verzweigungen. Auch das bei vielen Programmierern so beliebte »Goto« fehlt nicht. Dabei stehen bis zu zehn Variablen zur Verfügung. Ein folgendes einfaches Beispiel gibt die Werte 0 bis 9 auf dem Bildschirm aus:

```
set: i=0while test '$i' -ne 10
  echo $i 
  expr i + 1done
```
Ein anderes Beispiel zeigt, wie komplex die Anweisungen in einer solchen Batchdatei sein dürfen:

einer längeren Befehlssequenz, die der Computer postwendend mit einer Fehlermeldung beantwortet. Jetzt tippen Sie nicht die vollständige Befehlsfolge neu ein, sondern holen sich den Aufruf aus der Tabelle und korrigieren lediglich den Fehler. Ein weiteres Feature ist ein integrierter VT52-Emulator, der sich voll über die Shell konfigurieren läßt.

**Tools**

Bei diesem umfangreichen Befehlsvorrat der Shell ist jedoch die »Help«- Funktion recht dürftig ausgefallen.

Außer die vorhandenen Befehlsworte in einer (wahllosen) Folge aufzulisten, gibt die Help-Funktion keinerlei weitere Auskunft über deren Benutzung. Das

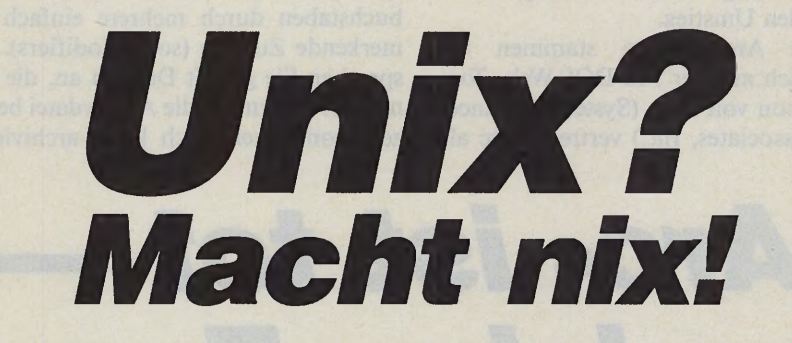

Die Schröttle-Shell vermittelt einen Einblick in die höheren Weihen der Unix-Welt.

```
for i in $*if test -e $src \i.c
  echo compile $src\$i.c
   cc /c src\i.c
  else
   if test -e \text{\$asm}\i.s
    echo assemble $asm\$i.s
    masm $asm\$i.s
   else
    echo file $i not found
   endif
  endif
 done
```
Zusätzlich zu den normalen Batchdateien, die mit ihrem Namen wie ein Befehl aufzurufen sind, ist auch ein automatischer Aufruf beim Starten der Shell vorgesehen. Mit dieser Auto-Batchdatei gestalten Sie Ihre Shell nach eigenen Wünschen. Dazu zählt beispielsweise die Wahl des Promptzeichens, das zur Kommando-Eingabe auffordert, die Bildschirmfarbe oder sogar der verwendete Zeichensatz.

Neben den Batchdateien ist vorgesehen, Befehle per »Alias« umzubenennen oder häufig benötigte Kommandos auf Funktionstasten zu legen. Sehr hilfreich ist auch, daß die Schröttle-Shell die letzten zehn Befehle in einer Tabelle mitführt. Oft sind es dumme Tippfehler in

Handbuch hilft hier weiter, wobei man hier wohl besser von Anleitung als Handbuch spricht. Das bezieht sich allerdings nur auf den äußeren Umfang und keinesfalls auf den Inhalt, der sehr gut gelungen ist.

Trotz dieser kleinen Einschränkung ist die Shell allen zu empfehlen, die lieber per Tastatur mit ihrem Computer kommunizieren oder des öfteren gleichartige und längere Prozesse ausführen, wie das Compilieren und Linken größerer Software-Projekte. Hier liegt der eindeutige Vorteil dieser Shell. (wk)

Computer Mai, Weißenburger Platz 1, 8000 München 80, Tel.<br>089/4480691

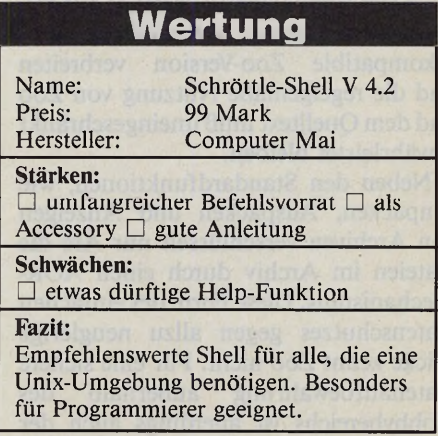

#### *Stefan Brück*

m gutsortierten Computerhaushalt<br>
darf heute ein Archivprogramm<br>
nicht fehlen. Durch die komprimierte<br>
Zusammenfassung vieler Einzeldateien 1 m gutsortierten Computerhaushalt darf heute ein Archivprogramm nicht fehlen. Durch die komprimierte sparen Sie wertvollen Speicherplatz. Speziell bei der Datenfernübertragung gilt »Zeit ist Geld«. Die Übertragung gepackter Dateien ist in diesem Bereich bereits seit Jahren Standard. Doch warum ein neues Archivprogramm wie *»Zoo«* an den ST anpassen, wenn es das altbewährte und leistungsfähige Are 5.21 schon lange gibt? Ein Vergleich mit der ST-Anpassung von Zoo 2.01 zeigt Gründe für den Umstieg.

Beide Archivatoren stammen ursprünglich aus der MS-DOS-Welt. Tom Henderson von SEA (System Enhancement Associates, Inc.) vertreibt Are als Algorithmus von Are zu schwach. Zoo läßt sich mit zwei verschiedenen Sätzen von Kommandos starten. Die Anfängerbefehle wie »-extract«, »-list« oder »-add« entsprechen den Arc-Kommandos, sind aber wegen der ausgeschriebenen Befehlsworte leichter zu merken. Die eigentlichen Stärken von Zoo nutzen Sie jedoch nur über die »Experten«-Kommandos.

## **Tastenkommandos mit** *vielen Zusätzen*

Im Experten-Modus ergänzen Sie beispielsweise die einzelnen Kommandobuchstaben durch mehrere einfach zu merkende Zusätze (sog. Modifiers). So sprechen Sie gezielt Dateien an, die ein neueres Datum als die Archivdatei besitzen, von denen noch keine archivierte

# *»Are» ist tot* *es lebe »Zoo«*

Stefan Brück, der »Zoo« auf den Atari portiert hat, berichtet exklusiv für das ST-Magazin über den neuen Verpackungskünstler.

Shareware. Das Programm ist entgegen landläufiger Meinung nicht Public Domain. Jüngst hat SEA sogar einen Prozeß gegen den Konkurrenten PKWare gewonnen, der ein verbessertes, erheblich schnelleres Arc-Derivat für MS-DOS entwickelte. Bei Zoo von Rahul Dhesi hingegen sind die Copyrightregeln längst nicht so restriktiv. Sogar eine kommerzielle Nutzung, beispielsweise bei der Auslieferung gepackter Software, ist ohne Lizenzgebühren gestattet. Besonderen Wert legt Rahul Dhesi allerdings auf folgende zwei Regeln: Niemand darf eine inkompatible Zoo-Version verbreiten und die regelgemäße Nutzung von Zoo und dem Quelltext muß uneingeschränkt gewährleistet bleiben.

Neben den Standardfunktionen, wie Einpacken, Auspacken und Anzeigen von Archiven verschlüsselt nur Are die Dateien im Archiv durch einen XOR-Mechanismus. Diese Form des einfachen Datenschutzes gegen allzu neugierige Blicke kennt Zoo nicht. Für eine sichere Datenaufbewahrung außerhalb des Hobbybereichs ist allerdings auch der

Form vorliegt, oder die bereits als gelöscht markiert sind.

Betrachten wir drei spezielle Anwendungen von Zoo 2.01 etwas genauer. Zu jeder Datei im Archiv und zum Archiv selbst lassen sich Kommentare anfügen. Ein Kommentar ist ein bis zu 64 KByte langer Text, den Are auf Wunsch auch im Inhaltsverzeichnis des Archivs anzeigt. Kurze Mitteilungen, die man sonst zuvor getrennt entpacken müßte, sind so direkt mit einer Datei verbunden und gehen nicht verloren.

Zu jeder Datei lassen sich auch mehrere Generationen verwalten. Wenn nicht anders verlangt, erscheint immer nur eine Version im Inhaltsverzeichnis. Auf Wunsch sprechen Sie jede einzelne Generation an. Benötigen Sie in der Entwicklungsphase eines Programms beispielsweise die dritte Fassung des Quelltextes, sprechen Sie durch Anhängen von »:3« an den Dateinamen diese Version direkt an. Ohne Namenszusatz erreichen Sie immer die neueste Version.

Als wichtigster Vorteil gegenüber Are übernimmt Zoo den kompletten Zugriffspfad der Dateien in das Archiv. Damit retten Sie die komplette Ordnerstruktur eines Softwarepakets und stellen sie beim Auspacken sofort wieder her. Dabei dürfen Sie die Ordner wahlweise auch im aktuellen Verzeichnis anlegen. Zoo paßt Dateinamen und Pfade fremder Systeme (beispielsweise \*NIX) an das TOS an.

Mit dem Hilfsprogramm FNAMS (gehört zum Umfang von Zoo 2.01 auf dem ST) legen Sie rekursiv eine Liste aller Dateien eines Laufwerks an. Diese Liste dient Zoo zum Einpacken der aufgeführten Dateien. Dazu benötigen Sie einen Kommandozeileninterpreter mit Ein- /Ausgabeumleitung. Einfacher geht's mit der Zooshell. Für GEM-Freunde gibt es eine GEM-gesteuerte Zooshell von Hyperfox, die sämtliche Anfängerbefehle beherrscht.

Zwei weitere Hilfen ergänzen das Zoo-Paket: Booz ist ein einfacher kleiner Entpacker und leicht auf ganz kleine Rechner (mit weniger als 64 KByte RAM) zu portieren. Fiz erlaubt die Rekonstruktion defekter Archive: Sind Passagen eines Zoo-Files nicht mehr lesbar, lokalisieren Sie die nachfolgenden Teile mit Fiz und packen mit Zoo aus.

Mehrere der Hilfsprogramme sind bereits Neuentwicklungen für die Atari-Portierung. Eine Besonderheit ist die Verwendung der Public Domain-BSD-Routinen von Michael Rendell (BSD: \*NIX-Dialekt). Mittels »opendir()« lesen Sie ein komplettes Inhaltsverzeichnis ein, so daß nachfolgende Zugriffe auf Datum und Dateiattribute nur noch im Speicher erfolgen. Diese BSD-Routinen sind zusammen mit dem kompletten Zoo-Quelltext erhältlich, der ein Musterbeispiel portabler Programmierung darstellt. Zoo-Versionen laufen bereits unter Unix, VMS, MS-DOS und Amiga-DOS, so daß die Archive leicht auszutauschen sind. Sogar eine Alphaversion für ST-Minix ist bereits lauffähig.

Zoo ist *die* Alternative zu Are und kämpft lediglich noch als das neuere Programm mit der geringeren Verbreitung. Mittlerweile ist Zoo in jeder gut sortierten Mailbox (zum Beispiel in der Zerberusmailbox »Eierkocher« (0681/873240) oder in der »Maus« (0251/80386)) zu finden — der Siegeszug wird also kaum aufzuhalten sein.

(Julian Reschke/wk)

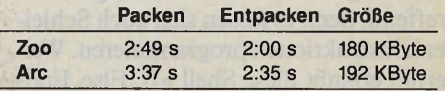

**Tools**

# *Das Geheimnis der Utility-Diskette*

So bedienen Sie die Programme auf unserer Abonnement-Diskette

#### *Michael Nebauer Thomas Bosch*

ositiven Anklang findet bei unseren Abonnenten die Utility-Diskette, die jeder Abonnent als kleines Dankeschön von uns kostenlos erhält. Was bislang fehlte, war eine ausführliche Anleitung, die auch Computer-Einsteigern unsere praktischen und nützlichen Hilfsprogramme verständlich macht. In diesem Artikel lösen wir nun die Geheimnisse der Utility-Diskette.

## *Zehn Gänge für den ST*

Hinter diesem Namen verbirgt sich ein unscheinbares Programm, das sich in den Tiefen des Speichers versteckt und kein anderes Programm behindert. Es enthält eine Routine, die Ihnen erlaubt, die Geschwindigkeit des Computers in zehn Stufen zu verstellen. Dadurch haben Sie Gelegenheit, bestimmte Funktionen eines Programms in Zeitlupe zu betrachten oder einfach die gesamte Verarbeitungsgeschwindigkeit zu drosseln. Weiterhin wählen Sie zwischen einer Bildwiederholfreqenz von 50 und 60 Hertz und haben jederzeit Gelegenheit, eine Hardcopy anzufertigen.

Installieren Sie das Programm im Auto-Ordner Ihrer Boot-Diskette. Die Funktionen rufen Sie über die Tastenkombination < Alternate-Help > auf.

## *Fließbandarbeit für den Drucker*

Ein intelligenter Drucker-Spooler erlaubt Ihrem ST, Druckaufträge im Hintergrund zu bearbeiten, während Sie sich bereits mit anderen Programmen beschäftigen. Texte bis zu einem Megabyte Länge hält der Computer im Hintergrund bereit. Dabei spielt es keine Rolle, ob es sich um einen oder mehrere Druckaufträge handelt. Ob Sie einen langen Text mit dem Textverarbeitungsprogramm ausdrucken oder ein Listing vom Desktop aus zu Papier bringen.

Der Atari ST ist dadurch von dieser Arbeit entlastet und kann sich weiteren Aufgaben zuwenden. Vorteilhaft ist dies beim Ausdrucken von Serienbriefen. Sie übergeben einfach mehrere Druckaufträge dem Spooler und verlassen dann das Zimmer, um sich anderen Tätigkeiten zu widmen, oder um dem leisen Geflüster des Matrixdruckers zu entgehen.

Ein integrierter Druckertreiber bietet Ihnen eine individuelle Zeichensatzanpassung für jeden Drucker.

Lediglich bei Hardcopies unter Zuhilfenahme der im GEM eingebauten Routine erfolgt die Ausgabe wie gewohnt ohne Spooler. Deshalb dürfen Sie die GEM-Hardcopy nur bei leerem Spooler einsetzen. Alle Programme, die über einen eigenen Treiber verfügen, arbeiten mit unserem Spooler zusammen.

Sie starten das Programm per Auto-Ordner oder vom GEM-Desktop aus. Wichtig ist, daß die Datei »FONT.SPL« immer im Wurzelverzeichnis stehen muß (nicht in einem Ordner, auch nicht dem Auto-Ordner). Nach dem Start des Programms fragt es verschiedene Parameter ab, zu denen bereits Default-Werte vorgegeben sind, die Sie mit < Return > übernehmen. Über die Tastenkombination < Control C > brechen Sie die Eingabe jederzeit ab. Zunächst müssen Sie die gewünschte Größe des Puffers festlegen. 100 KByte sind als Standard voreingestellt. Als Minimum akzeptiert der Spooler 9 KByte, da heute die meisten Drucker über einen Puffer von mindestens dieser Größe verfügen. Der Zwischenspeicher weist ein Fassungsvermögen von bis zu einem Megabyte auf.

Die Abfrage nach der minimalen Zeit zwischen zwei Druckaufträgen hat folgenden Sinn: Der Spooler erkennt zwei verschiedene Druckaufträge an der dazwischenliegenden Zeit. Sechs Sekunden sind bereits voreingestellt. Die Zeitspanne läßt sich jedoch beliebig vermindern oder erhöhen. Mit der dritten Abfrage bestimmen Sie, ob der Spooler-Status ständig auf dem Bildschirm dargestellt werden soll.

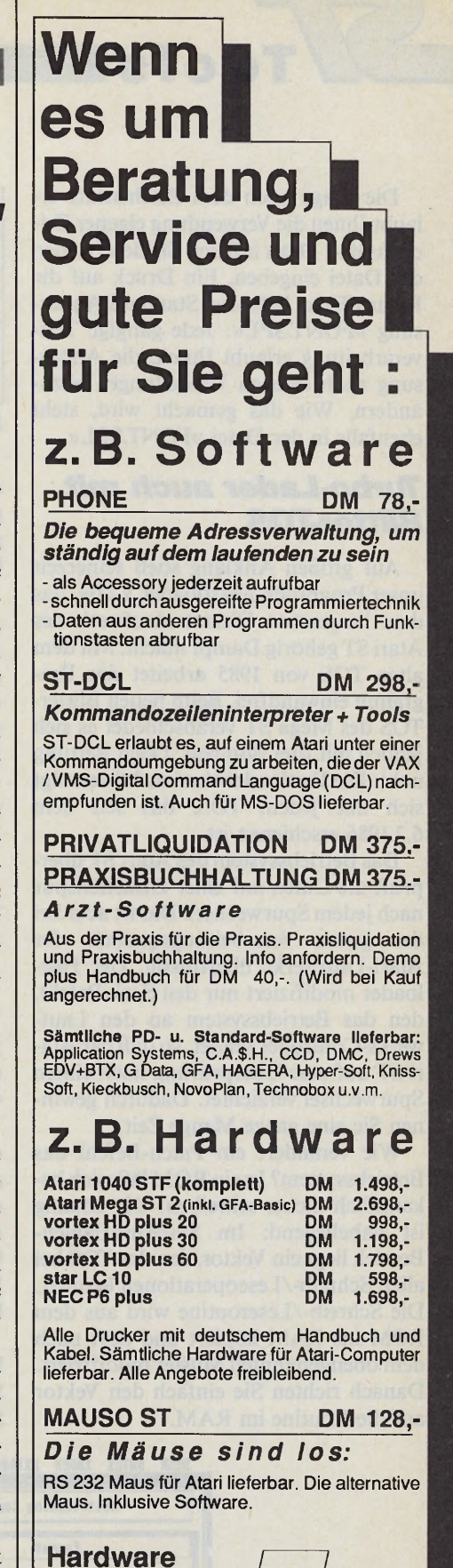

LO GITEAM Computerhandelsgesellschaft mbH **Kölner Str. 132 - 5210 Troisdorf Telefon (02241) 7 1 8 97 / 98**

Software Service

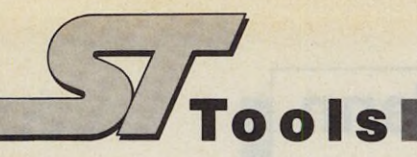

Die Frage nach dem Zeichensatz erlaubt Ihnen die Verwendung eigener Zeichensätze. Dazu müssen Sie den Namen der Datei eingeben. Ein Druck auf die Return-Taste lädt die Standard-Anpassung »FONT.SPL«. Jede gängige Textverarbeitung erlaubt Ihnen, die Anpassung nach eigenen Vorstellungen abzuändern. Wie das gemacht wird, steht ebenfalls in der Datei »FONT.SPL«.

## **Turbo-Lader auch mit** *Blitter-TOS*

Auf großen Anklang stieß seinerzeit unser Programm »Fastloader V2.0«, das dem langsamen Diskettenlaufwerk des Atari ST gehörig Dampf macht. Mit dem alten TOS von 1985 arbeitet das Programm einwandfrei. Beim neuen Blitter-TOS des Mega ST verabschiedet es sich jedoch mit drei Bomben. Doch Rettung naht: Die Fastloader-Version 3.0 verträgt sich mit jedem TOS, das seit dem 6.2.1986 erschienen ist.

Das Betriebssystem des Atari ST überprüft die Daten auf einer Diskettenspur nach jedem Spurwechsel. Das ist aber bei der guten Verarbeitungsqualität der Atari-Laufwerke überflüssig. Der Fastloader modifiziert nur den Seek-Befehl, den das Betriebssystem an den Laufwerks-Controller sendet, so daß der Atari ST auf eine Überprüfung nach einem Spurwechsel verzichtet. Dadurch gewinnen Sie eine ganze Menge Zeit.

Wie verändert ein Patch-Befehl das Betriebssystem? In ein ROM läßt sich bekanntlich nichts schreiben. Die Lösung ist naheliegend: Im Systemvariabien-Bereich liegt ein Vektor, den das TOS bei allen Schreib-/Leseoperationen benutzt. Die Schreib-/Leseroutine wird aus dem ROM ins RAM kopiert und dort nach dem obengenannten Muster modifiziert. Danach richten Sie einfach den Vektor auf die Routine im RAM.

DESK DATEI INDEX EXTRAS

| <b>BB3F7FC6</b><br>$DA =$<br>$\mathbf{D4} = \mathbf{B}\mathbf{B}\mathbf{B}\mathbf{B}\mathbf{B}\mathbf{B}\mathbf{B}$<br>$AB = ABABABAB$<br>$A = B005EC60$<br>$SP = ABB5F98B$<br><b>218</b><br><b>XNZUC</b><br>TS<br>10000000 00000000<br>$\blacksquare$ Ok. | $DI = ABBBBBBBB$<br>$DS = 00000000$<br>$A1 = 00000000$<br>$AS = B005EC60$<br>$PC = 0.005D76C$<br>SB= 80 UB= 80 | <b>AAAAAAAAA</b><br>$DZ = B0000000$<br>$D2 =$<br>$DS = ABABABBA$<br>$D7 = B0000000$<br>$R2 = ABABABBA$<br>$A3 = ABABABAB$<br>$AG = AB3F7FCG$<br>$A7 = B005F580$<br>(PC) movem.1 d0-d7/a0-a6, \$8805E3BE<br>(SP)<br>88888888<br>(A7)<br>88888888 |
|----------------------------------------------------------------------------------------------------|----------------------------------------------------------------------------------------------------|----------------------------------------------------------------------------------------------------|
|----------------------------------------------------------------------------------------------------|----------------------------------------------------------------------------------------------------|----------------------------------------------------------------------------------------------------|

*Der Profi-Debugger »Platon« sorgt für fehlerfreie Assembler-Programme*

Es empfiehlt sich, das Programm in den Auto-Ordner zu kopieren, damit auch die Accessories von Anfang an schnell geladen werden. Eine Festplatte behindert den Fastloader nicht.

GEM ist eine komfortable und praktische Benutzeroberfläche, die aber leider auch einige Nachteile besitzt. Ein Beispiel ist die Übergabe von Parametern, die sich in GEM äußerst schwierig gestaltet. Kluge Menschen haben sich Gedanken gemacht und nach guter alter Manier einen Command-Line-Interpreter (CLI) entwickelt, der starke Ähnlichkeit zu MS-DOS aufweist.

## *Der Maus den Rücken gekehrt*

Das Programm auf unserer Utility-Diskette erlaubt Ihnen zudem, eigene Befehle zu integrieren. Voraussetzung ist ein GFA-Basic-Interpreter Version 2.0, empfehlenswert der Compiler.

Schreiben Sie den Procedure-Namen des Befehls. Dabei übernehmen Sie in dem Array PARA\$() die Parameter aus der Kommandozeile. PARA\$(0) enthält daraufhin den Befehlsnamen, PARAS(l) bis PARA\$(19) alle weiteren Parameter. PARA% enthält die Anzahl der übergebenen Parameter.

Nachdem Sie anschließend die Variable MAXCMD% erhöht haben, tragen Sie den Namen des Befehls an vorletzter Stelle in den DATA-Zeilen am Anfang

*Das Multitasking-Kopier- und Formatier-Programm »Copy & Format« rufen Sie als Accessory auf*

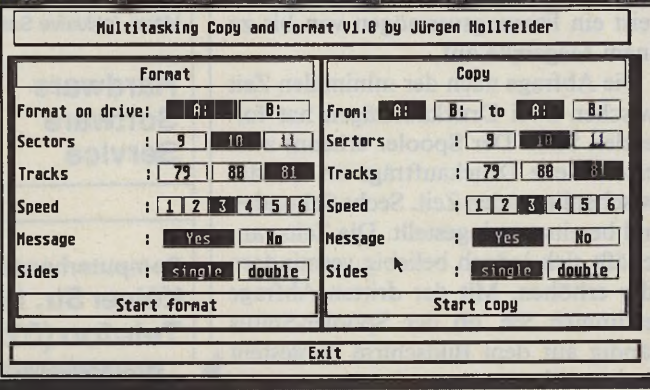

des Programms ein. Der letzte Eintrag muß ein Leerstring sein.

Den Namen der zugehörigen Procedure tragen Sie an vorletzter Stelle in die ON GOSUB-Statements in der Procedure EXE ein. Der letzte Eintrag muß »NOCMD« lauten.

Command-ST verfügt bereits über 18 sehr leistungsfähige Befehle. Auch diese haben eine gewisse Kompatibilität zu bekannten Betriebssystemen wie Unix, MS-DOS und CP/M. Batch-Dateien werden verarbeitet und dürfen dasselbe Format haben wie die, die dem Entwicklungspaket von Atari beiliegen. Ein »Wo« gefolgt von einer Ziffer 1 bis 9 bedeutet, daß Sie hier einen Parameter der Kommandozeile entsprechend einsetzen.

Nach dem Start des Programmes lädt es zuerst die Datei »AUTOEXEC.BAT« und startet sie. Bei einem Programmaufruf können Sie bedenkenlos die Extension weglassen. Es genügt der Name, denn Command ST prüft nach der Eingabe, ob das Programm als Batch-Datei gespeichert wurde. Ist dies der Fall, so lädt der Interpreter die Datei und startet sie. Ansonsten prüft er nach anderen Kennungen wie ».PRG«, ».TOS« und ».TTP«. Die bereits vorhandenen Befehle sind:

#### CHDIR, CD

#### Syntax: C[HjD[IR] [Pfadname]

Wechselt das aktuelle Inhaltsverzeichnis. Geben Sie keinen Pfadnamen an, verwendet Command ST den aktuellen Pfadnamen. Um von einem Unterverzeichnis in das Hauptverzeichnis zurückzukehren, müssen Sie als Pfadnamen » ..« eingeben.

#### CLS

Löscht den Bildschirm **COPY** 

#### Syntax: COPY [SCRMASK] [MASK]

Kopiert Dateien von SCRMASK nach MASK. MASK muß eine Laufwerksangabe und einen Pfadnamen enthalten. DATE

#### Syntax: DATE [Datum]

Zeigt oder setzt das aktuelle Datum. Dieses müssen Sie im Format »TT.MM.JJJJ« angeben.

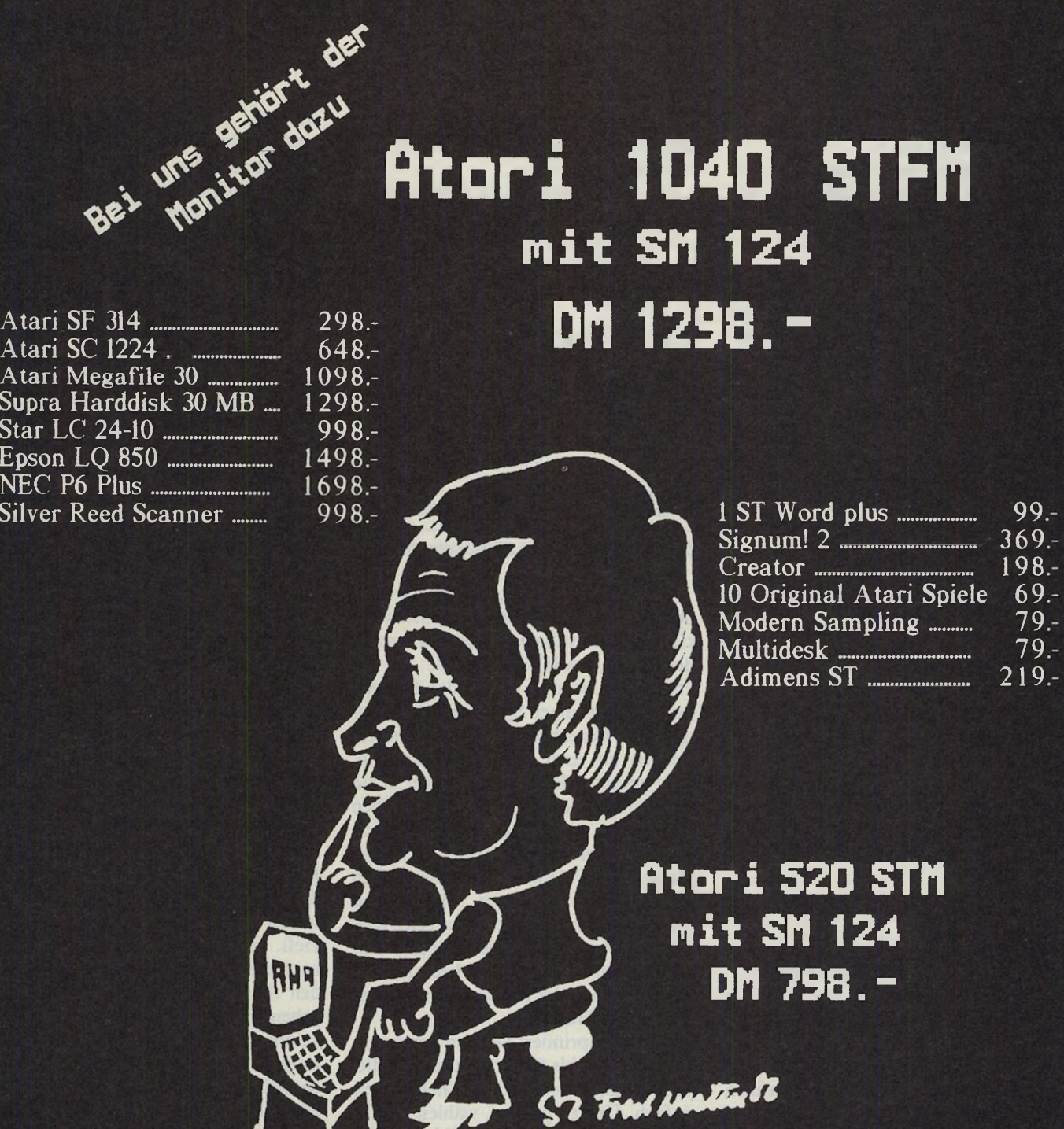

Ata<br>Ata

Ata  $Sup$ Star Eps  $NE$ Silv

## **WITTICH COMPUTER GMBH**

 $\mathbf{I}$ 

Tulpenstr. 16 8423 Abensberg  $09443$  45.

24 Stunden Bestellannahme durch Anrufbeantworter Telefonische Beratung 14:00 bis 20:00

#### **DIR**

#### Syntax: DIR [MASK]

Gibt das Inhaltsverzeichnis der Dateien aus, die MASK entsprechen. Für MASK gelten dieselben Regeln wie für SCRMASK beim Befehl COPY. **DUMP**

## Syntax: DUMP NAME [AUSGABE]

Gibt 16 Byte pro Zeile als Hexadezimalcode einer Datei aus. Wahlweise dürfen Sie eine Ausgabe-Datei oder einen Kanal angeben (zum Beispiel »LST:« für Drucker).

#### **ECHO**

#### Syntax: ECHO String

Gibt eine Zeichenkette auf dem Bildschirm aus, die auch Steuerzeichen enthalten darf.

### **ERASE, ERA**

Syntax: ERA[SE] MASK

Löscht Dateien. MASK wird wie beim Befehl DIR verwendet.

#### **EXIT**

Verläßt Command ST

#### **GOTO**

Syntax: GOTO MARKE

Springt innerhalb einer Batch-Datei. MARKE muß eine eigenständige Zeile in der Datei sein und mit einem Doppelpunkt versehen werden, den Sie beim GOTO-Befehl weglassen.

Beispiel: LABEL: GOTO Label **HELP**

Listet alle Befehle auf dem Bildschirm auf.

#### **MKDIR, MD**

Syntax: M[K]D[IR] ORDNERNAME

Erzeugt einen Ordner auf Diskette oder Festplatte.

#### **PRINT**

Syntax: PRINT MASK [PLEN]

Gibt ein formatiertes Listing von allen Dateien, die MASK entsprechen, auf dem Drucker aus. Sie können die Anzahl der Zeilen pro Seite angeben. Voreingestellt sind 66.

#### **REN**

Syntax: REN OLDNAME NEWNAME Benennt eine Datei OLDNAME in NEWNAME um.

### **RMDIR, RD**

Syntax: R[M]D[IR] ORDNERNAME Löscht einen leeren Ordner.

#### **TIME**

Syntax: TIME [Timestring]

Zeigt und setzt die aktuelle Zeit. Timestring muß das Format »HH:MM:SS« haben.

#### **»TYPE«**

Syntax: TYPE Dateiname [> AUS-**GABEI** 

Zeigt ASCII-Dateien auf einem belie-

bigen Ausgaberät. Für AUSGABE gilt dieselbe Erklärung wie für DUMP. **»VERSION«**

Gibt die Command ST Einschaltmeldung aus.

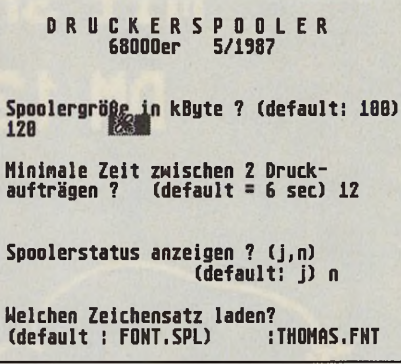

*Der Spooler verarbeitet GEM-Zeichensätze*

Bereits seit mehreren Jahren erfreut sich auf den MS-DOS-Computern ein kleines unscheinbares Programm großer Beliebtheit. »ARC« packt jede Art von Programm, so daß es auf der Diskette wesentlich weniger Speicherplatz beansprucht. Weiterhin faßt ARC mehrere Dateien zu einer einzigen zusammen. Kurz gesagt: ARC bringt Dateien in ein handlicheres Format. Über die gleichen Funktionen verfügt auch die ST-Version dieses Packprogramms. Daß die Bedienung als TTP-Applikation umständlich ist, meinte auch Charles Johnson und entwickelte eine übersichtliche Shell (Bedienungsoberfläche). Hier tätigen Sie alle Aktionen mit der Maus. Lediglich die Dateinamen in der Dateiauswahlbox geben Sie per Hand ein.

ARC komprimiert Dateien um durchschnittlich 40 bis 80 Prozent. Die Bedienung gestaltet sich — dank Shell — sehr einfach. Um zu packen, wählen Sie die Funktion »ADD to Archive« und klicken anschließend auf das Feld »ARC!«. Es erscheinen nacheinander zwei Dateiauswahlboxen. In der ersten geben Sie den Namen der künftigen ARC-Datei an (zum Beispiel »STMAG.ARC«), in der zweiten wählen Sie die zu packende Datei aus. Wollen Sie mehrere Dateien packen, legen Sie einen neuen Ordner an und werfen alle gewünschten Dateien hinein. In der ARC-Shell klicken Sie dann lediglich den Ordner an. Ihre Dateien entpacken Sie wieder mit der Funktion »Extract from ARC«.

ARC bietet noch eine Vielzahl weiterer Funktionen. Diese alle einzeln zu beschreiben, würde den Rahmen des Artikels sprengen. Wir verweisen deshalb auf die ausführliche Readme-Datei »ARC.DOC« auf der Diskette.

In der 68000er wählten wir aufgrund seines einfachen aber leistungsstarken Prinzips das Accessory »Copy & Format« zum Projekt des Monats. Die Besonderheit ist, daß Sie die gewünschte Funktion anwählen und anschließend Weiterarbeiten können, während der ST Ihr Kommando ausführt. Der Computer erledigt also zwei Aufgaben gleichzeitig, fast schon echtes Multitasking. Für Pascal-Profis liefern wir den Quelltext mit, so daß Sie die Multitasking-Routine in eigene Programme einbinden können.

Nach dem Aufruf des Accessory erscheint ein Dialogfeld, in dem Sie zwischen Kopieren und Formatieren wählen. Weiterhin stellen Sie einige Parameter wie Anzahl der Sektoren oder die Diskettenart ein. Der Rest geht automatisch. »Copy & Format« informiert Sie in der rechten oberen Bildschirmecke ständig über seine Aktivitäten.

Mit unserem bewährten Eingabe-Prüfsummer MCI tippen Sie die Programme aus dem ST-Magazin schnell und fehlerfrei ab. Den MCI finden Sie auch auf unserer Utility-Diskette selbstverständlich mit dem Assembler-Quelltext. Klicken Sie die Datei »MCI.TTP« an. Jetzt tippen Sie in der Dialogbox den Namen des einzugebenden Programms ein. Diesen finden Sie immer in der Kopfzeile des Listings im Heft. Ist der MCI geladen, müssen Sie noch die Länge eingeben. Auch diese finden Sie im Listingkopf. Anschließend geben Sie die Hexzahlen und die Prüfsumme ein (ohne Zeilennummer, sie erzeugt der MCI automatisch). Akzeptiert der MCI die Prüfsumme nicht, haben Sie einen Tippfehler bei den Hexzahlen gemacht. Vergleichen Sie in diesem Fall sorgfältig mit dem Listing im Heft. Zwischendurch dürfen Sie beliebig speichern.

Mit einem Debugger säubern Sie Ihre Programme von lästigen Fehlern (»Bugs«). Einen Debugger der Spitzenklasse wählten wir mit »Platon« zum Projekt des Monats. Da eine genaue Beschreibung des Programms zu umfangreich ist, finden Sie auf der Utility-Diskette den vollständigen Artikel aus der 68000er. Geballte Informationen für Profis. (tb)

Die Utility-Diskette erhält jeder neue Abonnent gratis. Bitte verwenden Sie für Ihre Abonnement-Bestellung die Vordrucke in dieser Ausgabe. Eine separate Bestellung der Utility-Diskette oder der auf ihr enthaltenen Programme ist nicht möglich!

**Revolver Computer teile dich** 

*<u><u></u>* / Tools</del></u>

#### *Jürgen Kriege*

urchlöchert ist Ihr Computer<br>
nach der Anwendung von »Re-<br>
volver« sicher nicht. Doch gleich<br>
einer Revolvertrommel laden Sie Ihren urchlöchert ist Ihr Computer nach der Anwendung von »Revolver« sicher nicht. Doch gleich ST mit zahlreicher Software, die ohne lange Wartezeiten auf Tastendruck zur Verfügung steht.

Arbeiten Sie gerade mit Ihrem Lieblings-DTP-Programm und stellen fest, daß sich ein Pixel zuviel im verwendeten Bild befindet, schalten Sie mit Revolver flugs in Ihr ebenso heiß geliebtes Zeichenprogramm um, korrigieren das Bild und setzen es anschließend sofort im DTP-Programm ein.

Revolver unterteilt den Computer in mehrere voneinander unabhängige Partitionen, zwischen denen Sie wahlweise per Tastenkombination <Alt Shift links > , < Alt Shift rechts > , beide Shift-Tasten oder beide Shift-Tasten plus Alternate umschalten. Dabei verlassen Sie die jeweilige Anwendung nicht, sondern frieren sie gewissermaßen ein. Als Schnittstelle zwischen den Anwendungen dient die Diskette oder Festplatte.

Für die sinnvolle Unterteilung des Speichers sollten einige Megabyte zur Verfügung stehen. Ab der Größenordnung Mega ST2 lohnt sich die Sache schon. Mit kleineren Computern arbeitet Revolver selbstverständlich auch zusammen, doch damit ist der sinnvolle Einsatzbereich von Revolver stark eingeschränkt. Das Programm verwaltet bis zu acht Partitionen. Dabei ist die Größe individuell einzustellen. Als kleinste Einheit sind 128 KByte vorgesehen. Als sinnvoll hat sich ein Mega ST4, unterteilt in vier Partitionen zu je einem Megabyte, herausgestellt. Hier verwalten Sie beispielsweise einen Editor, das Zeichenprogramm, das DTP- und das Terminalprogramm. Besonders wichtig: Der Druck auf den Resetknopf wirkt sich nur auf die gerade aktive Partition aus.

Sehr vorteilhaft ist die sogenannte Roll-In/Roll-Out-Funktion. Sie gestattet das komprimierte Speichern einer Partition. So sichern Sie den aktuellen Stand eines Programms mit allen Daten.

Zu den Funktionen der reinen Programmverwaltung stellt Revolver noch eine RAM-Disk und einen Druckerpuffer bereit. Die Größe beider Einheiten ist

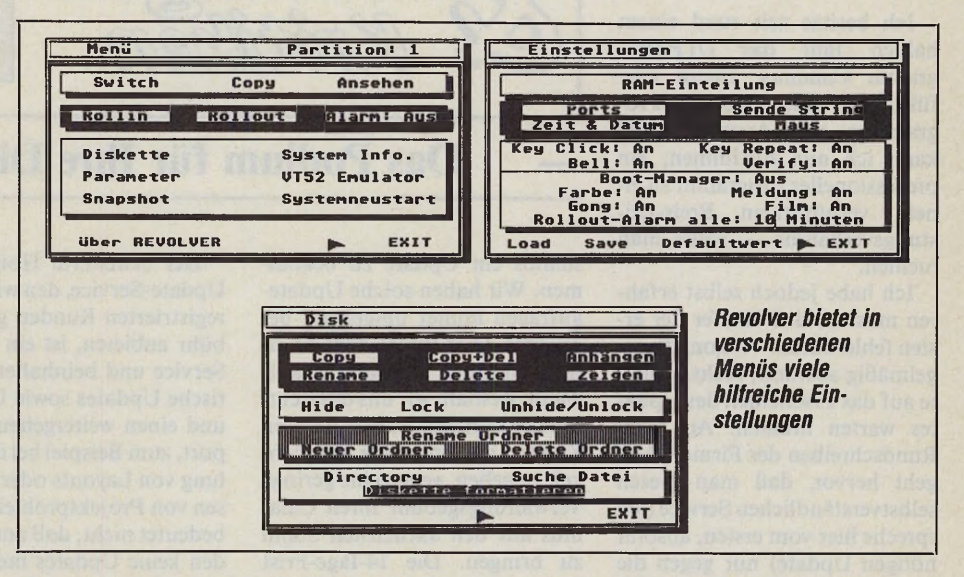

fest einzustellen, sie paßt sich nicht automatisch dem benötigten Speicherbedarf an. Gerade bei der intensiven Speichernutzung von Revolver wäre dies ein nettes Feature.

Weiterhin sind alle Funktionen des Atari-Kontrollfeldes, der Druckeranpasung, des VT52 Emulators und der RS232-Einstellung implementiert. Revolver ersetzt damit eine Reihe grundlegender Accessories und erweitert diese teilweise. Bekanntlich bringt der ST eine über die Tastenkombination < ALT HELP > ausgelöstete Hardcopy ohne das Kontrollfeld-Accessory auf keinem üblichen Drucker im richtigen Format zu Papier. Die hierzu notwendige Druckdichte von 960 Pixel pro Druckzeile ist im TOS nicht fest eingestellt. Mit Revolver sichern Sie diese Einstellung, wie alle anderen auch, dauerhaft auf Diskette oder Festplatte.

Zusätzlich zum VT52 Emulator verschicken Sie von einem speziellen Menü an alle Schnittstellen beliebige Zeichenkombinationen. Auch für die Freunde der »Mausbeschleuniger«, also Programme, die den Mauszeiger auch bei geringer Mausbewegung relativ schnell über den Bildschirm rasen lassen, bietet Revolver etwas. Fest integriert ist ein Mausbeschleuniger, dessen Übertragungsparameter sich verändern lassen.

Doch damit nicht genug. Eine weitere Abteilung nützlicher Funktionen beschäftigt sich mit der Dateiverwaltung der Diskette oder Festplatte. Zusätzlich zu den üblichen Dateioperationen geben Sie ein maskiertes Directory aus, verstecken eine Datei oder verschieben mehrere Dateien innerhalb einer Partition.

Neben der Hauptaufgabe von Revolver, den Speicherplatz zu verwalten, erweist sich das Programm als hilfreicher Freund im täglichen Umgang mit dem Computer. Einige Zusatzfunktionen wie Warm- oder Kaltstart, Druckerspooler, Snapshot oder Disk-Kommandopuffer erleichtern ebenfalls das Leben.

Positiv fällt auch das neue Utility für die Tastenzuordnung auf, mit der Sie die Partitionen im Computer umschalten. Das Utility gibt es für eingetragene Besitzer kostenlos gegen Einsendung einer formatierten, leeren Diskette und frankiertem Rückumschlag.

Unverträglichkeiten mit Anwendungsprogrammen stellten wir im Test kaum fest. Lediglich bei Signum und Tempus2 traten leichte Probleme auf. (wk) Bela Computer GmbH, Unterortstr. 23-25, 6236 Eschborn, Tel. 0 6 1 9 6 / 4 8 1 9 4 4

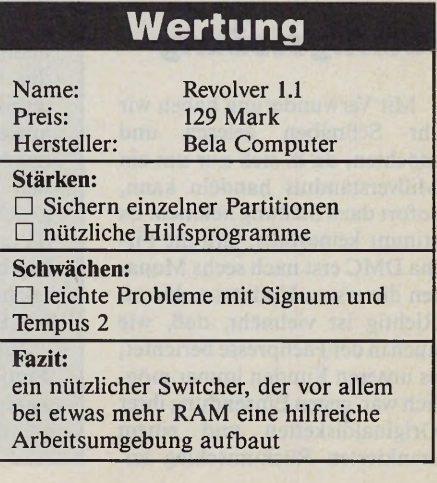

## *Calamus-Probleme*

**Ich besitze seit rund einem halben Jahr das DTP-Programm Calamus. Ihrem ausführlichen Testbericht des Programmes aus Ausgabe 7/88 kann ich nur zustimmen; ein professionelles Programm zu einem vernünftigen Preis-Leistungsverhältnis — sollte man meinen.**

**Ich habe jedoch selbst erfahren müssen, daß Käufer der ersten fehlerhaften Version, die regelmäßig abstürzt, sechs Monate auf das Erscheinen des Updates warten mußten. Aus dem Rundschreiben der Firma DMC geht hervor, daß man diesen selbstverständlichen Service (ich spreche hier vom ersten, absolut nötigen Update) nur gegen die Entrichtung von 20 Mark (Material, Porto, Verpackung, Handling) wahrnehmen kann. Des weiteren stellt die DMC GmbH, die selbst ein halbes Jahr für die Überarbeitung des Programmes gebraucht hat, dem Kunden eine 14tägige Frist, um auf das Angebot zu reagieren.**

**Daß im Gegensatz dazu DMC mit ihrem ersten Rundschreiben den Kunden, die nicht bereit sind 199 Mark jährlich zu zahlen, den Update-Service kündigt, empfinde ich als Halsabschneiderei.**

**Bei der Anschaffung dieses Programmes sollte man sich der Folgekosten bewußt sein. Ich bin Student und werde mir sicherlich auch keine zusätzlichen Zeichensätze für je 199 Mark bis 399 Mark leisten können.**

Willie Beckmann, 5400 Koblenz

## *Richtigstellung*

**Mit Verwunderung haben wir Ihr Schreiben gelesen und möchten, da es sich nur um ein Mißverständnis handeln kann, sofort dazu Stellung nehmen. Es stimmt keinesfalls, daß die Firma DMC erst nach sechs Monaten die ersten Updates anbietet. Richtig ist vielmehr, daß, wie auch in der Fachpresse berichtet, es unseren Kunden immer möglich war, gegen Einsendung ihrer Originaldisketten und einem frankierten Rückumschlag ko-**

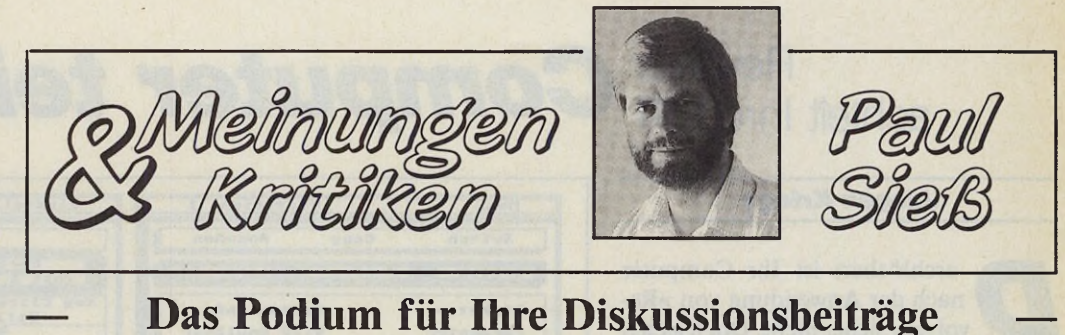

**stenlos ein Update zu bekommen. Wir haben solche Updateanfragen immer umgehend bearbeitet. Dies führte aber zu einem enormen Verwaltungsaufwand, weshalb wir uns dazu entschlossen haben, allen unseren Kunden die einmalige Möglichkeit zu geben, gegen eine geringe Verwaltungsgebühr ihren Calamus auf den aktuellsten Stand zu bringen. Die 14-Tage-Frist kommt daher, daß wir auf der einen Seite Disketten produzieren lassen müssen, auf der anderen aber innerhalb einer sinnvollen Zeit die Updates zu den Kunden schicken wollen.**

**Der erweiterte Hotline- und Update-Service, den wir unseren registrierten Kunden gegen Gebühr anbieten, ist ein spezieller Service und beinhaltet automatische Updates sowie Upgrades, und einen weitergehenden Support, zum Beispiel bei der Erstellung von Layouts oder beim Lösen von Projektproblemen. Dies bedeutet nicht, daß andere Kunden keine Updates mehr anfordern können. Allen Kunden** steht auch weiterhin unsere Hot**line am Dienstag und Donnerstag von 15 bis 17 Uhr zur Verfügung, aber ausschließlich um eventuelle Fehler zu besprechen,** **oder Mißverständnisse zu klären. Eine Beratung kann hier nicht erfolgen, sondern sollte durch den zuständigen DTP-Händler geleistet werden.**

**Die erwähnten Zeichensatzpreise sind Preise für Satzbelichter-Schriften, die jeweils mehrere Schnitte enthalten. Die Höhe der Preise hängt mit der Qualität der Schriften und den Forderungen der Lizenzgeber uns gegenüber zusammen. Es gibt aber auch unsere Designerschriften, die schon ab 98 Mark erhältlich sind. Das macht bei zwölf Schnitten 8,11 Mark pro Schnitt.** DMC GmbH, Walluf

## *Liebe Leserin, lieber Leser*

**Mitten im tiefsten Sommerloch erhielten wir eine sensationelle Neuentwicklung: einen Hardware-Emulator, mit dem MS-DOS-Programme auf dem ST laufen. Viele ST-Anwender warten schon lange auf dieses Gerät, denn im Büroalltag ist MS-DOS-Software immer noch am meisten verbreitet. Mit ihm können Tausende von Angestellten die am Firmen-PC benutzten Programme auch zu Hause an ihrem ST verwenden. Wer sich Arbeit mit nach Hause nehmen oder sich daheim an der Geschäftssoftware weiterbilden will, ist nicht mehr auf einen MS-DOS-Rechner angewiesen. Er verwendet den Emulator und nutzt gleichzeitig die Stärken des ST und seiner Software: Stärken beispielsweise in den Bereichen Grafik, MIDI, Desktop Publishing oder Spiele.**

**Ein ST mit MS-DOS-Emulator ist die Verbindung zweier Computerwelten, es ist die »eierlegende Woll-** **milchsau« im positiven Sinn, die für nahezu jede Computeranwendung die optimale Lösung bietet. Wir meinen: Wenn es dem Erfinder gelingt, sein Gerät in Stückzahlen auf den Markt zu bringen, verleiht dies dem ST erneut gewaltigen Auftrieb. Was meinen Sie dazu?**

**Dank »Calamus« entwickelt sich der ST zur Desktop Publishing-Station par excellence. In unserem Schwerpunkt zeigen wir, was Calamus schon alles kann. Leider gab es Schwierigkeiten mit dem Update-Service von DMC, dem Calamus-Hersteller. Wir veröffentlichen dazu eine Leserzuschrift, die wir auch an DMC schickten mit der Bitte um Stellungnahme. Die Stellungnahme finden Sie ebenfalls in diesem ST-Podium. Wir hoffen, daß diese Angelegenheit damit zur Zufriedenheit beider Seiten bereinigt ist. Übrigens: Bei Schwierigkeiten mit Firmen sind wir gerne bereit, zu ver-**

**mitteln. Wenden Sie sich an's ST-Podium, wir nehmen dann Kontakt mit dem Hersteller auf.**

**Vermerken Sie aber auf jeder Zuschrift, ob Sie mit einer Veröffentlichung einverstanden sind. Denken Sie auch daran, daß kurze, aussagekräftige Briefe die größte Chance haben, im ST-Podium abgedruckt zu werden.**

**Zum Schluß noch ein Wort in eigener Sache: Wir suchen ständig nach neuen, interessanten Anwendungen des ST, um darüber zu berichten. Sollten Sie einen derartigen Fall kennen, so setzen Sie sich mit uns in Verbindung. Wenn Sie Interesse haben, die Story selbst zu schreiben, sagen wir Ihnen, was Sie dabei beachten müssen. Oder jemand von uns kommt vorbei, um vor Ort zu recherchieren.**

**Im voraus vielen Dank für Ihre Hinweise. Herzlich, Ihr Paul Sieß Textchef**

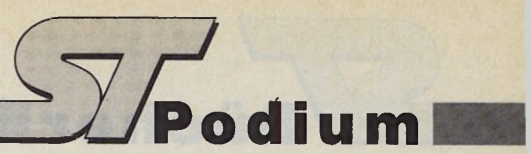

## *Viren und Referenzsoftware*

**Zuallererst möchte ich dieser Zeitschrift (und damit natürlich auch der Redaktion) ein ganz dickes Lob aussprechen: Das ST-Magazin ist mit weitem Abstand das beste Journal, das es auf dem mittlerweile schon fast unüberschaubaren Markt für Computerzeitschriften gibt. Es ist grafisch gut aufgemacht (ein Sonderlob für die Titelseite) und auch inhaltlich zeichnet es sich durch einen für ein Computermagazin ungewöhnlich hohen Grad an Verständlichkeit aus.**

**So, nach diesem kübeleimerweise ausgeschütteten Lob nun zur Kritik:**

**1. Heft 3/89 widmete ein besonderes Augenmerk den Computerviren. Das Ziel, aufzuklären und zu informieren, wurde leider zum Teil verfehlt. Es ist ein Unding, wenn der fast schon zum Antivirenpapst hochstilisierte Richard Karsmakers behauptet, Viren können keine schreibgeschützten Disketten beschreiben, andererseits aber durch Herrn Tarik Ahmia aus Ihrer Redaktion im Interview**

**mit der Hackergruppe ACA das Gegenteil verbreitet wird (siehe ST-Magazin 9/88, Seite 54).**

**2. Die Software-Tests sind zwar im Vergleich zu früher kritischer geworden, aber bei weitem noch nicht kritisch genug. Es hilft dem Anwender wenig, wenn die Quintessenz eines jeden Tests lautet: Die Textverarbeitung XYZ ist zum Verarbeiten von Texten gut geeignet, der Preis ist angemessen. Während in anderen Branchen (z.B. Hi-Fi) ständig verglichen und gewertet wird, scheint bei Softwaretestern das Motto vorzuherrschen, daß eine Krähe der anderen kein Auge aushackt.**

**Für die Zukunft wünsche ich mir daher bei Softwaretests eine Art Checkliste, die folgendermaßen ausgestaltet sein könnte:**

Auf der einen Seite der An**wendertyp (z.B. Einsteiger, professioneller Benutzer), auf der anderen Seite die typischen Funktionen, die diese (standardisierte) Usergruppe benötigt. Ein Programm wird dann zunächst danach beurteilt, wel-** **chen von diesen Anforderungen es gerecht werden kann und welchen nicht.**

**Daneben ließen sich noch Besonderheiten der getesteten Software und, was sehr wichtig ist, deren Betriebssicherheit darstellen.**

**Haben Sie dann auch den Mut, einem bestimmten Programm den »Referenztitel« zu verleihen. Wieso soll das, was in der Hi-Fi-Branche üblich ist, nicht auch im Computerbereich möglich sein?**

Stephan Geibel, München

*Richard Kasmakers hat recht, denn heutige Diskettenlaufwerke besitzen einen hardwaremäßigen Schreibschutz. Wenn Sie den Schreibschutz Ihrer Diskette setzen, ist sie vor allen bekannten Viren absolut sicher. Die Behauptung der ACA-Crew, daß es einen Virus gibt, der den Schreibschutz überwindet, hat sich bis heute nicht als stichhaltig erwiesen. Er ist bisher auch nirgendwo aufgetaucht.*

**(Tarik A hm ia/ps)**

### *Aus für Dehoca*

**Erst vor zwei Wochen habe ich erfahren, daß es den Dehoca e.V. nicht mehr gibt. Ich hoffe, daß Sie mir eventuell mit einigen Informationen dienen können. 1.) Seit wann ist der Dehoca auf-**

**gelöst?**

**2.) Weshalb wurde er aufgelöst? 3.) An wen kann man sich wegen zuviel bezahlter Beiträge wenden?**

Andreas P. Ohle, Reinbek

*Der Dehoca meldete im Januar Konkurs an. Das Amtsgericht Bückeburg lehnte den Konkursan trag (A ktenzeichen 3M3988) ab, weil keine Konkursmasse vorhanden war. Deshalb wird der Verein aus dem Vereinsregister des A m tsgerich ts Rinteln (Nummer VR 148) gelöscht, falls keiner der Gläubiger oder der Verein selbst Rechtsmittel einlegt.*

*Es gibt wohl keinen Weg, die Beiträge zurückzuerhalten. Die Telefonnummer der Dehoca-Geschäftstelle existiert nicht mehr, unter der Nummer der Mailbox meldet sich der CCC-Minden.* **(ps)**

## Dr. *Nibble 8c Crew*

**Eine der schönsten Sparten im ST-Magazin ist immer wieder die Cartoonreihe mit Dr. Nibble. Ich möchte daher einmal anregen, diese Cartoons gesammelt in einem Buch zu veröffentlichen. So hat der Computerfan immer wieder die Möglichkeit, sich ohne viel Blättern über sich selbst zu amüsieren. Eine echte Bereicherung für den Buchmarkt.**

Ulrich Behning, Soltau

## *Anonyme Virenlieferung*

**Ich bin wirklich jedesmal mit Ihrer Zeitung zufrieden. Insbesondere gefallen mir Ihre Berichte über die Virengefahr. Ich möchte Ihnen raten, doch eine Extra-Rubrik für Viren einzurichten, da ja ständig Gefahr besteht und vor allen Dingen neu entsteht, über die die Anwender informiert sein sollten.**

**Ich bin weiterhin der Ansicht, daß Ihr Verlag zu sehr GFA-Basic in den Vordergrund drängt und Pascal und Modula — in diesen Sprachen programmieren auch viele Programmierer nicht oder zumindest nur selten angesprochen werden.**

**Mein eigentliches Anliegen ist natürlich, die neue Art eines Virus Ihnen zukommen zu lassen! Damit sich solche Programme nicht weiter verbreiten und mehr Schaden anrichten können! Ich nenne bewußt nicht meinen Namen und Anschrift, da man bei Ihnen ja gleich verdächtigt wird, den Virus selbst geschrieben zu haben (siehe Crypt-Virus, 3/89)!** A nonym

*Diesem Brief lag eine Diskette bei, die mit einem neuen Virus verseucht war. Die Absicht des Absenders, uns über diese neue Virengefahr zu informieren, ist natürlich lobenswert. Allerdings verstehen wir nicht, warum er anonym geblieben ist. Vielleicht sollte er sich einmal die Frage stellen, warum wir jemanden der Programmierung eines »mitgelieferten« Virus verdächtigen sollten, der uns in seinem Schreiben ausdrücklich auf den Parasiten hinweist.* **(tb)**

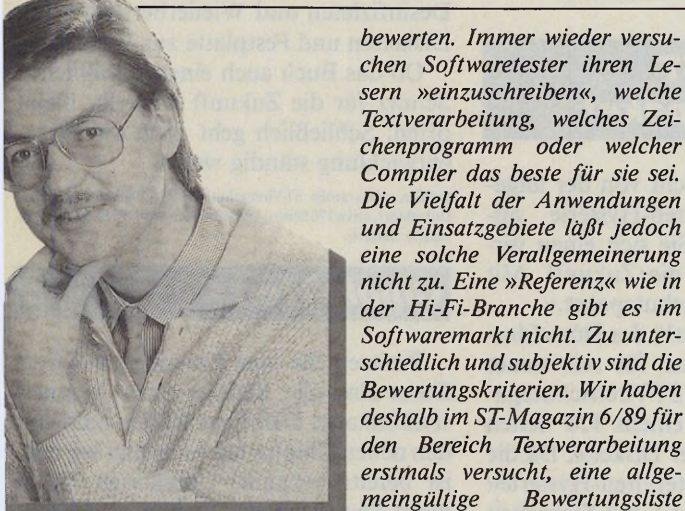

*Wolfgang Klemme: Die Vielfalt der Anwendungen verbietet es, bei Software den »Referenztitel« zu verleihen.*

## *Kein Mut zur Referenzsoftware?*

*Software-Tests sind eine heikle Sache. Sie sollen einerseits dem Programm und seinen typischen Leistungsmerkmalen gerecht werden, andererseits die Eignung im täglichen Einsatz*

*chen Softwaretester ihren Lesern »einzuschreiben«, welche Textverarbeitung, welches Zeichenprogramm oder welcher* Compiler das beste für sie sei. *Die Vielfalt der Anwendungen und Einsatzgebiete läßt jedoch eine solche Verallgemeinerung nicht zu. Eine* **»***Referenz« wie in der Hi-Fi-Branche gibt es im Softwaremarkt nicht. Zu unterschiedlich und subjektiv sind die Bewertungskriterien. Wir haben deshalb im ST-Magazin 6/89 fü r den Bereich Textverarbeitung erstmals versucht, eine allgemeingültige Bewertungsliste aufzustellen. Weitere dieser Art sollen folgen. Doch dazu bedürfen wir Ihrer Hilfe. Schreiben Sie uns, was Ihnen bei der Auswahl von Software wichtig ist. Legen Sie mit uns zusammen typische* und wichtige Kriterien für Soft*waretests fest. Nur so gelingt es, möglichst vielen Anwendern gerecht zu werden und den Softwareherstellern Richtlinien zu geben, die den Bedürfnissen der Anwender wirklich entsprechen.*

**Wolfgang Klemme, Redakteur für Ressort Software**

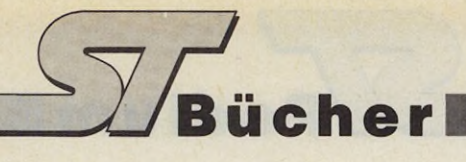

## *3D-Grafik und Animation auf dem Atari ST*

Eine der faszinierendsten Computer-Anwendungen sind dreidimensionale Grafiken. Zahlreiche Verlage bieten bereits umfangreiche Fachbücher zum Thema Grafik an. Das neueste Werk aus dem Markt & Technik Verlag geht zusätzlich auf das Thema Animation ein.

Zum Preis von 69 Mark erhalten Sie ein zirka 400 Seiten starkes Buch sowie zwei Disketten, auf denen Sie sämtliche Beispielprogramme in GFA-Basic, Megamax- und Lattice-C finden.

Der Autor Axel Plenge setzt neben Programmierkenntnissen in GFA-Basic oder C auch mathematisches Grundwissen voraus. Letzteres heben wir besonders hervor, da der Autor (notwendigerweise) viel Mathematik verwendet, um dem Leser die Grundlagen der 3D-Grafik zu erläutern. Dabei weicht er nie von seinem leicht verständlichen und humorvollen Schreibstil ab — ein wichtiger Aspekt, um auf der langen Theorie-Durststrecke nicht die Lust zu verlieren.

Die ersten 35 Seiten stellen lediglich ein knappe Wiederholung von allgemeinen Grundlagen dar, zum Beispiel Grafikauflösungen oder Grafikansteuerung unter Basic und C. Anschließend befaßt sich der Autor mit zweidimensionalen Grafiken und verschiedenen 2D-Operationen. Die Durcharbeitung dieses Kapitels ist Voraussetzung zum Verstehen der nachfolgenden komplexeren Themen.

Kapitel 4 bringt endlich den Einstieg in die Welt der dreidimensionalen Grafiken. Der Autor zeigt Ihnen, wie Sie 3D-Objekte entwerfen, auf den Computer umsetzen und manipulieren, zum Beispiel drehen, verschieben oder vergrößern. Im fünften Kapitel geht's um verdeckte Linien und Flächen.

Im Kapitel 6 wird's realistisch. Sie erfahren alles über perfekte 3D-Grafiken mit Lichteinfall, Reflexion und Schattierung durch das sogenannte Ray-Tracing mit vollem Farbeinsatz und durchsichtige Körper. Ein äußerst anspruchsvolles Kapitel, das aber viel Wissen vermittelt. Kapitel 7 schließlich geht auf Rotationskörper und ihre Anwendung im 3D-Bereich ein.

Ein rund 80 Seiten starker Anhang schließt das Buch ab. Hier finden Sie unter anderem Informationen über 2Dund 3D-Matrizen, Vektorrechnung und trigonomische Funktionen. Außerdem führt der Autor sämtliche im Buch ver-

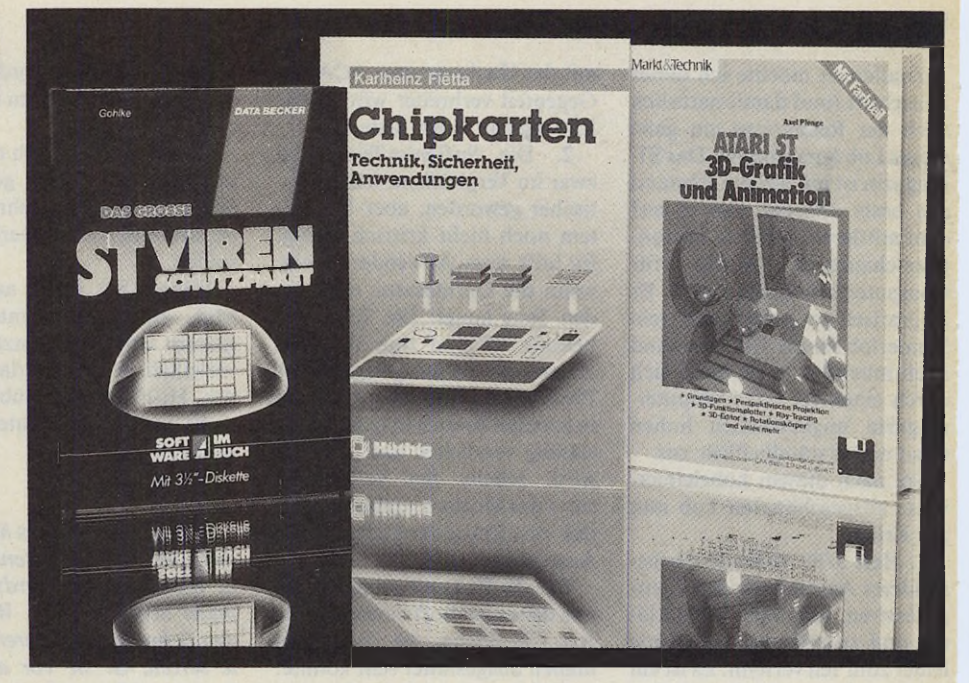

wendeten Betriebssystem-Funktionen auf — praktisch zum Nachschlagen.

Haben Sie sich erstmal durch die Theorie gearbeitet, haben Sie viel Spaß an der Praxis. (tb)

Axel Plenge, »Atari ST: 3D-Grafik und Animation«, 1989, Markt & Technik Verlag AG, Haar bei München, zirka 400 Seiten, ISBN 3-89090-676-1, Preis 69 Mark inklusive zwei Disketten

## *Das große ST-Virenschutzpaket*

»Lassen Sie sich nicht von der allgemeinen Computerviren-Hysterie anstecken, verschaffen Sie sich einen verläßlichen Schutz für die Zukunft. Mit dem großen ST-Virenschutzpaket.«

Mit diesen Zeilen wirbt der Düsseldorfer Verlag Data Becker für sein neues Produkt »Das große ST-Virenschutzpaket«, bestehend aus einem 170 Seiten starken Buch und einer Diskette. Da die »allgemeine Computerviren-Hysterie« gerade auf dem Atari ST mit Sicherheit nicht unbegründet ist, erweckte dieses Produkt bei uns besonderes Interesse.

Das Buch vermittelt Ihnen das nötige Hintergrundwissen über den Umgang mit Computerviren. Es erläutert die Rechtslage, erklärt die Arbeitsweise von Viren, stellt die bekannten Viren vor und berichtet über Vorbeugemaßnahmen gegen die lästigen Parasiten. Außerdem zeigt es, wie Sie befallene Programme »desinfizieren« und stellt einige Public Domain-Virenkiller vor. Selbstverständlich erläutert das Buch auch die Funktionsweise des Virenschutzpakets, das Sie auf der beiliegenden Diskette finden. Die Software ist nicht kopiergeschützt, sie läßt sich auch von der Festplatte starten.

Mit dieser Software kontrollieren Sie Programme und Ordner. Sie stellt Ihnen verschiedene Funktionen zum Schützen, Desinfizieren und Wiederherstellen von Disketten und Festplatte zur Verfügung.

Ob das Buch auch einen verläßlichen Schutz für die Zukunft darstellt, bleibt offen. Schließlich geht auch die Virenentwicklung ständig weiter. (tb)

Gohlke, »Das große ST-Virenschutzpaket«, 1989. Data Becker, Dusseldorf, zirka 170 Seiten, ISBN 3-89011-801-1, Preis 69 Mark inklusive Diskette

### *Chipkarten*

Besitzen Sie eine Eurocheque-Karte? Dann sind Sie Besitzer einer Magnetstreifenkarte. Daß diese Karten bald von den neuen Chipkarten verdrängt werden, ist bereits bekannt. Chipkarten bieten mehr Speicherplatz, Vielfalt und Komfort. Das Buch »Chipkarten« aus dem Hüthig-Verlag stellt alle Klassen dieser neuen Datenträger-Generation vor. Es beschreibt den Aufbau und den Einsatz der Chipkarten und geht auf die Probleme der Datensicherheit und des möglichen Mißbrauchs der Karten ein.

Interessant ist das Buch für den technisch interessierten Anwender, der sich über Chipkarten informieren möchte, aber auch für diejenigen, die das neue Speichermedium einsetzen wollen, (tb)

Fietta, »Chipkarten«, 1989, Hüthig-Verlag, Heidelberg, zirka 190 Seiten, ISBN 3-7785-1680-9, Preis auf Anfrage

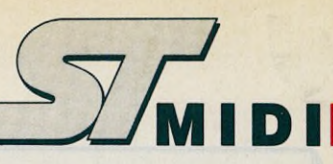

# *Im Reich der Tonmeister*

Ein Besuch in der »School of Audio Engineering«

#### *Thomas Bosch*

**44 Henry Alles begann auf der Lehrmittel-**<br>
und Bildungsmesse Didacta '89.<br>
Unser Redakteur Wolfgang<br>
Klemme kam mit Jochen Veith ins Gelies begann auf der Lehrmittelund Bildungsmesse Didacta '89. Unser Redakteur Wolfgang spräch, der Lehrer an der Münchner Zweigstelle der SAE ist. Es stellte sich heraus, daß der Atari ST in der Ausbildung zum Tonmeister oder Studio-/ Rundfunkassistenten eine wichtige Rolle spielt.

Wieder in München, beschließen Wolfgang Klemme und Volontär Thomas Bosch nochmals zur Schule zu gehen. Diesmal allerdings nicht als Lernbegierige, sondern um den Atari ST in der MIDI-Stunde zu erleben. Nach einer kurzen Irrfahrt durch den Münchner Osten erreichen wir die angegebene Adresse: Weißenburger Straße, Nummer 19. Erstaunt stehen wir vor einem großen grauen Gebäude. Nur ein verstaubtes Kupferschild bestätigt uns, daß im Rückgebäude die SAE untergebracht ist. Wir klingeln. Keine Reaktion. Wir öffnen die unverschlossene Türe — und befinden uns in einem heruntergekommenen Aufzug. Drei Stockwerke später betreten wir edlere Bereiche. Ein weiträumiger Flur mit rotem Teppich, ein rot-goldenes Zierbecken, große helle Fenster und zahlreiche Türen machen einen einladenden Eindruck.

Hinter einer der Türen erklingt ein fetziges Gitarren-Solo. Vorsichtig öffnen

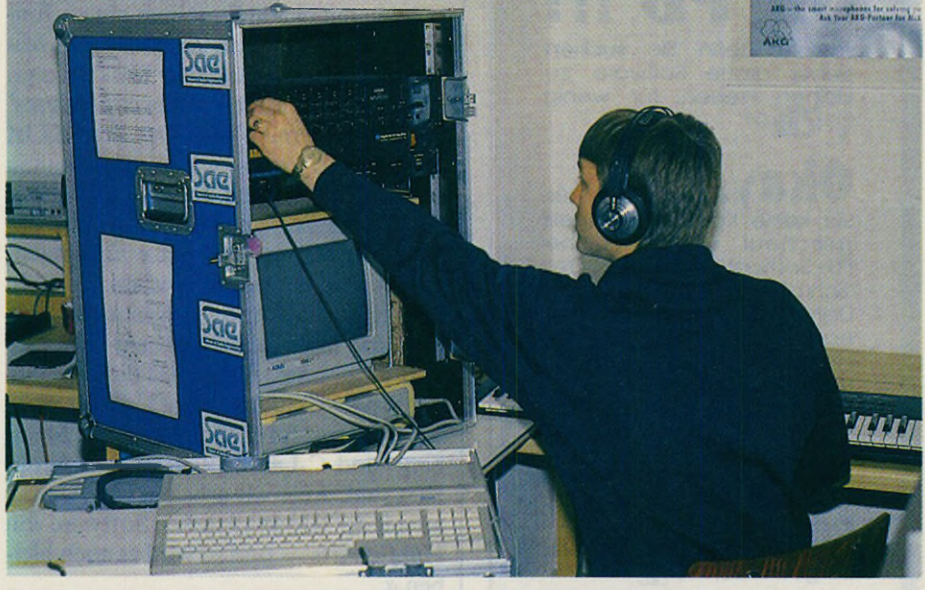

*In der SAE lernen die Studenten mit Hilfe des Atari ST das MIDI-System kennen*

wir die Tür. Der Gitarrero wirft uns einen vernichtenden Blick zu, so daß wir den Raum schnell wieder verlassen. Nächster Versuch. Im folgenden Raum treffen wir neben mehreren Racks voll Expandern, Equalizern und MIDI-Controllern auf ein 24-Kanal-Mischpult, um das sich vier junge Männer scharen. Wir stellen uns vor. Einer der Männer begrüßt uns freundlich. »Ich bin Michel Schreiber und das ist mein Kollege Jochen Veith. Ihn kennen Sie ja bereits.« Die beiden anderen Männer sind Schüler, oder, wie sie die SAE intern bezeichnet, »Studenten«. Um die Studenten nicht bei der Arbeit zu stören, verlassen wir mit den Lehrern das Studio. Sie laden uns zu einem Rundgang durch die Räume der SAE ein. »Hoffentlich hat Sie das Gebäude nicht erschreckt. Es ist alt und bietet leider zu wenig Platz. Wir sind derzeit auf der Suche nach größeren Räumen. Vielleicht schreiben Sie das auch in Ihrer Zeitschrift?«

Wir betreten einen kleinen Raum. Ein Student sitzt vor einem 8-Kanal-Mischpult, einem Tonbandgerät sowie einem Rhythmuscomputer der Marke Yamaha. »Das ist ein sogenannter 'Edit-Platz'. Hier lernen die Advanced Students' den ►

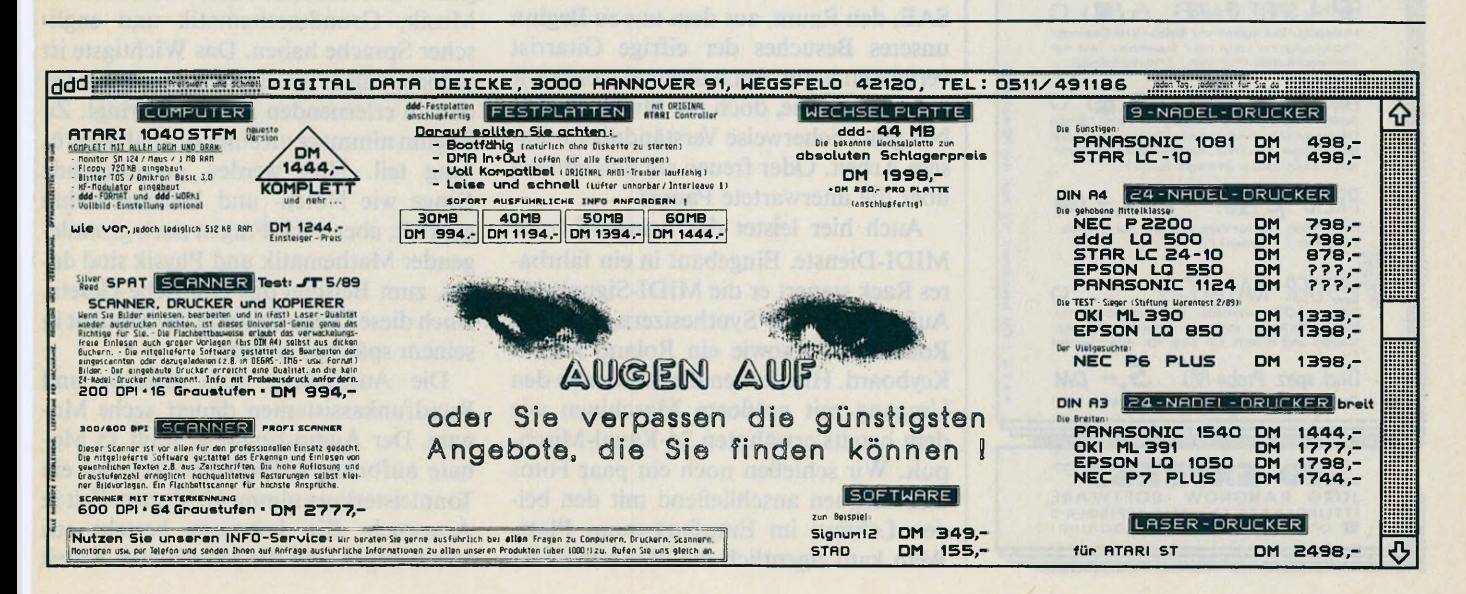

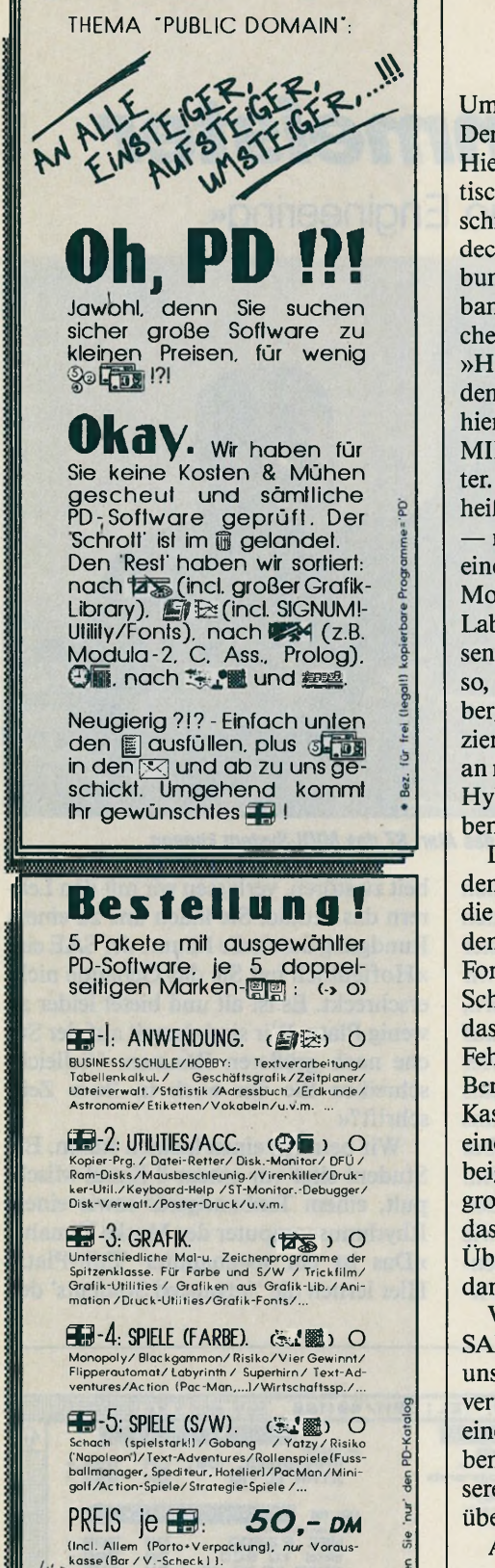

Umgang mit größeren Mischanlagen.« Der nächste Raum ist bedeutend größer. Hier befinden sich mehrere Schreibtische, jeder mit einer 8-Spur-Bandmaschine ausgestattet. In einer Ecke entdecken wir einen DXll-Synthesizer, verbunden mit einem Equalizer, einem Tonbandgerät und einem Atari 1040 ST. Michel Schreiber ist unserem Blick gefolgt. »Hier lernen unsere Advanced Students' den Umgang mit MIDI. Der Atari ST ist hierfür aufgrund seiner eingebauten MIDI-Schnittstellen der ideale Computer. Dieser Arbeitsplatz ist mobil, das heißt wir können das ganze Equipment

— mit Ausnahme des Synthesizers — in einen (Musik-)Koffer packen.« Auf dem Monitor läuft kein Steinberg- oder C-Lab-Programm. Akzeptiert die SAE diesen Studio-Standard nicht? »Es ist nicht so, daß uns für Schulungen die Steinberg- und C-Lab-Sequenzer zu kompliziert sind. Aber wir arbeiten von Anfang an mit der leistungsstarken Software von Hybrid Arts — und so wird es auch bleiben.«

Die Studenten arbeiten selbständig an den Tonbandgeräten. Wie kontrollieren die Lehrer ihre Schützlinge? »Jeder Student legt das Ergebnis seiner Arbeit in Form einer Audio-Kassette in den Schrank. Abends hören sich die Lehrer das Band auf Unsauberkeiten oder grobe Fehler an. Sie legen einen Zettel mit ihren Bemerkungen in die Hülle und stellen die Kassette zurück.« Jochen Veith nimmt eine Kassette aus dem Schrank. Auf dem beigefügten Zettel steht: »Du hast Dir große Mühe gegeben. Trotzdem enthält das Band noch ein paar geringfügige Übersteuerungen. Mach' es noch einmal, dann ist es perfekt.«

Wir betreten das Aufnahmestudio der SAE, den Raum, aus dem uns zu Beginn unseres Besuches der eifrige Gitarrist verwiesen hatte. Auch diesmal stören wir eine Aufnahme, doch die Studenten haben glücklicherweise Verständnis für unsere Arbeit. Oder freuen sie sich einfach über die unerwartete Pause?

Auch hier leistet der Atari ST treue MIDI-Dienste. Eingebaut in ein fahrbares Rack steuert er die MIDI-Signale bei Aufnahmen mit Synthesizern, hier ein Roland D-50 sowie ein Roland MIDI-Keyboard. Hier lernen die Studenten den Umgang mit größeren Maschinen wie dem bereits erwähnten 24-Kanal-Mischpult. Wir schießen noch ein paar Fotos und nehmen anschließend mit den beiden Lehrern im Empfangsraum Platz. Wem kam eigentlich die Idee zur SAE?

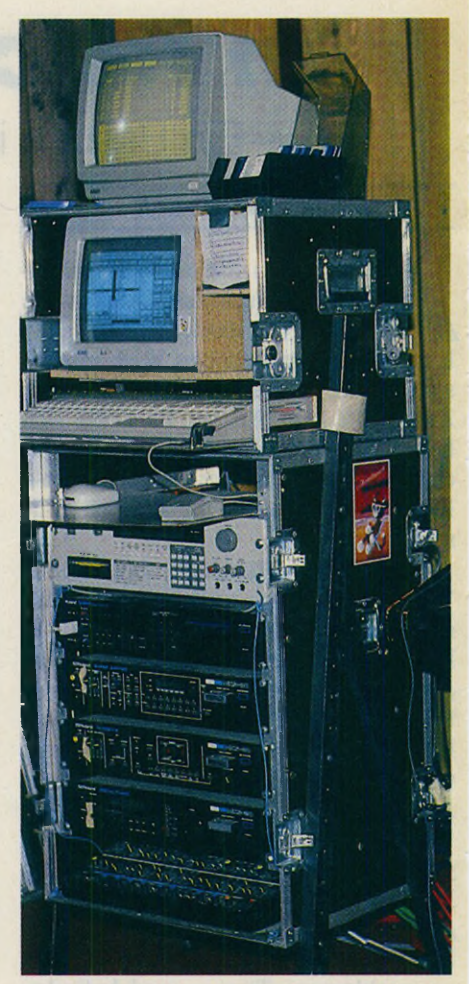

*Der Atari ST als zentrales Steuersystem im MIDI-Verbund*

Die School of Audio Engineering wurde 1977 in Sydney (Australien) gegründet und ist heute das größte Ausbildungsinstitut für dieses Fachgebiet. Die Idee kam von Tom Misner, einem gefragten Tonmeister, Produzenten und Studio-Akustiker. Was müß ein Interessent mitbringen? »Der Student sollte Kenntnisse in Musik, Grundmathematik und englischer Sprache haben. Das Wichtigste ist jedoch, daß er ein absolutes Interesse für den zu erlernenden Beruf mitbringt. Zu Beginn nimmt er an einer Aufnahmeprüfung teil. Hier werden grundlegende Dinge wie Noten- und Harmonielehre geprüft, aber auch Fragen nach grundlegender Mathematik und Physik sind dabei, zum Beispiel das Ohmsche Gesetz. Auch diese Dinge benötigt der Student in seinem späteren Beruf.«

Die Ausbildung zum Studio- und Rundfunkassistenten dauert sechs Monate. Der Audio-Engineer muß 15 Monate aufbringen (Diplomstufe) und ein Tonmeisterkurs nimmt 12 Monate Zeit in Anspruch. Ein Lehrgang besteht aus Vorlesungen und der praktischen Arbeit

ausführlichen, sortierten Programm-Beschreit<br>gen und Bildern. Ein Muß für Alle. Testen!

(Incl. spez. Probe-图)<sup>\*</sup> 5,- DM .I. P.&V., nur Vorauskasse (Bar,Briefm.,V

 $\begin{array}{c}\n\text{I.}\n\text{I.}\n\text$ 

 $\circ$ 

DER KATALOG.

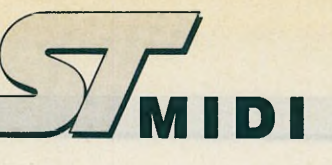

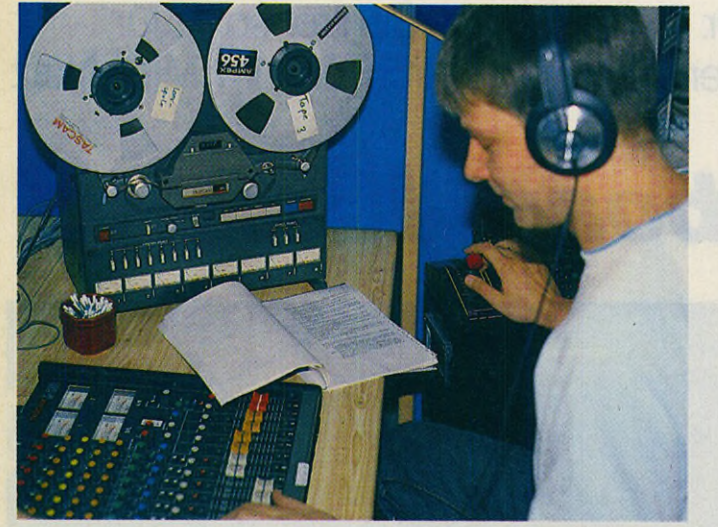

*Der Umgang mit Mischpulten und Mehrspur-Tonbandmaschinen gehört zur täglichen Arbeit eines SAE-Studenten*

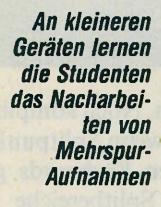

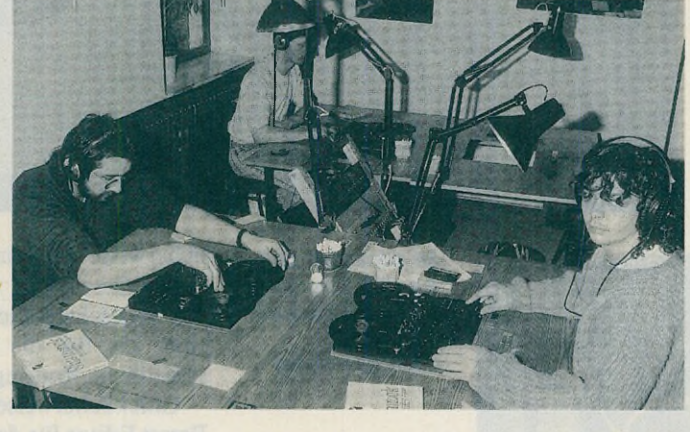

an den Geräten. Weiterhin bietet die SAE Spezialkurse für die Industrie an, zum Beispiel einwöchige Rundfunkseminare oder Kurse zur Digitalen Aufnahme. Der Student kann zwischen fünf verschiedenen Kursen denjenigen aus wählen, der ihm zeitlich am besten zusagt. Außerdem ist es inzwischen realisierbar, einen angefangenen Kurs an einer anderen SAE-Filiale zu beenden. Hier wählen Sie zwischen Deutschland, Österreich, England, Australien und den Vereinigten Staaten.

Ganz billig ist die Ausbildung zum Audio-Engineer nicht. Die Einschreibegebühr beträgt 320 Mark. Für die monatliche Kursgebühr zahlen Sie 445 Mark und die Prüfgebühr beträgt nochmal 150 Mark extra. Die Gesamtkosten belaufen sich immerhin auf stolze 7145 Mark. Etwas billiger kommen die Studio- und Rundfunkassistenten weg: Sie zahlen 180 Mark Aufnahmegebühr und »nur« 295 Mark im Monat. In den Preisen sind Lehrmaterial und praktische Studiozeit bereits inbegriffen.

Lohnt sich die Ausbildung? Betrachtet man die Liste der Absolventen und ihre momentane Anstellung, darf man diese Frage mit einem klaren »ja« beantworten. Ehemalige Studenten arbeiten heute beim Fernsehen, in professionellen Tonstudios, öffentlichen Schauspielhäusern und Filmateliers.

Inzwischen ist es spät geworden. Nach einem letzten Rundgang durch die Räume der SAE verlassen wir das große graue Gebäude und bereiten uns auf eine weitere Irrfahrt vor. Wo ging's doch gleich wieder zur Hans-Pinsel-Straße in  $Haar...?$  (tb)

Unverbindliches Informationsmaterial erhalten Sie bei folgender Adresse:<br>SAE München, Weißenburger Straße 19, 8000 München 80, Tel.

0 8 9 / 4 8 7 1 4 5

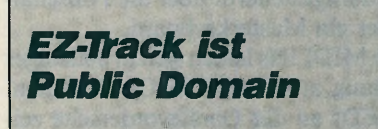

Der bekannte 20-Spur-MIDI-Sequenzer »EZ-Track« von Hybrid Arts darf seit Mitte Mai 1989 frei kopiert werden. Lesen Sie den Bericht auf den Public Domain-Seiten (Seite 25)! (tb)

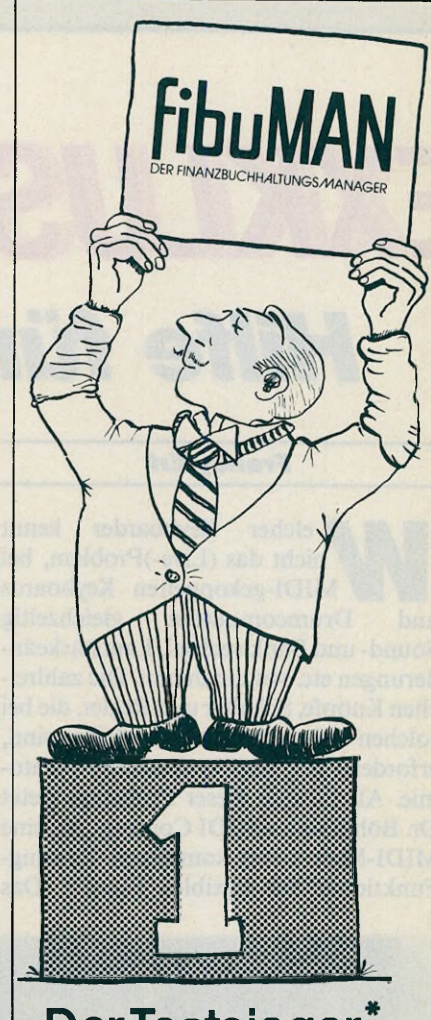

## **Der Testsieger**

**Für problemlose Einnahmeüberschuß-Rechnung und Finanzbuchhaltung**

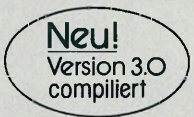

'Vergleichstest ST Magazin in 10/88 Fazit:. Die beste Finanzbuchhaltung fürden ST.'

**FibuMAN** - Programm ab 398 - DM Demo wird beim Kauf angerechnet 65.- Zusatzmodule auf Anfrage

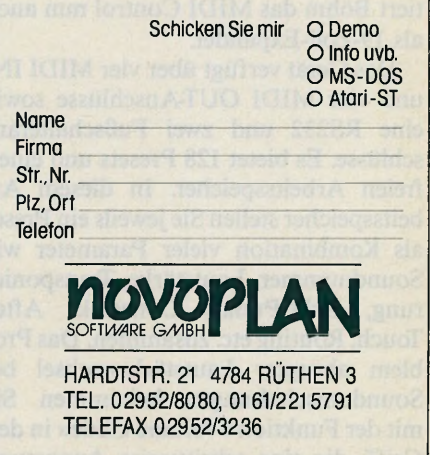

Dr. Böhms MIDI Control sorgt für den richtigen Durchblick im MIDI-Netz

# *Hilfe für Keyboard-Kraken*

#### *Francy Erl*

elcher Keyboarder kennt nicht das (Live-)Problem, bei *Wa* MIDI-gekoppelten Keyboards und Drumcomputern gleichzeitig Sound- und Bankwechsel, Lautstärkeänderungen etc. vorzunehmen. Die zahlreichen Knöpfe, Schalter und Regler, die bei solchen Gelegenheiten zu betätigen sind, erfordern fast eine krakenhafte Anatomie. Als Lösung dieser Probleme bietet Dr. Böhm sein »MIDI Control« an, eine MIDI-Matrix mit komplexen Routing-Funktionen für flexiblen Einsatz. Das

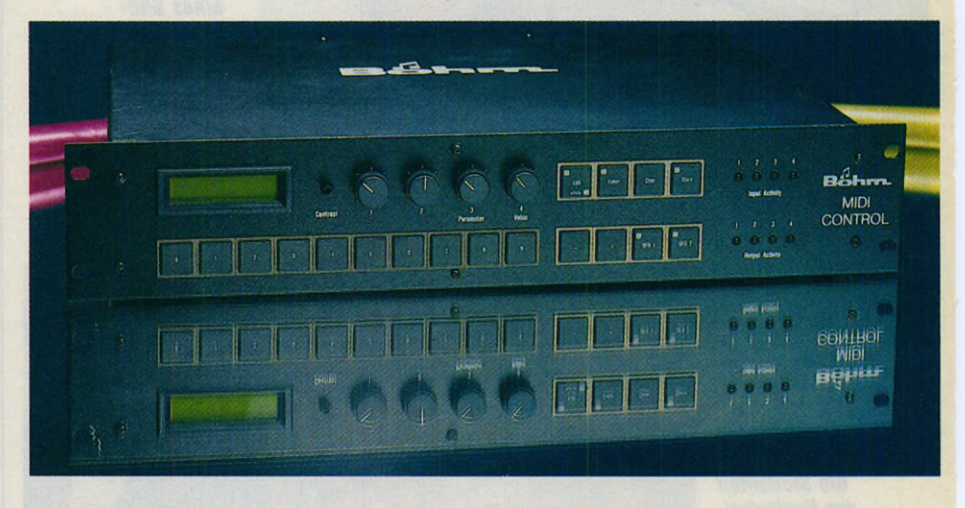

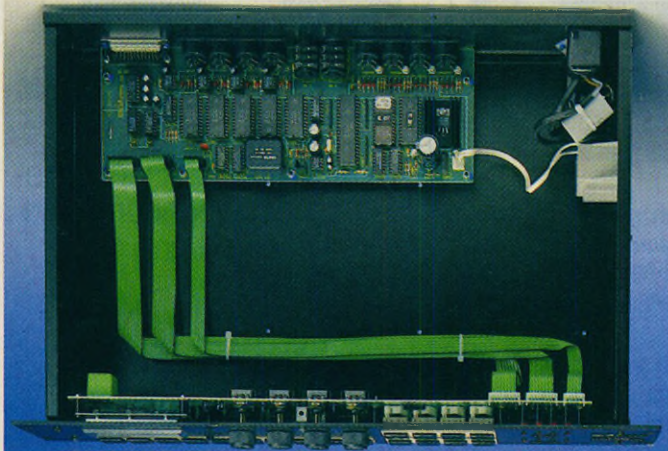

Gerät war bisher nur als Pultgehäuse erhältlich. Um den speziellen Musikeranforderungen gerecht zu werden, präsentiert Böhm das MIDI Control nun auch als 19-Zoll-Expander.

Das Gerät verfügt über vier MIDI INund vier MIDI OUT-Anschlüsse sowie eine RS232 und zwei Fußschalteranschlüsse. Es bietet 128 Presets und einen freien Arbeitsspeicher. In diesem Arbeitsspeicher stellen Sie jeweils ein Preset als Kombination vieler Parameter wie Soundnummer, Lautstärke, Transponierung, Split-Punkt, Dynamik, After Touch, Routing etc. zusammen. Das Problem abrupter Lautstärkewechsel bei Soundumschaltungen bekommen Sie mit der Funktion »Volume Glide« in den Griff, die eine schrittweise Anpassung

*stabil gebaut birgt er eine Menge Fähigkeiten* der Lautstärkewerte vornimmt. Sie ge-

*So präsentiert sich der MIDI Controller im 19 Zoll-Gehäuse*

*mit guten Bedienelementen*

*Aufgeräumt und mechanisch*

ben für jeden MIDI-Kanal und jede MIDI-OUT-Buchse an, wie schnell die Anpassung verlaufen soll.

Die Presetumschaltung erfolgt selbstverständlich nicht nur über die großen Tipptasten am Gerät selbst, sondern auch »ferngesteuert« über die Fußschalter oder ein Masterkeyboard.

Alle MIDI INs lassen sich in beliebiger Verteilung auf die MIDI OUTs routen. Die LEDs an der Gerätevorderseite zeigen dabei die MIDI-Aktivität der Anschlüsse. Das ist besonders bei der Zusammenstellung komplexer Routings hilfreich. Trotz des relativ großen, beleuchteten Displays ist diese Arbeit mit dem Controller alleine sehr aufwendig. Der rechte Überblick stellt sich verständ-

licherweise nicht ein. Noch komplizierter ist die Geschichte, wenn Splitpunkte für die angeschlossenen Keyboards gesetzt sind, da für die Splitbereiche unterschiedliche Routings zulässig sind.

Glücklicherweise bietet Böhm einen Preset Editor für den Controller auf dem Atari ST an. Das Programm namen »Midicon« erlaubt die vollständige Programmierung des Controllers in übersichtlicher, zum Teil grafischer Form am Bildschirm. Besonders die Einstellung der Routings und die Verwaltung der Splitpunkte ist dadurch stark vereinfacht. Beispielsweise verbinden Sie die MIDI IN- und OUT-Anschlüsse durch einfaches Anklicken mit der Maus.

Die Presets sind in Bänken sortiert, und das Programm bietet komfortable Sortier- und Kopierbefehle zur Organisation. Einzelne Bänke speichern Sie auf der Diskette, der Aufbau einer Routingbibliothek ist dadurch sehr einfach. Es stellt sich allerdings die Frage, wie groß ein MIDI-Equipment sein muß, um mehr als 128 verschiedene Routings zu benötigen. Wie so oft: Grenzen nach oben sind nicht gesetzt.

Als ausgesprochen hilfreich erweist sich das sogenannte Basis Preset. Es dient zur Eingabe individueller Standardwerte, die Sie nur in wenigen Parametern ändern. Ist beispielsweise das Routing Ihres Equipments immer gleich, brauchen Sie nicht für alle Presets diese Werte jeweils neu einzugeben, sondern

|                                                                                   | Editor - Böhn                          | Midi             |                 | Control             |  |  |  |  |
|-----------------------------------------------------------------------------------|----------------------------------------|------------------|-----------------|---------------------|--|--|--|--|
| <b>Bank: TEST</b><br><b>.PRE    </b><br>Dheset: 003 franz<br>Bild: 8<br>frei: 95% |                                        |                  |                 |                     |  |  |  |  |
|                                                                                   | <b>18 Routing Connon/Sys.Exclusive</b> |                  |                 |                     |  |  |  |  |
|                                                                                   |                                        |                  |                 |                     |  |  |  |  |
|                                                                                   | von                                    | von              | von             | von                 |  |  |  |  |
| Funktion                                                                          | esq i<br>k.                            | In $2$           | In 3            | <b>Atari ST Out</b> |  |  |  |  |
| <b><i><u>SUULUSADUR</u></i></b>                                                   | nach                                   | nach             | nach            | nach                |  |  |  |  |
| <b>FB Sustem Exclusivel</b>                                                       | $Jx$ 3 $p$                             | nt <sub>32</sub> | $d$ 58          | Atari ST In         |  |  |  |  |
| <b>F1 Undefined</b>                                                               | jx 3 p                                 | <b>At 32</b>     | d <sub>58</sub> | <b>Atari ST In</b>  |  |  |  |  |
| <b>F2 Song Position</b>                                                           | jx 3 p                                 | nt <sub>32</sub> | $d$ 58          | Atari ST In         |  |  |  |  |
| <b>F3 Song Select</b>                                                             | jx 3 p                                 | nt <sub>32</sub> | $d$ 58          | <b>Atari ST In</b>  |  |  |  |  |
| Fđ<br><b>Accompan, Request</b>                                                    | ix 3 p                                 | nt <sub>32</sub> | $d$ 58          | Atari ST In         |  |  |  |  |
| <b>F5 Undefined</b>                                                               | јх 3 р                                 | nt <sub>32</sub> | $d$ 58          | <b>Atari ST In</b>  |  |  |  |  |
| <b>F6 Tune Request</b>                                                            | jx 3 p                                 | nt <sub>32</sub> | $d$ 58          | Atari ST In         |  |  |  |  |

schauen und im Kabelgewirr den Überblick zu behalten

nur das Basis Preset abrufen und die Soundnummern anpassen. Das spart gerade im Studiobereich eine Menge Arbeit, Zeit und Nerven.

Für noch mehr Übersicht sorgt die Namenseingabe der angeschlossenen Geräte. Diese Bezeichnungen erscheinen überall im Programm und machen komplexe Systeme durchschaubar. »DX7 zu Atari« ist wesentlich verständlicher als »IN 2 zu OUT 4«.

Sämtliche Parameter des Programms zu beschreiben, würde den Rahmen des Artikels sprengen. Darum sei im folgenden nur noch kurz auf einige wichtige Bereiche eingegangen. In einem großen

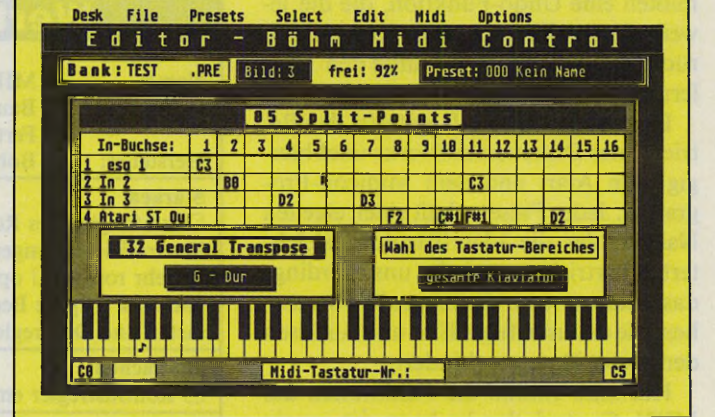

*Namensbezeichnungen helfen, die Komplexität der Filter zu durch- Splitpoints für jeden MIDI-Kanal und jeden Eingang über die gesamte*

MIDI-System fallen nicht nur kanalabhängige MIDI-Daten an, sondern auch Steuerbefehle.

Der Controller routet MIDI Clock-Daten genauso gut wie Programm Change- oder Control Change-Daten. Durch soviel Komfort verwöhnt, wurden ^ wir schließlich anspruchsvoll und ver- *V*

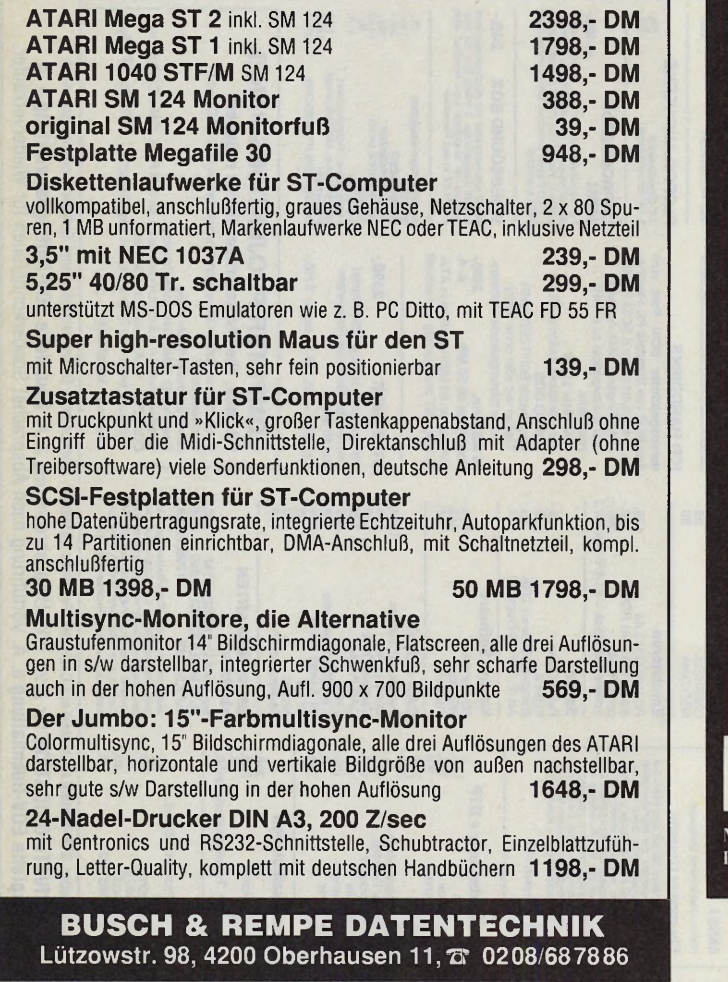

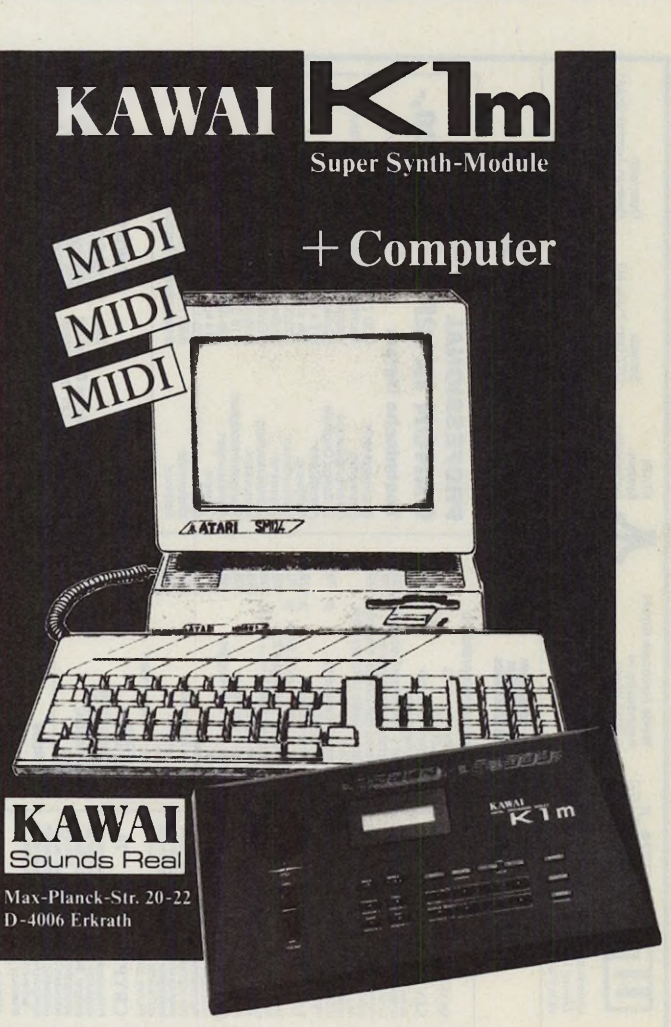

 $\frac{139}{200}$  Ausgabe 7/Juli 1989

**Wertung Wertung** mißten eine Undo-Funktion, die die je-weils letzte Eingabe auf Knopfdruck rückgängig macht. Das würde den Tüftlern weiterhelfen.

Der RS232-Anschluß gestattet den Betrieb eines Diskettenlaufwerks unabhängig vom Atari und dem Midicon-Programm. Jedes Preset erhält einen eigenen Namen, der die Identifikation erleichtert. Übertrieben erscheint uns allerdings das Feature, eine Geheimzahl vorzusehen, die das unbefugte Ein- und Auslesen der Preset-Daten verhindert.

Hat man einmal die Funktionen des MIDI Control durchschaut, ist es ein sehr nützliches Gerät, das professionellen Ansprüchen sicherlich gerecht wird. Die Wahl eines 19-Zoll-Gehäuses trägt zur breiten Akzeptanz bei. Auch die gesamte Bedienung mit großen Tipptasten und dem relativ großen Display ist sehr angenehm. Von außen wie von innen ist der mechanische Aufbau sehr stabil und zuverlässig. Einzig der Kontrastregler für die Helligkeit des Displays erschien uns

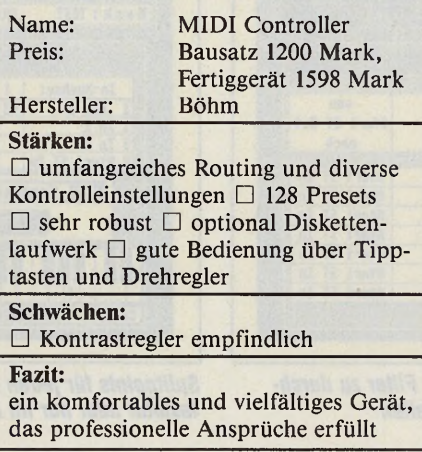

etwas wackelig. Ansonsten hat sich das Gerät im rauhen Praxistest eines Studios bereits nach kurzer Zeit Freunde ge-

macht. Der Gebrauch des Preset Editors Midicon ist zu empfehlen. (wk)

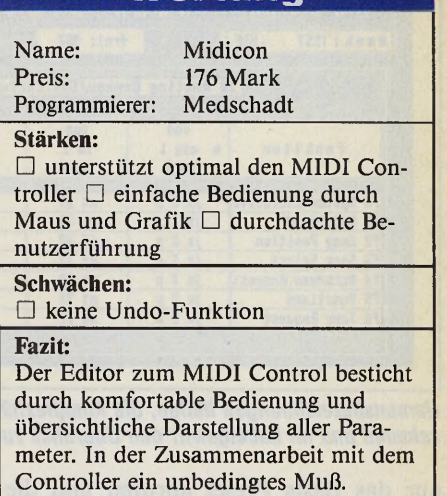

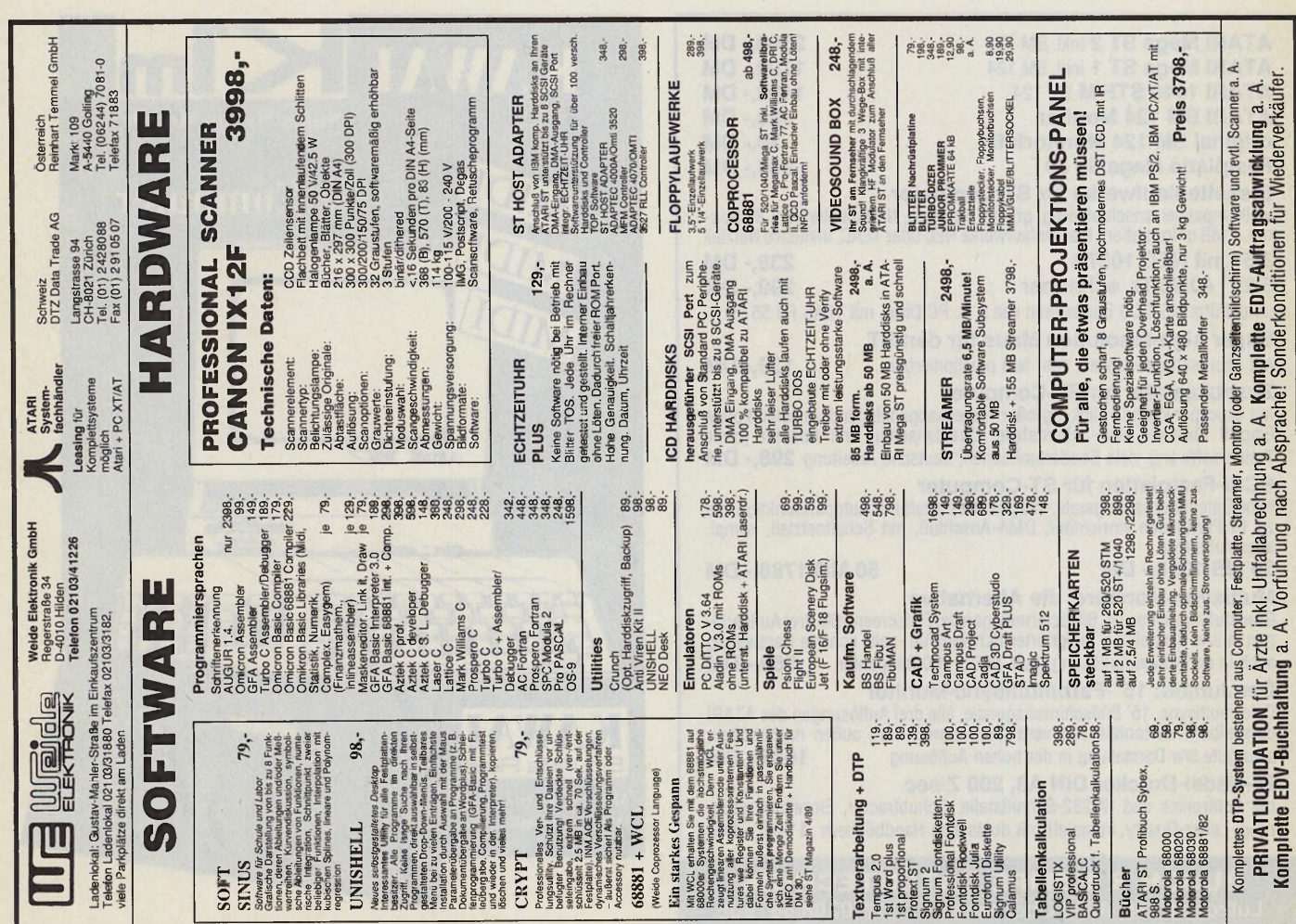

Böhm GmbH, Kuhlenstr. 130/132, Postfach 2109, 4950 Minden. Tel. 0571/50450 **EXKIDIS** 

Willkommen beim Spieleteil des ST-Magazins. Heute bieten wir Ihnen mit unserem Spiel des Monats »Grand Monster Slam« einen

Leckerbissen: Treten Sie hier gegen Monster aller Art an. Weiterhin finden Sie einen Bericht über die Crackerszene. Viel Spaß!

# **Cracker & Datensammler** *»Vindicators«, ein flottes Ballerspiel. Test auf Seite 144.*

#### THOMAS BOSCH

**ach kurzem Zögern drückte Heinz den Klingelknopf. Stefan öffnete die Tür und bat seinen Freund herein. »Meine Eltern sind nicht zu Hause. Das ist gut so, weil sich mein Vater doch immer so aufregt. Er hat leicht reden, er hat ja genug Geld. Aber bei unserem Taschengeld bleibt uns ja nichts anderes übrig als..., aber komm' erst mal rein.«**

**Stefan schaltete seinen Computer ein und holte die Diskettenboxen. »Hast Du genug Leerdisketten dabei? Ich hab' wieder jede Menge heißer Games.« Heinz legte einen Stapel Disketten auf den Computertisch. »Welches Kopierprogramm nehmen wir heute? 'Powercopy' ist zur Zeit noch das Beste, oder?« Stefan schüttelte den Kopf. »Kein Kopierprogramm, die Software ist gecrackt. Das heißt, daß ein findiger Kopf vor uns**

**den Kopierschutz entfernt hat, so daß sich das Programm ohne weiteres kopieren läßt.«**

**Heinz war begeistert. »Super, da hat tatsächlich jemand Verständnis für arme Jugendliche wie uns. Jetzt aber frisch ans Werk!«**

**Eine Szene, wie sie sich täglich tausendfach wiederholt: Jugendliche kopieren Computersoftware. Hauptsächlich Spiele sind es, die den Raubkopierern zum Opfer fallen. Kaum ein Kopierschutz hält den heutigen leistungsstarken Kopierprogrammen stand — Raubkopieren wird zum Kinderspiel.**

**Neben den Programmierern von Kopierprogrammen leistet noch eine weitere Personengruppe den Raubkopierern Hilfestellung. Die Rede ist von den sogenannten »Crackern«. Das sind Personen, die sich mit dem Atari ST und seiner Programmierung so gut auskennen, daß sie die Kopierschranken der Softwarefirmen überwinden können. Sie**

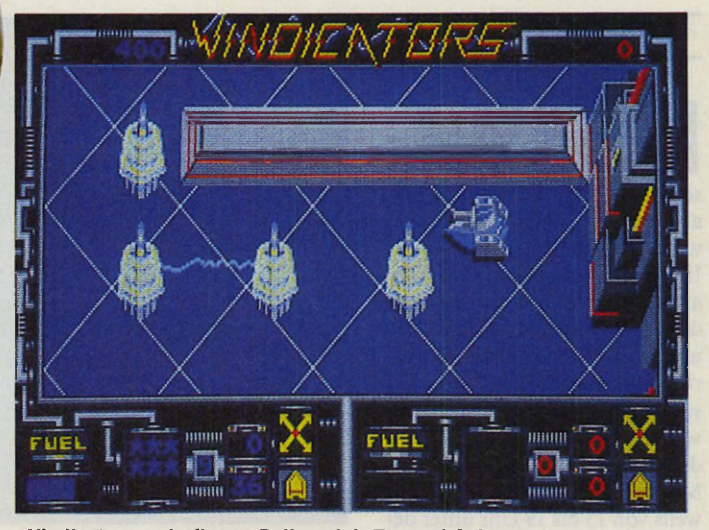

**entfernen den Kopierschutz eines Programms und versehen dieses mit ihrem persönlichen Logo, das heißt, mit dem Pseudonym, unter dem sie die Software cracken.**

**Daneben existieren noch eine ganze Menge »Trittbrettfahrer«, die geknackte Programme mit ihrem Pseudonym versehen.**

**In unserem Beispieldialog meint Heinz, Cracker hätten Verständnis für »arme« Jugendliche. Dies ist nur zum Teil richtig. Die meisten Cracker wollen durch ihre Taten ihre Programmierkünste demonstrieren. Zu diesem Zweck versehen sie geknackte Software manchmal mit einem kompletten selbstentwickelten Grafik- und Animationsdemo, das manchmal sogar aufwendiger und interessanter als das eigentliche Programm ist. Cracker sind gute Programmierer — das steht ohne Zweifel. Warum setzen sie ihre Fähigkeiten nicht im legalen Bereich ein? So manche Spielesoftwarefirma**

**wäre um einen Programmierer mit den Fähigkeiten eines Crackers froh.**

**Viele Raubkopierer nennen als Grund für ihr illegales Verhalten, daß sie sich die teuren Programme nicht leisten können. Dies darf man allerdings nicht akzeptieren. Was ich mir nicht leisten kann, kaufe ich auch nicht. Dieser Grundsatz gilt nicht nur im normalen Wirtschaftsleben, sondern auch im Computersoftwarebereich.**

**Wie ist Ihre Meinung zum Thema Raubkopieren? Welche Erfahrungen haben Sie gemacht? Sollten Sie selbst schon Software gecrackt haben, dann schreiben Sie uns doch, was Sie daran gereizt hat. Die interessantesten Zuschriften werden** wir gerne **Selbstverständlich nennen wir auf Wunsch keinen Namen und Adresse. Bitte haben Sie Verständnis, daß wir anonymen Briefen keine Beachtung schenken. (tb)**

# *i T ü O ü o n c u i T D O O o n c u* **/ t o o** *<sup>n</sup>* **<sup>c</sup>***u i T O O O o n c u i r r n n u c n 11 r n i\* **/ /** *u c n i i r n i K n u c n i i r n i\ n u <sup>c</sup>*

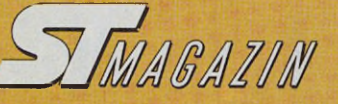

1. Dungeon Master (1988, FTL) 2. Carrier Command (1988, Rainbird) 3. Leisure Suit Larry II (1989, Sierra) *4.* Falcon F-16 (1988, Mirrorsoft)

5. Zak McKracken (1988, Rainbow Arts)

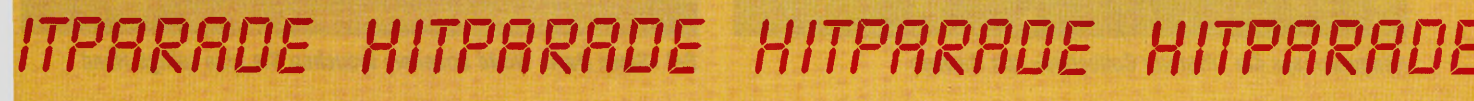

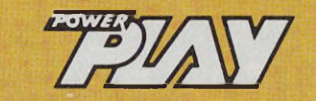

- 1. Dungeon Master (1988, FTL)
- 2. Falcon F-16 (1988, Mirrorsoft)
- 3. Zak McKracken (1988, Rainbow Arts)
- 4. Elite (1988, Firebird)
- 5. Carrier Command (1988, Rainbird)

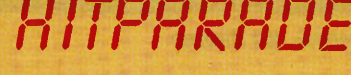

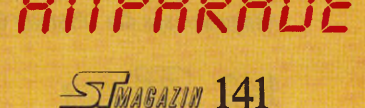

#### THOMAS BOSCH

ie Firma Rushware bietet **seit dem 17.April 1989 eine eigene Hotline an. Diese dient dem Software-Käufer als direkter Kontakt zum Rush**ware-Software-Experten, **Ihre Fragen entweder sofort beantwortet oder Rücksprache mit dem jeweiligen Hersteller hält und Sie anschließend zurückruft. Rushware bietet Ihnen diesen Service zunächst zweimal wöchentlich an. Sie erreichen den Software-Experten am Montag und am Donnerstag jeweils von 15 bis 19 Uhr unter der Telefonnummer 02101/63757. Für Anrufe außerhalb der angegebenen Zeiten steht Ihnen ein Anrufbeantworter zur Verfügung.**

**Sollten Sie den neuen Rushware-Service in Anspruch nehmen, dann schildern Sie uns doch Ihre Erfahrungen.**

## **Stieß und Spaß an der Börse**

**Unter dem Label »Lifetimes« erscheint in diesen Tagen eine neue Börsensimulation für IBM, Amiga und ST. Ein vierköpfiges Entwicklungsteam hat »Wall Street Wizard« in knapp einem Jahr programmiert. Die Pressemitteilung hebt vor allem drei Eigenschaften des Programms hervor:**

**1. Arbeiten unter Echtzeitbedingungen an der Börse. Wie im richtigen Leben müssen Sie binnen Sekunden die Chancen eines**

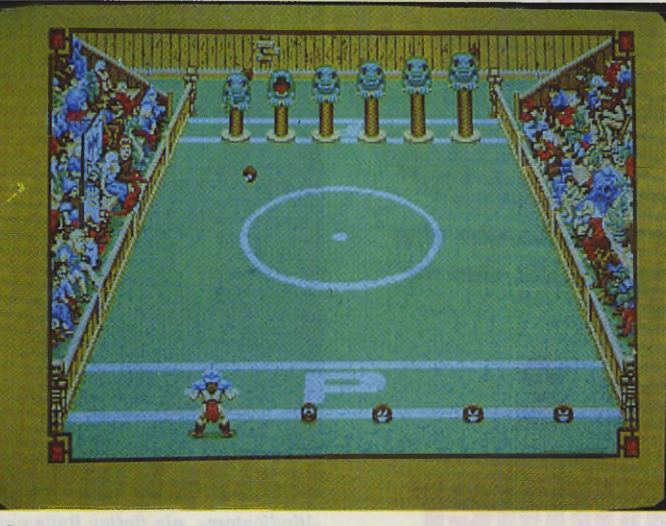

*»Grand Monster Slam«: Fußball in einer Fantasywelt*

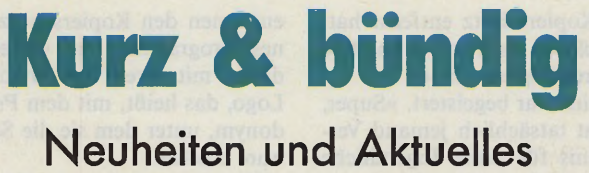

## **aus der Spieleszene**

**Angebots abwägen und handeln.**

**2. Taktik und Psyche des Börsianers werden unbarmherzig geprüft. Jeder Spieler darf seine Charaktereigenschaften eingeben, die den Erfolgsweg mitbestimmen. Ferner entscheiden Büroorganisation und Informationsbeschaffung die Fortüne des Spielers.**

**3. Über DFÜ verbinden Sie zwei Computer.**

**Wall Street Wizard wird von Ariolasoft und Profisoft vertrieben und kostet in der ST-Version 69,90 Mark.**

**Vier in einem**

**»Steve Davis World Snooker« aus dem englischen Hause CDS birgt vier Spiele in einem. Für etwa 70 Mark wählen Sie zwischen amerikanischem Billard, Poolspiel, englischem Billard und Karambolage. Egal, für welche Partie Sie sich entscheiden, das Programm bietet in jedem Fall digitalisierte Musikuntermalung und Schiedsrichterkommentare, Meisterschaftstabellen, Stöße mit Effet, sechs Schwierigkeitsstufen sowie eine**

**praktische Zoomfunktion, die exaktes Positionieren des Queme erlaubt. Sie spielen alleine (Solopartie) oder treten gegen den Computer oder einen menschlichen Mitspieler an.**

**Bei der Grafik haben sich die Programmierer viel Mühe gegeben und Wert auf Detailtreue gelegt. Steve Davis World Snooker erhalten Sie bei Ariolasoft oder im Computerfachhandel.**

### **Monster-Ball**

**Sie wurden als bester unter den Zwergen ausgewählt, um Ihr Volk beim Grand Monster Slam zu vertreten. 16 Gegner wollen es mit Ihnen aufnehmen. Vertreten Sie Ihr Volk würdig! Doch mit dem Siegen allein ist es nicht getan. Hüten Sie sich vor der Rache der Beloms und vor allem vor den gegnerischen Fans!**

**Grand Monster Slam ist das neue Produkt aus dem deutschen Softwarehaus Rainbow Arts. Gute Grafik und Musikuntermalung vom »Soundhexer« Chris Hülsbeck sorgen für eine lustige Partie Monster-Ball.**

## **Compilation**

**Aus dem Hause Hewson kommt eine neue Spielesammlung (Compilation) zu uns. Die »Premier Collection« enthält die Programme Nebulus, Netherworld, Zynaps und Exolon. Außer Netherworld erhielt jedes der Spiele bereits einen Preis. Zum Spielen benötigen Sie einen Joystick sowie einen Farbmonitor. (tb)**

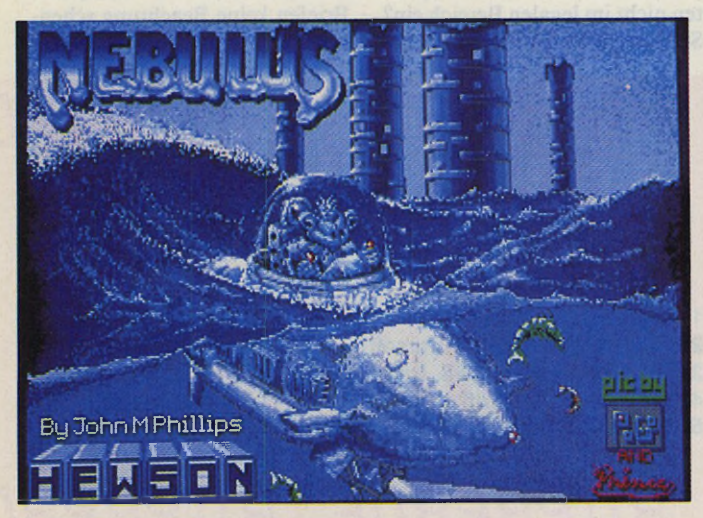

*»Nebulus« aus der »Premier Collection« von Hewson*

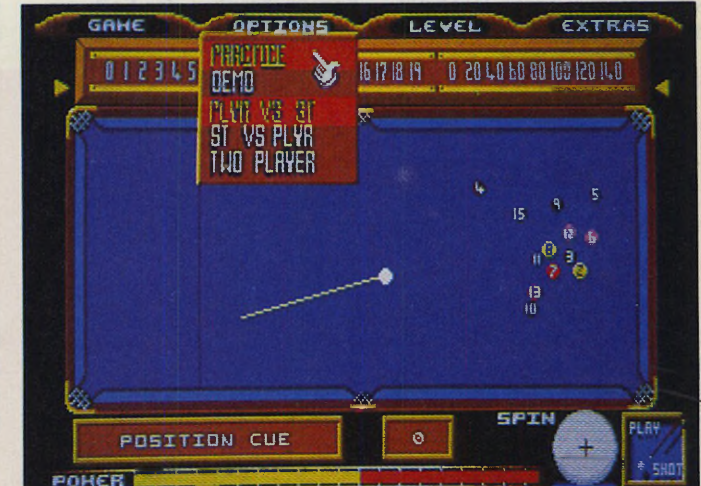

*Bei »Steve Davis World Snooker« brauchen Sie eine ruhige Hand*

### THOMAS BOSCH

rgendwo im Universum jen**seits von Raum und Zeit, jenseits auch unseres Begriffsvermögens, existiert die Welt »GHolD«. In der Geschichte dieser Fantasywelt finden wir zahlreiche Kriege und harte Schlachten, Kämpfe zwischen Gut und Böse. Aber wir stoßen auch auf Zeiten des Friedens und der Verständigung zwischen den Völkern.**

**Wie auch bei uns suchen die Bewohner von »GHolD« Wege, Krieg zu vermeiden. Das bekannteste und beliebteste Ergebnis der zahlreichen Verständigungsversuche ist der »Grand Monster Slam«. Begonnen hat dieses größte sportliche Ereignis des Südkontinents »GHolD« als Krieg zwischen Goblins und Menschen. Damals machten sich die Goblins auf, die Grenzen zwischen ihrem und dem Menschenreich gewaltsam zu durchbrechen. Dieses Unternehmen wird heute als »die große Peinlichkeit« bezeichnet — aber das ist eine andere Geschichte.**

**Der Grand Monster Slam gilt allgemein als das Fest der Völkerverständigung. Aus allen Ecken des Kontinents kommen die verschiedensten Wesen alle fünf Jahre in die große Hauptstadt des Kaiserreichs der Menschen, um der Veranstaltung beizuwohnen: die Elben, Trolle, Kobolde, Orcs, Drachen und Ritter, um das große Turnier um das gelbe Wams und die goldene Medaille auszutragen. Heuer achten wir besonders auf die Zwerge, die zum ersten Mal ihr Glück versuchen.**

**Eigentlich wollten Sie das Turnier lediglich von der Zuschauertribüne miterleben, aber jetzt haben die Zwerge ausgerechnet Sie als Vertreter ausgewählt.**

**Das Turnier besteht aus drei Sätzen, »Leagues« genannt. Im ersten Satz kämpfen acht Parteien paarweise gegeneinander nach dem K.O.-System, wobei die Paarungen unter bewaffneter Aufsicht ausgelost werden. Nach den Regeln der Mathematik nehmen folglich im ersten Satz vier Paarungen teil, deren Gewinner die Paarungen des zweiten Satzes ergeben. Übrig bleiben zwei Kämpfer, die jetzt um den Endsieg kämpfen.**

**Die Gewinner bestreiten nach jedem Spiel eine Zwischenrunde, die sogenannte »Rache der Beloms«. Auch der Gewinner eines ganzen Satzes muß sich einer Qualifikation unterziehen. Wer die »hervorragenden sechs Faultons« nicht besteht, darf nicht in die nächste Runde aufsteigen.**

**Ein Satz spielt sich dabei folgendermaßen ab. Der erste Spieler — beispielsweise Sie als Zwerg — spielt vorne, der Gegner' im Hintergrund. Vor der Grundlinie jeder Seite hocken sechs Beloms, kleine kugelförmige Wesen. Es gilt, alle Beloms**

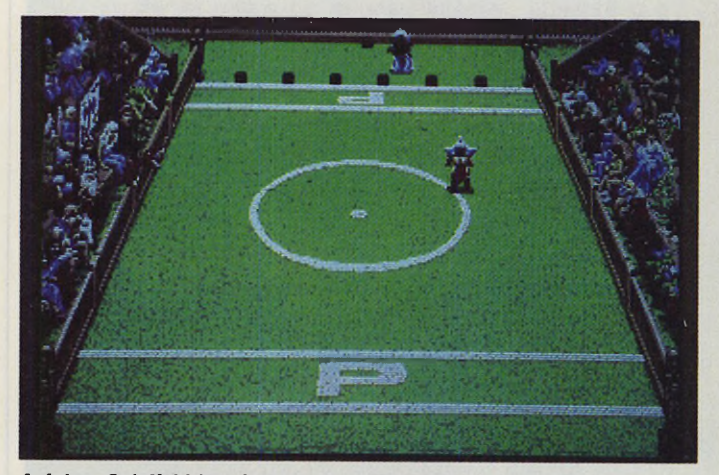

**Auf dem Spielfeld beschießen Sie Ihre Gegner mit den Beloms** 

# **Es war einmal, ein Fußballspiel**

## **Sport & Spaß beim »Grand Monster Slam«**

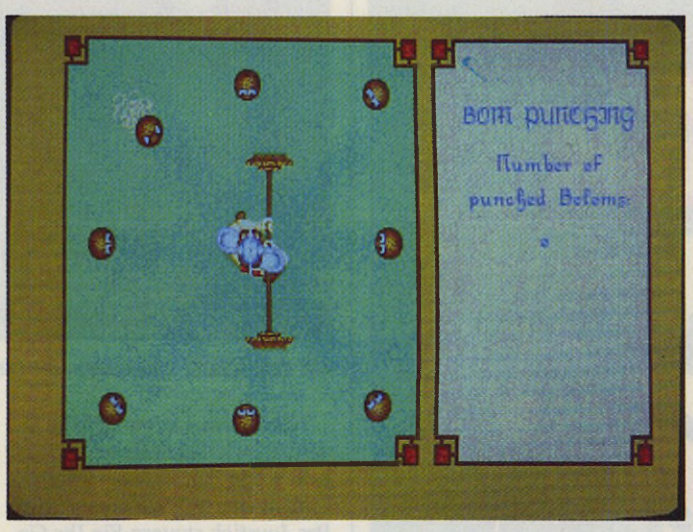

*In der Zwischenrunde nehmen die Beloms Rache*

**zum Gegner zu treten. Wenn es gelungen ist, alle Beloms von der eigenen Seite wegzuschießen, treten Sie zum Lauf quer über das Spielfeld zur gegnerischen Grundlinie an. Anschließend haben Sie — sofern Sie schnell genug waren — endlich den Sieg errungen.**

**Das hört sich natürlich leichter an als es in Wirklichkeit ist. Zum Beispiel ist Ihr Gegner auch nicht untätig und kickt seine Beloms in Ihre Richtung. Passen Sie auf, daß er Sie nicht trifft! Ein getroffener Spieler ist für eine bestimmte Zeit außer**

**Gefecht. Diese Zeit nützt der Gegner aus — nicht nur zum Belomtreten, sondern auch um die gegnerischen Fans mit Schmähungen zu überschütten.**

**Aus Solidarität zu den Beloms, die während des Turniers einen sehr betretenen Eindruck machen, haben die Veranstalter des Grand Monster Slam die Zwischenrunde »Rache der Beloms« eingeführt.**

**Hier werden Sie mit einer Stange ausgestattet und müssen sich damit gegen mehrere angreifende Beloms zur Wehr setzen.**

**Grand Monster Slam ist ein durchdachtes Spiel, das einfach Spaß macht. Diese neue (oder alte?) Version unseres beliebten Fußballs wählten wir aufgrund der lustigen Spielidee, der guten Grafik sowie der zahlreichen Details, deren Beschreibung den Rahmen dieses Artikels spren**gen würde, zum Spiel des Mo**nats. (tb)** Rainbow Arts GmbH, Hansaallee 201, 4000<br>Düsseldorf 11

### **Grand Monster Slam**

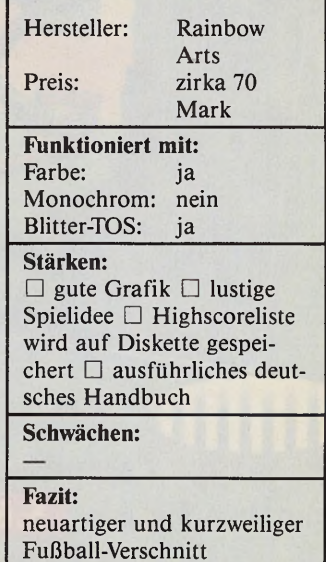

**Happy Computer Sonderheft 25 :**

# **B aten- ! ern- bertragung**

**ALLES UBER DEUTSCHE M AILBOXEN**

GROSSE MAILBOX-ÜBERSICHT: **500 deutschen Mailboxen ausführlich**

**beschrieben auf über 120 Seiten.**

RATGEBER **So nutzen Sie Mailboxen richtig!**

> **DIE AUSRÜSTUNG: Das brauchen Sie für die Datenfernübertragung.**

**FÜR ALLE COMPUTER: U-Programme fast umsonst!**

*M M s m m* **Alle wichtigen Fachbegriffe für Mailbox-Fans.**

**Das ter Sonderheft 25** erhalten Sie ab <mark>15.6.89 bei Ihrem</mark> **Zeitschriftenhändler**

25 DE U SONDE

### J E N S K L Ö P F E L

ie Bösen lauern wieder **mal in einem versteckten Winkel der Galaxis TRI5 und haben nichts weiter im Sinn, als mit ihrer Invasionsflotte über die Erde herzufallen. Also nichts wie rein in den Kampfpanzer »SR-88« und dem Bösewicht mal kräftig auf das Haupt geklopft. Und wenn Sie jemanden finden, der Ihnen bei dieser Mission helfen will, dürfen Sie mit zwei Panzern gleichzeitig durch die schwer bewaffneten Raumstationen ziehen und alles in Schutt und Asche verwandeln.**

**tive das Gefühl von Tiefe. Die Sprites sind ansprechend gestaltet, klar zu erkennen und bewegen sich sauber über den Bildschirm. Am Hintergrund hat man leider gespart: Weiße Linien auf dunkelblauem Grund im Zusammenspiel mit dem gewohnt unruhigen ST-Scrolling stören den Spieler. Gut gelungen sind die Explosionen.**

**Vindicators ist ein flottes Ballerspiel, das mehr den Schießfinger als das Gehirn anspricht. Sicherlich kein sensationelles Programm, aber für Freunde einer »zünftigen Ballerei« durchaus zu empfehlen. Besonders lustig ist's zu zweit. Sie sollten aber**

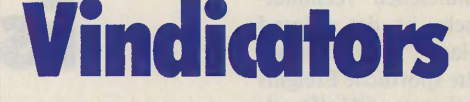

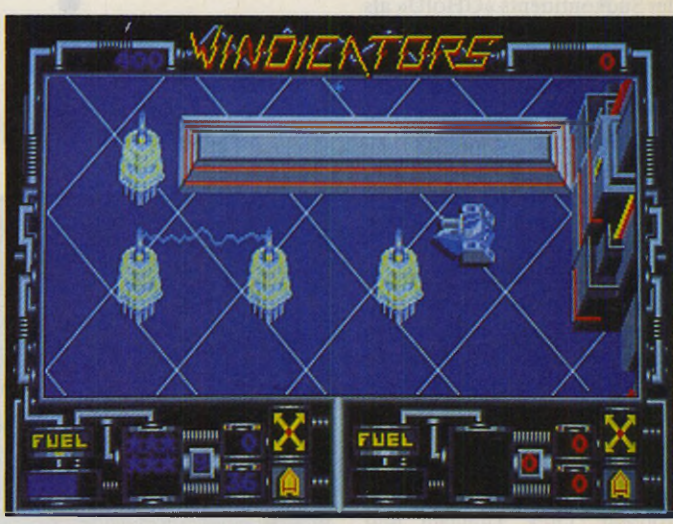

*Mit dem Panzer verwandeln Sie die Aliens in Schutt und Asche*

**Nach dem Laden wählen Sie den Schwierigkeitsgrad und los geht's. Ein Panzer (oder zwei) erscheint in der Vogelperspektive. Per Joystick steuern Sie Ihr Gefährt durch 14 schwer bewachte Level, die jeweils aus mehreren Ebenen bestehen. Unterwegs müssen Sie sich mit Panzern, wild um sich schießenden Wachtürmen, Minen, Kraftfeldern und Fluggleitern auseinandersetzen. Sie finden aber auch Treibstoff, Schlüssel zum Verlassen einer Ebene, Schutzschilde und Sternchen. Letztere sind besonders wichtig, da Sie sie nach jeder Ebene gegen Spezialausrijstungen tauschen, ohne die das Weiterkommen unmöglich ist.**

**Die Grafik von Vindicators vermittelt durch leichte Perspek-** **darauf achten, daß Ihr Spielpartner kein Mensch ist, der wütend den Joystick in die Ecke wirft, wenn Sie das eine oder andere Sternchen mehr aufsammeln als er. (tb)** Ariolasoft, Hauptstr.70, 4835 Rietberg 2, Tel.

 $05244/4080$ 

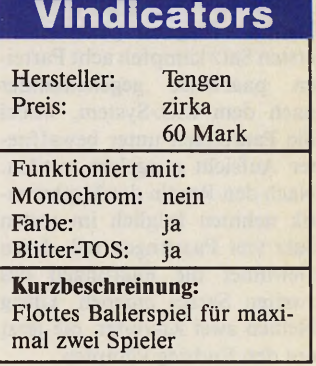
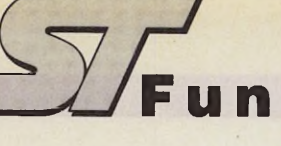

# Pac-Land

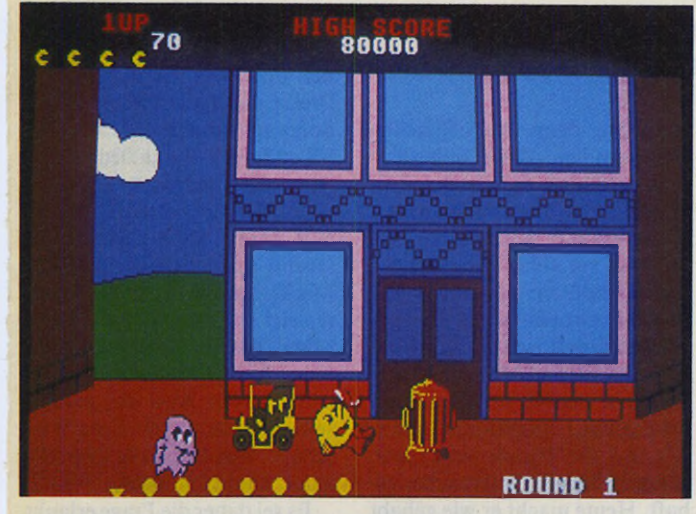

*Lassen Sie sich nicht von den Geistern erwischen!*

#### **THOMAS BOSC H**

E **ines der ersten Spiele auf Heimcomputern und in den Spielautomaten war Pac-Man. Eine kleine Kugel mußte Pillen oder Früchte fressen und durfte sich nicht von den Geistern erwischen lassen. Ein längst überholtes Spielprinzip? Weit gefehlt. Frei nach dem Motto »alt und bewährt« bringt der Engländer Grandslam mit »Pac-Land« einen neuen Pac-Man-Verschnitt auf den Markt.**

**Pac will einer verirrten Fee wieder auf den rechten Heimweg helfen. Allerdings erschweren ihm seine vier ärgsten Feinde, vier kleine Geister, diese Tat. Doch Pac läßt das alles kalt. Er macht sich auf den Weg, die arme Fee zu finden. Wenn da nur nicht überall Äpfel, Birnen und Kirschen an den Bäumen hängen würden — die mag er doch so gern.**

**Mit dem Joystick bewegen Sie den kleinen Pac von links nach rechts über den Bildschirm. Im Hintergrund scrollen Großstadt und Landschaft vorbei. Von Zeit zu Zeit tauchen Hindernisse wie Aschentonnen oder Baumstümpfe auf, die Pac überspringen muß. Damit nicht genug, setzen ihm die Geister gewaltig zu. Mit dem Auto versuchen sie, Pac zu überrollen. Manchmal werfen sie sogar vom Flugzeug aus kleine Mini-Geister auf unseren armen Helden ab.**

**Mit steigendem Schwierigkeitsgrad nehmen die Hindernisse und die Anzahl der Geister zu. Ab dem dritten Level muß Pac wahre Kletterkünste beweisen. Zum Glück hat er wie jeder anständige Pac-Man vier Leben zur Verfügung.**

**Von der Idee her präsentiert sich Pac-Land als kurzweiliges Jump-and-Run-Spiel der älteren Generation. macht es wirklich Spaß, den kleinen Pac auf seiner Suche nach der guten Fee zu begleiten. Leider hat sich Grandslam bei der Umsetzung dieser Idee nicht viel Mühe gegeben. Die Grafik erinnert an den guten alten Atari 600 XL oder MSX-Computer. Alle Objekte und Sprites erwecken den Eindruck einer raschen Notzeichnung. Beim Sound sieht es nicht besser aus. Den Preis von knapp 60 Mark ist dieses Spiel leider nicht wert. (tb)**

Ariolasoft, Hauptstr. 70, 4835 Rietberg 2, Tel. 0 5 2 4 4 / 4 0 8 0

## **Pac-Land**

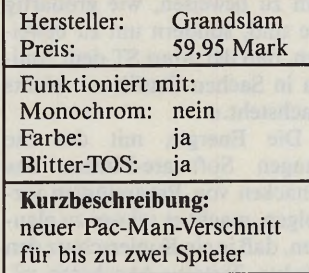

# DER ETWAS **ANDERE**

# VERSAND! **24-Stunden-Service!**

wir garantieren, daß jede Bestellung spätestens 24 Stunden nach Eingang unser Haus<br>verläßt, sofern verfügbar. Auf alle gekauften Artikel erhalten Sie natürlich volle<br>Garantie. Wir führen jede verfügbare Hard- und Software

Emanuelle<br>
Espionage 1997<br>
Espionage 1997<br>
Espionage 1997<br>
Pish 1997<br>
Fish Community II deutsch 1997<br>
Fight Simulator II deutsch 1997<br>
1997<br>
Foldball Manager II 1997<br>
Pioger 1998<br>
Poldball Manager II 1998<br>
1998<br>
Pioger 199 jede Scenery Disc dazu Leaderboard Birdie 70,- Star-Wrlter Lasertreiber 90,- Speedball 80,<br>
Speedball 80,<br>
Stargilder II 65,<br>
Stargilder II 66,<br>
Superman 80,<br>
Technocop 80,<br>
Technocop 80,<br>
Trackball 190,-<br>
Trackball 190,-<br>
Trackball 190,-<br>
Unctoball 190,<br>
Vectoball 45,<br>
Vectoball 190,<br>
Vectoball 19

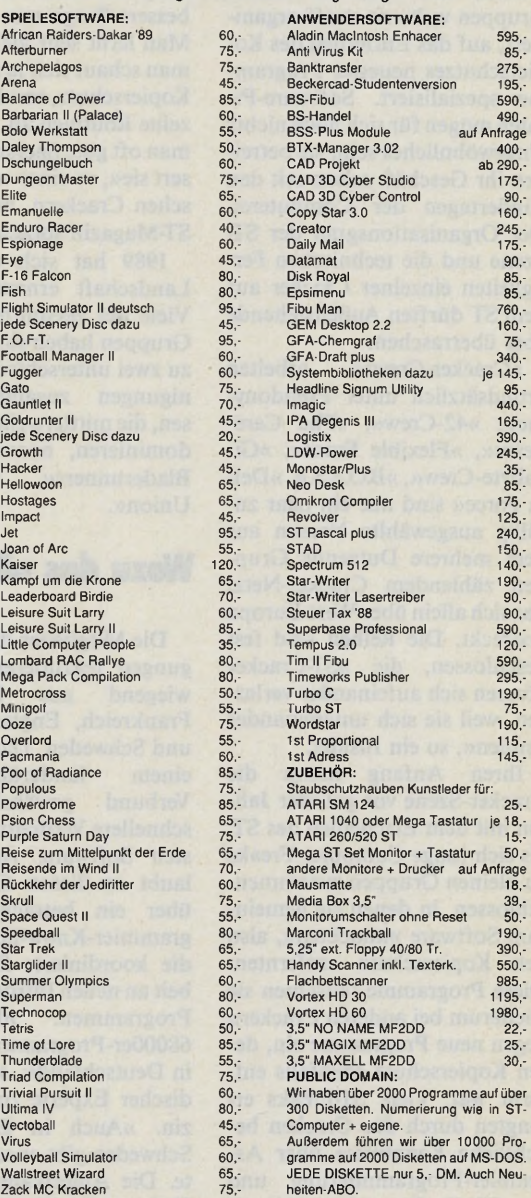

Unseren Gesamtkatalog erhalten Sie kostenlos. Lieferung per NN zzgl. 8,- DM Versandko-<br>sten. Bei Vorauskasse zzgl. 3,- DM Versandkosten, ab 100,- DM Bestellwert versandkosten-<br>frei. Auslandsversand grundsätzlich zzgl. 15,-

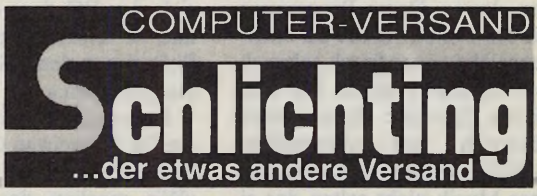

**ATARI-Fachm arkt • MS-DOS-Fachm arkt • NEC-Fachhandel**

**Rund um die Uhr: s- 030/7862550** Postanschrift: Katzbachstraße 8 · D-1000 Berlin 61<br>Ladengeschäft: Katzbachstraße 6+8 · D-1000 Berlin 61<br>Fax: 030 / 786 19 04 · Händleranfragen erwünscht

# **Kampf gegen Windmühlen**

W **eitgehend unbemerkt von den meisten ST-Anwendern existiert eine Untergrundszene von ST-Freaks, die sich, in kleinen Gruppen weltweit straff organisiert, auf das Entfernen des Kopierschutzes neuester Programme spezialisiert. Software-Piraten mögen für sich noch nichts Ungewöhnliches sein, sie betreiben ihr Geschäft schon seit den Kindertagen der Computerei. Der Organisationsgrad der ST-Szene und die technischen Fertigkeiten einzelner Cracker auf dem ST dürften Außenstehende aber überraschen.**

**»Cracker-Crews« arbeiten grundsätzlich unter Pseudonymen. »42-Crew«, »The Carebears«, »Flexible Front«, »Gigabyte-Crew«, »B.O.S.S.«, »Delta Force« sind nur ein paar zufällig ausgewählte Namen aus dem mehrere Dutzende Gruppen zählendem Cracker-Netz, das sich allein über West-Europa erstreckt. Die Reihen sind fest geschlossen, die »ST-Cracker können sich aufeinander verlassen, weil sie sich untereinander kennen«, so ein Insider.**

**Ihren Anfang nahm die Cracker-Szene vor gut vier Jahren mit dem Erscheinen des ST, als sich junge Computer-Freaks zu kleinen Gruppen zusammenschlossen, in denen sie gemeinsam Software »knackten«, also den Kopierschutz entfernten. Diese Programme tauschten sie wiederum bei anderen Crackern gegen neue Programme ein, deren Kopierschutz ebenfalls entfernt war. Viele ST-Freaks erlangten durch das Cracken be**achtliche Kenntnisse über As**sembler-Programmierung und den ST. Ihr Know-how spiegelt sich in sogenannten »Intros« wider, kurze Demo-Programme, die die Cracker heute als »Markenzeichen« vor frisch geknackte Programme setzen. Die technische Qualität dieser Intros übertrifft mit aufwendigen Grafik-Effekten und erstaunlicher Musik nicht selten das eigentlich geknackte Programm: »Auf Dauer ist es interessanter,**

TARIK AHMIA Das ST-Magazin berichtet exklusiv über die Organisation und Arbeitsweise der Cracker-Szene.

> **eigene Software zu entwickeln als die Programme anderer Leute auseinanderzunehmen. Jeder Programmierer nimmt jedes bessere Programm auseinander. Man lernt sehr viel dabei, denn man schaut sich ja nicht nur den Kopierschutz, sondern auch einzelne Routinen an. Dabei findet man oft gute Sachen und verbessert sie«, so einer von fünf deutschen Crackern, mit denen das ST-Magazin sprach.**

**1989 hat sich die Cracker-Landschaft erneut gewandelt. Viele der zersplitterten kleinen Gruppen haben sich europaweit zu zwei unterschiedlichen Vereinigungen zusammengeschlossen, die mittlerweile in der Szene dominieren, namentlich: »The Bladerunners«** und **Union«.**

### **Wozu das alles?**

**Die Mitglieder dieser Vereinigungen rekrutieren sich überwiegend aus Deutschland, Frankreich, England, Holland und Schweden. Das Arbeiten in einem länderübergreifenden Verbund gewährleistet eine schnellere Verbreitung der neuesten Software. Außerdem erlaubt es diesen Gruppen, die über ein beträchtliches Programmier-Know-how verfügen, die koordinierte Zusammenarbeit an neuen Intros oder Demo-Programmen. »Die besten 68000er-Programmierer sitzen in Deutschland«, so ein holländischer Experte zum ST-Magazin. »Auch in England und Schweden gibt es sehr gute Leute. Die Amerikaner haben das Heft aus der Hand gegeben, als sie PC-Freaks wurden. Seitdem sich der PC dort durchgesetzt hat, ist technisch gut gemachte Software in den USA so gut wie . ausgestorben.«**

**Kommerzielle Aspekte spielen für die meisten Cracker nach eigenem Bekunden keine Rolle: »Wir machen das aus Spaß. Cracken ist für uns die einzige Möglichkeit, an Software zu**

**kommen, denn die offiziellen Preise sind auf Dauer unbezahlbar. So tauschen wir die Programme halt untereinander.« Der Verkauf geknackter Programme sei »eher die Ausnahme«. Schon ein Jahr sei es her, daß ein »Großhändler« das letzte Mal aufgeflogen ist. »Der verschickte sogar Weihnachtskataloge und machte im Monat angeblich seine 10000 Mark damit. Als ihn die Polizei schnappte, saß er 14 Tage in Untersuchungshaft. Heute macht er wie gehabt weiter, nur mit Strohmännern zur Tarnung. In Berlin gibt es eine Adresse, da kopiert die ganze Familie.**

**Die Kommunikation untereinander läuft fast immer auf dem Briefweg, denn, so die Computerfreaks, die oft noch zur Schule gehen, »die Telefonrechnung muß geschont werden.« Verpönt sind Trittbrettfahrer, die fremde Intros als ihre eigenen ausgeben. Im Behüten der Source-Codes stehen die Untergrund-Programmierer daher ihren kommerziellen Kollegen nicht im mindesten nach. Wachsendes Können führen die vom ST-Magazin befragten Bladerunner- und Union-Crakker als einen Grund für ihre verminderten Aktivitäten in den letzten Monaten an: »Die Leute arbeiten teilweise als professionelle Programmierer. Andere haben Ärger mit der Polizei oder einfach keine Lust mehr. So fällt die Sache langsam auseinander. Zur Zeit läuft der 'Nachwuchs' zum Amiga, denn der ST hat den schwierigeren Einstieg. Letztlich geht es aber auch beim ST mit den besten Programmierern weiter. Sie scheiben Demos, nicht um zu beweisen, wie großartig sie sind, sondern um zu bewei**sen, daß der Atari ST dem Ami**ga in Sachen Grafik um nichts nachsteht.«**

**Die Energie, mit der die jungen Software-Piraten das Knacken von Programmen verfolgen, macht es schwer zu glauben, daß je ein Kopierschutz den flinken Tastatur-Akrobaten wi-** **dersteht. Trotzdem darf es nicht angehen, daß ehrliche Anwender durch zu hohe Software-Preise dafür die Zeche zahlen. Software-Piraterie hat auf dem ST und dem Amiga bedrohliche Ausmaße angenommen. »Zu viele Raubkopien« führten bereits einige Softwarehäuser als Grund an, um sich aus dem Markt zurückzuziehen. Andererseits sind durchschnittlich 70 Mark, die ein Spiel kostet, für jugendliche Spielefreaks eindeutig zuviel. Aber hier gilt dasselbe wie für die restliche Wirtschaft: Was ich nicht bezahlen kann, kaufe ich nicht.**

**Es sei daher die Frage erlaubt, ob sich die Software-Industrie nicht eher an der Realität orientieren sollte, bevor die Realität sie endgültig einholt? (tb)**

## **Künftig auf der richtigen Seite**

**Viele Softwarehäuser sind Crackern auf der Spur. Sie richten jährlich Schaden in Millionenhöhe an. Trotzdem zeigen sich Softwarehäuser bereit, ehemalige Cracker als Programmierer zu beschäftigen. Ein gutes Spiel zu programmieren und sich überall zu seinem Werk bekennen zu können, ohne mit Repressalien rechnen zu müssen, macht zweifellos genauso viel Spaß, wie ein tolles Intro zu schreiben.**

**Natürlich ist es immer ein Risiko, sich als Cracker einem Softwarehaus erkennen zu geben. Winkt eine lukrative Anstellung oder droht ein Haftbefehl?**

**Wir treten dabei gern als Vermittler auf. Je mehr Cracker ihre Fähigkeiten richtig einsetzen, desto mehr tolle Programme erwarten die ST-Anwender. Allerdings gehört schon etwas mehr Durchhaltevermögen dazu, ein gutes Programm zu schreiben als einen Crackervorspann. Wer stellt sich der Herausforderung?**

146 *SIMAGAZIN* 

# **PROGRAMMSERVICE 68000er Direkt bestellen statt abtippen!**

## **Guck mal da!**

**Guck Vl.lc: Parallel zu unserem großen Tools-Schwerpunkt präsentieren wir Ihnen auf dieser Diskette einen besonderen Leckerbissen: die aktuellste Version** 1**.**1**c des Utilitys »Guck«. Es kann jede beliebige Datei, die in den Hauptspeicher Ihres Atari ST paßt, einiesen und auch anzeigen, wobei Sie im Gegensatz zur TOS-Routine in der Datei herumscrollen dürfen. Dabei wird je nach Dateiart der Textoder Grafikmodus gewählt. Natürlich können Sie die Datei auch ausdrucken. Weiterhin zeigt Guck alle gängigen Bildformate direkt auf dem Monitor. Dieses Tool installieren Sie nur einmal. Besitzen Sie keine Festplatte, so finden Sie auf der Diskette eine Mini-RAM-Disk, in der sich das Tool resident aufhält.**

**Joymouse III:** Verwenden Sie Ihren Joystick als Maus. **Unser Programm stellt eine leistungsstarke Software-Variante unserer Hardware-Bastelei »Der Mouse-Stick« (ST-Magazin** 4**/**89**) dar.**

**Omikron-Kurs: Passend zu unserem Omikron-Basic-Kurs finden Sie auf der Diskette alle im zweiten Kursteil behandelten Listings.**

**Hyperscreen: Auf der Diskette finden Sie die neueste Version der Treibersoftware zu unserem Projekt des Monats der Mai-Ausgabe. Diese Version arbeitet jetzt auch mit dem Atari Mega ST**4 **zusammen. Für Assembler-Profis legen wir den Quelltext bei.**

**Haboo: Die neueste Version unseres Festplatten-Utilitys »Haboo« arbeitet noch schneller und zuverlässiger. Sie finden das Programm auf dieser Diskette.**

3**V**2**"-Diskette (doppelseitig) für den Atari ST**

**Bestell-Nr. 30907**

**DM 29,90\* sFr 24,90\*/öS 299/-\***

\* Unverbindliche Preisempfehlung

**Summer** 

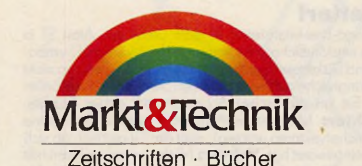

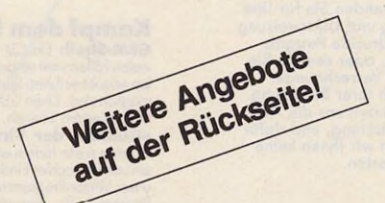

Software · Schulung Markt&Technik Verlag AG, Buchverlag, Hans-Pinsel-Straße 2, 8013 Haar bei München

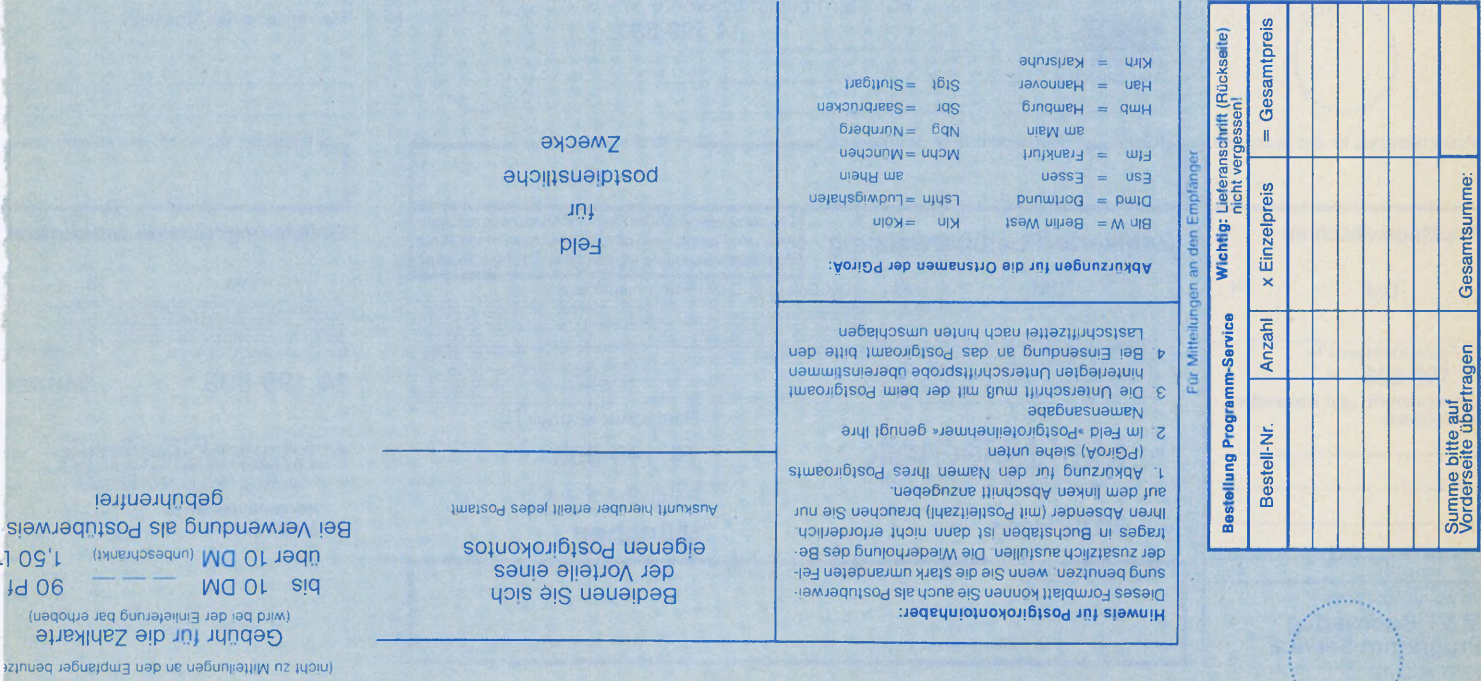

Einlieferungsschein/Lastschriftzel

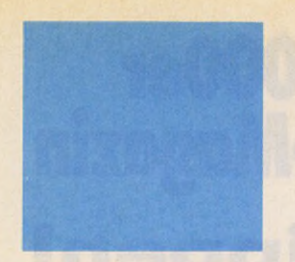

Sie suchen hilfreiche Utilities<br>und professionelle Anwendungen für Ihren Computer? Sie<br>wünschen sich gute Software<br>zu vernünftigen Preisen?<br>Hier finden Sie beides!<br>Hier finden Sie beides!<br>Unser steing wachsels Sor-<br>timent einen Computertyp.<br>Bestellungen bitte nur gegen<br>Vorauskasse an:<br>Markt&Technik Verlag AG,<br>Unternehmensbereich<br>Buchverlag, Hans-Pinsel-<br>Straße 2, D-8013 Haar,<br>Telefon (089) 4613-0. Schweiz: Markt &Technik Vertriebs AG , Kollerstr. 37, CH-6300 Zug, Telefon (042) 440550.

Osterreich:<br>Markt & Technik Verlag Gesell-<br>schaft m.b.H., Große Neu-<br>gasse 28, A-1040 Wien,<br>Telefon (02 22) 5 87 13 93 - 0;<br>Microcomputique, E. Schiller,<br>Microcomputique, E. Schiller,<br>Telefon (02 22) 78 5661;<br>A-1120 Wien,<br>

Bestellungen aus anderen Län-<br>dern bitte nur schriftlich an:<br>Markt&Technik Verlag AG,<br>Abt. Buchvertrieb.<br>Hans-Pinsel-Straße 2,<br>D-8013 Haar. Nur gegen<br>D-8013 Haar. Nur gegen

voraus.<br>Bitte verwenden, Sie für Ihre<br>Bestellung und Überweisung<br>die abgedruckte Postgiro-<br>Zahlkarte, oder senden Sie<br>Sie erleichtern uns die Auf-<br>Sie erleichtern uns die Auf-<br>tragsabwicklung, und dafür<br>tragsabwicklung, un

# **Proarammservice**

#### **W eitere A ng ebote für Atari ST**

Assembler gefällig?<br>
Devyac-Assembler 1.0: Noch bis voreinem halben Johr zählte die Version 1.0<br>
Des HiSoft Devpac-Assemblers. 2.0 den Spitzenreitem unter den Assemblem. Inzwi-<br>
schen wurde sie von der aktuellen Version 2.

**Spritzlige Sprites in Farbe**<br> **Spritzlige Sprites in Farbe**<br> **Sprits-Editor:** Die wenigsten Sprit-Editren können mehr als Punkte setzen und<br>
Bischen. Doch unser Programm verlügt über Funktionen, von denen so manches<br>
Mal

**Kampf dem Nagetier!**<br>
GEM-Shell: Ein CII (Command-line-Interpreter) ist dem GEM des Atari ST in<br>
vielen Fiellen weit voraus. Ohne unständliches Hantieren mit der Maus und Symbo-<br>
vielen Fiellen weit voraus. Ohne unständli

len in Dezimolwerte unterchnen. **Spiele-ABC:** Von der Theorie zur Proxis. Virp der generation-Spiel in Assembler. Die Usings aus dem dritten Kursteil find<br>Sie nur auf dieser Diskette. **Farbsimulator:** Einen kleinen Blick i

Acht auf einen Streich<br>
Muft:-St: Beneiden Step in Beneiden Step and the Northern Multitasking-föhigkeinen, sondern bringen Sie, mit unserem Program<br>
herem Atori ST diese proktische Fähigkeit selsts bei. Je noch Speicherau

**Kampf den Viren!**<br>
Wires-Diagnostic-Set: Ein Poket aus drei ausgeklügelten Assembler-Progr<br>
Virus-Diagnostic-Set: Ein Poket aus drei ausgeklügelten Assembler-Progr<br>
men schütz! Ihre wertvolle Software vor den gefährliche

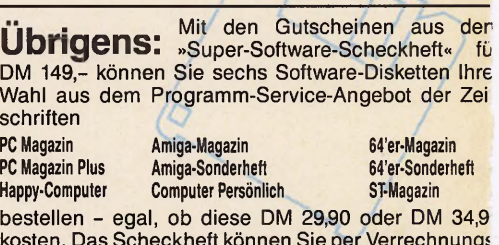

\* Unverbindliche Preisempfehli

kosten. Das Scheckheft können Sie per Verrechnung! Scheck oder mit der eingehefteten Zahlkarte diref beim Verlag bestellen.

Kennwort: Software-Scheckheft, Bestell-Nr. 39100.

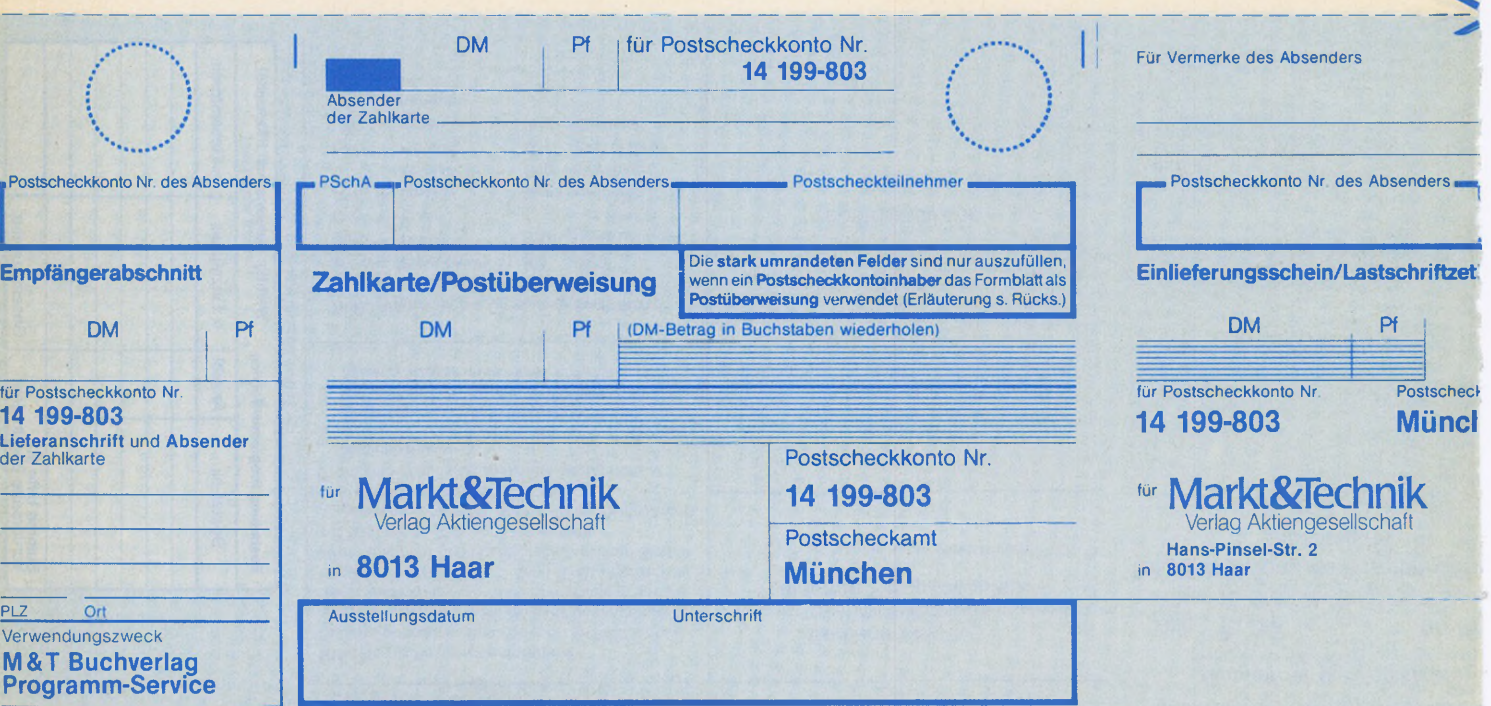

\* # 44 \* \* \* • *-K 2 m. Z 2 1* 5 .? 44 \* \* \* « - ^ i fr *Z* f ^ \* **•»** *Z* I; r *t Z \* \* \* ^* **•\*** *■\** **- Vorschau**

# *Messerummel*

Die besten Programmierer Europas<br>
sitzen in England<sub>"</sub>, heißt es, und **sitzen in England«, heißt es, und die Atari-User-Show in London ist immer für eine Überraschung gut. Wir halten Sie über die Neuheiten von der Insel auf dem laufenden.**

# *Schmeicheleien für die Augen*

**D** amit die Arbeit am Computer nicht<br>**D** mit Kopfschmerz endet, gibt Ihnen **mit Kopfschmerz endet, gibt Ihnen unser Thema Bildschirme mit Tests vom Multisync bis zum Modulator wertvolle Entscheidungshilfen.**

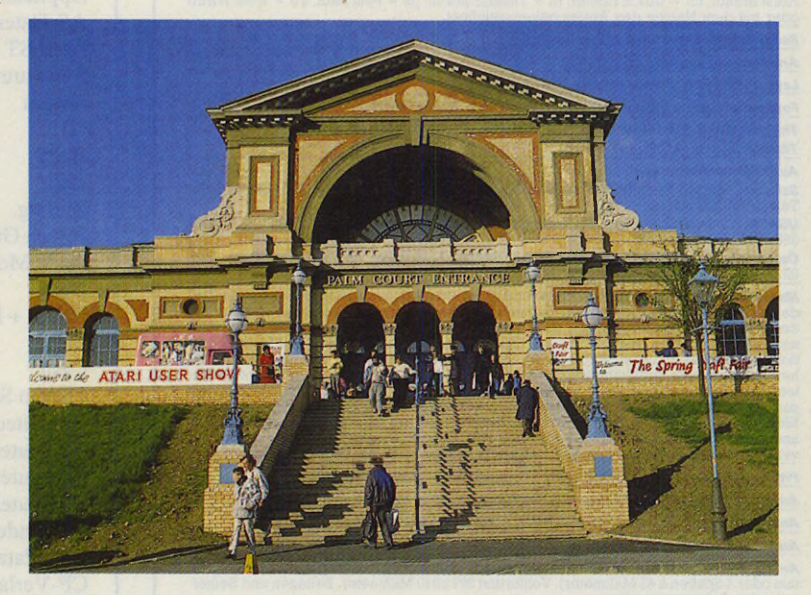

^ . *z i :* f \* \* - \* \* ^ *1 1 : :* r r \* •\* \* - \* \* \* *z* : ; - - - \*\* *z 2 t t \* 2* \* •-\* •\* ^ < ■ *w* #- Är *m. ■■■■■■ w ■ "" "fr m-M '->4 ... ' '4 -M* <sup>1</sup> *<sup>m</sup>* •••.... ' Ä ## *'<0 m. y/M* ,■

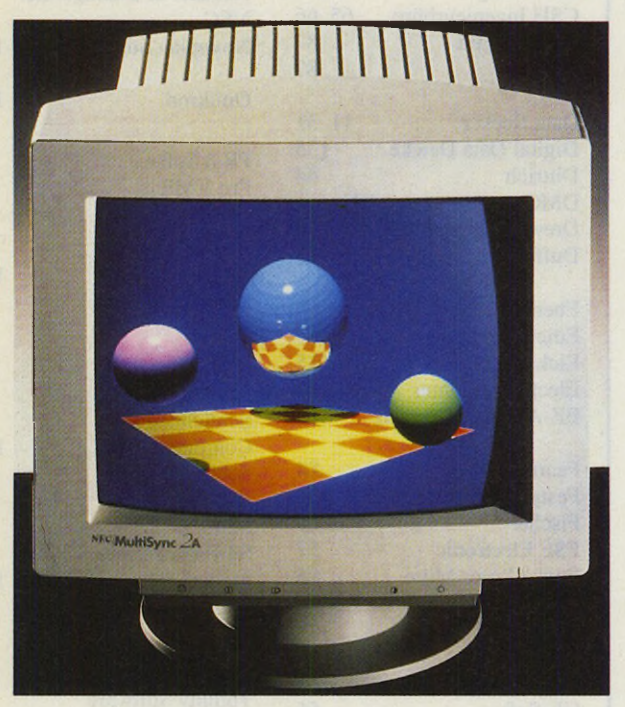

# *Das Chamäleon Atari ST*

**E** ist schon erstaunlich, wie viele Betriebs-<br>Experience und Emulatoren inzwischen für der **systeme und Emulatoren inzwischen für den ST erhältlich sind. Im nächsten ST-Magazin erfahren Sie, in welche Computer sich Ihr ST auf Wunsch verwandelt**

# *Simulierte Welten*

**Für Freunde der Strategie- und Simulations-**<br>**Fispiele haben wir den Spieleteil in der näch-**<br>Aben Ausgebe auf naun Seiten anweitert. Wir au spiele haben wir den Spieleteil in der näch**sten Ausgabe auf neun Seiten erweitert. Wir erläutern das Prinzip der selbstlernenden Schachprogramme und stellen Ihnen die besten Simulationen für den ST vor. Außerdem testen wir ein brandneues Adventure-Entwicklungspaket aus England.**

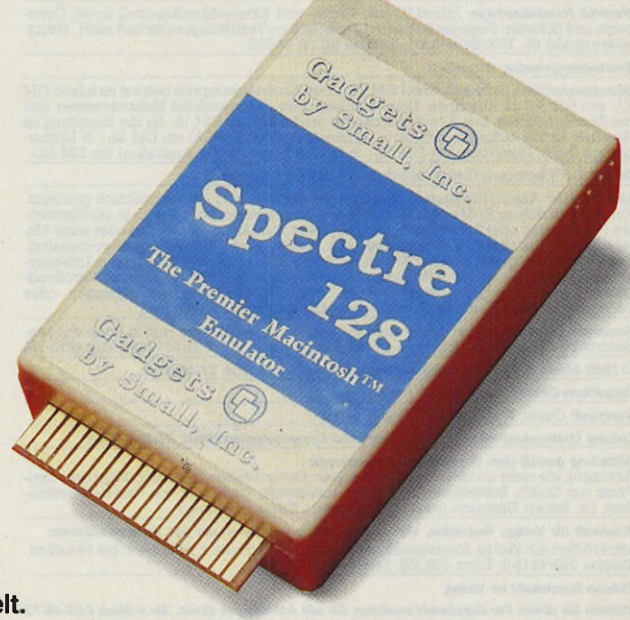

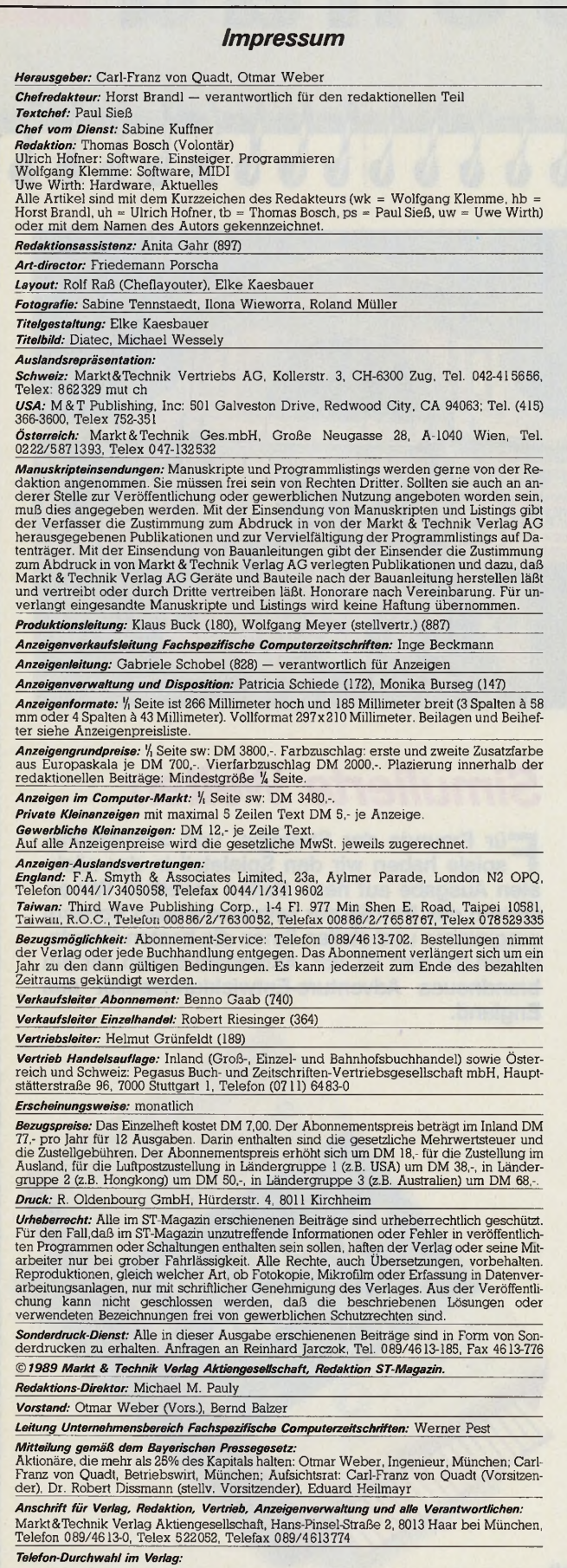

*Wählen Sie direkt: Per Durchwahl erreichen Sie alle Abteilungen direkt. Sie wählen 089-4613 und dann die Nummer, die in Klammern hinter dem jeweiligen Namen angegeben ist.*

## **Inserenten**

**Bela 2**

Data

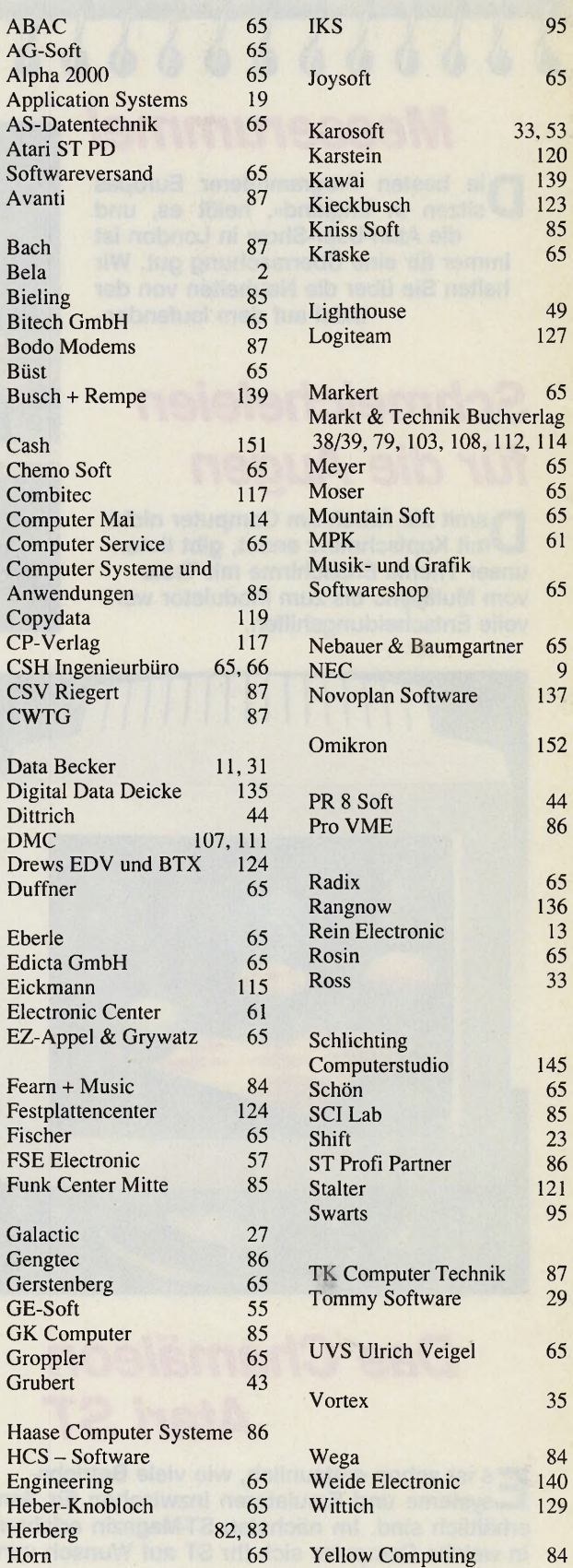

# **Konzept oder Einzellösung**

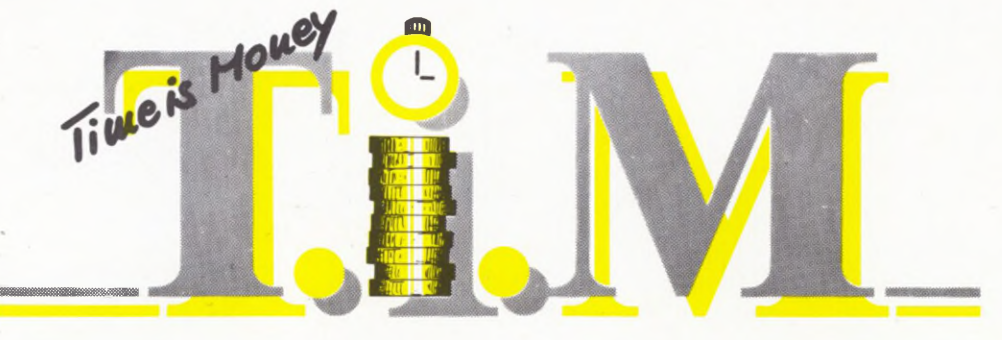

# **... denn Zeit ist Geld**

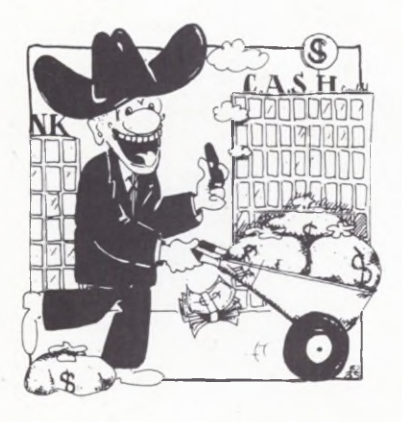

### **TiM - Eine Buchführung**

- 27 Geld- und 2000 frei wählbare Gegenkonten
- Kontenrahmen nach DATEV®wird mitgeliefert
- Ausgabe von Journal, Konten, Umsatzsteuer, Summen & Salden, an Bildschirm, Drucker, Datei
- 10 frei definierbare Steuersätze
- **DM 298,-\***

### **TiM II - Eine Finanzbuchhaltung**

- bietet zusätzlich zu TiM:
- Bilanz, GuV
- Interface zu Tabellenkalkulation (BWA, Grafik, etc.)
- Sortierung der Ausgaben, Privatanteil, und mehr
- **DM 598,-'**

### **Cashflow - Ein Kassenbuch**

- für jeden Gewerbetreibenden eine sinnvolle Hilfe
- für Kassen und Bankkonten
- mandantenfähig, 999 Blätter pro Mandant .
- Kontenrahmen nach DATEV®wird mitgeliefert
- auch eine hervorragende Ergänzung zu TiM/TiM I
- **DM 298,-'**

### **Banktransfer -**

#### **Eine Verwaltung für Zahlungsträger**

- für die Erfassung und Abwicklung des Bankverkehrs
- 9 verschiedene Formulararten
- Adressenverwaltung, Etikettendruck, offene Posten
- 27 Geldkonten, Sammler, Dauer- und Sammelaufträge
- ideal für Vereine und intensive Lastschriftenabwicklung **• DM 298,-'**

### **Depot - Eine Auftragsverwaltung**

- Fakturierung, Adressen-, Lager- und Artikelverwaltung
- Mindestbestellmengen, Nachbestellvorschläge, Bestelloptimierung
- Einzelartikel, zusammengesetzte Artikel, Varianten
- **DM 498,-'**

Unsere Produkte sind im guten Fachhandel erhältlich. Sie können jedes Programm als eigenständige Anwendung einsetzen, oder zusammen mit TiM/TiM II betreiben. Sie benötigen einen Atari ST mit Monochrom-Bildschirm - für TiM II, Cashflow und Depot mindestens 1 MB RAM. Depot benötigt eine Festplatte. Unsere Programme sind **nicht** kopiergeschützt. Wir stehen Ihnen für telefonische Fragen während der Geschäftszeiten gerne zur Verfügung. Sie können Besprechungen unserer Programme u.a. in folgenden Zeitschriften nachlesen: **ST Computer** 7/87,5/10/11/88, **CHIP** 8/88, **ST-Magazin** 7/87,7/88, **Datawelt** 3/6/88. Erhältlich auch für MS-DOS.

C. **A. S. H. GmbH Robert-Bosch-Str. 20a In der Schweiz:** DTZ DataTrade AG Langstrasse 94 **D-8900 Augsburg Telefon 0821/703856** CH-8021 Zürich Telefon (01) 2428088

**Demos und Handbücher nur gegen Vorauskasse!** Bei Nachfragen bitte Telefonnummer angeben.

**'Unverbindliche Preisempfehlung**

Wir halten umfangreiches Informationsmaterial für Sie bereit.

Zu jedem Programm können Sie Handbuch (DM 30,-) und Demodiskette (DM 10,-) bestellen. Bitte geben Sie Programmname und Rechnertyp an. Das Handbuch wird bei nachträglicher *Direktbestellung* angerechnet. Programme gegen Vorauskasse oder per Nachnahme (+DM 10,-).

**Bestellinformationen für Direktbesteller:**

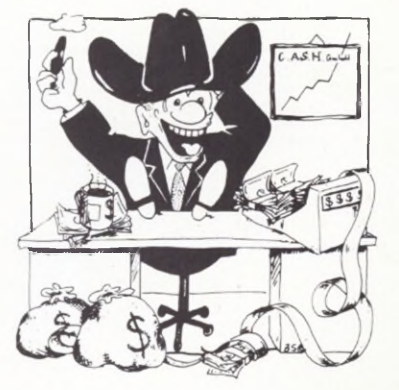

# OMIKRON. BASIC: Das Entwicklungssystem.

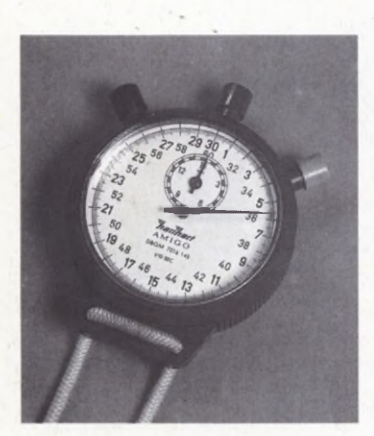

**Nachbrenner:** Der OMIKRON. Compiler übersetzt BASIC-Programme in kompakten Maschinencode, der besonders flott ausgeführt wird: oft schneller als ein vergleichbares C-Programm. Zudem werden Ihre Programme selbständig lauffähig.

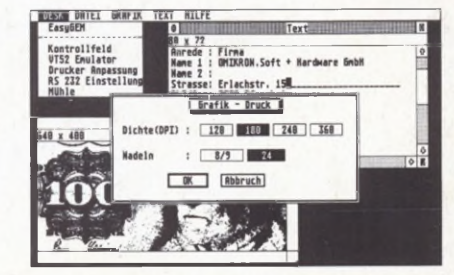

**Problemloser:** Die OMIKRON. EasyGEM-Library bringt mächtige Befehle, mit denen Sie Menüleisten, Fenster und Dialogboxen schnell und übersichtlich programmieren. Sie ist eine von vielen OMIKRON.BASIC-Libraries, die fix und fertige Funktionen und Prozeduren zu ausgewählten Sachgebieten liefern. Wir schicken Ihnen gerne unseren Gesamtprospekt.

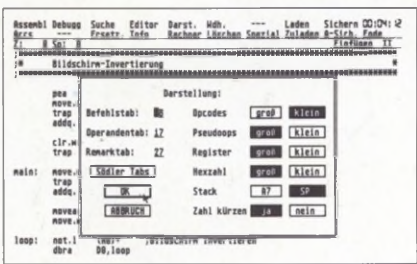

Rufen Sie an oder schreiben Sie uns, wir

schicken Ihnen gerne ausführliche Infos.

**Wieselflink:** Der OMIKRON. Assembler übersetzt durchschnittlich 1,1 Millionen Zeilen pro Minute und ist damit der Schnellste auf dem ATARI ST. Auch sein Bedienungskomfort ist einmalig. Näheres lesen Sie in unserem Gesamtprospekt.

**Vorbildlich:** DRAW! 3.0

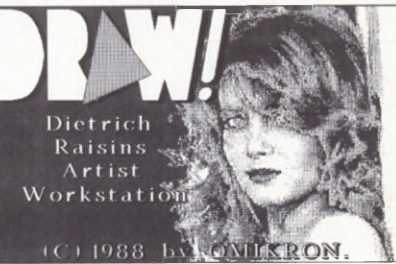

zeigt, was ein Grafikprogramm heute können muß. Es akzeptiert alle gängigen Bildformate - Farbbilder werden sauber konvertiert. Grafiken werden jetzt mit GEM- oder SIGNUM Fonts beschriftet. Die Ausführungsdauer der Zeichenroutinen wurde beträchtlich verkürzt. Was DRAW! 3.0 sonst noch leistet, lesen Sie in unserem Sonder-Info.

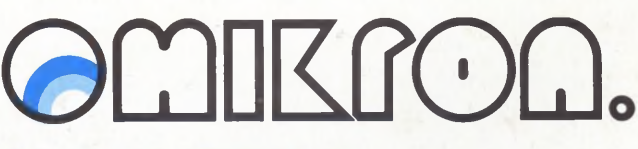

Das offizielle ATARI-BASIC.

OMIKRON.BASIC (Modul) DM 229,- · OMIKRON.BASIC Compiler DM 179,- · OMIKRON.BASIC Compiler 68881 DM 229,-MIDI-, Statistik-, Numerik-, Complex-, EasyGEM -Library je DM 79,- • Finanzmathematik-, Inline-Assembler-Library je DM 129,— Maskeneditor, Link\_it je DM 79,- • OMIKRON.Assembler, DRAW! 3.0 je DM 129,- • OMIKRON.Assembler (Makroversion) DM 198–

OMIKRON.Software, Erlachstr. 15 b, D-7534 Birkenfeld 2, Tel. 07082/5386 · XEST, Webgasse 21, A-1060 Wien · Thali AG, Industriestr. 6, CH-6285 Hitzkirch, JOTKA-Computing, Postbus 8183, NL-6710 AD-Ede